$\frac{1}{2}$ 

NH<br>Talenti

**CONSTRUCTION** 

**Program** 

 $\frac{1}{2}$ 

 $\frac{32}{120}$ 

 $\overline{\textsf{N}}$ 

**MANIA<br>Manifesta de Santo**<br>Manifesta de Santo de Santo de Santo de Santo de Santo de Santo de Santo de Santo de Santo de Santo de Santo d

Se Se S aE: es SE <sup>E</sup><sup>R</sup> <u>Bo. 3 ee Re</u> 20 Ee Ee E <u>se e ae e a</u> ae ee re RT <sup>D</sup>a<sup>w</sup> Fr: ie 4 de sep ie een e *is* = 2 ca <sup>=</sup><sup>i</sup> a 3 SE  $\geq$ 

 $\frac{1}{2}$ 

 $=$   $=$ Sun **IIIIIIIIIIIIIIIII** 

**ILLES DE LA CONTENTION** 

 $\Rightarrow$ 

**THE STATE TOO NOTE** 

**Allah Allah** 

**COMPAQ Plus: Power im Koffer** HP-110-System: Mobilität in Konsequenz **PEARL - Assembler-Alternative?** Pascal-Source-Code-Transformer JX-80 - Leistung in Farbe Hardwareuhr für Z80-Systeme

# «soll eine Uhr bloss die <sup>Z</sup>ei<sup>t</sup> anzeigen fragten sich die Revolutionare von SEIKO. Und schufen den<br>Armband-Comp Soll eil<br>Zeit ar<br>fragte<br>tionär<br><u>Und sc</u><br>Armbe Soll eine Uhr bloss die<br>Zeit anzeigen?»<br>fragten sich die Revolu-<br>tionäre von SEIKO.<br><u>Und schufen den</u><br>Armband-Computer. Armbc<br>Armbc<br>Cardinal Card .---<br><u>n</u><br><u>>ut</u> **Under Schuler (Schuler Schuler Schuler Schuler Schuler Schuler Schuler Schuler Schuler Schuler Schuler Schuler Schuler Schuler Schuler Schuler Schuler Schuler Schuler Schuler Schuler Schuler Schuler Schuler Schuler Schule**

Steuergerät UC-2200 <sup>m</sup>i<sup>t</sup> Armband-Terminal

### Armband-Terminal SEIKO RC-1000

Tastatur UC-2100 <sup>m</sup>i<sup>t</sup> Armband-Terminal

<sup>E</sup>i<sup>n</sup> Quarzchronograph <sup>i</sup><sup>n</sup> bewahrter SEIKO-Prazision, <sup>m</sup>i<sup>t</sup> allen <sup>Z</sup>eit- und Datenangaben. Doch <sup>m</sup>i<sup>t</sup> exklusiven Zusatzfunktionen: <sup>I</sup><sup>n</sup> diesen Terminal Datenangaben. Doch mit exklusiven Zusatzfunktionen: In diesen Termina<br>können Sie ausgewählte Daten aus Ihrem Personal Computer übertragen.<br><u>Memo.</u> Speicher für Telefonnummern, Flugpläne, Preislisten, Kurse, Diction<br>naire u naire und beliebige weitere persönliche Informationen. Armband-Terminal<br>
Ein Quarzchronograph in bev<br>
Datenangaben. Doch mit exk<br>
Können Sie ausgewählte Daten<br>
Memo. Speicher für Telefonnu<br>
naire und beliebige weitere p<br>
Narm-Agenda. Speichert 80<br>
Weltzeit. Anzeige der Uhrzei<br>

Memo. Speicher für Telefor<br>
naire und beliebige weitere<br>
Alarm-Agenda. Speichert<br>
Weltzeit. Anzeige der Uhr<br>
Software vorhanden für I<br>
modore VC-64, Apple II.<br>
Erhältlich in Computer- und<br>
Generalvertretung für die S<br>
Seco Alarm-Agenda. Speichert <sup>8</sup><sup>0</sup> Termine <sup>b</sup>i<sup>s</sup> <sup>z</sup><sup>u</sup> einem Jahr voraus. Weltzeit. Anzeige der Uhrzeit <sup>i</sup><sup>n</sup> <sup>b</sup>i<sup>s</sup> <sup>z</sup><sup>u</sup> 80 Städten der ganzen Welt. Software vorhanden <sup>f</sup>ü<sup>r</sup> IBM-PC und kompatible Geräte sowie für Commodore VC-64, Apple <sup>I</sup>l. Alarm-Agent<br>Weltzeit, An:<br>Software vol<br>modore VC-6:<br>Erhältlich in (<br>Generalvertre<br>Secom (Swi

# Informationssystem SEIKO UC-2000 Information

Armband-Terminal UC-2000, das Herzstück dieses Systems: Armbanduhr mit umfassender Zeitfunktion plus Zentralprozessor mit 2000 Zeichen Speicherkapazität. Wählen <sup>S</sup>i<sup>e</sup> <sup>z</sup>u<sup>r</sup> Dateneingabe dazu das Erganzungsgerat, das Ihren Bedürfnissen entspricht. Ohne Anschlusskabel, null Bedienungsprobleme, dank dem einzigartigen <sup>p</sup>at. SEIKO-Ubertragungssystem: **Experience de la procession de la processa de la processa de la processa de la processa de la processa de la processa de la processa de la processa de la processa de la processa de la processa de la processa de la process** formationssyste<br>
mband-Terminal UC-20<br>
tumfassender Zeitfunktion<br>
erkapazität. Wählen Sie zu<br>
en Bedürfnissen entsprichen<br>
se Bedürfnissen entsprichen<br>
stem 1. Steuergerät UC<br>
r persönlicher Daten. Sä<br>
sig von (Microsoft)-

System 1. Steuergerät UC-2200 <sup>+</sup> Armband-Terminal: Eingabe <sup>b</sup>eliebiger persönlicher Daten. Sämtliche Rechneroperationen. Eingabe/Ausführung von (Microsoft)-Basic-Programmen. Speicherung sämtlicher Monatstermine <sup>m</sup>i<sup>t</sup> Alarmfunktion. Vier spannende Computerspiele. Ausdruck der Daten über den integrierten Drucker.

System 2. Tastatur UC-2100 <sup>+</sup> Armband-Terminal, <sup>d</sup>i<sup>e</sup> handliche elektronische Agenda. Eingabe beliebiger persönlicher Daten wie Termine, Telefonnummern, Verkaufspreise, Formeln usw. Und <sup>a</sup>l<sup>s</sup> Taschenrechner <sup>m</sup>i<sup>t</sup> <sup>a</sup>lle<sup>n</sup> Grundoperationen.

<sup>E</sup>rhältlic<sup>h</sup> <sup>i</sup><sup>n</sup> <sup>C</sup>omputer- <sup>u</sup>n<sup>d</sup> <sup>E</sup>lectronic-Shops, <sup>W</sup>arenhäuser<sup>n</sup> <sup>u</sup>n<sup>d</sup> <sup>i</sup><sup>m</sup> <sup>F</sup>otofachhandel. A Secom (Switzerland) <sup>A</sup>G, Beethovenstr. <sup>4</sup>1, CH-8002 <sup>Z</sup>ürich, <sup>T</sup>el. 01/202 <sup>6</sup><sup>1</sup> <sup>3</sup>6, Telex 59566 <sup>s</sup>e<sup>c</sup> <sup>c</sup>h. Generalvertretung <sup>f</sup>u<sup>r</sup> <sup>d</sup>i<sup>e</sup> Schweiz:

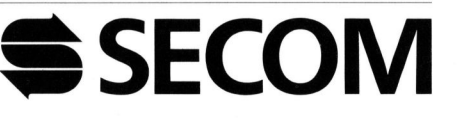

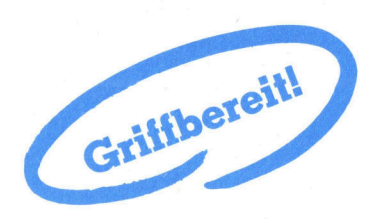

/M+K 85-1

<sup>|</sup> Datum

 $\overline{\phantom{a}}$ 

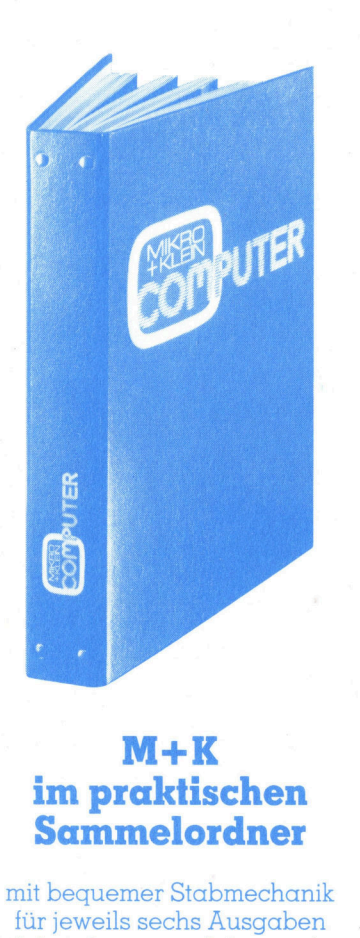

für jeweils sechs Ausgaben<br>(also ein ganzer Jahrgang), damit jedes Heft unbeschädigt bleibt. Stabile Ausführung mit einem strapazierfähigen Kunststoffüberzug in dezenter blauer Farbe.

### \_ Diesen praktischen M+K-Sammelordner

erhalten Sie für Fr. 14.50 (inkl. Versandkosten). Bei gleichzeitiger Bestellung von zwei Exemplaren zahlen <sup>S</sup>i<sup>e</sup> nur noch Fr. 27.-. Und so bestellen Sie: Zahlen Sie bitte auf unser

### Postkonto Luzern 60-27181-0

den entsprechenden Betrag <sup>e</sup>i<sup>n</sup> und vermerken <sup>S</sup>i<sup>e</sup> auf der Ruckseite Ihres Einzahlungsscheins «Sammelordner».

 <sup>M</sup>ikro+Kleincompute<sup>r</sup> Informa Verlag AG Postfach 1401 CH-6000 Luzern 15

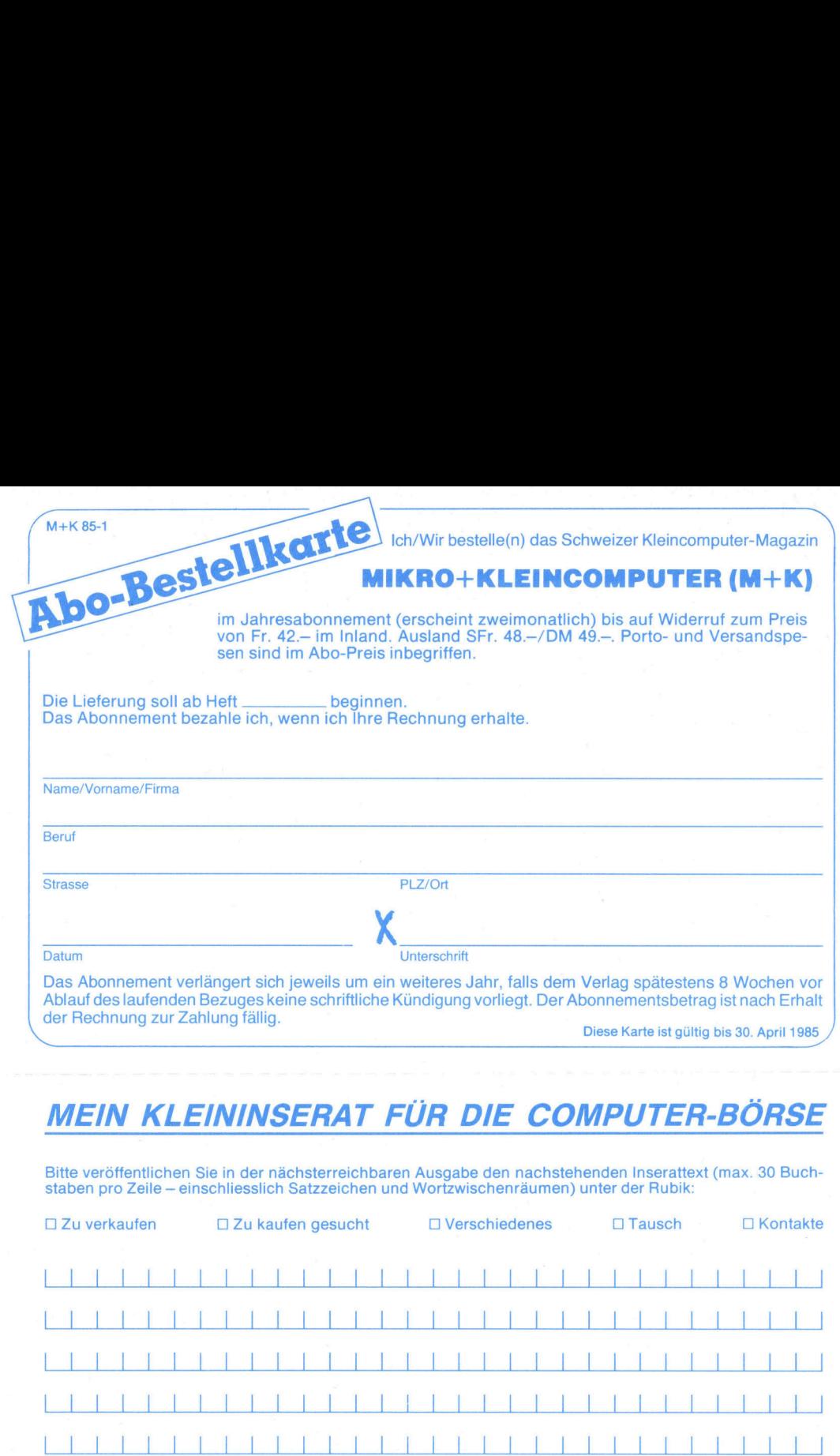

der Rechnung zur Zahlung fällig. Das Abonnement verlängert sich jeweils um ein weiteres Jahr, falls dem Verlag spätestens 8 Wochen vor Bub Ablauf des laufenden Bezuges keine schriftliche Kündigung vorliegt. Der Abonnementsbetrag ist nach Erhalt

Diese Karte ist gültig bis 30. April 1985

Bitte veröffentlichen Sie in der nächsterreichbaren Ausgabe den nachstehenden Inserattext (max. 30 Buchstaben pro Zeile – einschliesslich Satzzeichen und Wortzwischenräumen) unter der Rubik:

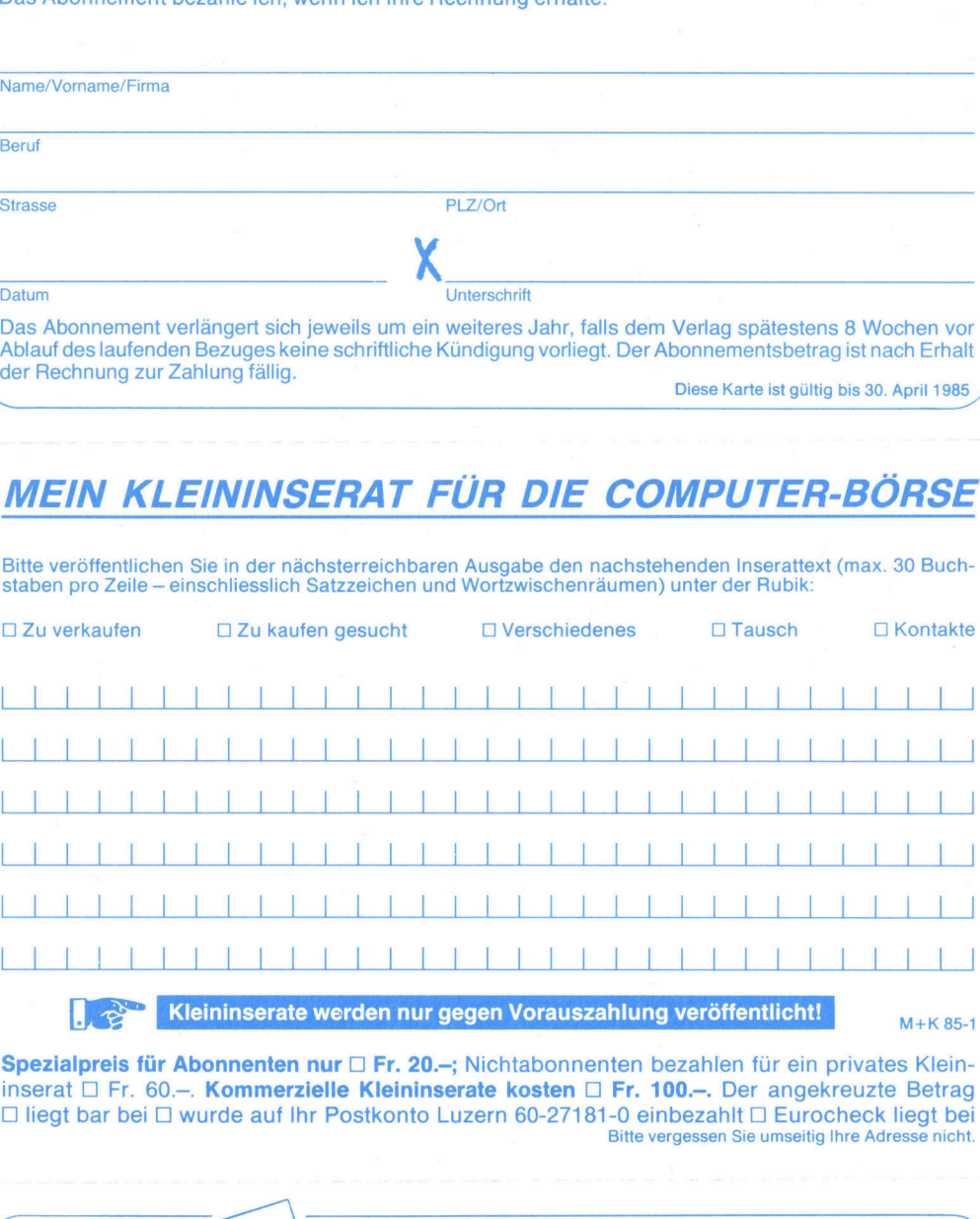

inserat □ Fr. 60.-. Kommerzielle Kleininserate kosten □ Fr. 100.-. Der angekreuzte Betrag D <sup>l</sup>ieg<sup>t</sup> bar bei O wurde auf <sup>I</sup>h<sup>r</sup> Postkonto Luzern 60-27181-0 einbezahlt <sup>0</sup> Eurocheck <sup>l</sup>ieg<sup>t</sup> <sup>b</sup>e<sup>i</sup> Bitte vergessen Sie umseitig Ihre Adresse nicht. zn ee .<br>1970 - 1980 - 1980 - 1980 - 1980 - 1980 - 1980 - 1980 - 1980 - 1980 - 1980 - 1980 - 1980 - 1980 - 1980 - 1980<br>1980 - 1980 - 1980 - 1980 - 1980 - 1980 - 1980 - 1980 - 1980 - 1980 - 1980 - 1980 - 1980 - 1980 - 1980 -Spezialpreis für Abonnenten nur D Fr. 20.-; Nichtabonnenten bezahlen für ein privates Klein-

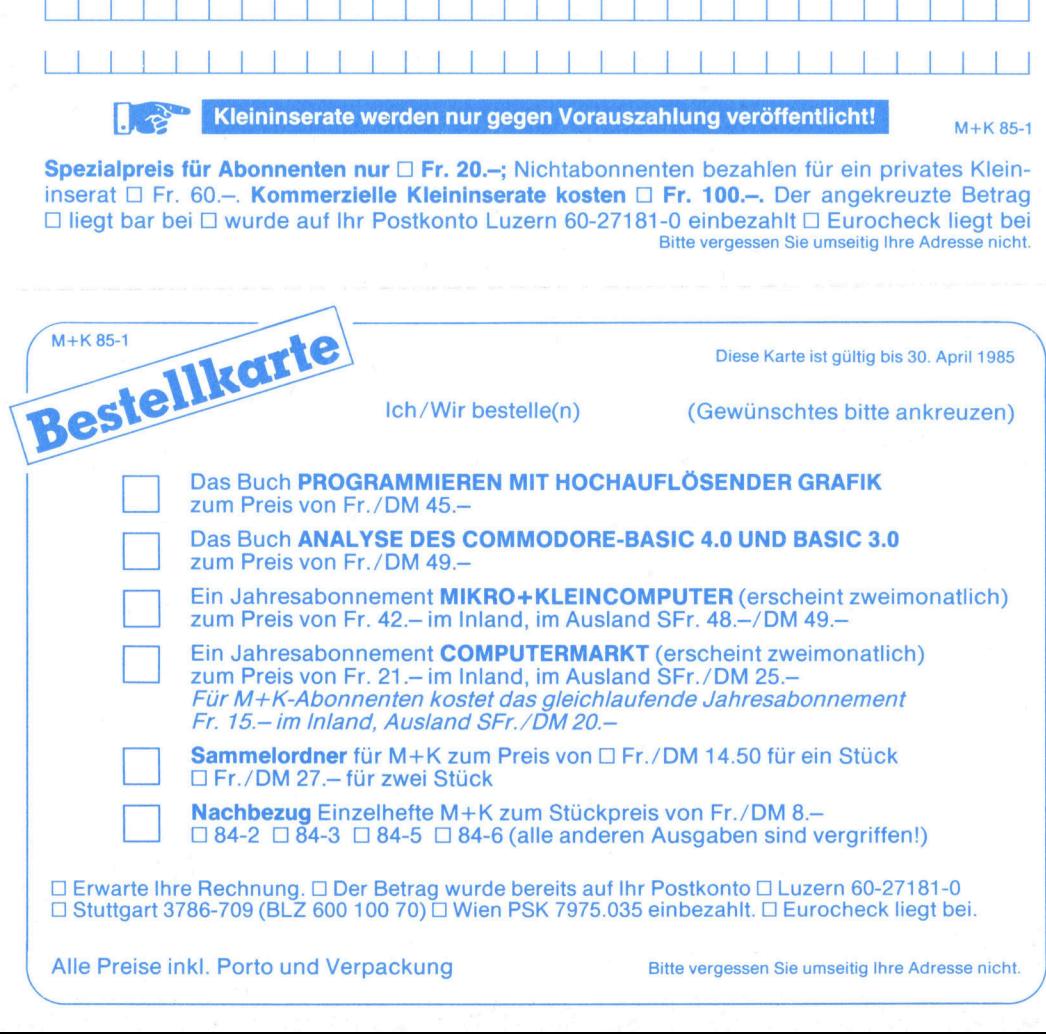

 $\frac{1}{\sqrt{2}}$ 

Ū

 $\overline{\phantom{a}}$ 

Bitte vergessen Sie umseitig Ihre Adresse nicht.

٦

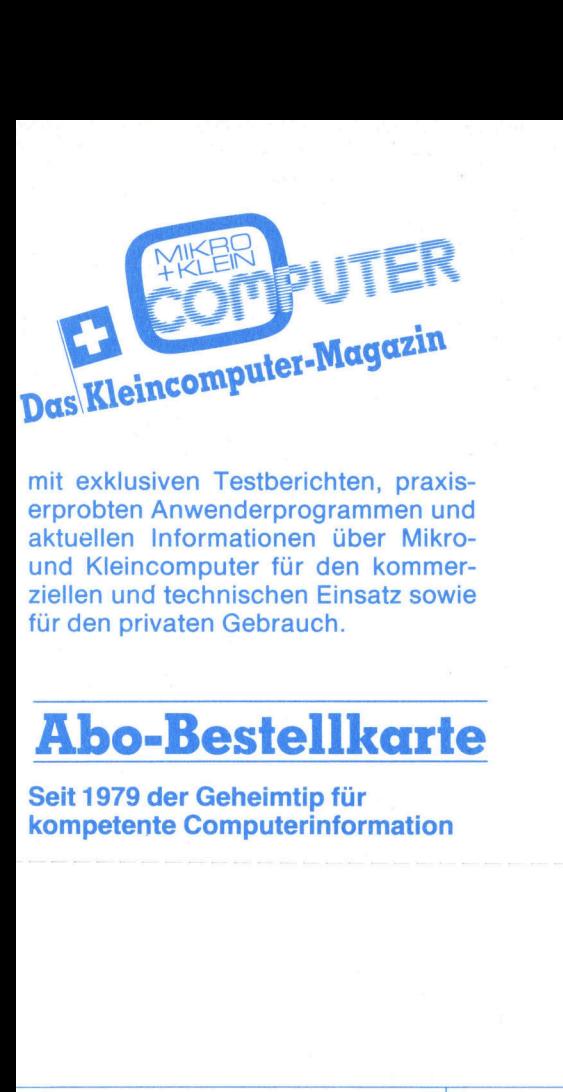

mit exklusiven Testberichten, praxiserprobten Anwenderprogrammen und aktuellen Informationen über Mikround Kleincomputer für den kommerziellen und technischen Einsatz sowie <sup>f</sup>ü<sup>r</sup> den privaten Gebrauch.

Seit 1979 der Geheimtip <sup>f</sup>ü<sup>r</sup> kompetente Computerinformation

Meine Anschrift:

bitte frankieren bi<br>frank

> bitte frankieren

 $\begin{array}{c}\n\overline{a} \\
\overline{b} \\
\overline{c}\n\end{array}$ 

o**rma Verlag A**<br>fach 1401<br>6000 <u>Luzem 15</u> Mikro+Kleincomputer Informa Verlag AG Postfach 1401 Eilen und technischen Einsatz sowie<br>
für den privaten Gebrauch.<br> **Abo-Bestellkarte** CH-6000 Luzem 15<br>
Seit 1979 der Geheimtip für<br>
kompetente Computerinformation

 $\frac{1}{1}$ 

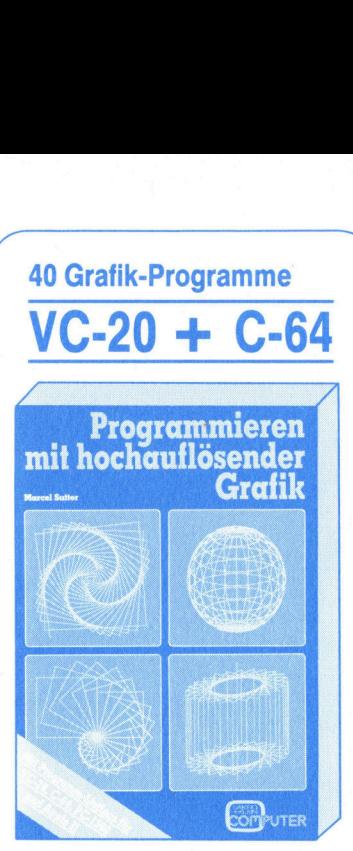

Der interessierte Computer-Anwender wird schrittweise in das Programmieren mit HRG eingeführt. Die vor-<br>gestellten BASIC-Programme umfassen<br>sten meist weniger als 30 Zeilen, sind<br>strukturiert, können top-down ge-<br>lesen werden, sind selbsterklärend<br>und la mericum mit mind sum<br>gestellten BASIC-P<br>sen meist weniger a<br>strukturiert, könnern mist van die sen werden, sind<br>und lassen sich auc<br>Computer-System a<br>288 Seiten, 72 Abb.<br>ISBN 3-907007-02-02-03<br>Bestellungen über chandlung o

288 Seiten, 72 Abb., Fr./DM 45.-

Bestellungen über die nächste Buch-<br>handlung oder direkt beim Verlag

 $\setminus$ MIKRO <sup>+</sup> KLEINCOMPUTER INFORMA VERLAG AG Postfach 1401, CH-6000 Luzern <sup>1</sup><sup>5</sup>

J

**All the contract of the contract of the contract of the contract of the contract of the contract of the contract of the contract of the contract of the contract of the contract of the contract of the contract of the contr** 

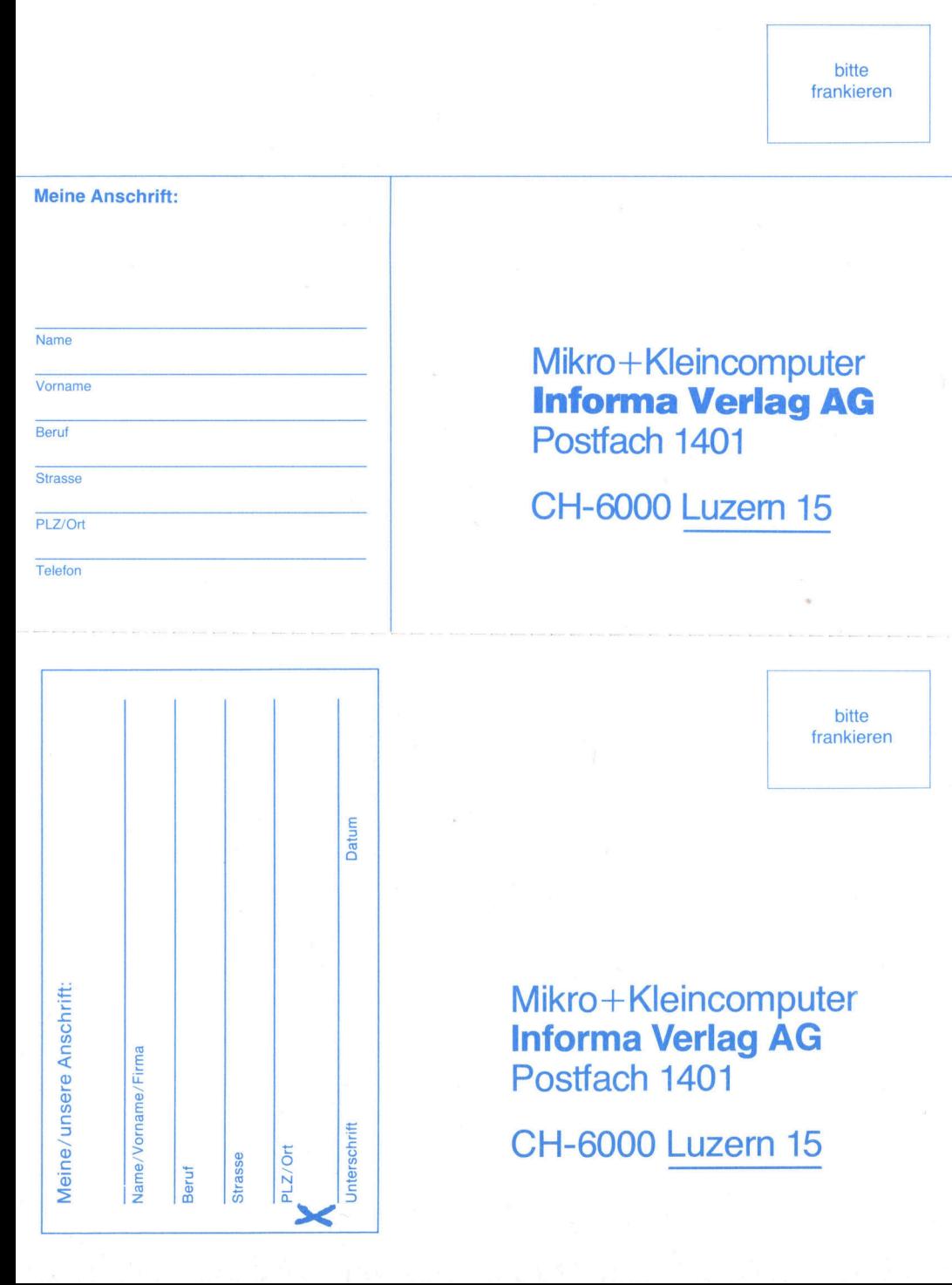

ין<br>ב ........ Computer- $\mathcal{A} = \{ \mathcal{A} \mid \mathcal{A} \in \mathcal{A} \}$ Schule Basel ,,,, Das neue Kursprogramm ist da.<br>Es bietet ein umfassendes Ange bot an .......... Programmier- und Anwenderkursen auf folgenden Systemen: IBM-PC Commodore 8000

Commodore C-64 Programmierung <sup>i</sup><sup>n</sup> Basic, Pascal, Cobol, Assembler. Standard-Pakete Lotus, Multiplan, dBase, Open Acces usw. Kaufmännische Applikationen, Textverarbeitung usw.

Tages- und Abendkurse <sup>i</sup><sup>n</sup> modern ausgerüsteten Schulungsräumen. Auf Wunsch Spezial-Kurse für Fir-men und Organisationen.

Verlangen Sie das aktuelle Kursprogramm über Telefon 061 <sup>3</sup><sup>9</sup> 25 25 / <sup>3</sup><sup>8</sup> <sup>2</sup><sup>1</sup> 20

SYSAG Computer-School State<br>
Holeestrasse 87, 4054 SYSAG <sup>C</sup>omputer-Schul<sup>e</sup> <sup>B</sup>ase<sup>l</sup> Holeestrasse 87, 4054 Basel

# $M + K 85 - 1$

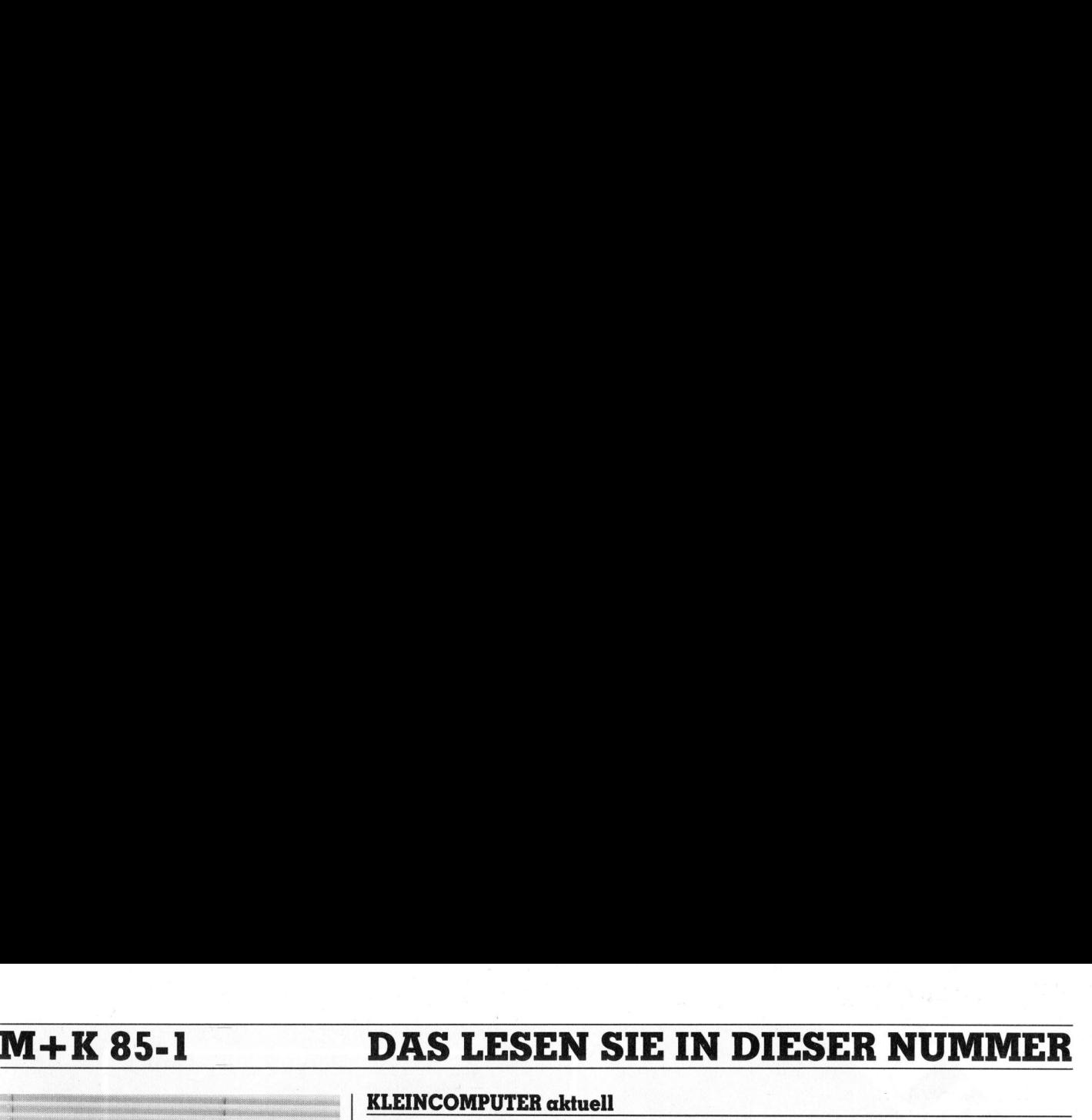

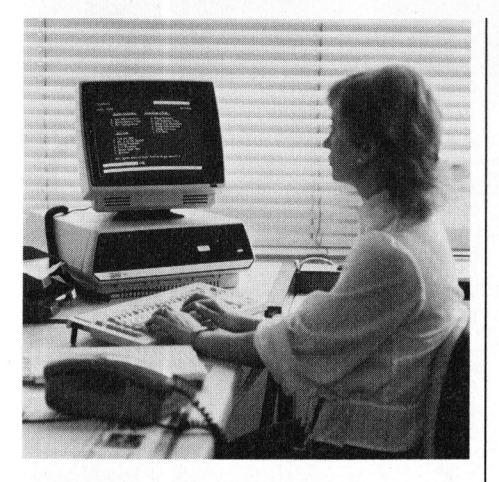

Unser Titelbild zeigt den Altos Team-Computer <sup>m</sup>i<sup>t</sup> dem <sup>f</sup>ün<sup>f</sup> dialogfähige Arbeitsplätze aufgebaut werden können. Die Anzahl Arbeitsplätze lässt sich über ein Netzwerk auf mehrere hundert erweitern; dabei werden einfach TeamComputer-Einheiten zusammengeschlossen. Das Foto wurde uns freundlicherweise vom Schweizer Generalvertreter <sup>f</sup>ü<sup>r</sup> Altos Computer Systems, der Ozalid Unser Titelbild zeig<br>Computer mit dem<br>Arbeitsplätze au<br>können. Die Anz<br>lässt sich über (mehrere hundert<br>mehrere hundert Theiten zusammen<br>Foto wurde uns<br>vom Schweizer Galtos Computer Sy<br>Altos Computer Sy<br>AG, Zürich, zur Ve AG, Zürich, zur Verfügung gestellt.

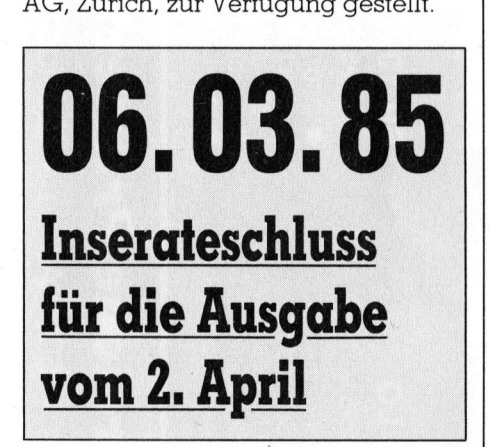

Viele Computer haben zwar eine Uhr eingebaut, aber da diese softwaremässig realisiert <sup>i</sup>st, muss <sup>s</sup>i<sup>e</sup> bei jedem Einschalten des Computers neu gestellt werden. Unsere beschriebene Hardwareuhr <sup>f</sup>ü<sup>r</sup> Z80-Systeme <sup>i</sup>s<sup>t</sup> <sup>i</sup><sup>n</sup> CMOS <sup>r</sup>ealisier<sup>t</sup> und kann deshalb aus einer Batterie gespiesen werden. Sie kann<br>an jede CPU angeschlossen<br>werden.<br>Seite 51 an jede CPU angeschlossen werden. duer da diese<br>sig realisiert is<br>jedem Einscho<br>puters neu ge<br>Wareuhr für Z<br>in CMOS reali<br>deshalb aus<br>gespiesen wer<br>an jede CPU (werden.<br>**Seite 51** 

### Seite 51

Ausgabe Februar 1985 Erscheint 6mal pro Jahr Au<br>Ers<br>7. J 7. Jahrgang

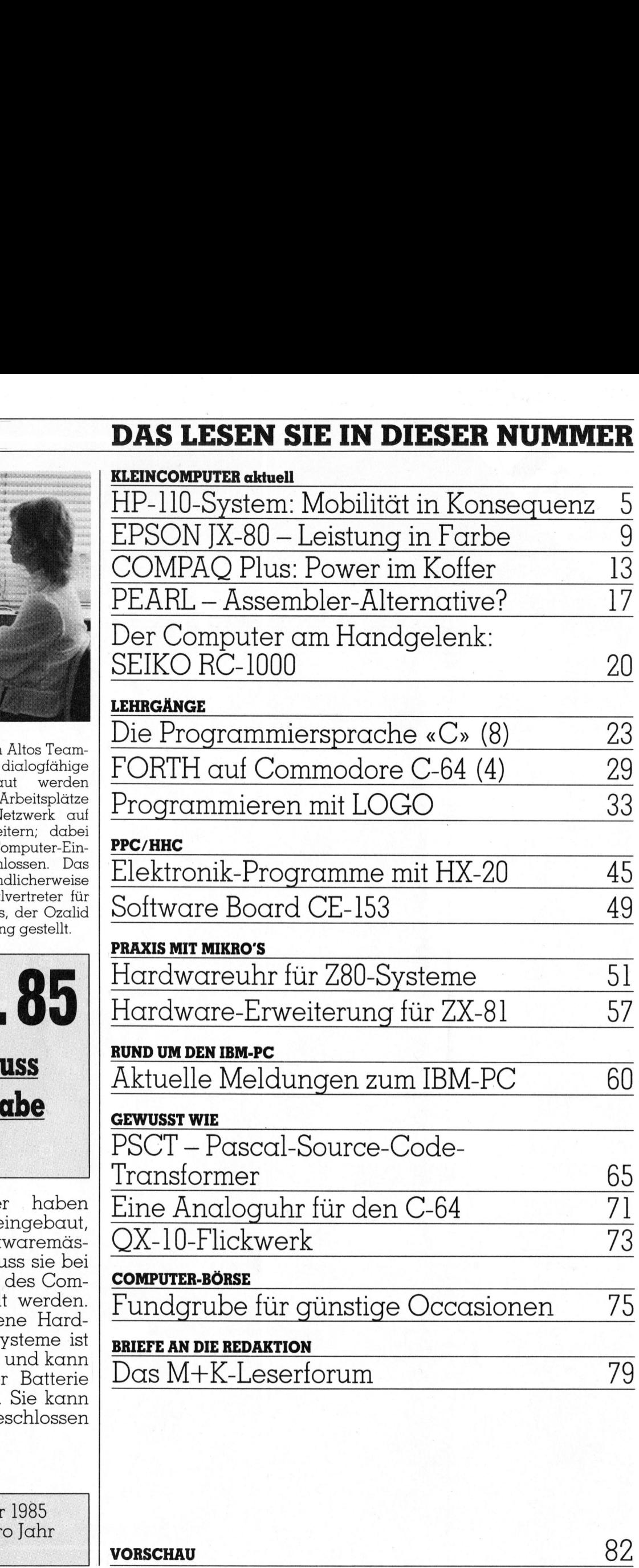

Das M+K-Leserforum <sup>1</sup><sup>9</sup>

VORSCHAU 82

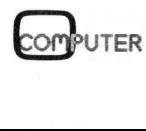

|

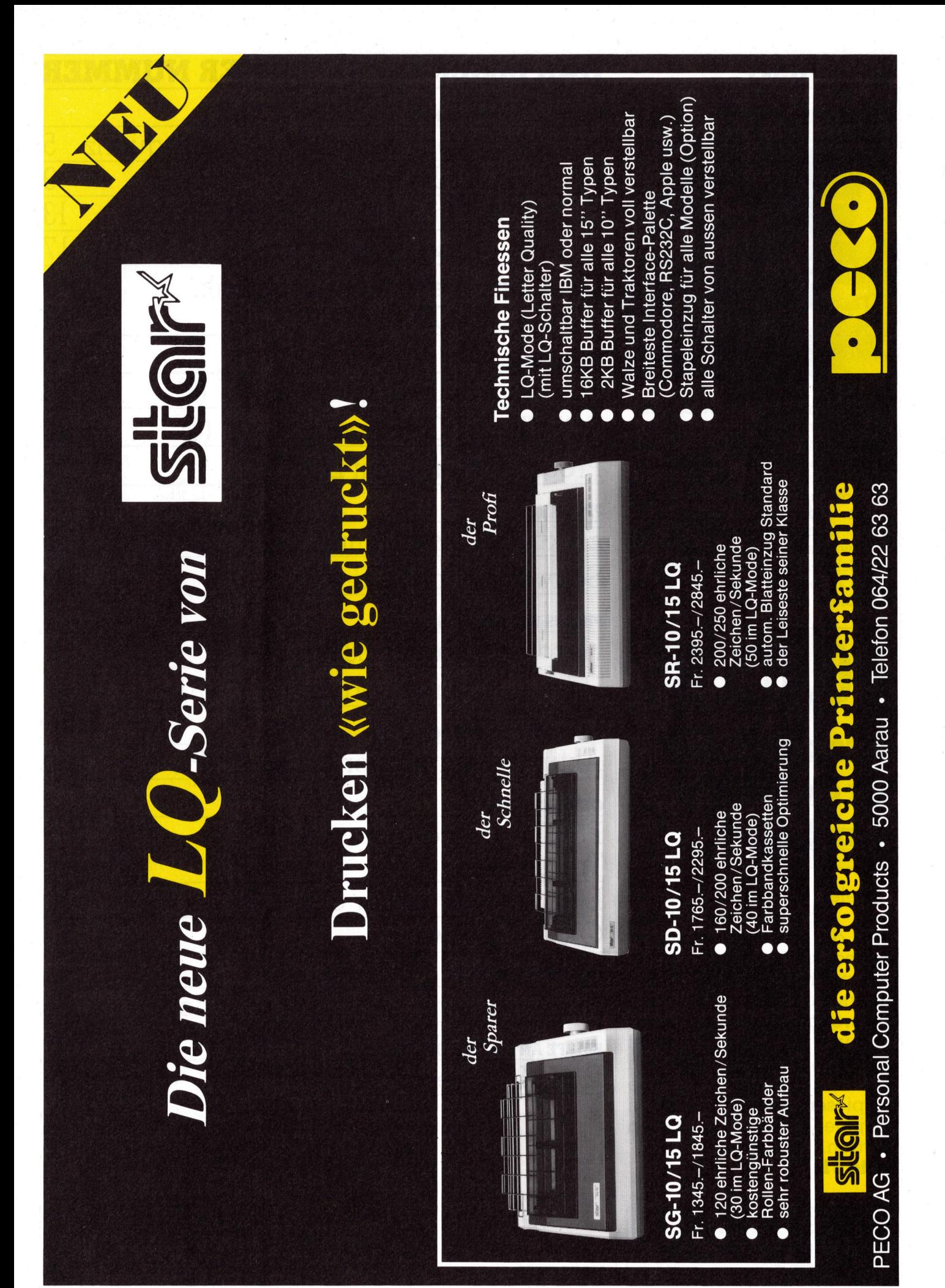

 $85 - 1$ 

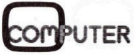

 $\overline{4}$ 

## HP-110-System: Mobilität <sup>i</sup><sup>n</sup> Konsequenz

384 KBytes dienstbares ROM, 272 KBytes nichtfliichtiger RAM, <sup>1</sup><sup>6</sup> echte <sup>B</sup>its, <sup>v</sup>ie<sup>r</sup> leichte Kilogramm und zehn Tage <sup>Z</sup>ei<sup>t</sup> fiir einen Test<sup>b</sup>ericht... Nun, es reichte für <sup>d</sup>i<sup>e</sup> <sup>e</sup>rst<sup>e</sup> Fühlungnahme <sup>m</sup>i<sup>t</sup> einem <sup>S</sup>ystem, das weitere solche erheischt und verdient. Wir wollen in unserem kurzen Bericht insbesondere auch auf die Peripherie des sensationellen Geräts eingehen: den Thinkjet und das tragbare Disketten-Laufwerk.

Es gibt auf dem Markt viele Ankündigungen für tragbare Kleincomputer, die dann allerdings <sup>e</sup>rs<sup>t</sup> viele Monate später oder gar <sup>n</sup>i<sup>e</sup> über das Stadium photogener Prospektmodel<sup>l</sup><sup>e</sup> hinauskommen. Der HP-110 <sup>i</sup>s<sup>t</sup> <sup>m</sup>i<sup>t</sup> Bestimmtheit kein solcher Papierti<sup>g</sup>er. Seine Merkmale schmiegen <sup>s</sup>ic<sup>h</sup> bestens <sup>i</sup><sup>n</sup> die Superlativen (und Preise ...) konkurrierender Produkte ein, und vor allem: Er wird zum Zeitpunkt des Erscheinens dieses Berich<sup>t</sup>e<sup>s</sup> an <sup>d</sup>i<sup>e</sup> Kunden ausgeliefert. Der HP-110 <sup>i</sup>s<sup>t</sup> zudem Bestandteil einer konsequent verfolgten Philosophie der Tragbarkeit oder, wie wir <sup>e</sup><sup>s</sup> eigentlich lieber hätten, Mobilität.

### HP-110 von aussen, ...

Der hellbeige HP-110 wird einer schwarzen Ledertasche <sup>m</sup>i<sup>t</sup> Traggriff und -riemen entnommen und anschliessend mit zwei Schiebern auf der Vorderseite entriegelt. Darauf lässt sich der Deckel meistens hochklappen - «meistens» darum, weil <sup>e</sup><sup>r</sup> einem nicht selten, wegen der sonderlichen Anlage dieses Verschlussmechanismus, aus den Händen glei<sup>t</sup>et. Der Deckel kann stufenlos <sup>i</sup><sup>n</sup> jede Neigung gebracht werden und <sup>h</sup>äl<sup>t</sup> dort einwandfrei. Er beherbergt die LC-Anzeige <sup>m</sup>i<sup>t</sup> <sup>1</sup><sup>6</sup> Zeilen <sup>z</sup><sup>u</sup> <sup>8</sup><sup>0</sup> <sup>Z</sup>ei- **India vertilent. Window Control Control Control Control Control Control Control Control Control Control Control Control Control Control Control Control Control Control Control Control Control Control Control Control Contr** chen oder 128x480 einzeln adressier-

### Peter Fischer

baren Punkten. <sup>I</sup><sup>n</sup> der Wahl der durch diese Punkte als Matrix dargestellten Zeichen hat HP neue Wege beschritten: Die Zeichenmuster sind so ausgeklügelt und deutlich, dass Verwechslungen beim <sup>L</sup>esen ausgeschlossen werden können und dass die Schrift als sehr lesefreundlich erscheint.

 der Spiegelung durch die LCD-Wenig gefreut haben wir uns ob

Deckscheibe. Der Scheibenglanz erfordert eine genaue Änpassung zwischen den Positionen des Bedieners und der LC-Anzeige. Beides darf dann nicht mehr geändert werden: stillgesessen! Immerhin - der Kon<sup>t</sup>ras<sup>t</sup> der LC-Anzeige ist <sup>m</sup>i<sup>t</sup> einer Ta<sup>s</sup>t<sup>e</sup> rechts von SHIFT durch Impulse verstellbar. Sie kann auch ganz verschwinden, was den HP-Serviceleuten sicherlich viele Telefonanrufe erschreckter Anwender eintragen <sup>w</sup>ird.

### ... von oben, ...

Die Tastatur ist derjenigen des HP-<sup>1</sup>5<sup>0</sup> nachempfunden. Diese wurde <sup>i</sup><sup>n</sup> Design und Anlage der Tasten von HP zum firmeninternen Standard erklärt. Sie wird auch bereits für grössere Systeme durchgezogen. Die Tasten sind leicht konkav und haben einen sanften Druckpunkt. <sup>I</sup><sup>n</sup> der obersten Reihe und leicht abgesetzt finden wir eine Reihe mit acht Funktionstasten, zwei Systemtasten, «Se<sup>l</sup>ect» <sup>f</sup>ü<sup>r</sup> <sup>d</sup>i<sup>e</sup> Menü-Anwahl <sup>m</sup>ittel<sup>s</sup> PAM und <sup>d</sup>i<sup>e</sup> Cursor-Steuerung.

Die derzeitige Belegung der Funktionstasten wird auf dem Bildschirm in gewohnter HP-Manier dokumen<sup>t</sup>iert. Die erwähnten Cursor-Tasten sind doppelt belegt (die Umschaltta<sup>s</sup>t<sup>e</sup> dafür <sup>h</sup>eiss<sup>t</sup> «EXTENDED CHAR») und erlauben dann ein seitenweises Durchblattern von Listings oder Texten (!) sowie die Sprünge zum Textanfang oder -ende. «RETURN» <sup>i</sup>s<sup>t</sup> Carriage Return, und an weiteren

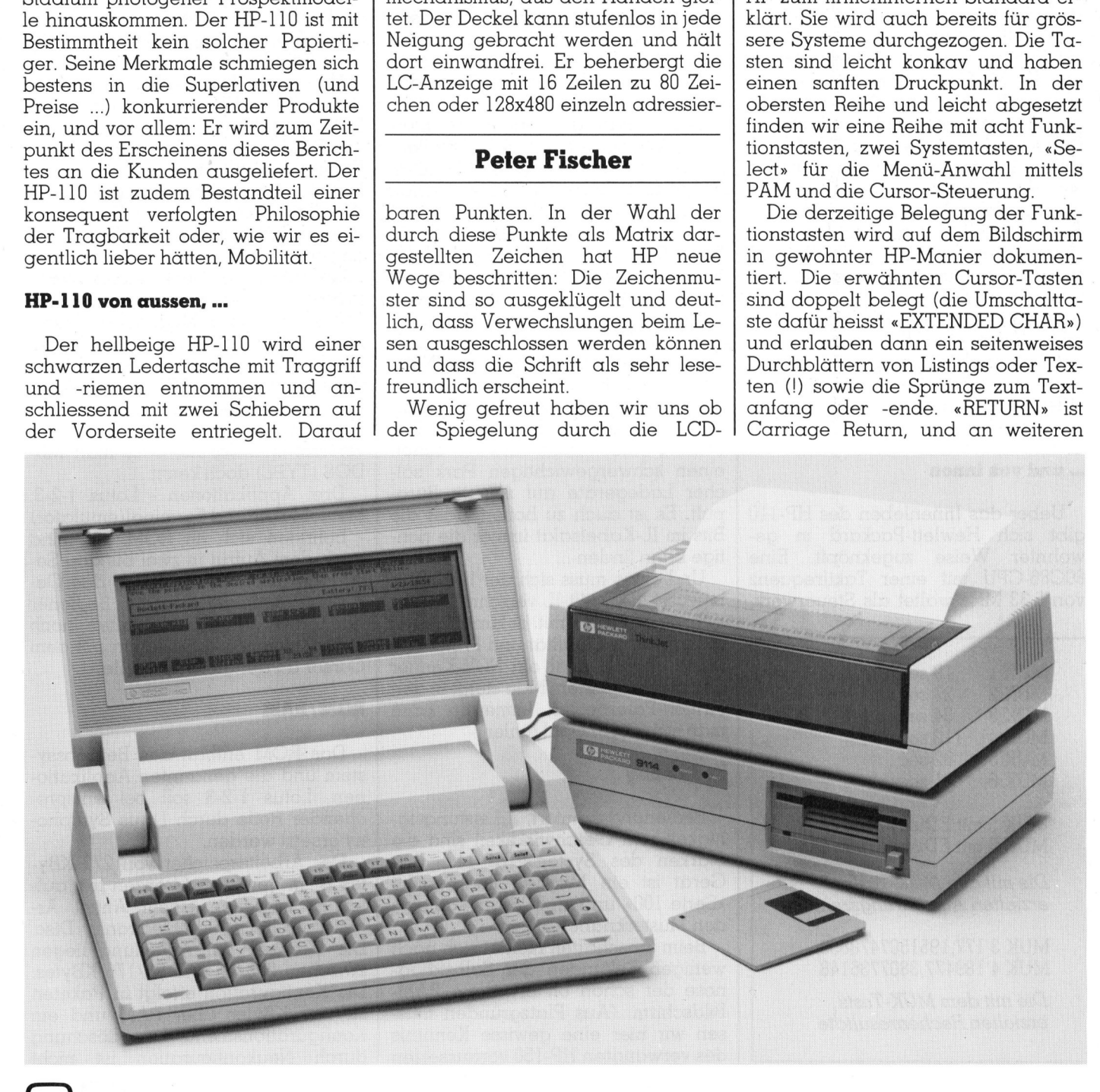

# **KLEINCOMPUTER aktuell** KLEINCOMPUTER <sup>a</sup>ktuell

a na mga kalikulang mga kalendar.<br>Ang pagkalang pangalang ng pagkalang ng pagkalang ng pagkalang ng pagkalang ng pagkalang ng pagkalang ng pagka

Besonderheiten finden wir eine Tabulatortaste sowie <sup>i</sup><sup>n</sup> der untersten Zeile zwei Tasten zur Steuerung der Datenkommunikation <sup>m</sup>i<sup>t</sup> dem Host und <sup>z</sup>u<sup>r</sup> Ausgabe einer Hardcopy.

Die Bedienung der Tastatur ist angenehm. Wir mussten jedoch feststellen, dass die Tasten dann leicht harzig gleiten, wenn der Druck nicht völlig lotrecht erfolgt.

### .. von hinten, ...

Wer auf der Rückseite viele «Löcher» erwartet, geht fehl. Wir finden vier Buchsen: eine für den Netzadapter, zwei <sup>f</sup>ü<sup>r</sup> das «männliche» und «weibliche» IL-Ende. Der vierte Anschluss ist eine RS232C-Schnittstelle mit neun Polen.

Der HP-110 wird aus einem Akku mit Energie versorgt. Er gestattet einen 16- bis 20stündigen ununterbrochenen Betrieb - <sup>m</sup>i<sup>t</sup> Abstand mehr <sup>a</sup>l<sup>s</sup> <sup>a</sup>ll<sup>e</sup> bekannten mobilen Systeme! Der Batteriestand wird im PAM-Bildschirm <sup>i</sup><sup>n</sup> Prozenten angegeben. Als weitere Sicherungen gibt <sup>e</sup><sup>s</sup> die automatische Abschaltung. Diese <sup>i</sup>s<sup>t</sup> beim Betrieb <sup>m</sup>i<sup>t</sup> angeschlossenem Netzgerät nicht aktiv und selbstverständlich zeitlich auch sonst frei konfigurierbar. Für ganz Pflichtvergessene <sup>g</sup>ib<sup>t</sup> <sup>e</sup><sup>s</sup> dann noch Warnungen und zuletzt eine Bedienungssperre mit Datensicherung über einen Monat! Eingeschaltet wird das Gerät <sup>i</sup><sup>n</sup> jedem Fall mit dem Druck auf irgendeine Taste. sene gibt es dann<br>
und zuletzt eine<br>
mit Datensicherun<br>
nat! Eingeschaltet<br>
jedem Fall mit d<br>
gendeine Taste.<br>
... **und von innen**<br>
Ueber das Inne<br>
gibt sich Hewlet<br>
wohnter Weise<br>
80C86-CPU mit e<br>
von 5,33 MHz wal

### >und von innen

Ueber das Innenleben des HP-110 gibt sich Hewlett-Packard in gewohnter Weise zugeknöpft: Eine 80C86-CPU <sup>m</sup>i<sup>t</sup> einer Taktfrequenz von <sup>9</sup>,<sup>33</sup> MHz waltet <sup>a</sup>l<sup>s</sup> Steuerwerk,

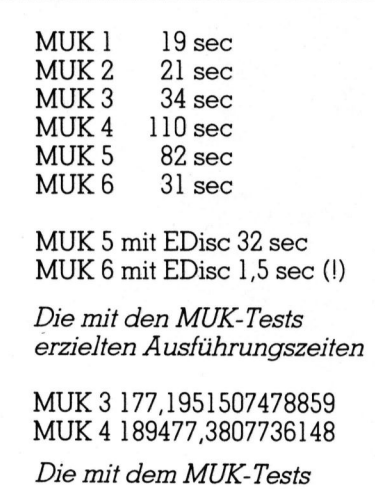

erzielten Rechenresultate

womit man echte 16-Bit-Technologie im Köfferchen hat.

### Der Preis der Mobilität

Mobilität <sup>i</sup>s<sup>t</sup> bei den Herstellern gross in Mode. Ueber die Marktakzeptanz solcher Geräte kommen sehr unterschiedliche <sup>b</sup>i<sup>s</sup> ernüchternde Zahlen über den Atlantik. Die Philosophie der Mobilität hat schon Argumente <sup>f</sup>ü<sup>r</sup> sich - die Datenverarbeitung überall und jederzeit: auf der Reise, <sup>i</sup><sup>n</sup> und nach der Sitzung, beim Kunden, im Klassenzimmer, zur sofortigen Illustrierung, im Militärdienst beim Warten und zur Gelegenheits-EDV auf dem Bürotisch.

Der Anwender solcher Mobilität oder Portabilität nimmt indessen auch Nachteile <sup>i</sup><sup>n</sup> Kauf: Schneller und deutlicher <sup>a</sup>l<sup>s</sup> man <sup>e</sup><sup>s</sup> vorerst wahrhaben <sup>w</sup>ill, vermisst man das numerische Tastenfeld!

Der zweiadrige, serielle HP-Interface-Loop ist gutes Schnittstellen-Konzept <sup>f</sup>ü<sup>r</sup> den Zweck der Mobilität. Es hat seine Leistungsfähigkeit schon in manchen Mess- und Steuerapplikationen unter Beweis gestellt. Doch: Beim Betrieb des Loop muss jedes angeschlossene Peripheriegerät separat und natürlich auf dessen Rückseite eingeschaltet werden! Zu den Kabeln des Loop gesellen sich noch diejenigen der separaten Netzgeräte, welche von HP beim stationären Gebrauch als dauernd anzuschliessen empfohlen werden. Der Schreibende hat mittlerweile schon einen schwergewichtigen Park solcher Ladegeräte auf seinem Büropult. Es <sup>i</sup>s<sup>t</sup> auch zu hoffen, dass die Bits im IL-Kabelsalat immer die richtige Bahn finden ...

Und eines muss sich der IL-Käufer bewusst <sup>s</sup>ein: <sup>M</sup>i<sup>t</sup> <sup>I</sup><sup>L</sup> verschreibt man sich einer Firma <sup>m</sup>i<sup>t</sup> bekannt hohen Standards <sup>i</sup><sup>n</sup> Qualität und Preis! Wie sagte doch einmal <sup>e</sup>i<sup>n</sup> EDV-Kenner dem Schreibenden: Man <sup>s</sup>teig<sup>t</sup> <sup>i</sup><sup>n</sup> den Firmen-Paternoster! Immerhin kann man <sup>s</sup>ic<sup>h</sup> darin wohl fühlen.

### Bedienung

Bedienungskomfort, Leistungsfähigkeit und Geschwindikeit sind die Stärken des Systems HP-110. Das Gerät <sup>i</sup>s<sup>t</sup> ein Mitglied der Familie «Serie 100» und <sup>s</sup>tell<sup>t</sup> darin sogleich den Musterknaben.

Beim Einschalten meldet sich nach wenigen Sekunden der Selbstdiagnose der schon oft erwähnte PAM-Bildschirm. (Aus Platzgründen müssen wir hier eine gewisse Kenntnis des verwandten HP-150 voraussetzen

- <sup>s</sup>ieh<sup>e</sup> Testbericht <sup>i</sup><sup>n</sup> M+K <sup>8</sup>4-3.) Doch der persönliche Applikations-Monitor <sup>i</sup>s<sup>t</sup> keineswegs einfach eine Kopie seiner selbst vom HP-150. Als Eigenheit haben wir bereits die Anzeige <sup>f</sup>ü<sup>r</sup> den Ladezustand des Akku erwähnt.

<sup>D</sup>i<sup>e</sup> MS-DOS-Kommandi (<sup>V</sup> <sup>2</sup>.11) sind im Gegensatz zum HP-150 von PAM aus <sup>a</sup>ll<sup>e</sup> und jederzeit <sup>a</sup>ktiv, auch <sup>d</sup>i<sup>e</sup> externen. PAM macht jedoch einen bewussten Gebrauch von MS-DOS weitestgehend überflüssig. Der Schreibende arbeitet <sup>s</sup>ei<sup>t</sup> acht Monaten damit zu seiner vollen Zufriedenheit. Datum und Uhrzeit sind gepuffert und der interne Kalender garantiert, dass auch unsere Ururenkel sich noch des HP-110 erfreuen können. Es ist ferner möglich, <sup>d</sup>iverse Älarme auszugeben oder zeitabhängig Programme <sup>z</sup><sup>u</sup> <sup>s</sup>tarten.

Und diese Neuigkeit haben wir bedauert: Beim HP-150 lässt sich <sup>i</sup><sup>n</sup> der Dateiverwaltung (fil<sup>e</sup> manager, {<sup>5</sup> von PAM aus) eine Datei <sup>i</sup><sup>m</sup> internen Format schnell ansehen <sup>m</sup>i<sup>t</sup> «Liste Datei». Auch wenn damit <sup>z</sup>.B. ein WordStar-Text mit lauter Sonderzeichen durchsetzt auf dem Bildschirm erscheint, kann man ihn schnell «durchblättern» ohne einen Wortprozessor laden zu müssen. Der HP-110 kennt diese Möglichkeit leider nicht mehr. Wir vermuten den Grund <sup>f</sup>ü<sup>r</sup> dieses Fehlen darin, dass mittels der Electronic Disc (EDisc) ein Wortprozessor und <sup>e</sup>i<sup>n</sup> Text <sup>i</sup><sup>n</sup> kaum <sup>f</sup>ün<sup>f</sup> Sekunden geladen <sup>s</sup>ind. Oder HP verlässt sich darauf, dass man MS-DOS (TYPE) doch kennt...

Drei Applikationen - Lotus <sup>1</sup>-2-3, MemoMaker und Terminal(emulator) - befinden <sup>s</sup>ic<sup>h</sup> <sup>i</sup><sup>m</sup> ROM und <sup>s</sup>in<sup>d</sup> nach dem Aufruf in zwei <sup>b</sup>i<sup>s</sup> drei Sekunden aktiv. Schaltet sich das Ge<sup>r</sup>ä<sup>t</sup> aus, befindet sich der Bediener nach dem Wiedereinschalten noch <sup>i</sup><sup>n</sup> der gleichen Applikation <sup>m</sup>i<sup>t</sup> dem Cursor an der gleichen Stelle!

### ROM/RAM

Das ROM enthält das Betriebssystem und die genannten Applikationen. Lotus 1-2-3 soll bei entsprechender Reife durch Lotus Symphony ersetzt werden.

Der Arbeitsspeicher von 272 KBy<sup>t</sup>e<sup>s</sup> ist <sup>i</sup><sup>n</sup> gewissen Grenzen <sup>f</sup>re<sup>i</sup> aufteilbar zwischen einem Anteil Arbeitsspeicher und Electronic Disc. Die Grenzen der Aufteilung liegen zwischen 256/16 und 96/176 KBytes. Die Konfiguration erfolgt <sup>i</sup><sup>n</sup> Paketen <sup>z</sup><sup>u</sup> <sup>v</sup>ie<sup>r</sup> KBytes über PAM und <sup>e</sup>i<sup>n</sup> Konfigurationsmenü. Eine Löschung durch Neukonfiguration <sup>i</sup>s<sup>t</sup> nicht

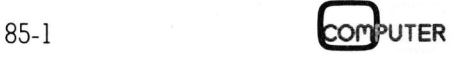

möglich. Die nichtflüchtige Electronic Disc hat <sup>d</sup>i<sup>e</sup> Laufwerkbezeichnung <sup>A</sup>: und das wie eine Diskette zu handhabende ROM den Namen <sup>B</sup>:.

### Handbiicher und Support

Wir mussten in unserer Test-Anwendung kaum je <sup>a</sup>u<sup>f</sup> <sup>d</sup>i<sup>e</sup> Handbücher zurückgreifen. Dies spricht sicher <sup>f</sup>ü<sup>r</sup> die Anwendertreundlichkeit des HP-110. Zu einem grossen Teil <sup>i</sup>s<sup>t</sup> <sup>e</sup><sup>s</sup> aber auch auf unsere Kenntnisse des HP-150 zurückzuführen. Wir möchten aber gerade deshalb einer Beurteilung der Handbücher <sup>n</sup>ich<sup>t</sup> allzu grosses Gewicht beimessen.

Das Bedienungshandbuch scheint knapp gehalten, aber vollständig und korrekt. Didaktisch und gestalterisch sind wir uns von HP Handbücher gewöhnt, die gut, nicht spitze <sup>s</sup>ind. Frühere Super-Handbücher <sup>z</sup><sup>u</sup> gewissen HP-41 Peripheriegeräten bestätigen <sup>a</sup>l<sup>s</sup> <sup>p</sup>ositiv<sup>e</sup> Ausnahmen diese Regel. Die Anleitung für MemoMaker ist <sup>i</sup><sup>m</sup> Bedienungshandbuch gleich mitgebunden. Das Lotus-Handbuch wird separat <sup>g</sup>eliefert. allzu grosses Gewicht beimessen.<br>
Das Bedienungshandbuch schei<br>
knapp gehalten, aber vollständ<br>
und korrekt. Didaktisch und gestalt<br>
risch sind wir uns von HP Han-<br>
bücher gewöhnt, die gut, nicht spit:<br>
sind. Frühere Super

### Konfiguration und Preis der Testanlage

AP-110 Systemeinheit mit folgenden Standard-Spezifikationen

- 80C86 CPU, MS-DOS <sup>2</sup>.11, PAM
- <sup>3</sup>8<sup>4</sup> KBytes ROM
- 272 KBytes RAM/EDisc
- IL-Schnittstelle
- RS232-Schnittstelle
- Deutsche Tastatur
- Lotus <sup>1</sup>-2-3, MemoMaker, Terminal-Emulator Fr. 8956.-

### AP 9114A Single-Laufwerk

- 1x710 KBytes formatiert auf 3,9 Zoll Diskette DD, DS
- Media-Monitor
- 6 KBytes/sec durch HP-IL Fr. 2380.-

# HP ThinkJet Tintenstrahldrucker - 6 KBytes/sec<br>- 6 KBytes/sec<br>*Fr. 2380.*<br>*HP ThinkJet<br>Tintenstrahldi*<br>- HP-IL oder d<br>Konzepte als<br>- 150 Zeichen/<br>- diverse Zeich<br>- Grafikfähigk<br>*Fr. 1469.*

- HP-IL oder drei weitere Konzepte <sup>a</sup>l<sup>s</sup> Option
- 150 Zeichen/sec
- diverse Zeichensätze und Schriftdichten
- G ra f i k f ä higkeit
- Fr. 1469.-

Wir wollen uns darüber kein Urteil anmassen, da wir weder über Kenntnisse von Lotus noch über die notwendige <sup>Z</sup>ei<sup>t</sup> <sup>f</sup>ü<sup>r</sup> eine Einarbeitung verfügten. Sehr umfassend und gut erschien uns jedoch das MS-DOS-Handbuch vom Microsoft und Hewlett-Packard.

HP <sup>w</sup>ill sich mit seinem 1]0er an Manager, betuchte Gelegenheits-EDVler und Journalisten wenden. Es sind auch schon viele entsprechende Kurse geplant.

Unter den bald lieferbaren Applikationen befinden sich viele Sprachen (Pascal, FORTRAN, GWBASIC, COBOL, MSBASIC-Compiler), Word Star, MS Word, dBase, Multiplan und vieles anderes mehr.

### IL-Laufwerk mit Akku-Betrieb

Zum HP-110-System gehört <sup>e</sup>i<sup>n</sup> Single-Mikrodisketten-Laufwerk mit 710 KBytes formatierter Speicherkapazitat. Das Laufwerk kann auch die Disketten mit einfacher Schreibdichte, <sup>z</sup>.B. die friher zum HP-150 gehörenden, lesen und beschreiben. Unsere MUK-Tests ergeben, dass das Laufwerk trotz der seriellen Schnittstelle mit absolut akzeptablem Tempo arbeitet.

Das Laufwerk <sup>i</sup>s<sup>t</sup> wie alle anderen von HP gelieferten mit dem Media-Monitor versehen. Dieser merkt sich die totale Drehzahl jeder Diskette und warnt, wenn sie eine gewisse Limite erreicht hat, bzw. er sperrt die Diskette <sup>f</sup>u<sup>r</sup> das Beschreiben, wenn diese Warnung <sup>a</sup>llz<sup>u</sup> lange <sup>Z</sup>ei<sup>t</sup> <sup>i</sup><sup>n</sup> den Wind geschlagen <sup>w</sup>ird...

Das Laufwerk führt beim Einschalten Selbstdiagnosen durch, eine kurze, wenn <sup>s</sup>ic<sup>h</sup> keine Diskette drin befindet, eine lange zu ca. sechs Sekunden beim Vorhandensein einer solchen. Wer kennt nicht die War nungen, Disketten beim Ein/Ausschalten unbedingt zu entfernen: Jetzt wird ebenso kategorisch empfohlen, diese im Laufwerk zu belassen. Wie doch die Zeit vergeht...

### ThinkJet, der denkende Drucker

Ungerechterweise ganz im Schatten des HP-110 steht der ThinkJet-Drucker. Dieser Tintenstrahler <sup>i</sup>s<sup>t</sup> kaum breiter <sup>a</sup>l<sup>s</sup> eine A4-Seite und gerade <sup>2</sup><sup>0</sup> cm <sup>t</sup>ie<sup>f</sup> - kleiner und handlicher jedenfalls als dies jede Fotografie wahrhaben <sup>w</sup>ill. <sup>E</sup><sup>r</sup> <sup>h</sup>a<sup>t</sup> ausser Sensortasten keine manuelle Bedienungselemente. Der Papiervorschub wird mittels Drucktaste besorgt: LF schreitet auf kurzen Druck um einen Matrix-Punkt voran. Nach etwa einer

halben Sekunde geht die Taste zeilenweise <sup>i</sup><sup>n</sup> eine Repetierfunktion über. «Top of form» wird dem Drukker dann mit einer blauen Kontrolltaste gemeldet. Die übrigen Tasten sind dieselben wie bei einem anderen Drucker.

Der Sensationsdrucker hat die gewohnten Zeichensätze und Schriftdichten und <sup>i</sup>s<sup>t</sup> mit 96x96 bzw. 192x96 Punkten grafikfähig. Wir wagen <sup>z</sup><sup>u</sup> behaupten, dass die Schriftqualität mit derjenigen eines Impact-Matrixdruckers der Spitzenklasse Schritt zu halten vermag. Für diese hohe Schriftqualitat sorgt eine 11x12-Ma<sup>t</sup>rix. Sie wird auch durch die relativ hohe Geschwindigkeit von 150 Zeichen/sec nicht beeinträchtigt. Nach<sup>t</sup>eili<sup>g</sup> <sup>z</sup><sup>u</sup> erwähnen <sup>i</sup>s<sup>t</sup> lediglich, dass <sup>f</sup>ü<sup>r</sup> einen Tintenstrahldrucker das satinierte Spezialpapier zu empfehlen <sup>i</sup>st. Dieses garantiert für einen dokumentechten und mit dem Think-<sup>J</sup>e<sup>t</sup> annähernd geräuschlosen Druck.

Betriebszustände meldet man dem Drucker <sup>m</sup>i<sup>t</sup> Escape-Sequenzen oder über DIP-Schalter. Auf manuelle Weise <sup>i</sup>s<sup>t</sup> Einzelblatteinzug möglich. Blätter ohne Randlochung werden dabei durch die Technologie geführt, wie <sup>s</sup>i<sup>e</sup> auch HP-Plotter verwenden.

Die Tinte reicht für ca. 500 dicht beschriebene Seiten. Danach wird der Tintenbeutel samt Druckkopf mit einem Handgriff ausgewechselt. Die Kosten dafür belaufen sich auf weniger als dreissig Franken. Äber es kann dadurch ein immer gutes Schriftbild garantiert werden.

Es <sup>i</sup>s<sup>t</sup> zu erwarten, dass der kleine Drucker, der überall auf dem Pult Platz <sup>f</sup>indet, im angelaufenen Jahr aggressiv lanciert werden wird. <sup>E</sup><sup>r</sup> <sup>i</sup>s<sup>t</sup> <sup>i</sup><sup>n</sup> den Schnittstellen-Konzepten HP-IL, HP-IB, RS232 und Centronics erhältlich.

### Kompatibilität? Jein!

Der HP-110 ist <sup>m</sup>i<sup>t</sup> dem HP-150 <sup>t</sup>eilweise kompatibel. Wir haben bereits erwähnt, dass das neue Laufwerk die alten Disketten formatieren, lesen und beschreiben kann. Die Computer 110 und 150 verstehen auch gegenseitig ihre Dateien. Nicht übertragbar ist indessen die Applikations-Software! Im Klartext heisst dies, dass die für den 150er gekauf<sup>t</sup>e<sup>n</sup> Programme <sup>a</sup>u<sup>f</sup> dem 110er <sup>n</sup>ich<sup>t</sup> laufen werden (ei<sup>n</sup> teurer Spass!). Alle künftig <sup>f</sup>ü<sup>r</sup> das eine oder andere Gerät auf den Markt gebrachte Software wird jedoch auf beiden Computern geladen werden können. Dies nennen <sup>w</sup>i<sup>r</sup> wahrhaft inkompatible Kompatibilität. O

)

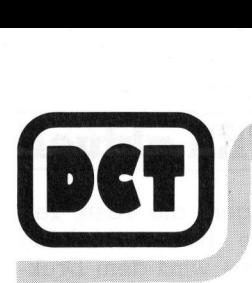

**DCT DIALOG COMPUTER TREUHAND** AG für wirtschaftlichen Computereinsatz und Beratung

Wir möchten Ihnen viel Arbeit am Monats- und am Jahresende abnehmen . . .

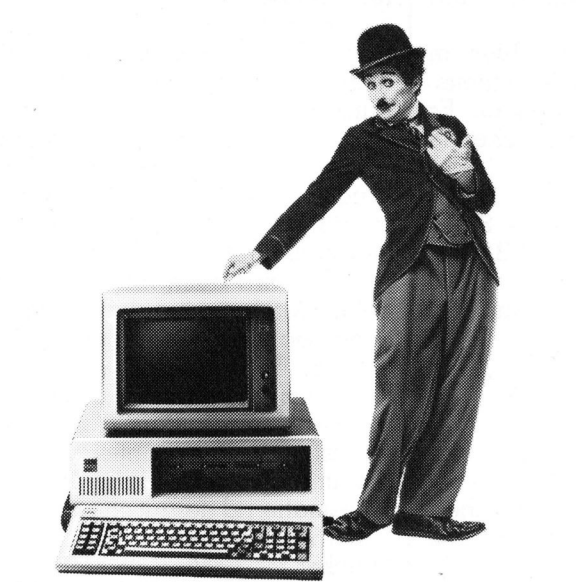

# z.B. Lohn & Gehalt\*

Mit unserem professionellen und mehrfach bewährten DCT-Lohn & Gehalt-Programm können Sie jederzeit auf dem IBM PC/XT und unabhängig von anderen Computern und Programmen, die Löhne schnell und einfach erstellen.

Das DCT-Lohn & Gehalt-Programm lässt keine Wünsche mehr offen,

- ® D weil damit die Arbeitsspitzen am Ende des Monats der Vergangenheit angehören
- ® weil sämtliche Daten eines Mitarbeiters in ei nem Personalstamm gespeichert sind und sofort abrufbar oder mutierbar sind
- ® þ weil das bis anhin zeitraubende Erstellen der SUVA-, AHV- und ALV-Abrechnungen sowie des Lohnausweises jetzt auf Knopfdruck kassenkonform erledigt wird
- ® D weil das DCT-Lohn & Gehalt-Programm so aufgebaut ist, dass es unsere Software-Abteilung individuell an die Anforderungen jeder Firma anpassen kann.

kassenkontorm eriedi<br>
aufgebaut ist, dass e<br>
teilung individuell an<br>
der Firma anpassen k<br>
Ihr Anruf genügt. Wir I<br>
kommen auf Wunsch<br>
7 Räumen das **DCT-Loh**<br>
vorzuführen.<br>
\* Hinter unseren ausgereiften Program<br>
\* Hinter u Ihr Anruf genügt. Wir beraten Sie gerne und kommen auf Wunsch zu Ihnen, um in Ihren Räumen das DCT-Lohn & Gehalt-Programm vorzuführen. en, un<br>**àehalt-**l<br>lie mehr als Kassenkonform erledigt wird<br>
wird das DCT-Lohn & Gehalt-Programm so<br>
aufgebaut ist, dass es unsere Software-Ab-<br>
teilung individuell an die Anforderungen je-<br>
der Firma anpassen kann.<br>
Ihr Anruf genügt. Wir beraten Sie ger

\* Hinter unseren ausgereiften Programmen steht die mehr als 20jährige Erfah-<br>rung eines grossen Softwarehauses.

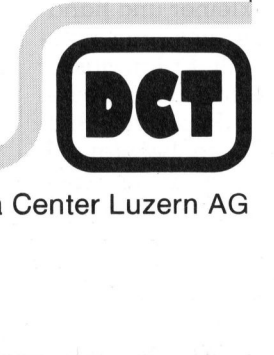

 $\begin{array}{r}\n\text{C1-000Z} \\
\text{Telefon 04}\n\end{array}$ <br>
DCT — ein<br>
8

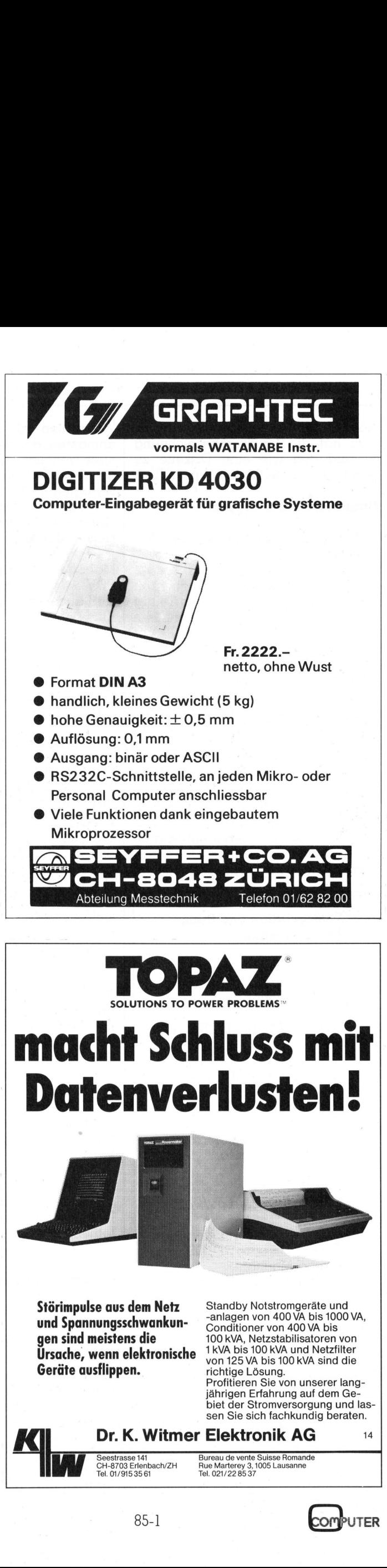

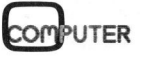

 $\mathbf{L}$ 

## EPSON JX-80 - Leistung <sup>i</sup><sup>n</sup> Farbe

Durch Qualität <sup>h</sup>a<sup>t</sup> es EPSON geschafft, <sup>d</sup>i<sup>e</sup> Weltspitze am hartumkämpften Markt fiir Matrixdruckern zu erreichen. Auch <sup>i</sup><sup>n</sup> vielen anderen Druckern sorgen EPSON-Druckwerke fiir sauberen, <sup>g</sup>u<sup>t</sup> lesbaren Ausdruck. «EPSON-kompatibel» verwenden manche Hersteller als Adelsprädikat <sup>f</sup>ii<sup>r</sup> ihre Drucker und kopieren sogar die Form der Matrixzeichen. Der ESC/P (EPSON Standard Code <sup>f</sup>o<sup>r</sup> Printers) wird von vielen Drucker- und Plotterherstellern verwendet, um grössimögliche Kompatibilitat <sup>m</sup>i<sup>t</sup> EPSON-Druckern <sup>z</sup><sup>u</sup> erzielen. Dass EPSON auch im Bereich der Mehrfarbendrucker Meisterliches <sup>z</sup><sup>u</sup> bieten <sup>h</sup>at, zeigt der JX-80.

Die Spitzenleistung der EPSON-Drucker wurde im Vorjahr in Oesterreich unter Beweis gestellt. <sup>I</sup><sup>n</sup> einem Druckmarathon waren <sup>e</sup>i<sup>n</sup> RX-80 und ein FX-80 2'904 Stunden <sup>i</sup><sup>n</sup> Betrieb, das <sup>i</sup>s<sup>t</sup> ein 24-Stundenbetrieb über vier Monate! Dabei wurden 272'000 Blatt Papier bedruckt, immerhin sind dies 82,9 Kilometer (!) randgelochtes Computerpapier - oder anders ausgedrückt - 622 Millionen Zeichen auf 3 **zeigt der JX-80.**<br>
Die Spitzenleist<br>
Drucker wurde im<br>
reich unter Beweis<br>
Druckmarathon wo<br>
ein FX-80 2'904 St<br>
das ist ein 24-Stu<br>
vier Monatel Dab<br>
Blatt Papier bedru<br>
dies 82,9 Kilometer<br>
Computerpapier -<br>
gedrückt - '979 Kilometer Länge. <sup>I</sup><sup>n</sup> dieser <sup>Z</sup>eit, Die Spitzenleist<br>Drucker wurde im<br>reich unter Beweis<br>Druckmarathon wo<br>ein FX-80 2'904 St<br>das ist ein 24-Stu<br>vier Monatel Dabe<br>Blatt Papier bedru<br>Computerpapier -<br>gedrückt - 622 Mill<br>3'979 Kilometer Lät<br>**Leopold** 

### Leopold Asböck

die einem Druckernormalbetrieb von fünf Jahren entspricht, trat kein Defekt auf.

Funktionsgleich, aber mit einem Vierfarbenband in der Lage, in <sup>s</sup>ieben Farben zu drucken, <sup>i</sup>s<sup>t</sup> der JX-80. Ins Auge stechen der solide mechanische Aufbau und die wohldurchdachte Elektronik, die um zwei Mikrocomputer gestaltet ist: die Haupt-CPU 7810 und <sup>d</sup>i<sup>e</sup> Slave-CPU <sup>8</sup>042. Doch zuerst <sup>z</sup><sup>u</sup> den

### Aeusserlichkeiten <sup>|</sup>

Das Gehäuse des JX-80 <sup>i</sup>s<sup>t</sup> <sup>m</sup>i<sup>t</sup> dem des FX-80 identisch, ausser Netzanschluss und Schalter sind drei Tasten ONLINE, FF, LF - in griffbereiter Nähe. Leuchtdioden signalisieren Betriebszustände, bzw. Fehler. Die erwähnten Tasten dienen nicht nur dem Zeilen- oder Seitenvorschub, sondern auch dem Vorprogrammieren verschiedener Betriebsmodi ohne über den Computer Aenderungen am Druckprogramm vorzunehmen. So lässt sich durch mehrfaches Drükken der ONLINE-Taste die Schriftbreite oder Schriftart variieren, automatisch unterstreichen, hoch- oder tiefstellen.

Anschliessbar <sup>i</sup>s<sup>t</sup> der JX-80 tiber ein Parallelinterface, natürlich sind auch andere Interfacetypen wie etwa ein RS232-Interface zusteckbar. Sinnvoll ist die Plazierung der DIP-Schalter unter einer Abdeckung, <sup>d</sup>i<sup>e</sup> von einer einzigen Schraube gehalten wird. Ueber diese Schalter können Zeilenlänge, Nullzeichen, internationale Zeichensätze etc. vorgewählt werden.

Der Papiertransport erfolgt durch eine Gummiwalze oder einen Traktor <sup>f</sup>ü<sup>r</sup> randgelochtes Endlospapier. Die Zeichen <sup>i</sup><sup>n</sup> einer 11x9-Matrix werden <sup>m</sup>i<sup>t</sup> einer Geschwindigkeit von 160 Zeichen pro Sekunde zu Papier gebracht, eine recht respektable Geschwindigkeit. Neun internationale Zeichensätze können dazu angewählt werden, zudem können eigene Zeichensätze definiert und <sup>i</sup><sup>n</sup> den Drucker gespeichert werden. Jeder Zeichensatz umfasst rund 190 Zeichen, wobei Normalschrift und schräggestellte Schrift (kursiv, bzw. Italic) enthalten sind. Die Schriftbrei<sup>t</sup><sup>e</sup> lässt sich von <sup>4</sup><sup>0</sup> Zeichen pro Zeile bis zu 137 Zeichen variieren. Äusdruck <sup>i</sup><sup>n</sup> Proportionalschrift ist standardmässig möglich, selbst eigendefinierte Zeichen können proportional ausgedruckt werden.

Im Grafikbetrieb lassen sich pro Zeile 480 <sup>b</sup>i<sup>s</sup> 1'920 Punkte drucken, wobei <sup>s</sup>ic<sup>h</sup> <sup>i</sup><sup>n</sup> Verbindung <sup>m</sup>i<sup>t</sup> dem Farbdruck recht ansehnliche Grafiken produzieren lassen, - von Statistikdiagrammen über wissenschaftliche Kurvendarstellungen hin <sup>b</sup>i<sup>s</sup> originellen Druckwerken der Computerkunst.

### Das Innenleben

Ohne Werkzeug erhält man Einblick auf das bewährte EPSON-Druckwerk, das Kassettenfarbband ist <sup>m</sup>i<sup>t</sup> einem Handgriff auszuwechseln, der Druckkopf <sup>i</sup>s<sup>t</sup> - nach einigen Millionen Zeichen - ebenfalls ohne grosse Mühe durch einen neuen <sup>z</sup><sup>u</sup> ersetzen.

Entfernt man <sup>v</sup>ie<sup>r</sup> Schrauben, <sup>s</sup><sup>o</sup> erhält man freie Sicht auf die Elektronik, die dem Drucker <sup>z</sup><sup>u</sup> seinen Aktivitäten verhilft. Wie schon erwähnt sind zwei Einchipcomputer <sup>f</sup>ü<sup>r</sup> die Intelligenz des JX-80 verantwort<sup>l</sup>ich. <sup>I</sup><sup>n</sup> einem 128-KBit-EPROM sind Programm und Zeichengenerator untergebracht, sechs KByte RAM <sup>i</sup><sup>n</sup> vier ICs bilden den Bufferspeicher, bzw. Generator <sup>f</sup>ü<sup>r</sup> <sup>f</sup>re<sup>i</sup> definierbare Zeichen. Auf der Treiberplatine befindet sich ein weiterer Speicherschaltkreis mit <sup>8</sup> KByte RAM.

### HEX.DUMP

Einige spezielle Züge des JX-80 heben ihn anderen Druckern gegenüber hervor, etwa die Möglichkeit, <sup>a</sup>ll<sup>e</sup> empfangenen Signale in hexadezimaler Form auszugeben. Dazu muss man nur beim Einschalten des Druckers die LF- und FF-Taste gedrückt halten. Alle Codes werden hierauf in hexadezimaler Form ausgedruckt, «A» beispielsweise als «41». Dies <sup>i</sup>s<sup>t</sup> ein recht erheblicher Vorteil bei der Fehlersuche, <sup>s</sup>e<sup>i</sup> es

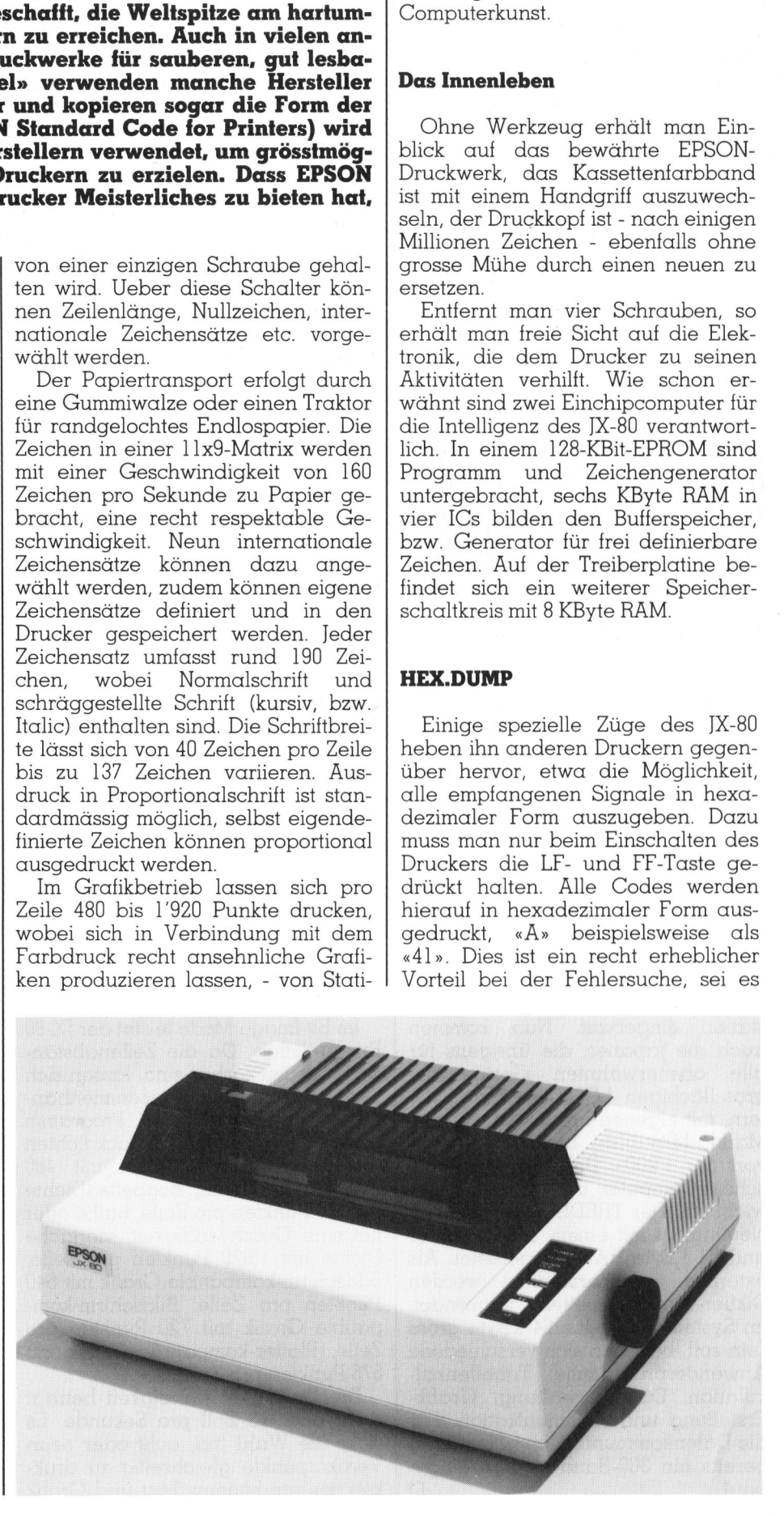

# **KLEINCOMPUTER aktuell** KLEINCOMPUTER <sup>a</sup>ktuell

bei Programmfehlern oder bei Hardwarefehler. Ein beim Testen aufgetretener loser Kabelkontakt konnte dadurch rasch lokalisiert werden.

### Zeichensätze

Im Zeichengenerator des JX-80 sind alphanumerische Zeichen <sup>i</sup><sup>n</sup> Normalschrift und Italic gespeichert, dazu die Sonderzeichen für neun internationale Zeichensätze. Im Regulärbetrieb wird über Schaltereinstellung oder über Software ein Zeichensatz gewählt, wobei die ASCII-Werte von 32 bis 126 die Normalschrift und die ASCII-Werte 160 <sup>b</sup>i<sup>s</sup> 254 die Italic-Zeichen ansprechen. Durch Escape-Sequenzen können aber die Sonderzeichen der anderen

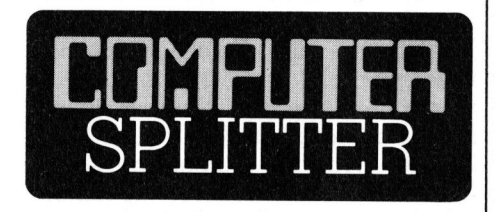

### Flachbildschirme sind «in»

und 64 KByte RAN<br>externes Speiche<br>Diktier-Gerätekass<br>Im System-ROM, d<br>sein soll, befinden<br>Anwenderprogram<br>kulation, Datenve<br>Erstellung und Kc<br>die Datenkommuni<br>bereits ein 300-Ba<br>baut.<br>10 (280/eh) Data General hat den ONE und Texas Instruments den PROLITE mit einem LCD-Flachbildschirm, der 25 Zeilen zu <sup>j</sup><sup>e</sup> <sup>8</sup><sup>0</sup> Zeichen <sup>f</sup>asst, ausgerüstet. Nun wurde auch von Quadram, einer Firma, <sup>d</sup>i<sup>e</sup> <sup>m</sup>i<sup>t</sup> ihren Erweiterungsplatinen zum IBM-PC bekannt wurde, <sup>d</sup>e<sup>r</sup> DATAVUE angekündigt. Auch dieses Gerät verfügt über einen 25 Zeilen/80 Zeichen-Bildschirm. Das System, das etwa 2'200 Dollar kosten <sup>s</sup>oll, <sup>i</sup>s<sup>t</sup> mit einem 8088 ausgerüstet und mit 128 KByte RAM bestückt. Zur Datensicherung <sup>i</sup>s<sup>t</sup> eine 3 1/2 Zoll-Diskettenstation eingebaut. Nun kommen auch die Japaner, die übrigens <sup>f</sup>ü<sup>r</sup> <sup>a</sup>ll<sup>e</sup> obenerwähnten Geräte <sup>d</sup>i<sup>e</sup> grosstlachigen LCD-Bildschirme liefern, mit eigenen Produkten auf den Markt. Mitsubishi bietet zum Preis von nur 1'200.- Dollar einen Rockschoss-Computer <sup>m</sup>i<sup>t</sup> nur 4 kg Gewicht an. Der TREDIA, <sup>s</sup><sup>o</sup> heisst der Neuling, <sup>i</sup>s<sup>t</sup> mit einem Z80-Prozessor und <sup>6</sup><sup>4</sup> KByte RAM ausgerüstet. <sup>A</sup>l<sup>s</sup> externes Speichermedium werden Diktier-Gerätekassetten verwendet. Im System-ROM, das <sup>6</sup><sup>4</sup> KByte gross sein <sup>s</sup>oll, befinden sich verschiedene Anwenderprogramme: Tabellenkalkulation, Datenverwaltung, Grafik-Erstellung und Kommunikation. Für <sup>d</sup>i<sup>e</sup> Datenkommunikation <sup>i</sup>s<sup>t</sup> <sup>i</sup><sup>m</sup> Gerät bereits ein 300-Baud-Modem einge $b$ aut.  $\Box$  internationalen Zeichensätze ebenfalls ausgedruckt werden. Per Software kann zudem auf einen Zeichengenerator umgeschaltet wer<sup>d</sup>en, <sup>d</sup>e<sup>r</sup> <sup>i</sup><sup>m</sup> RAM <sup>d</sup>efinier<sup>t</sup> <sup>i</sup>st. Der Anwender kann entweder alle Zeichen selbst definieren und vom Computer aus an den Drucker senden oder - was sehr praktisch <sup>i</sup>s<sup>t</sup> den ROM-mässigen Zeichensatz <sup>i</sup><sup>n</sup> das RAM kopieren und einzelne Zeichen nach Bedarf selbst gestalten. Selbstverständlich können <sup>f</sup>ü<sup>r</sup> den neudefinierten Zeichensatz dieselben Schriftbreiten oder Druckmodi verwendet werden wie für den Standardsatz.

### Proportionalschrift

Optisch ansprechend ist Proportionalschrift, das heisst, schmale Zeichen werden in einer schmäleren Punktmatrix dargestellt als breite Zeichen: das I wird <sup>i</sup><sup>n</sup> acht Halbspal<sup>t</sup>en, das M in zwölf Halbspalten dargestellt. Auch <sup>f</sup>ü<sup>r</sup> selbst definierte Zeichen lässt sich diese Proportionaldarstellung anwenden. Ein «proportional attribute» legt die Zeichenbreite fest.

### Unterlängen

Der Druckkopf des JX-80 druckt mit neun Nadeln. Die intern <sup>i</sup><sup>n</sup> einer 11x9-Matrix-Darstellung festgelegten Zeichen werden mit echten Unterlangen gedruckt. Diese Möglichkeit besteht natürlich auch <sup>f</sup>ü<sup>r</sup> Zeichen, die nach eigenen Entwürfen festgelegt wurden.

### Grafic Mode

Im <sup>B</sup>i<sup>t</sup> Image Mode <sup>l</sup>eiste<sup>t</sup> der JX-80 Erstaunliches. Da die Zeilenabstände programmierbar <sup>s</sup>ind, lassen <sup>s</sup>ic<sup>h</sup> Grafiken zeilenweise zusammenhängend ausdrucken. Per Programm sind verschiedene Druckdichten wählbar: normale Dichte <sup>m</sup>i<sup>t</sup> 480 Punkten pro Zeile; doppelte Dichte mit 960 Punkten pro Zeile, halbe oder normale Geschwindigkeit; vierfache Dichte <sup>m</sup>i<sup>t</sup> 1'920 Punkten pro Zeile; Bildschirm-kompatible Grafik mit 640 Punkten pro Zeile; Bildschirm-kompatible Grafik mit 720 Punkten pro Zeile; Plotter-kompatible Grafik mit 976 Punkten pro Zeile.

 ken, zudem können Text und Grafik Die Druckgeschwindigkeit beträgt <sup>8</sup>, <sup>1</sup><sup>2</sup> oder <sup>1</sup><sup>6</sup> Zoll pro Sekunde. Es steht <sup>d</sup>i<sup>e</sup> Wahl <sup>f</sup>rei, acht oder neun Vertikalpunkte gleichzeitig zu drukinnerhalb einer Zeile gemischt werden. Durch die verschiedenen Punktdichten sowie verschiedene Bitmuster lassen sich die Helligkeiten von Flächen steuern, zudem kann durch Mehrfachdruck der Grundfarben jede Farbschattierung erzielt werden. Bei Betrieb mit normaler Dichte werden die Punkte nichtüberlappend gedruckt, während <sup>b</sup>e<sup>i</sup> doppelter Dichte die Punkte überlappend gedruckt werden, sodass sich geschlossen gefärbte Flächen ergeben. Bei Grafikausdruck erfolgt der Druck unidirektional, also nur <sup>i</sup><sup>n</sup> einer Richtung, um Verschiebungen <sup>i</sup><sup>n</sup> den Druckzeilen zu vermeiden. Dies <sup>g</sup>il<sup>t</sup> auch <sup>f</sup>ü<sup>r</sup> bestimmte Schriftarten bzw. Schrift <sup>i</sup><sup>n</sup> Mischfarben, um den Mehrfarbendruck punktgenau übereinanderzusetzen, eine Präzision, die Hersteller anderer Mehrfarbendruk<sup>k</sup>e<sup>r</sup> manchmal vernachlässigen. <sup>D</sup>i<sup>e</sup> Druckrichtung ist auch durch Software programmierbar, die Druckgeschwindigkeit lässt sich halbieren, um den Lärm zu reduzieren, der wie bei den meisten Matrixdruckern auf Dauer <sup>r</sup>ech<sup>t</sup> unangenehm werden kann. Bei Dauerbetrieb helfen am besten Schallschluckhauben.

### Druckerbefehle

Der IX-80 gehört durch die Prozessorsteuerung und das umfangreiche Betriebsprogramm zu den Matrixdruckern, die kaum Wünsche bezüglich Schrift- und Grafikgestaltung of<sup>f</sup>e<sup>n</sup> lassen. Neben den üblichen Steuerungscodes existiert eine lange Tabelle von ESC-Sequenzen, die vielerlei Aktionen bewirken. Ein kurzer Auszug <sup>s</sup>oll einen groben Ueberblick über die zahlreichen Fähigkeiten geben: Elite-, Picateilung, Proportionalschrift; gedehnter oder komprimierter Anschlag, Doppelanschlag, Italic; Hochstellen, Tiefstellen (i<sup>n</sup> halber Schrifthöhe gedruckt!); automatisches Unterstreichen; Wahl der internationalen Zeichensätze; Programmieren von Zeichen, ROM-Satz kopieren; Grafik 8-bit/9-bit in verschiedenen Dichten drucken.

Besonders praktisch ist die Befehlstolge «ESC»,«!»,n - durch diese Codefolge lässt sich eine von <sup>6</sup><sup>4</sup> Schriftkombinationen anwählen ohne jede Option einzeln programmieren zu müssen. Da sich Normalund Italic-Schrift nur durch das höchstwertige <sup>B</sup>i<sup>t</sup> unterscheiden, kann ein zusätzlicher Befehl dieselbe Kombinationswahl für optisch ansprechende schräggestellte Schrift schaffen.

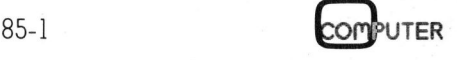

### Farbwahl

Das wesentliche Merkmal des JX-<sup>8</sup>0, das ihn vom FX-80 unterscheidet, <sup>i</sup>s<sup>t</sup> das Vierfarbenband. Durch die Codefolge «ESC»,«r»,n lassen sich <sup>f</sup>ü<sup>r</sup> n=0 <sup>b</sup>i<sup>s</sup> n=6 die Farben schwarz, magenta, cyan, <sup>v</sup>iolett, gelb, orange und grün wählen, natürlich <sup>f</sup>ü<sup>r</sup> jede Druckart. Durch Mehrfachdruck lassen sich auf Kosten der Druckgeschwindigkeit beliebige Mischfarben oder Schattierungen erzeugen. Für <sup>d</sup>i<sup>e</sup> Lebensdauer des Farbbandes werden <sup>j</sup><sup>e</sup> nach Farbe 800'000 (gelb) bis 1'400'000 (schwarz) Zeichen garantiert. Das Kassettenfarbband <sup>i</sup>s<sup>t</sup> ohne Schwierigkeiten auszuwechseln. 

### Druckerbuffer

An Bufferspeicher verfügt der JX-80 über 2 KByte; durch einen DIL-Schalter kann die Zwischenspeicherung im Buffer überbrückt werden.

### Dokumentation

Das Operating Manual zum Druk<sup>k</sup>e<sup>r</sup> <sup>l</sup>ieg<sup>t</sup> in gewohnter «EPSON-Qualität» bei, d.h., es wird alles erklärt, was zum Verständnis des Druckers vonnöten ist. Anschauliche Zeichnungen und <sup>v</sup>iel<sup>e</sup> Tabellen erganzen den Text. Jeder Befehl - und dies vermisst man bei anderen Herstellern <sup>o</sup>f<sup>t</sup> - wird an Hand von BASIC-Beispielen erklart und das ausgedruckte Ergebnis abgebildet. Dies <sup>i</sup>s<sup>t</sup> wohl die optimalste Form, dem Neuanwender eine Einführung <sup>z</sup><sup>u</sup> bieten.

Die Zeichensätze sind ausführlich abgebildet, Normal- und \_Italiczeichen <sup>i</sup><sup>n</sup> Matrixform dargestellt.

### Zusammenfassung

Der EPSON <sup>J</sup>X-8<sup>0</sup> macht einen soliden Eindruck, seine Druckqualität und Druckgeschwindigkeit machen ihn zu einem Spitzengerät der mittleren Preisklasse. Für Spezialanwendungen, bei denen Farbdruck notwendig <sup>i</sup>st, wird <sup>e</sup><sup>r</sup> sicher häufig Einsatz finden. Als Hardcopygerät im technisch-wissenschaftlichen Bereich, eventuell auch im kommerziellen Bereich wird er sich sicher als zuverlässiges Peripheriegerät erwei<sup>s</sup>en. Vor allem <sup>b</sup>e<sup>i</sup> der Ausgabe von farbigen Bildschirmentwürfen lässt sich der farbige Grafikausdruck bestens einsetzen. Ein nicht alltägliches Beispiel: Textilentwürfe, die von mehreren Firmen bereits am Com $p$ uter erstellt werden.  $\Box$ 

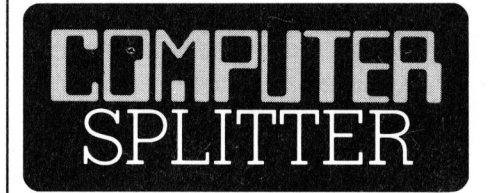

### Nun <sup>i</sup>st'<sup>s</sup> offiziell

l Systeme übernehmen. □ (277/eh) Wir haben schon einmal <sup>i</sup><sup>n</sup> unserer Gerüchteecke darüber berichtet, dass die Franklin Computer Corp., eine Firma, die Applekompatible Geräte herstellt, den Dienst wird quittieren müssen. Nun ist es wirklich soweit: die Firma befindet <sup>s</sup>ic<sup>h</sup> <sup>i</sup><sup>n</sup> Liquidation. Um <sup>d</sup>i<sup>e</sup> mehr als 130°000 Besitzer von Franklin-Computern nicht einfach schmählich im Stich <sup>z</sup><sup>u</sup> lassen, wird die Serviceabteilung noch <sup>f</sup>ü<sup>r</sup> etwa ein Jahr weitergeführt. Sollten sich dann weitere Gerüchte bewahrheiten, so könnte Bell & Howell möglicherweise <sup>d</sup>i<sup>e</sup> weitere Wartung der

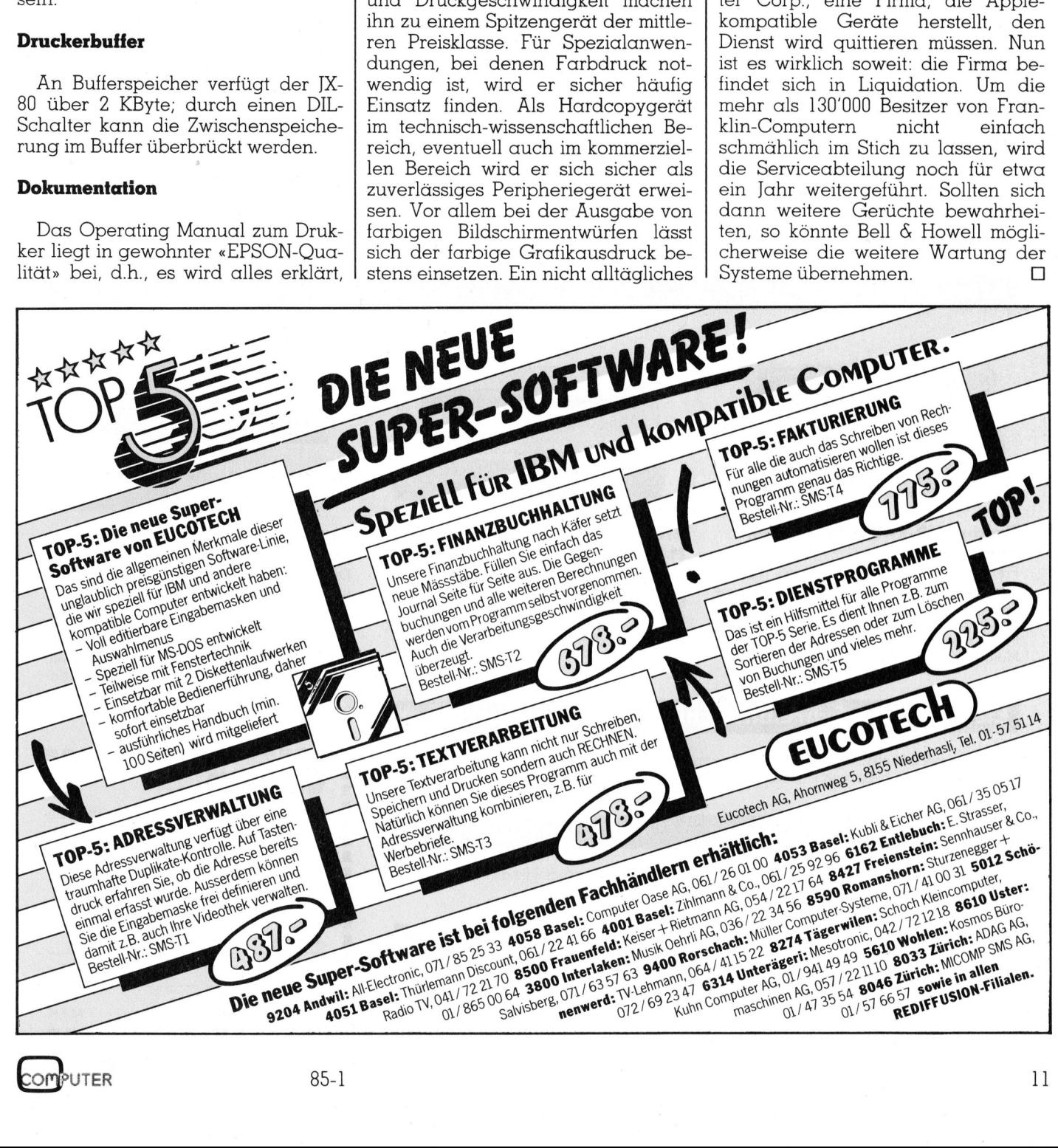

# Die bessere Hälfte Ihres Computers. Ihr Brother-Drucker. **Die besserer Hälfter**<br>
In Computer und der Brother-Drucker sind zwisse eine denkt, bringt der andere sichter aufgaben an. Brother präsentiert Ihnen in jeden Aufgaben an. Brother präsentiert Ihnen in jeden Folgie, innovati

Ihr Computer und der Brother-Drucker sind zwei, die bestens miteinander auskommen. Was der eine denkt, bringt der andere sichtbar aufs Papier. Schwarz auf weiss oder auch in Farbe. Ob Sie Werbebriefe oder Zahlenkolonnen drucken, <sup>m</sup>i<sup>t</sup> Typenrad oder <sup>m</sup>i<sup>t</sup> Matrixschrift, kommt <sup>a</sup>u<sup>f</sup> <sup>I</sup>hr<sup>e</sup> Aufgaben an. Brother präsentiert Ihnen in jedem Fall den richtigen Drucker. Mit ausgereifter Technologie, innovativer Auslegung und hoher Qualität.

### Brother-Schönsch reibdrucker

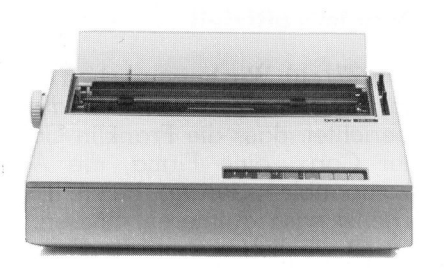

### HR-15XL- der Lowcost-Printer.

<sup>E</sup>i<sup>n</sup> Schönschreibdrucker, den <sup>s</sup>ic<sup>h</sup> jeder leisten kann. Papierbreite bis A4 quer, 5-K-Pufferspeicher, Zweifarbendruck, Fett- und Proportionalschrift, 18 Z/Sek. Mit der Zusatztastatur KB-50 wird <sup>d</sup>e<sup>r</sup> HR-15XL <sup>i</sup><sup>m</sup> Handumdrehen zur Typenradschreibmaschine mit Korrekturspeicher. Umschaltbar für IBM PC-Zeichensatz (Standard). Fr. 1950.-

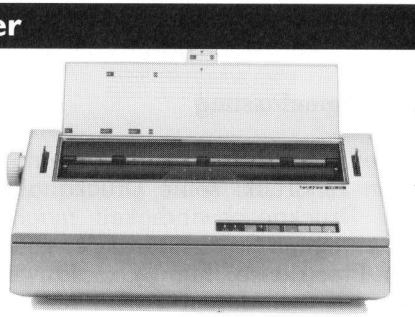

### HR-25 - der Printer mit den unbegrenzten Möglichkeiten.

<sup>E</sup>i<sup>n</sup> Schönschreibdrucker, den man wirklich überall einsetzen kann. 25 Z/Sek., Papierbreite <sup>b</sup>i<sup>s</sup> A3 quer, 5-K-Pufferspeicher. Druckt <sup>i</sup><sup>n</sup> allen Variationen: 2farbig, fett und proportional. Ausbaubar mit original Brother-Zubehör. IBM PC-Zeichensatz als Option. Fr. 2950.-

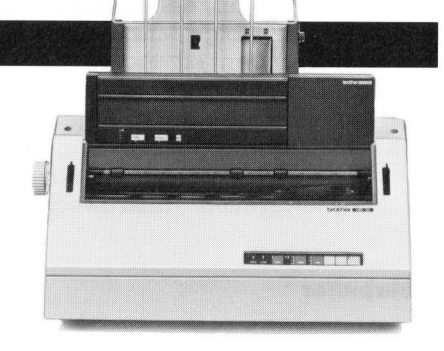

### HR-35 - der High Speed-Printer.

Die technischen Spezifikationen sind gleich wie beim HR-25, jedoch mit einer Druckgeschwindigkeit von 35 Z/Sek. und einem Pufferspeicher von 7K. Fr. 3650.-R-25, jedd<br>t von 35<br>on 7K. <mark>Fr</mark><br>Component

### Brother Matrix-Drucker

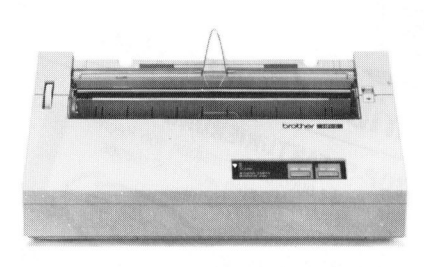

### Brother HR-5 - der Drucker im Miniformat.

Preiswert und extrem <sup>l</sup>eis<sup>e</sup> ist dieser Thermo-Drucker mit einer Druckgeschwindigkeit von 30 Z/ Sek. Alles schwarz auf weiss. Auch Grafik <sup>i</sup><sup>m</sup> Unidirektional-Betrieb. Der Mini-Drucker HR-5 eignet <sup>s</sup>ic<sup>h</sup> besonders gut <sup>f</sup>ü<sup>r</sup> Ihren Home-Computer. Fr. 490.-**Brother HR-5 – der Drucker im**<br> **Miniformat.**<br>
Preiswert und extrem leise ist dieser Thermo-<br>
Drucker mit einer Druckgeschwindigkeit von<br>
30/Z/Sek. Alles schwarz auf weiss. Auch Grafik<br>
Im Unidirektional-Betrieb. Der Mini

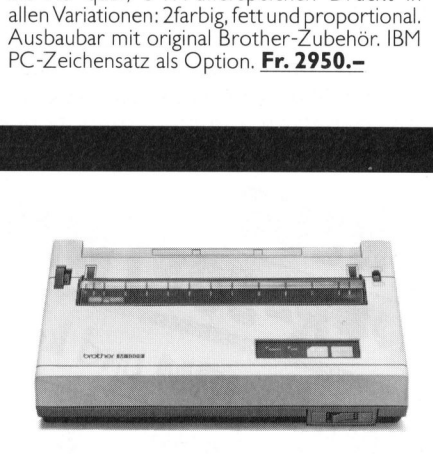

### Brother M-1009 - der kompakte Matrixdrucker.

9x9 Matrixschrift <sup>m</sup>i<sup>t</sup> max. 80 Zeichen pro Zeile auf A4-Papier. ASCll-Zeichensatz mit 96 Zeichen, plus Grafiken, plus internationale Zeichen, Geschwindigkeit 50 Z/Sek. <sup>B</sup>i- und Unidirektional-Betrieb, Hoch- und Tiefstellungen. <sup>F</sup>r. 690.-

### Elektronische Schreibmaschinen mit Interface

Brother bietet ebenfalls verschiedene Büroschreibmaschinen und Kompakte <sup>m</sup>i<sup>t</sup> Schnittstellen <sup>a</sup>n, <sup>d</sup>i<sup>e</sup> <sup>s</sup>ic<sup>h</sup> <sup>f</sup>ü<sup>r</sup> den Einsatz <sup>a</sup>l<sup>s</sup> Drucker eignen.

as ist massgeschneiderf<br>Issen Sie sich beraten.<br>1988<br>Bernard II<br>1988 Original Brother-Zubehör Das <sup>i</sup>s<sup>t</sup> massgeschneidertes Zubehör <sup>z</sup><sup>u</sup> Konfektionspreisen. <sup>I</sup>h<sup>r</sup> Brother-Händler weiss Bescheid. Lassen Sie sich beraten.

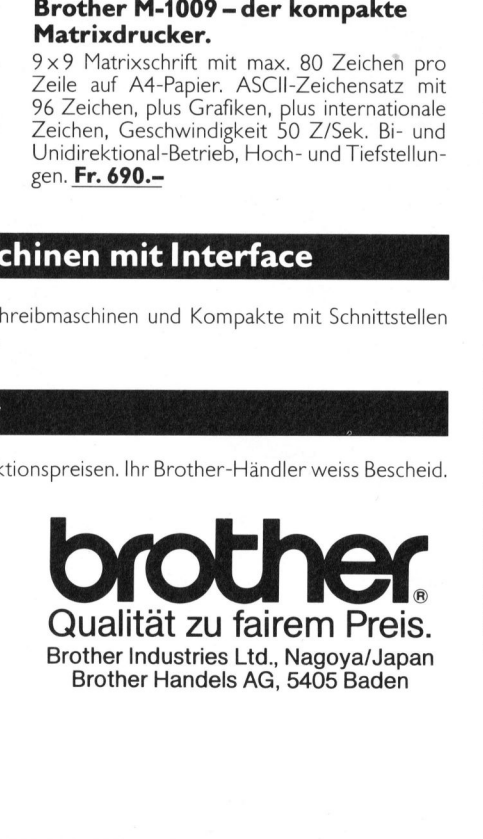

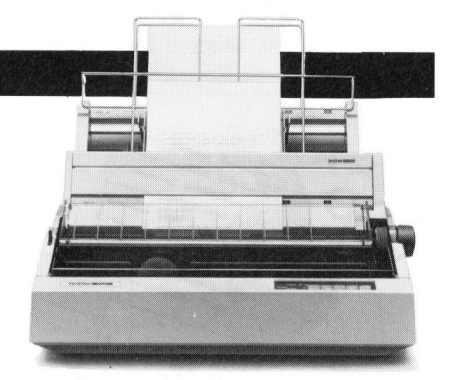

### Brother 2024L - das Top-Modell unter den Impact-Matrixdruckern.

Der Top-Printer druckt <sup>b</sup>i<sup>s</sup> max. 160 Z/Sek. und bei Schönschriftqualität <sup>b</sup>i<sup>s</sup> max. 96 Z/Sek. Zeichenvorrat: 96 ASCII Zeichen plus internationale Zeichen plus Grafiken. Umschaltbar <sup>f</sup>ü<sup>r</sup> IBM PC-Zeichensatz (Standard). <sup>4</sup> Schriftarten, <sup>i</sup>nkl. Proportional, Breitschrift, Fettdruck, Unterstreichautomatik, bidirektionen<br>Fettdruck, Unterstreichautomatik, bidirektio-<br>naler Druck. Ausbaufähig durch Sonderzube-<br>hör: automatische Einzelblattzuführung.<br>**Fr. 3950.**naler Druck. Ausbaufähig durch Sonderzubehör: automatische Einzelblattzuführung. <sup>F</sup>r. 3950.- France Celchen plus<br>
Celchen plus<br>
für IBM PC-Zeic<br>
für IBM PC-Zeic<br>
für IBM PC-Zeic<br>
striftarten, inkl. Prop<br>
automatische Einze<br>
3950.-<br> **COUPON**<br>
Bitte senden Sie uns<br>
Brother-Drucker mi<br>
Rother-Drucker mi<br>
Rother-Druck Formation Control Control Christmas (Comparent Christmas Christmas Christmas Christmas Christmas Christmas Christmas Christmas Christmas Christmas Christmas Christmas Christmas Christmas Christmas Christmas Christmas Chris

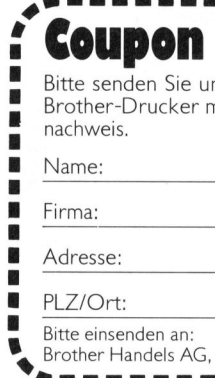

Bitte senden <sup>S</sup>i<sup>e</sup> uns Unterlagen über die Brother-Drucker mit Bezugsquellennachweis.

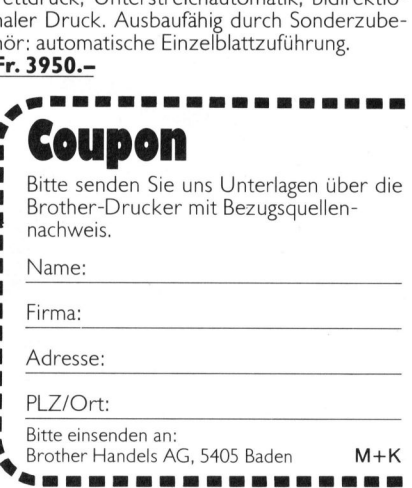

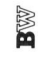

12

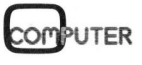

## COMPAQ <sup>P</sup>lus: Power <sup>i</sup><sup>m</sup> <sup>K</sup>offe<sup>r</sup>

Was <sup>s</sup>ieh<sup>t</sup> aus wie eine portable Nähmaschine und hat dieselben Leistungen wie <sup>e</sup>i<sup>n</sup> IBM-PC/XT? <sup>E</sup><sup>s</sup> ist <sup>d</sup>e<sup>r</sup> transportable Kleincomputer Compag <sup>P</sup>lus, jüngster Spross <sup>d</sup>e<sup>r</sup> Texanischen Compaq Corp. Der «normale» Compaq <sup>m</sup>i<sup>t</sup> zwei Diskettenstationen, <sup>i</sup>s<sup>t</sup> <sup>s</sup>ei<sup>t</sup> zwei Jahren auf dem amerikanischen Markt erhältlich. <sup>S</sup>ei<sup>t</sup> Mitte 1984 ergänzt nun der mit einem Harddisk aufgemotzte Compaq Plus das Angebot.

Wie eingangs erwähnt, weist der reisefertig verschlossene Computer eine frappante Aehnlichkeit mit einer Nähmaschine auf. An der Kofferoberseite (gleichzeitig die Geräterückseite) ist ein handlicher Ledertraggriff angebracht, der einem auch b ei einem längeren Transport des **Leistungen wie (Deistungen wie (Deistungen Wie Plan)**<br> **Der «normale» (Deistung Plan)**<br> **Jahren auf dem (Deistung Plan)**<br> **Explore the Superior Plan)**<br>
Freisefertig verschleine frappante Ael<br>
Nähmaschine auf oberseite (gl **Let Kontinum Company Company (Ighren auf dem amerikany dialytic Hubacher Company (Ight)**<br> **Existing the Company of the Company of the Company Company (IGH)**<br>
Nie eingangs erwähnt, versisefertig verschlossene (Company And

<sup>1</sup><sup>4</sup> kg schweren Geräts nicht <sup>i</sup><sup>n</sup> die Hand einschneidet. Der Koffer <sup>s</sup>elbst, <sup>m</sup>i<sup>t</sup> den stattlichen Massen von 90x22x41 cm, <sup>i</sup>s<sup>t</sup> aus einem stabilen cremefarbenen Kunststoff gefertigt. <sup>I</sup><sup>n</sup> der Werbung wird behauptet, dass kugelsichere Westen aus dem gleichen Kunststoff hergestellt werden. Ob dies die Strapazierfähigkeit des Gehäuses verbessert, wissen wir nicht; wir haben nur festgestellt, dass die Maschine auch äusserlich <sup>a</sup>ll<sup>e</sup> Reisen klaglos überstanden <sup>h</sup>at. Um sie <sup>z</sup><sup>u</sup> strapazieren, wurde sie näm<sup>l</sup>ic<sup>h</sup> möglichst oft im Auto mitgenommen.

Zum Transport werden der Bildschirm und die ganze Vorderseite des Gerätes durch die Tastatur abgedeckt und geschützt, die mit zwei Schiebern am Computer befestigt <sup>i</sup>st.

 schalter sowie die Ausblasdffnung Das Netzkabel kann <sup>i</sup><sup>n</sup> einem auf der rechten Geräteseite eingerichteten und mit einer Schiebeklappe verschliessbaren Fach verstaut werden. <sup>I</sup><sup>n</sup> diesem Fach befinden sich auch die Apparatesteckdose, der Netz-

<sup>f</sup>ü<sup>r</sup> den Ventilator. Da <sup>d</sup>i<sup>e</sup> Maschine nur an das Netz angeschlossen werden kann, wenn das Fach geöffnet ist, ist eine freie Lüftung immer gewährleistet. Die linke Gerdteseite verfügt über eine identische Schiebeklappe, hinter der sich die Peripheriegeräte-Änschlüsse verbergen.

So <sup>i</sup>s<sup>t</sup> <sup>f</sup>ü<sup>r</sup> den Transport zwar alles sauber im Koffer versorgt, nur an die mitzutragenden Disketten wurde nicht gedacht. Schade, dass im Gerät nicht eine Diskettenstation mit halber Einbauhöhe eingebaut wurde. Dann wäre Platz für <sup>e</sup>i<sup>n</sup> Fach gewonnen worden, in dem <sup>d</sup>i<sup>e</sup> Disketten beim Transport sicher geschützt mitreisen könnten.

Im Kofferboden befinden sich zwei kleine Vertiefungen mit <sup>j</sup><sup>e</sup> einem Schieber. Diese lassen sich <sup>m</sup>i<sup>t</sup> dem Daumennagel (von <sup>V</sup>ortei<sup>l</sup> ein kraftiger, kurzgeschnittener Männerdaumennagel) verschieben, um <sup>s</sup><sup>o</sup> die Tastatur zu entriegeln, die dann abgenommen und auf dem Tisch aufgestellt werden kann.

Die Tastatur lässt sich durch zwei kleine Aufklappfüsschen auf zwei verschiedene Neigungen einstellen etwas mager, wenn man dies <sup>m</sup>i<sup>t</sup> den

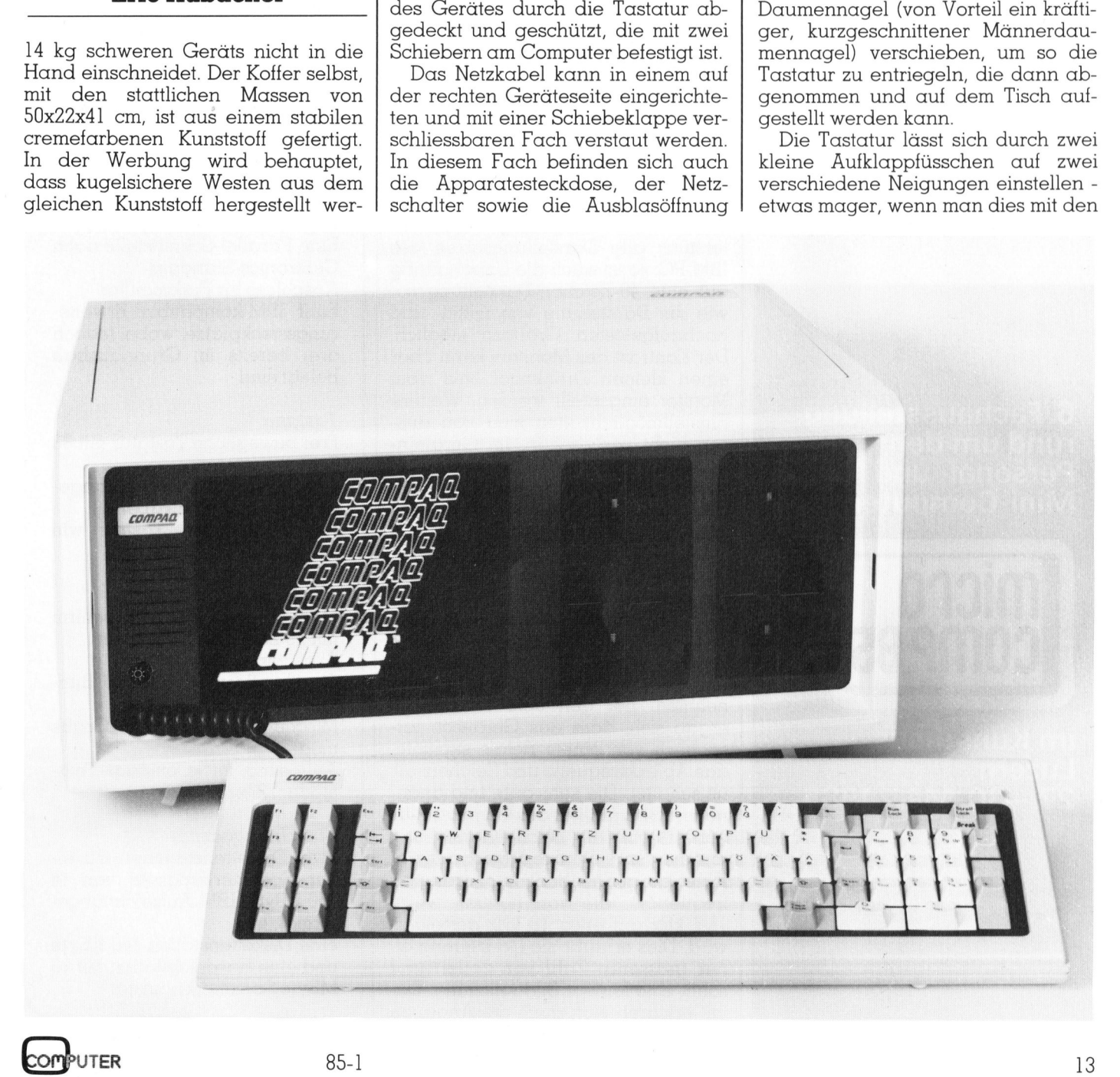

# **KLEINCOMPUTER aktuell** KLEINCOMPUTER aktuell

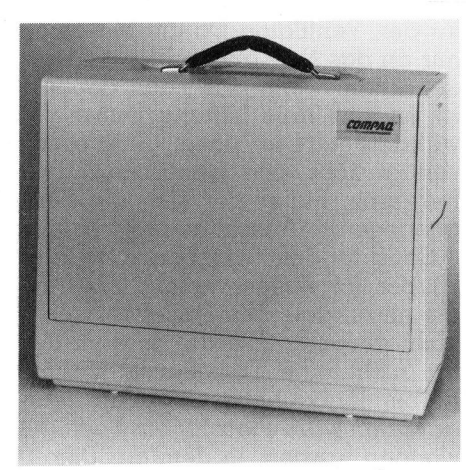

Nähmaschine oder Computer?

vielfältigen Möglichkeiten vergleicht, die andere Geräte bieten.

Ueber ein ständig angeschlossenes Spiralkabel <sup>i</sup>s<sup>t</sup> die Tastatur mit dem Rechner verbunden. Das Anschlusskabel ist ohne einen Knickschutz an die Tastatur eingeführt, so dass nach langem Gebrauch möglicherweise an dieser Stelle Probleme auftreten können. Die Tastatur kann <sup>b</sup>i<sup>s</sup> zu etwa einem halben Meter vom Computer entfernt bedient werden. Da die Zugkraft des Kabels jedoch etwas zu stark geraten <sup>i</sup>st, empfiehlt

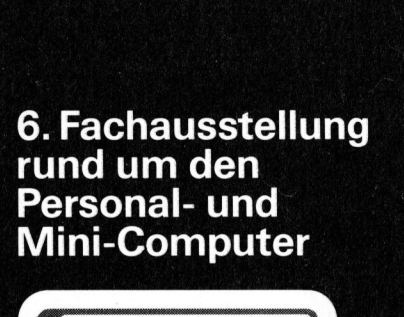

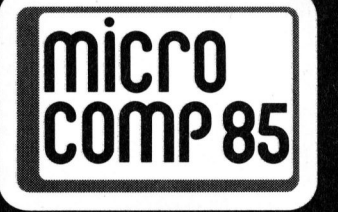

### im Kunsthaus Luzern 27.- 30. März 1985

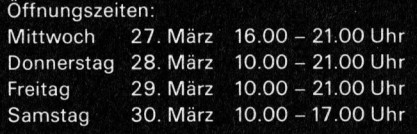

Fachmesse für Datenverarbeitung<br>in Industrie, Verwaltung, Handel und<br>Gewerbe, Software für Computerlösungen

<sup>e</sup><sup>s</sup> sich dann aber, das Tastaturbrett gut festzuhalten.

Die Anordnung der Tasten entspricht in allen Punkten dem IBM PC-Vorbild. Die Funktionstasten sind dabei alle beige eingefarbt, wahrend die Tasten für die Zeicheneingabe in weiss gehalten sind. Die Tastatur selbst stammt, wie bei andern Portablen auch, von Key-Tronic, einem spezialisierten Tastaturherstel<sup>l</sup>er. Die Tasten verfügen über keinen merklichen mechanischen Druckpunkt, jedoch <sup>i</sup>s<sup>t</sup> eine akustische Rückmeldung eingebaut. Die Lautstärke dieses Tastatur-Klickens kann durch Drücken der Tastenkombination <sup>C</sup>irl, <sup>A</sup>l<sup>t</sup> und <sup>+</sup> oder - <sup>j</sup><sup>e</sup> nach persönlichem Gusto eingestellt werden.

Die eigentliche Front des Computers wird durch den Monitor, die <sup>5</sup> 1/4 Zoll-Floppy-Diskettenstation und den Harddisk vollständig ausgefüllt.

### Gute Zeichendarstellung

Der Monitor, der über eine Bildschirmdiagonale von <sup>9</sup> <sup>Z</sup>oll verfügt, <sup>b</sup>rillier<sup>t</sup> <sup>m</sup>i<sup>t</sup> einer ausgezeichneten Zeichendarstellung in grün. <sup>E</sup><sup>r</sup> unterstützt alle Darstellungsarten des IBM-PC; <sup>s</sup><sup>o</sup> <sup>i</sup>s<sup>t</sup> auch <sup>d</sup>i<sup>e</sup> Umschaltung auf eine 40-Zeichen-Darstellung sowie die Darstellung von mittel- und hochaufgelösten Grafiken möglich. Der Kontrast des Monitors kann über einen kleinen Drehknopf links vom Monitor eingestellt werden. Weitere Einstellmöglichkeiten sind von aussen nicht vorgesehen. Im Geräteinnern sind jedoch acht gut beschrifte<sup>t</sup><sup>e</sup> Trimmer angebracht, <sup>m</sup>i<sup>t</sup> denen sich <sup>a</sup>ll<sup>e</sup> Parameter des Monitors einstellen lassen.

 <sup>m</sup>i<sup>t</sup> erklären <sup>s</sup>ic<sup>h</sup> auch <sup>d</sup>i<sup>e</sup> Angaben Die Umschaltung auf die 40-Zeichen-Darstellung gab uns einen Hinweis auf ein interessantes Detail. Beim Umschalten von der <sup>8</sup>0- auf <sup>d</sup>i<sup>e</sup> 40-Zeichen-Darstellung und zurück vermeinten wir immer wieder ein Klicken wie von einem Relais zu vernehmen. <sup>B</sup>e<sup>i</sup> genauem Nachsehen ergab sich, dass das Geräusch tatsächlich von einem Relais stammte, das Ablenkfrequenz und Zeichensatz umschaltet. Die sehr gute und angenehme Bildqualität <sup>d</sup>e<sup>s</sup> Compaq <sup>P</sup>lu<sup>s</sup> beruht nebst der Zeichendarstellung <sup>i</sup><sup>n</sup> einer 9xl4 Punkte-Matrix auf der Ablenkfrequenz (horizontal scanning frequency), die von normalerweise 15,7 kHz auf etwa <sup>1</sup><sup>8</sup> kHz gesteigert wird. Dies erlaubt die Darstellung einer grösseren Zahl von Zeilen und somit eine feinere Bildauflösung. Da-

<sup>i</sup><sup>n</sup> den Unterlagen des Gerätes, wo von einer Auflösung im Textbetrieb von 720x350 Punkten gesprochen wird. Wechselt man nun von der normalen 80-Zeichen-Darstellung auf die 40-Zeichen-Darstellung um, <sup>s</sup><sup>o</sup> wird automatisch auf die schlechtere, dafür IBM-kompatible-Zeichenauflösung umgeschaltet. Dies erfolgt über ein Relais, das nicht nur die Ablenkfrequenz umstellt, sondern auch noch auf den andern, der schlechteren Auflösung angepassten Zeichensatz, umschaltet. Diese Umschaltung zwischen den beiden Darstellungsarten kann auch vom Benutzer manuell ausgelöst werden, indem <sup>e</sup><sup>r</sup> die Tastenkombination <sup>C</sup>trl, Francisch<br>
ird automatisch<br>
, dafür IBM-kc<br>
, dafür IBM-kc<br>
uflösung umgesc<br>
benkfrequenz<br>
uch noch auf<br>
hlechteren Auflä<br>
sichensatz, umsc<br>
shaltung zwische<br>
ellungsarten kandler<br>
utzer manuell (dem er die Taste

### Technische Daten

### Zentraleinheit

CPU: <sup>I</sup>nte<sup>l</sup> 8088 <sup>m</sup>i<sup>t</sup> <sup>4</sup>,<sup>77</sup> MHz Taktfrequenz, Arithmetik-Prozessor 8087 als Option 128 KByte RAM, erweiterbar auf der Hauptplatine auf 256 KByte; vom Betriebssystem unterstützte Gesamtspeicherkapazität von 640 KByte Eine Parallel-Schnittstelle nach Centronics-Standard

 $($ 

Anschluss <sup>f</sup>ü<sup>r</sup> Farbmonitor Fünf IBM-kompatible Erweiterungssteckplätze, wobei jedoch <sup>d</sup>re<sup>i</sup> bereits <sup>i</sup><sup>m</sup> Grundausbau belegt sind

### Tastatur

Frei bewegliche Tastatur <sup>m</sup>i<sup>t</sup> <sup>8</sup><sup>3</sup> Tasten

Anschluss über <sup>f</sup>es<sup>t</sup> angeschlossenes Spiralkabel Anordnung der Tasten wie

beim IBM-PC

### Bildschirm

Monochromer <sup>9</sup> Zoll-Bildschirm mit 25 Zeilen zu <sup>8</sup><sup>0</sup> Zeichen Bildschirmfarbe: grün Grafikauflösung: 640x200 Bild-Punkte Mischen von Text und Grafik möglich Auflösung im «Compaq»-Textmode: 720x350 Punkte Tastatur<br>
Frei bewegliche Tastatur mit 83<br>
Tasten<br>
Anschluss über fest ange-<br>
schlossenes Spiralkabel<br>
Anordnung der Tasten wie<br>
beim IBM-PC<br>
Bildschirm<br>
Monochromer 9 Zoll-Bildschirm<br>
mit 25 Zeilen zu 80 Zeichen<br>
mit 25 Z

### Speicherkapazität

Zwei Diskettenstationen mit einer Speicherkapazität von <sup>j</sup><sup>e</sup> 360 KByte, IBM-Aufzeichnungsformat, bzw.:

eine Diskettenstation 360 KByte und eine Harddiskstation mit <sup>1</sup><sup>0</sup> MByte Speicherkapazität )  $\setminus$ 

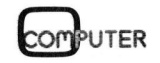

Alt und  $>$  oder  $<$  betätigt. Dies kann dann erforderlich werden, wenn die vom Compaq Plus gebotene Möglichkeit des Anschlusses eines externen Monitors ausgenützt wird. Wir konnten dies zwar nicht austesten, doch ist <sup>e</sup><sup>s</sup> sehr wahrscheinlich, dass externe Monitoren <sup>i</sup><sup>m</sup> IBM-kompatiblen Ablenkmode betrieben werden müssen.

Da wir bereits von der Anschlussmöglichkeit für Fremdmonitoren berichten, wollen wir doch gleich dar<sup>a</sup>u<sup>f</sup> hinweisen, dass <sup>d</sup>e<sup>r</sup> Compaq Plus serienmässig mit einer farbtüchtigen Monitoransteuerung ausgerü<sup>s</sup>te<sup>t</sup> <sup>i</sup>st, eine Erweiterung, die beim IBM-PC <sup>f</sup>ü<sup>r</sup> teures Geld hinzugekauft werden muss. Der Compaq Plus bie<sup>t</sup>e<sup>t</sup> Anschlussmöglichkeiten <sup>f</sup>ü<sup>r</sup> einen externen RGB-Farbmonitor oder einen Monitor <sup>m</sup>i<sup>t</sup> Composite-Video. Der eingebaute Video-Controller vom Typ 6845 verfügt über einen Bildspeicher von <sup>1</sup><sup>6</sup> KB.

Rechts vom Monitor sind die beiden Speicherstationen angeordnet; beim «normalen» Compaq zwei Diskettenstationen; bzw. eine Diskettenund eine Harddiskstation beim Compaq Plus, unserem Testgerät.

Die Harddiskstation (Festplattenspeicher) bietet eine Aufzeichnungskapazität von <sup>c</sup>a. <sup>1</sup><sup>0</sup> MByte. Von Compaq Corp. <sup>s</sup>elbs<sup>t</sup> wird <sup>a</sup>u<sup>f</sup> <sup>d</sup>i<sup>e</sup> ausgezeichnete Zuverlässigkeit und Widerstandsfähigkeit dieser Speicherstation, der selbst ein Sturz des Gerätes vom Tisch nichts anhaben könne, hingewiesen. Wir getrauten uns trotzdem nicht, das Gerät so hart zu behandeln, doch transportierten <sup>w</sup>i<sup>r</sup> <sup>e</sup><sup>s</sup> über einige Wochen <sup>i</sup><sup>m</sup> Auto bei verschiedenster Aussentemperaturen, um <sup>s</sup><sup>o</sup> <sup>d</sup>i<sup>e</sup> Beanspruchung <sup>b</sup>e<sup>i</sup> einem Benutzer, der <sup>v</sup>ie<sup>l</sup> unterwegs <sup>i</sup>st, nachzuvollziehen. Nie liess uns <sup>d</sup>e<sup>r</sup> Compaq <sup>P</sup>lu<sup>s</sup> <sup>i</sup><sup>m</sup> <sup>S</sup>tich; weder verlor <sup>e</sup><sup>r</sup> Daten, noch hatte <sup>e</sup><sup>r</sup> Mühe, diese zu lesen. Trotz der Harddiskstation kann der Computer einfach <sup>m</sup>i<sup>t</sup> dem Hauptschalter ausgeschaltet werden. Es müssen also keine Hilfsprogramme aufgerufen werden, um den sSchreib-/Lesekopf auf eine Parkspur zu bringen, oder andere spezielle Vorkehrungen <sup>f</sup>ü<sup>r</sup> einen Transport getroffen werden.

Zu einem grossen Teil verantwortlich dafür ist sicher die schockgedämpfte Aufhängung des Harddisks über Gummipuffer. Es scheint sich bei diesem Plattenspeicher nicht um eine Station mit einer <sup>5</sup> Zoll-Platte zu handeln; aufgrund der äusseren mechanischen Abmessungen ist <sup>v</sup>ermutlich eine kleinere Speicherplatte eingebaut. Auf diese Weise wurde

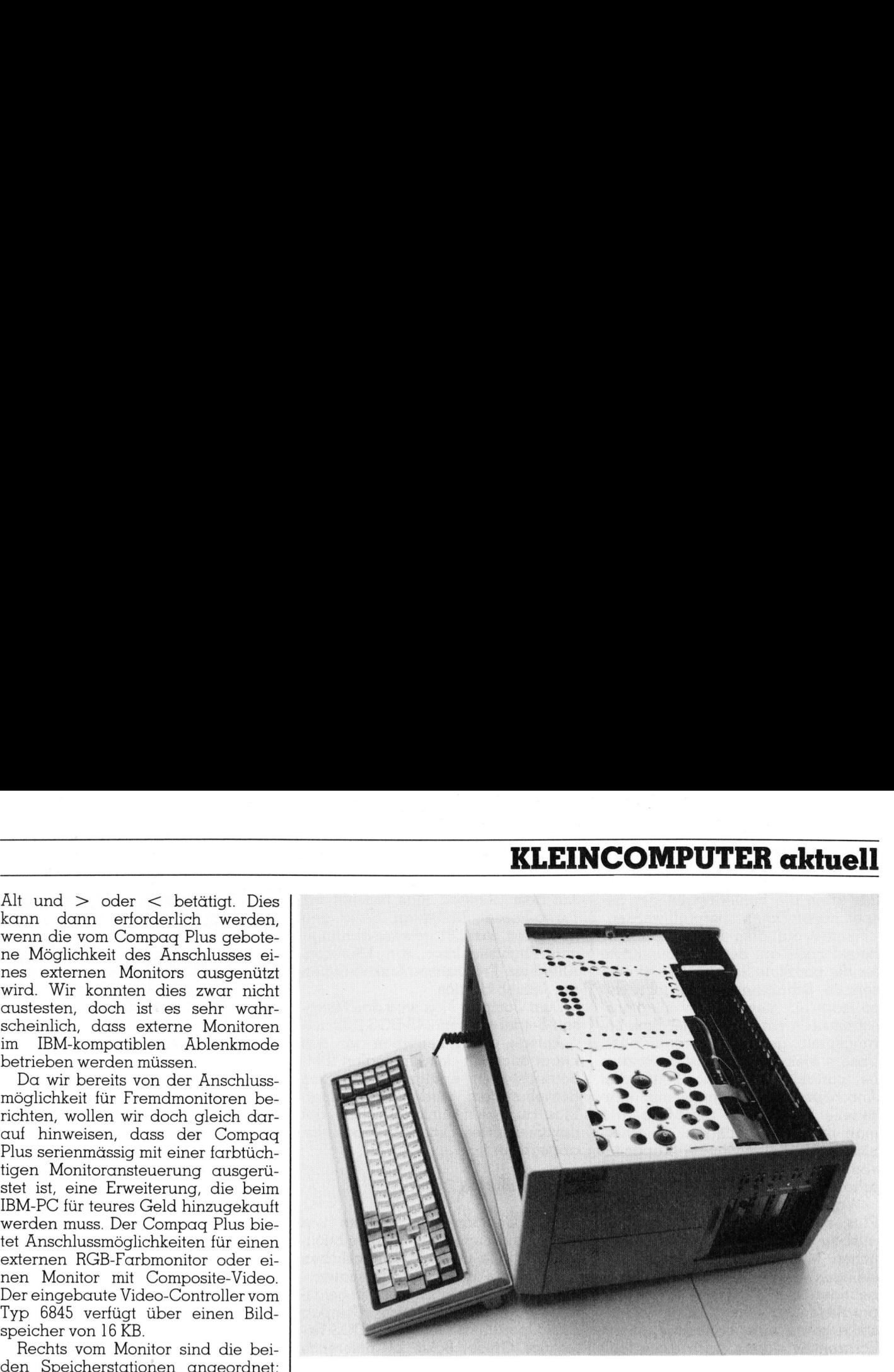

Die Lochblechkonstruktion, welche im Innern das ganze Gerät abdeckt

Platz <sup>f</sup>ü<sup>r</sup> <sup>d</sup>i<sup>e</sup> stossichere Aufhängung des Harddisks im normalen Disketten-Einbauraum geschaffen.

### Das Innenleben

Will man diese Aufhängung anschauen oder Zugang zu den IBMkompatiblen Erweiterungsplätzen erhalten, so muss das Gehäuse geöffnet werde. Dies geht beim ersten Mal nun wirklich nicht ohne die Hilfe des Handbuches, denn am ganzen Gerät sind keine Schrauben <sup>z</sup><sup>u</sup> entdecken. Man muss einfach an der Gerätehinterkante <sup>a</sup>u<sup>f</sup> das Gehäuse drücken, <sup>s</sup><sup>o</sup> dass sich dieses leicht ausbaucht. Daraufhin kann mit einer Kreditkarte (besser geht es mit den Fingern) unter den Deckel gegriffen und dieser mühelos abgehoben werden.

<sup>J</sup>etz<sup>t</sup> hat man den Blick <sup>f</sup>re<sup>i</sup> auf eine Lockblechkonstruktion, die das ganze Gerät abdeckt. Nach dem Lösen von sieben Schrauben <sup>l</sup>äss<sup>t</sup> <sup>s</sup>ic<sup>h</sup> nun die Abdeckung des Erweiterungskartenfaches abnehmen. Der Compaq <sup>P</sup>lu<sup>s</sup> verfügt über <sup>f</sup>ün<sup>f</sup> Steckplätze für Erweiterungsplatinen. Bereits beim Grundgerät sind jedoch schon drei Steckplätze mit dem Bildschirm-, dem Harddisk- und dem Parallelport belegt, <sup>s</sup><sup>o</sup> dass <sup>f</sup>ü<sup>r</sup> Erweiterungen nur noch zwei Plätze zur Verfügung stehen.

 Baut man <sup>a</sup>ll<sup>e</sup> Zusatzplatinen aus, <sup>s</sup><sup>o</sup> Der RAM-Speicher <sup>d</sup>e<sup>s</sup> Compaq Plus lässt sich auf der Prozessorplatine <sup>b</sup>i<sup>s</sup> auf 256 KByte ausbauen.

kann danach die Hauptplatine bequem aus dem Gerät herausgezogen werden.

Der technische Aufbau des Computers entspricht weitgehend dem des IBM-PC. Auf der Prozessorplatine konnten wir keine Sensationen entdecken, sondern zuverlässige, bewährte Konzepte. Als Hauptprozessor wird der 8-Bit-Prozessor 8088 verwendet, der bei Bedarf durch den Mathematikprozessor 8087 unterstützt werden kann. Für die Nachrüstung <sup>m</sup>i<sup>t</sup> dem 8087 ist <sup>e</sup>i<sup>n</sup> Steckplatz vorgesehen. tine konnten wir lentdecken, sond<br>bewährte Konzep<br>zessor wird der 8-<br>verwendet, der 1<br>den Mathematikp<br>terstützt werden kan rüstung mit dem 1<br>platz vorgesehen.<br>Der Systemtakt<br>Auf der Systempl<br>256 KByte RAM vo<br>ist noch ein P

Der Systemtakt beträgt 4,77 MHz. Auf der Systemplatine <sup>i</sup>s<sup>t</sup> Platz <sup>f</sup>ü<sup>r</sup> 256 KByte RAM vorhanden; pro Byte <sup>i</sup>s<sup>t</sup> noch ein Paritätsprüfbit vorhan den. Anhand dieses Parity-Check-

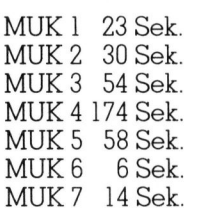

Die mit den MUK-Tests erzielten Ausführungszeiten.

MUK <sup>3</sup> 177,1951507478859 MUK <sup>4</sup> 189477,3807736148

Die mit den MUK-Tests erzielten Rechenresultate

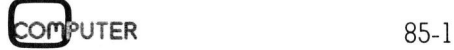

Bits kann die Fehlerfreiheit der gespeicherten Daten überprüft werden.

Weder auf dem Hauptprozessor-Board noch auf der Interface-Karte für die parallele Schnittstelle <sup>i</sup>s<sup>t</sup> eine serielle Schnittstelle untergebracht, so dass für diese Kommunikationsschnittstelle ein zusätzlicher Erweiterungsplatz geopfert werden muss. Unsere Meinung nach <sup>i</sup>s<sup>t</sup> besonders bei portablen Geräten, <sup>z</sup>.B. <sup>f</sup>ü<sup>r</sup> den Anschluss an Telefonmodems, eine serielle Schnittstelle ein Muss. Will man nun auch noch den Speicherplatz auf die maximale Kapazität von 640 KByte ausbauen, <sup>s</sup><sup>o</sup> sind schon alle Steckplätze belegt.

Wären <sup>w</sup>i<sup>r</sup> Besitzer <sup>e</sup>ine<sup>s</sup> Compaq Plus, so würden wir den Speicherausbau mit einer der vielen erhältlichen Multifunktionstasten bewerkstelligen. Auf einer solchen Karte befinden sich 256 KByte RAM, eine parallele und eine serielle Schnittstelle sowie eine batteriegepufferte Echtzeituhr - denn auch diese fehlt beim Compaq <sup>P</sup>lus. <sup>A</sup>u<sup>f</sup> <sup>d</sup>ies<sup>e</sup> Weise bleiben auch nach dem Ausbau noch zwei Steckplätze zur freien Verfügung. Allerdings <sup>i</sup>s<sup>t</sup> der Steckplatz, der nach dem Wegfall des mitgelieferten Parallel-Interfaces <sup>f</sup>re<sup>i</sup> würde, nur von halber IBM-Einbaulänge.

### IBM-Kompatibilität

Eines der Kriterien, die zur Kaufentscheidung für einen IBM-Kompa<sup>t</sup>ible<sup>n</sup> <sup>w</sup>i<sup>e</sup> den Compaq <sup>P</sup>lu<sup>s</sup> führen können, <sup>i</sup>s<sup>t</sup> nebst dem Preisvorteil das grosse Ängebot an Standard-Software <sup>f</sup>ü<sup>r</sup> den IBM-PC. Dazu <sup>i</sup>s<sup>t</sup> <sup>e</sup><sup>s</sup> aber erforderlich, dass der Kompatible auch wirklich in seinem technischen Aufbau und der Betriebssoft- Ferien Paranei-International<br> **IBM-Kompatibilité**<br>
Eines der Kriter<br>
entscheidung für e<br>
tiblen wie den Co<br>
können, ist nebst<br>
das grosse Angel<br>
Software für den II<br>
aber erforderlich,<br>
ble auch wirklich<br>
schen Aufbau und<br> ware dem des IBM-PC entspricht.

### Compaq <sup>P</sup>lu<sup>s</sup> Konfiguration und Preis der Testanlage

- Zentraleinheit mit CPU 8088, 256 KByte RAM
- Betriebssystem MS-DOS <sup>2</sup>.0<sup>2</sup>
- Microsoft BASIC
- eine 5 1/4 Zoll-Floppydiskstation mit 360 KByte Kapazität - Zentralenner<br>
256 KByte RAI<br>
- Betriebssyster<br>
- Microsoft BAS<br>
- eine 5 1/4 Zol<br>
station mit 360<br>
Kapazität<br>
- eine Harddisk<br>
10 MByte Kap<br>
- monochromer<br>
eingebaut<br>
- parallele Sch<br>
- IBM-kompatik<br>
Preis inkl. Wust
	- eine Harddiskstation mit <sup>1</sup><sup>0</sup> MByte Kapazität
	- monochromer 9 Zoll-Monitor eingebaut
	- parallele Schnittstelle
	- IBM-kompatible Tastatur

Preis inkl. Wust: Fr. 13'300.--

<sup>A</sup>u<sup>f</sup> dem Compaq <sup>P</sup>lu<sup>s</sup> testeten <sup>w</sup>i<sup>r</sup> Turbo-Pascal, Multiplan, Word und auch den stark Hardware-abhängigen Flightsimulator von Microsoft. <sup>A</sup>ll<sup>e</sup> diese Programme funktionierten auf Anhieb klaglos.

Zum Compag Plus wird das Microsoft-Betriebssystem MS-DOS 2.02 mitgelieferte, doch betrieben wir das Gerät auch mit dem originalen IBM-Betriebssystem erfolgreich. Mit dem Betriebssystem wird von Compaq Plus auch ein umfangreiches, gut dokumentiertes Diagnose-Programm abgegeben.

### **Dokumentation**

Zum Compaq <sup>P</sup>lu<sup>s</sup> wurden uns drei Handbücher im Taschenbuchformat - alle <sup>i</sup><sup>n</sup> einer schrecklichen Ordnerhülle aus Wildlederimitation mitgeliefert. Die in Englisch abgetas<sup>s</sup>te<sup>n</sup> Handbücher waren: Compaq Plus Operations Guide, MS-DOS Reference Guide, Basic <sup>2</sup>.<sup>0</sup> Reference Guide.

Keines der drei Bucher erreicht den Qualitatsstand der IBM-Dokumentation. Vor allem das Betriebshandbuch zum Compaq <sup>P</sup>lu<sup>s</sup> <sup>h</sup>a<sup>t</sup> uns arg enttäuscht. Bei einer ersten oberflächlichen Betrachtung enthält es viele und ausführliche Informationen. Doch <sup>w</sup>ill man auf spezielle technische Fragen eine Auskunft, <sup>s</sup><sup>o</sup> hilft einem das Handbuch <sup>n</sup>ich<sup>t</sup> <sup>w</sup>eiter. <sup>I</sup><sup>m</sup> MS-DOS-Handbuch war <sup>a</sup>usserdem das Nachschlageregister unvollständig und wies leere Seiten auf.

### Verschiedenes

<sup>I</sup><sup>n</sup> <sup>d</sup>e<sup>r</sup> Dokumentation <sup>d</sup>e<sup>s</sup> Compaq Plus wird davor gewarnt, den-Computer <sup>m</sup>i<sup>t</sup> aufgeschnappter Tastatur <sup>z</sup><sup>u</sup> betreiben, da das System wegen Ueberhitzung Schaden nehmen könnte.

Dieser Fall kann jedoch leicht einmal zufälligerweise eintreten, so dass wir auch hier einen Versuch wagten. Nach fünf Minuten Betrieb ohne Kühlung durch den Ventilator schaltete der in das 120-Watt-Speisegerät eingebaute Uebertemperaturschutz des Compaq Plus automatisch aus, ohne dass das System irgendwelchen Schaden nahm. Nach einer Äbkühlzeit von zehn Minuten konnte das Gerät problemlos wieder gestartet werden.

### Zusammenfassung

Der Compaq <sup>P</sup>lu<sup>s</sup> <sup>i</sup>s<sup>t</sup> <sup>e</sup>i<sup>n</sup> portabler Kleincomputer mit einer guten Ver-

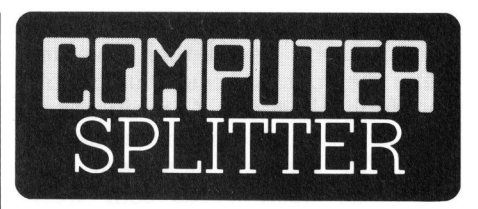

### Kleincomputer von HP

(270/eh) Stimmen <sup>d</sup>i<sup>e</sup> <sup>i</sup><sup>n</sup> Amerika kursierenden Gerüchte über den neuesten portablen Kleincomputer, der bei Hewlett-Packard unter dem Decknamen PISCES entwickelt <sup>w</sup>ird, so wird HP im Frühjahr 1985 einen tragbaren 32-Bit-Kleincomputer mit dem Betriebssystem UNIX auf den Markt bringen. <sup>B</sup>i<sup>s</sup> dato <sup>t</sup>ra<sup>t</sup> HP kaum als Wegbereiter auf dem Kleincomputer-Gebiet hervor. Die Geräte die<sup>s</sup>e<sup>r</sup> Firma kamen jeweils eher etwas zu spät als zu früh auf den Markt. Doch PISCES <sup>s</sup>oll nach Meinung von Fachleuten, die den Computer bereits begutachten konnten, das richtige Gerät zur richtigen Zeit darstel<sup>l</sup>en. Die Maschine, die <sup>m</sup>i<sup>t</sup> einem <sup>3</sup>2- Bit-Mikroprozessor von Motorola vom Typ 68010 ausgerüstet <sup>i</sup>st, verfügt über einen 7x9 Zoll-Elektrolumineszenz-Flachbildschirm <sup>m</sup>i<sup>t</sup> <sup>2</sup><sup>4</sup> Zeilen und <sup>1</sup>2<sup>0</sup> Spalten. Die Zeichen werden bernsteinfarbig dargestellt. Der nur knapp <sup>1</sup><sup>2</sup> kg wiegende portable Kleincomputer verfügt über zwei <sup>3</sup>,<sup>5</sup> Zoll-Mikrodisketten mit <sup>j</sup><sup>e</sup> 320 KByte Speicherkapazität und einen RAM-Speicher von 512 KByte. Das UNIX-Betriebssystem, das vollstandig <sup>i</sup><sup>n</sup> ROM untergebracht <sup>i</sup>st, umfasst <sup>2</sup>5<sup>6</sup> KByte. Ausserdem <sup>s</sup>oll <sup>i</sup><sup>m</sup> Oberteil des Gerätes auch noch ein Tintenstrahldrucker (Inkjet) von HP eingebaut sein. Im 256 KByte grossen EPROM sind nebst dem Betriebssystem auch noch ein C-Compiler, das HP-Basic, ein Textsystem sowie ein Tabellenkalkulations-System untergebracht. Das Gerät, das über fantastische grafische Fähigkeiten und ausgezeichnete Window-Möglichkeiten verfügt, <sup>s</sup>oll Multi-Task- und Multi-User-fähig sein und unter NOM untergebrack<br>KByte. Ausserdem<br>des Gerätes auch<br>strahldrucker (Inkj<br>baut sein. Im 25<br>EPROM sind nebs<br>stem auch noch ei<br>HP-Basic, ein Tex<br>Tabellenkalkulatid<br>gebracht. Das Ge<br>tastische grafische<br>ausgezeichnete<br>keiten verf » 000.- Dollar kosten. O

arbeitung und einstruktion. Die IBM<br>so gut, dass nirger<br>Betrieb von Star<br>für den IBM-PC at<br>den normalen Betrieb<br>sind die mitgeliefe<br>gefassten Handbürg<br>man jedoch auf te<br>tionen angewiese<br>wünschen übrig.<br>85-1 arbeitung und einer robusten Konstruktion. Die IBM-Kompatibilitat <sup>i</sup>s<sup>t</sup> <sup>s</sup><sup>o</sup> gut, dass nirgends Probleme beim Betrieb von Standard-Programmen <sup>f</sup>ü<sup>r</sup> den IBM-PC auftreten sollten. Für den normalen Betrieb des Computers sind die mitgelieferten, englisch abgefassten Handbücher genügend. <sup>I</sup>s<sup>t</sup> man jedoch auf technische Informationen angewiesen, lassen <sup>s</sup>i<sup>e</sup> zu wünschen übrig.  $\Box$ 

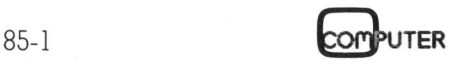

## PEARL - Assembler-Alternative?

PEARL gehört <sup>z</sup>u<sup>r</sup> Gruppe der höheren Programmiersprachen und wird <sup>s</sup>ei<sup>t</sup> 1969 <sup>i</sup><sup>n</sup> Deutschland entwickelt. Der Name PEARL (Process and Experiment Automation Realtime Language) lässt auf das Haupteinsatzgebiet dieser Programmiersprache schliessen: Echtzeitaufgaben und Prozess-Steuerungen jeder Art, wie z.B. Kommunikationsprozesse zu Informationssystemen, Steuerung wissenschaftlicher Experimente, oder Steuerung und Ueberwachung industrieller Fertigungsprozesse.

<sup>B</sup>e<sup>i</sup> der Entwicklung von PEARL wurde im besonderen Masse <sup>d</sup>i<sup>e</sup> Echtzeitverarbeitung und Flexibilität der Anlagen-Peripherie (E/A-Gerä<sup>t</sup>e) berücksichtigt. <sup>E</sup><sup>s</sup> können zeitlich parallel verlaufende Prozesse gesteuert werden unter Berücksichtigung eines breiten Spektrums an E/ A-Geräten. **gungsprozesse.**<br>Bei der Entwick<br>wurde im besonne<br>Echtzeitverarbeitunder Anlagen-Perig<br>te) berücksichtigt.<br>parallel verlaufer<br>steuert werden u<br>gung eines breiter<br>A-Geräten.<br>Gegenüber and<br>mentierungssprack<br>rent-PASCAL, MC<br>b wurde im besonderen Mass<br>Echtzeitverarbeitung und Flex<br>Echtzeitverarbeitung und Flex<br>der Anlagen-Peripherie (E/A-<br>te) berücksichtigt. Es können z<br>parallel verlaufende Prozess<br>steuert werden unter Berück<br>gung eines breiten

Gegenüber anderen Systemimplementierungssprachen wie Concurrent-PASCAL, MODULA <sup>o</sup>de<sup>r</sup> ADA b ietet PEARL erhebliche Vorteile <sup>i</sup><sup>n</sup>

der Echtzeitprogrammierung. Im Gegensatz zum Prozess-FORTRAN be<sup>s</sup>itz<sup>t</sup> PEARL direkte Sprachelemente zur Prozess-E/A (Steuerung) und zeitlichen Programmabwicklungen. Diese Vorzüge garantieren der PE-ARL-Software <sup>e</sup>i<sup>n</sup> hohes Mass an Portabilität.

### Aufbau von PEARL-Programmen

Aehnlich anderer höherer Programmiersprachen (z.B. COBOL) wird <sup>e</sup>i<sup>n</sup> PEARL-Programm in <sup>v</sup>erschiedenen DIVISIONSs unterteilt. Diese Divisions (Einheiten) sind unabhängig voneinander compilierbar. Die getrennt übersetzten Programm<sup>t</sup>el<sup>e</sup> MODULE werden mit <sup>s</sup>ogenannten GLOBAL-Grössen miteinander verbunden (Abb. ]).

Das fertige Modul besteht im allgemeinen aus zwei Divisions, der SYSTEM-Division, welcher die Systemumgebung (Peripherie) beschreibt und der PROBLEM-Division, der Problemlösung gemäss einer bestimmten Aufgabenstellung.

### System-Division

Im SYSTEM-Teil eines PEARL-Programmes werden <sup>d</sup>i<sup>e</sup> peripheren Geräte und deren Verbindungen beschrieben, insbesondere werden die Eingangs- und Ausgangskanäle definiert. Es kann hier weiterhin festge<sup>l</sup>eg<sup>t</sup> werden, ob <sup>d</sup>i<sup>e</sup> Uebertragung auf diesen Kanälen (also von oder zu den peripheren Geräten) digital oder analog erfolgen <sup>s</sup>oll. An dieser Stelle werden die Vorteile der Programmaufteilung (Problem-Division, System-Division) deutlich: sollen <sup>z</sup>.B. bei bestehenden Systemen einzelne Teile der Peripherie ausgetauscht oder ergänzt werden gegen verbesserte Gerätetypen, müssen lediglich einzelne Teile der System-Division geändert werden, nämlich nur <sup>d</sup>ie, dieses Gerät beschreibenden Programmzeilen - nicht jedoch <sup>a</sup>ll<sup>e</sup> Befehle im Programm, welche das entsprechende Gerät ansprechen, wie <sup>e</sup><sup>s</sup> <sup>i</sup><sup>n</sup> anderen Programmiersprachen der Fall sein kann.

Bei der Uebertragung des PEARL-Programmes auf andere Rechnertypen bzw. Anlagenkonfigurationen kann die System-Division komplett ausgetauscht werden, die Problem-Division bleibt dabei unverändert.

Hierdurch <sup>i</sup>s<sup>t</sup> der System-Teil von PEARL-Programmen durchaus vergleichbar mit einer Job-Control-Language üblicher Compiler (siehe dazu Äbb. <sup>2</sup>).

### Problem-Division

Hier wird das eigentliche Problem formuliert, welches mit Hilfe des Programmes bewältigt werden <sup>s</sup>oll. Der Problem-Teil besteht aus verschiedenen TASKs, die eine ähnliche Struk<sup>t</sup>u<sup>r</sup> haben können wie Haupt- und Unterprogramme anderer höherer Programmiersprachen. erzeine Feite der System-Division<br>geämdert werden, nämlich nur die, dieses Gerätt beschreibenden Programmzeilen - nicht jedoch alle Be-<br>fehle im Programm, welche das ent-<br>sprechende Gerätt ansprechen, wie<br>es in anderen Pro

Diese Tasks aktivieren sich gegen<sup>s</sup>eiti<sup>g</sup> <sup>i</sup><sup>n</sup> vorgegebener Äbfolge oder gleichzeitig, <sup>j</sup><sup>e</sup> nach Anforderung. Die erste Task eines PEARL-Programmes wird von aussen <sup>a</sup>ktivier<sup>t</sup> (Programmstart).

### Algorithmik

Das syntaktische PEARL-Konzept entspricht <sup>i</sup><sup>n</sup> grossen Teilen dem von ALGOL <sup>6</sup><sup>8</sup> und <sup>e</sup>nthäl<sup>t</sup> wesentliche Elemente von PL/1.

Die PEARL-Syntax vereinigt <sup>d</sup>i<sup>e</sup> Prazision der ALGOL-Sprachelemente und die komfortable, schnelle Ausführung und Handhabung von  $PL/1$ .

### Datentypen

PEARL erlaubt <sup>d</sup>i<sup>e</sup> Verwendung von sechs verschiedenen Standarddatentypen:

- ganze Zahlen, FIXED
- Gleitkommazahlen, FLOAT (Rechengenauigkeit kann gewählt werden)
- Zeichenketten, CHARACTER
- Bitmuster (Kette) BIT (Kettenlänge kann definiert werden)
- Zeitpunkte, CLOCK
- Zeitdauer, DURATION (angegeben werden immer Std./Min./Sek.)

### Deklaration/Spezitikation (DCL/SPC)

Im Programm verwendete Variable und Konstanten müssen <sup>a</sup>l<sup>s</sup> einer der oben aufgeführten Datentypen vereinbart werden. Innerhalb eines Modules (Modulebene) sieht eine Deklaration folgendermassen aus:

### DCL <sup>A</sup> FLOAT;

Die Variable A wird hier als Gleitkommazahl <sup>d</sup>efiniert. Soll die Varia<sup>b</sup>l<sup>e</sup> A <sup>i</sup><sup>n</sup> mehreren Modulen <sup>m</sup>i<sup>t</sup> Gleitkommazahlen belegt werden können, muss dies gesondert verein bart werden:

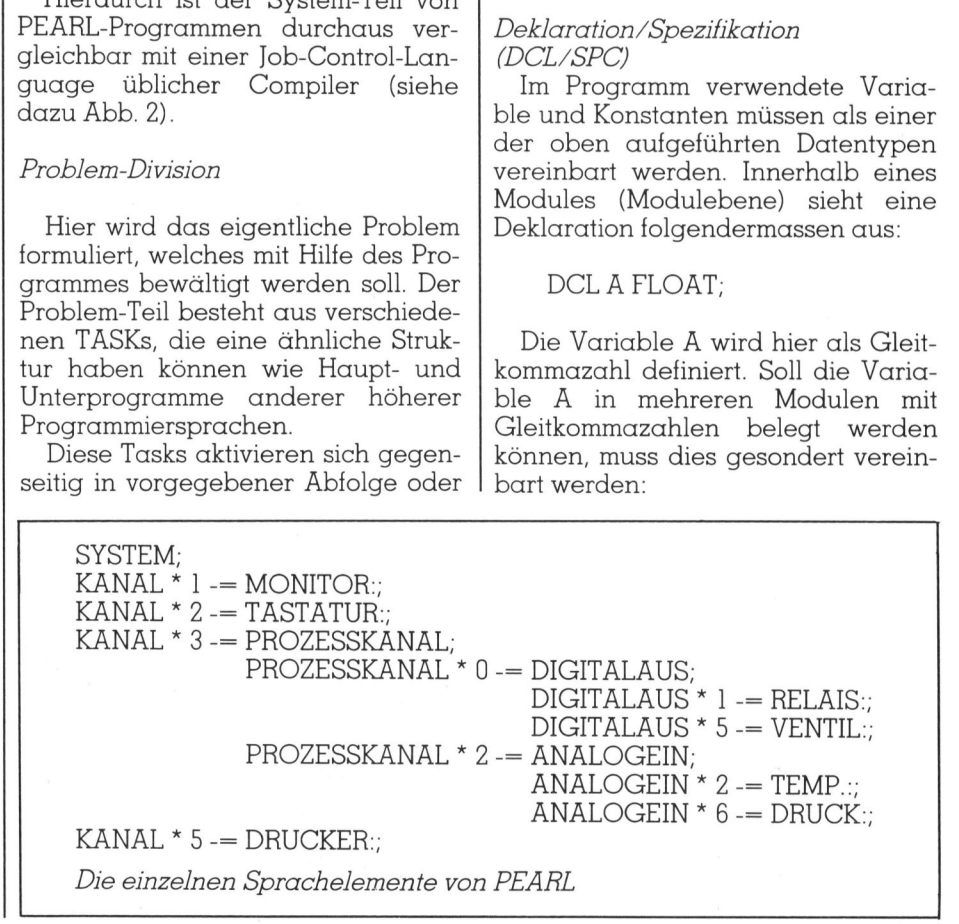

DCL <sup>A</sup> FLOAT GLOBAL;

Wird in einem Modul eine Variable belegt, die in einem anderen Modul deklariert wurde (mi<sup>t</sup> Global wie im Beispiel), wird <sup>s</sup>i<sup>e</sup> mit SPC <sup>f</sup>ü<sup>r</sup> das jeweilige Modul spezifiziert:

### SPC <sup>A</sup> FLOAT GLOBAL;

Label

Labels (Marken) können sowohl konstant als auch variabel definiert werden (mi<sup>t</sup> DCL):

DCL B LABEL:

Ausserdem kann ein Label als <sup>v</sup>ariable Grösse ein ganz bestimmter Bereich zugeordnet werden:

DCL B LABEL RANGE (10,20);

Das Label <sup>B</sup> kann Werte zwischen <sup>1</sup><sup>0</sup> und <sup>2</sup><sup>0</sup> annehmen.

### Zuweisungsschutz INV

Bei Deklarationen (Spezifikationen) kann <sup>m</sup>i<sup>t</sup> dem Zusatz INV die Neubelegung einer Variablen verhindert werden. <sup>S</sup>i<sup>e</sup> kann in dem entsprechenden Modul, in dem der Zuweisungsschutz ausgesprochen wurde, nur noch gelesen, nicht aber neu belegt werden.

> MODULE; PROBLEM; DCL <sup>A</sup> FLOAT GLOBAL; MODEND; MODULE; PROBLEM; SPC <sup>A</sup> INV FLOAT GLOBAL; MODEND;

Die Variable A wird hier zwar Global verwendet (d.h. in verschiedenen Modulen), kann aber im zweiderien Modulen), kann dier im zweiten<br>ten Module nur gelesen werden,<br>nicht geändert - sie ist konstant ver-<br>fügbar. nicht geändert - <sup>s</sup>i<sup>e</sup> <sup>i</sup>s<sup>t</sup> konstant verfügbar.

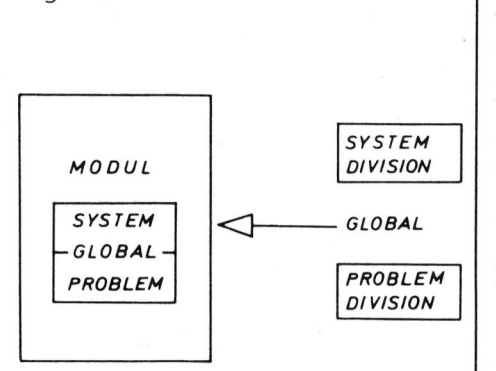

Abb. 1

### Zusammengesetzte Grössen (Verbund)

Aehnlich <sup>w</sup>i<sup>e</sup> <sup>i</sup><sup>n</sup> PASCAL lassen <sup>s</sup>ic<sup>h</sup> in PEARL Felder und Zuordnungen von Variablen bilden. Felder können wiederum Felder enthalten und getrennt angesprochen werden. Hierdurch <sup>i</sup>s<sup>t</sup> <sup>e</sup><sup>s</sup> <sup>i</sup><sup>n</sup> PEARL möglich, die Daten hierarchisch zu strukturie<sup>r</sup>en, Gruppen innerhalb von Feldern verschiedenen Prioritätsstufen zuzuordnen.

### Zeiger

Sie können für einen ganz bestimmten Datentyp vereinbart werden (typenspezifisch).

DCLZC(,) <sup>F</sup>IXED;

Der Zeiger Z verweist auf bestimmte ganzzahlige Grössen in dem zweidimensionalen Feld <sup>C</sup>. Zeiger auf andere Zeiger sind nicht zulässig.

### Prozeduren

PEARL-PROZEDUREN <sup>s</sup>teuer<sup>n</sup> <sup>d</sup>i<sup>e</sup> Uebergabe von Parametern und Konstanten. Die Uebergabe eines Parameters kann <sup>z</sup>.B. von dessen Wert oder seiner Adresse (Identität) abhängig gemacht werden. Man unterscheidet:

- INITIAL-Prozedur, der aktuelle Parameter wird einfach kopiert
- IDENTICAL-Prozedur, im Gültigkeitsbereich des Prozedurblockes (z.B. Modul oder Task) wird ein neuer Name <sup>f</sup>ü<sup>r</sup> den Parameter vereinbart
- RETURNS sind Funktionsprozeduren, die eine Grösse zurückliefern
- REENT kennzeichnet eine Mehrfachbenutzbarkeit
- INLINE bewirkt eine Direkteinfügung des entsprechenden Prozedur-Parameters.

### Sondervereinbarungen

PEARL erlaubt dem Benutzer sowohl neue, abstrakte Datentypen <sup>a</sup>l<sup>s</sup> auch neue Operationen zu definieren. Besonders interessant und effek<sup>t</sup>i<sup>v</sup> ist diese Möglichkeit der Sonderfunktionsgestaltung im Zusammenhang mit den unter «Zusammengesetzte Grössen» genannten Verbunden.

### E/A-Struktur

Das PEARL E/A-System besteht aus einem Netzwerk von sogenannten Datenstationen und Kanalumsetzern.

Datenstationen verkörpern allgemein alle Peripheriegeräte, bzw. deren Kanäle. Jede Datenstation besteht aus maximal <sup>v</sup>ie<sup>r</sup> Kanälen:

- Der Datenkanal übermittelt PEARL-Grössen, die im allgemeinen aus den Grunddatentypen bestehen

- Im Steuerkanal werden gerätespezifische Steuerdaten übertragen (vom Steuer Typ Control)

- der Unterbrecherkanal <sup>i</sup>s<sup>t</sup> reserviert für INTERRUPT-Daten (gerätespezifisch und asynchron zum Programmablauf)

- Im Signalkanal bezeichnen SIG-NAL-Daten typische Fehlermeldungen wie <sup>z</sup>.B. Overtlow oder EOF (End of File).

Um E/A-Datenkanäle auf PEARL-Sprachebene handhaben <sup>z</sup><sup>u</sup> können, müssen sie mit SPC (siehe Deklard *tion/Spezifikation)* spezifiziert wer den. Eine Datenkanal-Spezifikation kann folgende Definitionen enthalten:

- <sup>I</sup>N, OUT, INOUT Bezeichnung des Datenflusses. Die Richtung wird immer <sup>i</sup><sup>n</sup> Bezug auf die Zentraleinheit betrachtet

- SOURCE, SINK Definitionen des möglichen direkten Datenaustausches <sup>m</sup>i<sup>t</sup> anderen Datenkanälen (Peripherie-Geräten)

- ALPHIC (alphanumerisch), BASIC (logische Pegel), GRAPHIC (grafische Symbole) deklarieren die zu übertragenden Daten

- Uebertragungseinheit = Definition der Quantität von Daten (z.B. File-Länge) Jehrugender Da<br>Uebertragungsei<br>Fr Quantität von<br>inge)<br>FORWARD, FOF<br>sstlegung der Zug<br>STREAM, CYCLI<br>ugriffszeit (For<br>n).<br>*Kanalumsetzer* schkeit der Anpas<br>tiger Peripherieg

- FORWARD, FORBACK, DIRECT ... Festlegung der Zugriffsart

- STREAM, CYCLIC, Festlegung der Zugriffszeit (Fortschaltungsverfahren).

Kanalumsetzer schaffen die Möglichkeit der Anpassung verschiedenartiger Peripheriegeräte auf einheit-

### Literatur

Full PEARL Language Description, Gesellschaft für Kernforschung mbH, Karlsruhe Basic PEARL, Language Description, s.o.

DIN 66253,1 Basic PEARL Draft Standard, Beuth-Verlag Berlin DIN 66253,2 <sup>F</sup>ull PEARL Draft Standard, Beuth-Verlag Berlin Werum <sup>W</sup>., Windauer H., <sup>P</sup>E-ARL, Viehweg & Sohn, Braunschweig

 $\mathbf{v}$  and  $\mathbf{v}$  and  $\mathbf{v}$  and

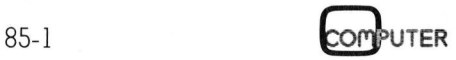

liche Formate <sup>z</sup>u<sup>r</sup> Kommunikation <sup>m</sup>i<sup>t</sup> der Zentraleinheit oder untereinander. Kanalumsetzer arbeiten demnach wie Interfaces. Sie setzen die Daten innerhalb eines Kanales <sup>i</sup><sup>n</sup> einer prozedurartigen Routine um. Steuerbar sind <sup>z</sup>.B.:

- Anpassung von Uebertragungsgeschwindigkeiten (Pufferung)
- Filehandling
- Selektion von Unterkanälen
- Reaktionen auf Interrupt- und Signal-Daten (bzw. deren Generierung)
- Erzeugung von Kontrollfunktionen über den Datenfluss.

### E/A-Operationen

<sup>I</sup><sup>n</sup> Basic-PEARL unterscheidet man drei E/A-Anweisungen:

- Einrichtung, bzw. Auflösung eines Datenkanales, CREATE verknüpft Datenstationen über die oben beschriebenen Kanalumsetzer, DELETE <sup>l</sup>ös<sup>t</sup> <sup>s</sup>i<sup>e</sup> wieder auf

- <sup>d</sup>i<sup>e</sup> OPEN-Anweisung <sup>l</sup>eg<sup>t</sup> <sup>f</sup>est, <sup>o</sup><sup>b</sup> ein Datenkanal von einer oder mehreren Tasks benutzt wird (Synchronisation), CLOSE beendet die Benutzung eines bestimmten Kanales

- direkte E/A-Befehle: <sup>z</sup>.B. PUT (Datenübertragung zum Drucker Moni<sup>t</sup>o<sup>r</sup> <sup>u</sup>sw.), DRAW (Plotte<sup>r</sup> ...). <sup>B</sup>eispiel: CREATE OUTFILE UPON DRUCKER USING PRINTERFACE;

OPEN OUTFILE BY EXCLUSIVE; PUT 'A' TO DRUCKER BY SKIP, A(3);

SKIP und A(3) belegen hier im Beispiel den Steuerkanal und die Variable A den Datenkanal, der natürlich in der System-Division beschrieben worden sein muss.

### Realtime-Elemente

Zur PEARL-Syntax gehören eine Reihe von Sprachelementen, die <sup>e</sup><sup>s</sup> ermöglichen, <sup>z</sup>.B. parallel-laufende Prozesse zu steuern und sowohl termin- und zeitgerechte Abläufe zu aktivieren. Auf die vielschichtige Befehlsstrukturen kann hier nicht eingegangen werden, es wird <sup>a</sup>u<sup>f</sup> weiterführende Literatur verwiesen. Als anschauliches Beispiel <sup>s</sup>oll jedoch der folgende kurze Programmausschnitt dienen:

### AFTER <sup>5</sup> SEC ALL <sup>7</sup> SEC DURING <sup>1</sup>0<sup>6</sup> MIN ACTIVATE RELAIS PRIORITY <sup>5</sup>

Der Rechenprozess RELAIS wird nach <sup>5</sup> Sekunden, <sup>f</sup>ü<sup>r</sup> insgesamt 106 Minuten im 7-Sekunden-Zyklus <sup>m</sup>i<sup>t</sup> der Priorität <sup>5</sup> belegt.

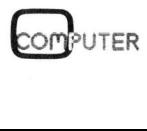

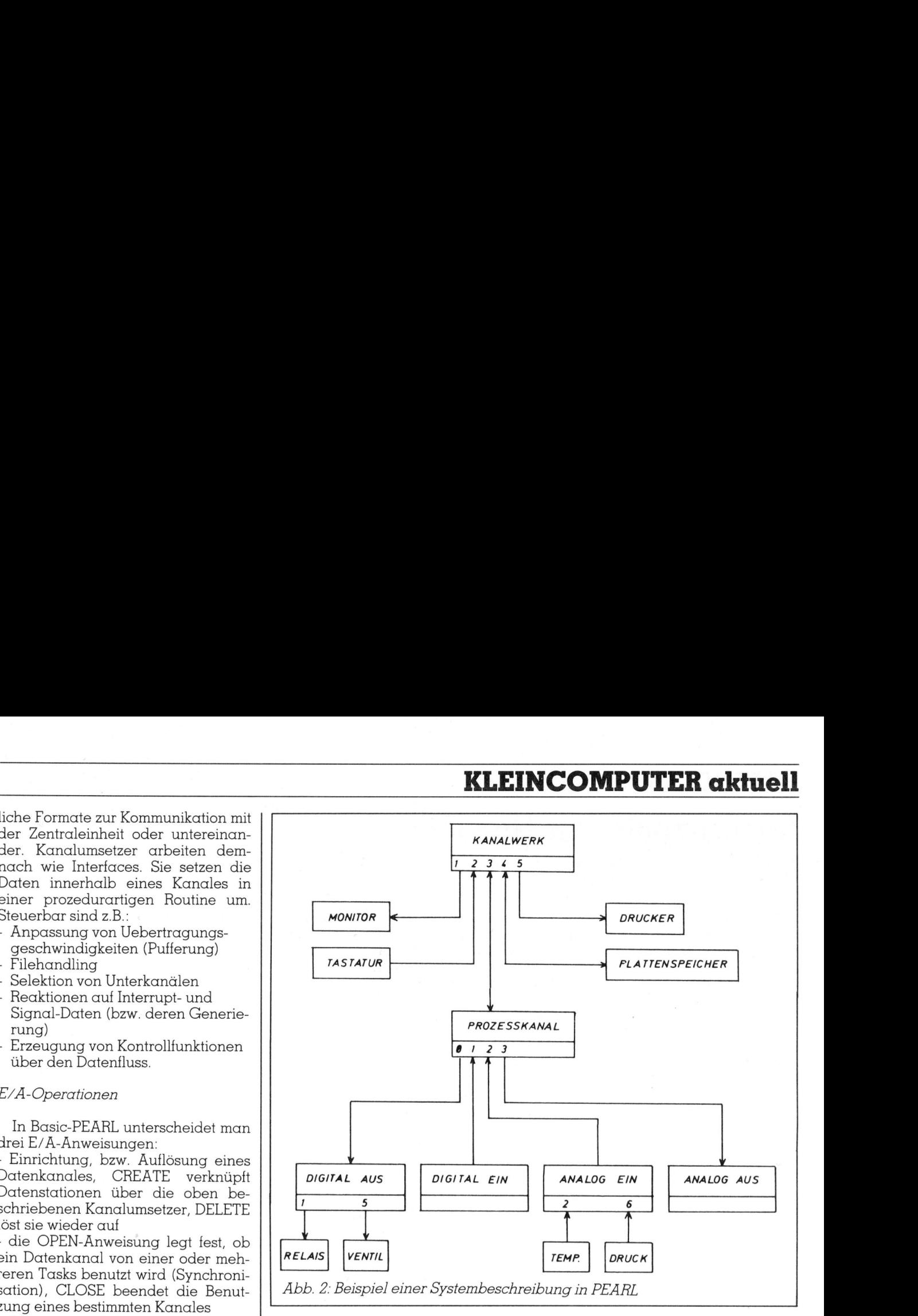

Den einzelnen Tasks (siehe Pro blem-Division) können verschiedene Prioritäten zugeordnet werden, <sup>s</sup><sup>o</sup> kann ihre individuelle Ausführungszeit beeinflusst werden. Die Ausführung der Tasks kann ausserdem <sup>f</sup>ü<sup>r</sup> eine bestimmte oder unbestimmte Zeit unterbrochen, nach einer Unterbrechung fortgesetzt, für eine bes timmte oder unbestimmte Zeitspan- RELAIS VENTIL<br>
Abb. 2: Beispiel<br>
Den einzelnen<br>
blem-Division) können<br>
Prioritäten zugeo<br>
kann ihre individueit beeinflusst we<br>
steine bestimmte<br>
Zeit unterbrochen,<br>
brechung fortgess<br>
stimmte oder unb ADD. 2: Delspier &<br>Den einzelnen<br>blem-Division) kön<br>Prioritäten zugeor<br>Reinflusst we<br>verlieden bestimmte completed and the set of the Set of the Set of the Set of the Set of the Set of the Set of the Set of the Set of the Den einzelnen<br>*blem-Division)* kön<br>Prioritäten zugeor<br>kann ihre individu<br>zeit beeinflusst we<br>rung der Tasks ka<br>Zeit unterbrochen,<br>Deckinmte oder unbe<br>stimmte oder unbe<br>stimmte oder unbe

SYSTEM

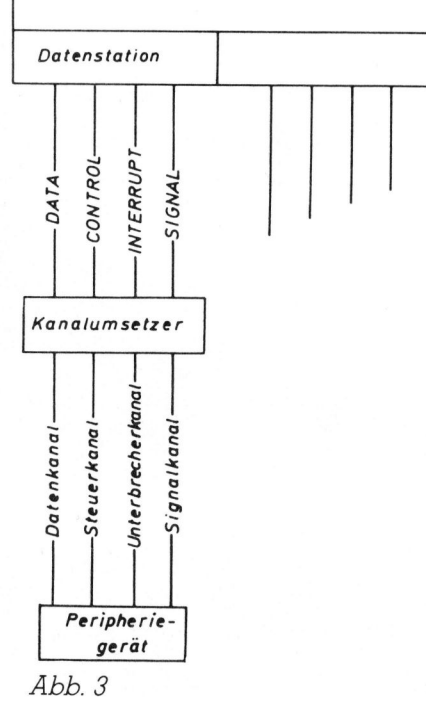

ne unterbrochen, oder gänzlich abgebrochen werden (einzelne Tasks). Ausserdem lassen sich «Einplanungen» für Tasks programmseitig streichen und eine «Einplanungsklausel» lässt sich vereinbaren für einen Zeitpunkt oder eine Zeitdauer, für bestimmte Ereignisse usw.

### Zusammenfassung

PEARL <sup>i</sup>s<sup>t</sup> wie <sup>d</sup>i<sup>e</sup> meisten anderen höheren Programmiersprachen genormt, <sup>s</sup>ei<sup>t</sup> 1981 <sup>i</sup><sup>n</sup> DIN 66253,1 «Basic PEARL». Desweiteren existiert <sup>s</sup>ei<sup>t</sup> 1980 <sup>e</sup>i<sup>n</sup> Normenentwurf DIN 66253,2 «Full PEARL» sowie eine Vorlage <sup>b</sup>e<sup>i</sup> der ISO. PEARL ist <sup>f</sup>ü<sup>r</sup> Anwender <sup>g</sup>eschaffen worden. Gegenüber Systemimplementierungssprachen wie Concurrent PASCAL, MODULA <sup>o</sup>de<sup>r</sup> ADA <sup>i</sup>s<sup>t</sup> PEARL <sup>l</sup>eichte<sup>r</sup> erlernbar und bietet zudem grosse Vorteile, wie oben erwähnt.

Die Sprachelemente zur Formulierung algorithmischer Zusammenhänge und Abläufe entsprechen dem Standard moderner Programmiersprachen (z.B. PASCAL, PL/1).

PEARL <sup>h</sup>a<sup>t</sup> durch <sup>d</sup>i<sup>e</sup> Aufteilung <sup>i</sup><sup>n</sup> DIVISIONs ein hohes Mass an Portabilitat und Dokumentationswert. Strukturiertes Programmieren wird unterstützt. PEARL ist <sup>i</sup><sup>n</sup> vielen Anwendungsgebieten eine echte Alternative zur Ässembler-Programmierung.  $\Box$ 

# **KLEINCOMPUTER aktuell** KLEINCOMPUTER <sup>a</sup>ktuell

## Der Computer am Handgelenk: **SEIKO RČ-1000**

Digitaluhren am Handgelenk sind mehr <sup>a</sup>l<sup>s</sup> prdzise Zeitmesser: <sup>s</sup>i<sup>e</sup> stoppen Zeiten auf Hundertstelsekunden, besitzen eingebaute Rechner mit technischen Funktionen, amiisieren durch Computerspiele, zeigen Herzfrequenz und Körpertemperatur. Man könnte meinen, allmählich erschöpfen sich die Ideen, neben Zeit und Alarm noch allerhand Nützliches und Ueberfliissiges <sup>z</sup><sup>u</sup> zeigen. SEIKO - ein bekannter japanischer Name aus der Uhrenbranche - <sup>h</sup>a<sup>t</sup> neue Ideen <sup>i</sup><sup>n</sup> die Praxis umgesetzt: die «Uhr» <sup>a</sup>l<sup>s</sup> Peripheriegerät zum Computer.

Es <sup>i</sup>s<sup>t</sup> erst vier Jahre her, seit die amerikanische Zeitschrift BYTE <sup>a</sup>l<sup>s</sup> futuristisches Titelbild eine Armbanduhr zeigte, <sup>d</sup>i<sup>e</sup> über Bildschirm, Tastatur und Nanofloppy verfügt. Der Fernsehbildschirm am Handgelenk wurde bereits realisiert. Mit dem Modell UC-2000 schuf SEIKO <sup>d</sup>i<sup>e</sup> erste Uhr, die mit ihrem 40-Zeichen-Display <sup>i</sup><sup>n</sup> Kombination <sup>m</sup>i<sup>t</sup> einer Eingabetastatur Computerfunktion en <sup>e</sup>rfüllt. Ueber eine Induktions **die Praxis unges**<br>
Es ist erst vier J<br>
amerikanische Ze<br>
futuristisches Tite<br>
banduhr zeigte, di<br>
Tastatur und No<br>
Der Fernsehbildschen Kondell UC-2000 ske<br>
ste Uhr, die mit<br>
Display in Komb<br>
Eingabetastatur<br>
nen erfüllt. Es ist erst vier J<br>Es ist erst vier J<br>Auturistisches Tite<br>Auturistisches Tite<br>Auturistisches Tite<br>Auturistische Under<br>Allem Varian<br>Modell UC-2000 sc<br>Ste Uhr, die mit Display in Komb<br>Eingabetastatur<br>Annen erfüllt. Ueber

### Leopold Asböck

schleife der Tastatur UC-2100 lässt sich die UC-2000 programmieren. Das grössere Steuergerät UC-2200 besitzt einen Z80-Prozessor, BASIC-Interpreter, Minidrucker und ROM-Modul und weisst trotzdem nur wenige Zentimeter <sup>i</sup><sup>n</sup> den Dimensionen auf. Sogar einfache BASIC-Programme lassen <sup>s</sup>ic<sup>h</sup> ohne grossen Aufwand erstellen.

Neu am Markt ist ein Peripheriegerät, das sich an <sup>a</sup>ll<sup>e</sup> Home- und Kleincomputer anschliessen lässt und für Termingeplagte eine wesentliche Hilfe darstellt: das SEIKO Wrist Terminal RC-1000. Aeusserlich <sup>i</sup>s<sup>t</sup> <sup>e</sup><sup>s</sup> von einer Digitaluhr nicht zu unterscheiden, auch seine sechs Tasten lassen die «inneren Qualitäten» nicht erahnen.

Das Wrist Terminal besitzt keine Stoppuhr und keinen eingebauten Elektronenrechner. Ueber die Tasten lassen sich recht einfach die Zeit und eine Alarmfunktion <sup>s</sup>tellen. Was <sup>i</sup>s<sup>t</sup> dann das Besondere an dieser Neuerung? Intern von einem Mikrocomputer gesteuert, verfügt das Wrist Terminal uber zwei Kilobyte Speicher, der von jedem Computer aus programmiert werden kann, wobei <sup>8</sup><sup>0</sup> zweizeilige Anzeigeseiten mit Text und Alarmzeiten gefüllt werden können. Präzise, <sup>d</sup>.h. sekundengenau, gibt das RC-1000 Alarm, <sup>s</sup>e<sup>i</sup> <sup>e</sup>s, um einen Besprechungstermin nicht <sup>z</sup><sup>u</sup> versäumen oder um an die Tennisstunde oder eine Fernsehsendung <sup>z</sup><sup>u</sup> erinnern. Mit dem Alarm erscheint <sup>z</sup>u<sup>r</sup> Information eine Kurzmeldung auf der Änzeige.

Die Flüssigkristallanzeige des Wrist Terminals besteht aus zwei Zeilen zu je <sup>1</sup><sup>2</sup> Zeichen. Jedes Zeichen wird aus einer Matrix zu 3x7 Punkten gebildet, sodass die Darstellung von Zahlen und Buchstaben optimal erfolgen kann. Im Normalbetrieb werden <sup>i</sup><sup>n</sup> der Änzeige <sup>Z</sup>eit, Datum und Wochentag dargestellt. Das Einstellen geschieht - wie auch für die Alarmzeit - über die Tasten. Diese sechs Tasten sind auf Grund ihrer Grösse recht gut zu bedienen, was auch <sup>f</sup>ü<sup>r</sup> die übrigen Funktionen von Wichtigkeit <sup>i</sup>st.

### MEMOs, Alarm und Weltzeit

Aut jedem Kleincomputer lassen sich die Daten erstellen, welche <sup>i</sup><sup>n</sup> den RC-1000 einprogrammiert werden sollen. Vier Datentypen stehen zur Verfügung: MEMO-File, Terminalarm, Wochenalarm, Weltzeit.

<sup>E</sup>i<sup>n</sup> MEMO ist <sup>e</sup>in<sup>e</sup> <sup>z</sup>weizeilig<sup>e</sup> <sup>N</sup>o<sup>t</sup>i<sup>z</sup> aus höchstens <sup>2</sup><sup>4</sup> Zeichen, damit lassen <sup>s</sup>ic<sup>h</sup> beispielsweise Namen und zugehörige Telefonnummern speichern, die dann auf Tastendruck verfügbar sind.

Ein Terminalarm kann samt einzeiligem Kurzkommentar <sup>f</sup>ü<sup>r</sup> das ganze Jahr (Tag, Monat, Stunde, Minute) gesetzt werden. Zu gegebener Zeit ertönt ein Alarmsignal, gleichzeitig werden Text und Alarmzeit angezeigt. Ein Druck auf eine Taste unterbricht den Alarm, der andernfalls nach 20 Sekunden automatisch abgestellt wird. Wichtige Termine lassen sich vorprogrammieren, <sup>s</sup>e<sup>i</sup> <sup>e</sup><sup>s</sup> <sup>f</sup>ü<sup>r</sup> Besprechungen, Reisen, Veranstaltungen, Geburtstage oder interessante Fernsehsendungen. Im Gegensatz zum besten Terminplaner können Termine auf Grund der akustischen Mahnung nicht übersehen werden.

Wochentermine lassen sich programmieren, um wöchentlich zur gleichen <sup>Z</sup>ei<sup>t</sup> Alarm zu schlagen. Für regelmässige Termine, etwa einen Sprachkurs, ein Fitnesstraining oder eine Kartenrunde erscheint gleichzeitig mit dem Alarmton die zugehö<sup>r</sup>ig<sup>e</sup> Meldung <sup>i</sup><sup>n</sup> der Anzeige des RC-1000.

Wer häufig über Zeitzonen hinweg telefoniert oder Reisen unternimmt, schätzt die Weltzeitangaben besonders. Neben dem Kommentar, meist die Stadtangabe, lässt sich die Zeitverschiebung eingeben, sodass auf kurzen Tastendruck hin der Stadtname und die aktuelle Zeit angezeigt wird. Gerade am Telefon erspart diese Einrichtung Irrtümer, wenn

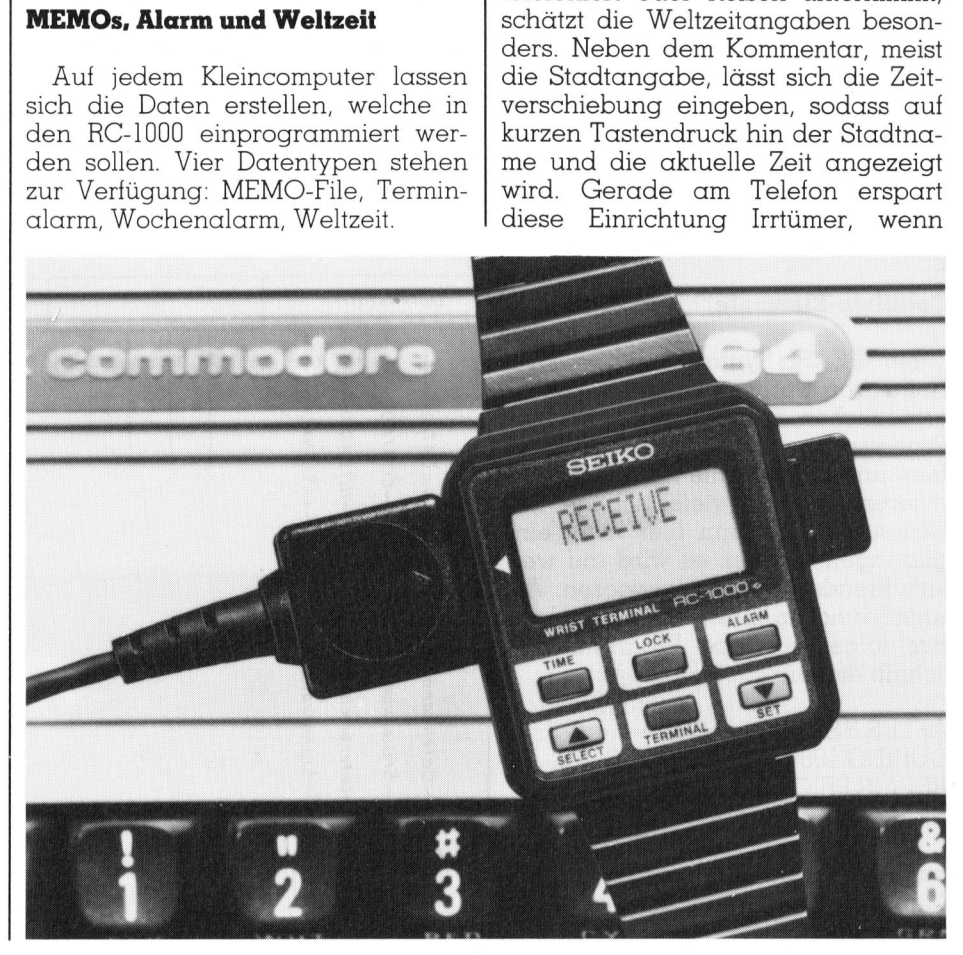

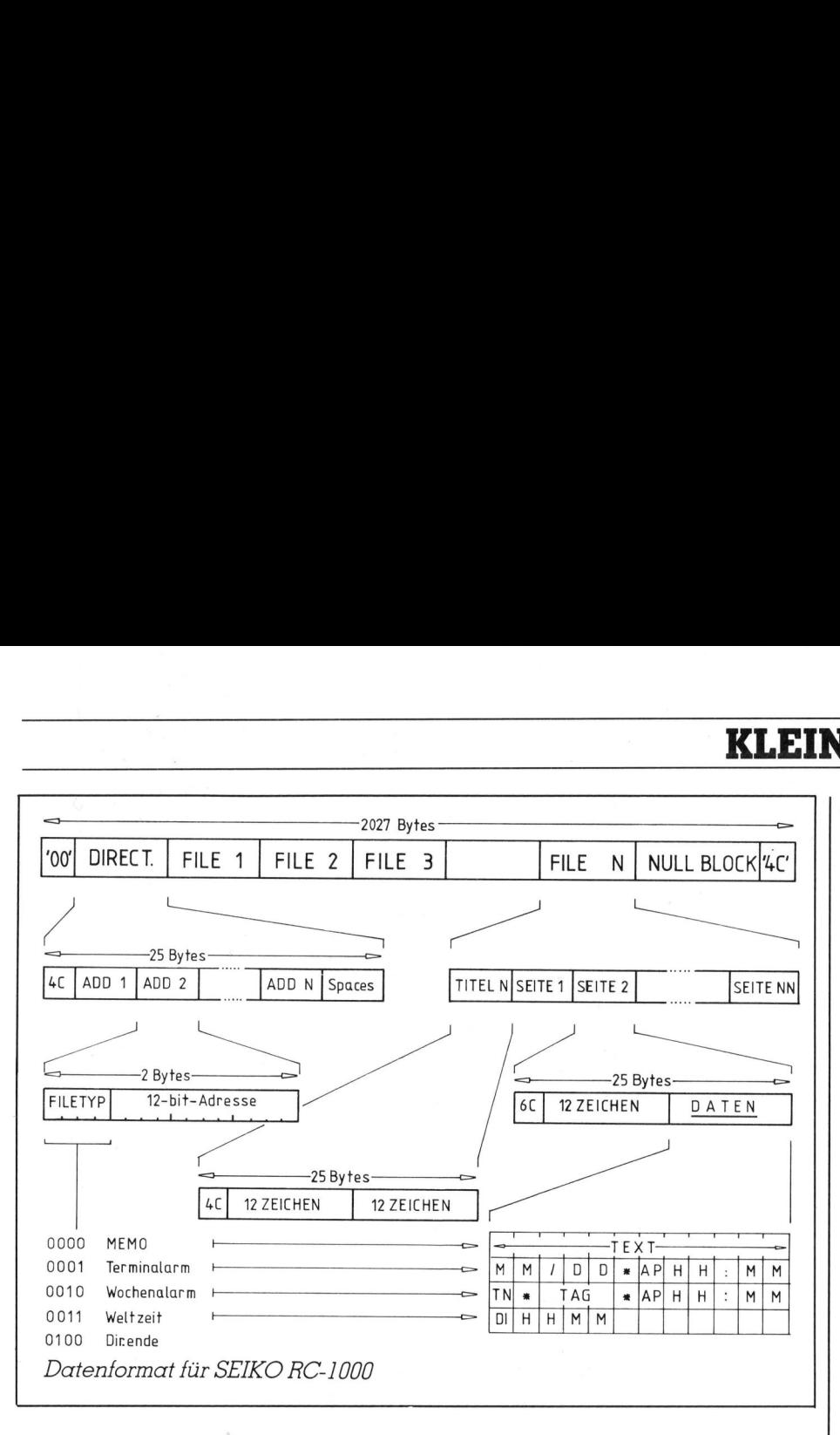

man <sup>m</sup>i<sup>t</sup> dem fernen Partner (i<sup>n</sup> fremder Sprache) zeitliche Termine fixiert.

Aus den vorstehenden Angaben <sup>i</sup>s<sup>t</sup> bereits zu ersehen, dass das Wrist Terminal für den Geschäftsmann zurechtgeschnitten ist, der seinen Personal Computer am Arbeitsplatz stehen hat und sein Gedächtnis nicht

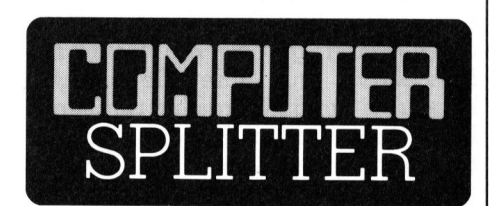

### Die Schrift zum Symposium

und Panel-Gespr<br>zusammengefasst<br>vor. Zusammen m<br>den Schrift (GDI-1<br>raturanalyse, dürf<br>eine selten umfa;<br>schiedenster techn<br>schiedenster techn<br>schiedenster techn<br>mationstechnologi<br>lich bei: GDI-Bu<br>Rüschlikon.<br>CompUTER (297/fp) Wir haben an dieser Stel<sup>l</sup><sup>e</sup> schon zweimal <sup>a</sup>u<sup>f</sup> das Symposium «Westeuropa <sup>a</sup>u<sup>f</sup> dem Weg in <sup>d</sup>i<sup>e</sup> Informationsgesellschaft» am Gottlieb Duttweiler <sup>I</sup>nstitu<sup>t</sup> vom Frühsommer des Jahres 1984 (!) aufmerksam gemacht. Für den Schreibenden war diese Veranstaltung das Beeindrukkendste, was <sup>e</sup><sup>r</sup> zum Thema je <sup>z</sup><sup>u</sup> lesen und hören bekam. Die Referate und Panel-Gespräche liegen nun zusammengefasst <sup>a</sup>l<sup>s</sup> GDI-Schrift <sup>3</sup><sup>2</sup> vor. Zusammen mit <sup>d</sup>e<sup>r</sup> vorbereitenden Schrift (GDI-Nr. 25), einer Literaturanalyse, dürfte sich dem Leser eine selten umfassende Fülle verschiedenster technischer und gesellschaftlicher Perspektiven der Informationstechnologie eröffnen. Erhält<sup>l</sup>ic<sup>h</sup> <sup>b</sup>ei: GDI-Buchhandlung, 8803 Rüschlikon. O

mit zahlreichen wichtigen Terminen belasten will. Aber auch jeder andere, dessen Terminkalender überquillt, wird für diese elektronische Gedächtnisstütze dankbar <sup>s</sup>ein.

Maximal 80 «Seiten» können programmiert werden, wobei eine Seite einer zweizeiligen Notiz auf der Anzeige entspricht. Um grössere Uebersicht zu erhalten, lassen sich diese 80 Seiten <sup>i</sup><sup>n</sup> <sup>1</sup> bis 12 Files unterteilen, wobei jedes File einem der angeführten Typen entsprechen muss. Für Terminalarm, Wochenalarm und Weltzeit sind <sup>j</sup><sup>e</sup> ein File zu definieren. Da <sup>s</sup>ic<sup>h</sup> 12 <sup>F</sup>ile<sup>s</sup> <sup>a</sup>l<sup>s</sup> MEMO-Files <sup>d</sup>efinieren lassen, reduziert sich für jeden weiteren Filetyp diese Anzahl um ein <sup>F</sup>ile.

Der Aufbau aller Files ist gleichartig: die erste Seite (Seite <sup>0</sup>) <sup>i</sup>s<sup>t</sup> ein zweizeiliger Filetitel. Diese Filetitel können <sup>m</sup>i<sup>t</sup> <sup>d</sup>e<sup>r</sup> Taste TERMINAL <sup>d</sup>e<sup>s</sup> RC-1000 durchblättert werden. <sup>I</sup><sup>n</sup> zyklischer Reihenfolge erscheinen die <sup>T</sup>ite<sup>l</sup> <sup>i</sup><sup>n</sup> der Anzeige. Hat man den gewünschten <sup>F</sup>iletite<sup>l</sup> gefunden, <sup>s</sup><sup>o</sup> können die unter diesem Titel gespeicherten Seiten mit den farblich abgesetzten Tasten SELECT und SET durchblättert werden. Dies ermöglicht einerseits ein rasches Auffinden von Notizen - etwa Telefonnummern zudem ist ein Kontrollieren der Alarmdaten jederzeit möglich.

 <sup>J</sup>ahr, einen Monat oder eine Woche Es wurde bereits erwähnt, dass sich maximal 80 Seiten programmieren lassen, wie man diese <sup>8</sup><sup>0</sup> Seiten auf die einzelnen Files aufteilt, steht frei. So lassen sich im Extremfall ausser einem Titel <sup>7</sup><sup>9</sup> Termine, über das

verteilt, programmieren. Telefonnummern lassen <sup>s</sup>ic<sup>h</sup> <sup>i</sup><sup>n</sup> Gruppen unterteilen - etwa geschäftlich und privat. Ein File könnte auch nur Geburtstagdaten enthalten oder Termine <sup>f</sup>ü<sup>r</sup> sportliche Betätigungen.

### Anschluss an den Computer

Der Anschluss des Wrist Terminals an den Computer, auf dem die Programmierung vorgenommen <sup>w</sup>ird, <sup>i</sup>s<sup>t</sup> recht einfach. Vorgesehen <sup>i</sup>s<sup>t</sup> der Anschluss an eine RS232-Schnittstelle über ein zweiadriges Kabel mit einem praktischen Klipp, <sup>i</sup><sup>n</sup> den das RC-1000 mit einem Handgriff eingelegt wird. Dadurch wird ein Massekontakt <sup>m</sup>i<sup>t</sup> der Gehäuserückseite und über einen seitlichen Metallkontakt mit der Datenleitung TxD der RS232-Schnittstelle hergestellt.

Durch Drücken der Tasten TERMI-NAL und LOCK erscheint <sup>a</sup>u<sup>f</sup> <sup>d</sup>e<sup>r</sup> Anzeige des RC-1000 «RECEIVE», das Wrist Terminal erwartet die Uebernahme <sup>d</sup>e<sup>r</sup> Daten. Da <sup>d</sup>i<sup>e</sup> Uebertragungsgeschwindigkeit 2400 Baud betragt, zudem <sup>e</sup>i<sup>n</sup> Start- und zwei Stopbits übertragen werden, ergibt sich eine Transferzeit von rund <sup>1</sup><sup>0</sup> Sekunden <sup>f</sup>ü<sup>r</sup> <sup>a</sup>ll<sup>e</sup> Daten der <sup>8</sup><sup>0</sup> Seiten. Sollte der Computer über keine Serienschnittstelle RS232 verfügen, <sup>s</sup><sup>o</sup> genügt auch ein einzelnes Ausgabebit einer Parallelschnittstel<sup>l</sup>e. Allerdings muss man dann die Baudrate, Start- und Stopbits sowie die Parallel-Seriell-Wandlung\_ softwaremässig (i<sup>n</sup> Maschinensprache) generieren.

Für Computer mit serieller Schnittstelle existiert gute Programmunterstutzung, zum Beispiel <sup>f</sup>ü<sup>r</sup> IBM-PC, Apple, Commodore <sup>e</sup>tc.

### Die Fileorganisation

Die Gestaltung von Dialogprogrammen <sup>z</sup>u<sup>r</sup> Programmierung des Wrist Terminals kann beliebig erfolgen, die Daten müssen allerdings <sup>i</sup><sup>n</sup> einem festen Format über die RS232- Schnittstelle an das Wrist Terminal geschickt werden:

Es werden immer genau 2027 Bytes gesandt: ein Startbyte, 25 Directory-Bytes, 80x25 Datenbytes und ein Endbyte.

Das Directory hat ein Identifizierungsbyte, gefolgt von den 12 Adressen (beginnend bei <sup>0</sup>) der <sup>F</sup>iletitel. Da <sup>i</sup><sup>n</sup> den beiden Adressbytes nur zwolf <sup>B</sup>it<sup>s</sup> von der Adresse belegt sind, wird <sup>i</sup><sup>n</sup> den vier höchstwertigen Bits der Filetyp gespeichert. Auf diese Art kann das Wrist Terminal erkennen, ob die Daten nur alpha-

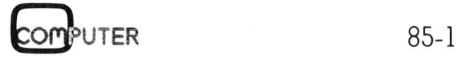

# **KLEINCOMPUTER aktuell** KLEINCOMPUTER <sup>a</sup>ktuell  $\underbrace{\mathsf{truell}}$

numerische Zeichen oder Alarmzeiten sind.

Falls weniger <sup>a</sup>l<sup>s</sup> 12 Files festgelegt wurden, folgt nach der letzten Fileadresse <sup>e</sup>i<sup>n</sup> Begrenzungsbyte und der Rest der <sup>2</sup><sup>4</sup> Bytes wird mit <sup>00</sup> aufgefüllt. Anschliessend folgen <sup>8</sup><sup>0</sup> Blöcke von <sup>j</sup><sup>e</sup> 25 Bytes an Daten. Das erste Byte <sup>i</sup>s<sup>t</sup> entweder 4C (ASCII «L») für Label (Titel) oder 64 (ASCII «d») <sup>f</sup>u<sup>r</sup> Daten, um zu unterscheiden, ob die folgenden 24 Bytes einen File<sup>t</sup>ite<sup>l</sup> oder Daten darstellen. Sind mehrere Seiten nicht belegt, <sup>s</sup><sup>o</sup> wird der Rest mit Leerstellen (ASCII 20) aufgefüllt. Diese 2027 Bytes werden <sup>i</sup><sup>n</sup> <sup>1</sup><sup>0</sup> Sekunden <sup>m</sup>i<sup>t</sup> 2400 Baud an das Wrist Terminal übermittelt, das mit zwei kurzen Tönen Anfang und Ende der Uebermittlung quittiert. Anschliessend kann das Kabel entfernt werden, das Wrist Terminal ist programmiert. Pünktlich meldet es Alarm, zeigt Zeit und Weltzeit an oder lässt sich wie ein Notizbuch durchblättern.

### Software

Neben der Möglichkeit, in zeitaufwendiger Arbeit die notwendige Software selbst zu erstellen, sind komfortable Dialogprogramme <sup>f</sup>ü<sup>r</sup> eine grosse Zahl von Computern verfügbar, die auch dem Programmierunerfahrenen den effizienten Einsatz seines Wrist Terminals ge<sup>s</sup>tatten. HATTORI Corp. <sup>o</sup><sup>f</sup> America, eine Tochterfirma von SEIKO bietet den SEIKO PCDatagraph Data Manager, ein Programm, das auf Diskette oder Kassette <sup>f</sup>ü<sup>r</sup> Apple II, Atari, Commodore <sup>6</sup>4, Columbia, Compaq, IBM-PC, PCjr und alle IBM-Kompatiblen, Radio Shack oder NEC 8201 erhältlich <sup>i</sup>st. Auch <sup>i</sup><sup>n</sup> deutscher Sprache sind Programme erhältlich, beispielsweise <sup>f</sup>ü<sup>r</sup> den EPSON <sup>P</sup>X-8.

Die Programme erlauben im Dialog <sup>m</sup>i<sup>t</sup> dem Computer <sup>d</sup>i<sup>e</sup> Eingabe von MEMOs, Alarm und Weltzeit <sup>i</sup><sup>n</sup> beliebiger Konstellation. Die Eingabe, das Speichern, Laden, Ausdrukken oder das Programmieren des RC-1000 wird durch diese Programme vorgenommen. Äuf Grund der Kontrolle auf einem grossen Bildschirm behält man den Ueberblick, kann veraltete Daten löschen oder neue eingeben.

### Zusammenfassung

Ob im geschäftlichen oder im privaten Bereich eingesetzt, das SEIKO Wrist Terminal RC-1000 erweist sich <sup>a</sup>l<sup>s</sup> verlässlicher Helfer, wenn man zahlreiche Termine einhalten <sup>w</sup>ill.

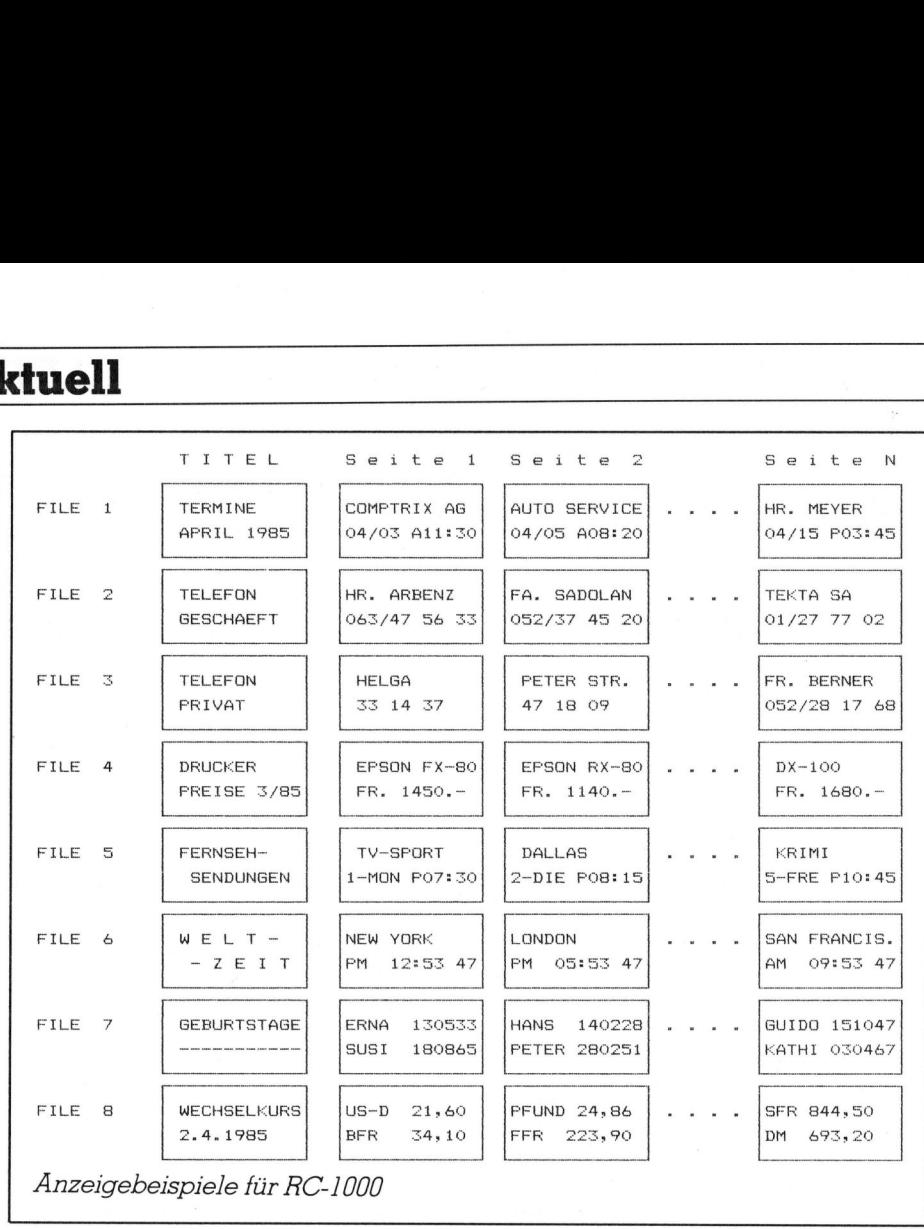

Der Computer am Handgelenk <sup>e</sup>r- <sup>|</sup> Club» organisierte Veranstaltung. setzt nicht das Gehirn, doch er entla<sup>s</sup>te<sup>t</sup> <sup>e</sup><sup>s</sup> von vielen Terminen, <sup>d</sup>i<sup>e</sup> man zum <sup>T</sup>ei<sup>l</sup> sicher vergessen wurde. Die akustische Meldung macht das Wrist Terminal weitaus zuverlässiger als ein Notizbuch, <sup>i</sup><sup>n</sup> dem <sup>d</sup>i<sup>e</sup> Daten recht wertlos sind, wenn man ver<sup>g</sup>isst, rechtzeitig hineinzuschauen. Durch <sup>d</sup>i<sup>e</sup> Programmierung über Kleincomputer ist das Aendern, Löschen oder Ergänzen von Daten einfach, auch <sup>d</sup>i<sup>e</sup> Dokumentation der Termine <sup>i</sup>s<sup>t</sup> durch Ausdruck leicht <sup>z</sup><sup>u</sup> bewerkstelligen. Eine gute Sekretärin ersetzt das Wrist Terminal dennoch nicht: eine liebevoll aufgebrüh<sup>t</sup><sup>e</sup> Tasse Kaffee <sup>z</sup>u<sup>r</sup> Entspannung zwischen den Terminen vermag das Wrist Terminal nicht zu liefern.

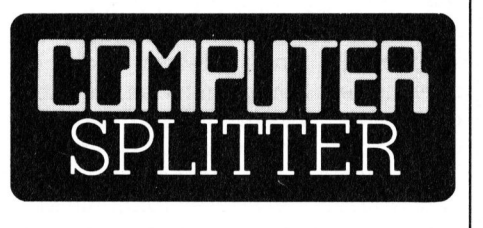

### Chaos Communication Congress

 dem Hamburger «Chaos Computer Chaos Communic<br>
(704/ro) Ende 1<br>
burg die erste grönder<br>
kunft der deutsche<br>
Ueber 400 Bastler<br>
und Fachleute be<br>
dem Hamburger (704/ro) Ende 1984 fand in Hamburg die erste grössere Zusammenkunft der deutschen «Hacker» <sup>s</sup>tatt. Ueber 400 Bastler, Computerfreaks und Fachleute besuchten die von

Zahlreiche Workshops und Vorträge fanden reges Interesse. Der Sprecher des Hamburger Computer Clubs, W. Holland, kommentierte: die Oeffentlichkeit <sup>s</sup>oll<sup>e</sup> aufmerksam gemacht werden auf <sup>d</sup>i<sup>e</sup> Gefahren der allmählichen Vernetzung von Computersystemen und Datenbanken. Holland fordert gerade die Deutsche Bundespost auf, ihre Oeffentlichkeitsarbeit im Btx-Bereich zu ändern. Die Bildschirmtext-Kunden sollen besser informiert werden, denn diese tragen das Hauptrisiko beim Btx, aufgrund der allgemeinen Geschäftsbedingungen der Post für <sup>d</sup>iesen Dienstleistungsbereich. Das Hauptinteresse der Kongress-Besucher lag aber sicherlich an Informationen anderer <sup>A</sup>rt. Es fand ein reger Austausch von Anschlusskennungen und Tricks für den Zugang zu internationalen Datennetzen statt. Angesprochen auf die Gefahren, die der deutschen Wirtschaft aus der Hakker-Szene drohen, entgegnete Holland, dass angesichts des meist ohne Wissen der Betroffenen ausgedehnten Datenaustausches in der Wirtschaft, die Neugier der Hacker mikroskopisch klein sein. Auch Vertreter der Wirtschaft spielen die Gefahren des «Datenklau» herunter. Beide tun dies aus verständlichem Grund: <sup>d</sup>i<sup>e</sup> Wirtschaftsvertreter bangen um ihre Kunden und die «Hacker» bewegen <sup>s</sup>ic<sup>h</sup> meist nicht mehr nur am Rande der Legalität.  $\Box$ 

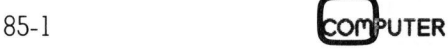

### LEHRGANGE

## Die Programmiersprache <sup>C</sup>

Im letzten Kapitel haben wir gelernt, wie man Variable, die logisch zusammengehören, <sup>z</sup><sup>u</sup> einer Einheit zusammenfassen kann, welche «Struktur» genannt wird. <sup>I</sup><sup>n</sup> diesem <sup>7</sup>. Kapitel des Lehrgangs wird gezeigt, wie man solche Strukturen in grösseren Mengen <sup>a</sup>l<sup>s</sup> Datensätze auf dem Plattenspeicher permanent speichern und gezielt wiederauffinden kann. Als Hilfsmittel wird die relative Dateiorganisation benützt, die <sup>i</sup><sup>n</sup> vereinfachter Implementierung vorgeführt wird.

### <sup>7</sup>. Satzweise Ein- und Ausgabe

### /.<sup>1</sup> Beispiel: Abfrage im relationalen Datenmodell

Zur Illustration benützen wir das gleiche Beispiel wie im Abschnitt <sup>6</sup>.1: «In einem Betrieb, wo bei der Festlegung der Gehaltshöhe auch die Ausbildung der Mitarbeiter berücksichtigt wird, kann <sup>e</sup><sup>s</sup> vorkommen, dass der Mitarbeiter mehr verdient als sein Chef.» Zur Illustration<br>gleiche Beispiel wi<br>"In einem Betrieb,<br>legung der Geha<br>Ausbildung der Mansichtigt wird, kan<br>sichtigt wird, kan<br>dass der Mitarbei<br>als sein Chef.» Im Bild 15 (ide:<br>aus M+K 84-5), sin<br>daten in einer Tab<br>der e gleiche Beispiel wi<br>«In einem Betrieb,<br>legung der Geha<br>Ausbildung der M<br>sichtigt wird, kan<br>dass der Mitarbei<br>als sein Chef.»<br>Im Bild 15 (iden<br>aus M+K 84-5), sin<br>daten in einer Tab<br>Personalnummer, v<br>Personalnummer, v<br>**Prof.** 

Im Bild 15 (identisch mit Bild 13 aus M+K 84-5), sind <sup>e</sup>inig<sup>e</sup> Personaldaten <sup>i</sup><sup>n</sup> einer Tabelle dargestellt. <sup>I</sup><sup>n</sup> der ersten Spalte befindet sich die P ersonalnummer, welche der Identi-

### Prof. Dr. Erwin Nievergelt

fikationsschlüssel der Tabelle <sup>i</sup>st. <sup>I</sup><sup>n</sup> der letzten Spalte ist die Personalnummer des Chefs eines Ängestellten eingetragen. Die Aufgabe lautet, ein Programm zu <sup>e</sup>rstellen, das <sup>h</sup>erausfindet welche Angestellten mehr als ihre Chefs verdienen.

Im <sup>6</sup>. Kapitel wird das Problem <sup>f</sup>ü<sup>r</sup> eine kleinere Anzahl von Datensätzen gelöst, welche im Zentralspeicher Platz haben. Nun behandeln wir den realistischen Fall, wo eine grössere Menge von Datensätzen vorhanden ist, welche während längerer Zeit im Plattenspeicher residiert und nicht unbedingt im Zentralspeicher Platz haben muss.

### 7.2 Eingabe- und Ausgabeprozeduren (I/O calls)

Wie bereits früher erwähnt wurde, besitzt die Sprache C selbst keine <sup>E</sup>in- und Ausgabeanweisungen. An deren Stelle werden Prozeduren aufgerufen, welche sich in einer «Bücherei» (library) befinden. Dies hat den Vorteil, dass <sup>d</sup>i<sup>e</sup> Ein/Ausgabe <sup>f</sup>ü<sup>r</sup> jedes Betriebssystem individuell gestaltet und optimiert werden kann. Wir behandeln <sup>i</sup><sup>n</sup> diesem Kapitel <sup>d</sup>i<sup>e</sup> sogenannte elementare Ein/Ausgabe, die spezifisch für das: UNIX-Betriebssystem geschaffen wurde und

durch folgende Merkmale geprägt ist:

- einheitliche Art der Ein- und Ausgabe
- keine vorgegebene Länge der <sup>l</sup>ogischen Sätze
- keine festgelegte Dateigrösse
- System I/O-Prozeduren sind Funktionen, welche einen numerischen Wert liefern
- Lesen und Schreiben beginnt an der Stelle, auf die der Positionszeiger hinweist. Dieser wird um die gleiche Anzahl Bytes verschoben, welche gelesen, bzw. geschrieben wurden
- der Positionsanzeiger kann durch Befehle (lseek) an eine beliebige Stelle der Datei verschoben werden
- System I/O-Prozeduren arbeiten mit einem <sup>f</sup>il<sup>e</sup> descriptor. Dies <sup>i</sup>s<sup>t</sup> eine kleine Zahl, welche vom System beim Generieren und Eröffnen gebildet wird und die Datei <sup>i</sup><sup>n</sup> der Folge identifiziert.

### <sup>7</sup>.<sup>3</sup> Generierung einer Datei

Eine Datei wird mit der Prozedur «creat» generiert (to create = erschaffen).

<sup>i</sup>n<sup>t</sup> creat (name, modus) char "name; <sup>i</sup>n<sup>t</sup> modus;

### Beschreibung:

- creat <sup>e</sup>rstell<sup>t</sup> die Datei «name» und eröffnet <sup>s</sup>i<sup>e</sup> zum Schreiben
- Zugriffsberechtigung wird durch «modus» festgelegt
- Eigentümer <sup>i</sup>s<sup>t</sup> der Ersteller
- existiert eine Datei mit diesem Namen, <sup>s</sup><sup>o</sup> wird ihre Länge auf Null reduziert, wobei Eigentümer und Zugriffsberechtigung unverändert bleiben
- bei erfolgreichem Abschluss <sup>l</sup>iefer<sup>t</sup> creat einen <sup>f</sup>il<sup>e</sup> descriptor und setzt den Positionszeiger auf den Änfang der Datei
- bei einem Fehler liefert create den Wert -];
- Pfadname; name, absoluter oder relativer

modus, Oktalzahl, welche die Schutzbits definiert

### /.<sup>4</sup> Eröffnung und Schliessung einer Datei

Eine Datei wird mit der Prozedur «open» eröffnet (t<sup>o</sup> open <sup>=</sup> öffnen).

<sup>i</sup>n<sup>t</sup> open (name, dateistatus)

- char "name;
- <sup>i</sup>n<sup>t</sup> dateistatus;

### Beschreibung:

- open eröffnet <sup>d</sup>i<sup>e</sup> Datei «name» <sup>f</sup>ü<sup>r</sup> die Verarbeitung
- bei erfolgreichem Abschluss liefert open einen <sup>f</sup>il<sup>e</sup> descriptor und setzt den Positionszeiger auf den Anfang der Datei
- bei einem Fehler liefert open den Wert -];

name, absoluter oder relativer Pfadname;

- dateistatus <sup>0</sup> lesen
	- <sup>l</sup> schreiben

<sup>2</sup> lesen und schreiben

Eine Datei wird mit der Prozedur «close» geschlossen (to close schliessen).

int close (fildes)

int fildes;

### Beschreibung:

- close schliesst <sup>d</sup>i<sup>e</sup> Datei <sup>m</sup>i<sup>t</sup> dem <sup>f</sup>il<sup>e</sup> descriptor «fildes»
- bei erfolgreichem Abschluss liefert close den Wert <sup>0</sup>
- bei einem Fehler liefert close den Wert -<sup>1</sup>

Soweit <sup>g</sup>il<sup>t</sup> alles auch <sup>f</sup>ü<sup>r</sup> ältere Versionen des UNIX-Betriebssystems. Im System V braucht man die Prozedur «creat» nicht mehr, weil man <sup>b</sup>e<sup>i</sup> einer Variante der Prozedur «open» dem System mitteilen kann, <sup>e</sup><sup>s</sup> <sup>s</sup>oll eine Datei generieren, <sup>f</sup>all<sup>s</sup> <sup>s</sup>i<sup>e</sup> noch nicht existiert. Dies wird durch folgende Erweiterung der Syntax erreicht

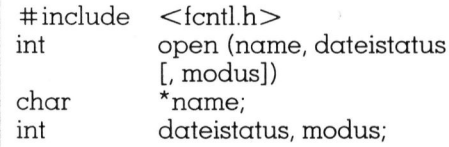

Diese neuere Version offeriert dem Benutzer wesentlich mehr Möglichkeiten, von denen hier aus Platzgründen nur wenige gezeigt werden können. Die Optionen <sup>0</sup>, <sup>1</sup>, <sup>2</sup> des «dateistatus» können durch die bes<sup>s</sup>e<sup>r</sup> merkbaren Begriffe

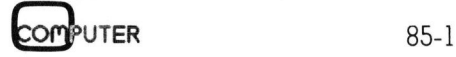

# LEHRGÄNGE **LEHRGÄNGE** LEHRGÄNGE

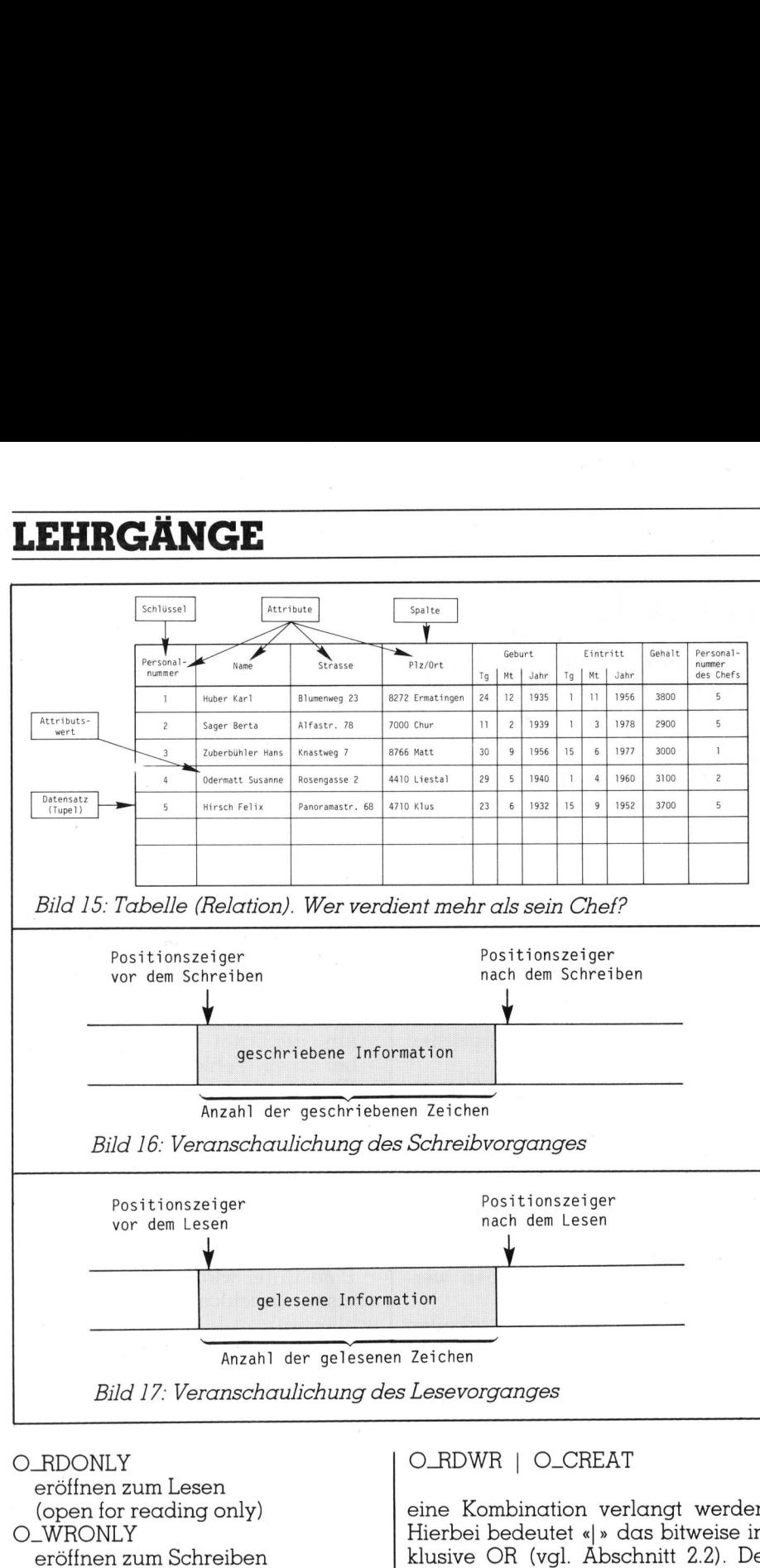

(open <sup>f</sup>o<sup>r</sup> writing only)

O\_RDWR

eröffnen zum Lesen und Schreiben (open <sup>f</sup>o<sup>r</sup> reading and writing)

ersetzt werden. Dazu gesellen sich noch weitere, <sup>z</sup>.B.

O\_CREAT

generiere die Datei «name», <sup>f</sup>all<sup>s</sup> <sup>s</sup>i<sup>e</sup> noch nicht existiert, wobei die Zugriffsbits durch «modus» definiert sind.

Diese Begriffe sind <sup>i</sup><sup>n</sup> der Datei «fentl.h» festgelegt, welche wegen

 $\#$ include  $\lt$ fcntl.h $>$ 

vor dem Compilieren dazugeladen wird, also ähnlich wie die Datei «stdio.h» im Beispiel 12 des Abschnitts <sup>3</sup>.3. Für jeden dieser Begriffe <sup>i</sup>s<sup>t</sup> <sup>i</sup><sup>n</sup> der Variablen «dateistatus» ein bestimmtes <sup>B</sup>i<sup>t</sup> reserviert. Deshalb kann <sup>z</sup>.B. mit

eine Kombination verlangt werden. Hierbei bedeutet «|» das bitweise inklusive OR (vgl. Abschnitt <sup>2</sup>.2). Der folgend kleine Programmausschnitt eröffnet <sup>d</sup>i<sup>e</sup> Datei namens «datei» und generiert <sup>s</sup>i<sup>e</sup> zusätzlich, <sup>f</sup>all<sup>s</sup> <sup>s</sup>i<sup>e</sup> noch nicht existiert, mit den Schutz<sup>b</sup>it<sup>s</sup> «0644» (d.h. Leseberechtigung für alle und zusätzliche Schreibberechtigung <sup>f</sup>ü<sup>r</sup> den Eigentümer).

 $\#$ include  $\lt$ fcntl.h $>$ main() int fd; <sup>f</sup><sup>d</sup> <sup>=</sup> <sup>o</sup>pen(«datei», O\_RDWR <sup>|</sup> ' O\_CREAT, <sup>0</sup>644);

 $\left\{ \right.$ 

<sup>7</sup>.<sup>5</sup> Schreiben und Lesen von Datensätzen

 unsigned anzbyte; <sup>I</sup><sup>n</sup> eine Datei wird mit der Prozedur «write» geschrieben (to write schreiben). <sup>i</sup>n<sup>t</sup> write (fildes, buf, anzbyte) int fildes; char "but;

Beschreibung:

- write versucht, «anzbyte» Bytes aus dem Puffer «buf» <sup>i</sup><sup>n</sup> <sup>d</sup>i<sup>e</sup> durch den <sup>f</sup>il<sup>e</sup> descriptor «fildes» bezeichnete Datei zu schreiben
- write liefert die Anzahl der effektiv geschriebenen Bytes bzw. -<sup>|</sup> bei einem Fehler
- der Positionszeiger bzeichnet das Byte, wo das Schreiben beginnt, nach dem Schreiben wird der Positionsanzeiger um die effektiv geschriebene Anzahl Bytes vorgerückt (vgl. Bild 16)

Das folgende kleine Programmbeispiel schreibt «Dies <sup>i</sup>s<sup>t</sup> ein Satz» aus dem Puffer «puffer» <sup>i</sup><sup>n</sup> die Datei «datei»

 $\#$ include  $\le$ fcntl.h $>$ char puffer[100] = «Dies <sup>i</sup>s<sup>t</sup> ein Satz»; main()

> int <sup>t</sup>d; <sup>f</sup><sup>d</sup> <sup>=</sup> open(«datei», O\_RDWR <sup>|</sup> O\_CREAT, <sup>0</sup>644); write(fd, puffer, strlen (puffer)  $+ 1$ ; close (fd);

, Die Prozedur «strlen(s)» <sup>l</sup>iefer<sup>t</sup> als Wert die Anzahl Zeichen der Zeichenkette «s» ohne das abschliessende Nullbyte. Deshalb <sup>i</sup>s<sup>t</sup> <sup>i</sup>h<sup>r</sup> Wert um eins zu erhöhen.

Eine Datei wird mit der Prozedur « $read$ » gelesen (to  $read = lesen$ ).

<sup>i</sup>n<sup>t</sup> read (fildes, buf, anzbyte) int fildes; char \*buf:

unsigned anzbyte;

Beschreibung:

- read versucht, «anzbyte» Bytes aus der durch den file descriptor «fildes» bezeichneten Datei zu lesen und im Puffer «buf» zu speichern
- read liefert die Anzahl der effektiv gelesenen Bytes bzw. -] bei einem Fehler
- der Positionszeiger bezeichnet das Byte, wo das Lesen beginnt, nach dem Lesen wird der Positionszeiger um die effektiv geschriebene Anzahl Bytes vorgerückt (vgl. Bild 17)

7.6 Setzen des Positionszeigers

Der Positionszeiger wird mit der Prozedur «lseek» auf die gewünschte Stelle der Datei gesetzt (long = lang,  $to seek = suchen$ ).

long lseek(fildes, pos, basis) int fildes;

long pos;

int basis;

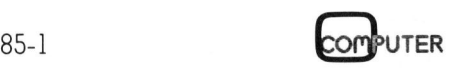

### LEHRGÄNGI

### Beschreibung:

- lseek setzt den Positionszeiger der durch den <sup>f</sup>il<sup>e</sup> descriptor «fildes» bezeichneten Datei auf das durch «pos» und «basis» bestimmte Byte

- lseek liefert den Wert des Positionszeigers bzw. -1 bei einem Fehler
- $pos = positive oder negative Zahl$ des Typs long, welche die Grösse der Verschiebung <sup>i</sup><sup>n</sup> Bytes angibt basis:
- <sup>Q</sup> Zeiger weist auf Position <sup>0</sup> + pos Bytes
- <sup>|</sup> Zeiger weist auf aktuelle Position + pos Bytes
- <sup>2</sup> Zeiger weist auf Dateiende + pos Bytes

Mit «lseek» und «write» kann ein Datensatz an einer beliebigen Stelle auf eine Datei geschrieben und von dort mit «lseek» und «read» wieder gelesen werden. Damit kann die «relative Dateiorganisation» implemen<sup>t</sup>ier<sup>t</sup> werden.

Eine wichtige Anwendung von «lseek» ist <sup>d</sup>i<sup>e</sup> Bestimmung der Dateigrösse.

```
long n; 
n = lseek(fd, 0L, 2);
```
liefert als Resultat «n» die Dateigrös<sup>s</sup>e, weil der Positionszeiger auf das Dateiende <sup>+</sup> <sup>0</sup> Bytes gesetzt wird.

### /./ Relative Dateiorganisation

Die relative Dateiorganisation lässt sich anwenden, wenn alle Datensätze <sup>d</sup>i<sup>e</sup> gleiche Länge haben und ein ganzzahliger numerischer Schlüssel existiert, der einen gewissen Bereich mit relativ wenigen Lükken abdeckt. Beispiel: <sup>E</sup><sup>s</sup> liegen 2'500 Datensätze in einem Schlüsselbereich zwischen 0 und 3'000

Existiert kein solcher Schlüssel, so kann <sup>e</sup><sup>r</sup> künstlich gebildet werden. Sind die Datensätze <sup>i</sup><sup>n</sup> ihrer Länge nur geringfügig verschieden, so kann man die kürzeren auf die Länge des längsten Satzes künstlich verlängern.

Die Sätze werden nun aufgrund ihres Schlüssels (Satznummer) abgelegt und wieder aufgefunden. Nehmen wir an, die Satzlänge betrage 125 Bytes, so wird wie folgt gespeichert

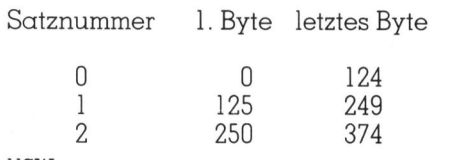

 Beispiel 28: Aufbau einer relativ organisierten Datei #include /\* Wer verdient mehr als sein Chef? <fcntl.h> struct datum  $\cdot$  $\cdot$  3; int tag;<br>int mona monat; int jahr; struct person  $\ddot{\phantom{0}}$ }; char loeschbyte; char name[30]; char strasse[20];<br>char plz ort[30]; plz\_ort[30];<br>datum gebu struct datum geburt;<br>struct datum eintrit eintritt; long gehalt; int chef\_snr; struct person p; main( ) { int fd int <sup>s</sup><sup>i</sup> <sup>=</sup> sizeof(struct person); long n; long snr; char fertig <sup>=</sup> 'n'; if((fd = open("datei",  $\circ$  RDWR |  $\circ$  CREAT, 0644)) < 0) { printf("Fehler bei open\n"); exit(0); } while(fertig == 'n');  $\overline{\phantom{a}}$ printf("Satznummer : \n"); scanf("%ld", &snr); getchar();<br>printf("Name: \n"); ein(p.name); printf("Strasse: \n"); n = printf("Anzahl Saetze der Datei <sup>=</sup> lseek(fd, OL, <sup>2</sup>) / sl; ein(p.strasse); printf("Postleitzahl und Ort: \n"); ein(p.plz\_ort); printf("Geburtstag: \n"); scanf("%d", &p.geburt.tag); printf("Geburtsmonat: \n"); scanf("%d", &p.geburt.monat); printf("Geburtsjahr: \n"); scanf("%d", &p.geburt.jahr); printf("Eintrittstag: \n"); .<br>scanf("%d", &p.eintritt.tag);<br>printf("Eintrittsmonat: \n"); scanf("%d", &p.eintritt.monat); printf("Eintrittsjahr: \n"); scanf("%d", &p.eintritt.jahr); printf("Gehalt: \n"); .<br>scanf("%ld", &p.gehalt); printf("Satznummer des Chefs: \n"); .<br>scanf("%d", &p.chef\_snr);  $p$ .loeschbyte = '\377';<br>if (lseek(fd, snr \* sl, 0) <0L) { printf("Fehler bei lseek\n"); exit(0); , <sup>i</sup><sup>f</sup> (write(fd, (char \*) &p, sl) <0) { printf("Fehler bei write\n");  $exit(0);$ .<br>printf("fertig j / n : \n"0); getchar();  $fertig = getchar()$ ;  $\lambda$ ld $\n\frac{n}{n}$ , n); close (fd); } ein(s) char \*s: {  $while$   $*$   $s++ =$ while(\*s++ = getchar()) != '\n');<br>\*--s = '\0';  $*$  / ein(p.1)t<br>
printf("Geburtstag:<br>
printf("Geburtstag:<br>
scanf("\*d", &p.gebur<br>
printf("Geburtstag:<br>
scanf("\*d", &p.gebur<br>
printf("Geburtsjahr:<br>
scanf("\*d", &p.gebur<br>
printf("Eintrittsjahr:<br>
scanf("\*d", &p.gebur<br>
scanf("\*d", &p

usw.

<sup>1</sup>

ï

# LEHRGÄNGE **LEHRGÄNGE**

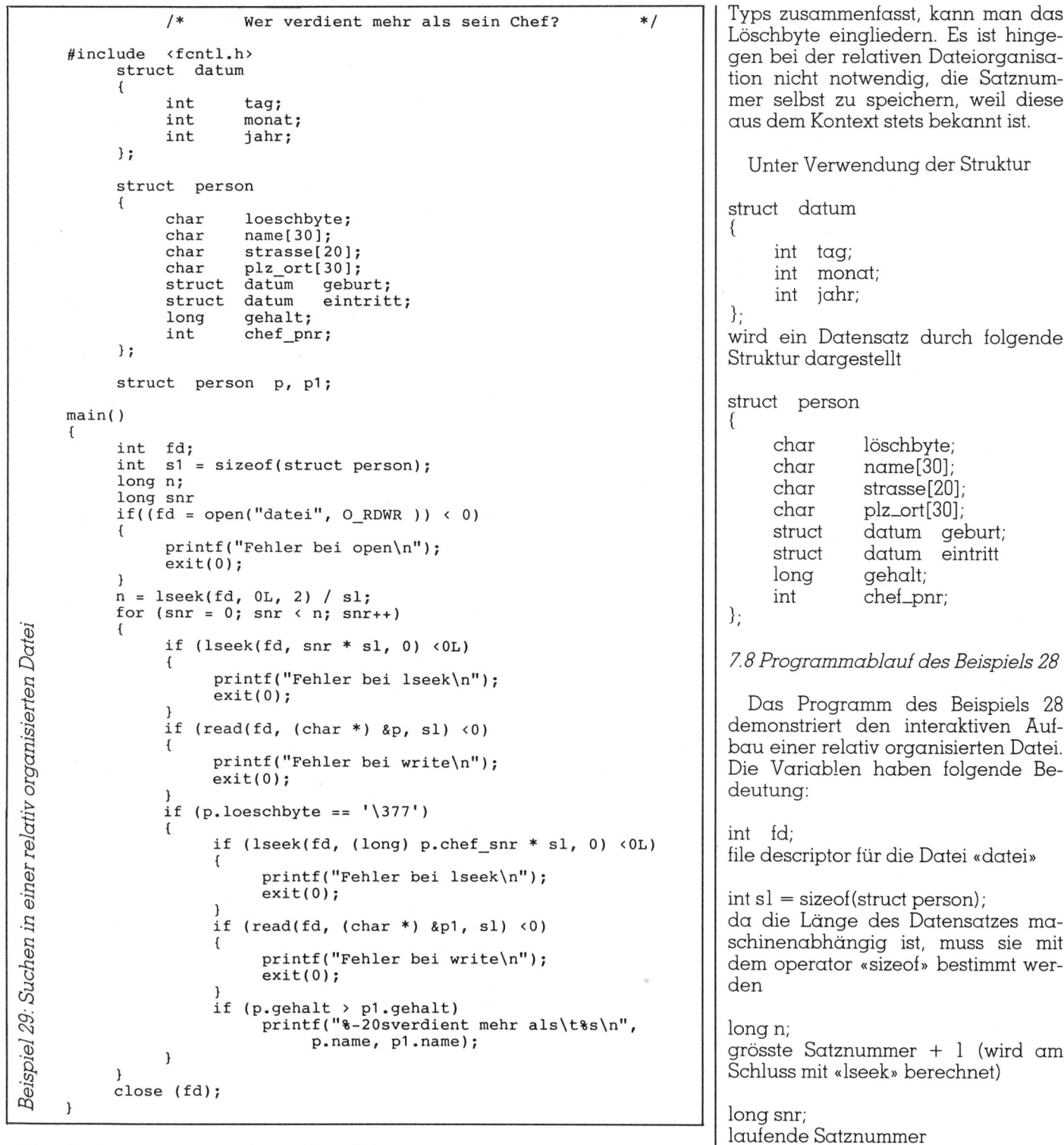

Schreiben bzw. Lesen des n-ten Sat-Der Positionszeiger wird vor dem zes der Länge <sup>s</sup><sup>l</sup> auf die Position

n\*sl

gesetzt (sofern die Zählung bei Null beginnt).

Da nun <sup>i</sup><sup>n</sup> der Regel nicht alle Satznummern belegt <sup>s</sup>ind, muss <sup>e</sup>i<sup>n</sup> Hilfsmittel geschaffen werden, um feststellen zu können, ob ein Satz mit <sup>e</sup>ine<sup>r</sup> bestimmten Nummer wirklich vorhanden ist. Eine einfache Methode besteht darin, den eigentlichen Daten ein Byte vorausgehen zu lassen, das aus lauter Nullbits besteht (Nullbyte), wenn kein entsprechender Satz gespeichert bzw. dieser Satz gelöscht <sup>i</sup>st. Aus diesem Grunde heisst dieses künstliche Byte «Löschbyte». Existiert jedoch der Satz, so werden <sup>a</sup>ll<sup>e</sup> <sup>B</sup>it<sup>s</sup> des Löschbytes auf <sup>1</sup> gesetzt.

Wie wir bereits gelernt haben, kann man <sup>i</sup><sup>n</sup> der Sprache C einen Datensatz <sup>i</sup><sup>n</sup> einem Programm durch eine «Struktur» (structure) darstellen und handhaben. Da eine Struktur Daten gleichen oder verschiedenen char fertig  $= 'n';$ Steuervariable für die Eingabe der Sätze (j/n)

Die Eröffnung bzw. Generierung und Eröffnung der Datei «datei» erfolgt durch

<sup>i</sup>t((f<sup>d</sup> <sup>=</sup> open(«datei», O\_RDWR <sup>|</sup>  $O_CREAT$ , 0644))  $< 0$ ) {

printf(«Fehler <sup>b</sup>e<sup>i</sup> open\n»);  $ext(0);$ 

}

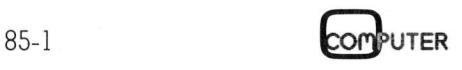

### **LEHRGÄNGE**

Durch diese Anweisung wird eine scanf(«%d», &p.chef\_snr); <sup>I</sup><sup>m</sup> Programm muss <sup>d</sup>i<sup>e</sup> Anzahl der Datei namens «datei» zum Lesen speicherbaren Datensätze bekannt und Schreiben eröffnet. Existiert <sup>s</sup>i<sup>e</sup> printf(«fertig  $j/n : \m\mathbf{m} \ge 0$ ); sein. Diese wird wie folgt berechnet nicht, <sup>s</sup><sup>o</sup> wird <sup>s</sup>i<sup>e</sup> gebildet, wobei die getchar(); Schutzbits oktal 644 heissen (Lesebefertig = getchar();  $n =$  lseek(fd, 0L, 2) / sl; rechtigung für alle, Schreibberechtigung <sup>f</sup>ü<sup>r</sup> den Eigentümer). Es <sup>i</sup>s<sup>t</sup> sehr Das Löschbyte wird durch Die Programmstruktur besteht hier wichtig, dass bei jeder satzweisen nur aus einer Iteration, denen die Ein/Ausgabeoperation geprüft wird, p.loeschbyte =  $\sqrt{377}$ ; Variable snr zugeordnet <sup>i</sup>st. <sup>I</sup><sup>n</sup> der ob <sup>s</sup>i<sup>e</sup> ordnungsgemäss abläuft. <sup>I</sup><sup>n</sup> schleife, <sup>d</sup>i<sup>e</sup> durch <sup>d</sup>i<sup>e</sup> Anweisung der Regel liefern diese Prozeduren auf lauter Einerbits gesetzt (vgl. Abbei fehlerhaftem Ablauf einen negaschnitt <sup>1</sup>.3.<sup>1</sup> Oktalkonstante). for  $(snr = 0; snr < n; snr++)$ Es <sup>g</sup>il<sup>t</sup> nun, den Positionszeiger auf Die while-Schleife wird solange gesteuert wird, werden der Reihe die Stelle zu setzen, wo das erste durchlaufen, als die Variable «fer-Byte des Satzes gespeichert werden nach alle Datensätze berührt. Jeder tig» den Wert 'n' hat. Bei jeder Itera<sup>s</sup>oll, nämlich auf snr \* <sup>s</sup>l. «sl» hat den Satzbereich wird mit den Änweisuntion werden <sup>a</sup>ll<sup>e</sup> Daten gespeichert. Datentyp «int». Da «snr» den Typ gen Die Reihenfolge bei der Eingabe der «long» hat, wird das Produkt <sup>i</sup><sup>n</sup> den Sätze <sup>i</sup>s<sup>t</sup> deshalb beliebig. Datentyp «long» verwandelt. if (lseek(fd, snr  $*$  sl, 0)  $<$  0L) Die numerischen Grössen werden <sup>m</sup>i<sup>t</sup> der Prozedur «scanf» eingegeben if (lseek(fd, snr  $*$  sl, 0)  $<$  0L) printf(«Fehler bei lseek\n»); (vgl. Abschnitt <sup>2</sup>.1). Für die Eingabe  $\{$  $ext(0);$ von alphanumerischem Text wie Na- $\mathcal{E}$ printi(«Fehler bei lseek\n»); men oder Strassen <sup>i</sup>s<sup>t</sup> scanf jedoch exit(0); if (read(fd, (char  $\star$ ) &p, sl) <0) nicht so gut geeignet, weil die An- $\}$ zahl der Teilworte. varieren kann schliesslich wird an dieser Stelle  $print((\n \{\text{Fehler bei write} \nabla_n)\n$ ; (ein<sup>e</sup> Person kann zwei Vornamen der Satz gespeichert. Da das zweite  $ext(0)$ ; haben), scanf jedoch auf Leerze: Argument <sup>e</sup>i<sup>n</sup> Zeichenzeiger sein chen reagiert. Aus diesem Grund muss, <sup>i</sup>s<sup>t</sup> es notwendig, die Adresse zur Inspektion <sup>i</sup><sup>n</sup> die Struktur «p» des haben <sup>w</sup>i<sup>r</sup> <sup>d</sup>i<sup>e</sup> Eingabe derartiger «&p» <sup>m</sup>i<sup>t</sup> dem cast operator (char \*) Zentralspeichers gebracht. Bei je-Zeichenketten als Prozedur «ein()» <sup>i</sup><sup>n</sup> diesen Datentyp zu verwandeln. dem effektiven Datensatz (p.loeschbyte  $==$  ' $\sqrt{377}$ ') wird die Personalselbst programmiert. if (write(fd, (char  $\star$ )  $\delta$ p, sl) <0) nummer «p.chef\_snr» des Chefs herausgeholt und sein Satz mit printf(«Fehler bei write\n»); while(\*s++ <sup>=</sup> getchar()) <sup>|</sup><sup>=</sup> \n));  $ext(0)$ ; <sup>i</sup><sup>f</sup> (Iseek(fd, (long) p.chefsnr \* <sup>s</sup>l, <sup>0</sup>)  $\mathcal{E}$ Zur Orientierung wird nach Ab-Der Zeichenzeiger «s» weist zuerst schluss der Eingabe <sup>m</sup>i<sup>t</sup> printf(«Fehler bei lseek\ »); auf die erste Stelle der Eingabeva $ext(0);$  $\mathfrak{z}$ riablen, z.B. p.name. Das eingegebe $n =$  lseek(fd, 0L, 2) / sl; ne Zeichen wird dort gespeichert. if (read(fd, (char  $\star$ ) &pl, sl)  $<$ 0) Danach wird «s» um <sup>e</sup>in<sup>s</sup> erhöht, wodie Anzahl Sätze bestimmt, die im nach «s» auf die nächste Stelle zeigt. gesamten belegten Bereich Platz printf(«Fehler bei write \n»); hätte. Dies <sup>i</sup>s<sup>t</sup> gleich der höchsten Die Eingabe, Speicherung und Erhö $ext(0)$ ;  $\mathcal{E}$ hung von «s» wird solange wieder-Satznummer <sup>+</sup> <sup>1</sup>. in der Struktur «pl» gespeichert. <sup>h</sup>olt, <sup>b</sup>i<sup>s</sup> ein neue-Zeile-Zeichen ('\n') eingegeben wird. Am Schluss <sup>7</sup>.<sup>9</sup> Ablauf des Programmbeispiels 29 Schliesslich wird durch die Anweiwird das neue-Zeile-Zeichen durch sung das Nullbyte  $('\\0')$  ersetzt. Das Suchen der Angestellten, die <sup>i</sup><sup>f</sup> (p.gehalt > pl.gehalt) Bei der hier vorliegenden Art der mehr als ihr Chef verdienen, gestal-Eingabe werden die Zeichen des tet sich bei der relativen Dateiorgageprüft, ob das Gehalt des Satzes <sup>i</sup><sup>n</sup> Eingabestroms zuerst in einem internisation einfacher als bei einem der Struktur «p» (Angestellter) grösnen Puffer gespeichert und erst ver-Suchprozess im Zentralspeicher ser <sup>i</sup>s<sup>t</sup> als dasjenige des Satzes <sup>i</sup><sup>n</sup> der arbeitet, wenn ein neue-Zeile-Zeiohne Hilfsmittel (vgl. Beispiel 22 und Struktur «pl» (Chef). <sup>I</sup>s<sup>t</sup> dies der Fall, chen erscheint. scanf verarbeitet <sup>2</sup>3, Abschnitt <sup>6</sup>.<sup>4</sup> und <sup>6</sup>.5). Der Satz so wird mit dieses neue-Zeile-Zeichen jedoch eines Angestellten wird jeweils <sup>i</sup><sup>n</sup> die nicht mehr, sodass es als erstes im Struktur «p», derjenige seines Chefs printf(«%-20sverdient mehr als Eingabestrom plaziert <sup>b</sup>leibt. Aus <sup>i</sup><sup>n</sup> die Struktur «pl» eingelesen. \t%s\n», p.name, pl.name); diesem Grunde braucht es im Programm überall <sup>d</sup>ort, wo nach scanf struct person p,pl; eine entsprechende Meldung ausgeauf Einzelzeicheneingabe umgedruckt. schaltet wird, ein alleinstehendes. Die Datei «datei» muss nur noch Damit sind die wichtigsten Teile getchar(). Man sehe: eröffnet, nicht mehr generiert werder Sprache C behandelt. Auf weitescant(«%ld», &snr); den. <sup>r</sup><sup>e</sup> Aspekte und Anwendungen dieser wichtig gewordenen Sprache werprintf(«Name: \n»);  $if((fd = open(*datei), O_RDWR))$ den wir nach einer längeren Pause zurückkommen. O  $\vert$   $<$  0)  $\vert$ 

**Com** 

getchar();

ein(p.name);

tiven Wert.

ein(s) char  $*_{s}$ ;

 $\mathcal{E}$ 

 $*_{-S} = ' \setminus 0'$ ;

89-1

27

 $<$ OL)

## Auch unter extremen Einsatzbedingungen -Maximale Zuverlässigkeit!

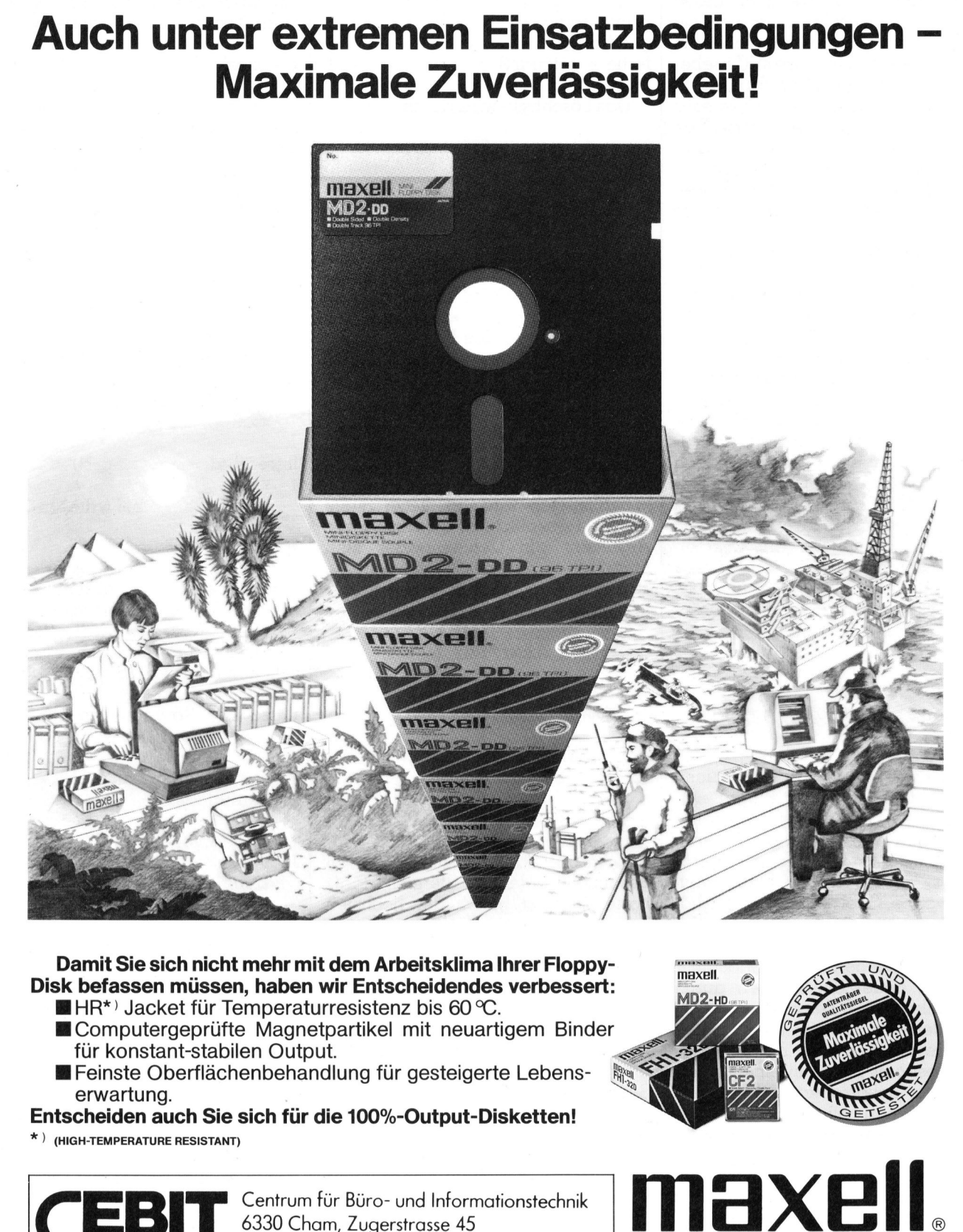

### <sup>D</sup>ami<sup>t</sup> <sup>S</sup>i<sup>e</sup> <sup>s</sup>ic<sup>h</sup> <sup>n</sup>ich<sup>t</sup> <sup>m</sup>eh<sup>r</sup> <sup>m</sup>i<sup>t</sup> <sup>d</sup>e<sup>m</sup> <sup>A</sup>rbeitsklim<sup>a</sup> <sup>I</sup>hre<sup>r</sup> <sup>F</sup>loppy- 4 **Disk befassen müssen, haben wir Entscheidendes verbessert:** von eine Mangeling von Mangeling (میر ایران Mangeli<br>Ethnis Hacket für Temperaturresistenz bis 60 °C.

- 
- ■HR\*<sup>,</sup> Jacket für Temperaturresistenz bis 60 °C.<br>■Computergeprüfte Magnetpartikel mit neuartigem Binder für konstant-stabilen Output.
- **E**Feinste Oberflächenbehandlung für gesteigerte Lebenserwartung.
- Entscheiden auch Sie sich <sup>f</sup>ü<sup>r</sup> die 100%-Output-Disketten!
- <) (HIGH-TEMPERATURE RESISTANT)

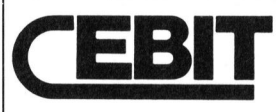

Centrum <sup>f</sup>ü<sup>r</sup> Büro- und Informationstechnik 6330 Cham, Zugerstrasse 45 Telefon 042 36 3460 : Telex 862682 ceno <sup>c</sup><sup>h</sup>

Maxell Europe GmbH - Emanuel-Leutze-Straße <sup>1</sup> - 4000 Düsseldorf <sup>11</sup> - <sup>T</sup>el.: <sup>0</sup><sup>2</sup> <sup>11</sup>/5<sup>9</sup> <sup>5</sup>1-<sup>0</sup> - <sup>T</sup>x.: 8587 288 <sup>m</sup>x<sup>l</sup> <sup>d</sup>

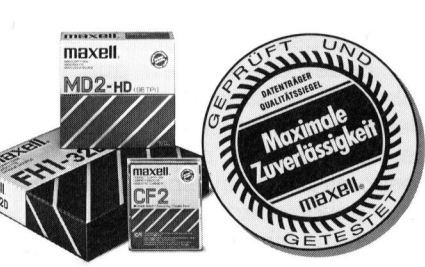

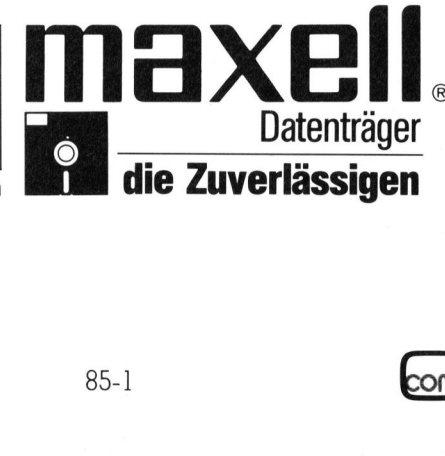

UTER

### LEHRGANGE

## FORTH <sup>a</sup>u<sup>f</sup> Commodore C-64 (4)

Verschiedene Output-Operationen wurden bereits in vorhergehenden Teilen dieser Artikelserie erwähnt. Hierzu gehören neben dem PRINT-Befehl auch der Befehl EMIT für die Ausgabe eines ASCII-Zeichens und der Carriage-Return für den Zeilenvorschub und den Beginn am Änfang einer neuen Zeile.

<sup>B</sup>e<sup>i</sup> der Ausgabe von Texten nach dem Punkt <sup>f</sup>ü<sup>r</sup> das PRINT müssen diese, wie im BASIC, innerhalb von Anfthrungszeichen stehen, jedoch muss das erste Zeichen dahinter immer ein Space sein, also:

« Text» Text OK

<sup>M</sup>i<sup>t</sup> dem Befehl SPACES, der dem SPC des BASIC entspricht, wird <sup>i</sup><sup>n</sup> FORTH <sup>e</sup>in<sup>e</sup> spezifische Anzahl Leerzeichen ausgegeben.

.« ABC» <sup>9</sup> SPACES .« DEF» ABC DEF OK

<sup>I</sup><sup>n</sup> FORTH wird ein Charakterstring als eine Folge von Charakterbits gespeichert, die von einem Zähler be<sup>g</sup>leite<sup>t</sup> <sup>s</sup>ind. Um einen String <sup>i</sup><sup>n</sup> dieser Mit dem Befehl<br>SPC des BASIC<br>FORTH eine sp<br>Leerzeichen ausge<br>Leerzeichen ausge<br>MBC DE<br>MBC DE<br>In FORTH wird es als eine Folge von<br>speichert, die von<br>gleitet sind. Um einer<br>Form auszudrucke Form auszudrucken wird das Wort SPC des BASIC «<br>FORTH eine spreezeichen ausge<br>Leerzeichen ausge<br>
« ABC » 9 SPACES<br>
ABC DF<br>
In FORTH wird e<br>
als eine Folge von<br>
speichert, die von<br>
gleitet sind. Um eine Form auszudruck<br> **Heinz I** 

### Heinz Kastien

TYPE benutzt. Die Startadresse des Strings <sup>i</sup>s<sup>t</sup> <sup>m</sup>i<sup>t</sup> dem Bitzähler definiert. Soll nur ein kurzer String gespeichert werden, kann dies <sup>m</sup>i<sup>t</sup> dem Befehl EBUF erfolgen. <sup>M</sup>i<sup>t</sup> dem Befehl EBUF wird normalerweise die Statusanzeige des Floppys angezeigt; dieser Buffer hat 30 Bytes. und kann eben<sup>f</sup>all<sup>s</sup> zur Speicherung kurzer Strings benutzt werden. In FORTH wird ein Charakterstring<br>als eine Folge von Charakterstring<br>speichert, die von einem Zähler be-<br>gleitet sind. Um einen String in dieser<br>Form auszudrucken wird das Wort<br>**Heinz Kastien**<br>TYPE benutzt. Die Startadress eichert, die von einem Zähler be-<br>
eitet sind. Um einen String in dieser<br>
The Start Musical Constant Constant Constant Constant Constant Constant<br>
The Start Musical Constant Constant Constant Constant Constant Constant<br>
Th **Heinz Kastien**<br>
TPE benutzt. Die Startadresse des<br>
rings ist mit dem Bitzähler definiert.<br>
Ill nur ein kurzer String gespeichert<br>
Ill nur ein kurzer String gespeichert.<br>
ISUF erfolgen. Mit dem Befehl EBUF<br>
rd normalerweis

<sup>3</sup> EBUF <sup>C</sup><sup>I</sup> <sup>6</sup><sup>5</sup> EBUF 1+ <sup>C</sup>! <sup>66</sup> EBUF 2+ <sup>C</sup>! <sup>6</sup><sup>7</sup> EBUF 3+ <sup>C</sup><sup>I</sup> OK EBUF <sup>1</sup><sup>+</sup> <sup>3</sup> TYPE ABC OK

Es werden drei Zeichen im Buffer abgespeichert, nämlich die Zeichen <sup>m</sup>i<sup>t</sup> dem ASCII-Code 65-67.

Wie wird aber nun der Zähler im ersten Byte gespeichert? Um dies <sup>z</sup><sup>u</sup> demonstrieren, benutzen wir das Wort COUNT. COUNT gibt die Startadresse des Charakterbytes aus, gefolgt von der Anzahl des Charakters

EBUF COUNT TYPE ABC OK

COUNT <sup>i</sup>s<sup>t</sup> <sup>i</sup><sup>m</sup> FORTH-Wörterbuch definiert als

: COUNT DUP  $1+$  SWAP C $@$ ;

Um das gleiche im BASIC zu machen, ist folgendes Programm <sup>e</sup>rforderlich.

100 IF  $PEEK(8000) = 0$  THEN 140 0 FOR X=8001 TO 001+PEEK(8000)-1 2<sup>0</sup> PRINT CHR\$(PEEK(X)); 3<sup>0</sup> NEXT <sup>X</sup> <sup>1</sup>4<sup>0</sup> END

Bei den verschiedenen PRINT-Befehlen sind die Befehle . <sup>U</sup>. und <sup>D</sup>. bereits eingehend besprochen worden. Bei diesen Befehlen wird der Wert einer Variablen immer linksbündig ausgedruckt. Vor allem im kommerziellen Bereich <sup>s</sup>oll aber der Ausdruck rechtsbündig erfolgen. Hier kann <sup>m</sup>i<sup>t</sup> dem PRINT-Befehl <sup>R</sup>. geholfen werden. Dieser Befehl druckt einen Wert innerhalb eines spezifierten Feldes aus. Das Feld, <sup>i</sup><sup>n</sup> dem der Ausdruck erfolgen <sup>s</sup>oll, muss natürlich vorher vereinbart werden. Eine solche Vereinbarung sieht so aus,

: FORMST CR .« WERT 1:«5.RCR.  $\cdot$  WERT 2:5 R CR.« WERT 3:«5.R;

21367 <sup>1</sup><sup>7</sup> <sup>8</sup>3<sup>2</sup> FORMST WERT <sup>1</sup>: <sup>8</sup>3<sup>2</sup> WERT <sup>2</sup>: <sup>1</sup><sup>7</sup> WERT <sup>3</sup> : 21367 OK

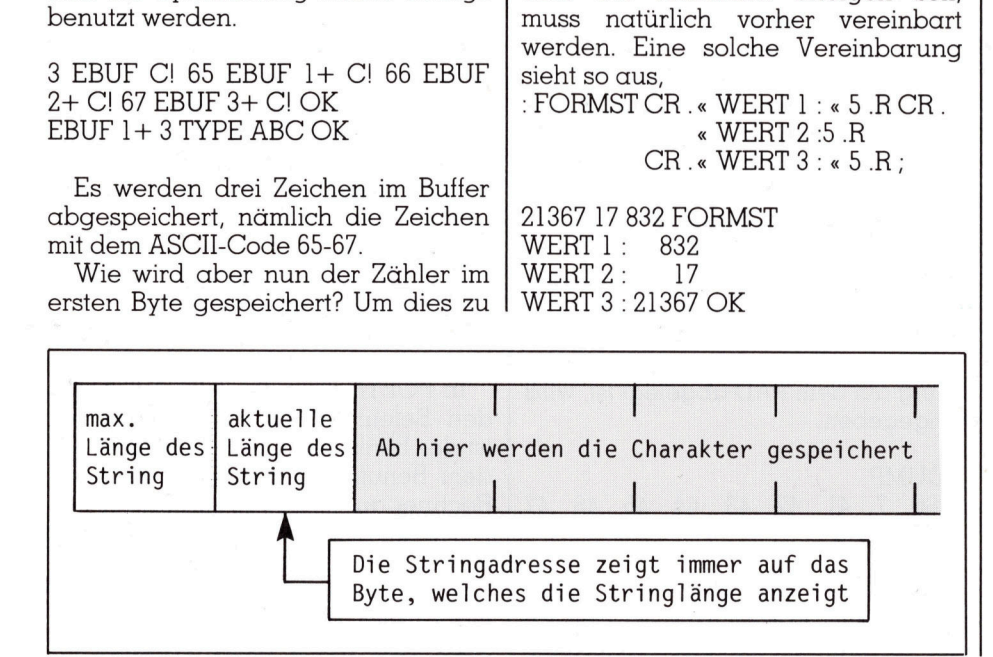

dass <sup>d</sup>i<sup>e</sup> Variable genannt werden muss und die Zahl vor dem eigentlichen PRINT-Befehl angibt, wie gross das Feld sein <sup>s</sup>oll. <sup>I</sup><sup>n</sup> BASIC würde dies dem folgenden Programm entsprechen:

- <sup>1</sup><sup>00</sup> FOR <sup>I</sup>=<sup>1</sup> TO3
- <sup>11</sup><sup>0</sup> READ <sup>A</sup> : A\$=STR\$(A)
- 120 IF LEN(A\$)  $\lt$  > 5 THEN
- A\$=« »+A\$:GOTO <sup>1</sup>2<sup>0</sup>
- 130 PRINT «WERT» ;I;» : «;A\$
- <sup>1</sup>4<sup>0</sup> NEXT
- <sup>1</sup>5<sup>0</sup> END
- <sup>1</sup>6<sup>0</sup> DATA 832,17,21367

Durch Variation des PRINT-Befehls nach U.R wird eine Varible ohne Vorzeichen und mit D.R eine Variable mit doppelter Stellenzahl angesprochen. In verschiedenen BASIC-Dialekten existiert fur die formatierte Ausgabe von Variablen der PRINT USING-Befehl, der aber leider im Commodore-Basic <sup>n</sup>ich<sup>t</sup> vorhanden ist.

### Input-Operationen

Aus dem Commodore-Basic sind <sup>d</sup>i<sup>e</sup> Befehle INPUT und GET bekannt, die wohl keiner näheren Besprechung bedürfen. In anderen BASIC-Dialekten <sup>t</sup>ritt INKEY\$ anstelle des GET; auch hier wird nur ein Zeichen vom Keyboardbuffer abgerufen. Daneben gibt es noch den INPUT\$-Be<sup>f</sup>ehl, bei dem <sup>e</sup>i<sup>n</sup> String <sup>m</sup>i<sup>t</sup> einer definierten Länge abgerufen wird.

Dem INPUT-Befehl des BASIC ent<sup>s</sup>prich<sup>t</sup> <sup>i</sup><sup>n</sup> FORTH <sup>d</sup>e<sup>r</sup> KEY-Befehl. Das Programm unterbricht bei diesem Befehl die Abarbeitung und zeigt durch den blinkenden Cursor an, dass der Keyboardbuffer leer <sup>i</sup>st. Nach jeder Eingabe eines ASCII-Zeichens geht der Rechner wieder <sup>i</sup><sup>n</sup> die KEY-Routine zurück bis durch Drükken der RETURN-Taste (ASCII-Code <sup>1</sup>3) angezeigt wird, dass <sup>d</sup>i<sup>e</sup> Eingabe beendet <sup>i</sup>st. Diese Eingaberoutine wird in FORTH <sup>i</sup><sup>m</sup> Gegensatz <sup>z</sup><sup>u</sup> BA-SIC sehr wenig benutzt. Beim GET-Befehl befindet sich der Rechner <sup>i</sup><sup>n</sup> einer Schleife, <sup>i</sup><sup>n</sup> der abgefragt wird, ob eine Taste des Rechners gedrückt worden <sup>i</sup>s<sup>t</sup> oder <sup>n</sup>icht. Sofern dies der Fall ist, wird der ASCII-Wert der Taste auf den Stack gelegt, <sup>i</sup>s<sup>t</sup> dies nicht der Fall, <sup>i</sup>s<sup>t</sup> der Wert des Stacks <sup>0</sup>. Das nächste Beispiel zeigt das gleiche Programm <sup>i</sup><sup>n</sup> BASIC und FORTH.

### Abspeicherung von Strings im Speicher

 von Charakteren abgespeichert, de-Strings werden <sup>a</sup>l<sup>s</sup> eine Anzahl

# **LEHRGÄNGE** LEHRGANGE

nen ein Byte vorangesetzt <sup>i</sup>st, das die Länge des Strings angibt. Die Grösse eines Strings richtet sich nach einem einfachen Konzept, dem String wird immer in einem Byte die maximal <sup>z</sup>ulässige Länge vorangesetzt; die grösste Länge eines Strings sind 250 Zeichen. Die meisten Stringbetehle enthalten einen Zeiger, der auf das Byte weisst, welche die Länge des Strings angibt. Einige FORTH-Begrif<sup>f</sup>e, <sup>w</sup>i<sup>e</sup> COUNT, TYPE, CMOVE <sup>u</sup>sw. können einen String im Speicher beeinflussen. Wird ein String im Speicher abgelegt <sup>p</sup>rüf<sup>t</sup> FORTH das <sup>B</sup>yte, welches die Länge festlegt. <sup>I</sup>s<sup>t</sup> ein String länger, als dieses Byte zulässt,

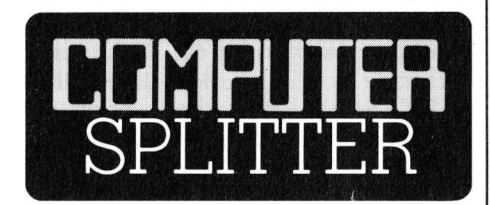

### Btx - Steigende Tendenz

(703/ro) Innerhalb nur eines Jahres hat sich die Zahl der privaten Kunden deutscher Banken, <sup>d</sup>i<sup>e</sup> <sup>s</sup>ic<sup>h</sup> der Möglichkeiten des Btx (Bildschirmtext) bedienen, verdoppelt. Immerhin waren <sup>e</sup><sup>s</sup> <sup>i</sup><sup>m</sup> Dezember 1984 schon <sup>c</sup>a. 25'000 Konten, die von ihren Inhabern vom Wohnzimmer aus über Bildschirm und Telefon verwaltet wurden. Kontostände abfragen, Ueberweisungen veranlassen, Zinsen erfragen, sind nur einige der möglichen Dienstleistungen, die von der Bank angeboten und von den Btx-Kunden zuhause <sup>i</sup><sup>n</sup> Anspruch genommen werden. Den Anfang <sup>i</sup><sup>n</sup> Deutschland machten kleinere, loka<sup>l</sup><sup>e</sup> Banken, langsam schalten sich auch Grossbanken <sup>e</sup>in. Das erste der grossen Bankhäuser <sup>i</sup><sup>n</sup> Deutschland <sup>i</sup>s<sup>t</sup> die Dresdner Bank, andere wollen folgen <sup>m</sup>i<sup>t</sup> kompletten Angeboten. Angesprochen <sup>a</sup>u<sup>f</sup> <sup>d</sup>i<sup>e</sup> Probleme <sup>m</sup>i<sup>t</sup> der Sicherheit, die der Bildschirmtext mit sich bringt, äussern sich die Konzerne recht optimistisch: <sup>d</sup>i<sup>e</sup> Chance einen Code, den der Benutzer zu seiner Identifikation am Bildschirm eingeben muss, <sup>z</sup><sup>u</sup> «knacken», um <sup>z</sup>.B. den Kontostand des Nachbarn abzufragen oder andere illegale Manipulationen durchzuführen, <sup>s</sup>e<sup>i</sup> eins zu einer Million. Dem halten allerdings <sup>d</sup>i<sup>e</sup> Gegner entgegen: «Wie beim Lotto, jede Woche ein Hauptgewinn». Und die Erfahrung mit Btx aus den Vereinigten Staaten zeigt, dass <sup>f</sup>ü<sup>r</sup> die Sicherheit der Daten noch einiges getan werden muss. O ren nuss, zu «<br>den Kontostand de<br>dragen oder ander<br>lationen durchzuft<br>einer Million. Den<br>die Gegner entg<br>Lotto, jede Woc<br>winn». Und die Erf<br>den Vereinigten S<br>für die Sicherheit (<br>niges getan werde<br>30

wird nur die Anzahl Zeichen abgespeichert, die dieser Zähler angibt. Dadurch wird vermieden, dass andere Teile des FORTH-Systems versehentlich überschrieben werden (siehe dazu Abb. Speicherbelegung).

Der Raum, der mit dem PAD beginnt, ist als zeitlich begrenzter Buf<sup>f</sup>e<sup>r</sup> <sup>f</sup>u<sup>r</sup> Strings gedacht. Wird ein String abgespeichert, so ist die Startadresse des Strings PAD+1, da PAD selbst die Länge des Strings angibt. Die Anzahl der maximalen Charak<sup>t</sup>e<sup>r</sup> wird <sup>i</sup><sup>n</sup> PAD-] abgelegt. Die Stringfunktionen benutzen also den Speicherplatz zwischen PAD+256 <sup>b</sup>i<sup>s</sup> PAD+S11.

Das C-64-FORTH behandelt <sup>a</sup>ls<sup>o</sup> die Strings <sup>i</sup><sup>n</sup> nahezu gleicher Weise, wie die numerischen Werte vom Stack verarbeitet werden. Wie können aber nun Strings vom Stack verarbeitet werden, wenn dieser eine begrenzte Tiefe hat? Ganz einfach, auf dem Stack liegen die Adressen der Strings, nicht aber die Strings selbst.

Einige wesentliche Vorgänge muss man sich einprägen. Eine der Funktionen, nämlich \$!, prüft die Adresse des Strings und benutzt die vorangesetzte Stringlänge als max. Bytezäh<sup>l</sup>er. Ebenso können Stringfunktionen dazu benutzt werden, dass ein bestimmter String zum Source-String <sup>f</sup>ü<sup>r</sup> eine Operation wird, da das Längenbyte nur beim Abspeichern geprüft wird. Ein Nullstring <sup>i</sup>s<sup>t</sup> also nur durch den Wert seiner Länge, die gleich Null <sup>i</sup>st, definiert, alle anderen Charakter sind zufällig. Und noch eine Bemerkung zum PAD: seine Adresse ändert sich mit der Länge des Wörterbuches.

<sup>E</sup><sup>s</sup> werden nun <sup>d</sup>i<sup>e</sup> Bedingungen behandelt, denen die Strings auf dem Stack unterworfen sind.

<sup>b</sup>l, \$<sup>2</sup> ... geben die Adressen der Strings auf dem Stack <sup>a</sup>n. Das erste Zeichen eines Strings <sup>i</sup>s<sup>t</sup> immer ein « und mit .« wird ein String ausgedruckt. Damit ein String in den Speicher des PAD gelangt, muss hinter dem « am Anfang des Strings <sup>e</sup>i<sup>n</sup> Space stehen. Ein String wird immer mit einem zweiten » abgeschlossen.

Um zu sehen, wie ein Charakterstring auf dem PAD abgelegt <sup>i</sup>st, wird eingegeben.

<sup>8</sup> DUMP 9206 <sup>7</sup> 41 42 43 44 45 46 47 :ABCDEFG

 der genannten Adresse abgerufen. <sup>M</sup>i<sup>t</sup> DUMP <sup>w</sup>ir<sup>d</sup> <sup>a</sup>ls<sup>o</sup> <sup>e</sup>in<sup>e</sup> näher spezifizierte Anzahl von Zeichen ab

Der DUMP-Befehl gibt immer HEX-Zahlen <sup>i</sup><sup>n</sup> acht Codes per Zeile aus, die von den ASCII-Charakteren der Speicherstellen gefolgt werden.

Wird ein « <sup>i</sup><sup>n</sup> einer neuen Definition benutzt, so wird beim Compilieren der String <sup>i</sup><sup>n</sup> der neuen Definition abgespeichert. Bei der Ausführung der Definition wird die Adresse des Strings auf den Stack gelegt. Mit der Befehlstolge

: TEST «Test String» ; OK TEST COUNT TYPE <sup>T</sup>es<sup>t</sup> <sup>S</sup>trin<sup>g</sup> OK

wird der gesamte String ausgedruckt. Die Kombination der Befehle COUNT und TYPE <sup>e</sup>rschein<sup>t</sup> allerdings reichlich unbequem. Die gleichen Worte können auch benutzt werden, um einen String über die Adresse auf dem Stack auszudrukken. Einfacher geht es mit dem Befehl \$., damit wird der String ausgedruckt, dessen Adresse sich zuoberst auf dem Stack befindet.

TEST \$. Test String OK

Ein neues Wort ist «\$VARIABLE». Es wird benötigt, um einen neuen Eintrag in das Wörterbuch <sup>z</sup><sup>u</sup> betätigen und Raum <sup>f</sup>ü<sup>r</sup> einen String <sup>m</sup>i<sup>t</sup> definierter Länge <sup>z</sup><sup>u</sup> schaffen.

100 GET A\$: IF A\$=«A»THEN 100 <sup>11</sup><sup>0</sup> PRINT«END»

### : HOLE BEGIN GET <sup>6</sup><sup>5</sup> <sup>=</sup> UNTIL «END» ,

Der Befehl KEYIN entspricht direkt dem GET und <sup>i</sup>s<sup>t</sup> an und <sup>f</sup>ü<sup>r</sup> <sup>s</sup>ic<sup>h</sup> kein Wort des Standard-FORTH; <sup>e</sup><sup>s</sup> <sup>i</sup>s<sup>t</sup> vorgesehen, um den Uebergang zum BASIC zu vereinfachen. Bei Dialogprogrammen <sup>i</sup>s<sup>t</sup> <sup>e</sup><sup>s</sup> allgemein <sup>ü</sup>blich, einen Text auszugeben und <sup>a</sup>u<sup>f</sup> eine Eingabe zu warten, mit der das Programm fortgesetzt <sup>w</sup>ird. <sup>I</sup><sup>m</sup> BASIC besteht die Schwierigkeit, dass <sup>i</sup><sup>n</sup> diesem speziellen Fall der blinkende Cursor nicht sichtbar <sup>i</sup>st.

100 PRINT «Zur Fortsetzung des Programms eine Taste drücken» <sup>11</sup><sup>0</sup> GETAS: <sup>I</sup><sup>F</sup> A\$=«» THEN <sup>11</sup><sup>0</sup>

<sup>I</sup><sup>n</sup> FORTH wird die Zeile 110 durch den Befehl KEYIN ersetzt, trotzdem <sup>i</sup>s<sup>t</sup> der blinkende Cursor sichtbar, um dem Benutzer anzuzeigen, dass der Rechner auf eine Eingabe wartet.

Der KEY-Befehl kann zur Eingabe einer Textzeile verwendet werden, was jedoch normalerweise nicht gemacht wird, da <sup>e</sup><sup>s</sup> einen einfacheren Weg <sup>g</sup>ibt. Bevor diese Variante je-

85-1

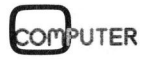

### LEHRGANGE

doch besprochen wird, muss zum besseren Verständnis das Wort HERE erwähnt werden. HERE <sup>i</sup>s<sup>t</sup> <sup>e</sup>i<sup>n</sup> Wort, welches <sup>a</sup>u<sup>f</sup> das momentane Ende des Wörterbuches zeigt und die Adresse des ersten freien Bytes nach dem Ende des Wörterbuches angibt. PAD zeigt auf <sup>d</sup>i<sup>e</sup> Adresse, <sup>d</sup>i<sup>e</sup> <sup>6</sup><sup>8</sup> Bytes über der des HERE <sup>l</sup>iegt. Wird irgendein Wort in das Wörterbuch eingetragen, steigt der Wert der beiden Zähler, beim Löschen von Begriffen <sup>m</sup>i<sup>t</sup> FORGET <sup>e</sup>rfolg<sup>t</sup> das Gegenteil. Der Raum zwischen PAD und HERE abwärts wird zur Umwandlung numerischer Zeichen <sup>i</sup><sup>n</sup> ASCII benutzt. Bei anderen FORTH-Wortern wird dieser Raum als zeit<sup>l</sup>ic<sup>h</sup> begrenzter Buffer zur Eingabe von Strings benutzt. Jede Eingabe erfolgt zuerst <sup>i</sup><sup>m</sup> <sup>B</sup>uffer, der <sup>b</sup>e<sup>i</sup> HERE beginnt. Der String wird unter dem Namen der FORTH-Definition angenommen. Im Wörterbuch wird nach einem Wort mit diesem Text gesucht, <sup>e</sup>rs<sup>t</sup> wenn hier nichts gefunden wird, <sup>e</sup>rfolg<sup>t</sup> <sup>d</sup>i<sup>e</sup> Umwandlung und Ablage auf dem Stack, <sup>s</sup>ollt<sup>e</sup> auch dies nicht möglich <sup>i</sup>st, wird <sup>d</sup>i<sup>e</sup> Fehlermeldung ? CAN'T FIND ausgegeben.

Das FORTH-Wort EXPECT wird wie das INPUT des BASIC benutzt, um einen Charakterstring zu übernehmen. Bevor jedoch der String übernommen wird, muss der Benutzer festlegen, wo der String im Speicher abgelegt werden <sup>s</sup>oll. HERE <sup>i</sup>s<sup>t</sup> der richtige <sup>P</sup>latz, solange man vom Charakter INPUT Gebrauch macht, bevor man zum INPUT-Interpreter zurückkehrt. Eine andere Möglichkeit Daten <sup>i</sup><sup>m</sup> HERE-Buffer unbrauchbar <sup>z</sup><sup>u</sup> machen, <sup>i</sup>s<sup>t</sup> der Ausdruck des Stackwertes, da numerische Daten vom PAD abwärts beginnen. Dies <sup>i</sup>s<sup>t</sup> jedoch kein Problem, solange die Länge des INPUT-Strings kleiner <sup>a</sup>l<sup>s</sup> <sup>4</sup><sup>0</sup> Zeichen <sup>i</sup>st. Der Benutzer muss also dem Wort EXEPT immer die Anzahl Charakter anzeigen, die übernommen werden sollen. Der EXEPT-Befehl wird also <sup>e</sup>rs<sup>t</sup> dann beendet, wenn die geforderte Anzahl Charak<sup>t</sup>e<sup>r</sup> eingegeben ist, oder <sup>d</sup>i<sup>e</sup> RETURN-Taste gedrückt wird. <sup>E</sup><sup>s</sup> werden dann <sup>f</sup>ü<sup>r</sup> die unbenutzten Stellen Nullen angehängt.

:MONAT CR .« Eingabe <sup>d</sup>e<sup>s</sup> Monats : » HERE 9 EXPECT CR .« Der eingegebene Monat <sup>i</sup>s<sup>t</sup> : » HERE <sup>9</sup> TYPE;

Da <sup>e</sup><sup>s</sup> sehr einfach <sup>i</sup>st, numerische Werte im Stack abzuspeichern, bevor <sup>e</sup>i<sup>n</sup> FORTH-Befehl ausgeführt wird, wäre <sup>e</sup><sup>s</sup> manchmal angenehm, eine Routine zu haben, die einen numerischen Wert vom Benutzer anfordert. <sup>I</sup><sup>n</sup> BASIC erfolgt dies automatisch <sup>m</sup>i<sup>t</sup> dem Befehl INPUT und der Angabe der Variablen.

<sup>1</sup><sup>00</sup> INPUT« Eingabe einer Zahl : »;A

<sup>I</sup><sup>n</sup> FORTH wandelt <sup>d</sup>e<sup>r</sup> Befehl NUMBER einen STRING, bestehend aus ASCII-Charakteren im Speicher in doppelt lange Zahlen mit Vorzeichen um, die abgespeichert werden. <sup>D</sup>i<sup>e</sup> Umwandlung <sup>e</sup>rfolg<sup>t</sup> in Uebereinstimmung <sup>m</sup>i<sup>t</sup> <sup>d</sup>e<sup>r</sup> momentanen Zahlenbasis BASE. <sup>I</sup>s<sup>t</sup> im String ein Dezimalpunkt enthalten, wird dessen Position in der Variablen DPL abgespeichert, andernfalls wird sie igno<sup>r</sup>iert. <sup>D</sup>i<sup>e</sup> Umwandlung <sup>e</sup>ndet, sobald ein Leerzeichen oder ein Byte mit dem Wert Null erreicht wird. EXEPT kann zur Eingabe von Strings benutzt werden, solange der Byte-Zäh<sup>l</sup>e<sup>r</sup> grösser oder gleich der Anzahl Zeichen eines Strings <sup>i</sup>st, die auf dem ersten Platz des ersten Bytes abgespeichert sind. Ein Minuszeichen am Anfang einer Eingabe hinterlässt einen negativen Wert. Um eine einfache Variable über INPUT einzugeben, muss beim Abruf der Stack mit DROP gekehrt werden, <sup>d</sup><sup>a</sup> ansonsten zuoberst auf dem Stack Null <sup>l</sup>iegt. Diese Erkenntnisse können nun zur Erarbeitung eines einfachen aber universellen Eingabeprogramms benutzt werden.

: INPUT DECIMAL (leg<sup>t</sup> die Basis des Zahlensystems fest) HERE <sup>1</sup><sup>+</sup> <sup>1</sup><sup>0</sup> EXPECT (lies<sup>t</sup> bis zu 10 Zeichen ab Tastatur ein) <sup>1</sup><sup>0</sup> HERE <sup>C</sup>! (stellt den Pointer) HERE NUMBER ; (wandelt den String <sup>i</sup><sup>n</sup> eine Zahl um)

Die besprochenen Ein- und Ausgabetechniken <sup>z</sup>u<sup>r</sup> Behandlung von Texten sind in den meisten FORTH-Dialekten enthalten. C-64-FORTH enthält <sup>z</sup>u<sup>r</sup> bequemeren Bearbeitung durch den Benutzer noch eine spe<sup>z</sup>iell<sup>e</sup> Gruppe von Eingaben, <sup>d</sup>i<sup>e</sup> aber im normalen FORTH nicht enthalten sind und mit

<sup>2</sup><sup>0</sup> LOAD <sup>a</sup>l<sup>s</sup> Screen von der Disk geladen werden müssen.

### <sup>2</sup><sup>0</sup> \$VARIABLE TEST

 <sup>m</sup>i<sup>t</sup> der Lange von <sup>2</sup><sup>0</sup> Zeichen initi-Mit diesem Begriff wird ein String

alisiert, allerdings <sup>i</sup>s<sup>t</sup> der Inhalt des Strings noch nicht spezifiziert und besteht zur Zeit noch aus rein zufälligen Zeichen. Ebenso <sup>i</sup>s<sup>t</sup> die Lange noch auf Null gesetzt, <sup>e</sup><sup>s</sup> wird also ein Nullstring indiziert. Es kann nun zu irgendeinem Zeitpunkt die Varia<sup>b</sup>l<sup>e</sup> unter dem spezifizierten Namen näher definiert werden.

Prinzipiell ist ein ähnlicher Vorgang <sup>m</sup>i<sup>t</sup> dem <sup>B</sup>efeh<sup>l</sup> \$CONSTANT möglich, auch hier wird ein String einer definierten Länge vorbestimmt und kann jederzeit endgültig festgelegt und benutzt werden.

« Drücken Sie irgendeine Taste » SCONSTANT PREY OK PREY \$. Drücken <sup>S</sup>i<sup>e</sup> irgendeine Taste OK

Die Unterscheidung zwischen Konstanten und Variablen ist <sup>i</sup><sup>n</sup> die<sup>s</sup>e<sup>r</sup> Form <sup>i</sup><sup>n</sup> BASIC nicht üblich. \$<sup>|</sup> speichert einen String \$<sup>1</sup> auf dem Speicherplatz \$<sup>2</sup> ab. <sup>I</sup>s<sup>t</sup> dies die Adresse des PAD, <sup>i</sup>s<sup>t</sup> <sup>d</sup>i<sup>e</sup> maximale Anzahl der Zeichen des Strings 255, andernfalls gibt das Byte \$2-1, als Vorgabe, die maximale Anzahl der Zeichen dieses Strings an. Ein kleines Beispiel <sup>z</sup>eigt, dass <sup>d</sup>i<sup>e</sup> maximale Länge eines initialisierten Strings nicht überschritten werden kann.

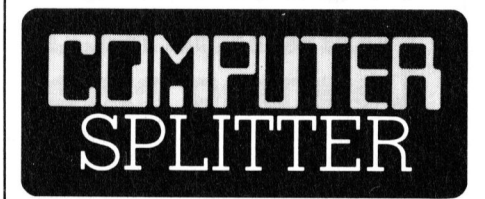

### Commodore-PC

Beide Geräte sind<br>zessor 8088 ausge<br>Standard-Version<br>Speicherkapazität<br>verfügt. Eine serie<br>Schnittstelle sind i<br>reits eingebaut. Au<br>Maschine mit eine<br>Commodore hofft,<br>nem äusserst gü:<br>Anlage, auf viele K (271/eh) Seit Januar 1985 laufen <sup>i</sup><sup>m</sup> Commodore-Werk in Braunschweig die Produktionsbänder <sup>f</sup>ü<sup>r</sup> einen neuen IBM-PC-kompatiblen Kleincomputer. Das System, welches zum IBM-PC vollständig kompatibel sein <sup>s</sup>oll, wird <sup>i</sup><sup>n</sup> zwei verschiedenen Versionen erhältlich sein, zum einen mit zwei Diskettenstationen zu <sup>j</sup><sup>e</sup> 360 KByte, zum andern mit einer Diskettenstation und einer 10-MB-Harddisk. Beide Geräte sind mit dem Mikroprozessor 8088 ausgerüstet, der <sup>i</sup><sup>n</sup> der Standard-Version über eine RAM-Speicherkapazitat von 256 KByte verfügt. Eine serielle und parallele Schnittstelle sind im Grundgerät bereits eingebaut. Ausgeliefert wird die Maschine <sup>m</sup>i<sup>t</sup> einem <sup>1</sup><sup>3</sup> Zoll-Monitor. Commodore <sup>h</sup>offt, <sup>v</sup>o<sup>r</sup> allem dank einem äusserst günstigen Preis der Anlage, auf viele Käufer. =

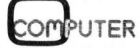

89-1

# **LEHRGÄNGE** LEHRGÄNGE

<sup>1</sup><sup>6</sup> \$VARIABLE TEST OK « TESTVARIABLE FORTH SYSTEM» TEST \$! OK TEST \$. TESTVARIABLE FOR OK

Der Befehl \$+ wird benutzt um zwei verschiedene Strings miteinander zu ver!müpfen. Ist die Länge des neuen Gesamtstrings grösser <sup>a</sup>l<sup>s</sup> 255 Zeichen, entsteht ein fehlerhafter String.

« MEIER» SCONSTANT NAMES OK « HANS » NAMES \$<sup>+</sup> OK \$. HANS MEIER OK

Die Befehle LEFT\$, RIGHT\$, MIDS, LEN, ASC und CHR\$ werden gleich gehandhabt wie <sup>i</sup><sup>n</sup> BASIC, wenn auch die Schreibweise der Befehle ein wenig anders ist, wie die folgenden Beispiele <sup>i</sup><sup>n</sup> sehr deutlicher Form zeigen.  $\begin{tabular}{l|c|c|c|c} \hline \textbf{LEH} & \textbf{SCDIST} & \textbf{W} & \textbf{R} & \textbf{R} & \text$ 

« ABCDEFGHIK» <sup>4</sup> LEFTS \$. ABCD OK (<sup>4</sup> Zeichen von links)

« ABCDEFGHIK» <sup>3</sup> RIGHT\$ \$. HIK OK

(<sup>3</sup> Zeichen von rechts) « ABCDEFGHIK» <sup>4</sup> <sup>2</sup> MID\$ DE OK (4. und <sup>5</sup>. Zeichen)

« ABCDEFGHIK» LEN . <sup>6</sup> OK (Lange des Strings) « ABCDEFGHIK» ASC . <sup>6</sup><sup>5</sup> OK (ASC-Code des <sup>1</sup>. Zeichens) NAMES <sup>6</sup><sup>5</sup> CHR\$ \$<sup>+</sup> \$. MEIERA OK (Umwandlung <sup>6</sup><sup>5</sup> <sup>i</sup><sup>n</sup> <sup>A</sup>)

Mit dem VAL-Statement wird auch in FORTH <sup>d</sup>e<sup>r</sup> Wert eines <sup>S</sup>tring<sup>s</sup> er<sup>m</sup>ittelt. <sup>D</sup>i<sup>e</sup> Umwandlung <sup>e</sup>rfolg<sup>t</sup> <sup>i</sup><sup>n</sup> eine Variable mit einfacher Genauigkeit und deren Äblage auf dem Stack, und zwar auf Grund der momentan aktuellen Zahlenbasis. <sup>M</sup>i<sup>t</sup> DVAL <sup>e</sup>rfolg<sup>t</sup> <sup>d</sup>e<sup>r</sup> gleiche Vorgang, allerdings als Variable mit doppelter Genauigkeit.

« 1245B» VAL. 1245 OK

Der Befehl STR\$ konvertiert auch <sup>i</sup><sup>n</sup> FORTH einen Zahlenwert auf dem Stack <sup>i</sup><sup>n</sup> einen String. Im Gegensatz zum Original <sup>i</sup>s<sup>t</sup> das erste Zeichen des Strings nun entweder ein Minuszeichen oder <sup>e</sup>i<sup>n</sup> Space. Mit DSTR\$ erfolgt der gleiche Vorgang aber <sup>m</sup>i<sup>t</sup> Nummern doppelter Genauigkeit.

Das FORTH-Wort INPUTS <sup>i</sup>s<sup>t</sup> <sup>d</sup>e<sup>r</sup> einfachste Weg einen String <sup>i</sup><sup>n</sup> eine Variable <sup>z</sup><sup>u</sup> übernehmen. <sup>E</sup><sup>s</sup> <sup>i</sup>s<sup>t</sup> <sup>m</sup>i<sup>t</sup> dem BASIC absolut identisch. Wird die Länge des Strings nicht definiert, können Strings <sup>b</sup>i<sup>s</sup> <sup>z</sup><sup>u</sup> 255 Charaktern übernommen werden.

<sup>8</sup><sup>0</sup> VARIABLE AS : DATUM CR .«Eingabe <sup>d</sup>e<sup>s</sup> Datums : » A\$ INPUT\$ ; DATUM Eingabe des Datums : <sup>1</sup>2. Dezember 1984 OK As \$. <sup>1</sup>2. Dezember 1984

POSS sucht einen String <sup>i</sup><sup>n</sup> einem anderen. Wird <sup>e</sup><sup>r</sup> gefunden, gibt der ausgegebene Wert <sup>a</sup>n, an welcher Stelle des Strings er beginnt. Mit \$= können zwei Strings zusammengefügt und gleichzeitig geprüft werden, ob der neu entstandene String mit einem anderen identisch <sup>i</sup>st. \$ < vergleicht zwei Strings miteinander und gibt Angaben über deren Verschiedenartigkeit <sup>i</sup><sup>n</sup> Form von Flag.

<sup>A</sup>\$ « <sup>1</sup>2.» POSS . <sup>1</sup> OK A\$ « November» . <sup>0</sup> OK A\$ « Dezember» .<sup>5</sup> OK

<sup>I</sup><sup>n</sup> der nächsten Folge behandeln wir vor allem <sup>d</sup>i<sup>e</sup> Änsteuerung von Printern und Floppy in FORTH.  $\Box$ 

### EPSON PX-8 EPSON DX-100 Handheld-Computer mit der der Schonschreib-Leistung eines echten PC Typenraddrucker

CP/M Betriebssystem. Aufklappbarer Bildschirm für 8 Zeilen zu 80 Zeichen. Batterie/Netzbetrieb. 15 Zeichen/Sek. Leicht auswechselbare Typenräder. Automa-<br>Kompatibel zu IBM und anderen Personal Computers. Sofort einsatzbere Kompatibel zu IBM und anderen Personal Computers. Sofort einsatzbereit, inkl. 3 Softwareprogramme von MicroPro für Textverarbeitung, Tabellenkalkulation, Terminplanung. Inkl. eingehendem Bedienungshandbuch Fr. 3350 .-

Normalpreis to 20 4 Normalpreis pro Diuckgang:<br>Inkl. ausführlicher Bedienungsanleitung Fr. 1790.-<br>I Anschlusskabel seriell 725 Fr. 119.-<br>Normalpreis total Fr. 5259.-

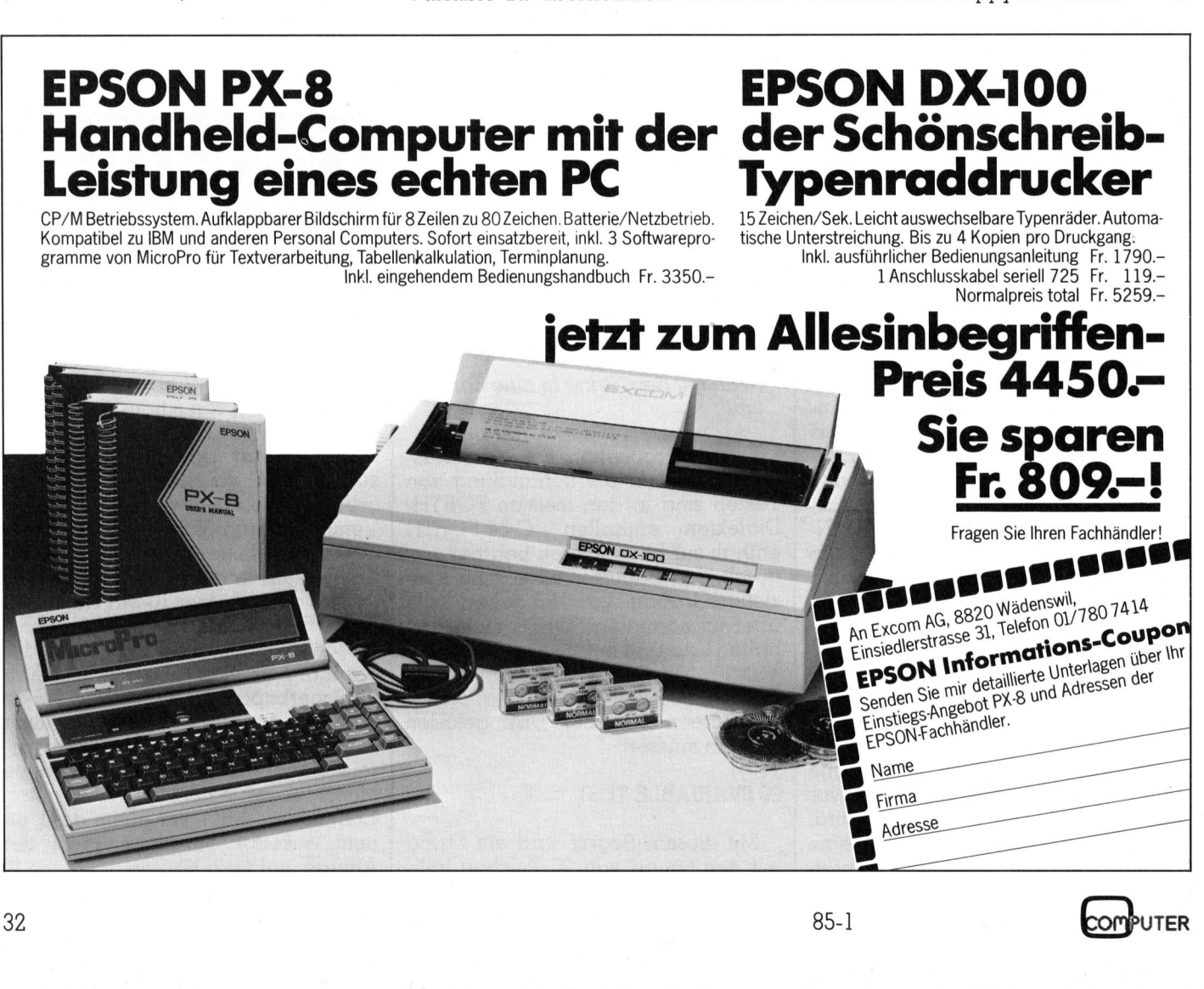

# Programmieren mit LOGO

In M+K <sup>8</sup>3-<sup>6</sup> habe ich Ihnen <sup>d</sup>i<sup>e</sup> Programmiersprache LOGO <sup>v</sup>orgestellt. <sup>I</sup><sup>n</sup> jenem <sup>A</sup>rtike<sup>l</sup> habe <sup>i</sup>c<sup>h</sup> im Rahmen meiner Einführung in das Programmieren mit hochauflösender Grafik einige LOGO-Programme, die sogenannte Turtlegrafik erzeugen,

LOGO wurde <sup>1</sup>967/6<sup>8</sup> am MIT <sup>v</sup>o<sup>n</sup> Seymour Papert entwickelt und zunächst nur auf Grossrechenanlagen implementiert. LOGO wurde als geeignete Computersprache <sup>f</sup>ü<sup>r</sup> Kinder und Computerneulinge, nicht aber <sup>a</sup>l<sup>s</sup> «kindliche Sprache» entworfen. <sup>S</sup>i<sup>e</sup> <sup>s</sup>ollt<sup>e</sup> einerseits dem Anfänger, wie jung auch immer er sein möge, einen einfachen Einstieg <sup>m</sup>i<sup>t</sup> raschem Änfangserfolg ermöglichen und andererseits dem professionellen Programmierer optimale Möglichkeiten im Entwurf komplexer Programm e und im Handling von Datenstrukturen bieten. **Programmier**<br>
In M+K 83-6 habe ich<br>
sprache LOGO vorgestell<br>
ich im Rahmen meiner Ein<br>
mieren mit hochauflösen<br>
Programme, die sogenann<br>
LOGO wurde 1967/68 an<br>
entwickelt und zunächst nu<br>
sprache für Kinder und Comg<br>
skin **Programmier**<br>
In M+K 83-6 habe ich<br>
sprache LOGO vorgestell<br>
ich im Rahmen meiner Ein<br>
mieren mit hochauflösen<br>
Programme, die sogenann<br>
LOGO wurde 1967/68 am<br>
entwickelt und zunächst nu<br>
sprache für Kinder und Computatio

### Marcel Sutter

<sup>I</sup><sup>n</sup> verschiedenen Grossprojekten wurde der Einsatz <sup>v</sup>o<sup>n</sup> LOGO in <sup>d</sup>e<sup>n</sup> Jahren <sup>1</sup>97<sup>0</sup> <sup>b</sup>i<sup>s</sup> <sup>1</sup>98<sup>0</sup> <sup>a</sup><sup>n</sup> amerikanischen Schulen erprobt. Bekannt wurde vor allem das LOGO-Projekt an der Lincoln School Brookline in Massachusets. In Europa nahm man von diesen Grossversuchen wenig Notiz, da <sup>e</sup><sup>s</sup> kaum eine Schule gab, <sup>d</sup>i<sup>e</sup> über <sup>e</sup>in<sup>e</sup> eigene Grossrechenanlage <sup>v</sup>erfügte, <sup>a</sup>u<sup>f</sup> <sup>d</sup>e<sup>r</sup> LOGO gefahren werden konnte. Als ab 1975 dank den preisgünstigen Mikrocomputern langsam <sup>d</sup>i<sup>e</sup> Informatik <sup>i</sup><sup>n</sup> <sup>d</sup>i<sup>e</sup> europäischen Schulstuben vordrang, da waren <sup>e</sup><sup>s</sup> die Programmiersprachen BASIC und später PASCAL, <sup>d</sup>i<sup>e</sup> von den Lehrern <sup>i</sup><sup>n</sup> ihren Informatikkursen verwendet wurden.

Inzwischen werden aber dank dem rasanten Fortschritt <sup>i</sup><sup>n</sup> <sup>d</sup>e<sup>r</sup> Mikroelektronik leistungsfähige LOGO-Systeme <sup>f</sup>ü<sup>r</sup> viele bekannte Mikrocomputer auf dem Markt angebo<sup>t</sup>en. <sup>S</sup>ei<sup>t</sup> <sup>1</sup>98<sup>2</sup> <sup>g</sup>ib<sup>t</sup> <sup>e</sup><sup>s</sup> LOGO <sup>f</sup>ü<sup>r</sup> Apple II, <sup>T</sup><sup>I</sup> 99/4A und TRS <sup>8</sup>0. <sup>1</sup>98<sup>3</sup> kam LOGO <sup>f</sup>ü<sup>r</sup> den IBM PC <sup>h</sup>eraus. <sup>S</sup>ei<sup>t</sup> Sommer 1984 ist auch eine leistungsstarke LOGO-Ver<sup>s</sup>io<sup>n</sup> <sup>f</sup>ü<sup>r</sup> den beliebten Homecomputer Commodore <sup>6</sup><sup>4</sup> <sup>z</sup><sup>u</sup> haben. Für <sup>F</sup>r. <sup>1</sup>50.- (Preisstand am 1.10.84) erhält man eine Diskette <sup>m</sup>i<sup>t</sup> dem LOGO-Interpreter, eine Diskette <sup>m</sup>i<sup>t</sup> <sup>0</sup><sup>3</sup> interessanten Anwendungsprogrammen, <sup>d</sup>i<sup>e</sup> man auslisten und verändern kann, und überdies noch ein d ickes Buch. Das Buch ist ganz im Gegensatz zur üblischen Schulen erprobt. Bel<br>LOGO-Projekt an der Linco<br>sachusets. In Europa nahm chen wenig Notiz, da es kau<br>eine eigene Grossrechenanl<br>gefahren werden konnte. A<br>günstigen Mikrocomputern le<br>europäischen Schulstuben<br>Programmi eine Diskette mit dem LOC<br>
mit 53 interessanten Anwen<br>
auslisten und verändern ka<br>
dickes Buch. Das Buch ist g<br>
<br> **Gliederung der Artikelserie**<br>
1. Teil: Das LOGO-System, externed b<br>
rekte Aktivitäten am<br>
Rechnen, einfache

### Gliederung der Artikelserie

- l. <sup>T</sup>eil: Das LOGO-System, Grundwörter von LOGO, <sup>d</sup>irekte Aktivitäten am Computer wie Zeichnen und Rechnen, einfache LOGO-Programme für <sup>g</sup>rafische Darstellungen.
- <sup>2</sup>. <sup>T</sup>eil: Turtlegrafik, Kurven <sup>i</sup><sup>n</sup> kartesischen und polaren Koordinaten, Grafik mit sogenannter Tail-Rekursion.
- <sup>3</sup>. <sup>T</sup>eil: Rekursives Zeichnen, Baume, Kochkurven, die Hilbertkurve und die Sierpinskikurve.
- 4. <sup>T</sup>eil: Wörter und <sup>L</sup>isten, Erweiterung <sup>d</sup>e<sup>r</sup> LOGO-Spra<sup>c</sup>he, einfache Programme aus dem Gebiet der Textverarbeitung.
- 5. Teil: Nicht-numerische Probleme, einfache Beispiele aus dem Gebiet der sogenannten Artifical <sup>I</sup>ntelli gence.

### <sup>i</sup><sup>n</sup> BASIC übersetzt. Eigentlich ist das ein Rück<sup>s</sup>chritt. Wie <sup>S</sup>i<sup>e</sup> noch sehen werden, <sup>i</sup>s<sup>t</sup> LOGO <sup>e</sup>in<sup>e</sup> weitaus mächtigere und vor allem bessere Sprache <sup>a</sup>l<sup>s</sup> BASIC. Man <sup>s</sup>ollt<sup>e</sup> daher LOGO-Programme nicht <sup>i</sup><sup>n</sup> BASIC simulieren.

chen Commodore-Praxis ausführlich und benutzerfreundlich geschrieben. Ich kann mich nicht erinnern, <sup>j</sup><sup>e</sup> mehr an ausgezeichneter Software für diesen Preis erhalten zu haben.

<sup>S</sup>omi<sup>t</sup> <sup>l</sup>ieg<sup>t</sup> <sup>h</sup>eut<sup>e</sup> <sup>k</sup>ei<sup>n</sup> Grund mehr <sup>v</sup>or, <sup>a</sup>u<sup>f</sup> LOGO <sup>z</sup><sup>u</sup> verzichten. Es erstaunt auch nicht, dass sich <sup>s</sup>ei<sup>t</sup> 1982 der Kreis der LOGO-Benützer erheblich ausgeweitet <sup>h</sup>at. Blättert man <sup>i</sup><sup>n</sup> den Computerzeitschriften, <sup>s</sup><sup>o</sup> findet man leider noch wenig Beiträge <sup>z</sup><sup>u</sup> LOGO. Auch an Literatur ist <sup>e</sup>rs<sup>t</sup> wenig auf dem Büchermarkt. Am Ende dieses Ar<sup>t</sup>ikel<sup>s</sup> habe <sup>i</sup>c<sup>h</sup> Ihnen <sup>e</sup>in<sup>e</sup> <sup>L</sup>ist<sup>e</sup> von LOGO-Büchern (Stand Oktober <sup>8</sup>4) zusammengestellt. Ich hoffe daher, <sup>d</sup>ass meine <sup>f</sup>ünfteilig<sup>e</sup> Einführung in LOGO <sup>a</sup>u<sup>f</sup> fruchtbaren Boden <sup>f</sup>ällt.

Ich stelle mir vor, dass Sie, lieber Leser, bereits Erfahrungen <sup>i</sup><sup>m</sup> Programmieren <sup>m</sup>i<sup>t</sup> BASIC oder <sup>m</sup>i<sup>t</sup> PASCAL haben. Ich werde Ihnen zeigen, dass Sie leicht und mit <sup>E</sup>rfol<sup>g</sup> <sup>a</sup>u<sup>f</sup> LOGO umsteigen können. <sup>D</sup>i<sup>e</sup> <sup>V</sup>orteil<sup>e</sup> <sup>s</sup>in<sup>d</sup> gross:

LOGO ist <sup>t</sup>o<sup>p</sup> down <sup>s</sup>trukturier<sup>t</sup> und <sup>i</sup><sup>n</sup> modulare <sup>B</sup>lök<sup>k</sup>e, sogenannte Prozeduren <sup>a</sup>ufgeteilt. LOGO <sup>i</sup>s<sup>t</sup> <sup>l</sup>eich<sup>t</sup> <sup>l</sup>esba<sup>r</sup> und LOGO-Programme <sup>s</sup>in<sup>d</sup> <sup>k</sup>urz. LOGO <sup>i</sup>s<sup>t</sup> <sup>s</sup>eh<sup>r</sup> benutzerfreundlich <sup>f</sup>ü<sup>r</sup> <sup>d</sup>i<sup>e</sup> Handhabung <sup>d</sup>e<sup>r</sup> Peripherie, seien es der Drucker, die Floppy, Paddels oder der Joy<sup>s</sup>tick. <sup>M</sup>i<sup>t</sup> LOGO ist <sup>d</sup>e<sup>r</sup> Umgang <sup>m</sup>i<sup>t</sup> <sup>S</sup>prite<sup>s</sup> <sup>e</sup>i<sup>n</sup> Vergnügen. Vorbei <sup>i</sup>s<sup>t</sup> <sup>d</sup>i<sup>e</sup> <sup>Z</sup>ei<sup>t</sup> von umständlichen PEEK- und POKE-Anweisungen. In LOGO <sup>s</sup>in<sup>d</sup> <sup>k</sup>ein<sup>e</sup> Variablen-Deklarationen nötig. LOGO <sup>k</sup>enn<sup>t</sup> globale wie <sup>l</sup>okal<sup>e</sup> <sup>V</sup>ariable. Das Handling von Listen, eine höhere Form von Arrays, <sup>i</sup>s<sup>t</sup> das geeignete Mittel <sup>f</sup>ü<sup>r</sup> komplexe Probleme der künstlichen Intelligenz. Das <sup>i</sup>s<sup>t</sup> kein Wunder, denn LOGO ist <sup>e</sup>in<sup>e</sup> Weiterentwicklung <sup>d</sup>e<sup>r</sup> berühmten <sup>S</sup>prache LISP(LISt Processing).

Gestatten <sup>S</sup>i<sup>e</sup> mir noch drei Bemerkungen:

<sup>1</sup>. Die nachfolgende Artikelserie kann und <sup>w</sup>ill nicht eine gründliche Einführung <sup>i</sup><sup>n</sup> LOGO <sup>s</sup>ein. <sup>I</sup>c<sup>h</sup> benütze <sup>n</sup>u<sup>r</sup> eine Teilmenge <sup>d</sup>e<sup>r</sup> LOGO-Sprache. Wer mehr wissen <sup>w</sup>ill, greife zur unten stehenden Spezialliteratur.

<sup>2</sup>. <sup>A</sup>ll<sup>e</sup> LOGO-Programme <sup>s</sup>in<sup>d</sup> <sup>i</sup><sup>n</sup> Commodore-LOGO geschrieben und laufen <sup>s</sup><sup>o</sup> nur auf dem C-64. <sup>S</sup>i<sup>e</sup> können <sup>s</sup>i<sup>e</sup> aber <sup>l</sup>eich<sup>t</sup> <sup>a</sup>u<sup>f</sup> <sup>I</sup>h<sup>r</sup> LOGO-System umschreiben, da LOGO <sup>w</sup>i<sup>e</sup> PASCAL <sup>s</sup>tren<sup>g</sup> <sup>d</sup>efinier<sup>t</sup> ist und <sup>n</sup>ich<sup>t</sup> <sup>w</sup>i<sup>e</sup> <sup>B</sup>A-SIC <sup>i</sup><sup>n</sup> zahlreiche Dialekte zerfällt.

<sup>3</sup>. Viele der vorgestellten Programme stammen aus dem Buch «Turtle Geometry (MIT Press)» und aus dem Buch «Einführung in LOGO (IWT-Verlag)» <sup>v</sup>o<sup>n</sup> Harold Abelson. <sup>I</sup>c<sup>h</sup> habe <sup>s</sup>i<sup>e</sup> aber umschreiben miissen, denn die Programme aus <sup>d</sup>e<sup>r</sup> Turtle Geometry <sup>s</sup>in<sup>d</sup> nur <sup>i</sup><sup>n</sup> einer LOGO-nahen Notation <sup>f</sup>ormulier<sup>t</sup> und <sup>d</sup>i<sup>e</sup> Programme <sup>a</sup>u<sup>s</sup> <sup>d</sup>e<sup>r</sup> Einführung <sup>i</sup><sup>n</sup> LOGO verwenden deutsche Grundwörter und APPLE-LOGO. Dieses eingedeutschte LOGO kann aber <sup>a</sup>u<sup>f</sup> dem <sup>C</sup>-6<sup>4</sup> <sup>n</sup>ich<sup>t</sup> verwendet werden. Ich ziehe die amerikanische Originalversion der deutschen Uebersetzung <sup>v</sup>or.

### Grundwörter <sup>i</sup><sup>n</sup> LOGO, interaktives Zeichnen

 pen LOAD «LOGO», 8 ein und danach RUN. <sup>D</sup>e<sup>r</sup> Bild-Wir legen <sup>d</sup>i<sup>e</sup> C-64 LOGO-Diskette ins Laufwerk, tip-

# **LEHRGÄNGE** LEHRGANGE

schirm wechselt von einem hellen Blau auf ein helles Grau, der Bildrahmen verschwindet und auf dem Schirm erscheint der Satz Loading, please wait .... Nach <sup>6</sup><sup>9</sup> Sekunden <sup>i</sup>s<sup>t</sup> das System geladen und <sup>e</sup><sup>s</sup> erscheint <sup>d</sup>i<sup>e</sup> Meldung

COPYRIGHT (C) <sup>1</sup>882, <sup>1</sup>98<sup>1</sup> TERRAPIN, INC COPYRIGHT (C) 1981 MIT WELCOME TO LOGO I ?

COMMODORE LOGO

<sup>S</sup>i<sup>e</sup> sind <sup>j</sup>etz<sup>t</sup> in der sogenannten Textebene oder bes<sup>s</sup>e<sup>r</sup> <sup>i</sup><sup>m</sup> NODRAW-Betrieb. LOGO <sup>k</sup>enn<sup>t</sup> <sup>d</sup>re<sup>i</sup> <sup>B</sup>etriebsarten:

### <sup>1</sup>. NODRA W-Betrieb

Es ist der Textscreen eingeschaltet und der Benützer kann seine LOGO-Befehle eintippen. Nach dem Driicken der Returntaste werden <sup>s</sup>i<sup>e</sup> sofort ausgeführt.

### <sup>2</sup>. DRAW-Betrieb

<sup>T</sup>ipp<sup>t</sup> man <sup>i</sup><sup>m</sup> NODRAW-Betrieb <sup>d</sup>e<sup>n</sup> <sup>B</sup>efeh<sup>l</sup> DRAW <sup>e</sup>i<sup>n</sup> und drückt die Returntaste, dann wird der Grafikschirm eingeschaltet. <sup>E</sup><sup>s</sup> erscheint der sogenannte Splitscreen, bei dem rund 3/4 des Schirmes dunkelgrau sind und <sup>1</sup>/<sup>4</sup> <sup>|</sup> unten als sog. Textleiste hellgrau bleibt. Der dunkle Teil ist der Grafikschirm. <sup>I</sup><sup>n</sup> seiner Mitte erscheint ein hell umrahmtes Dreieck, dessen Spitze nach oben zeigt. Dies <sup>i</sup>s<sup>t</sup> <sup>d</sup>i<sup>e</sup> sogenannte Turtle, in Deutschland heute <sup>I</sup>ge<sup>l</sup> genannt. Der untere Teil <sup>i</sup>s<sup>t</sup> nach wie vor der Textscreen, <sup>a</sup>u<sup>f</sup> dem <sup>v</sup>ie<sup>r</sup> <sup>Z</sup>eile<sup>n</sup> LOGO-Anweisungen <sup>P</sup>lat<sup>z</sup> haben. Will man den ganzen Schirm <sup>f</sup>ü<sup>r</sup> Grafik benützen, <sup>t</sup>ipp<sup>t</sup> man FULLSCREEN ein. <sup>M</sup>i<sup>t</sup> dem <sup>B</sup>efeh<sup>l</sup> NODRAW, abgekürzt ND, kehrt man zur Textebene zurück und der Grafikschirm wird ausgelöscht.

### <sup>3</sup>. Der EDIT-Betrieb

Er dient wie <sup>d</sup>e<sup>r</sup> Name sagt zum Eingeben eines Programmes. Sobald <sup>S</sup>i<sup>e</sup> in der Textebene oder im <sup>S</sup>plit<sup>s</sup>cree<sup>n</sup> <sup>e</sup>intippe<sup>n</sup> «T<sup>O</sup> PROGRAMMNAME» <sup>u</sup>n<sup>d</sup> danach die Returntaste drücken, wird der Bildschirm schwarz und Sie befinden sich im EDIT-Mode. Auf der obersten <sup>Z</sup>eil<sup>e</sup> <sup>s</sup>teh<sup>t</sup> <sup>i</sup><sup>n</sup> <sup>w</sup>eisse<sup>r</sup> <sup>S</sup>chrif<sup>t</sup> <sup>T</sup><sup>O</sup> PROGRAMMNAME <sup>u</sup>n<sup>d</sup> unten am Bildschirm EDIT: CTRL-C TO DEFINE, CTRL-G TO ABORT. Ab jetzt werden <sup>a</sup>ll<sup>e</sup> eingetippten LOGO-Anweisungen gespeichert und <sup>n</sup>ich<sup>t</sup> mehr ausgeführt. Tippen <sup>S</sup>i<sup>e</sup> am Schluss END, dann <sup>i</sup>s<sup>t</sup> <sup>I</sup>h<sup>r</sup> Programm <sup>f</sup>ertig.

Drücken Sie jetzt die Controltaste und die Taste C, wobei die Controltaste hinunter gedrückt sein muss, dann wird das Programm <sup>i</sup><sup>n</sup> das sogenannte Gedächtnis von LOGO übernommen und steht <sup>f</sup>orta<sup>n</sup> <sup>j</sup>ederzei<sup>t</sup> zur <sup>V</sup>erfügung. <sup>M</sup>i<sup>t</sup> CTRL-G löschen <sup>S</sup>i<sup>e</sup> das eingetippte Programm und <sup>e</sup><sup>s</sup> wird <sup>n</sup>ich<sup>t</sup> <sup>i</sup>n<sup>s</sup> LOGO-Gedächtnis aufgenommen.

<sup>I</sup><sup>n</sup> beiden Fällen wird der EDIT-Betrieb verlassen und <sup>|</sup> <sup>S</sup>i<sup>e</sup> befinden <sup>s</sup>ic<sup>h</sup> wieder in <sup>d</sup>e<sup>r</sup> Textebene (NODRAW-Betrieb).

Bevor <sup>w</sup>i<sup>r</sup> <sup>i</sup>nterakti<sup>v</sup> unsere <sup>e</sup>rst<sup>e</sup> <sup>F</sup>igu<sup>r</sup> <sup>m</sup>i<sup>t</sup> LOGO zeichnen, müssen wir die wichtigsten Grundwörter der LOGO-Sprache kennen <sup>l</sup>ernen.

Der Grafikbildschirm hat eine Auflösung von 260 Zeilen und 320 Spalten. Der Nullpunkt, also die HOME-Stellung ist <sup>i</sup><sup>n</sup> der Schirmmitte und nicht oben <sup>l</sup>inks. Die <sup>x</sup>und die y-Achse verlaufen genau <sup>s</sup>o, wie man <sup>e</sup><sup>s</sup> vom mathematischen Koordinatensystem her gewöhnt ist. Betrachten Sie dazu die Figur <sup>1</sup>.

Uebersicht (i<sup>n</sup> Klammern <sup>d</sup>i<sup>e</sup> Abkürzungen)

### BACKGROUND :<sup>N</sup> (B<sup>G</sup> :N)

bestimmt die Hintergrundfarbe des Schirms. Es muss  $0 \leq N \leq 15$  sein.

### PENCOLOR :N (PC :N)

bestimmt die Zeichenfarbe der Turtle. Es muss  $0 \leq N \leq 15$  sein.

### PENERASE

Die Turtle löscht beim Ueberfahren eine schon gezeichnete Linie aus.

### PENUP (PU)

Die Turtle wird vom Schirm abgehoben.

### PENDOWN (PD)

Die Turtle wird auf den Schirm gesetzt.

### HIDETURTLE (HT)

Die Turtle wird unsichtbar, trotzdem werden weiter Linien gezeichnet. Die Zeichengeschwindigkeit <sup>i</sup>s<sup>t</sup> grösser.

### SHOWTURTLE

Die Turtle wird wieder sichtbar.

### FORWARD :<sup>S</sup> (F<sup>D</sup> :S)

Die Turtle macht S Schritte in <sup>i</sup>hre<sup>r</sup> momentanen <sup>B</sup>lickrichtung

### $BACK :S (BK :S)$

Die Turtle geht S Schritte entgegengesetzt zur Blickrichtung zurück.

### RIGHT :W (RT :W)

Die Turle dreht sich an Ort um <sup>W</sup> Grad nach rechts. Kein Bogenmassl

### LEFT :W (LT :W)

Die Turtle dreht sich an Ort um <sup>W</sup> Grad nach <sup>l</sup>inks.

### SETHEADING :<sup>W</sup> (SETH :W)

Dreht <sup>d</sup>i<sup>e</sup> <sup>T</sup>urtl<sup>e</sup> an <sup>O</sup>r<sup>t</sup> unbeachtet <sup>i</sup>hre<sup>r</sup> momentanen Blickrichtung um W Grad von der Nordrichtung im Uhrzeigersinn. Die Turite macht 3 Schnitt<br>
richtung<br> **BACK :S (BK :S)**<br>
Die Turite geht S Schritte etung zurück.<br> **RIGHT :W (RT :W)**<br>
Die Turite dreht sich an Ort<br>
Bogenmass!<br> **LEFT :W (LT :W)**<br>
Die Turite dreht sich an Ort<br> **SETHEADING** 

### HEADING

meldet <sup>d</sup>i<sup>e</sup> momentane Blickrichtung der <sup>T</sup>urtl<sup>e</sup> <sup>i</sup><sup>n</sup> Grad ausgehend von der Nordrichtung.

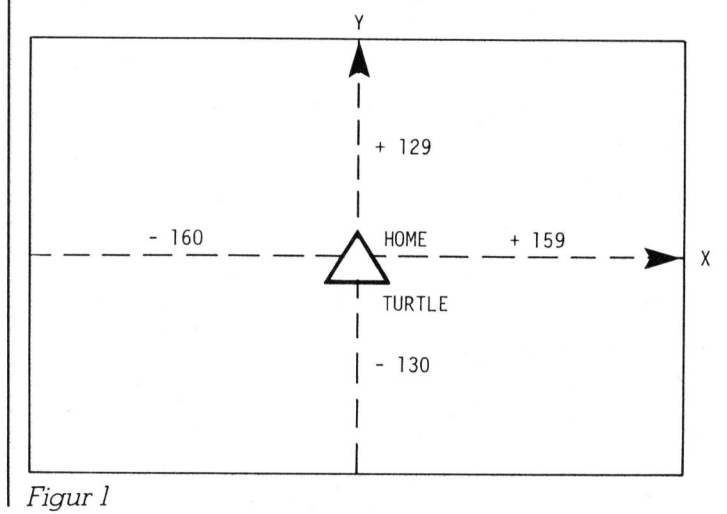
### SETXY :<sup>X</sup> :<sup>Y</sup>

positioniert die Turtle auf den Bildschirmpunkt P(X/Y)

### XCOR YCOR

melden <sup>d</sup>i<sup>e</sup> x- und y-Koordinate <sup>d</sup>e<sup>r</sup> momentanen <sup>S</sup>tellung der Turtle. ETXY :X :Y<br>sitioniert die Turtle auf den Bildschirmpunkt<br>elden die x- und y-Koordinate der moment<br>ng der Turtle.<br>Merken Sie sich die folgenden Befehle:

Merken <sup>S</sup>i<sup>e</sup> sich <sup>d</sup>i<sup>e</sup> folgenden Befeh le:

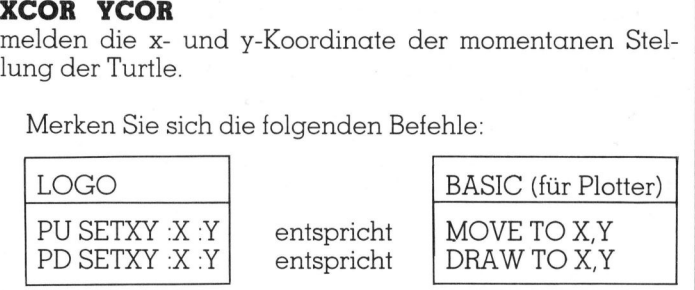

Mit <sup>H</sup>ilf<sup>e</sup> dieses Grundwortschatzes können <sup>S</sup>i<sup>e</sup> <sup>z</sup><sup>u</sup> zeichnen beginnen. Was <sup>w</sup>i<sup>r</sup> <sup>j</sup>etz<sup>t</sup> <sup>t</sup>un, ist genau das <sup>g</sup>leiche, was die amerikansichen Volkschiiler innerhalb des LOGO-Projektes getan haben.

Tippen Sie die folgende Befehlsfolge genau ein. Lassen Sie zwischen jedem Wort und jeder Zahl ein Leerzeichen, also ein Blank. Drücken Sie erst am Schluss die Return-Taste. <sup>E</sup><sup>s</sup> macht nichts, wenn <sup>S</sup>i<sup>e</sup> <sup>t</sup>ibe<sup>r</sup> den Rand schreiben. Im Gegensatz <sup>z</sup><sup>u</sup> BASIC können LOGO-Zeilen bis zu 259 Zeichen lang sein. Dann müssen Sie die Return-Taste drücken.

### DRAW

FORWARD <sup>5</sup><sup>0</sup> RIGHT <sup>9</sup><sup>0</sup> FORWARD <sup>1</sup><sup>00</sup> RIGHT <sup>9</sup><sup>0</sup> FORWARD <sup>5</sup><sup>0</sup> RIGHT <sup>9</sup><sup>0</sup> FORWARD <sup>1</sup><sup>00</sup> RIGHT <sup>9</sup><sup>0</sup>  $<$ return $>$ 

Das System schaltet den Splitscreen ein, die Turtle erscheint und zeichnet <sup>e</sup>i<sup>n</sup> waagrechtes Rechteck. Tippen <sup>S</sup>i<sup>e</sup> NODRAW und <sup>d</sup>i<sup>e</sup> Zeichnung verschwindet wieder.

Mit der folgenden kürzeren Befehlsfolge können <sup>S</sup>i<sup>e</sup> das gleiche Rechteck nochmals zeichnen:

### DRAW REPEAT 2 [FD 50 RT 90 FD 100 RT 90] <return>

Die eckigen Klammern sind obligatorisch, also <sup>b</sup>itt<sup>e</sup> keine runden!

Die Anweisung REPEAT :<sup>N</sup> [Befehlsfolge] <sup>f</sup>ühr<sup>t</sup> <sup>d</sup>i<sup>e</sup> <sup>i</sup><sup>n</sup> eckigen Klammern eingeschlossenen Befehle genau N-mal durch. <sup>S</sup>i<sup>e</sup> kennen diese Programmstruktur sicher <sup>a</sup>l<sup>s</sup> sogenannte REPEAT-Schleife aus PASCAL.

Durch Kombination solcher Befehlsfolgen, abwech<sup>s</sup>eln<sup>d</sup> <sup>m</sup>i<sup>t</sup> PENUP <sup>u</sup>n<sup>d</sup> PENDOWN können <sup>S</sup>i<sup>e</sup> <sup>o</sup>hn<sup>e</sup> <sup>j</sup>ede<sup>s</sup> Programmieren beliebige Figuren <sup>a</sup>u<sup>f</sup> den Bildschirm zeichnen. Mit diesem interaktiven Zeichnen ist bei Kindern und Computerneulingen ein sofortiger Anfangserfolg garantiert.

Der fortgeschrittene BASIC-Programmierer <sup>s</sup>ieh<sup>t</sup> darin noch keinen Grund, <sup>a</sup>u<sup>f</sup> LOGO umzusteigen. <sup>V</sup>iel<sup>e</sup> <sup>L</sup>eut<sup>e</sup> <sup>f</sup>inde<sup>n</sup> <sup>s</sup>olche<sup>s</sup> Zeichnen <sup>u</sup>nte<sup>r</sup> LOGO <sup>k</sup>indisch.

Probieren <sup>S</sup>i<sup>e</sup> daher <sup>d</sup>i<sup>e</sup> folgende LOGO-Zeile aus:

DRAW HIDETURTLE FULLSCREEN (kei<sup>n</sup> <sup>r</sup>eturn) REPEAT <sup>1</sup><sup>2</sup> [REPEAT <sup>2</sup> [FD <sup>1</sup><sup>00</sup> RT <sup>9</sup><sup>0</sup> FD <sup>2</sup><sup>0</sup> RT <sup>9</sup>0] RT 30]

erst jetzt die Returntaste drücken!

Auf dem Bildschirm erscheint <sup>e</sup>i<sup>n</sup> Windrad <sup>m</sup>i<sup>t</sup> 12 <sup>F</sup>lügeln (Figur <sup>2</sup>).

Da wir HIDETURTLE und FULLSCREEN eingetippt haben, steht uns der ganze Grafikschirm zur Verfügung und <sup>d</sup>i<sup>e</sup> Zeichnung wird <sup>e</sup>rs<sup>t</sup> noch schneller <sup>e</sup>rstellt. <sup>M</sup>i<sup>t</sup> ND (NODRAW) oder CTRL-G kehren Sie zur Textebene zurück.

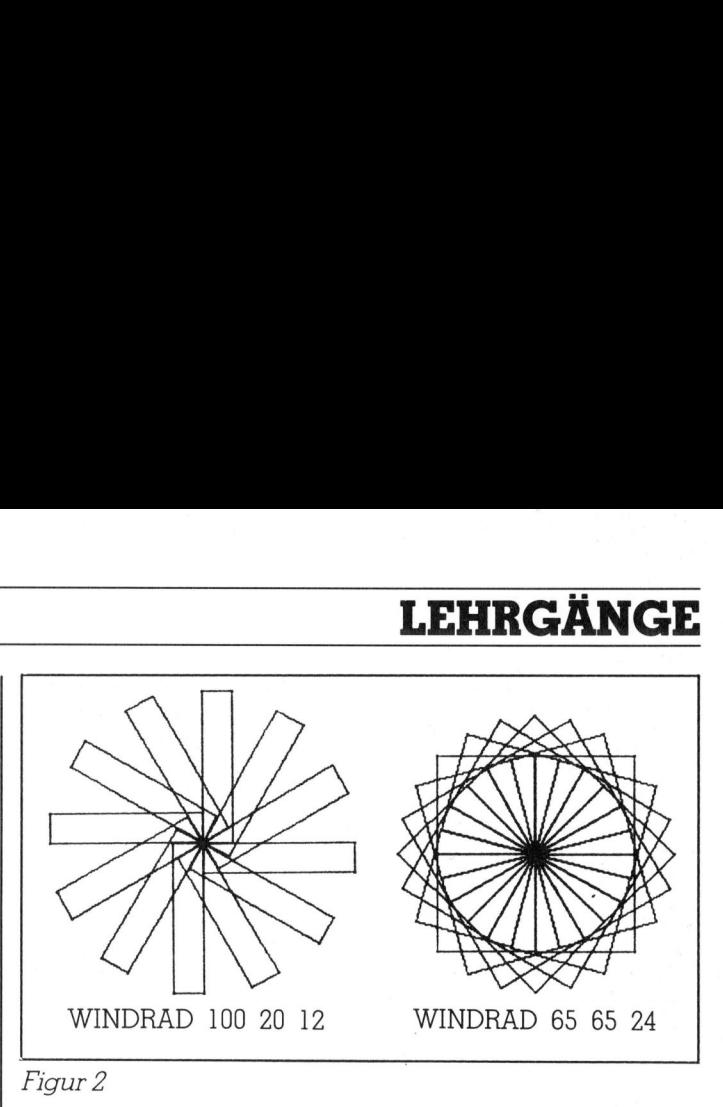

Sind Sie nun beeindruckt?

Obige LOGO-Zeile (noch gar kein Programm) kann ein Primarschüler ohne jede Mathematikkenntnisse hinschreiben und am Computer ausprobieren. Wenn <sup>S</sup>i<sup>e</sup> das gleiche <sup>m</sup>i<sup>t</sup> BASIC oder PASCAL erreichen wollen, müssen <sup>S</sup>i<sup>e</sup> schon recht aufwendig programmieren. <sup>I</sup><sup>n</sup> Listing 1 habe <sup>i</sup>c<sup>h</sup> Ihnen <sup>e</sup>i<sup>n</sup> BASIC-Programm abgedruckt, welches <sup>m</sup>i<sup>t</sup> hochauflösender Grafik unter SIMON'S BASIC <sup>d</sup>i<sup>e</sup> Figur <sup>2</sup> <sup>e</sup>rstellt.

LOGO ist eben <sup>n</sup>ich<sup>t</sup> <sup>n</sup>u<sup>r</sup> <sup>e</sup>in<sup>e</sup> neue Programmiersprache, sondern eine neue Denkweise. Wenn Sie mathematische Gebilde wie Kurven oder obiges Windrad unter Turtlegrafik zeichnen, dann erleben Sie die Kurve dynamisch. Sie sitzen gleichsam am Steuer eines Autos, fahren ein Stück geradeaus, drehen ein wenig nach rechts, fahren ein Stück weiter usw. Sie erleben die Welt der Mathematik von innen heraus (intrinsic wie <sup>P</sup>rof. Abelson <sup>s</sup>agt). Wenn <sup>S</sup>i<sup>e</sup> aber Kurven <sup>m</sup>ittel<sup>s</sup> BASIC oder PASCAL programmieren, erleben Sie die Kurve von aussen. Mit<sup>t</sup>el<sup>s</sup> Kurvengleichungen und Trigonometrie berechnen <sup>S</sup>i<sup>e</sup> zum voraus, durch welche Punkte <sup>d</sup>i<sup>e</sup> Kurve <sup>z</sup><sup>u</sup> gehen hat. Der Reihe nach verbinden Sie dann diese Punkte durch Streckenzüge.

<sup>E</sup><sup>s</sup> hat sich <sup>i</sup><sup>n</sup> den Schulprojekten <sup>i</sup><sup>n</sup> den USA gezeigt, dass die Turtlegrafik <sup>f</sup>ü<sup>r</sup> Anfänger das weitaus bessere <sup>M</sup>itte<sup>l</sup> <sup>i</sup>st, um komplizierte Bewegungsabläufe wie etwa die Planetenbewegung oder die dreidimensionale Bewegung der Astronauten im All ausserhalb des Raumschif<sup>f</sup>e<sup>s</sup> <sup>z</sup><sup>u</sup> verstehen. <sup>M</sup>i<sup>t</sup> Turtlegrafik kann Physik hautnaher erlebt werden als mit dem Studium von Funktionsgleichungen und Differentialgleichungen.

LOGO <sup>w</sup>ir<sup>d</sup> <sup>h</sup>eut<sup>e</sup> <sup>i</sup><sup>n</sup> zunehmendem Mass <sup>n</sup>ich<sup>t</sup> <sup>n</sup>u<sup>r</sup> <sup>a</sup>l<sup>s</sup> Programmiersprache, sondern als Hilfsmittel für den Mathematik- und Physikunterricht eingesetzt. Ein schlagendes Beispiel werden <sup>w</sup>i<sup>r</sup> Ihnen <sup>i</sup><sup>n</sup> <sup>T</sup>ei<sup>l</sup> <sup>3</sup> bringen, wenn das Programm zum Zeichnen der berühmten Hilbert-Kur<sup>v</sup><sup>e</sup> hergeleitet <sup>w</sup>ird. Wer das PASCAL-Programm und <sup>d</sup>i<sup>e</sup> dahinter stehende Logik kennt, wird erstaunt sein, wie <sup>s</sup>impel, <sup>k</sup>ur<sup>z</sup> und <sup>e</sup>insichti<sup>g</sup> das LOGO-Programm <sup>i</sup>st.

Noch <sup>e</sup>i<sup>n</sup> Wort <sup>z</sup><sup>u</sup> den grafischen Darstellungen. Wenn <sup>S</sup>i<sup>e</sup> <sup>d</sup>a<sup>s</sup> Windrad einmal <sup>u</sup>nte<sup>r</sup> LOGO und einmal <sup>u</sup>nte<sup>r</sup> SIMON'S BASIC fahren, werden <sup>S</sup>i<sup>e</sup> erkennen, dass <sup>d</sup>i<sup>e</sup> Grafiken <sup>u</sup>nte<sup>r</sup> LOGO <sup>l</sup>eich<sup>t</sup> <sup>v</sup>erzerr<sup>t</sup> <sup>s</sup>ind. <sup>S</sup>i<sup>e</sup> scheinen <sup>i</sup><sup>n</sup> der Höhe etwas zusammengedrückt. Das hängt damit zusammen, dass vertikal nicht <sup>2</sup>00, sondern 260 Zeilen untergebracht werden müssen.

 gelbreite sowie <sup>d</sup>i<sup>e</sup> Anzahl der Flügel <sup>f</sup>re<sup>i</sup> wählbar <sup>s</sup>ein. **Einfache LOGO-Programme zum Zeichnen**<br>Wir wollen ein Programm für das Zeichnen<br>rades schreiben. Dabei sollen die Flügellä<br>gelbreite sowie die Anzahl der Flügel frei wa Wir wollen ein Programm für das Zeichnen des Windrades schreiben. Dabei sollen die Flügellänge und Flü-

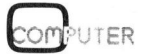

## **LEHRGÄNGE** LEHRGÄNGE

Zu diesem Zweck brauchen wir wie in anderen Programmiersprachen auch <sup>V</sup>ariable. <sup>D</sup>ies<sup>e</sup> <sup>s</sup>in<sup>d</sup> <sup>i</sup><sup>n</sup> LOGO beliebige Wörter, vor denen unmittelbar ein Doppelpunkt stehen muss.

Vergessen <sup>S</sup>i<sup>e</sup> diesen Doppelpunkt oder lassen <sup>S</sup>i<sup>e</sup> zwischen dem Doppelpunkt und dem Variablennamen eine Leerstelle, dann wird <sup>d</sup>e<sup>r</sup> Interpreter den Namen <sup>a</sup>l<sup>s</sup> einen Prozeduraufruf verstehen. Er sucht in seinem Gedächtnis und wird diese Prozedur nicht finden. Er wird darauf das Programm abbrechen und die Fehlermeldung THERE <sup>I</sup><sup>S</sup> NO PROCEDURE NAMED VARIABLE ... herausschreiben. Dies ist der haufigste Programmierfehler.

Wir beginnen unser Programm, indem wir eintippen

TO WINDRAD :LAENGE :BREITE :ANZAHL <return>

LOGO <sup>s</sup>chalte<sup>t</sup> <sup>j</sup>etz<sup>t</sup> <sup>i</sup><sup>n</sup> den EDIT-Mode um und <sup>s</sup>chreib<sup>t</sup> obige Zeile als Programmkopf hin. Das vollständige Programm <sup>l</sup>autet:

TO WINDRAD :LAENGE :BREITE :ANZAHL DRAW HIDETURTLE FULLSCREEN SETHEADING <sup>0</sup> REPEAT :ANZAHL [REPEAT <sup>2</sup> [FD :LAENGE RT <sup>9</sup><sup>0</sup> FD :BREITE RT 90]RT 360/ :ANZAHL] END

Mit dem Drücken der Tasten CTRL-C wird das Programm <sup>i</sup><sup>m</sup> Gedächtnis <sup>v</sup>o<sup>n</sup> LOGO untergebracht.

Wenn <sup>S</sup>i<sup>e</sup> jetzt <sup>i</sup><sup>m</sup> Textmodus WINDRAD <sup>1</sup><sup>00</sup> <sup>2</sup><sup>0</sup> 15 <sup>e</sup>in<sup>t</sup>ippen, dann <sup>z</sup>eichne<sup>t</sup> LOGO <sup>e</sup>i<sup>n</sup> Windrad <sup>m</sup>i<sup>t</sup> <sup>1</sup><sup>5</sup> <sup>F</sup>lügeln, wobei jeder Flügel eine Länge von <sup>1</sup><sup>00</sup> und eine Breite von 20 hat. Tippen Sie, nachdem Sie zuerst ND eingegeben haben, WINDRAD <sup>6</sup><sup>0</sup> <sup>6</sup><sup>0</sup> <sup>4</sup><sup>8</sup> <sup>e</sup>in, dann erleben <sup>S</sup>i<sup>e</sup> den Aufbau einer Figur, <sup>d</sup>i<sup>e</sup> <sup>S</sup>i<sup>e</sup> sich <sup>a</sup>l<sup>s</sup> <sup>d</sup>i<sup>e</sup> Drehung eines Quadrates um <sup>d</sup>i<sup>e</sup> linke untere Ecke vorstellen können.

<sup>J</sup>etz<sup>t</sup> kommt der eigentliche Clou der LOGO-Sprache. <sup>S</sup>i<sup>e</sup> können <sup>e</sup>i<sup>n</sup> weiteres Programm schreiben, in welchem beliebig <sup>o</sup>f<sup>t</sup> das Programm WINDRAD, <sup>w</sup>i<sup>r</sup> sagen <sup>l</sup>iebe<sup>r</sup> <sup>d</sup>i<sup>e</sup> Prozedur WINDRAD, aufgerufen <sup>w</sup>ird. Um <sup>e</sup>in<sup>e</sup> Uebertragung der Variablenwerte brauchen <sup>S</sup>i<sup>e</sup> <sup>s</sup>ic<sup>h</sup> nicht <sup>z</sup><sup>u</sup> kümmern, da das System dies automatisch <sup>f</sup>ü<sup>r</sup> Sie besorgt.

<sup>W</sup>i<sup>r</sup> <sup>s</sup>treiche<sup>n</sup> die <sup>B</sup>efehl<sup>e</sup> DRAW HIDETURTLE FULL-SCREEN SETHEADING 0 zunächst <sup>a</sup>u<sup>s</sup> unserem WIND-RAD-Programm aus und überschreiben <sup>d</sup>i<sup>e</sup> <sup>k</sup>orrigiert<sup>e</sup> Fassung ins LOGO-Gedächtnis. Wie Sie Programme <sup>k</sup>or<sup>r</sup>igieren, können <sup>S</sup>i<sup>e</sup> <sup>i</sup><sup>m</sup> LOGO-Handbuch nachlesen.

Das folgende Programm zeichnet nebeneinander <sup>d</sup>re<sup>i</sup> Windräder auf den Bildschirm. <sup>E</sup><sup>s</sup> <sup>s</sup>ollt<sup>e</sup> selbsterklärend sein.

TO DREI.WINDRAEDER :LAENGE :BREITE :ANZAHL DRAW <sup>H</sup><sup>T</sup> FULLSCREEN PU SETXY (-75) <sup>0</sup> PD SETHEADING <sup>0</sup> WINDRAD :LAENGE :BREITE :ANZAHL PU HOME PD SETHEADING <sup>0</sup> WINDRAD :LAENGE :BREITE :ANZAHL PU SETXY <sup>7</sup><sup>5</sup> <sup>0</sup> PD SETHEADING <sup>0</sup> WINDRAD :LAENGE :BREITE :ANZAHL END

Das Programm <sup>h</sup>a<sup>t</sup> noch Schönheitsfehler. Wenn <sup>S</sup>i<sup>e</sup> <sup>e</sup><sup>s</sup> starten wollen, müssen Sie wissen, dass ausser dem Programmnamen noch <sup>d</sup>re<sup>i</sup> Zahlenwerte eingetippt werden müssen. Das vergisst man leicht, wenn man das Programm auf Diskette abspeichert und später wieder einsetzen will.

Der BASIC- oder PASCAL-Programmierer <sup>i</sup>s<sup>t</sup> gewohnt, bei jedem Programm eine Ueberschrift und eine Programmerklärung zu schreiben. Die Daten, die das Programm braucht, werden <sup>m</sup>i<sup>t</sup> <sup>d</sup>e<sup>r</sup> INPUT-Anweisung oder dem READ-Befehl eingelesen. Was <sup>w</sup>i<sup>r</sup> daher <sup>i</sup><sup>n</sup> LOGO brauchen, ist eine Simulation der folgenden BASIC-Zeilen:

<sup>00</sup> PRINT CHR\$(147) : REM BILDSCHIRM LOESCHEN <sup>0</sup> PRINT«DREI WINDRAEDER» 20 PRINT : PRINT : PRINT <sup>00</sup> INPUT«FLUEGELLAENGE»; <sup>L</sup> 1<sup>0</sup> INPUT«FLUEGELBREITE»; <sup>B</sup> <sup>0</sup> INPUT«ANZAHL FLUEGEL»; <sup>N</sup> 3<sup>0</sup> LETW <sup>=</sup> 360/N USW.

<sup>D</sup>ie<sup>s</sup> erreichen <sup>S</sup>i<sup>e</sup> in LOGO <sup>m</sup>i<sup>t</sup> <sup>d</sup>e<sup>n</sup> folgenden <sup>B</sup>efehlen:

TO DREI.WINDRAEDER CLEARTEXT PRINT [DREI WINDRAEDER] REPEAT <sup>3</sup> [PRINT{]] PRINT [FLUEGELLAENGE ?] MAKE «LAENGE FIRST REQUEST PRINT [FLUEGELBREITE ?] MAKE «BREITE FIRST REQUEST PRINT [ANZAHL FLUEGEL ?] MAKE «ANZAHL FIRST REQUEST MAKE «WINKEL <sup>3</sup>60/ : ANZAHL

<sup>D</sup>i<sup>e</sup> LOGO-Anweisung CLEARTEXT <sup>l</sup>ösch<sup>t</sup> nach dem Programmstart den Textbildschirm, entspricht also dem Bildschirmlöschen <sup>i</sup><sup>n</sup> BASIC. Mit dem Befehl PRINT [Text] schreiben Sie einen beliebigen Text auf den Schirm. Beachten <sup>S</sup>i<sup>e</sup> <sup>b</sup>itte, dass der Text <sup>i</sup><sup>n</sup> eckige Klammern und ohne Apostrophs geschrieben werden muss.

<sup>M</sup>i<sup>t</sup> <sup>d</sup>e<sup>r</sup> LOGO-Anweisung

MAKE «VARIABLE arithmetische Anweisung

wird der Variablen ein Zahlenwert zugeordnet. Es ist dies also die berühmte LET-Anweisung aus BASIC. Beachten Sie, dass der Variablenname nach dem MAKE unmittelbar hinter einem Apostroph stehen muss, ein Doppelpunkt ist hier verboten. Die MAKE-Anweisung in LOGO ist weitaus mächtiger als die LET-Anweisung in BASIC, doch darüber werde ich später berichten.

 Variablen zuordnen. Was bedeutet aber MAKE «LAENGE FIRST REQUEST? Wenn der LOGO-Interpreter auf das LOGO-Grundwort REQUEST stösst, unterbricht er das Programm, beginnt auf einer neuen Zeile mit dem Cursor zu blinken und wartet auf eine Eingabe von der Tastatur, die mit Return abgeschlossen werden muss. Was Sie auch immer eingetippt haben, der Befehl REQUEST macht daraus eine Liste. Sie wollen aber nicht eine Liste der Variablen LAENGE zuordnen, sondern eine Zahl. Mit dem Operator FIRST holen Sie das erste Element der Liste heraus, also gerade Ihre eingetippte Zahl. Sie sehen, REQUEST entspricht ungefähr dem INPUT-Befehl von BASIC, ist aber weitaus mächtiger. Warum ist aber der Befehl FIRST auch nötig, wenn man nur eine Zahl bei REQUEST eintippt? REQUEST erzeugt immer eine Liste, d.h. eine Menge von Elementen. Man kann aber nicht eine Menge einer Variablen, sondern nur ein einzelnes Element der

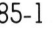

### LEHRGÄNGE

Im Listing <sup>2</sup> haben <sup>S</sup>i<sup>e</sup> das vollständige und bereinigte LOGO-Programm <sup>v</sup>o<sup>n</sup> den <sup>d</sup>re<sup>i</sup> Windrädern. <sup>F</sup>igu<sup>r</sup> <sup>3</sup> <sup>z</sup>eig<sup>t</sup> eine <sup>m</sup>i<sup>t</sup> diesem Programm erzeugte Grafik.

### Speichern und Laden von gespeicherten Programmen, Löschen des LOGO-Gedächtnis

<sup>S</sup>i<sup>e</sup> möchten gern <sup>d</sup>a<sup>s</sup> <sup>e</sup>rstellt<sup>e</sup> LOGO-Programm <sup>f</sup>ü<sup>r</sup> <sup>d</sup>i<sup>e</sup> drei Windräder auf eine Diskette abspeichern. Nichts leichter als das.

Legen Sie eine formatierte Diskette <sup>i</sup>n<sup>s</sup> Laufwerk und tippen <sup>S</sup>i<sup>e</sup> SAVE «DREI. WINDRAEDER <sup>e</sup>in.

LOGO <sup>s</sup>peicher<sup>t</sup> <sup>a</sup>lles, was <sup>i</sup><sup>m</sup> Arbeitsspeicher <sup>i</sup>st, <sup>a</sup>ls<sup>o</sup> sein ganzes Gedächtnis unter dem Namen DREI. WIND-RAEDER <sup>a</sup>u<sup>f</sup> <sup>d</sup>i<sup>e</sup> <sup>D</sup>iskette. <sup>E</sup><sup>s</sup> <sup>i</sup>s<sup>t</sup> daher <sup>g</sup>ut, wenn <sup>S</sup>i<sup>e</sup> <sup>v</sup>o<sup>r</sup> dem Speichern alle überflüssigen Programme und <sup>P</sup>rozeduren aus dem Arbeitsspeicher löschen, damit nur das Hauptprogramm und <sup>d</sup>i<sup>e</sup> darin aufgerufenen Prozeduren übertragen werden. Im Gegensatz zu BASIC und PAS-CAL, wo immer nur <sup>e</sup>i<sup>n</sup> Programm <sup>m</sup>i<sup>t</sup> seinen Prozeduren <sup>i</sup><sup>m</sup> Speicher <sup>s</sup>ei<sup>n</sup> <sup>k</sup>ann, können in LOGO <sup>g</sup>leichzeiti<sup>g</sup> <sup>b</sup>e<sup>l</sup>iebi<sup>g</sup> viele Programme mit ihren Prozeduren im Arbeitsspeicher <sup>s</sup>ein. <sup>S</sup>i<sup>e</sup> können auch mehrere Programme gleichzeitig von der Diskette laden. Welche Sprache bie<sup>t</sup>e<sup>t</sup> diesen Benutzerkomfort?

Uebersicht über die Befehle <sup>f</sup>ü<sup>r</sup> die Dateiverwaltung

### SAVE «NAME

speichert den Inhalt des LOGO-Gedächtnisses auf Diskette.

### READ «NAME

<sup>h</sup>ol<sup>t</sup> das Programm NAME nebst <sup>a</sup>lle<sup>n</sup> Prozeduren <sup>i</sup><sup>n</sup> den Computer.

### CATALOG

<sup>l</sup>iste<sup>t</sup> <sup>a</sup>ll<sup>e</sup> Namen <sup>d</sup>e<sup>r</sup> abgespeicherten Programme <sup>a</sup>u<sup>f</sup> den Schirm.

### ERASEFILE «NAME

löscht <sup>a</sup>u<sup>f</sup> der Diskette das Programm «NAME.

### SAVEPICT «NAME

speichert das momentane <sup>B</sup>il<sup>d</sup> <sup>a</sup>u<sup>f</sup> dem Grafikschirm <sup>a</sup>u<sup>f</sup> Diskette.

### READPICT «NAME

holt das abgespeicherte Bild von der Diskette und zeichnet es auf den Grafikschirm.

### ERASEPICT «NAME

<sup>l</sup>ösch<sup>t</sup> das abgespeicherte <sup>B</sup>il<sup>d</sup> NAME <sup>a</sup>u<sup>f</sup> <sup>d</sup>e<sup>r</sup> <sup>D</sup>iskette.

Beachten Sie, dass der Apostroph <sup>v</sup>o<sup>r</sup> dem Programmnamen <sup>f</sup>ü<sup>r</sup> LOGO <sup>d</sup>e<sup>r</sup> Hinweis <sup>i</sup>st, <sup>d</sup>ass <sup>d</sup>i<sup>e</sup> Floppydisk angesprochen <sup>w</sup>ird.

### ERASE WINDRAD

<sup>l</sup>ösch<sup>t</sup> <sup>d</sup>a<sup>s</sup> Programm, <sup>r</sup>espektiv<sup>e</sup> <sup>d</sup>i<sup>e</sup> Prozedur WINDRAD <sup>i</sup><sup>m</sup> Arbeitsspeicher, also <sup>i</sup><sup>m</sup> LOGO-Gedächtnis.

### ERASE ALL

löscht den ganzen Arbeitsspeicher

### PRINTOUT TITLES (POTS)

<sup>l</sup>iste<sup>t</sup> <sup>d</sup>i<sup>e</sup> Namen <sup>a</sup>lle<sup>r</sup> Programme und Prozeduren, <sup>d</sup>i<sup>e</sup> momentan <sup>i</sup><sup>m</sup> Arbeitsspeicher <sup>s</sup>ind, <sup>a</sup>u<sup>f</sup> den Schirm.

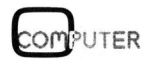

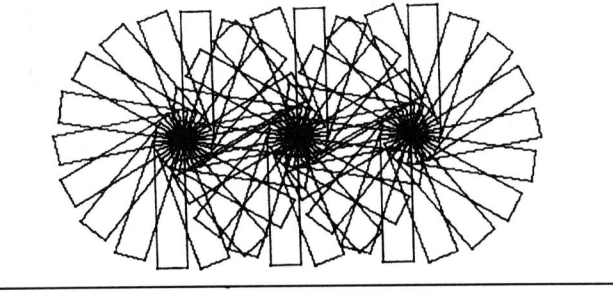

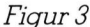

### PRINTOUT WINDRAD

<sup>l</sup>iste<sup>t</sup> <sup>d</sup>a<sup>s</sup> Programm WINDRAD <sup>h</sup>eraus.

### PRINTOUT ALL

listet <sup>a</sup>ll<sup>e</sup> Programme und Prozeduren heraus, <sup>d</sup>i<sup>e</sup> <sup>i</sup><sup>m</sup> <sup>A</sup>rbeitsspeicher sind.

Beachten <sup>S</sup>ie, dass hier nie Äpostrophs gesetzt werden dürfen.

Auslisten von Programmen und Prozeduren mit dem Drucker

a) Das Programm besteht nur aus einem Programmblock:

Tippen <sup>S</sup>i<sup>e</sup> <sup>i</sup><sup>m</sup> NODRAW-Betrieb <sup>e</sup>i<sup>n</sup>

PRINTER PRINTOUT PROGRAMMNAME NOPRINTER  $<$ return $>$ 

Sobald <sup>S</sup>i<sup>e</sup> <sup>d</sup>i<sup>e</sup> Returntaste gedrückt haben und der Drucker eingeschaltet ist, wird das Programm zeilenweise herausgelistet.

<sup>b</sup>) Das Programm besteht aus einem Hauptprogramm und mehreren Prozeduren:

Angenommen, das Hauptprogramm heisse PRIMZAH-LEN und rufe die beiden Prozeduren PRIM und PRIM-TEST <sup>a</sup>uf. Tippen <sup>S</sup>i<sup>e</sup> <sup>i</sup><sup>m</sup> NODRAW-Betrieb

PRINTER PO [PRIMZAHLEN PRIM PRIMTEST] NOPRINTER <return>

PO <sup>i</sup>s<sup>t</sup> dabei <sup>d</sup>i<sup>e</sup> Abkürzung <sup>f</sup>ü<sup>r</sup> PRINTOUT. <sup>S</sup>i<sup>e</sup> sehen, das Listen <sup>i</sup>s<sup>t</sup> noch <sup>v</sup>ie<sup>l</sup> einfacher <sup>a</sup>l<sup>s</sup> <sup>i</sup><sup>n</sup> BASIC, denn Sie brauchen keinen OPEN-Befehl <sup>f</sup>ü<sup>r</sup> <sup>d</sup>i<sup>e</sup> Eröffnung eines Files.

### Interaktives Rechnen, Einfache Rechenprogramme

pisherigen Beispiele<br>Sie mit Hilfe von LO<br>In können. Schon nac<br>Er einfache Figuren<br>BASIC oder PASCA<br>n der betreffenden F<br>nteraktives Zeichner<br>möglich. Im 2. und 3.<br>hnen die weitergehe<br>cammierung unter LC<br>Iman in LOGO auc<br>a Die bisherigen Beispiele haben Ihnen gezeigt, wie <sup>l</sup>eich<sup>t</sup> <sup>S</sup>i<sup>e</sup> <sup>m</sup>i<sup>t</sup> <sup>H</sup>ilf<sup>e</sup> <sup>v</sup>o<sup>n</sup> LOGO <sup>g</sup>rafisch<sup>e</sup> Darstellungen erstellen können. Schon nach wenigen Minuten kann ein Anfänger einfache Figuren auf den Bildschirm zeichnen, <sup>d</sup>i<sup>e</sup> <sup>m</sup>i<sup>t</sup> BASIC oder PASCAL <sup>e</sup>rs<sup>t</sup> nach einigen Stunden Studium der betreffenden Programmiersprache möglich sind. Interaktives Zeichnen <sup>i</sup>s<sup>t</sup> überhaupt nur unter LOGO <sup>m</sup>öglich. <sup>I</sup><sup>m</sup> 2. und 3. <sup>T</sup>ei<sup>l</sup> meiner <sup>A</sup>rtikelseri<sup>e</sup> <sup>w</sup>erde ich Ihnen die weitergehenden Möglichkeiten der Grafikprogrammierung <sup>u</sup>nte<sup>r</sup> LOGO <sup>v</sup>orstellen.

 man mathematisch-naturwissenschaftliche Probleme <sup>i</sup><sup>n</sup> Kann man <sup>i</sup><sup>n</sup> LOGO auch <sup>i</sup>nterakti<sup>v</sup> rechnen? Kann

## **LEHRGÄNGE** LEHRGÄNGE

<sup>d</sup>e<sup>r</sup> <sup>A</sup>r<sup>t</sup> und Weise <sup>l</sup>ösen, <sup>w</sup>i<sup>e</sup> das <sup>m</sup>i<sup>t</sup> FORTRAN, PASCAL oder BASIC möglich <sup>i</sup>st?

Aufgabe: Schreibe ein Programm, welches nach Eingabe der Bahnhöhe h in km über Meer <sup>d</sup>i<sup>e</sup> Geschwindig<sup>k</sup>ei<sup>t</sup> <sup>v</sup> <sup>i</sup><sup>n</sup> km/h und die Umlaufszeit <sup>T</sup> <sup>i</sup><sup>n</sup> Minuten eines Erdsatelliten berechnet.

<sup>I</sup><sup>n</sup> BASIC ist das, <sup>f</sup>all<sup>s</sup> <sup>S</sup>i<sup>e</sup> <sup>d</sup>i<sup>e</sup> entsprechenden physikalischen Formeln kennen, kinderleicht.

Es gilt F (Gravitationskraft) =  $F(Zentripetalkraft)$ , also

$$
GmM/r^2=mv^2/r\rightarrow v=\sqrt{GM/r},\,T{=}2\pi r/v
$$

G ist wie üblich die Gravitationskonstante, M die Erdmasse, m die Masse des Satelliten und <sup>r</sup> der Radius der kreisförmigen Satellitenbahn. Listing 3 zeigt das zugehö<sup>r</sup>ig<sup>e</sup> BASIC-Programm.

Kann man <sup>d</sup>ies<sup>e</sup> Aufgabe ebenso einfach <sup>i</sup><sup>n</sup> LOGO programmieren? Sie werden sehen, dass dies nur be<sup>d</sup>ing<sup>t</sup> <sup>d</sup>e<sup>r</sup> <sup>F</sup>all ist. LOGO wurde <sup>n</sup>ich<sup>t</sup> <sup>s</sup>peziell <sup>f</sup>ü<sup>r</sup> <sup>d</sup>i<sup>e</sup> <sup>L</sup>ösung mathematisch-naturwissenschaftlicher Probleme entworfen. Die folgende Uebersicht zeigt alle Operationen und Funktionen, die <sup>m</sup>i<sup>t</sup> der Grundversion von LOGO möglich <sup>s</sup>ind.

### Operationen und Funktionen <sup>i</sup><sup>n</sup> LOGO

Grundoperationen:

Addition + Subtraktion - Multiplikation \* Division /

Es <sup>g</sup>il<sup>t</sup> die bekannte algebraische Hierarchie, also «Punkt kommt <sup>v</sup>o<sup>r</sup> <sup>S</sup>trich». <sup>M</sup>i<sup>t</sup> runden Klammern kann man andere Prioritäten setzen. Schreiben <sup>S</sup>i<sup>e</sup> konsequent negative Zahlen <sup>i</sup><sup>n</sup> runde Klammern.

Ganzzahloperationen:

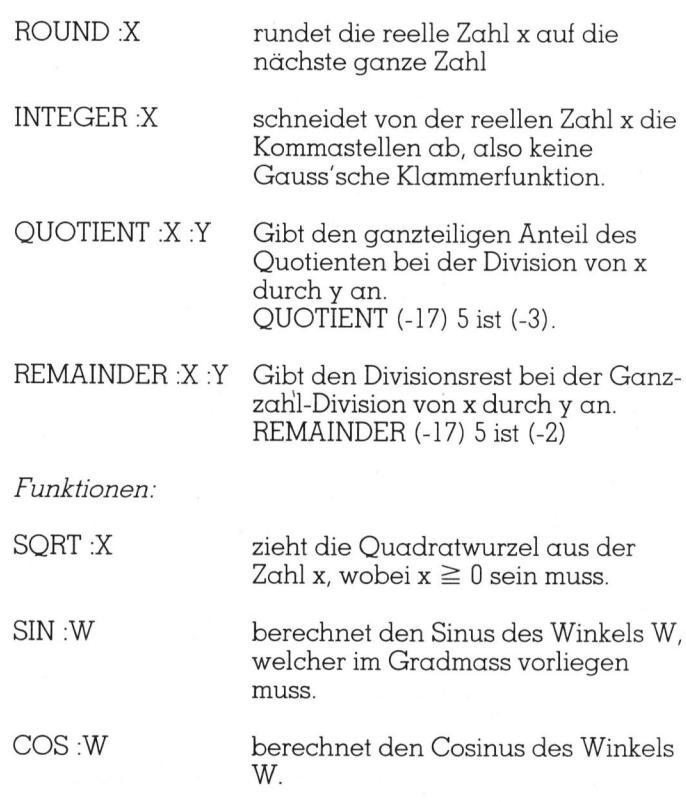

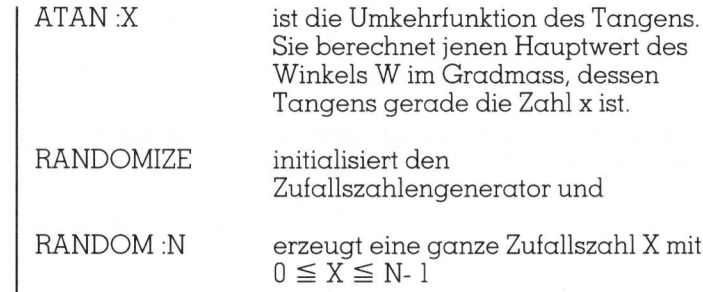

Wenn <sup>S</sup>i<sup>e</sup> diese Tabelle durchlesen, vermissen <sup>S</sup>i<sup>e</sup> den Potenzieroperator, die Tangensfunktion, die Umkehrfunktionen des Sinus und Cosinus, die Exponentialfunktion <sup>e</sup>\*, die logarithmischen Funktionen log]10 <sup>x</sup> und <sup>I</sup><sup>n</sup> <sup>x</sup>.

Ohne diese Funktionen und Operationen kénnen <sup>S</sup>i<sup>e</sup> allgemeine mathematisch/naturwissenschaftliche Probleme gar nicht programmieren.

Commodore LOGO bietet hier Abhilfe. <sup>A</sup>u<sup>f</sup> der <sup>m</sup>itgelieferten UTILITY-Disk ist das mathematische Programmpaket LOG.LOGO <sup>e</sup>nthalten.

Es enthält die Prozeduren LOG10 :X, LOG :X und EXP X. Mit READ «LOG <return> laden Sie zu Beginn die<sup>s</sup>e<sup>s</sup> Paket. Fortan können <sup>S</sup>i<sup>e</sup> <sup>i</sup><sup>n</sup> Ihren Programmen obige <sup>d</sup>re<sup>i</sup> Funktionen <sup>s</sup><sup>o</sup> verwenden, <sup>w</sup>i<sup>e</sup> wenn LOGO <sup>d</sup>ies<sup>e</sup> mathematischen Funktionen eingebaut hätte.

Das allgemeine Potenzieren, bzw. Radizieren lösen Sie wie folgt:

### $x^y = (e^{\ln x})^y = e^{y \ln x}$

Weiter <sup>g</sup>il<sup>t</sup>

 $tan(x) = sin(x) / cos(x)$  $\arcsin(x) = \arctan(x/\sqrt{1-x^2})$ arc cos(x) = arc tan  $(\sqrt{1-x^2}/x)$ 

Listing <sup>4</sup> <sup>i</sup>s<sup>t</sup> <sup>d</sup>i<sup>e</sup> LOGO-Version der Satellitenaufgabe. <sup>S</sup>i<sup>e</sup> sehen, <sup>d</sup>ass <sup>d</sup>a<sup>s</sup> LOGO-Programm gegentiber dem BASIC- oder PASCAL-Programm kaum verschieden <sup>i</sup>st. Dazu kommt noch, dass <sup>d</sup>i<sup>e</sup> mathematischen Funktionen meist nur auf drei <sup>b</sup>i<sup>s</sup> vier gültige Ziffern ausgewertet werden.

Wer daher ausschliesslich an mathematisch/naturwissenschaftlichen Problemen interessiert <sup>i</sup>st, muss nicht auf LOGO umsteigen, sondern <sup>b</sup>leib<sup>t</sup> <sup>b</sup>esse<sup>r</sup> <sup>b</sup>e<sup>i</sup> FORTRAN, PASCAL oder BASIC.

Wie rechnet man ohne <sup>z</sup><sup>u</sup> programmieren direkt <sup>i</sup><sup>n</sup> LOGO? Tippen <sup>S</sup>i<sup>e</sup> <sup>i</sup><sup>m</sup> NODRAW-Betrieb <sup>z</sup>.B. <sup>e</sup>in:

 $5*4 + 1.6/4 - 3.2*5 <$ return $>$ 

LOGO <sup>a</sup>ntworte<sup>t</sup> <sup>a</sup>u<sup>f</sup> <sup>d</sup>e<sup>r</sup> nächsten <sup>Z</sup>eil<sup>e</sup> <sup>m</sup>i<sup>t</sup>

RESULT: <sup>4</sup>.<sup>4</sup>

Tippen <sup>S</sup>i<sup>e</sup> danach etwa

REMAINDER <sup>1</sup><sup>9</sup> <sup>5</sup> - SORT (1<sup>3</sup> <sup>+</sup> QUOTIENT <sup>5</sup><sup>0</sup> <sup>1</sup>6)  $<$ return $>$ 

dann antwortet LOGO <sup>m</sup>i<sup>t</sup>

RESULT: <sup>0</sup>

 SIC-Methode verwenden: Tippen <sup>S</sup>i<sup>e</sup> <sup>S</sup>i<sup>e</sup> <sup>s</sup>ehen, <sup>d</sup>a<sup>s</sup> <sup>i</sup>nteraktiv<sup>e</sup> Rechnen <sup>i</sup>s<sup>t</sup> <sup>m</sup>i<sup>t</sup> LOGO noch einfacher als mit BASIC. Sie können aber auch die BA-

### LEHRGÄNGE

### PRINT  $5*4 + 1.6/4 - 3.2*5 <$  return $>$

dann meldet LOGO <sup>a</sup>u<sup>f</sup> <sup>d</sup>e<sup>r</sup> nächsten <sup>Z</sup>eil<sup>e</sup> <sup>4</sup>.4. Das LOGO-Wort RESULT: wird unterdrückt.

Interaktives Rechnen wird am Computer selten durchgeführt, da der elektronische Taschenrechner dafür nach wie vor geeigneter <sup>i</sup>st.

Wenn man schon mathematische Probleme <sup>m</sup>i<sup>t</sup> LOGO programmieren will, kommt man bald einmal auf folgende Schwierigkeiten:

- <sup>I</sup><sup>n</sup> einem Hauptprogramm oder <sup>e</sup>ine<sup>r</sup> Prozedur wird eine Prozedur aufgerufen. Diese <sup>s</sup>oll einen Zahlenwert berechnen und an das aufrufende Programm übergeben.

- Es <sup>i</sup>s<sup>t</sup> ein iteratives Verfahren durchzurechnen, welches <sup>i</sup><sup>n</sup> BASIC auf <sup>d</sup>i<sup>e</sup> <sup>F</sup>OR... NEXT-Schleife <sup>m</sup>i<sup>t</sup> der Schrittweite 9 führt.

Wie macht man <sup>d</sup>a<sup>s</sup> <sup>m</sup>i<sup>t</sup> LOGO?

<sup>I</sup><sup>m</sup> <sup>e</sup>rste<sup>n</sup> <sup>F</sup>all <sup>w</sup>ir<sup>d</sup> das LOGO-Grundwort OUTPUT verwendet und im zweiten Fall verwendet man die sogenannte «Tail-recursion». Statt langer Theorie bringe ich zwei Beispiele, die den Sachverhalt erhellen sollen.

l. <sup>B</sup>eispiel: Schreibe <sup>e</sup>in<sup>e</sup> Prozedur, <sup>d</sup>i<sup>e</sup> <sup>d</sup>i<sup>e</sup> <sup>i</sup><sup>n</sup> LOGO <sup>f</sup>ehlende Funktion ABS(X) simuliert, d.h. die den absoluten Betrag einer Zahl <sup>x</sup> berechnet und an das aufrufende Programm übergibt.

TO ABSOLUTER.BETRAG PRINT [GIB EINE ZAHL EIN] MAKE «<sup>X</sup> FIRST REQUEST PRINT [DER ABSOLUTE BETRAG <sup>I</sup>ST] PRINT ABS :<sup>X</sup> END

TO ABS :<sup>X</sup> IF : X>0 OUTPUT : X IF  $X = 0$  OUTPUT  $0$ IF : $X < 0$  OUTPUT  $(-1)^*$  :X

### END

Kommt der LOGO-Interpreter <sup>i</sup><sup>n</sup> einem Programm zum Wort OUTPUT, dann kehrt <sup>e</sup><sup>r</sup> <sup>m</sup>i<sup>t</sup> dem berechneten Wert, welcher <sup>h</sup>inte<sup>r</sup> OUTPUT stehen muss, ins aufrufende <sup>P</sup>rogramm zurück. OUTPUT übernimmt also noch die Zusatzfunktion von RETURN.

<sup>2</sup>. Beispiel: Schreibe <sup>e</sup>i<sup>n</sup> Programm, welches eine <sup>L</sup>ist<sup>e</sup> aller Primzahlen zwischen m und n generiert. Ein bekanntes Problem der numerischen Mathematik.

<sup>E</sup>i<sup>n</sup> einfaches BASIC-Programm <sup>h</sup>a<sup>t</sup> folgende Struktur:

100 INPUT» UNTERE GRENZE  $> 4$ » ; M <sup>11</sup><sup>0</sup> INPUT»OBERE GRENZE « ; <sup>N</sup> 120 IF  $M/2=INT(M/2)$  THEN  $M=M+1$  $130$ 200 FOR P=M TON STEP 2  $210$  : FOR T=3 TO SQR(P) + 1 STEP 2 <sup>22</sup><sup>0</sup> : <sup>I</sup><sup>F</sup> P/T=INT(P/T) THEN <sup>2</sup>5<sup>0</sup> <sup>2</sup>3<sup>0</sup> : NEXT <sup>T</sup> 240 PRINT <sup>P</sup>, 250 NEXT P 300 END

Ich habe hier bewusst auf weitere Eingabekontrollen verzichtet und keine Spezialtricks verwendet, um das Programm <sup>s</sup><sup>o</sup> einfach wie möglich <sup>z</sup><sup>u</sup> halten.

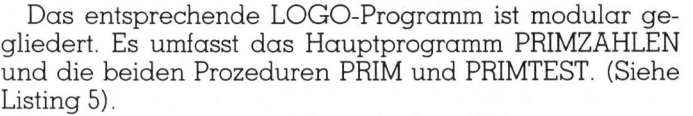

Das Hauptprogramm dient <sup>d</sup>e<sup>r</sup> Eingabe von m und <sup>n</sup> und der Kontrolle, ob m eine ungerade Zahl <sup>i</sup>st.

<sup>A</sup>l<sup>s</sup> <sup>l</sup>etzte<sup>r</sup> Befehl <sup>i</sup><sup>m</sup> Hauptprogramm <sup>s</sup>teh<sup>t</sup> <sup>d</sup>e<sup>r</sup> Aufruf der Prozedur PRIM :<sup>M</sup> :N. Diese Prozedur <sup>i</sup>s<sup>t</sup> genau <sup>d</sup>i<sup>e</sup> Simulation der äusseren Schleife

FOR P=M TO N STEP 2

NEXT P

<sup>S</sup>i<sup>e</sup> <sup>a</sup>rbeite<sup>t</sup> <sup>m</sup>i<sup>t</sup> <sup>d</sup>e<sup>r</sup> in LOGO wichtigen «Tail-recursion». Wenn die Prozedur PRIM zum ersten Mal aufgerufen wird, hat M den Wert der kontrollierten unteren <sup>G</sup>renze. <sup>J</sup>etz<sup>t</sup> <sup>w</sup>ir<sup>d</sup> <sup>s</sup>ofor<sup>t</sup> <sup>g</sup>eprüft, <sup>o</sup><sup>b</sup> M>N <sup>i</sup>st.

- Wenn <sup>d</sup>ie<sup>s</sup> <sup>d</sup>e<sup>r</sup> <sup>F</sup>all <sup>i</sup>st, wird <sup>d</sup>i<sup>e</sup> Prozedur wegen des STOP-Befehls abgebrochen und <sup>d</sup>i<sup>e</sup> Kontrolle wird an das aufrufende Programm zurückgegeben. STOP <sup>h</sup>a<sup>t</sup> <sup>h</sup>ie<sup>r</sup> <sup>d</sup>i<sup>e</sup> Funktion von RETURN.

- Wenn M noch <sup>n</sup>ich<sup>t</sup> grösser <sup>a</sup>l<sup>s</sup> <sup>N</sup> <sup>i</sup>st, werden <sup>d</sup>i<sup>e</sup> Variablen WURZEL und TEILER <sup>m</sup>i<sup>t</sup> Zahlen <sup>b</sup>eleg<sup>t</sup> und <sup>e</sup><sup>s</sup> erfolgt der Aufruf einer neuen Prozedur PRIMTEST. <sup>I</sup>s<sup>t</sup> diese Prozedur abgearbeitet, dann kommt der letzte Befehl von PRIM, also der «Tail of the procedure» zur Änwendung. <sup>E</sup><sup>s</sup> ist der Selbstaufruf der Prozedur PRIM, wobei allerdings der Eingangsparameter :M+2 heisst. Dadurch <sup>w</sup>ir<sup>d</sup> <sup>i</sup><sup>n</sup> LOGO automatisch <sup>d</sup>i<sup>e</sup> Variable M um <sup>2</sup> erhöht. Venn M noch nicht grösse<br>blen WURZEL und TEILE<br>olgt der Aufruf einer neu<br>sse Prozedur abgearbeitet<br>al von PRIM, also der «Ta<br>ndung. Es ist der Selbstau<br>i allerdings der Eingangs<br>rch wird in LOGO autom<br>nöht.<br>Die Prozedur PR

Die Prozedur PRIMTEST <sup>i</sup>s<sup>t</sup> genau <sup>d</sup>i<sup>e</sup> Simulation der inneren Schleife

FOR T=3 TO SOR(P)+1 STEP <sup>2</sup>

Auch <sup>s</sup>i<sup>e</sup> arbeitet <sup>m</sup>i<sup>t</sup> der «Tail-recursion». <sup>E</sup>rs<sup>t</sup> wird geprüft, ob TEILER  $>$  WURZEL + 1 ist.

- <sup>I</sup>s<sup>t</sup> <sup>d</sup>ie<sup>s</sup> der <sup>F</sup>all, wird <sup>d</sup>i<sup>e</sup> Prozedur PRIMTEST wegen des STOP-Befehls abgebrochen und <sup>d</sup>i<sup>e</sup> Kontrolle geht

### **Literatur**

Abelson and diSessa: Turtle Geometry, MIT Press Abelson Harold: Einführung <sup>i</sup><sup>n</sup> LOGO, IWT-Verlag Hoppe H.U.: LOGO im Mathematikunterricht, IWT-Verlag Senftleben <sup>D</sup>ietrich: Programmieren <sup>m</sup>i<sup>t</sup> LOGO, Chip-Wissen Hoppe/Löthe: Problemlösen und Programmieren

<sup>m</sup>i<sup>t</sup> LOGO, Teubner Löthe/Hoppe: (in Vorbereitung) LOGO in <sup>B</sup>eispie-

<sup>l</sup>en, Teubner-Verlag Menzel Klaus: (i<sup>n</sup> Vorbereitung) 100 Beispiele mit LOGO, Teubner Verlag

<sup>S</sup>tei<sup>n</sup> <sup>H</sup>erbert: LOGO <sup>G</sup>rafik, Sprache, Mathematik, M&T Verlag

Alle erschienenen Bücher verwenden Apple-LOGO, meist sogar <sup>i</sup><sup>n</sup> <sup>d</sup>e<sup>r</sup> deutschen Version. Man muss daher <sup>a</sup>ll<sup>e</sup> Programme umschreiben, um <sup>s</sup>i<sup>e</sup> <sup>a</sup>u<sup>f</sup> dem C-64 unter dem Commodore-Logo fahren zu können.  $\frac{2a \text{ Kolinen.}}{a}$ 

 $\overline{\phantom{a}}$ 

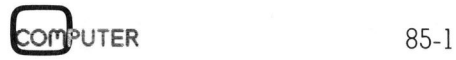

## **LEHRGÄNGE** LEHRGÄNGE

an die Prozedur PRIM zurück. Vorgängig wird aber noch die als Primzahl erkannte Zahl M auf den Bildschirm geschrieben.

- <sup>I</sup>s<sup>t</sup> dies nicht der <sup>F</sup>all, dann wird geprüft, ob die Division von M durch TEILER den <sup>R</sup>es<sup>t</sup> 0 <sup>e</sup>rgibt. Wenn <sup>j</sup>a, Rückkehr <sup>z</sup>u<sup>r</sup> Prozedur PRIM. Wenn <sup>n</sup>ein, dann Selbstaufruf der Prozedur PRIMTEST, wobei der Eingangsparameter 8TEILER <sup>+</sup> <sup>2</sup> <sup>h</sup>eisst. Wiederum <sup>e</sup>rhöh<sup>t</sup> LOGO automatisch den Wert ac: Variablen TEILER um <sup>2</sup>.

Listing <sup>5</sup> zeigt das vollständige Programm. Dabei <sup>t</sup>ritt noch ein neuer PRINT-Befehl auf.

PRINT] :<sup>M</sup> und danach PRINT] [,] bewirken, dass der Cursor nicht auf die nächste Zeile gehen <sup>s</sup>oll. Sie sind also das LOGO-Aequivalent zum BASIC-Befehl PRINT <sup>M</sup>; »,»,.

### Fazit

Während mathematische Programme <sup>i</sup><sup>n</sup> BASIC oder PASCAL <sup>m</sup>eis<sup>t</sup> ineinander geschachtelte Schleifen aufweisen, haben <sup>d</sup>i<sup>e</sup> entsprechenden LOGO-Programme klar gegliederte Blöcke. Die Struktur <sup>i</sup>s<sup>t</sup> wie folgt:

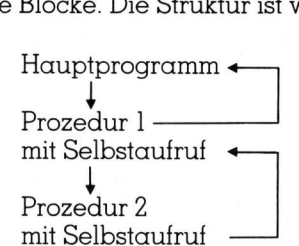

Ich überlasse es Ihnen, zu entscheiden, welche Programmstruktur <sup>S</sup>i<sup>e</sup> einfacher und verständlicher finden.

Listing 1

100 PRINT CHR\$(147): REM BILDSCHIRM LOESCHEN <sup>11</sup><sup>0</sup> PRINT»WINDRAD» <sup>1</sup>2<sup>0</sup> PRINT:PRINT:PRINT <sup>2</sup><sup>00</sup> INPUT»FLUEGELLAENGE «;<sup>L</sup> <sup>2</sup>1<sup>0</sup> INPUT»FLUEGELBREITE «;<sup>B</sup> <sup>22</sup><sup>0</sup> INPUT»ANZAHL FLUEGEL»;N 230 U=160:V=100:BM= $\pi$ /180:DW=360/N 240 HIRES <sup>0</sup>,<sup>1</sup> 250 :<br>300 FOR J=1 TO N <sup>3</sup>1<sup>0</sup> : W=(90-(J-1)\*DW)\*BM <sup>3</sup>2<sup>0</sup> : GOSUB1010 <sup>33</sup><sup>0</sup> NEXT <sup>J</sup> 340 <sup>4</sup><sup>00</sup> GET A\$:IF A\$=»» THEN <sup>4</sup><sup>00</sup> 410 END -420 :<br>1000 REM RECHTECK ZEICHNEN <sup>1</sup>01<sup>0</sup> X1=U:Y1=V:X2=X1+L\*COS(W) :Y2=Y1-L\*SIN(W) 1020 LINE X1,Y1,X2,Y2,1 1030 X1=X2:Y1=Y2:X2=X1+B\*COS(W-π/2):Y2=Y1- $B*SIM(W-\pi/2)$ 1040 LINE X1,Y1,X2,Y2,1 <sup>1</sup>05<sup>0</sup> X1=X2:Y1=Y2:X2=X1+L\*COS(W-n) :Y2=Y1-  $L^*$ SIN(W- $\pi$ ) 1060 LINE X1,Y1,X2,Y2,1 1070 LINE X2,Y2,U,V,1 <sup>11</sup><sup>00</sup> RETURN READY

### Listing 2

TO DREI.WINDRAEDER CLEARTEXT PRINT [DREI WINDRAEDER] REPEAT <sup>3</sup> [PRINT []] PRINT [FLUEGELLAENGE ?] MAKE «<sup>L</sup> FIRST REQUEST PRINT [FLUEGELBREITE ?] MAKE «<sup>B</sup> FIRST REQUEST PRINT [ANZAHL FLUEGEL ?] MAKE «<sup>N</sup> FIRST REQUEST DRAW HIDETURTLE FULLSCREEN PU SETXY (-75) <sup>0</sup> PD SETHEADING <sup>0</sup> WINDRAD :L :B :N PU HOME PD SETHEADING <sup>0</sup> WINDRAD :L :B :N PU SETXY <sup>7</sup><sup>5</sup> <sup>0</sup> PD SETHEADING <sup>0</sup> WINDRAD :L :B :N END

TO WINDRAD :<sup>L</sup> :<sup>B</sup> :<sup>N</sup> REPEAT :<sup>N</sup> [REPEAT <sup>2</sup> [FD :<sup>L</sup> RT <sup>9</sup><sup>0</sup> FD :<sup>B</sup> RT <sup>9</sup>0] RT 360/ :N] END

### Listing <sup>3</sup>

00 PRINT CHR\$(147) <sup>0</sup> INPUT»HOEHE <sup>I</sup><sup>N</sup> KM UEBER MEER» ;<sup>H</sup> 2<sup>0</sup> R=1000\*H+6371000 3<sup>0</sup> G=6.6732E-11 : M=5.976E24  $V = SQR(G*M/R)$ : T= $2*\pi*K/V$ 5<sup>0</sup> PRINT:PRINT <sup>00</sup> PRINT»GESCHW. <sup>I</sup><sup>N</sup> <sup>K</sup>M/<sup>H</sup> «;V\*3.<sup>6</sup>

210 PRINT» UMLAUFSZEIT <sup>I</sup><sup>N</sup> MIN.» ;T/60

```
300 END 
READY.
```
### Listing <sup>4</sup>

TO SATELLIT CLEARTEXT <sup>|</sup> PRINT [HOEHE <sup>I</sup><sup>N</sup> KM UEBER MEER ?] MAKE «<sup>H</sup> FIRST REQUEST MAKE «<sup>R</sup> <sup>1</sup>000\* :<sup>H</sup> <sup>+</sup> 6371000 MAKE «G 6.6732N11 MAKE «M 5.976E24 MAKE «P<sup>I</sup> 3.14159 MAKE «<sup>V</sup> SQRT (:G\* :M/ :R) MAKE «<sup>T</sup> <sup>2</sup>\* :PI\* :R/ :<sup>V</sup> (PRINT [GESCHW. IN  $KM/H =$ ] :V\*3.6) (PRINT [UMLAUFSZEIT <sup>I</sup><sup>N</sup> MIN. <sup>=</sup>] :T/60)

END <sup>|</sup>

Die Gravitationskonstante 6.6732\*10<sup>-11</sup> wird in LOGO <sup>i</sup><sup>n</sup> der Form 6.6732N11 und nicht wie <sup>i</sup><sup>n</sup> BASIC <sup>i</sup><sup>n</sup> der Form 6.6732E-11 eingegeben.

Wenn <sup>S</sup>i<sup>e</sup> <sup>i</sup><sup>n</sup> <sup>e</sup>ine<sup>r</sup> <sup>Z</sup>eil<sup>e</sup> sowohl Begleittext <sup>w</sup>i<sup>e</sup> auch <sup>e</sup>i<sup>n</sup> Zahlenresultat schreiben wollen, dann müssen Sie die ganze kombinierte PRINT-Anweisung <sup>i</sup><sup>n</sup> runde Klammern setzen.

 $\overline{LOGO}$  (PRINT  $\overline{GESCH.}$  =  $\overline{1:V}$ ) BASIC PRINT«GESCH.=» ; <sup>V</sup>

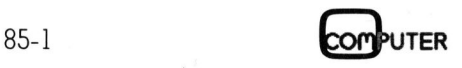

### LEHRGÄNGE

Listing <sup>5</sup> TO PRIMZAHLEN CLEARTEXT PRINT [PRIMZAHLTABELLE] PRINT [] PRINT [UNTERE GRENZE ?] MAKE «M FIRST **REQUEST** PRINT [OBERE GRENZE ?] MAKE «<sup>N</sup> FIRST REQUEST IF (REMAINDER : M 2) = 0 THEN MAKE  $*M : M+1$ PRINT [] PRIM :M :<sup>N</sup> END TO PRIM :M :<sup>N</sup> END **END** IF : $M > 1$  THEN PRINT [] STOP MAKE «WURZEL SORT :<sup>M</sup> MAKE «TEILER <sup>3</sup> PRIMTEST :<sup>M</sup> :WURZEL :TEILER PRIM :M+2 :<sup>N</sup> TO PRIMTEST :<sup>M</sup> :WURZEL :TEILER <sup>I</sup><sup>F</sup> :TEILER > :WURZEL+1 THEN PRINT] :<sup>M</sup> PRINT1[,] STOP IF (REMAINDER  $:M$  :TEILER) =  $0$  STOP  $\begin{tabular}{l} \textit{Listing 5} \\ \textit{ICLERREXT} \\ \textit{CLEARTEXT} \\ \textit{PRINT (PRIMZAHLTABELLE)} \textit{PRINT} [] \\ \textit{PRINT (UNTERE GRENZE ?)} \textit{MAKE} * \textit{M FIRST} \\ \textit{REQUEST} \\ \textit{PRINT (OBERE GRENZE ?)} \textit{MAKE} * \textit{N FIRST} \\ \textit{REQUEST} \\ \textit{IF (REMANDER : M 2) = 0 THEN MAKE} * \textit{M} : \textit{M} + 1 \\ \textit{PRINT} [] \\ \textit{PRIM : M : N} \\ \textit{END} \\ \end{tabular}$ PRIMTEST :<sup>M</sup> :WURZEL :TEILER+2

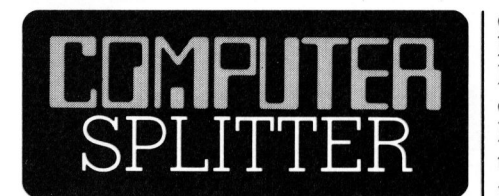

### Kopierschutz mit Killer-Effekt

emseizbar sein: Di<br>serer Sicht, fragw<br>Raubkopien wirft<br>Beinahe jeder wei<br>Ding der Unmögli<br>solut fehlerfreie S<br>len. Somit ist es de<br>eine unglückliche<br>Hard- und Sof<br>auch gleich alle ge<br>eines ehrlichen, r<br>Computer (273/eh) Zwei amerikanische Hersteller von kopiergeschützten Disketten - Vault <sup>m</sup>i<sup>t</sup> dem Prolok-Produkt und Defendisk - haben <sup>m</sup>i<sup>t</sup> ihren neuesten Produktankündigungen einen Proteststurm in den Lesebrief-Ecken amerikanischer Computerzeitschriften ausgelöst. Beide Firmen kündigten ihre neuesten Kopierschutzsysteme an, die nicht nur ein unerlaubtes Kopieren von Disketten möglichst erschweren sollen, sondern beim Betrieb der Programmkopien selbständig Fehler in das Betriebssystem des Computers einbauen. Die versteckten Teufel gehen soweit, dass <sup>s</sup>i<sup>e</sup> auch automatisch die Harddisk des Computers neu formatieren, so dass alle auf ihr gespeicherten Daten verloren gehen. Es sind sogar Programm-Tricks bekannt, die die Zerstörung der Bildschirmansteuerschaltung erlauben würden. Disketten mit dem Killer-Prolok, das Software-Fehler <sup>i</sup><sup>n</sup> das Programm und das Betriebssystem einbaut, die bis zum totalen Datenverlust führen können, sollen ab Anfang 1985 kommerziell verfügbar und einsetzbar sein. Dieser, auch aus unserer Sicht, fragwürdige Schutz von Raubkopien <sup>w</sup>irf<sup>t</sup> einige Fragen <sup>a</sup>uf. Beinahe jeder weiss, dass <sup>e</sup><sup>s</sup> <sup>f</sup>as<sup>t</sup> ein Ding der Unmöglichkeit ist, eine absolut fehlerfreie Software herzustellen. Somit <sup>i</sup>s<sup>t</sup> es denkbar, dass durch eine unglückliche Konstellation der Hard- und Software-Kombination auch gleich alle gespeicherten Daten eines ehrlichen, rechtmässigen Pro-

 werden dann vom allfällig vorhangrammbenutzers gelöscht werden könnten. Wer bezahlt dann die viel<sup>l</sup>eich<sup>t</sup> immensen Folgeschäden, <sup>d</sup>i<sup>e</sup> dem Anwender durch den Datenver<sup>l</sup>us<sup>t</sup> entstehen? <sup>J</sup>a, kann der Benutzer überhaupt beweisen, dass die Daten nicht durch eine Fehlmanipulation seinerseits, sondern durch das Kopierschutz-Programm gelöscht wurden? Ungelöste Fragen, die zu gegebener Zeit sicher die Gerichte beschäftigen werden. Dieser Schritt zum Schutze von Programmen <sup>i</sup>s<sup>t</sup> <sup>m</sup>i<sup>t</sup> Sicherheit ein Schritt <sup>i</sup><sup>n</sup> die falsche Richtung, der <sup>s</sup>ic<sup>h</sup> für <sup>d</sup>i<sup>e</sup> Programmverkäufer sogar zum Bumerang auswirken könnte. Denn <sup>e</sup><sup>s</sup> <sup>i</sup>s<sup>t</sup> durchaus denkbar, dass durch das Abgeben der Programme <sup>a</sup>u<sup>f</sup> gegen Kopieren geschützten Disketten die Verkäufe nicht zunehmen, sondern zurückgehen werden, da aus praktischen Gründen die Käufer auf nicht geschützte Programme ausweichen werden. Dies einfach deshalb, weil das Arbeiten mit den kopiergeschützten Programmen eine unnötige Erschwernis mit sich bringt. So können <sup>d</sup>i<sup>e</sup> Programmoriginale nicht an einem vor Zerstörung geschützten Ort (z.B. Safe) aufbewahrt werden, wie <sup>e</sup><sup>s</sup> in der Regel bei jedem vernünftigen Software-Archivierkonzept der Fall ist, sondern <sup>s</sup>i<sup>e</sup> müssen <sup>i</sup>mmer direkt verfügbar sein, um bei jedem Programmstart in die Diskettenstation eingelegt werden <sup>z</sup><sup>u</sup> können. Sollten sich Betriebssystemerweiterungen wie <sup>z</sup>.B. TopView von IBM (sieh<sup>e</sup> M+K 84-6, <sup>S</sup>eit<sup>e</sup> 67) durchsetzen, so könnten die meisten kopiergeschützten Programme <sup>n</sup>ich<sup>t</sup> mehr verwendet werden, da dann nicht nur Software-mässig auf ein anderes Bildschirmfenster und Programm umgeschaltet, sondern gleichzeitig auch noch die richtige Originaldiskette in die Diskettenstation einge<sup>l</sup>eg<sup>t</sup> werden müsste. Wenn man nun die falsche Originaldiskette einlegt,

denen Killerschutz alle bereits erarbeiteten Daten gelöscht? Richtiger wäre es, die registrierten und berechtigten Programmbenutzer von Seiten des Programmvertriebes gut zu unterstützen und zudem die Programmdokumentation (gebundene Bücher im Taschenbuchformat) <sup>s</sup><sup>o</sup> <sup>z</sup><sup>u</sup> gestalten, dass ein Vervielfältigen dieser Unterlagen unattraktiv wird. Interne Weisungen, wie <sup>s</sup>i<sup>e</sup> bereits <sup>i</sup><sup>n</sup> einigen Schweizer Firmen existieren, <sup>d</sup>i<sup>e</sup> besagen, dass <sup>d</sup>i<sup>e</sup> Verwendung von unberechtigt angefertigten Programmkopien untersagt <sup>i</sup>s<sup>t</sup> und auch dem Firmen-Ehrenkodex zuwiderlaufen, helfen zusätzlich, das Kopierunwesen <sup>i</sup><sup>n</sup> den <sup>G</sup>riff <sup>z</sup><sup>u</sup> bekommen. Diese Betrachtungen beziehen sich nur auf kommerziell eingesetzte Programme wie Textverarbeitung, Buchhaltung, Tabellenkalkulation, Projektplanung usw., nicht jedoch auf Spielprogramme. Spielprogramme müssen, da bei ihnen der Änreiz zum Kopieren und Weitergeben vor allem durch Schüler und Jugendliche <sup>v</sup>ie<sup>l</sup> grösser <sup>i</sup>st, gegen Kopieren wirksam geschützt werden. Ein Ausfall der Originaldiskette und das Fehlen von Sicherungskopien verhindert nur das Spielerlebnis, ohne jedoch wirtschaftliche Schäden nach sich <sup>z</sup><sup>u</sup> zie hen. u rltung, Tabeller<br>ktplanung usw.,<br>bielprogramme.<br>üssen, da bei ihn<br>ppieren und Weit<br>urch Schüler und<br>össer ist, gegen<br>seschützt werden<br>riginaldiskette underungskopien<br>bielerlebnis, oh<br>haftliche Schäd<br>ehen.

### Manuskript-Einsendungen

 $\sqrt{2}$ 

Fachliche lehrreiche Artikel von freien Autoren sind immer willkommen. Die Zustimmung des Verfassers zum Abdruck wird vorausgesetzt. Interessante Beiträge, die wir abdrucken, honorieren wir angemessen.

MIKRO+KLEINCOMPUTER Informa Verlag AG Postiach 1401, 6000 Luzern <sup>1</sup><sup>5</sup>

 $\qquad \qquad \qquad$ 

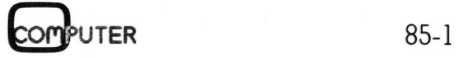

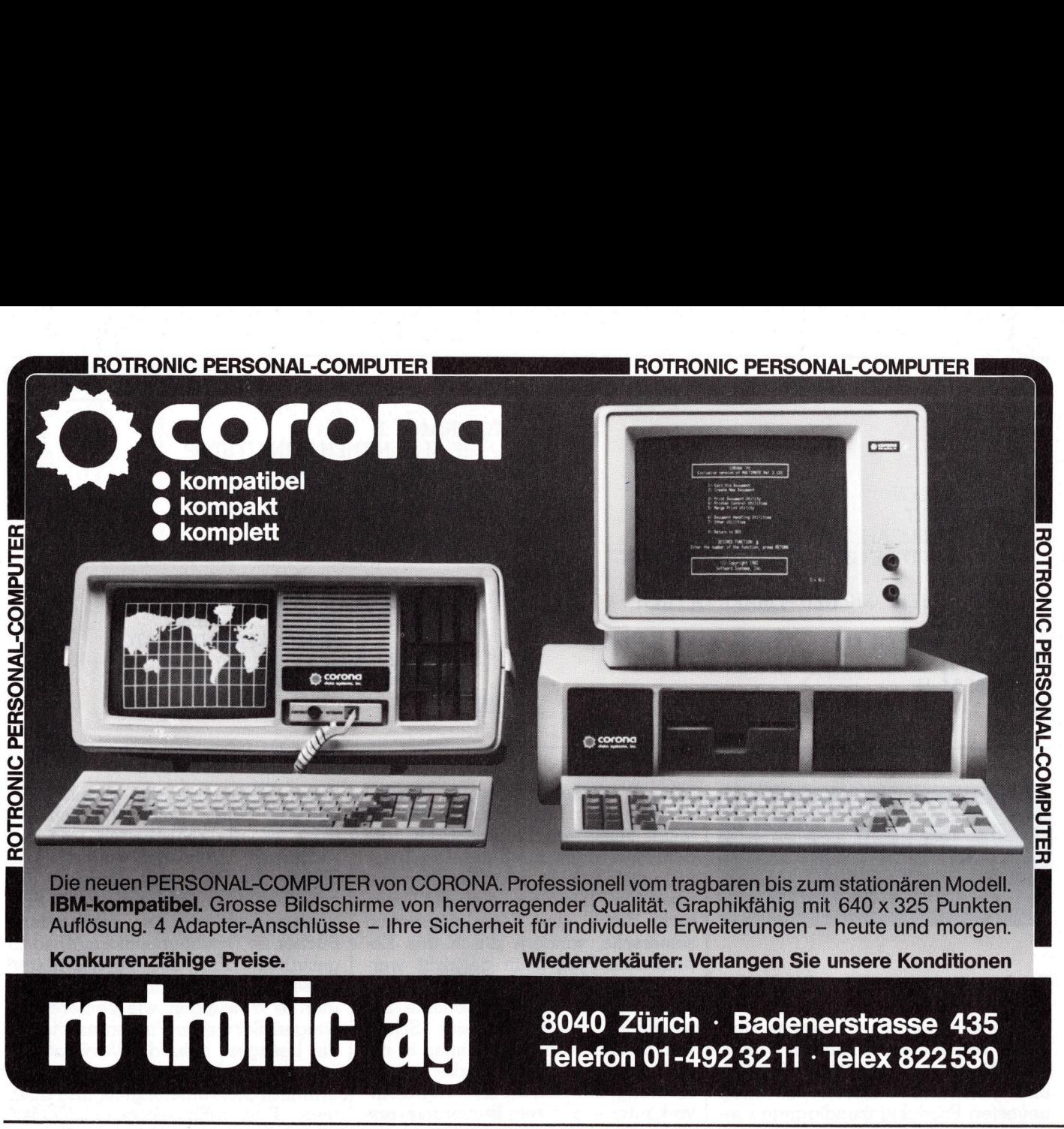

=

8040 Zürich · Badenerstrasse 435 Telefon 01-492 3211 · Telex 822 530

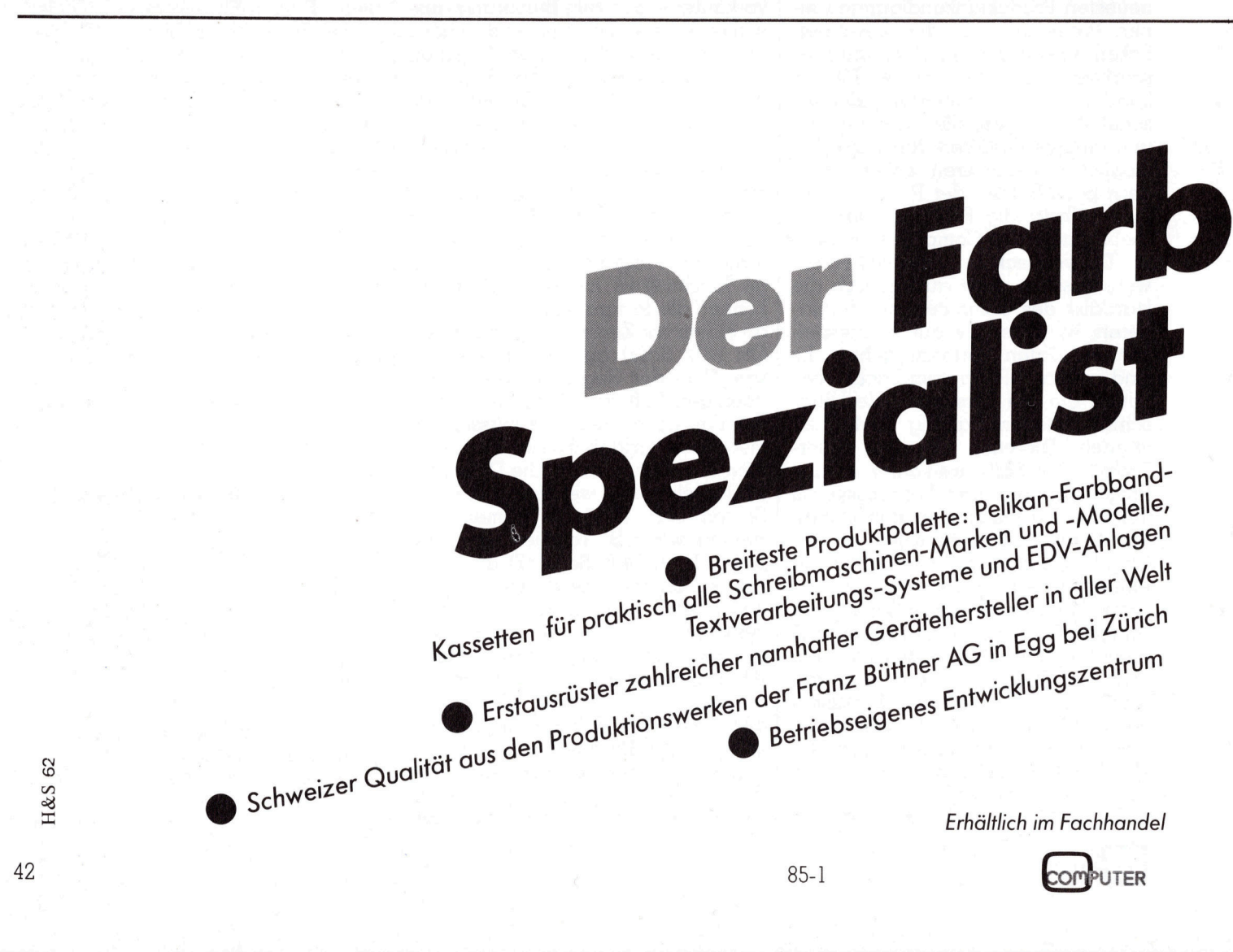

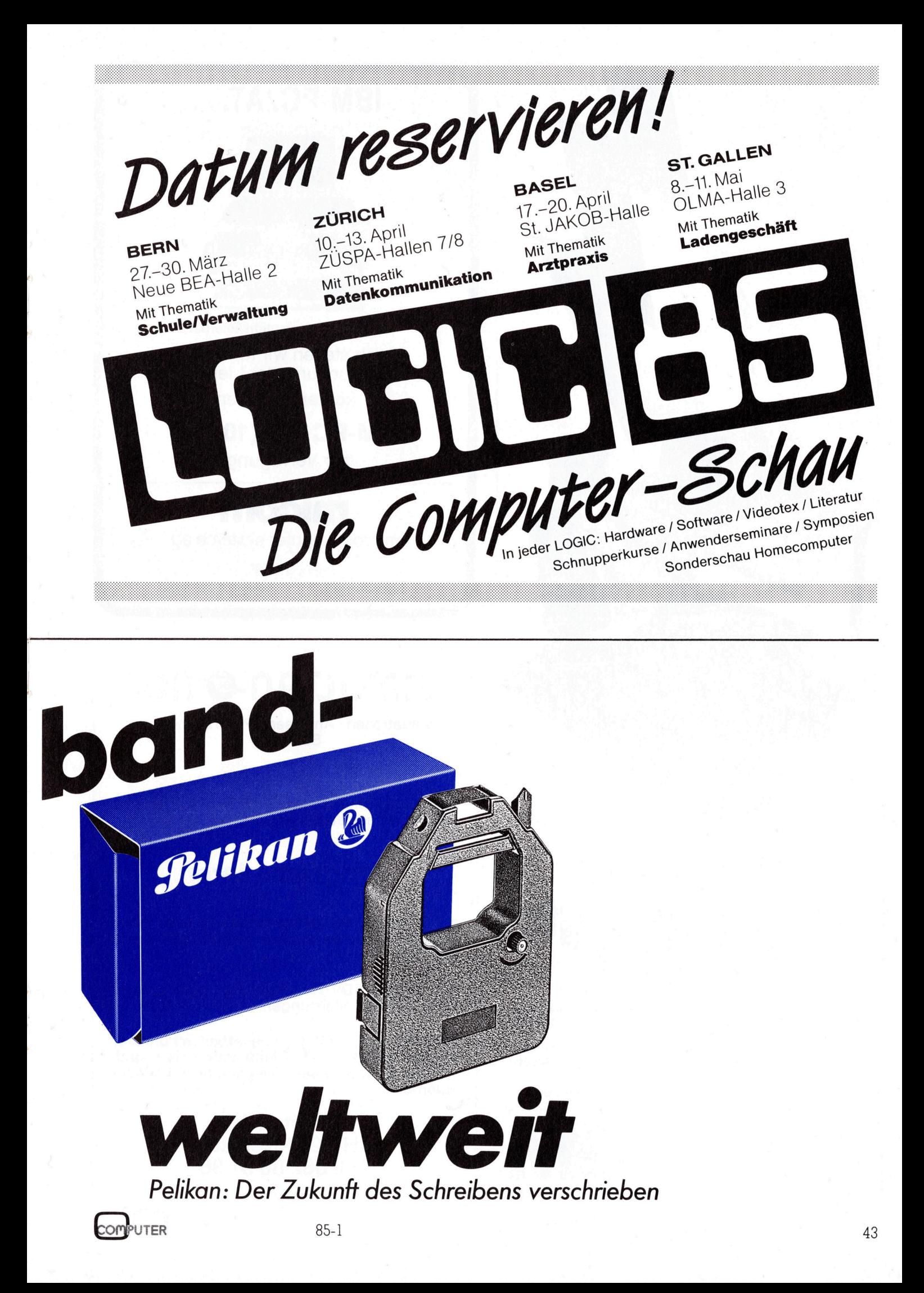

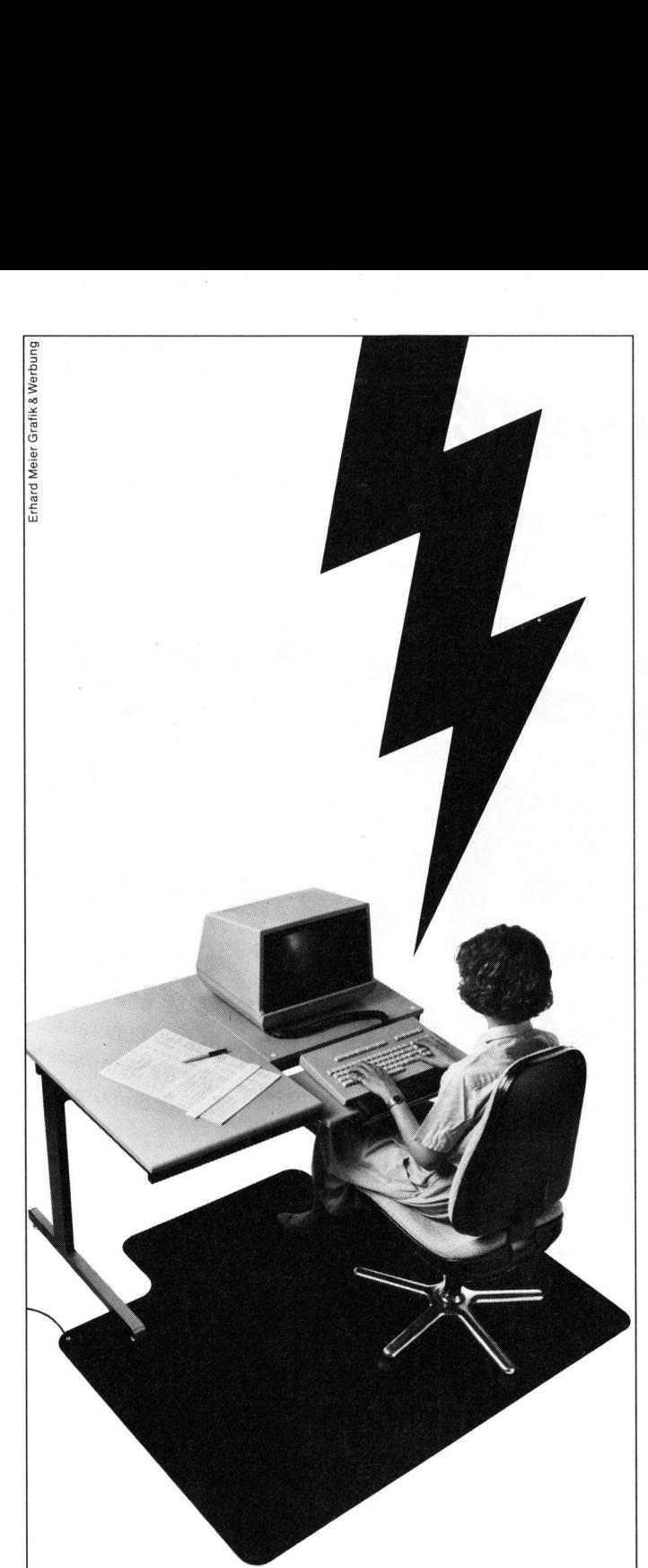

### Wenn der | Programmierer Funke springt: | etcahrung in den Sprachen «C» oder Basic Nicht alle Daten werden falsch e<br>Statische Entladungen können<br>Statische Entladungen können<br>Verändert oder gelöscht werden<br>Elektrisch leitende Velostat Boord<br>Kreger von zeitaufwendigen Korr<br>Velostat Bodenmatten lösen Ihre

Nicht alle Daten werden falsch eingegeben, auch durch elektro- | | nung und Sozialleistungen. statische Entladungen können die Eingabedaten am Terminal<br>verändert oder gelöscht werden.

Elektrisch leitende Velostat Bodenmatten verhindern das Auf-<br>treten der statischen Ladungen und ersparen dem Operator den Elektrisch leitende velostat Bodenmatten verhindern das Aur-<br>treten der statischen Ladungen und ersparen dem Operator den **jungen, dynamischen Firma interessiert sind,**<br>Ärger von zeitaufwendigen Korrekturen und Ausfällen.

Velostat Bodenmatten lösen Ihre elektrostatischen Probleme. | | zulernen.

3M (Schweiz) AG Abt. Static-Control-Systeme 8803 Rüschlikon Durchwahl <sup>0</sup><sup>1</sup> 724 93 <sup>6</sup><sup>1</sup>

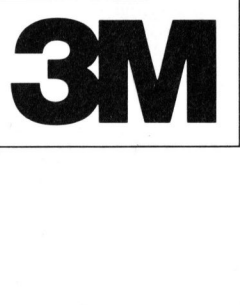

### IBM-PC/AT...

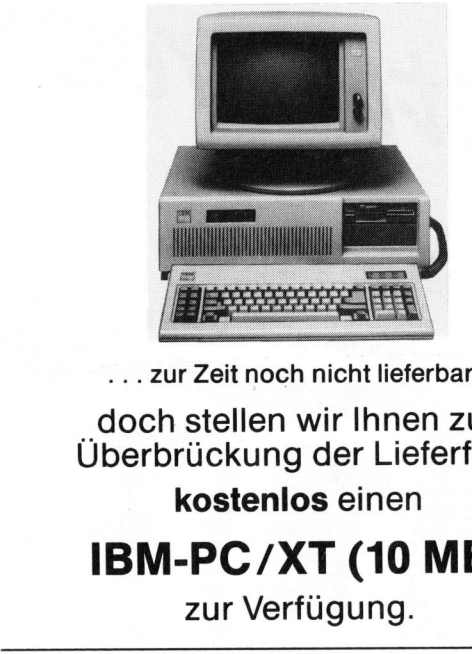

... zur Zeit noch nicht lieferbar,

\_doch stellen wir Ihnen zur Uberbruckung der Lieferfrist kostenlos einen

IBM-PC/XT (1<sup>0</sup> MB)

zur Verfügung.

### micom

micro computer systeme a9

8810 Horgen

Zugerstrasse 64 Telefon <sup>0</sup><sup>1</sup> 725 50 10

### $JIMULTA<sub>0</sub>$  ag

Evaluationen : Analysen - Programmierung Schulung

Zur Ergänzung unseres Entwicklungsteams suchen wir selbständigen

mit Erfahrung in den Sprachen «C» oder Basic<br>und den Betriebssystemen UNIX/XENIX sowie<br>MS-DOS<br>Wir bieten: EDV-Weiterbildung, gute Entlöh-

Falls Sie an einer Zusammenarbeit mit unserer würden wir uns freuen, Sie persönlich kennen-

> Simultan AG CH-6244 Nebikon Tel. 062 86 31 86

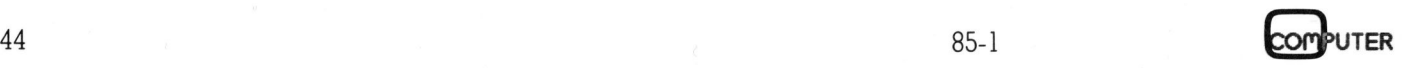

# PPC/HHC

### Elektronik-Programme mit HX-20 za INPUTTEME RUI

Unser Autor, ein Elektronik-Praktiker, hat drei oft wiederkehrende **der staatswermen zur der dep. De**<br>**oblemstellungen mit Hilfe des Epson HX-20 gelöst: NTC-Wider- Wilfer 1990 INPUT "Temperatur RW2** Problemstellungen mit Hilfe des Epson HX-20 gelöst: NTC-Wider- | 290 INPUT "Temperatur Ration of the Epson HX-20 gelöst: NTC-Wider- | 290 INPUT "Temperatur Ration" stände, Spannungsteiler und Brückenschaltungen. Die drei Themen wer ERE ENE ENE FREE FREE FREE WEREN TRING, EIN MERITOIN. HURTIGET, INN UTE ON WEGENEINENGE<br>
Problemstellungen mit Hilfe des Epson HX-20 gelöst: NTC-Wider-200 INPUT TERPETE<br>
Werden jeweils einleitend kurz theoretisch abgehandelt.

ter-Thermofühler vermehrt auf den 2. Der Warmwiderstand RW und der 340 IF TW1=0 THEM GOTO 3<br>Markt gekommen. Und doch hat der B-Wert sind bekannt. Für einen 60 ELSE 630<br>NTC-Widerstand als Fühler in der Service-Fall soll auf Markt gekommen. Und doch hat der NTC-Widerstand als Fühler in der | Service-Fall soll auf Grund dieser | 350 IF TW1=0 THEN GOTO 3 |<br>Mess- und Regeltechnik seine Spit- | beiden Werte ein Ersatztyp er- | 40 ELSE 630 | Mess- und Regeltechnik seine Spit- beiden Werte ein Ersatztyp er- 19 ELSE 638<br>Zenposition behaupten können, dies berechnet und eingesetzt werden. Bei 17 EB=8 THEM G0T0 39<br>Trotz der nichtlinearen Kennlinie. 3. R25- und der trotz der nichtlinearen Kennlinie. Und genau diese Kennlinie bedeutet | kannt. Der Arbeitspunkt soll verfür den Anwender einen nicht uner- | schoben werden. Aus diesem heblichen Rechenaufwand! Durch Grunde muss erst der B-Wert erden Einsatz von programmierbaren | mittelt werden. **1. NTC-Widerstan**<br>In den letzten Ja<br>ter-Thermofühler<br>Markt gekommen.<br>NTC-Widerstand<br>Mess- und Regelt<br>zenposition behau<br>trotz der nichtlir<br>Und genau diese I<br>für den Anwender<br>heblichen Recher<br>den Einsatz von <sub>I</sub>Rechnern ode In den letzten Ja<br>ter-Thermofühler<br>Markt gekommen.<br>NTC-Widerstand<br>NTC-Widerstand<br>Lens- und Regelt<br>trotz der nichtlir<br>Und genau diese I<br>für den Anwender<br>heblichen Recher<br>Rechnern oder Contect<br>Rechnern oder Contect<br>Rechnern

dem heutigen Elektronik-Labor nicht | anschliessend der R0-Wert ermitmehr wegzudenken sind, spielt der telt werden.<br>Rechenaufwand keine Rolle mehr. Rechenaufwand keine Rolle mehr. Hingegen ist der Preisunterschied | *1.1 Das Programm* War III (War m<sup>en w</sup>ar im War im der standes R<br>zwischen NTC und Holbleiterfühler zwischen NTC und Halbleiterfühler  $\frac{470}{40}$ fur die Seriefabrikation von z.B. Temperaturreglern von grosser Bedeu-  $\frac{1}{d}$  \*\*  $\frac{1}{d}$  =  $\frac{1}{d}$  =  $\frac{1}{d}$  =  $\frac{1}{d}$  =  $\frac{1}{d}$  =  $\frac{1}{d}$  =  $\frac{1}{d}$  =  $\frac{1}{d}$  =  $\frac{1}{d}$  =  $\frac{1}{d}$  =  $\frac{1}{d}$  =  $\frac{1}{d}$  =  $\frac{1}{d}$  =  $\frac{1}{d}$  =  $\frac{1}{$ tung. Besonders heute, wo der Preis <sup>e</sup>i<sup>n</sup> wesentliches Verkaufsargument ist.

Bevor jedoch <sup>a</sup>u<sup>f</sup> das Programm eingegangen <sup>w</sup>ird, müssen einige wichtige Begriffe des NTC's erläutert werden.

- R25: Der R25-Wert, oft auch <sup>a</sup>l<sup>s</sup> RO-Temperatur, meist bei 25°C,<br>angegeben. fangs- oder Kaltwiderstandsrangs- oder Kaltwiderstands-<br>wert. Dieser wird vom Her- er 1<br>steller für eine bestimmte er 1
- 
- $\theta$ max: Dies ist die maximal zulässige | 150 PRINT "Kurve bekannt" | 640 PRINT Wertes aus 2 W
- 
- 
- 

das Programm zu? Summer Summer Summer Summer Summer Summer Summer Summer Summer Summer Summer Summer Summer Summer Summer Summer Summer Summer Summer Summer Summer Summer Summer Summer Summer Summer Summer Summer Summer Su

- **1. NTC-Widerstand** l. Die Daten des NTC's sind be-  $\begin{bmatrix} 1 & 0 \\ 0 & 0 \end{bmatrix}$ In den letzten Jahren sind Halblei- stimmten Arbeitspunkt gesucht.  $\begin{bmatrix} 1 & 1 & 1 \\ 1 & 1 & 1 \\ 1 & 1 & 1 \end{bmatrix}$ 
	-
	-
- Rechnern oder Computern, die aus  $\begin{vmatrix} 4. & Vom\\ WTC \end{vmatrix}$  aus zwei RW-Werte  $\begin{vmatrix} 400 & FRE1HT''Anfsnissuertes \\ R0 \end{vmatrix}$ mit ihren Temperaturen bekannt.  $\begin{bmatrix} \text{R9}^{\circ} \\ 410 & 605 \text{dB} \\ 530 \end{bmatrix}$ **K.-D. Preiss** Um die Daten des NTC's bestim- ontde K.-D. Preiss men zu können, muss aus diesen no na 19 GUSUS 550 men zu können, muss aus diesen no 130 CLS zwei Punkten erst der B-Wert und  $\begin{bmatrix} 440 \end{bmatrix}$  PRIMT" RØ=", RØ: R1=RØ:

```
B Tem- | 10 REM ** HTC-Wiederstan | 480 GOSUB 530<br>Bedeu- | Juni
                                                                a **<br>20 REM ** K.-D. Preiss *
                                                                       REM **<br>ete
                                                                IN id h
I
a
e
eg ENG 
os  
Sts a 
H 
                                                                   0<br>10<br>10<br>10
                                                                 40 CLS
                                                                   ...<br>-<br>Cur
                                                                 De: 
. 1 7 tr, 
BR ย<br>TC<br>ด
                                                                      ae FH and the FH and the FH and the FH and the FH and the FH and the FH and the FH and the FH and the FH and t
                                                                 \frac{6}{5}\frac{1}{2}70 PRINT"Widerstandswert
                                                                  e"
           Wert bezeichnet, ist der An- | SO GOSUB940 | SSO PRINT"Wertes"
                                                                   Morkie binaapeseadenz" – 570<br>108 GOSUB 940
           wert. Dieser wird vom Her- | 100 GOSUE 940<br>steller für eine bestimmte | 110 PRINT "Temperaturansa | | 580 RW=RW/R0<br>Temperatur, meist bei 25°C, | ben information der andere | | | 590 B=BW/TW:
                                                                  (LS lUSt NIE Fokethel Wh. cy 
as 
be 
gue a!
ht 
ung 
i 
           | Minds and Allen Controller | Maximum | 120 INPUT"Celsius(J/N):<br>| Wit RW wird der Warmwider- | 130 CLS | 130 CLS | 130 FRIMT"B= "B:GOSUB94
steller tur eine bestimmte 110 FRIBLITIENFERIGERIGHER SSURVE<br>
Temperatur, meist bei 25°C, ben in "<br>
angegeben. 120 INPUT Celsius (J/N): 600 CLS<br>
RW: Mit RW wird der Warmwider- 130 CLS 130 PRI
           stand des NTC's bezeichnet. Titler = "<br>stand des NTC's bezeichnet. Wider = "" e20 GOTO 760
           Dies ist der Widerstandswert | 148 FR INT"standswerte au | 638 GR INT"Berlechnung des im geforderten Arbeitspunkt. | flier "
           im geforderten Arbeitspunkt. Foder "<br>Dies ist die maximal zulässige | 150 PRINT "Kurve bekannt"
           Umgebungstemperatur. Hier- 160 INPUT" (J/N): ";A$ arm-"<br>
Nei muss iedoch die maximal 170 IF A$="N" THEN GOTO 650 PRINT"widerständen u
           im geforderten Arbeitspunkt.<br>Dies ist die maximal zulässige i 150 PRINT"Kurve bekannt" (140 ELSE of 160 ELSE) in ELSE oan die muss jedoch die maximal in the Hater "N" THEN GOTO (140 ELSE of PRINT"Winder ständen u<br>Dies in E
           bei muss jedoch die maximal | 170 TF A$="N" THEN GOTO | 650<br>zulässige Verlustleistung des | 180 ELSE 250
           zulässige Verlustleistung des ma * om etter zoom van de ma * on "deren Temperat" (15 September 2016)<br>NTC's mit berücksichtigt wer- | 150 CLS T beligtings in partners | 150 See PRINT "deren Temperat"
                   s mit berücksichtigt wer- \begin{bmatrix} 190 \\ 190 \end{bmatrix} THEUT"RO: "; RO: R1=R0 \begin{bmatrix} 0.000 \\ 0.000 \end{bmatrix}"
           den. <AG IHEUT"Rlermuiderst, BPG TF t="3" THEN GOSUB 
A
I
den.<br>B: Widerstandskonstante, wel-<br>Che vom Hersteller angege- 210 INPUT Antarasteme. The way of the vom Hersteller angege- 210 INPUT Antarasteme. T
           che vom Hersteller angege- i 
ben wird. Re "3 Teas The Pet VidsTa De Tae 
                                                                    a PR<br>an G
TO: Temperatur des R25-Punktes. S28 INPUT" Temperator RW: S28 RM1=RM1/RW2:RW1=LOG(
TO: Temperatur des R25-Punktes. | 220 INPUT"Temperatur RW: | 690 RW1=RW1/RW2:RW<br>TW: Temperatur des RW-Punktes. | "TW:T2=TW" ==-<br>| POG B=RW1/TW1:B1=B | 230 INPUT "B-Wert: "TB:B | 700 B=RW1/TW1:B1=B
                                                      | 220 INPUT"Temperatur RW: | TWI=TWI-TW2<br>| 220 INPUT"Temperatur RW: | 690 RWI=RW1/RW2:RW<br>| 230 INPUT "B-Wert: "SB:B | 700 B=RW1/TW1:B1=B
                                                                  1=B PRINTURE PRINTURE PRINTURE PRINTURE
{\tt T0} und {\tt TW} müssen in \mathsf{eK} (Kelvin) \begin{array}{c} 1 = 5 \ 240 \ 60 \, \text{T}0 \end{array} angegeben werden! FT ran mot other than \begin{array}{cc} 710 \ \text{F}1 = 0 \ 720 \ 710 \ \text{F}1 = 0 \ 720 \ 720 \ 720 \ \text{F}1 = 0 \end{array}in Se Thele The Se The The Search (1998)<br>1989 - The Search Search (1998) 1989 - The Search Search Search Steam (1998)<br>1989 - The Search Search (1998) - Search Steam (1998) - Search Steam (1998) - Search Steam (1998) - Sear
   Welche Berechnungen lässt nun | – 260 INPUT"! Warmwid. RW1 | – 0:";T0:T1=T0:GOTO 330
```
280 INPUT"2.Warmwid. RW2<br>:";RW2:RW=RW2:R2=RW2 300 CLS<br>310 PRINT"Ende Einsabese<br>auenz" 40 ELSE 630 330 IF C#="J" THEN GOSUB GOSUB940<br>450 GOTO 760 370 IF RU=0 THEN GOTO 46 a 1 380 IF B=0 THEN GOTO 550 390 PRINT"Berechnung des 10 PRINT"RW= ",RW:R2=RW 500 CLS<br>510 PRINT"RW<br>:GOSUB 940<br>520 GOJO 760 70 M<br>JR JR<br>JR JB 480 GOSUB 530 530 TW=1/TW:T0=<mark>1/T0:TW=T</mark><br>W-T0 <sup>F</sup>RIMT9Berechrur<sup>a</sup> <sup>d</sup>e<sup>r</sup> = <sup>B</sup>eBC<sup>R</sup> <sup>T</sup>I<sup>E</sup> <sup>B</sup>S<sup>E</sup> <sup>S</sup>PC<sup>R</sup> <sup>o</sup><sup>t</sup> <sup>R</sup>ET<sup>U</sup> 550 FRINT "Berechnung des  $\mathbb{B}^{\mathsf{m},0}$ 570 TW=1/TW: T0=1/T0: TW=T 580 RW=RW/R0:RW=LOG(RW) skn<br>1= ur"<br>670 IF C‡="J" THEN <mark>GOSUB</mark> ガ1=1/<br>ボセーエム 690 RW1=RW1/RW2:RW1=LOG(

## PPC/HHC PPC/HHC

**RETHRH** 750 TW1=TW1+273:TW2=TW2+ 273: RE TURN PER PRINT"Newe Berech-" 770 INPUT"nunsen (J/N)"; MEE 780 INPUT"Drucken(J/N):  $"$ ; D $$$ FoR <sup>T</sup><sup>R</sup> <sup>t</sup>ebe! <sup>7</sup>" THEN GOSUE  $880$ 800 IF NE#="J" THEN 130 S10 CLS S20 PRINT USING"R0= #### **井井井, 井井 '' 5 尺1** 830 PRINT USING"RW= #### ###, ##";R2<br>840 PRINT USING<mark>"T0=</mark> ###. ##"; T1 850 PRINT USING" TW= ###, ## " } T2 S60 PRINT USING"B = #### ###. ##"; E1 ere EMO 880 LPRINT DSING"R0= ### ####. ###";R1 ####. ###"\$R1<br>890 LPRINT USING"T0= ###<br>####. ###"\$T1 ####.###";T1<br>900 LPRINT USING"RW= ### ####, ###";R2<br>910 LPRINT USING"TW= <mark>###</mark> ####, ##"; T2 920 LPRINT USING"B = ### ####. ###"; 81 **930 RETURN** 940 FOR 1=1 TO 700<br>950 HEXT I∶CLS **960 RETURN** 

Nach dem Programmstart meldet <sup>s</sup>ic<sup>h</sup> der HX-20 <sup>m</sup>i<sup>t</sup> «HX-20 Programm zur Berechnung der NTC-Widerstandswerte». Nach einem Stop erfolgt die Meldung «Temperaturangaben in Celsius (J/N)?». In den meisten Fallen wird die Frage wohl mit «J» beantwortet werden. Der HX-20 übernimmt daraufhin die Umrechnung der Celsius-Werte <sup>i</sup><sup>n</sup> die <sup>f</sup>ü<sup>r</sup> die NTC-Berechnungen notwendigen Kelvin-Werte. Anschliessend erfolgt die Frage: «Sind nur zwei Widerstandswerte der Kurve bekannt (J/ N)?». Wird diese Frage mit «J» beantwortet, so wird nach den zwei Widerstandswerten mit den dazugehörenden Temperaturwerten gefragt. Hierbei muss die Reihenfolge wie folgt eingehalten werden:

- <sup>l</sup>. Widerstandswert <sup>m</sup>i<sup>t</sup> der kleinsten Temperatur [RETURN]
- <sup>2</sup>. Temperatur [RETURN]
- <sup>3</sup>. Widerstandwert <sup>m</sup>i<sup>t</sup> der höchsten Temperatur [RETURN]
- <sup>4</sup>. Temperatur [RETURN]

Nach Beendigung der Eingabe ermittelt der HX-20 den B-Wert aus diesen zwei Punkten. Anschliesssend erfolgt die Frage: «Anfangstemperatur T0:». Dies, weil <sup>e</sup><sup>s</sup> noch einige NTC-Hersteller gibt, die den R0-, bzw. R25-Wert bei einer anderen Temperatur spezifizieren. Nach Eingabe vom TÜ-Wert ermittelt der HX-<sup>2</sup><sup>0</sup> den RO-Wert. Hiermit sind alle NTC-Daten bekannt.

Wird die Frage nach den zwei bekannten Widerstandswerten auf der Kurve mit «N» beantwortet, so wird vom HX-20 nacheinander nach den bekannten Werten abgefragt. Unbekannte Werte müssen mit einer «0» klassifiziert werden. Hierbei <sup>i</sup>s<sup>t</sup> zu beachten, dass das Programm nur einen unbekannten Wert zu verarbeiten vermag. Eine Fehlermeldung erfolgt jedoch <sup>n</sup>icht. Auf Grund der D-Klassifikation verzweigt das Programm zur richtigen Berechnungsformel.

Nach erfolgter Berechnung und Anzeige des Rechenwertes wird auf «Neue Berechnungen (J/N)?» und «DRUCKEN (J/N)?» abgefragt. Hier<sup>m</sup>i<sup>t</sup> <sup>i</sup>s<sup>t</sup> <sup>j</sup><sup>e</sup> nach Beantwortung der Fragen <sup>e</sup>i<sup>n</sup> Ausdruck auf dem Printer oder die Verzweigung zum Programmanfang möglich.

<sup>1</sup>.<sup>2</sup> Verwendete Formeln

Grundform:

 $RW = R25 * e^{-B(1/TW - 1/T0)}$ 

Nach R25 umgeformt:

 $R25 = RW / e^{B(1/TW - 1/T0)}$ 

Nach <sup>B</sup> umgeformt:

 $B = \ln (RW/R25) / (1/TW - 1/T0)$ 

Für zwei Warmwiderstandswerte auf der Kurve:

 $B = \ln (RW1/RW2) / (1/TW1 - 1/TW2)$ 

### <sup>2</sup>. Spannungsteiler

Der unbelastete Spannungsteiler <sup>i</sup>s<sup>t</sup> die einfachste Schaltung <sup>i</sup><sup>n</sup> der Elektronik. Sie wird sehr oft gebraucht und doch immer wieder vergessen.

<sup>E</sup><sup>s</sup> <sup>s</sup>tell<sup>t</sup> <sup>s</sup>ic<sup>h</sup> <sup>d</sup>i<sup>e</sup> Frage: Was kann ich mit dem unbelasteten Spannungsteiler anfangen? Sobald wir nämlich einen Verbraucher anschliessen, wird der Spannungsteiler belastet. Die berechnete Ängangsspannung Ua stimmt nicht mehr und unsere Berechnungen sind im «Eimer».

 ding, durch Probieren den richtigen Meistens liegt der Verbraucherwiderstand parallel zu R2, d.h. der resultierende Widerstand wird kleiner als berechnet. Es ware nun ein Un-

Wert für R2 zu suchen, er liegt ja berechnet vor.

Eine bewährte Methode <sup>i</sup>s<sup>t</sup> <sup>e</sup>s, den Verbraucherwiderstand - oder besser den Verbraucherstrom (Laststrom) - abzuschätzen. Der Strom durch R2 wird nun <sup>1</sup><sup>0</sup> bis 100mal, <sup>j</sup><sup>e</sup> nach geforderter Genauigkeit von Ua, grösser gewählt. Aus Erfahrung wählen wir meistens Faktor <sup>1</sup>0, da Toleranzen der Eingangspannung und der Widerstände <sup>v</sup>oll auf die Ausgangsspannung wirken. Nun wählt man auf Grund dieser Schätzung einen Wert <sup>f</sup>ü<sup>r</sup> R2.

Gehen <sup>w</sup>i<sup>r</sup> nach dieser Methode vor, so können wir den Spannungsteiler wie einen unbelasteten berechnen.

Das vorliegende Programm wurde ebenfalls <sup>i</sup><sup>n</sup> Microsoft-BASIC auf dem HX-20 geschrieben und <sup>s</sup>ollt<sup>e</sup> <sup>b</sup>i<sup>s</sup> <sup>a</sup>u<sup>f</sup> geringfügige Aenderungen auch auf anderen BASIC-Maschinen lauffähig sein.

<sup>2</sup>.<sup>1</sup> Programmsequenzen

### Zeile 30 (LPRINT)

Druckt <sup>m</sup>i<sup>t</sup> dem Printer den Programm-Titel (Epson spezifisch) Zeile 40-320 (Graphik)

Zeichnet den Spannungteiler und <sup>g</sup>ib<sup>t</sup> ihn auf dem Printer aus (Epson) Zeile 330- (LPRINT)

Druckt die im Programm verwendeten Formeln (Epson spezifisch)

Zeile 480-850 (Programm) Berechnungsprogramm Zeilen 570 und 850

### (LPRINT CHR\$(&HOA))

Erzeugt zusätzlichen Zeilenvorschub des Printers

### Zeilen 580 bis 750 (Inkeys)

Fragt die Tastatur auf Eingabe eines Zeichens ab

> 10 REM \*\* Unbelasteter S Farnnumsazsteiler 3% 24 CLS 30 LPRINT STRING\$(24, "\*" ):LPRINT"Unbelasteter":L FEIHT'"Seannmumesteiler:": LPRINT" 40 LINE(21,11)-(23,13),P SET 50 LINE(21,14)-(23,13), P SET 60 LINE(24, 13)-(55, 13), P SET 70 LINE(55,14)-(55,18), P SET 80 LINE(53, 19)-(57, 19), P SET 90 LINE(53,28)-(53,32).P SET JOG LINECH?. 289-057. 32), FSET 118 LOCATER. LFPRIMT"De": LOCATE 10,3: PRINT"R1":CO PY: CLS

### PPC /HHC

<sup>2</sup>.<sup>3</sup> Arbeitsbeispiel

Ue

Unbelasteter Srannungsteiler:

 $\frac{1}{1}$ R1

Ua

i.

verwendet:

 $U = \frac{R2}{R1+R2}$ 

 $R1 = 1 - 1$ 

ee IR

UaR1

R2(Ue-Ua)  $11\pi$ 

FR : instant severa person succes appear and a

Ue-Ua

Falsende Formeln werden

来自由

EEEEEE <sup>F</sup>E<sup>N</sup> ee ee

 $2$ , PS ne (57,8) – (57,2), PS **FT** ET LINE (53, 3) – (57, 3), PS et<br>150 LINE(55,4)–(55,17),P SET 160 LINE(55,10)-(85,10), **PSET** , z) – (85 SET eg<br>set 0 LINE(53,18)-(57,18),<br>0 LINE(53,18)-(57,18), PSET PSET<br>200 LINE(53<br>PSET  $\bar{P}$ Pone PSET 210 LINE(57,19)-(57,31), 'SET 220 LINE(53, 32)-(57, 32), **PSET** 230 LOCATE 15, 1: PRINT "Us zao LOCATE 13:1:FR181<br>":LOCATE 10,3:PRINT"R2<br>240 COPY:CLS Py fr Peat LINE (55, 8) ~ (55, 6) 260 LINE(53,0)–(57,0),PS<br>ET<br>330 Line(31 És (37 3) PS :T<br>??0 LINE(21, 5)-(23, 7), PS<br>... , PS ET  $290 + 1 \text{ME} (82, 5) - (85, 7)$ ET. 300 LINE(82, 9)-(85, 7) se<br>ET ET<br>310 LINE(21,9)–(23,7) Sie Einetziaartzaartare<br>ET<br>320 COPY(CLS<br>330 LPRINT"Folgende Form ET 320 COPY:CLS -<br>"Folsende **Form**<br>":LPRINT"verwe aae breint<br>eln werden ain was den sij<br>ndet:"<br>\*\*e i potutu w rT r 2 350 LPRINT<br>350 LPRINT<br>360 LPRINT Me ER 8 LPRINT"Ua= \_\_\_\_\_\_ \* teg fed fej FEE Le  $e^{-n}$  $R1 + R2"$ ~.<sup>J</sup> LFS INT" 10 LPRINT"<br>10 LPRINT" 1, neh Kart 390 LPRINT" " R2(Ue-Ua) LPR wann <sup>w</sup>eee<sup>r</sup> mmah<sup>n</sup> TTY Mine CMD <sup>C</sup>URE<sup>D</sup> <sup>C</sup>HIE<sup>N</sup> mans 410 LPRINT"  $\text{Ha}^n$ 420 LPRINT" 430 LPRINT"  $UaR1"$ 440 LPRINT"R2 = .<br>Het van de eerste een een een een Ue-Ua<sup>n</sup> 450 LPRINT" 460 LPRINT" " 70 LPRINT STRING\$(24, 11 Y 480 INPUT"Ua : ";A INFUT"Ua :<br>INPUT"Ue : 450 INPUT"Ri: " 500<br>510 INFUT"R2: "!D 520 IF A=0 THEN 610 .<br>640 IF <sup>E</sup>pek<sup>t</sup> THEM IF C=0 THEN<br>IF D=0 THEN ree  $550$  IF  $D=0$  THEN  $670$ IF V-0 TACA SYD<br>CLS:PRINT"EINGABEFEH ": GOTO 480 570 LPRINT CHR#(&H0A) ta participant 1992.<br>Participant 7 v gas 1993.<br>Participant 1993. ate I Seer E < 32 zee = - ut8 a Seo<sup>k</sup> 590 INPUT"NEUE WERTE (J/ 590<br>590<br>N):"

 $\Box$ 600 IF<br>LSE 76<br>610 A=<br>430 A F F≸="J" THEN 480 E<br>60  $\frac{17}{76}$   $\frac{25}{15}$   $\frac{17}{15}$   $\frac{65}{15}$   $\frac{17}{15}$ at<br>ia -<br>8\*D/(C+D)  $6666$ 4 me 3 3 | =s # ii g<sup>i</sup> 20 Cl<br>30 Gl - r. Cae iy me Poe Py oe Daag SPRINT" Ueins ",E 650 CLS:PRIN<br>660 GOTO 590<br>670 D=8-A 660 GO<br>670 D= 680 E=A\*C/D<br>690 CLS:PRINT"R2=<br>700 D=E 680 E=A\*C/D 690 CLS∶PRIN<br>700 D=E<br>710 GOTO 590 700 D= G C C G F I ria da alam<br>720 C=(B-A)/A\*D<br>730 CLS:PRINT"R :=\6=A22A40<br>CLS:PRINT"R1= ",C<br>:oTO 590 740 GOT ¥ "IHEEYE NPUT"DRUCKEN (J/N)"  $;$  F\$ 770 IF F\$="J" THEN 800 E 770 IF F\$="J" THEN :<br>LSE 850<br>780 CLS:PRINT"ENDE" 25 Dee **790 END** 800 LPRINT"Uout= ",A 810 LPRINT"Uein= ",B 270 FF2<br>270 FF2 oio LPRINT"R2≖ " 840 LPRIN 850 EHD

### <sup>2</sup>.<sup>2</sup> Bedienung

Nach RUN wird das Programm gestartet. Zuerst wir der Spannungsteiler mit Beschriftung auf dem Printer gezeichnet. Anschliessend werden die verwendeten Formeln gedruckt. Die Formelzeichen entsprechen dabei denen der Graphik. Dies <sup>i</sup>s<sup>t</sup> <sup>a</sup>l<sup>s</sup> Orientierung gedacht. Wer diesen Druck nicht mehr benötigt, kann <sup>m</sup>i<sup>t</sup> DELETE (Zeile)-(Zeile) und anschliessendem RENUM das Programm kürzen und Speicherplatz sparen.

Nun erfolgt die Eingabe der bekannten Werte. Unbekannte Werte werden <sup>m</sup>i<sup>t</sup> einer <sup>0</sup> eingegeben. Werden mehr als zwei Nullen eingegeben <sup>s</sup><sup>o</sup> meldet sich der HX-20 <sup>m</sup>i<sup>t</sup> «Eingabefehler» und die Werte müssen erneut eingegeben werden.

Nach der Berechnung und Anze ge des gesuchten Wertes wird ge <sup>f</sup>ragt, ob eine neue Berechnung erfolgen <sup>s</sup>oll. <sup>I</sup>s<sup>t</sup> dies nicht der Fall, so wird die Frage mit «N» beantwortet. Nun fragt der HX-20, ob die übrigen Werte ausgedruckt werden sollen. Wird die Frage mit «J» beantwortet, <sup>s</sup><sup>o</sup> druckt der Printer alle Werte des Spannungsteilers. Anschliessend wird das Programm beendet. Bei spiel:

Gegeben Ue = 10V  $U\alpha = 4.5V$  $Rl = lkOhm$ 

$$
Gesucht \t R2 = ?
$$

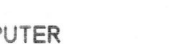

\*<sup>g</sup> ae Sia. <sup>1</sup> HELE WER <sup>T</sup><sup>E</sup> Cae Mai? <sup>A</sup> DRUCKEM ote <sup>o</sup><sup>e</sup> <sup>T</sup>\_

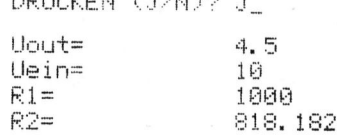

**東東東東東東東東東東東東東東東東東東東東東東東** 

### <sup>3</sup>. Berechnung einer 1/4-Brücke

<sup>D</sup>i<sup>e</sup> Gesetze von Ohm und Kirchhoff sind auf die im Bild 1 gezeigte Schaltung angewendet. <sup>I</sup><sup>n</sup> der Zeichnung ist der Maschensatz:  $\Sigma$ U=O berücksichtigt, d.h. U<sub>4</sub> ist durch U-U<sub>1</sub>-U<sub>3</sub> ersetzt und U<sub>5</sub> durch U-U<sub>1</sub>. <sup>E</sup><sup>s</sup> sind also noch zwei unbekannte Spannungen vorhanden, die <sup>d</sup>adurch bestimmt werden können, dass wir auf <sup>d</sup>i<sup>e</sup> beiden Knotenpunkte <sup>B</sup> und C den Knotenpunktsatz  $\Sigma$  I=O

or (a) The graph of the equation is given by:

\n
$$
\frac{V_1}{R_1} - \frac{V_3}{R_3} - \frac{V - V_1}{R_5} = 0
$$
\n
$$
\frac{V_3}{R_3} + \frac{V_1 + V_3}{R_2} + \frac{V - V_1 - V_3}{R_4} = 0
$$

Die Gleichung wird nun nach <sup>U</sup>, aufgelöst: Die Gleichur<br>
aufgelöst:<br>  $\frac{1}{3}R_1R_5+UR_1R_3 =$ 

$$
\frac{U_{3}R_{1}R_{5}+UR_{1}R_{3}}{R_{3}(R_{1}+R_{5})} =
$$
\n
$$
\frac{R_{1}}{R_{1}+R_{5}} = \frac{R_{5}}{R_{5}} I_{3}+U = U_{1}
$$

85-1

## PPC/HHC PPC/HHC

Form gebracht werden: Di e G l e i c h u ng k a nn auch <sup>i</sup><sup>n</sup> die

| <b>PPC/HHC</b>                             |       |                   |
|--------------------------------------------|-------|-------------------|
| Die Gleichung kann auch in                 |       |                   |
| Form gebracht werden:                      |       |                   |
| $\frac{R_1}{R_1+R_5}$                      | $R_5$ | $\frac{U_3}{R_3}$ |
| Auch diese Gleichung wird i                |       |                   |
| $U_1$ aufgelöst:                           |       |                   |
| $UR_2R_3-U_3(R_2R_4+R_2R_4+R_2R_3+R_3R_4)$ |       |                   |

Auch diese Gleichung wird nach U, aufgelöst:

$$
\frac{\text{UR}_2R_3 - \text{U}_3 \left(R_2R_4 + R_2R_4 + R_2R_3 + R_3R_4\right)}{R_3 \left(R_2 + R_4\right)} = \text{U}_1
$$

Die<br>werder<br><sup>U</sup>3<sup>R</sup>1<sup>R</sup>5 Die gewonnen Ausdrücke für U, werden gleichgesetzt: 118 INPUT RSF "ER<sup>S</sup>

$$
\frac{R_3(R_2+R_4)}{R_3(R_2+R_4)}
$$
  
Die gewonnen Ausdrück  
werden gleichgesetzt:  

$$
\frac{U_3R_1R_5+UR_1R_3}{R_3(R_1+R_5)} =
$$

$$
\frac{UR_2R_3-U_3(R_2R_4+R_2R_3+R_3R_4)}{R_3(R_2+R_4)}
$$

 $R_3$ <br>Diese<br>send name<br> $R_2$ Diese Gleichung wird abschlies-<br>and nach II. gufgelöst: Bild I: Brückenschaltung

| $R_3(R_2+R_4)$         | $u-u$ | $h_5$ | $n_3$ | $h_4u-u_3$ | $1+RS$ |
|------------------------|-------|-------|-------|------------|--------|
| 2"3 93'2'4''2'3''3''4' |       |       |       |            |        |
| 2"3 93'2'4''2'3''3''4' |       |       |       |            |        |
| 2"3 93'2'4''2'3''3''4' |       |       |       |            |        |
| 2"3 93'2'4''2'3''3''4' |       |       |       |            |        |
| 2"3 93'2'4''2'3''3''4' |       |       |       |            |        |
| 2"3 93'2'4''2'3''3''4' |       |       |       |            |        |
| 2"3 93'4'              |       |       |       |            |        |
| 2"3 93'4'              |       |       |       |            |        |
| 2"3 93'4'              |       |       |       |            |        |
| 2"3 93'4'              |       |       |       |            |        |
| 2"3 93'4'              |       |       |       |            |        |
| 2"3 93'4'              |       |       |       |            |        |
| 2"3 93'4'              |       |       |       |            |        |
| 2"3 93'4'              |       |       |       |            |        |
| 2"3 93'4'              |       |       |       |            |        |
| 2"3 93'4'              |       |       |       |            |        |
| 2"3 93'4'              |       |       |       |            |        |
| 2"3 93'4'              |       |       |       |            |        |
| 2"3 93'4'              |       |       |       |            |        |
| 2"3 93'4'              |       |       |       |            |        |
| 2"3 93'4'              |       |       |       |            |        |
| 2"3 93'4'              |       |       |       |            |        |
| 2"3 93'4'              |       |       |       |            |        |
| 2"3 93'4'              |       |       |       |            |        |
| 2"3 93'4'              |       |       |       |            |        |
|                        |       |       |       |            |        |

Labels verwendet: I m P r o g r a mm werden folgende

 <sup>R</sup> <sup>U</sup> <sup>A</sup> - % . <sup>l</sup> <sup>R</sup><sup>e</sup> 3 yy ey <sup>U</sup> <sup>=</sup> <sup>U</sup> RR <sup>1</sup><sup>9</sup> <sup>R</sup>E<sup>M</sup> \*\* Brockenschaltu <sup>R</sup>, +R, <sup>R</sup>, <sup>1</sup> <sup>2</sup>] ER <sup>2</sup> <sup>4</sup> na 4k ol % <sup>R</sup><sup>3</sup> <sup>=</sup> <sup>R</sup> <sup>=</sup> te" <sup>U</sup>RJR, <sup>o</sup><sup>n</sup> <sup>U</sup><sup>n</sup> (RaRAtRoRAtRaRo+RaR,) <sup>y</sup> <sup>3</sup> <sup>D</sup> <sup>A</sup>D. <sup>&</sup>lt; <sup>f</sup>i<sup>e</sup> <sup>i</sup>b<sup>e</sup> <sup>R</sup> <sup>+</sup>R, <sup>6</sup><sup>8</sup> ar <sup>E</sup><sup>N</sup> <sup>R</sup>-(R.+R,) ] <sup>R</sup><sup>4</sup> <sup>=</sup> <sup>R</sup><sup>a</sup> RR <sup>r</sup><sup>a</sup> <sup>I</sup>NFi<sup>l</sup> LES gor" <sup>y</sup> <sup>D</sup> \_ RR, Sa INPUT"R2: "sR2 <sup>R</sup><sup>5</sup> <sup>=</sup> <sup>R</sup> RR, <sup>9</sup><sup>6</sup> INPUT"RS: "5R<sup>3</sup>

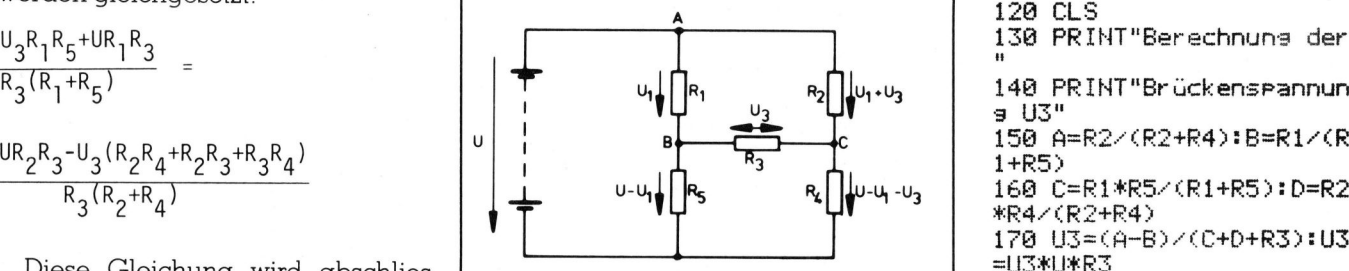

Das beschriebene Programm will fassen von Gleichungssystemen klei- $1^{+6}$ <sub>2</sub>  $+$   $1^{+6}$ <sub>2</sub>  $+$   $1^{+6}$ <sub>2</sub>  $+$   $1^{+6}$ <sub>2</sub>  $+$   $1^{+6}$ <sub>2</sub>  $+$   $1^{+6}$ <sub>2</sub>  $+$   $1^{+6}$ <sub>2</sub>  $+$   $1^{+6}$ <sub>2</sub>  $+$   $1^{+6}$ <sub>2</sub>  $+$   $1^{+6}$ <sub>2</sub>  $+$   $1^{+6}$ <sub>2</sub>  $+$   $1^{+6}$ <sub>2</sub>  $+$   $1^{+6}$ <sub>2</sub>  $+$   $1^{+6}$ <sub>2</sub>  $+$   $1^{+6}$ <sub>2</sub> erhält.  $\Box$ sser<br>———

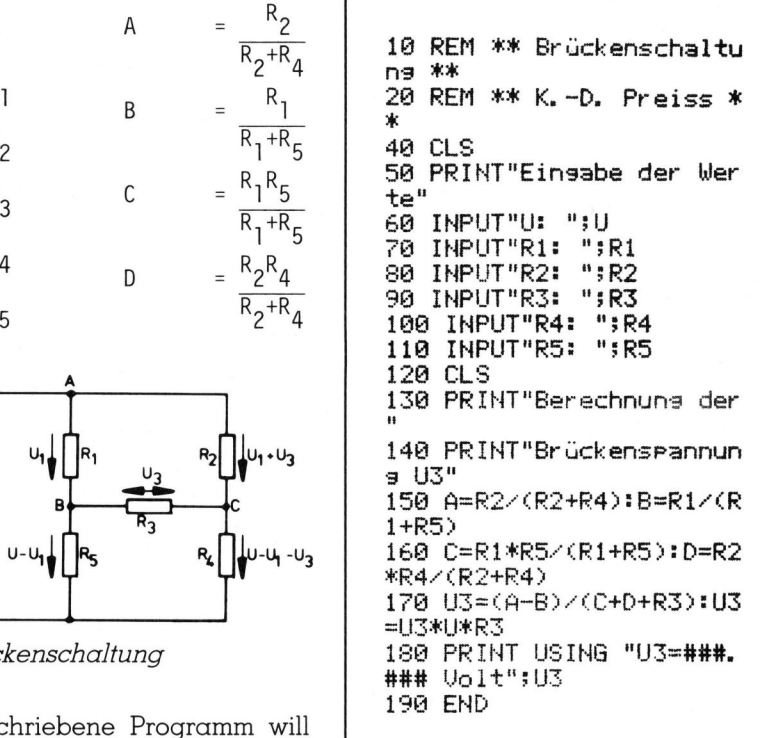

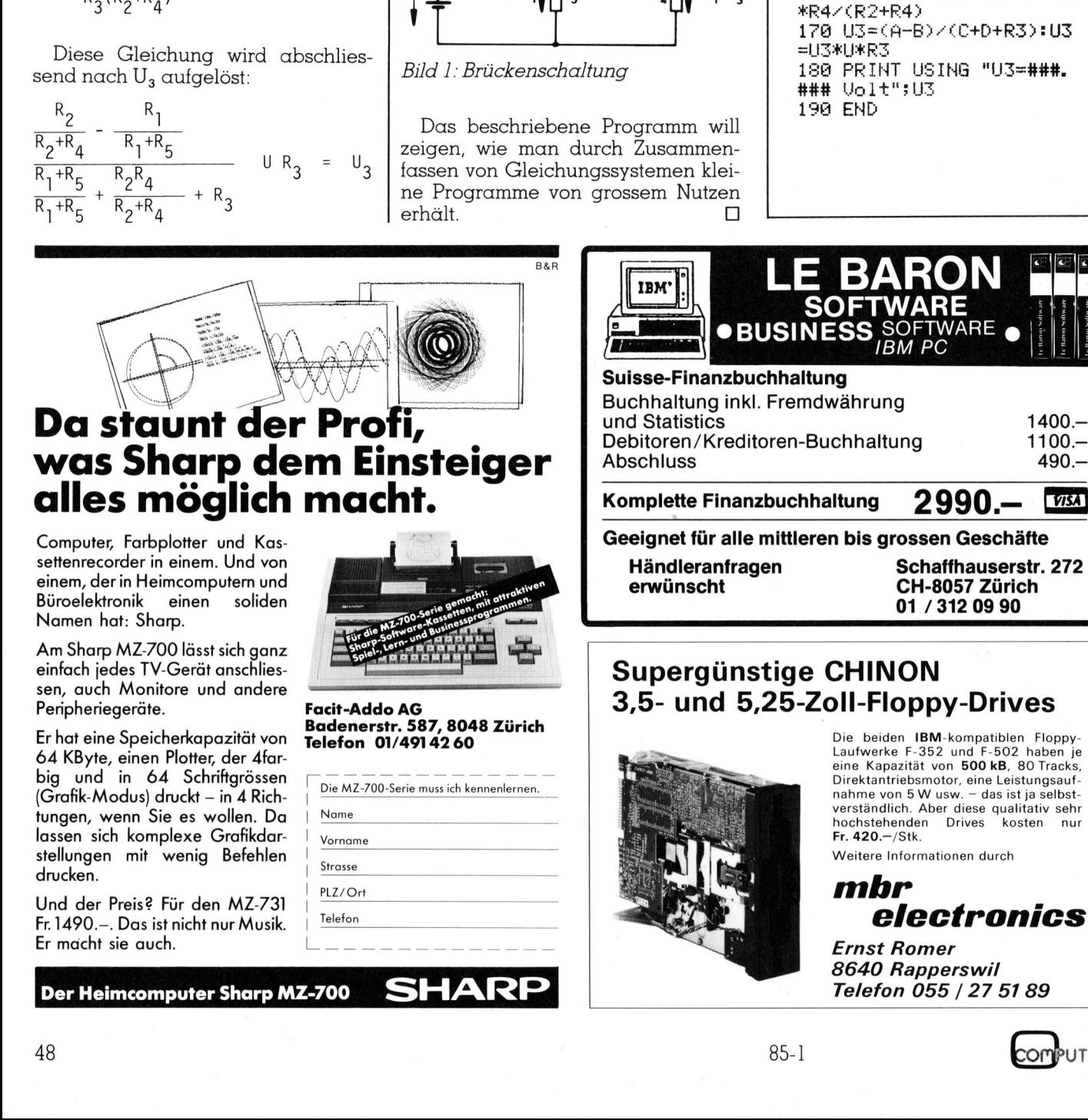

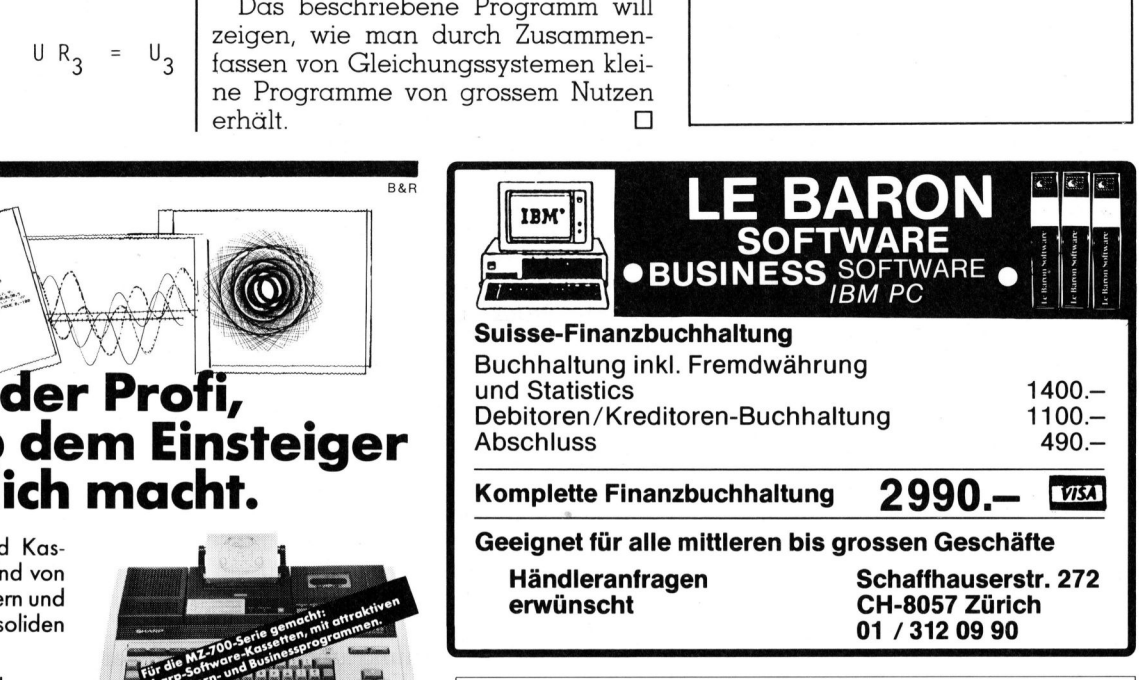

### Supergünstige CHINON 3,5- und 5,25-Zoll-Floppy-Drives

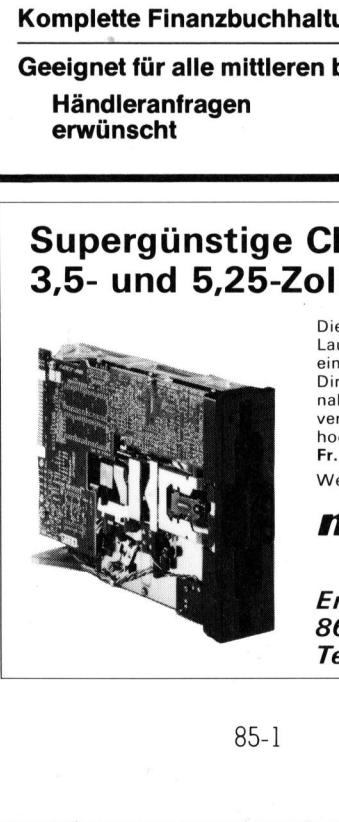

Die beiden IBM-kompatiblen Floppy-Laufwerke F-352 und F-502 haben je<br>eine Kapazität von **500 kB**, 80 Tracks,<br>Direktantriebsmotor, eine Leistungsaufnahme von 5 W usw. - das ist ja selbstverständlich. Aber diese qualitativ sehr<br>hochstehenden Drives kosten nur

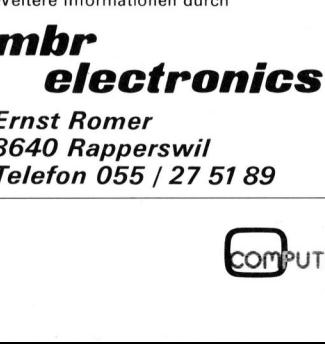

TER

8640 Rapperswil

### PPC/HHC

### Software Board CE-153

Unter der Bezeichnung CE-153 Software Board existiert ein Peripheriegerät zum Sharp PC-1500, von dem recht wenig bekannt <sup>i</sup>st. Dies erstaunt, könnte es doch dem Anwender als universelles Menii-Auswahlgerät, <sup>a</sup>l<sup>s</sup> Maus, Kontaktschirm oder Grafiktablett dienen. Unser Erfahrungsbericht zeigt mögliche Anwendungsgebiete und erwähnt auch einige Gründe für die geringe Popularität dieser System-Erweiterung.

Wie <sup>e</sup><sup>s</sup> meist bei Neuinstallationen so <sup>i</sup>st, studierten wir die mitgelieferte Anleitung nicht zuerst, sondern gingen gleich ans Werk. Das Anschliessen <sup>m</sup>i<sup>t</sup> dem Uebertragungskabel <sup>i</sup>s<sup>t</sup> <sup>j</sup><sup>a</sup> auch narrensicher. Als aber nichts geschah, musste wohl oder übel die Gebrauchsanweisung zur Hand genommen werden. **Erweiterung.**<br>Wie es meist bei<br>so ist, studierten w<br>Anleitung nicht zu<br>gen gleich ans We<br>sen mit dem Uebei<br>ja auch narrensich<br>Gebrauchsanweis<br>Cebrauchsanweis<br>nommen werden.<br>Und da gab es<br>Dämpfer: Die 52-se<br>in Englisch ges Wie es meist bei<br>so ist, studierten w<br>Anleitung nicht zu<br>gen gleich ans We<br>sen mit dem Uebe<br>ja auch narrensich<br>geschah, musste v<br>Gebrauchsanweis<br>nommen werden.<br>Und da gab es<br>Dämpfer: Die 52-se<br>in Englisch geschr

Und da gab <sup>e</sup><sup>s</sup> gleich den ersten Dämpfer: Die 52-seitige Anleitung <sup>i</sup>s<sup>t</sup> i <sup>n</sup> Englisch geschrieben. Wie uns die

### Markus Truog

Generalvertretung von Sharp mitteilte, gibt es nichts <sup>i</sup><sup>n</sup> Deutsch. Schade! <sup>M</sup>i<sup>t</sup> etwas Mühe fanden <sup>w</sup>i<sup>r</sup> aber doch heraus, wie das Ganze funktioniert. Als Zweites bemerkten wir, dass der Rechner durch das Einstecken des Uebertragungskabels abgestürzt war, weil wir vergessen hatten, ihn auszuschalten.

Um das Software-Board benutzen zu können, sind folgende Einheiten nötig: PC-1500 Taschencomputer, CE-150 Drucker/Kassetten-Interface, CE-152 Kassetten-Gerät und CE-151 Speicher-Erweiterungs-Modul (mi<sup>t</sup> <sup>4</sup> KByte RAM).

Eine Speicher-Erweiterung ist nö<sup>t</sup>ig, weil das System-Programm 1066 Bytes benötigt. Ohne Modul bliebe nur noch wenig <sup>f</sup>ü<sup>r</sup> <sup>e</sup>i<sup>n</sup> Programm <sup>f</sup>rei. Mit dem PC-1500 A ist <sup>e</sup><sup>s</sup> einfacher.

Das Software-Board sowie das Kassetten-Gerät werden am Drukker-Interface angeschlossen. Nun wird das System-Programm, das <sup>s</sup>ic<sup>h</sup> am Anfang der mitgelieferten Kassette befindet, in den Rechner geladen. Die Anlage ist <sup>j</sup>etz<sup>t</sup> zur Programmierung bereit. (Das System-Programm muss <sup>n</sup>u<sup>r</sup> nach «NEW <sup>0</sup>» neu geladen werden.)

### Anwendungsméglichkeiten

Die Ideen sind noch nicht allzu vielfaltig, doch zeigen wir nachfolgend einige Möglichkeiten <sup>f</sup>ü<sup>r</sup> die Anwendung des CE-153: Tabellen-Kalkulation (z.B. Inventur, Buchhal-

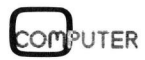

 $85 - 1$ 

tung, usw.), Register (z.B. Telefon-Verzeichnis) oder Zeichnungs-Tableau (z.B. Koordinaten <sup>f</sup>ü<sup>r</sup> Linien eingeben).

Auf der Kassette sind noch zwei weitere Programme gespeichert: Sales-Management (Umsatz-Kontrolle) und Word-Master (Vokabeln lernen).

Nach den Erklärungen, wie man selber programmiert, sind in der Gebrauchsanleitung drei Listings zum Eintippen abgedruckt: Print Constellation (Sternbilder), Painter (Landschafts-Zeichnungen) und Inventary-Control (Inventur). tung, usw.), Register (z.B. Telefon-Verzeichnis) oder Zeichnungs-Ta-<br>bleau (z.B. Koordinaten für Linien<br>bleau (z.B. Koordinaten für Linien<br>eingeben).<br>Auf der Kassette sind noch zwei<br>weitere Programme gespeichert: Sa-<br>les-M Francischer (Volumenting).<br>
The den Erklärungen, wie mann<br>
r programmiert, sind in der Ge-<br>
ch den Erklärungen, wie mann<br>
r programmiert, sind in der Ge-<br>
chsanleitung drei Listings zum<br>
ppen abgedruckt: Print Constel-<br>
1 ionary (Umsatz-Kontrolle)<br>
Word-Master (Vokabeln lernen).<br>
Ch den Erklärungen, wie man<br>
r programmiert, sind in der Ge-<br>
ch den Erklärungen, wie man<br>
r programmiert, sind in der Ge-<br>
ch Steichnungen) und Inventary-<br>
steich

### **Arbeitsweise**

Das Software-Board besitzt eine Folien-Tastatur, die <sup>i</sup><sup>n</sup> 140 Felder (14x10) unterteilt ist (Abb. 1). Anhand des System-Programms <sup>s</sup>tell<sup>t</sup> der Rechner fest, welches Feld gedrückt wurde.

In einem Programm kann <sup>a</sup>ls<sup>o</sup> jedes einzelne Feld angesprochen werden. Man könnte zum Beispiel <sup>1</sup>4<sup>0</sup> verschiedene, kleine Programme eingeben, die per Druck auf das entsprechende Feld aufgerufen werden.

<u> La componente de la componente de la componente de la componente de la componente de la componente de la compo</u>

Dazu braucht es noch ein «Zuordnungs-Programm», das dem Compu<sup>t</sup>e<sup>r</sup> mitteilt, was <sup>e</sup><sup>r</sup> beim Druck auf ein bestimmtes Feld zu tun hat. Oft werden auch vier Felder zu einem grösseren Feld zusammengefasst, dadurch sind die «Tasten» besser bedienbar.

Damit der Bediener sieht, welches Feld für welchen «Befehl» vorgesehen ist, beschriftet man eine (mitgelieferte) Klarsicht-Folie mit den nötigen Angaben und <sup>l</sup>eg<sup>t</sup> <sup>s</sup>i<sup>e</sup> über <sup>d</sup>i<sup>e</sup> «Tastatur». <sup>J</sup>etz<sup>t</sup> drückt man auf die Klarsicht-Folie (Achtung! Wasserfe<sup>s</sup>t<sup>e</sup> Filzstifte verwenden!), und schon geht es losl

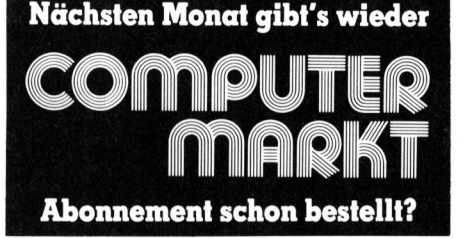

Nun möchten wir kurz aufzeigen, wie <sup>e</sup>i<sup>n</sup> Programm etwa aufgebaut ist:

l. Das System-Programm (Maschinen-Programm) wird zuerst <sup>m</sup>i<sup>t</sup> «CALL &xxxx» gestartet.

<sup>2</sup>. Anhand des System-Programms werden die Koordinaten der gedrückten Felder als vierstellige Zahl gespeichert. (Feld links oben <sup>+</sup> 0000,  $Feld$  rechts unten = 0913).

 weiter verarbeitet werden. Ein Bei- 3. <sup>J</sup>etz<sup>t</sup> kann diese Zahl (String) <sup>i</sup>nnerhalb eines Programms individuell

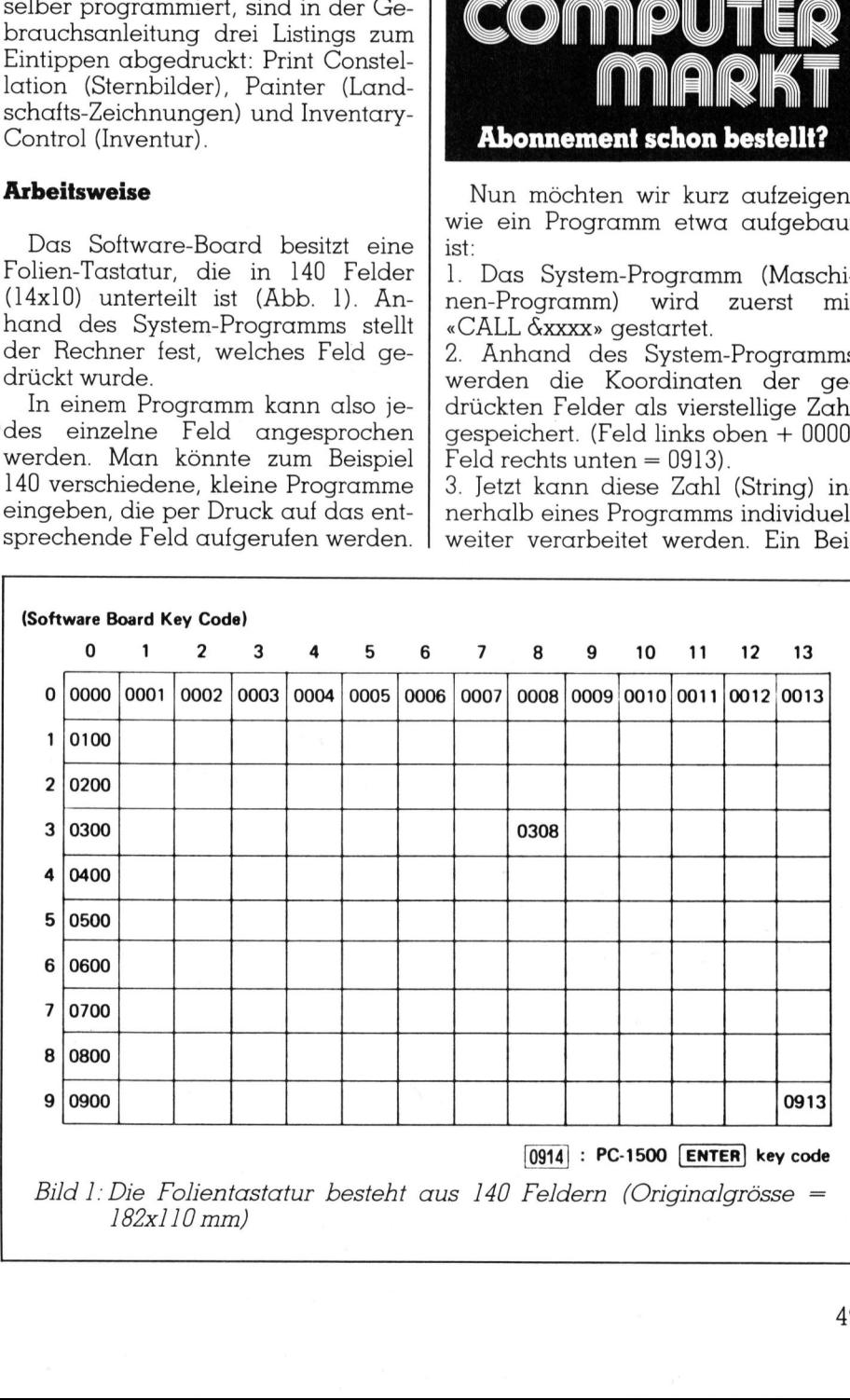

Bild <sup>1</sup>: Die Folientastatur besteht aus 140 Feldern (Originalgrösse = 182x110 mm)

## PPC/HHC PPC/HHC PPC/HHC

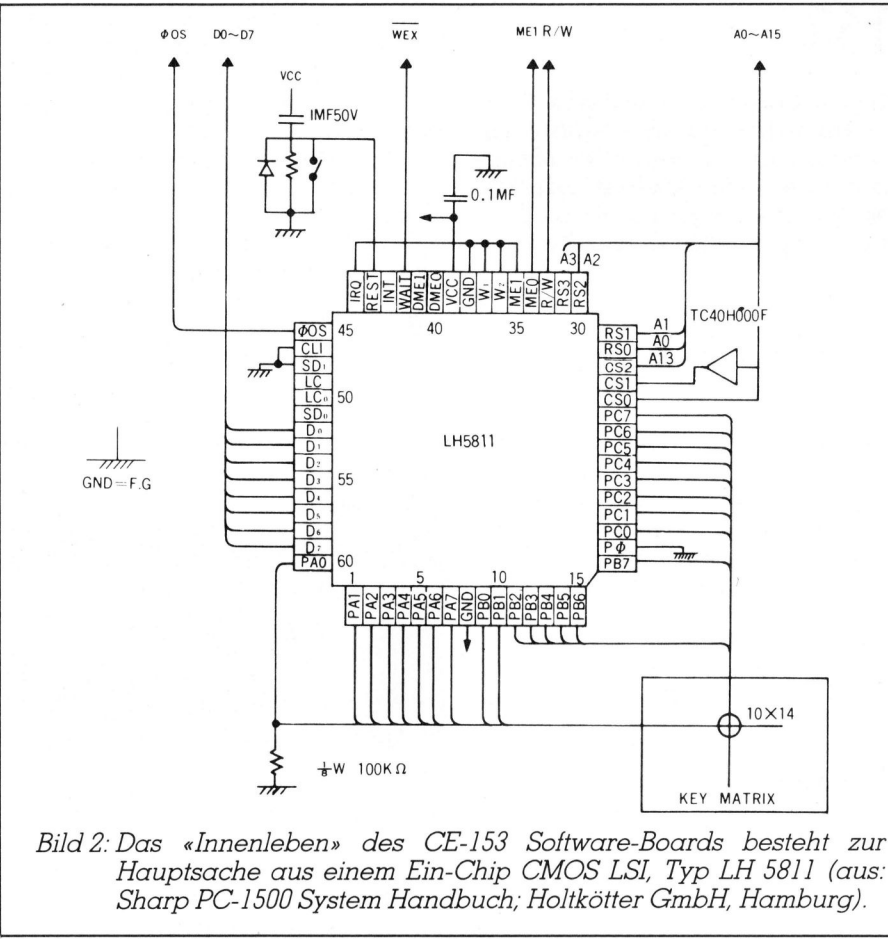

Bild <sup>2</sup>: Das «Innenleben» des CE-153 Software-Boards besteht zur Hauptsache <sup>a</sup>u<sup>s</sup> einem Ein-Chip CMOS <sup>L</sup>S<sup>L</sup> <sup>T</sup>y<sup>p</sup> LH <sup>5</sup>8<sup>11</sup> (aus: Sharp PC-1500 System Handbuch; Holtkötter GmbH, Hamburg).

s <sup>p</sup>iel: Immer wenn <sup>d</sup>i<sup>e</sup> rechten zwei Zahlen einer Koordinate gleich sind, wird die gleiche Rechnung durchgeführt (Tabellen).

### Software

Das CE-153 eröffnet ein weiteres Gebiet <sup>f</sup>ü<sup>r</sup> den Sharp PC-1500. Da aber sehr wenig Software vorhanden <sup>i</sup>st, muss man <sup>d</sup>i<sup>e</sup> Programme selber erarbeiten! Vielleicht liegt es daran, dass bisher sehr wenige über das Stoftware-Board geschrieben wurde.

Weiter müssen wir bemängeln, dass die Listings nicht hunterprozen<sup>t</sup>i<sup>g</sup> funktionieren. So mussten wir das Sternbild-Programm total neu bearbeiten, bevor es richtig <sup>l</sup>ief. Die Sternbilder stimmen zum <sup>T</sup>ei<sup>l</sup> nicht. Wir haben sie anhand einer Sternkarte korrigiert. Das überarbeitete <sup>L</sup>istin<sup>g</sup> kann <sup>b</sup>e<sup>i</sup> M+K <sup>m</sup>i<sup>t</sup> frankiertem Antwortcouvert kostenlos bestellt werden; Vermerk «Truog 85-1»

### Hardware

Unter der Folientastatur verbirgt sich ein gleicher Chip wie <sup>e</sup><sup>r</sup> auch im PC-1500 vorhanden <sup>i</sup>st, nämlich <sup>e</sup>i<sup>n</sup> I/O Port-Controller von Typ LH 5811 (Abb. <sup>2</sup>). Der LH 5811 <sup>i</sup>s<sup>t</sup> ein Ein-Chip CMOSLSI.

### Negativ aufgefallen

Nebst den bereits erwähnten Mängeln und dem hohen Preis (um <sup>F</sup>r. 300.--) möchten wir noch einen weiteren negativen Punkt erwähnen: Das Uebertragungskabel <sup>i</sup>s<sup>t</sup> <sup>v</sup>ie<sup>l</sup> <sup>z</sup><sup>u</sup> <sup>k</sup>urz. Man kann das Software-Board nur <sup>m</sup>i<sup>t</sup> Mühe neben den Drucker stellen! Wird das Software-Board ohne Drucker direkt am Rechner angeschlossen, <sup>i</sup>s<sup>t</sup> es noch schlimmer, weil beide Geräte die Anschlüsse auf  $\det$  linken Seite haben!  $\Box$ Negativ autgetaile<br>
Nebst den bereit<br>
geln und dem ho<br>
300.--) möchten wi<br>
teren negativen<br>
Das Uebertragung<br>
kurz. Man kann d<br>
nur mit Mühe ne<br>
stellen! Wird da<br>
ohne Drucker dire<br>
geschlossen, ist exeil beide Geräte<br>
der

### Etabliert: micro-comp Luzern

Einen Ueberblick über das sich ständig vergrössernde Angebot auf dem Mikrocomputermarkt vermittelt die vom 27.-30. März 1985 im Kunsthaus Luzern stattfindende microcomp <sup>8</sup>9. Diese Fachaustellung rund um den Mini- und Personal-Compu<sup>t</sup>e<sup>r</sup> geht bereits zum <sup>6</sup>. Mal <sup>i</sup><sup>n</sup> Szene und hat sich sowohl bei Ausstellern wie auch Interessenten und Besuchern einen festen Platz erobert.

 computer-Sektor bieten eine voll-Die fuhrenden Hersteller- und Anwenderfirmen im Mikro- und Büroständige und übersichtliche Information über diese sich rasant und vielseitig entwickelnde Branche. Die zentralschweizerische Fachmesse <sup>f</sup>ü<sup>r</sup> Datentechnik- und Computer-Lösungen in Industrie, Handel und Gewerbe vermittelt Betriebsinhabern und Führungskräften eine seriöse und fachmännische Beratung über <sup>d</sup>i<sup>e</sup> neusten Ängebote und Trends auf diesem Spezialgebiet.

Fachleute weisen darauf hin, dass sich <sup>d</sup>i<sup>e</sup> Rechengeschwindigkeiten <sup>i</sup><sup>n</sup> fünf Jahren um einen Faktor 10 gesteigert und die Packungsdichte <sup>i</sup><sup>n</sup> vier Jahren um einen Faktor 10 zugenommen haben. <sup>D</sup>i<sup>e</sup> Speicherkosten vermindern sich um einen Faktor <sup>1</sup><sup>0</sup>

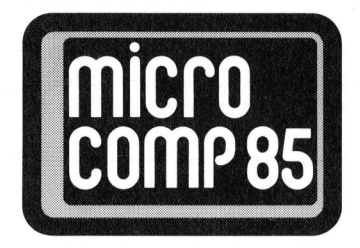

 kunftsbranche. Selbst für Speziali<sup>i</sup><sup>n</sup> drei Jahren. Solche Kennziffern <sup>s</sup>in<sup>d</sup> unmissverständliche Symptome einer sich intensiv abzeichnenden Flexibilität und Innovation dieser Zusten <sup>i</sup>s<sup>t</sup> <sup>e</sup><sup>s</sup> schwierig, <sup>i</sup><sup>n</sup> der grossen Angebot-Schwemme von neuen Computern die Uebersicht zu wah<sup>r</sup>en. Die micro-comp Luzern <sup>i</sup>s<sup>t</sup> eine einzigartige Gelegenheit, sich innert kürzester <sup>Z</sup>ei<sup>t</sup> und unter einem Dach :über die grosse Palette auf dem Mikro- und Bürocomputer-Sektor ein Bild zu verschaffen. Rahmenveranstaltungen mit Vorträgen und Podiumsgesprächen von Wissenschaftern und Praktikern über aktuelle Problemlösungen vervollständigen auf optimale Art den Informationswert dieser Ausstellung.

exploit to the distribution of the state of the state of the distribution of the distribution of the distribution of the state of the state of the state of the state of the state of the state of the state of the state of t Auch <sup>f</sup>ü<sup>r</sup> den Praktiker ist <sup>e</sup><sup>s</sup> wichtig, der Anwendersoftware <sup>d</sup>i<sup>e</sup> <sup>n</sup>otwendige Aufmerksamkeit zu schenken, damit er aus dem Mikrocomputer den für ihn grössten Nutzen ziehen kann. <sup>I</sup><sup>n</sup> dieser Beziehung gibt <sup>d</sup>i<sup>e</sup> micro-comp ebenfalls informative Einblicke, die dem Interessenten seine Entscheide erleichtern. Bei der Standardisierung von Betriebssystem und Hardwarekomponenten <sup>h</sup>a<sup>t</sup> <sup>s</sup>ic<sup>h</sup> eine gewisse Beruhigung gezeigt, <sup>s</sup><sup>o</sup> dass der Softwaremarkt dadurch <sup>Z</sup>ei<sup>t</sup> erhält, sich auszuweiten und das Angebot <sup>z</sup><sup>u</sup> vergrössern. Als eine der Neuheiten wird erstmals ein schweizerischer Büro-Datenbank-Computer vorgestellt, der spezifisch für die Lösung administrativer Probleme konzipiert worden ist.  $\qquad \qquad \Box$ 

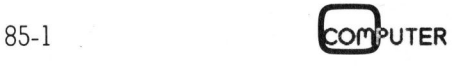

# PRAXIS MIT MIKRO'S

### Hardwareuhr <sup>f</sup>ü<sup>r</sup> Z80-Systeme

Viele Computer haben zwar eine Uhr eingebaut, aber da diese softwaremässig realisiert <sup>i</sup>st, muss <sup>s</sup>i<sup>e</sup> bei jedem Einschalten des Computers neu gestellt werden. Die hier beschriebene Hardwareuhr <sup>i</sup>s<sup>t</sup> <sup>i</sup><sup>n</sup> CMOS <sup>r</sup>ealisier<sup>t</sup> und kann deshalb <sup>a</sup>u<sup>s</sup> <sup>e</sup>ine<sup>r</sup> <sup>B</sup>atteri<sup>e</sup> gespiesen werden. Sie kann an jede CPU angeschlossen werden.

Wer hat sie sich nicht schon gewünscht: Die Uhr in seinem Compu<sup>t</sup>er, <sup>d</sup>ie, sofern vorhanden, nicht bei jedem Einschalten oder Reset wieder neu gestellt werden muss, sondern jahraus, jahrein dem Computer auf Anfrage hin <sup>s</sup>tet<sup>s</sup> die genaue <sup>Z</sup>ei<sup>t</sup> und das Datum <sup>l</sup>iefert. **ist in CMOS real**<br> **ist in CMOS real**<br> **werden. Sie kann**<br>
Wer hat sie sic:<br>
wünscht: Die Uhr<br>
ter, die, sofern von<br>
jedem Einschalten<br>
meu gestellt werd<br>
jahrein d<br>
Anfrage hin stets<br>
und das Datum lie<br>
Als Eigenschafte<br> Wer hat sie sick<br>
wünscht: Die Uhr i<br>
ter, die, sofern von<br>
jedem Einschalten<br>
meu gestellt werd<br>
jahraus, jahrein d<br>
Anfrage hin stets<br>
Ma Datum liet<br>
Als Eigenschafte<br>
che Uhr eine eig<br>
gung (Akku oder

Als Eigenschaften müsste eine solche Uhr eine eigene Stromversor gung (Akku oder Batterie), eine <sup>e</sup>i-

### Christoph Pape

gene Zeitbasis (Quarz) und Zugriff <sup>f</sup>ü<sup>r</sup> den Mikroprozessor (direkt oder via I/O-Bausteine) besitzten.

Zum Glück gibt es heute integrier<sup>t</sup><sup>e</sup> Schaltungen, die einen einfachen Aufbau einer solchen Uhr ermöglichen.

### Hardware

Wir verwenden in unserer Schaltung den Typ MM58174N von National Semiconductor, der die oben erwähnten Eigenschaften in <sup>s</sup>ic<sup>h</sup> vereinigt (Bild <sup>|</sup> zeigt das Schema).

### Stromversorgung und Power-down-Schaltung

Wenn <sup>d</sup>e<sup>r</sup> Computer <sup>i</sup><sup>n</sup> Betrieb <sup>i</sup>st, wird die Uhr aus der 5V-Versorgung gespiesen, sonst aus der Batterie (Anschluss <sup>B</sup>). <sup>D</sup>i<sup>e</sup> Spannung am Anschluss <sup>B</sup> sollte min. 3V betragen und darf 5V nicht überschreiten. Ideal <sup>i</sup>s<sup>t</sup> eine 4,5V Flachbatterie, die kann man angeschlossen lassen, <sup>b</sup>i<sup>s</sup> <sup>s</sup>i<sup>e</sup> auf 3V entladen <sup>i</sup>st.

Es <sup>i</sup>s<sup>t</sup> auch gestattet, einen Akku einzusetzen. Dabei <sup>i</sup>s<sup>t</sup> zu beachten, dass der Akku auch geladen werden muss. Das wird zum Beispiel erreicht, indem parallel zur Diode, die am Anschluss B ist, <sup>e</sup>i<sup>n</sup> Widerstand geschaltet wird.

Die minimale Spannung am <sup>P</sup>i<sup>n</sup> <sup>1</sup><sup>6</sup> <sup>f</sup>u<sup>r</sup> den Stand-by-Betrieb <sup>i</sup>s<sup>t</sup> 2,2V. Dabei braucht die Uhr maximal 0,01mA.

Damit beim Ein- und Ausschalten des Computers der Uhr nichts pas<sup>s</sup>iert, ist rechts oben eine Sicherheitsschaltung eingebaut. Sie schaltet die

5V-Versorgung über den pnp-Transistor zu und ermöglicht den Zugriff auf <sup>d</sup>i<sup>e</sup> Uhr erst, wenn <sup>d</sup>i<sup>e</sup> Speisespannung des Computers ca. 4,5V erreicht <sup>h</sup>at. Erst dann ermöglichen die Oder-Tore des 74HC32 das Durchschalten der Steuersignale. Es <sup>i</sup>s<sup>t</sup> absolut unerlässlich, hier einen 74HC32 <sup>z</sup><sup>u</sup> verwenden, da nur diese Logikfamilie den niederen Stromverbrauch im Stand-by mit der Schnelligkeit normaler LS-TTL Bausteine im Betrieb vereinigt. **CU-DYSIEITIE:**<br>
e Uhr eingebaut, aber da diese<br>
sie bei jedem Einschalten des<br>
hier beschriebene Hardwareuhr<br>
halb aus einer Batterie gespiesen<br>
schlossen werden.<br>
5V-Versorgung über den pnp-Transistor zu und ermöglicht d Extra dann ermöglichen<br>
Franche des 74HC32 das<br>
Le des 74HC32 das<br>
le der Steuersignale. Es<br>
le generiässlich, hier einen<br>
en niederen Stromver-<br>
und-by mit der Schnel-<br>
bromver-<br>
en niederen Stromver-<br>
en LS-TTL Bausteine

Der 74HC32 hat die gleiche Anschlussbelegung wie 7432, 741532.

### Zeitbasis

Als Zeitbasis besitzt die Uhr einen eigenen Quarz, der auf einer Frequenz von 32768 Hz schwingt. Der Trimmer am Pin <sup>1</sup><sup>5</sup> ermöglicht einen genauen Abgleich.

### Bus-Interface

Der MM658174N <sup>i</sup>s<sup>t</sup> direkt am Bus des Z80 angeschlossen. <sup>E</sup><sup>r</sup> benötigt einen Ädressraum von <sup>1</sup><sup>6</sup> Bytes im I/O-Bereich. Um seine Register <sup>z</sup><sup>u</sup> adressieren, sind die niederwertigsten vier <sup>B</sup>i<sup>t</sup> des Adressbusses direkt auf den Uhren-IC geftihrt. Die Steuersignale CS\*, RD\* und WR\* (\* bedeutet aktiv low) sind aus oben erwähnten Gründen über Oder-Tore geführt. Dabei <sup>i</sup>s<sup>t</sup> CS\* <sup>a</sup>ktiv, wenn im Adressraum <sup>e</sup>i<sup>n</sup> Bereich von <sup>1</sup><sup>6</sup> Bytes adressiert wird. Mögliche Schaltungen zeigt Bild 2. Weiter ist vorher abzuklären, welche Bereiche überhaupt noch <sup>f</sup>re<sup>i</sup> sind.

Der Datenbus zur Uhr <sup>i</sup>s<sup>t</sup> nur <sup>4</sup> <sup>B</sup>i<sup>t</sup> breit, da die Uhr mit BCD-Zahlen arbeitet. Er wird durch den 74LS245 gebuffert. Da dieser IC aber einen <sup>8</sup>-Bi<sup>t</sup> breiten Bus buffert, werden die oberen <sup>4</sup> <sup>B</sup>it<sup>s</sup> über Widerstände an definiertes Potential gelegt. Der Grund dafür, dass <sup>e</sup><sup>s</sup> ausgerechnet 0011B <sup>i</sup>st: <sup>s</sup><sup>o</sup> haben wir gratis eine BCD <sup>z</sup><sup>u</sup> ASCI-Wandlung, wenn der Prozessor die Zeit aus der Uhr <sup>l</sup>iest.

Was <sup>j</sup>etz<sup>t</sup> noch <sup>b</sup>leibt, <sup>i</sup>s<sup>t</sup> der 7415123. Was hat dieses Monoflop <sup>i</sup><sup>n</sup> der Schaltung zu suchen? Es vere so habe<br>ASCII-War<br>The Zeit a<br>The Was hat dilung<br>The Si-Diode<br>The Khan<br>The Si-Diode

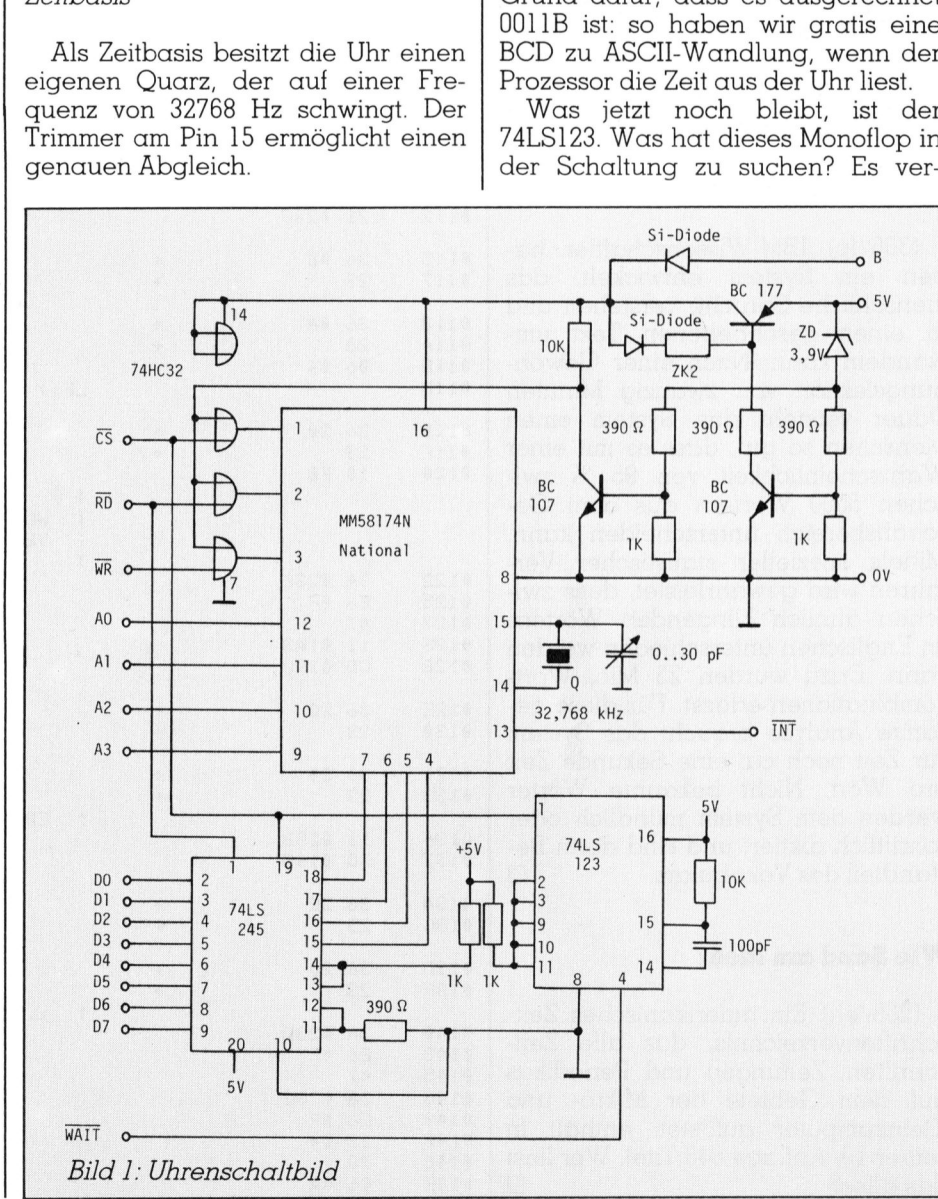

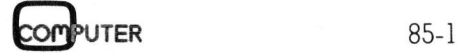

## **PRAXIS MIT MIKRO'S** PRAXIS MIT MIKRO'S

LISTING

1

<sup>&</sup>gt; EHEEKKEKEKKHHEEKEKK<sup>E</sup> EEH<sup>N</sup> KK<sup>R</sup> HEEHH <sup>N</sup> RRR KRR

3% \*

0005H<br>00

langsamt den Zugriff auf die Uhr. Wenn <sup>d</sup>i<sup>e</sup> Uhr angesprochen <sup>w</sup>ird, geht der Ausgang des Monoflops <sup>f</sup>ü<sup>r</sup> ca. 500ns auf low. Während dieser <sup>Z</sup>ei<sup>t</sup> wartet der Prozessor, <sup>e</sup><sup>s</sup> werden sogenannte Wait-Zyklen ausgeführt und <sup>d</sup>i<sup>e</sup> Uhr hat genügend <sup>Z</sup>eit, um richtig zu arbeiten. Eigentlich wäre diese Verlangsamung nur <sup>b</sup>e<sup>i</sup> einer Read-Operation nötig gewesen, aber da der Prozessor <sup>j</sup><sup>a</sup> sowieso meistens lesend auf die Uhr zugreift (Write-Operationen nur beim Stellen der Uhr), macht <sup>e</sup><sup>s</sup> nichts aus, wenn die seltenen Write-Operationen auch Wait-Zyklen einfügen.

### Interrupt-Ausgang der Uhr

<sup>P</sup>i<sup>n</sup> <sup>1</sup><sup>3</sup> <sup>d</sup>e<sup>s</sup> MM58174N ist <sup>d</sup>e<sup>r</sup> <sup>I</sup>nterrupt-Ausgang. Er wird hier nicht verwendet. Nattirlich steht <sup>e</sup><sup>s</sup> jederman

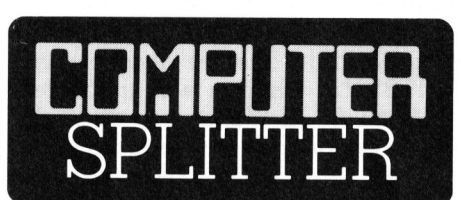

### Sprachanalyse: IBM vorn

(306/fp) IBM-Wissenschaftler haben ein System entwickelt, das menschliche Sprache verstehen und in einen geschriebenen Text umwandeln kann. Nach einer Gewöhnungslektion von zwanzig Minuten Dauer versteht das System einen Menschen <sup>s</sup><sup>o</sup> <sup>g</sup>ut, dass <sup>e</sup><sup>s</sup> <sup>m</sup>i<sup>t</sup> einer Wahrscheinlichkeit von 95 % zwischen 5000 Wörtern aus dem Geschäftsbereich unterscheiden kann. Mittels spezieller statistischer Verfahren wird gewährleistet, dass zwischen ähnlich klingenden Wörtern im Englischen unterschieden werden kann. Dazu wurden 25 Mio. Wortkombinationen erfasst. Für diese gesamte Analyse braucht das System zur <sup>Z</sup>ei<sup>t</sup> noch <sup>c</sup>a. eine Sekunde <sup>Z</sup>ei<sup>t</sup> pro Wort. Nicht bekannte Wörter werden dem System mündlich oder schriftlich diktiert und sind dann Bestandteil des Vokabulars.  $\Box$ 

### Wie Sand am Meer

**Wie Sand am Me**<br>(265/eh) Ein am<br>schriftenverzeichnis<br>schriften, Zeitunge<br>auf dem Gebiete<br>Kleincomputer au<br>seiner 10. Auflage<br>das alles?<br>52 (265/eh) Ein amerikanisches Zeitschriftenverzeichnis, das alle Zeitschriften, Zeitungen und Periodikas auf dem Gebiete der Mikro- und Kleincomputer auflistet, enthält <sup>i</sup><sup>n</sup> seiner <sup>1</sup>0. Auflage 843 <sup>T</sup>itel. Wer <sup>l</sup>ies<sup>t</sup> das alles? O

<sup>7</sup>% Programm TIME \*  $7 \times 7$  +  $7 \times 7$  + ;\* Gibt Wochentas, Datum und Zeit aus \* <sup>7</sup>\* MMSS174 <sup>a</sup><sup>n</sup> Adresse ®A®H \* ;\* \* ;\* Ch. FÄFE \* 5% ¥ SEHK HHH EKER ERE EHH EEK EE<sup>K</sup> HEHEHE HHH <sup>R</sup><sup>K</sup> <sup>H</sup>EHEH<sup>E</sup>  $\ddot{ }$  $.780$ 09999 ASEG ORG 1@0H ÷  $00A$ EQU 0A0H ; MM58174<br>EQU 0005H CLOCK 0995 Boos 0000 EXIT E QLI 000% FRSTR EQU 09 MAKRO PUT VERSORGT CHAR <sup>I</sup><sup>M</sup> STRING ® 3 FUT MACRO X  $(HL)$  +  $X$ LO INC HL. ENDM ZUERST ZEIT HOLEN a 3 a 0100<br>0100 SETTME: 21 0233 LD HL» TIMETB 0103 06 00 LO B+ @CH 0105 dE Al CyCLOCK+1 LO 0197 GETLF: 0167 ED 75 IN  $A_{1}(C)$ 8107 FE 3F CP 3FH 010B 28 F3<br>010D 77 JR Z+GETTME 010<sub>D</sub>  $LD$  $(HL)$ ,  $A$ 010E 23<br>010F 0C INC HL 010F INC  $\mathbb{C}$ 0110 10 F5 DJNZ **GETLP** 2 CR» LF UND <sup>4</sup> SFACE <sup>I</sup><sup>N</sup> STRING " ? a ? @112 2l O23F LO HL» STRING PUT @DH 0115 36 0D LD (HL? »@DH 0117 23  $\ddot{}$ INC HL PUT @AH 0118 36 0A LD  $(HL)$ ,  $\theta AH$ 011A 23 INC HL. @11B 04 04 LO  $B, 04$ @110 LFI: PUT  $\lambda$ 011D 36 20<br>011F 23  $(HL)$ ,  $'$  $\overline{+}$ Lo 011F INC  $H1$ 0120 10 FB  $L_{P1}$ LINZ  $\ddot{ }$ ;<br>;<br>;<br>; WOCHENTAG BESTIMMEN UND <sup>I</sup><sup>M</sup> STRING ÷ VERSORGEN 5 0122 SA 023C LD <sup>A</sup>» (TIMETB+?) 0125 E& OF AND ÖFH 0127 47 LD BrAé 0128 11 01A3 LO  $DF.$ WDAY 012B CD 8173 CALL FNDSTR PUT  $^{\prime}$ ,  $^{\prime}$ 012E 36 20 LD  $(HL)$ ,  $'$ ,  $'$ HL, 01:30 23  $\ddot{}$ INC PUT 0131 36 20  $\overline{1}$ LO  $(HL)$ ,  $'$  $0133$  23  $\overline{+}$ INC HL. EBENSO TAG a ? 0134 11 023B DE, TIMETE+® LO 0137 CD 0185 CALL TWODIG PUT 013A 36 2E LD  $(HL)$ ,  $'$ .  $'$ 013C 23 INC ΗL, PUT 013D 36 20  $\ddot{}$ LO  $(HL)$ ,  $'$ 013F 23 INC **HL** >UND MONAT a ? 0140 3A @230 LO <sup>A</sup><sup>y</sup> (TIMETB+10) 0143 E60F<br>0145 47 AND **OFH** 0145 LO  $B, A$ 0146 3A 023E LO <sup>A</sup>» (TIMETE+11) 0147 E& @F AND @FH 014B 28 04 JR Z»NOTCOR 0140 73 LO A+B 014E C6 0A ADD A, 100 89-1

Eonpurer

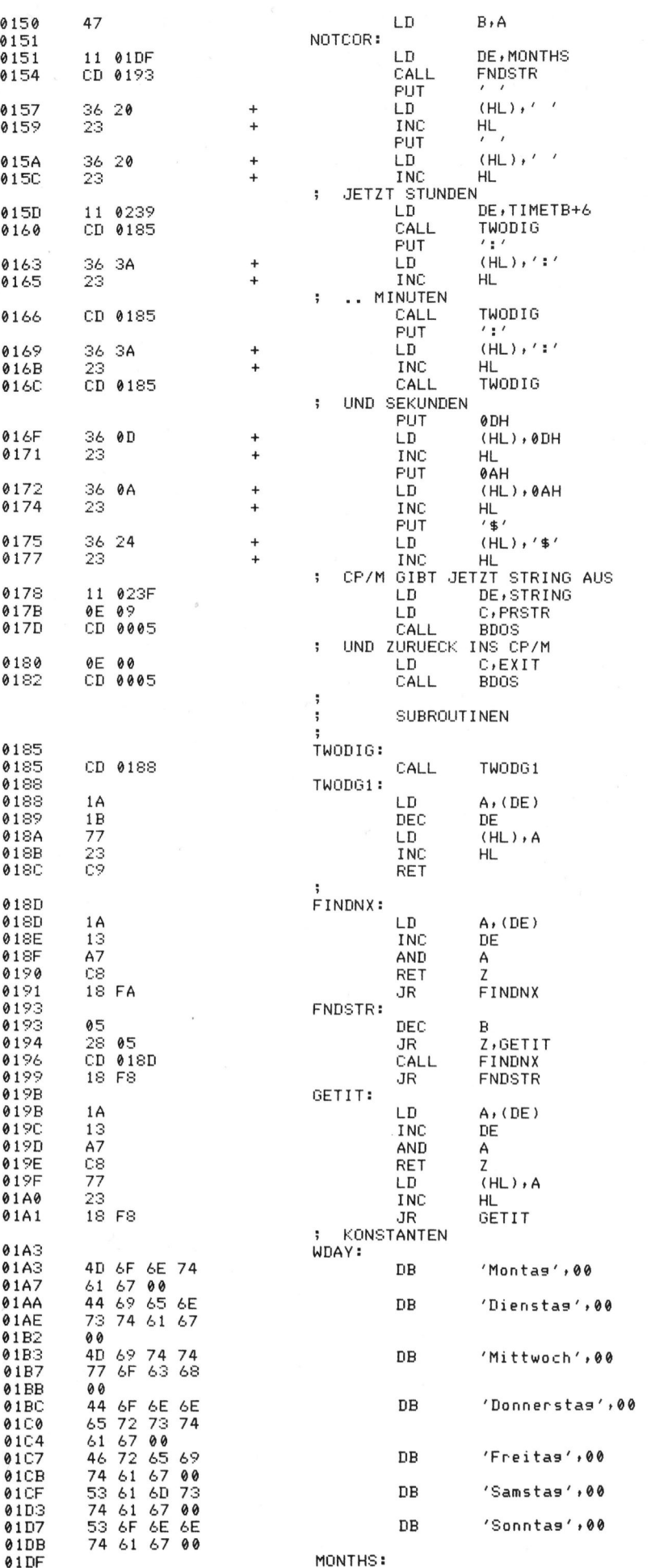

### PRAXIS MIT MIKROʻ

<sup>f</sup>rei, ihn einzusetzen. Elektrisch <sup>i</sup>s<sup>t</sup> es <sup>e</sup>i<sup>n</sup> open-drain-Ausgang, der <sup>b</sup>e<sup>i</sup> einem Interrupt nach Masse durchgeschaltet wird (Prinzip wie open-collector-Anschluss). Den Strom, den man <sup>i</sup><sup>m</sup> durchgeschalteten Zustand fliessen lassen kann, <sup>s</sup>ollt<sup>e</sup> <sup>4</sup> mA nicht übersteigen. Die maximale Ausgangsspannung <sup>b</sup>e<sup>i</sup> einem Strom von 5 mA beträgt nämlich schon 1 Volt.

Der Intérrupt kann einmalig oder repetierend sein, alle <sup>0</sup>,5, <sup>5</sup> oder 60 Sekunden.

### Internes vom MM58174N

Der MM58174N <sup>b</sup>elegt, <sup>w</sup>i<sup>e</sup> schon erwähnt, 16 Adressen im I/O-Bereich. Ueber diese <sup>1</sup><sup>6</sup> Adressen hat man Zugang <sup>z</sup><sup>u</sup> seinen <sup>1</sup><sup>6</sup> Registern. Tabelle | gibt Auskunft, was die verschiedenen Register bedeuten. Die angegebenen Adressen <sup>s</sup>in<sup>d</sup> als relative Adressen zum Bereich zu verstehen, <sup>i</sup><sup>n</sup> den die Uhr decodiert <sup>i</sup>st.

Ein Beispiel: Der Uhren-IC ist decodiert im I/O-Bereich von DAUH <sup>b</sup>i<sup>s</sup> DAFH. Das Register 13 an der Adres<sup>s</sup><sup>e</sup> DH wird über die I/O-Adresse Q0AQH+DH=0ADH angesprochen.

Wie aus dem Schema hervorgeht, spielt sich der Datenverkehr zwischen CPU und Uhr nur auf den niederwertigen <sup>4</sup> <sup>B</sup>it<sup>s</sup> des Datenbusses <sup>a</sup>b. Bei einer Read-Operation sind die höherwertigen <sup>4</sup> <sup>B</sup>it<sup>s</sup> auf 0011B gesetzt, <sup>d</sup>.h. wenn beispielsweise <sup>4</sup> oder <sup>7</sup> aus einem Register gelesen wird, <sup>s</sup><sup>o</sup> erhält man automatisch 34H oder 37H, also den entsprechenden ASCI-Wert. Ob dann der ASCII-Wert oder nur die niederwertigen <sup>4</sup> <sup>B</sup>it<sup>s</sup> (BCD-Zahl) verarbeitet werden, <sup>i</sup>s<sup>t</sup> dann Sache des Programmes.

### Spezielle Register

Register 0 (Adresse <sup>0</sup>) <sup>i</sup>s<sup>t</sup> das Testregister und ermöglich dem Hersteller, den Chip zu testen. Dieses Register muss, nachdem die Speisespannung angelegt wurde, <sup>m</sup>i<sup>t</sup> 0 geladen werden. Dann <sup>i</sup>s<sup>t</sup> der <sup>I</sup><sup>C</sup> im normalen Betriebsmodus.

Register 1 bis 12 (Adressen 1 bis CH) bedürfen keiner besonderen Erwähnung. In ihnen kann <sup>d</sup>i<sup>e</sup> Zeitinformation abgefragt und die Uhr gestellt werden (Sekundenregister können nur gelesen werden, <sup>s</sup>i<sup>e</sup> werden beim Stoppen der Uhr auf Null gesetzt).

Register <sup>1</sup><sup>3</sup> (Adresse DH) <sup>i</sup>s<sup>t</sup> das Schaltjahrregister für die Korrektur am 28./29. Februar. Folgende Werte werden hineingeschrieben (Register kann nicht gelesen werden):

## **PRAXIS MIT MIKRO'S** PRAXIS MIT MIKRO'S

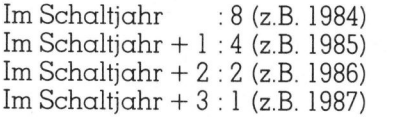

Register <sup>1</sup><sup>4</sup> (Adresse EH) <sup>i</sup>s<sup>t</sup> das Stop/Start-Register. Schreibt man <sup>0</sup> hinein, wird die Uhr gestoppt und die Sekundenregister werden auf 0 gesetzt. Schreibt man 1 hinein, beginnt die Uhr zu laufen (Write-only-Register).

Register <sup>1</sup><sup>5</sup> (Adresse FH) <sup>i</sup>s<sup>t</sup> das Interruptregister. Hier kann der Interrupt programmiert werden, wenn man es liest erhält man den <sup>I</sup>nterruptstatus. Programmierung:

- Bit  $0 = 1$ : Interrupt nach 0,5 sec.
- Bit  $l = l$  : Interrupt nach 5 sec.
- Bit  $2 = 2$ : Interrupt nach 60 sec. Bit  $3 = 0$ : Interrupt einmalig
- $Bit 3 = 1:$  Interrupt repetierend
- 

Diese Zeiten werden, bedingt durch den internen Teiler, auf +/- 16.6ms genau eingehalten. Status: Liest man <sup>0</sup>, <sup>s</sup><sup>o</sup> <sup>i</sup>s<sup>t</sup> der Interrupt im Reset-Status. Sonst geben <sup>B</sup>i<sup>t</sup> <sup>0</sup> <sup>b</sup>i<sup>s</sup> <sup>2</sup> wieder die gleichen Zeiten an wie beim Schreiben, Bit  $3 = 1$  meldet, dass der Interrupt erfolgt <sup>i</sup>st, <sup>B</sup>i<sup>t</sup> <sup>3</sup> = <sup>0</sup> dass der Interrupt noch nicht eingetroffen <sup>i</sup>st.

<sup>I</sup>s<sup>t</sup> der Interrupt erfolgt, so muss <sup>i</sup><sup>n</sup> der Interruptroutine der Status aus Register <sup>1</sup><sup>5</sup> gelesen werden, um das interne Interrupt-Flipflop (IFF) zu löschen. <sup>I</sup>s<sup>t</sup> das IFF gelöscht und der Interrupt repetierend, so wird mit dem nächsten RD\*-Puls <sup>d</sup>i<sup>e</sup> nächste Interrupt-Sequenz gestartet. Das <sup>i</sup>s<sup>t</sup> wichtig <sup>f</sup>ü<sup>r</sup> Systeme, <sup>i</sup><sup>n</sup> denen der MM58174 <sup>n</sup>ich<sup>t</sup> <sup>d</sup>irek<sup>t</sup> am Systembus angeschlossen <sup>i</sup>st, sondern über Ports bedient wird. <sup>I</sup><sup>n</sup> diesem Falle muss noch ein weiterer RD\*-Puls gegeben werden.

Wird der Interrupt initialisiert, so muss dreimal das Interruptregister

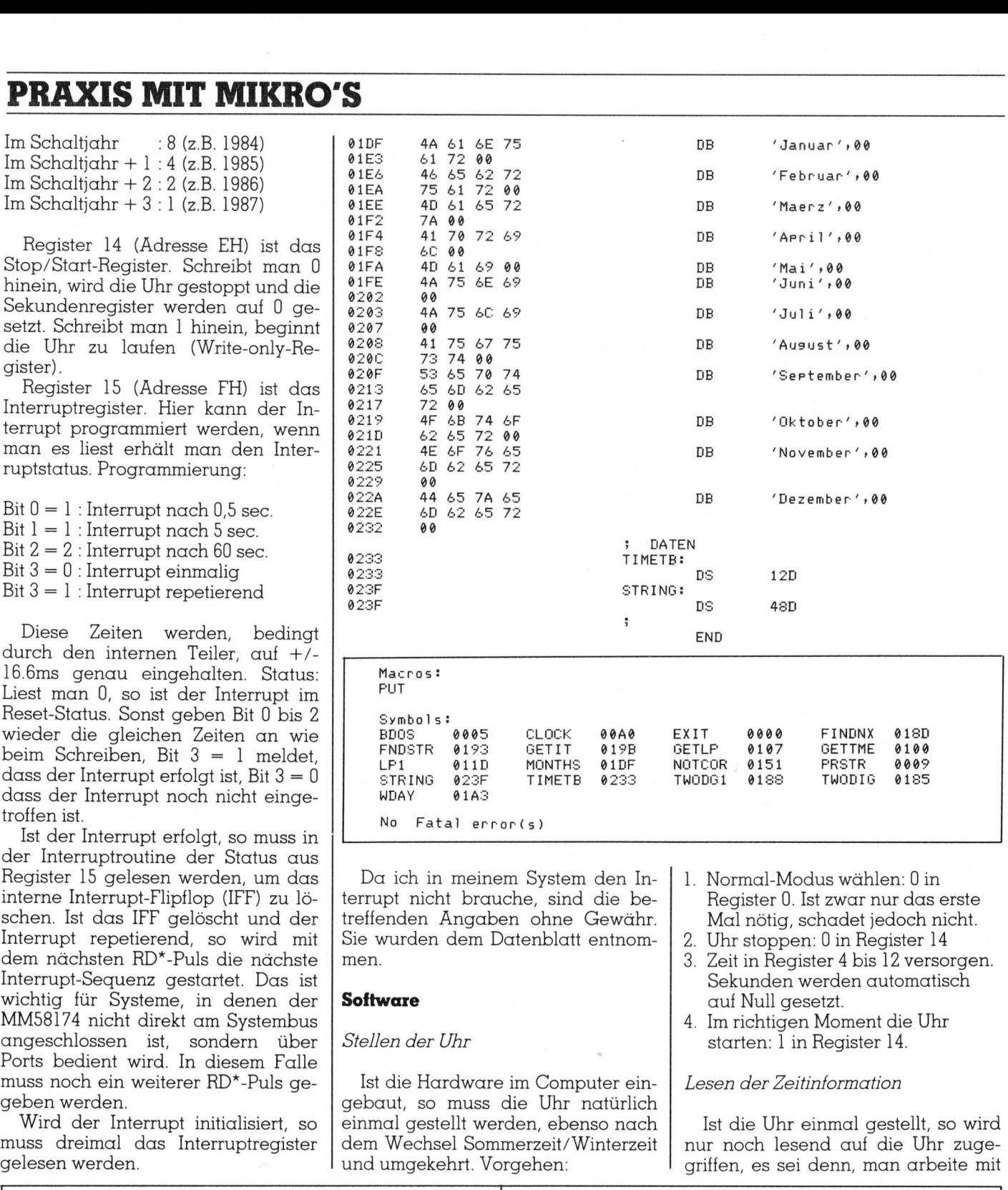

Da <sup>i</sup>c<sup>h</sup> in meinem System den Interrupt nicht brauche, sind die betreffenden Angaben ohne Gewähr. Sie wurden dem Datenblatt entnommen.

### Software

### Stellen der Uhr

Ist <sup>d</sup>i<sup>e</sup> Hardware <sup>i</sup><sup>m</sup> Computer <sup>e</sup>ingebaut, <sup>s</sup><sup>o</sup> muss die Uhr natürlich einmal gestellt werden, ebenso nach dem Wechsel Sommerzeit/ Winterzeit

- <sup>1</sup>. Normal-Modus wählen: <sup>0</sup> <sup>i</sup><sup>n</sup> Register <sup>0</sup>. <sup>I</sup>s<sup>t</sup> zwar nur das erste Mal nötig, schadet jedoch nicht.
- Uhr stoppen: <sup>0</sup> <sup>i</sup><sup>n</sup> Register <sup>1</sup><sup>4</sup>  $\sqrt{2}$
- Zeit <sup>i</sup><sup>n</sup> Register <sup>4</sup> bis <sup>1</sup><sup>2</sup> versorgen. Sekunden werden automatisch auf Null gesetzt.  $\overline{3}$ .
- <sup>4</sup>. Imrichtigen Moment <sup>d</sup>i<sup>e</sup> Uhr starten: 1 in Register 14.

### Lesen der Zeitinformation

<sup>I</sup>s<sup>t</sup> die Uhr einmal gestellt, so wird nur noch lesend auf die Uhr zuge griffen, <sup>e</sup><sup>s</sup> <sup>s</sup>e<sup>i</sup> denn, man arbeite <sup>m</sup>i<sup>t</sup>

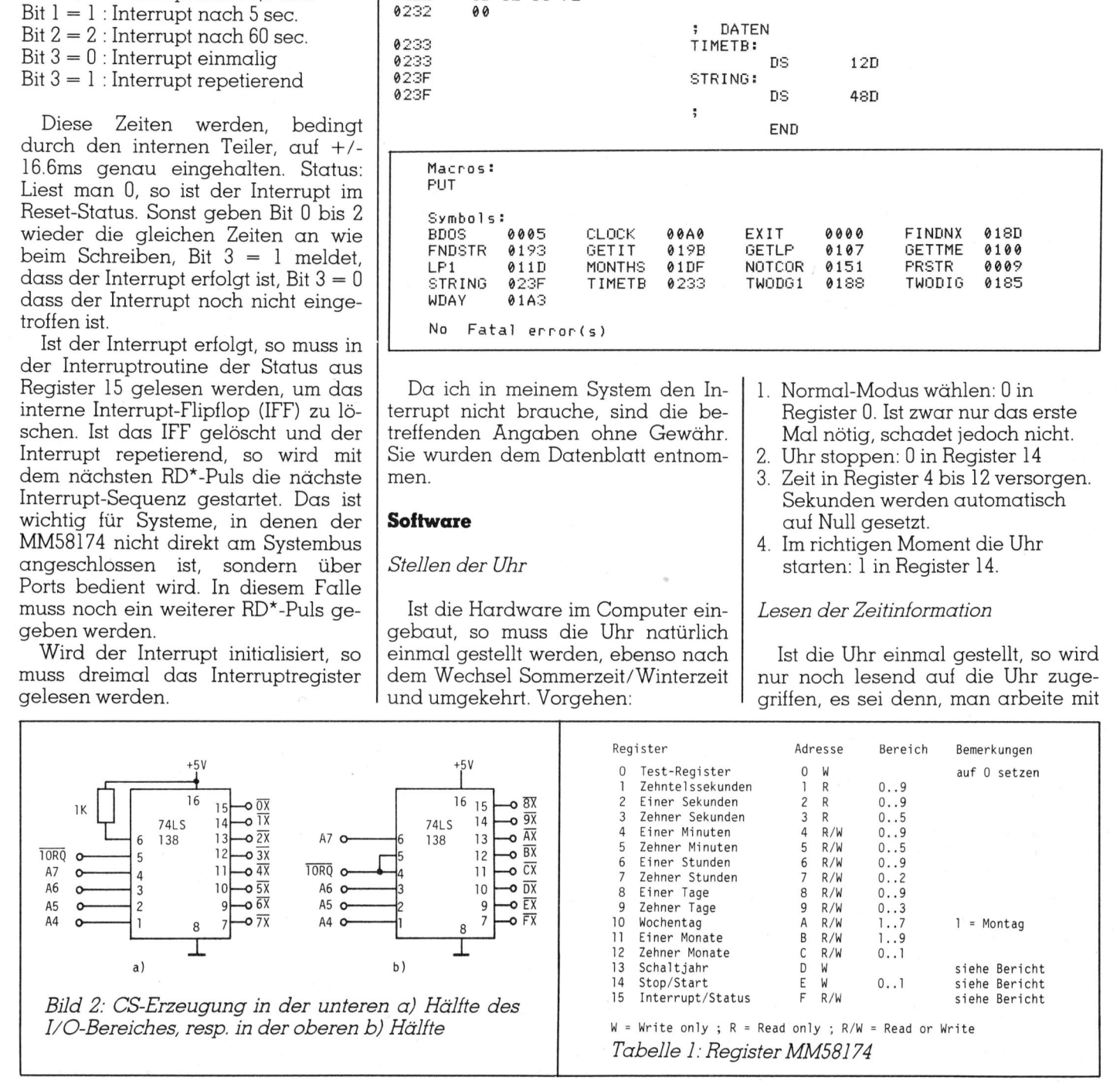

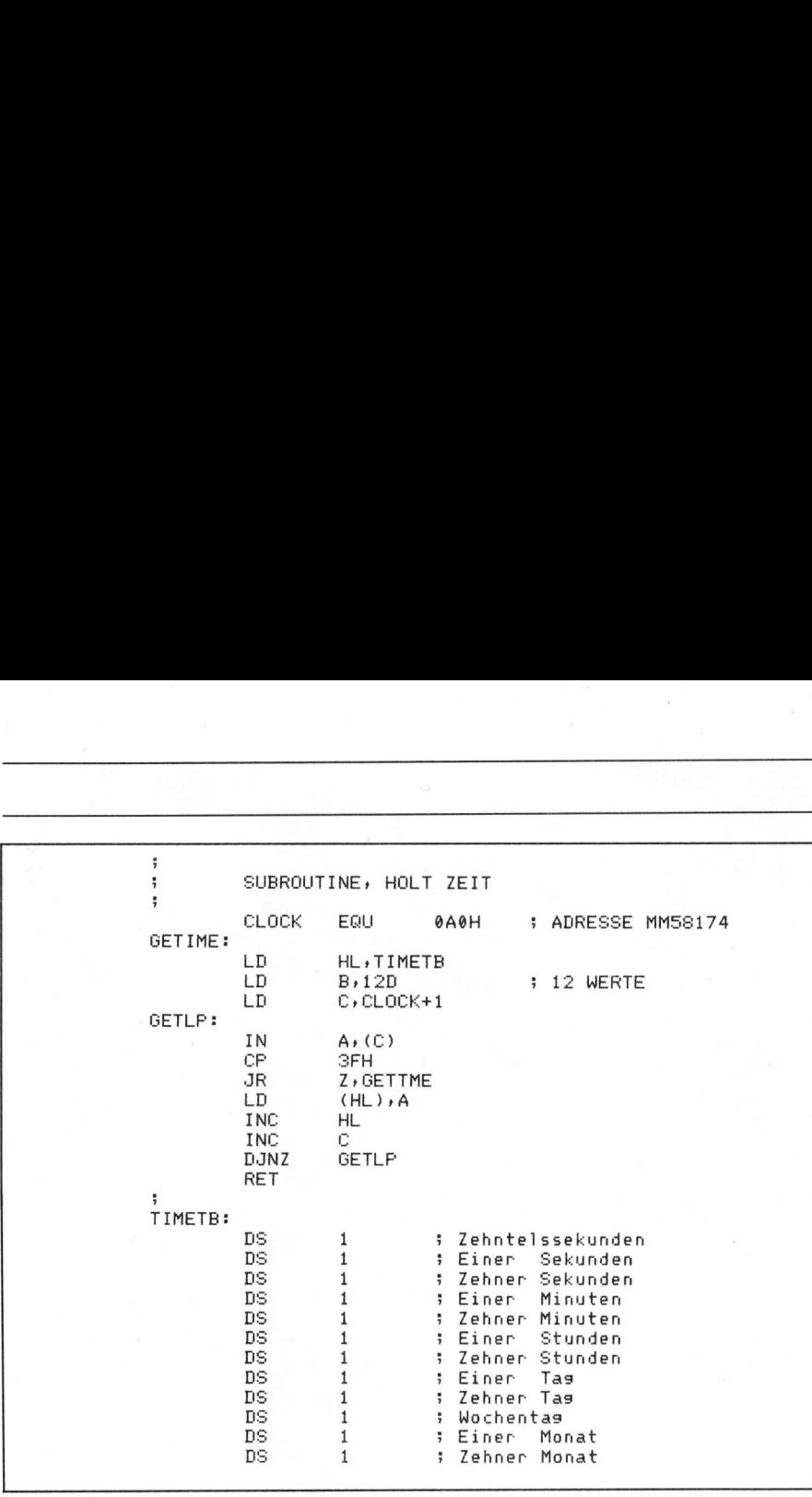

dem Interrupt. Dabei kann <sup>f</sup>re<sup>i</sup> auf die Register 1 bis 12 zugegriffen werden.

Wenn man in einem Monitorprogramm ist und versuchsweise <sup>e</sup>i<sup>n</sup> <sup>R</sup>egister anschaut, <sup>s</sup><sup>o</sup> erhält man FH aus der Uhr. Das heisst aber nicht, dass die Uhr nicht funktioniert! Mit dieser ungültigen BDC-Kombination <sup>t</sup>eil<sup>t</sup> uns die Uhr <sup>m</sup>it, dass <sup>s</sup>ei<sup>t</sup> dem letzten Zugriff der Inhalt eines oder mehrerer Register geändert <sup>h</sup>at.

Immer nach <sup>0</sup>.<sup>1</sup> <sup>s</sup>ec. wird <sup>j</sup><sup>a</sup> das Zehntelssekundenregister um l erhöht. Nach 1 <sup>s</sup>ec. das Sekundenregister usw. Am Monatsende <sup>i</sup>s<sup>t</sup> <sup>e</sup><sup>s</sup> am extremsten, da wechseln alle Register.

Ist <sup>e</sup>i<sup>n</sup> Programm gerade am Auslesen, während <sup>d</sup>i<sup>e</sup> Register ändern, so <sup>i</sup>s<sup>t</sup> ein Teil der Information falsch und somit die gesamte Information wertlos.

Und damit das nicht passiert, meldet die Uhr <sup>m</sup>i<sup>t</sup> dem Wert FH, dass das Ausleseprogramm nochmals von vorne beginnen <sup>s</sup>oll.

Das hat natürlich zur Folge, dass man innerhalb von 0.1 <sup>s</sup>ec. <sup>d</sup>i<sup>e</sup> <sup>i</sup>nterressierenden Register auslesen muss. Am besten schreibt man eine Assemblerroutine, die die benötigten Register ausliest und im Memory ablegt. Von da aus kann die Zeitinfornd somit die ge<br>ertlos.<br>Und damit das 1<br>et die Uhr mit d<br>as Ausleseprogra<br>orne beginnen so<br>Das hat natürligan<br>an innerhalb von<br>ssierenden Regis<br>m besten schreib<br>lerroutine, die c<br>ister ausliest ungt. Von da aus an innerhalb von<br>Sierenden Regism<br>Mesten schreiberroutine, die d<br>Ster ausliest und<br>Ster ausliest und<br>The Stern Stern Stern Datenblatt<br>Mille Penner AG<br>Stern Page 1990<br>Cauch der IC sell

### Literatur

Datenblatt MM58174, erhältlich bei Fenner AG, Sissach. Da <sup>i</sup>s<sup>t</sup> auch der IC selbst erhältlich.  $\setminus$ 

mation beliebig weiterverarbeitet werden.

Listing 1 zeigt eine solche Subroutine in Z80-Assembler. Ab der Adresse TIMETB werden <sup>d</sup>i<sup>e</sup> Registerinhalte versorgt. Sobald 3FH gelesen wird (i<sup>n</sup> unserer Hardware werden die höherwertigen <sup>B</sup>it<sup>s</sup> <sup>j</sup><sup>a</sup> auf 0011B gesetzt), beginnt das Programm noch einmal von vorne.

Listing <sup>2</sup> <sup>z</sup>eig<sup>t</sup> <sup>e</sup>i<sup>n</sup> Programm <sup>f</sup>ii<sup>r</sup> CP/M-Users. <sup>E</sup><sup>s</sup> gibt Wochentag, Datum und <sup>Z</sup>ei<sup>t</sup> auf dem Terminal  $\alpha$ us.

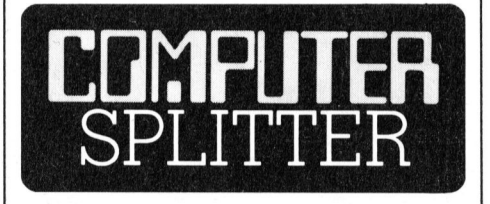

### Bargeld auf Händedruck

 Normalerweise müssten diese Soldatoinhaber aufgrur<br>drucks identifiziere<br>Eintippen (und im<br>ner persönlichen I<br>mer überflüssig mannt wird mit 3''<br>aufgrund ihres zei<br>Aufenthaltes vor<br>Bankkonto eingeri<br>rend fünf Monar<br>Normalerweise mü (Eing.) Die amerikanische Armee testet derzeit in Fort Benjamin Harrison (Indianapolis) automatische Bankschalter von NCR, die den Kontoinhaber aufgrund eines Handabdrucks identifizieren und damit das Eintippen (und im Kopf behalten) einer persönlichen Identifikationsnummer überflüssig machen. Das Experiment wird mit 3'000 Soldaten, die aufgrund ihres zeitlich beschränkten Aufenthaltes vor Ort kein festes Bankkonto eingerichtet haben, während <sup>f</sup>ün<sup>f</sup> Monaten durchgeführt.

### PRAXIS MIT MIKRO'S

ten ihr Bargeld aus Sicherheitsgründen <sup>i</sup><sup>n</sup> Zahlungsanweisungen oder Reisechecks umwandeln <sup>l</sup>assen. Nun haben <sup>d</sup>i<sup>e</sup> Testpersonen jedoch über die biometrisch ausgerüsteten automatischen Bankschalter direkten Zugriff auf ihre monatliche Lohnauszahlung. Die Einrichtung besteht aus ATM's (=Automated Teller Machines) von NCR sowie einer Identimat-Einheit. Die Verbindung zwischen dem automatischen Bankschalter und dem Identimat wird über eine Standard-Schnittstelle hergestellt. <sup>d</sup>i<sup>e</sup> Handabdruckdaten werden beim erstmaligen Erfassen durch fünf verschiedene Handabtastungen ermittel, wobei der durchschnittliche Handabdruck codiert <sup>a</sup>u<sup>f</sup> der Karte festgehalten wird. Da sich ein Handabdruck mit der Zeit und aus anderen Gründen ständig leicht verän<sup>d</sup>ert, werden <sup>d</sup>i<sup>e</sup> Handabdruckdaten anschliessend jedesmal, wenn eine Testperson Zugriff auf <sup>i</sup>h<sup>r</sup> Konto nimmt, auf den neuesten Stand gebracht, wodurch <sup>d</sup>i<sup>e</sup> Genauigkeit der Identifizierung gewährleistet bleibt. Braucht ein Soldat Geld, <sup>s</sup><sup>o</sup> steckt <sup>e</sup><sup>r</sup> die entsprechende Plastikkarte <sup>i</sup>n<sup>s</sup> NCR-System. Auf dem Bildschirm erscheint die Anweisung an den Benutzer, eine Hand auf <sup>d</sup>i<sup>e</sup> geschlitzte Metallplatte des Identimats zu legen, worauf diese Einheit die Breite, die Länge und das geometrische Muster der Finger kontrolliert. Diese Daten werden mit den auf dem Magnetstreifen der Zugriffskarte gespeicher<sup>t</sup>e<sup>n</sup> Angaben verglichen. Wenn das System den Benützer erfolgreich <sup>i</sup>dentifiziert, wird <sup>d</sup>i<sup>e</sup> Auszahlung freigegeben. □

### HP-150 aufgemotzt

(302/fp) Vom Touchscreen Personal Computer <sup>g</sup>ib<sup>t</sup> <sup>e</sup><sup>s</sup> ab <sup>s</sup>ofor<sup>t</sup> eine neue Standard-Version. Dazu gehören nun ein Mikro-Disketten-Doppellaufwerk von 2x720 KBytes formatierter Speicherfähigkeit, und ein noch anwenderfreundlicheres, mit mehr Bildsymbolen versehenes und wesentlich schnelleres PAM. Die neuen Laufwerke, <sup>e</sup><sup>s</sup> gibt <sup>s</sup>i<sup>e</sup> auch als Konfiguration mit Winchester, können die alten Disketten lesen und beschreiben. Der HP-150B kann nach einer Äufrüstung <sup>m</sup>i<sup>t</sup> mehr RAM, standardmässig bleibt <sup>e</sup><sup>s</sup> bei den 264 KBytes, auch einen <sup>T</sup>ei<sup>l</sup> davon <sup>a</sup>l<sup>s</sup> elektronische Diskette benützen. Und ab sofort <sup>i</sup>s<sup>t</sup> bei HP auch <sup>e</sup>i<sup>n</sup> dem ETHERNET angelehntes Netzwerk für den HP-150 und IBM-PCs erhält- $\Box$ 

 $\overline{\phantom{a}}$ 

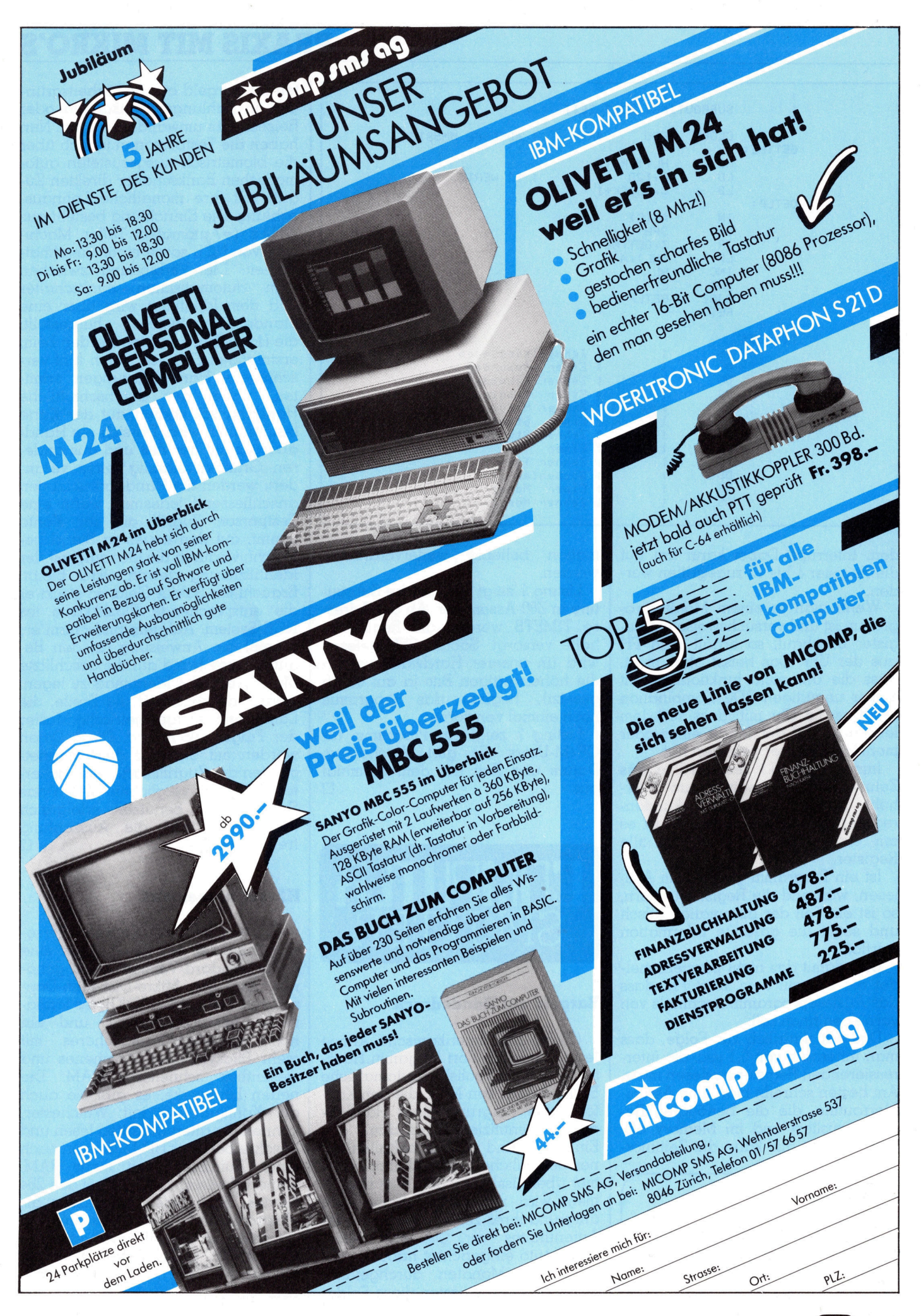

### Hardware-Erweiterung <sup>f</sup>ii<sup>r</sup> ZX-81

Im ZX-81 steckt mehr <sup>a</sup>l<sup>s</sup> man gemeinhin annimmt, nur muss man sich irgendwie Zugriff zu seinen Fähigkeiten verschaffen. Mit der hier beschriebenen Interface-Schaltung <sup>i</sup>s<sup>t</sup> dies möglich. Als eine der möglichen Änwendungen ist <sup>z</sup>.B. <sup>d</sup>e<sup>r</sup> Einsatz <sup>d</sup>e<sup>s</sup> ZX-81 <sup>a</sup>l<sup>s</sup> EPROM-Lese- und Programmiergerät beschrieben.

Es sind für den ZX-81 schon diverse Bauanleitungen für periphere Erweiterungen erschienen. Bei vielen wird jedoch das Interface anstatt des 16K-Moduls an den Ausgang des ZX-81 angeschlossen. Um das Speichermodul gleichzeitig anzuschliessen zu können, baut man sich am besten <sup>e</sup>i<sup>n</sup> Zwischenstück. Dazu <sup>l</sup>öte<sup>t</sup> man an **Sich Hyendwie**<br> **hier beschrieben<br>
möglichen Anwe<br>
Lese- und Progra<br>
Es sind für den :<br>
se Bauanleitunger<br>
weiterungen erschwird jedoch das In<br>
16K-Moduls an den 81 angeschlossen.<br>
modul gleichzeitig<br>
können, baut man<br>
Zw** eine <sup>0</sup>,<sup>1</sup> Zoll Federleiste mit 46 Polen **Lese- und Programment Programment Constant**<br>
Es sind für den :<br>
se Bauanleitungen erschwird jedoch das In<br>
16K-Moduls an den angeschlossen.<br>
modul gleichzeitig können, baut man<br>
Zwischenstück. Doeine 0,1 Zoll Feder<br> **Stef** 

### Stefan <sup>E</sup>. Ambühl

eine doppelt kaschierte Platine, die <sup>m</sup>i<sup>t</sup> 1,9 mm breiten, parallelen Bahnen im Äbstand von 2,54 mm versehen <sup>i</sup>st. Nun kann man problemlos <sup>e</sup>i<sup>n</sup> Flachbandkabel anlöten.

### Adressdecodierung

Wie Abb. 1 zeigt, sind im ZX-81 nur die Adressen von 0 <sup>b</sup>i<sup>s</sup> 32768 decodiert. Die Adressleitung Al5 wird vom System intern für die Videosignalaufbereitung benützt. Indem man den ROMCS-Anschluss <sup>a</sup>u<sup>f</sup> logisch <sup>1</sup> <sup>z</sup>ieht, <sup>e</sup>rreich<sup>t</sup> man, dass <sup>d</sup>a<sup>s</sup> ROM ausgeschaltet wird. Die Adressen 8192-16384 sind nun frei um entsprechende Peripherie anzusteuern.

Abb. 2 zeigt die Interface-Schaltung. IC <sup>1</sup> und <sup>2</sup> sind <sup>3</sup> zu <sup>8</sup> Decoder. Pin <sup>1</sup><sup>4</sup> von IC <sup>1</sup> geht bei Write- oder Read-Befehlen im Bereich von 8-16K auf logisch <sup>0</sup>, der angeschlossene <sup>I</sup>nverte<sup>r</sup> <sup>a</sup>u<sup>f</sup> <sup>1</sup>, <sup>s</sup>omi<sup>t</sup> <sup>w</sup>ir<sup>d</sup> <sup>d</sup>a<sup>s</sup> ROM abgeschaltet.

IC <sup>2</sup> <sup>l</sup>iefer<sup>t</sup> acht verschiedene CS, so dass acht <sup>|</sup> K-Blöcke entstehen. Da bei Anschluss des 16 K Speicherbausteins die internen | <sup>K</sup> <sup>s</sup>tatischen RAM abgehängt werden, kann man diesen «retten», indem man <sup>d</sup>i<sup>e</sup> Verbindung zwischen RAMCS und <sup>1</sup><sup>6</sup> K-Modul unterbricht und den RAMCS <sup>a</sup><sup>n</sup> einen <sup>d</sup>e<sup>r</sup> <sup>a</sup>ch<sup>t</sup> CS führt. Dieser zusätzlich erhaltene Speicherplatz <sup>i</sup>s<sup>t</sup> besonders geeignet um Maschinenprogramme abzulegen, da dieser weder von CLEAR noch von NEW gelöscht <sup>w</sup>ird.

IC 3-6 sind Buffer, die bei einer Minimalkonfiguration, <sup>z</sup>.B. wenn man nur den Z80-PIO anschliesst, auch weggelassen werden können. Die beiden Tristate-Buffer IC 5 und <sup>6</sup> wirken als Treiber von links nach rechts, .

ausser wenn ein logisch <sup>0</sup> auf der RD-Leitung zusammen <sup>m</sup>i<sup>t</sup> einem <sup>0</sup> an <sup>P</sup>i<sup>n</sup> <sup>1</sup><sup>4</sup> des <sup>I</sup><sup>C</sup> <sup>1</sup> <sup>a</sup>uftritt. Zudem dürfen <sup>b</sup>e<sup>i</sup> einem logisch <sup>0</sup> auf dem RAMCS <sup>I</sup><sup>C</sup> <sup>5</sup> und <sup>6</sup> den <sup>B</sup>u<sup>s</sup> <sup>n</sup>ich<sup>t</sup> belasten. Die entsprechend logische Verknüpfung geschieht mit den beiden Oder-Gattern.

Führt man nun die acht Data-Leitungen, die Adressleitungen AD <sup>b</sup>i<sup>s</sup> A9, wie Chipselect CSO bis CS7, die Spannungsversorgung und die Leitungen WR, RD, WAIT, INT, Ml,  $\Phi$ auf einen Bus, so kann man an diesen verschiedene Karten anschliessen.

### Parallel In/ Out-Karte

Der Z80A-PIO wird nach dem Schaltbild <sup>i</sup><sup>n</sup> Abb. <sup>3</sup> verdrahtet. Mit dem <sup>4</sup> <sup>z</sup><sup>u</sup> <sup>1</sup><sup>6</sup> Decoder <sup>I</sup><sup>C</sup> <sup>1</sup><sup>0</sup> wird aus den Adressen A6-A9 das Chipenable-Signal gewonnen und <sup>a</sup>u<sup>f</sup> <sup>P</sup>i<sup>n</sup> <sup>4</sup> und <sup>3</sup><sup>6</sup> geführt. An <sup>I</sup><sup>C</sup> <sup>1</sup><sup>0</sup> können noch bis zu 15 weitere PIO's angeschlossen werden. Schliesst man <sup>d</sup>i<sup>e</sup> PIO-Karte an den CS0, <sup>s</sup><sup>o</sup> wird der Baustein wie folgt adressiert:

 $8192$  = Port A

 $8193 =$  Port B

8194 = Controllregister A

8195 = Controllregister <sup>B</sup>

Mit den Kontrollregistern wird jeweils eine der vier möglichen Betriebsarten gewählt:

- Output Mode 0 POKE 8194,15 <sup>f</sup>ü<sup>r</sup> <sup>P</sup>or<sup>t</sup> <sup>A</sup>
- Input Mode l
- POKE 8194,79 <sup>f</sup>ü<sup>r</sup> <sup>P</sup>or<sup>t</sup> <sup>A</sup>

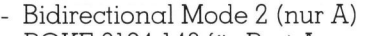

PRAXIS MIT MIKRO'S

- POKE 8194,143 <sup>f</sup>ü<sup>r</sup> <sup>P</sup>or<sup>t</sup> <sup>A</sup>
- Control Mode 3
	- POKE 8194,207 <sup>f</sup>ü<sup>r</sup> <sup>P</sup>or<sup>t</sup> <sup>A</sup>

Genauere Hinweise entnehme man dem Datenblatt des Z80-PIO. Beim Anlegen der Betriebsspannung entsteht automatisch ein Reset und der Baustein befindet <sup>s</sup>ic<sup>h</sup> <sup>i</sup><sup>m</sup> Modus <sup>l</sup> (input). Am einfachsten überprüft man nach dem Zusammenbau <sup>d</sup>i<sup>e</sup> Funktion, indem man <sup>m</sup>i<sup>t</sup> POKE 8194,15 Modus <sup>0</sup> wählt und <sup>m</sup>i<sup>t</sup> POKE 8192,xx gefolgt von PRINT PEEK 8192 kontrolliert, ob sich der Port wie ein RAM-Speicherplatz verhält. Zudem kann man <sup>m</sup>i<sup>t</sup> einem Voltmeter die logischen Zustände der Pins PAO <sup>b</sup>i<sup>s</sup> PA7 feststellen.

### Anwendungsbeispiel: Kapazitätsmessgerät

Mit nur zwei zusätzlichen Bauteilen lässt sich ein Kapazitätsmessgerät herstellen. Das Prinzip <sup>i</sup>s<sup>t</sup> sehr einfach:

Mit Hilfe von PAO wird der Monoflop (IC 11) getriggert. Ein Maschinenprogramm inkrementiert laufend das BC-Register des Z80 bis der Monotlop zurückfällt und das Programm dies über Porteingang PAl wahrnimmt. Das BC-Registerpaar enthält nun eine zur Kapazität proportionale Zahl.

Die Hex-Befehle des Maschinenprogramms stehen <sup>i</sup><sup>n</sup> <sup>Z</sup>eil<sup>e</sup> <sup>1</sup><sup>0</sup> des Basic-Programms <sup>i</sup><sup>n</sup> Abb. <sup>4</sup>. <sup>M</sup>i<sup>t</sup> den Zeilen 30-70 wird dieses in die Speicherplätze 32600 bis 32619 gepokt. Zeile <sup>8</sup><sup>0</sup> wählt Modus <sup>3</sup> und Zeile <sup>9</sup><sup>0</sup> definiert PAO <sup>a</sup>l<sup>s</sup> Ausgang und PA] <sup>b</sup>i<sup>s</sup> PA7 <sup>a</sup>l<sup>s</sup> Eingänge. Mit USR 32600 (Zeile 100) wird die Maschinenroutine aufgerufen und der Inhalt des BC-Registerpaars durch 4000 divi<sup>d</sup>iert. <sup>M</sup>i<sup>t</sup> dem <sup>1</sup><sup>8</sup> kOhm Widerstand As), wie Chipselect CS0 bis CS7, die PA7-feststellen.<br>
Spammargsverorgung und die Lei-<br>
Spammargen WR, RD, WAIT, INT, MI,  $\Phi$ <br>
tungen WR, RD, WAIT, INT, MI,  $\Phi$ <br>
tungen WR, RD, WAIT, INT, MI,  $\Phi$ <br>
since the mass of the

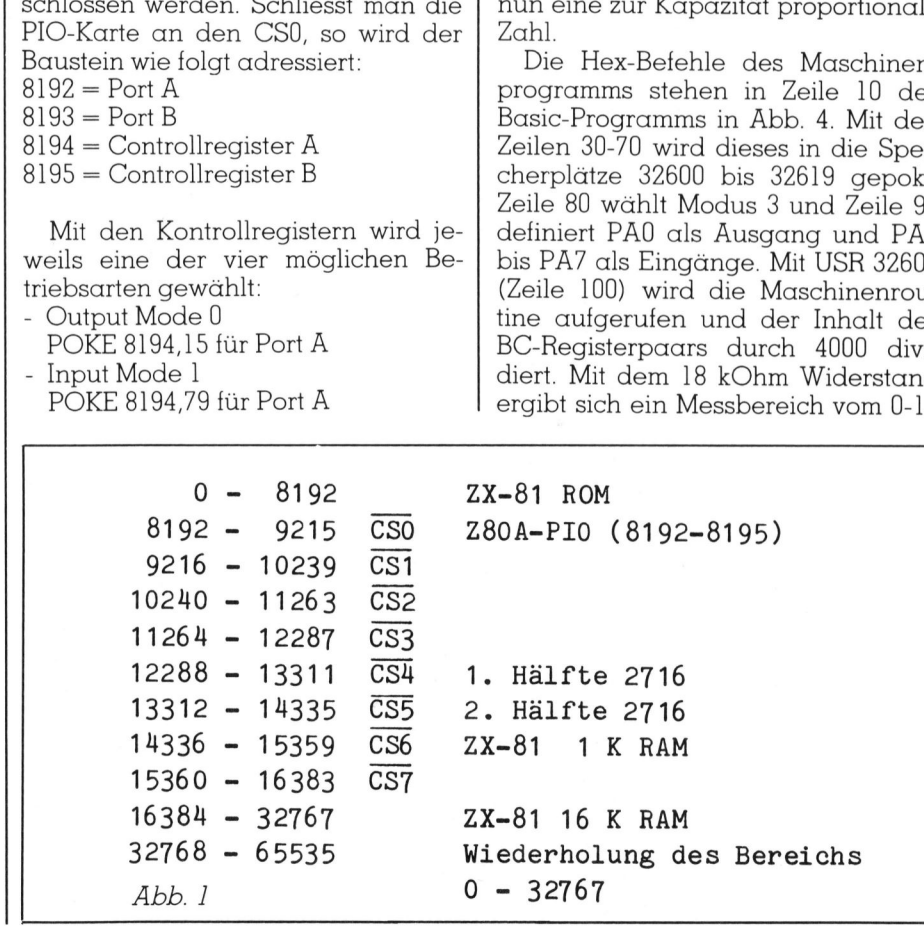

## **PRAXIS MIT MIKRO'S** PRAXIS MIT MIKRO'S

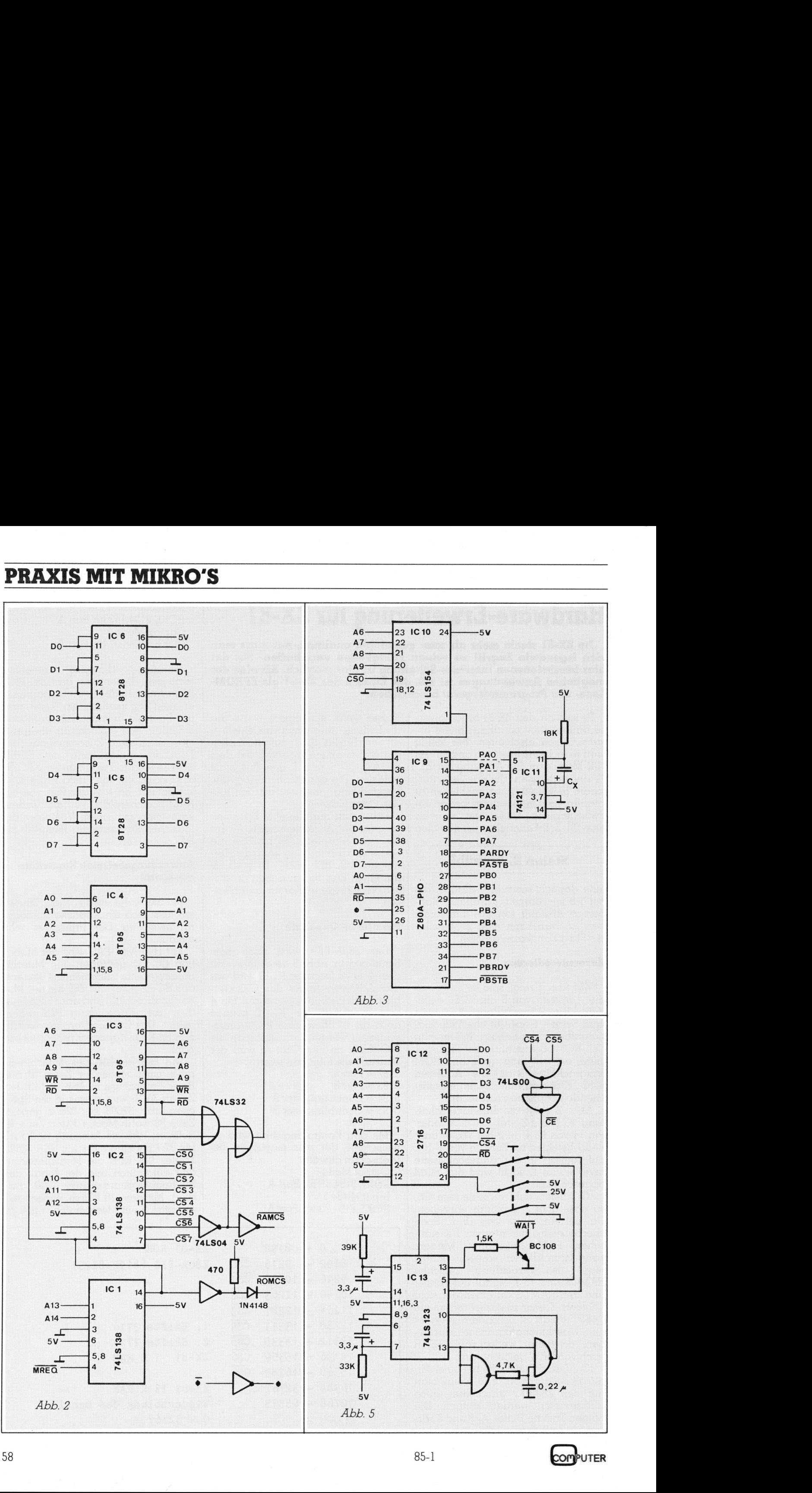

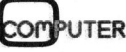

Mikrofarad mit einer Auflösung von 250 Picofarad. Durch Aendern des Faktors (1/4000) oder des Widerstandes kann das Messergebnis genau abgeglichen werden. Zugunsten einer hohen Auflösung wurde auf eine Bereichsüberschreitungskontrolle verzichtet. Durch Einfügen von einigen NOP-Befehlen (hex <sup>00</sup>) nach den Hexbefehlen CB4E <sup>i</sup><sup>n</sup> Zeile <sup>1</sup><sup>0</sup> kann der Messbereich erweitert werden. Bei grossen Kapazitäten muss man allerdings entsprechende Wartezeiten <sup>i</sup><sup>n</sup> Kauf nehmen. Natürlich kann auch der Widerstand kleiner gewählt werden. Er sollte jedoch grösser | kOhm <sup>s</sup>ein. Läuft das <sup>P</sup>rogramm, <sup>s</sup><sup>o</sup> erfolgt <sup>d</sup>i<sup>e</sup> Messung beim Drücken der Taste <sup>M</sup>.

### EPROM-Karte

Der grosse Vorteil dieser Karte (Abb. <sup>5</sup>) besteht darin, dass das EPROM gelesen und auch programmiert werden kann, ohne dass man den <sup>I</sup><sup>C</sup> aus dem Sockel nehmen muss. Mit einem dreifachen Umschalter wird die Betriebsart bestimmt:

### Lesen

Da <sup>e</sup><sup>s</sup> sich hier um einen <sup>2</sup> KByte Speicher handelt, muss aus CS4 und CSS <sup>m</sup>i<sup>t</sup> dem beiden Nand-Gattern das Al0 und CE-Signal gewonnen werden. Von den Adressen 12288- 14335 können Daten gelesen werden, resp. Maschinenroutinen ablaufen.

### Programmieren

Da der Z80-Prozessor einen WAIT-Eingang <sup>b</sup>esitzt, braucht man keine zusätzlichen Latches. Solange dieser Eingang auf logisch <sup>0</sup> <sup>i</sup>st, liegen die Adress- und Data-Signale konstant <sup>a</sup>n. Entsprechend dem Datenblatt braucht der EPROM 2716 einen Programmierimpuls von 45-55 Millisekunden Dauer, der an Pin 18 anliegen muss. Pin <sup>2</sup>] wird dabei an + 25 gelegt. Kommt ein CE-Signal, so wird der erste Monoflop (1. Hälfte von IC <sup>1</sup>3) <sup>f</sup>ü<sup>r</sup> <sup>c</sup>a. <sup>6</sup><sup>0</sup> Millisekunden getriggert, und über den Transistor

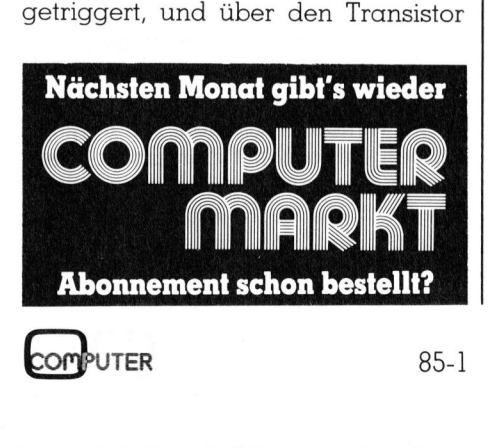

```
30 POKE 16388,88 
      40 POKE 16389,127 
            (I+1)-2870 NEXT I 
      80 POKE 8194,207 
      90 POKE 8194 ,254 
      95 FAST 
      97 CLS 
    100 
PRINT AT 0,0;USR 32600/4000;" MIKROFARAD" 
     105 
SLOW 
     110 
IF INKEY$<>"M" THEN GOTO 110 
    120 GOTO 95 
     Abb. 4 
      10 REM 010000210020CB86CBC6C3667FO3CB4EC2657FCY 
      20 REM KAPAZITAETSMESSGERAET 
      50 FOR I=16514 TO 16553 STEP 2 
      60 POKE I+16086-INT((I-16514)/2), 16*(PEEK I-28)+PEEK
P<br>
10 REM 010000210020CB86CB<br>
20 REM KAPAZITAETSMESSGER<br>
30 POKE 16388,88<br>
40 POKE 16389,127<br>
50 FOR I=16514 TO 16553 S:<br>
60 POKE I+16086-INT((I-16!<br>
(I+1)-28<br>
70 NEXT I<br>
80 POKE 8194,207<br>
90 POKE 8194,207<br>
95 FAST<br>
97 C
      10 REM ED4B0C4078D6404779D67D4FC9
      20 REM EPROM-PROGRAMMIERBEISPIEL 
10 REM 010000210020CB86CB(<br>
20 REM KAPAZITAETSMESSGER<br>
30 POKE 16388,88<br>
40 POKE 16389,127<br>
50 FOR I=16514 TO 16553 S:<br>
60 POKE 1+16086-INT((I-16!<br>
(I+1)-28<br>
70 NEXT I<br>
80 POKE 8194,207<br>
90 POKE 8194,207<br>
95 FAST<br>
97 CLS<br>
```
30 FOR I=16514 TO 16539 STEP <sup>2</sup>

 $\begin{array}{c|c} \hline \textbf{P} \end{array}$ 

 $(I+1)-28$ 50 NEXT I <sup>4</sup><sup>0</sup> POKE 12288+ INT ((I-16514)/2),16\*(PEEK I-28)+PEEK

Abb. <sup>6</sup>

wird <sup>d</sup>i<sup>e</sup> WAIT-Leitung auf logisch <sup>0</sup> gelegt. Gleichzeitig geht auch der aus zwei Nand-Gattern gebildete Monoflop <sup>f</sup>ü<sup>r</sup> <sup>|</sup> Millisekunde <sup>i</sup><sup>n</sup> den aktiven Zustand über und triggert beim Abfallen den zweiten Monoflop des IC 13. Dieser erzeugt den notwendigen <sup>3</sup><sup>0</sup> msec Impuls. Das EPROM <sup>w</sup>ir<sup>d</sup> nun ganz einfach <sup>m</sup>i<sup>t</sup> POKE-Befehlen programmiert.

### EPROM-Programmierbeispiel

Das Programm <sup>i</sup><sup>n</sup> Abb. <sup>6</sup> schreibt das in der Zeile 10 stehende Maschinenprogramm <sup>i</sup><sup>n</sup> <sup>d</sup>i<sup>e</sup> Adressen 12288- 12300. Dabei muss natürlich der Schalter <sup>a</sup>u<sup>f</sup> der EPROM-Karte <sup>a</sup>u<sup>f</sup> Stellung «programmieren» <sup>s</sup>ein. Man beachte, dass das Programm langsamer <sup>a</sup>l<sup>s</sup> normal <sup>l</sup>äuft, da jeder POKE-Befehl <sup>c</sup>a. <sup>6</sup><sup>0</sup> Millisekunden dauert.

Die Maschinenroutine errechnet die Länge ihres Basic-Programms. <sup>M</sup>i<sup>t</sup> PRINT USR 12288 erhält man jederzeit die Anzahl Bytes ausgedruckt.

### Kontruktionshinweise

 ein «VERO D.I.P. Board» (Europafor-Einfachheitshalber wurden <sup>a</sup>ll<sup>e</sup> Bauteile der drei Schaltungen auf

mat) gelötet. Dies ermöglicht einen relativ schnellen und doch zuverlässigen Aufbau. Das Flachbandkabel, das nicht länger als 40 cm sein sollte, wird <sup>m</sup>i<sup>t</sup> <sup>H</sup>ilf<sup>e</sup> des Diagramms <sup>a</sup>u<sup>f</sup> Seite 167 des ZX-81-Begleitbuchs (ZX <sup>8</sup><sup>1</sup> BASIC PROGRAMMING) <sup>a</sup><sup>n</sup> <sup>d</sup>e<sup>n</sup> Zwischenstecker gelötet.

PRAXIS MIT MIKRO'S

Baut man sich ein «Rack» mit genugend Federleisten, <sup>d</sup>i<sup>e</sup> uber den Schnittstellen-Bus verbunden sind, <sup>s</sup><sup>o</sup> kann man das System jederzeit durch Steckkarten <sup>i</sup><sup>m</sup> Europaformat (AD-, DA-Wandler, serielle Schnittstelle, Druckerinterface etc.) erweitern. Abb. <sup>6</sup> gibt eine Uebersicht der belegten und noch freien Adressen.

Es muss eine zusätzliche 5 V Spannungsversorgung verwendet werden, da der Regler im ZX-81 schon <sup>m</sup>i<sup>t</sup> den <sup>1</sup>6<sup>K</sup> RAM <sup>a</sup>r<sup>g</sup> belastet <sup>i</sup>st. Am elegantesten wäre sowieso eine Stromzufuhr über den Zwischenstekker, so dass man den unzuverlässigen Stromversorgungsstecker des ZX-81 weglassen kann. Allerdings muss man dann das 16K RAM <sup>m</sup>i<sup>t</sup> <sup>9</sup> <sup>V</sup> speisen. Das Interface kann auch an andere Systeme <sup>m</sup>i<sup>t</sup> Z80 Prozessor angeschlossen werden. Die Adressleitung A <sup>1</sup><sup>5</sup> wird dann <sup>m</sup>i<sup>t</sup> Pin <sup>3</sup> des IC <sup>1</sup> verbunden. Ansonsten sollten keine Schwierigkeiten auftreten.  $\Box$ 

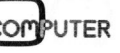

## **RUND UM DEN IBM-PC** RUND UM DEN IBM-PC

### Einchip-LAN-Controller <sup>f</sup>ii<sup>r</sup> PC-Netzwerke mit <sup>l</sup>- und 2-MBit/s

Für den Einsatz in preisgünstigen und lokalen Netzwerken (LAN - local area network) <sup>f</sup>ü<sup>r</sup> Personal Computer oder Arbeitsstationen <sup>i</sup><sup>n</sup> der Büroautomation stellte Intel unter der Bezeichnung 82588 einen Einchip-LAN-Controller vor. Er unterstützt Basisband (IEEE 802.3) - und Breitband-LANs mit 2-MBit/s - wie z.B. STAR LAN und IBM-PC Netzwerk, die als Verbindungselement verdrilltes oder Coax-Kabel verwenden. Damit lassen sich Textverarbeitung, elektronische Post und die gemeinsame Nutzung vorhandener Resourcen durch den neuen VLSI-Baustein kostengünstig realisieren.

Der neue LAN-Controller kann durch den Anwender unterschiedliche Uebertragungsformate, Netzwerk-Topologien, Datencodierungen sowie Bitraten angepasst werden. Der neue Chip implementiert die ersten beiden Ebenen des ISO-Netzwerkmodells (physikalischer und data-link layer) und unterstützt auch <sup>d</sup>i<sup>e</sup> kommenden |-MBit/s <sup>B</sup>asis- oder CSMA/CD-Breitbandnetzwerke.

Der 82588 erftillt durch seine Flexibiltat die Anforderungen einer Vielzahl von Netzwerken, und zwar durch mehrere Frames, Geschwindigkeiten und Codierungsformate. So werden bei 1-MBit/s-Applikationen <sup>z</sup>.B. das EOC-Framing von Ethernet und damit STAR LAN Netzwerke unterstützt, während IBM-PC Netzwerke (2-MBit/s) sich das SDLC-Framing des 82588 zunutze machen.

Der Netzwerk-Datendurchsatz wird ausserdem durch zwei Datenkollisions-Erkennungsmöglichkeiten verbessert: Code-Verletzung und Bit-Vergleich. Erstere beruht auf der Ueberprüfung des Manchester- oder NRZI-Codes und eignet sich besonders <sup>f</sup>ü<sup>r</sup> kleine Netzwerk-Topologien (STAR LAN).

Der Bit-Vergleich wird eher für ausgedehnte Netzwerke (IBM-PC Netzwerk) herangezogen, wo sepa<sup>r</sup>at<sup>e</sup> Sende- und Empfangskanäle vorhanden <sup>s</sup>ind. Wie der noch leistungsfahigere 82586 verwendet auch der neue 82588 ein komfortables Kommando-Interface <sup>z</sup>u<sup>r</sup> CPU. Auch Mehrfachpuffer werden vom neuen Chip unterstützt, da die Puffer für die Abspeicherung längerer Datenpakete verkettet sind. Diese Eigenschatt <sup>i</sup>s<sup>t</sup> <sup>i</sup><sup>n</sup> PC-Anwendungen besonders wichtig, da dort der Speicherraum <sup>l</sup>imitier<sup>t</sup> <sup>i</sup>st. New York These States New York Theorem<br>
Auch Mehrfachpu<br>
Ruch Mehrfachpu<br>
neuen Chip unters<br>
für die Abspeicher<br>
tenpakete verkette<br>
tenpakete verkette<br>
tenpakete verkette<br>
genschaft in Der 82588 verfüg<br>
wichtige LAN-Di<br>
m

Der 82588 verfügt ausserdem über wichtige LAN-Diagnostik-Management-Funktionen. Info: Intel Semiconductor AG, Talackerstrasse <sup>1</sup>7, 8065 Zürich. O

### Preiswerte 16-Bit-Grafik für IBM-PC

Der GSX-Toolkit von Digital Research <sup>s</sup>tell<sup>t</sup> unabhängigen Softwareentwicklern oder Programmierern <sup>i</sup><sup>n</sup> Unternehmen <sup>a</sup>ll das zur Verfügung, was <sup>s</sup>i<sup>e</sup> <sup>f</sup>ü<sup>r</sup> ihren IBM-PC zur Erstellung von 16-Bit-Grafiken auf der Basis von GSX brauchen.

Der Toolkit umfasst: GSX <sup>1</sup>.<sup>3</sup> <sup>f</sup>ü<sup>r</sup> jede Version von PC-DOS; GSX <sup>1</sup>.<sup>3</sup> <sup>f</sup>ü<sup>r</sup> jede Version von CP/M-86 oder CCP/M; eine Lizenz zur Modifizierung und zum Verkauf an Endanwender der IBM-PC/XT und 3270-PC auf Anwenderdisketten, ohne dass Gebühren an Digital Research abzuführen sind; Assembler-Sourcecode-Binder für alle 16-Bit-Nativ-Code-Compiler von Digital Research. Diese kurzen Programme können von Hochsprachen aufgerufen werden, um die Parameter an die GSX-Integer-Konvention anzupassen; Demoprogramme, <sup>d</sup>i<sup>e</sup> zeigen, wie GSX von jedem DRI-Compiler aufzurufen <sup>i</sup>st, sowie Demos für <sup>d</sup>i<sup>e</sup> GSX-Grafikausgabe (unter Benutzung von DR Draw); vollständige Dokumentation einschliesslich Benutzer-Handbuch <sup>f</sup>ü<sup>r</sup> GSX <sup>1</sup>.3, Programmier-Handbuch <sup>f</sup>ü<sup>r</sup> <sup>a</sup>ll<sup>e</sup> GSX-Implementationen, technische Beschreibung der Modifizierung des GINSTALL-Benutzer-Interfaces, Sprach-Referenz-Handbuch, das die Sprache für das GSX-Interface schreibt.

 Treiber, wobei die alten GDOS-Op-Ein wichtiges Merkmal des Toolkit sind die neuen zusätzlichen Device-

codes beibehalten wurden. Darüber hinaus kann ein Programmierer sehr einfach GINSTALL modifizieren, indem <sup>e</sup><sup>r</sup> selbst geschriebene Treiber hinzufügt.

Erstmalig können Hochsprachen-Programmierer GSX <sup>m</sup>i<sup>t</sup> Compilern von Digital Research sehr einfach benutzen; dies gilt auch für Programmierer, die keine Erfahrung <sup>i</sup><sup>n</sup> der Arbeit mit Assembler haben. <sup>S</sup>i<sup>e</sup> müssen lediglich den Source-Code im Toolkit als Funktionsaufruf behandeln.

Die preisgünstigen Distributionsrechte machen eine installierte GSX-Basis überflüssig. Ein Programmierer kann ein BAT- oder SUB-File erzeugen, das sowohl GSX- als auch Anwendungs-Kommandos <sup>e</sup>nthäl<sup>t</sup> und <sup>s</sup><sup>o</sup> dem Endbenutzer den Zugang <sup>z</sup><sup>u</sup> GSX erschliesst. Wie bei den Sprach-Compilern gibt es ausser dem einmaligen Kaufpreis keine Lizenzabgaben. <sup>I</sup>nto: Digital Research GmbH, Hansastrasse <sup>1</sup>5, D-8000 München handeln.<br>
Die preisgünsti<br>
rechte machen eir<br>
Basis überflüssig.<br>
kann ein BAT- od<br>
gen, das sowohl (wendungs-Kommo<br>
so dem Endbenut:<br>
GSX erschliesst. W<br>
Compilern gibt e:<br>
maligen Kaufprei<br>
gaben. Info: Digite<br>
Hansastra 21.  $\Box$ 

### Perfekter Softwareschutz <sup>f</sup>ii<sup>r</sup> IBM-PC/XT

Das von der Terra Datentechnik entwickelte Softwareschutzkonzept erlaubt <sup>e</sup>s, Software <sup>f</sup>ii<sup>r</sup> den IBM-PC/XT/AT sowie <sup>f</sup>ii<sup>r</sup> alle anderen Systeme mit kompatiblen Steckkarten perfekt zu schiitzen.

Im System wird ein freier Slot benötigt. Schutz von Programmen mehrerer Hersteller <sup>i</sup>s<sup>t</sup> mit einer einzigen Karte möglich, trotzdem <sup>i</sup>s<sup>t</sup> jeder Softwareanbieter vollständig unabhängig <sup>i</sup><sup>n</sup> der Implementation und Verteilung seiner Algorithmen. Die Sicherheit ist dabei um ein Vielfaches höher <sup>a</sup>l<sup>s</sup> <sup>b</sup>e<sup>i</sup> allen bekannten Verfahren wie z.B. spezielle Disketten, Schutzroutinen usw.

Ebenfalls <sup>i</sup>s<sup>t</sup> ein Schutz gegen Missbrauch <sup>i</sup><sup>n</sup> Netzwerken möglich. Als besonderer Vorteil <sup>i</sup>s<sup>t</sup> <sup>z</sup><sup>u</sup> werten, dass die Disketten alle den gleichen Code enthalten können (aber nicht müssen), und somit der Ersatz oder das Update von Software wesentlich vereinfacht wird. <sup>E</sup><sup>s</sup> können beliebig viele Kopien von der Software gemacht werden. Info: Terra, Stationsstrasse 62, 8003 Zürich. O

85-1 COMPUTER

### Back-up von **SYSGEN**

Dem Abspeichern und Sichern<br>grösserer Datenmengen auf Datenmengen auf Bandkassetten wird immer mehr Bedeutung beigemessen. Das SYSGEN Back-up System <sup>i</sup>s<sup>t</sup> dank seiner Ausgereiftheit und Anwenderfreundlichkeit schon jetzt zum unentbehrlichen Datenträger <sup>f</sup>ü<sup>r</sup> jeden PC-Anwender geworden.

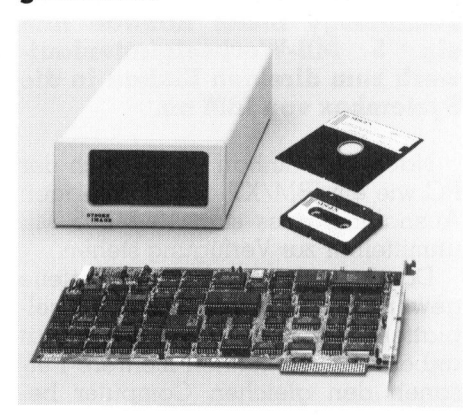

Das SYSGEN Image System wurde ausgelegt auf den IBM-PC XT (i<sup>n</sup> Vorbereitung IBM-PC AT) <sup>m</sup>i<sup>t</sup> einer Support-Software <sup>f</sup>ii<sup>r</sup> PC/MS DOS Version 2.00 und höher. Die Kasset<sup>t</sup>e<sup>n</sup> <sup>f</sup>u<sup>r</sup> das SYSGEN IMAGE System sind <sup>f</sup>u<sup>r</sup> über 1000 Ueberspielungen ausgelegt und entsprechen einem aussergewöhnlich hohen Qualitätsstandard.

Die Uebertragungsgeschwindigkeit liegt bei 3MB/min. mit der Möglichkeit neben dem Kopieren der Hard-Disk, auch einzelne Files, nach verschiedenen Auswahlkriterien, si<sup>c</sup>he<sup>r</sup> abzuspeichern. <sup>I</sup>nfo: DEWALD AG, Seestrasse 561, 8038 Zürich. Support-Software<br>Version 2.00 und l<br>ten für das SYSGE<br>sind für über 1000<br>ausgelegt und er<br>aussergewöhnlich<br>standard.<br>Die Uebertrag<br>keit liegt bei 3MB/<br>lichkeit neben de<br>Hard-Disk, auch ei<br>verschiedenen Au<br>cher abzuspeicher

### <sup>P</sup>C'<sup>s</sup> werden telexfähig!

Der Universal Telex Adapter UTA findet immer mehr Anklang für den Anschluss einer EDVoder Textverarbeitungsanlage an das Telexnetz.

Die immer grössere Verbreitung der PC's <sup>i</sup><sup>n</sup> der Schweiz, veranlasste die Radio-Schweiz AG den Änwendungsbereich ihres UTA's auszuwei-

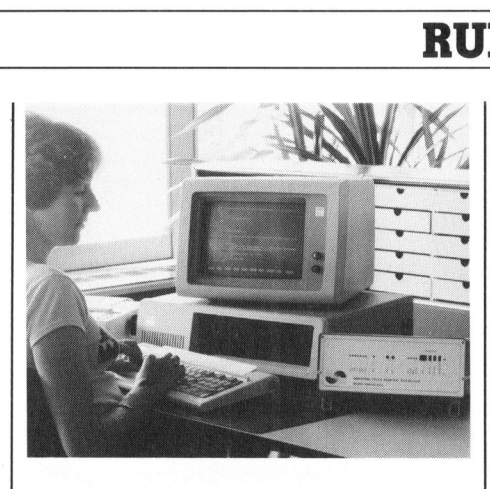

<sup>t</sup>en. Der intelligente Leitungsadapter steuert neuerdings auch den Datenfluss zwischen jedem PC unter MS-DOS und dem öffentlichen Telexnetz. Er führt die erforderlichen Code-, Geschwindigkeits- und Prozeduranpassungen durch. Das Aussenden und der Empfang von Telexmeldungen erfolgt im Hintergrund, d.h. während dem <sup>S</sup>i<sup>e</sup> auf Ihrem PC z.B. Briefe schreiben oder Multiplan-Aufgaben lösen. Betriebliche Telexfunktionen wie z.B. Verbindungsaufbau, -überwachung, Namengeberaustausch werden selbstverständlich von UTA übernommen. Höherer Betriebskomfort sowie Einsparungen im Gerätepark sind deshalb Merkmale des UTA-Einsatzes. Aufgaben lösen. I<br>Aufgaben lösen. I<br>Lunktionen wie z.B<br>bau, -überwachu<br>austausch werden<br>von UTA übernom<br>triebskomfort sowie<br>Gerätepark sind des UTA-Einsatzes<br>Der PC kann so<br>traditioneller – Auf<br>auch als moderne<br>gesetzt wer

Der PC kann somit <sup>f</sup>ü<sup>r</sup> die Lösung traditioneller Aufgaben wie neu auch als moderne Telexstation eingesetzt werden. Info: radio-schweiz AG, Schwarztorstrasse <sup>6</sup>1, 3000 Bern  $14.$ 

### Minidisk <sup>f</sup>ii<sup>r</sup> den IBM-PC/ AT

Die neue 5 1/4 Zoll High-Density-Minidisk des amerikanischen Disketten-Herstellers Verbatim steigert die Leistungsfä-<sup>h</sup>igkei<sup>t</sup> <sup>d</sup>e<sup>s</sup> IBM-PC/A<sup>T</sup> <sup>m</sup>erklich. Beim IBM/AT (Advanced Technology) handelt <sup>e</sup><sup>s</sup> sich um das Spitzenmodell unter den IBM-PCs.

 bisher üblichen Dichte. Die neue Minidisk, die Verbatim auf den Markt bringt, weist eine Kapazität von <sup>1</sup>,<sup>6</sup> Megabytes <sup>a</sup>uf. Für formatierte Daten beträgt die Speicherkapazitat <sup>1</sup>,<sup>2</sup> Megabytes, was ungefähr 600 Schreibmaschinen-Sei<sup>t</sup>e<sup>n</sup> entspricht. Per <sup>Z</sup>oll können 18'000 Bits (bpi) gespeichert werden. Das bedeutet eine Verdreifachung der

### RUND UM DEN IBM-PC

Diese enorme Steigerung der Speicherdichte wurde durch eine neuartige Produktions-Technologie und eine spezielle Magnetschicht erreicht. Verbatim testete über 300 magnetische Partikel, um <sup>d</sup>i<sup>e</sup> Disk <sup>z</sup><sup>u</sup> entwickeln. Die neuen Minidisks werden in einer attraktiven Verpakkung angeboten, die der technischen Bedeutung des neuen Produktes entspricht. Info: Hargitay & Partners SA, Kluseggstrasse <sup>1</sup>7, 8030 Zürich. O Diese enorme<br>
Speicherdichte w<br>
meuartige Produi<br>
und eine spezielle<br>
reicht. Verbatim<br>
magnetische Partil<br>
entwickeln. Die<br>
werden in einer a<br>
kung angeboten, c<br>
Bedeutung des nespricht. Info: Hargi<br>
Kluseggstrasse 17,

### IBM-PC kompatibler Riteman Drucker

Die Familie von Riteman Matrixdruckern <sup>i</sup>s<sup>t</sup> um den Riteman A plus erweitert worden. Als typisches Riteman Produkt vereinigt der A plus alle bekannten Vorteile der Familie mit den Moglichkeiten des IBM-PC-Anschlusses.

Fur Dauerbetrieb gebaut, arbeitet der Drucker mit 140 cps. Neun internationale Charaktersätze erlauben <sup>d</sup>i<sup>e</sup> Anpassung an <sup>a</sup>ll<sup>e</sup> wichtigen Handelssprachen. Einzelblätter und Endlospapier wird genausogut verarbeitet wie Vielfachpapier bis zu vier Kopien.

Der Riteman A plus <sup>i</sup>s<sup>t</sup> <sup>s</sup><sup>o</sup> kompakt gebaut, dass <sup>e</sup><sup>r</sup> bequem in einer Aktentasche Platz findet. Und das alles bei einem überragenden Preis/Leistungsverhältnis. <sup>I</sup>nfo: Logotron AG, Bergstrasse 43, 8805 Richterswil.

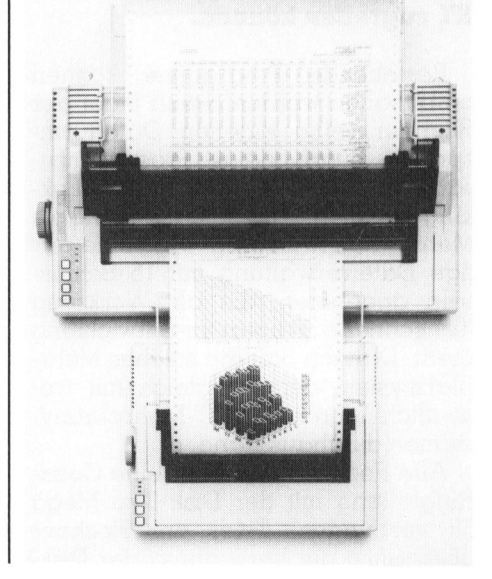

## **RUND UM DEN IBM-PC** RUND UM DEN IBM-PC

### Retrographics und Tektronix Emulation mit dem PC

### VTERM/4010 emuliert <sup>a</sup>u<sup>f</sup> dem IBM-PC ein komplettes DEC VT 100/102 Terminal, mit allen Eigenschaften wie Funktionstasten und Setupmode.

Neu lässt sich zusätzlich der Tektronix 4010 oder Retrographics Grafikmode emulieren inklusive der Crosshair-Funktion.

Bildfiles lassen sich lokal speichern und nachträglich über einen HP-Plotter ausplotten. Die ganze Emulationssoftware bleibt Memoryresident, so dass der Benutzer jeder<sup>z</sup>ei<sup>t</sup> <sup>i</sup>n<sup>s</sup> DOS retour kann, ohne <sup>d</sup>i<sup>e</sup> Emulation zu verlassen. Info: Computer Graphix AG, Giessereistrasse Neu lässt sich z<br>tronix 4010 oder F<br>fikmode emulierer<br>Crosshair-Funktion<br>Bildfiles lassen<br>chern und nachtr<br>HP-Plotter ausple<br>Emulationssoftware<br>resident, so dass a<br>zeit ins DOS reto<br>Emulation zu ver.<br>puter Graphix A( 1, 8620 Wetzikon.  $\Box$ 

### Neue Multi-User Hard Disk <sup>f</sup>ii<sup>r</sup> IBM-PC

Für den Einsatz <sup>i</sup><sup>n</sup> kleineren und mittleren Unternehmen, <sup>i</sup><sup>n</sup> denen auch bisher schon IBM-PC's eingesetzt <sup>s</sup>ind, <sup>i</sup>s<sup>t</sup> eine Festplatte mit Datensicherung erhältlich, auf die bis zu 16 Standardrechner der Typen PC oder XT zugreifen können.

Bestehende Programme können beibehalten werden, wenn jeder der Rechner seine eigenen Daten anspricht. Durch kleine Programmzusätze ist auch File- oder Record-Lokking möglich. Für sehr komfortable Mehrplatzanwendung wird eine fertige Dateiverwaltung <sup>m</sup>i<sup>t</sup> 16 Schlüsseln angeboten, <sup>d</sup>i<sup>e</sup> <sup>a</sup>l<sup>s</sup> Werkzeug <sup>f</sup>ü<sup>r</sup> schnelle Programm-Entwicklung dient. Danach hält ein solches Mehrplatzsystem dem Vergleich mit wesentlich teureren MDT-Mehrplatzsystemen durchaus stand.

Alle Rechner sind über eine Coax-Ringleitung <sup>m</sup>i<sup>t</sup> der Disk Typ Mega <sup>3</sup><sup>8</sup> verbunden. Einer der Rechner übernimmt die Verwaltung der Disk-

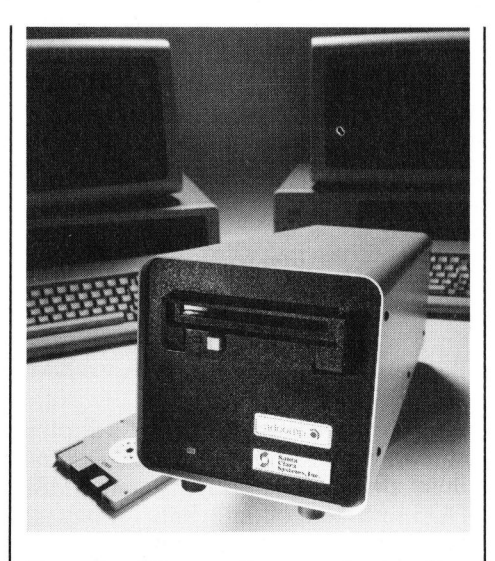

Zugriffe. Dieser «Server» ist im Gegensatz zu anderen Mehrplatzsystemen ebenfalls als normaler Arbeitsplatz-Computer uneingeschränkt einsetzbar.

Hersteller des lokalen Netzwerkes <sup>a</sup>l<sup>s</sup> auch des Disk-Systems <sup>i</sup>s<sup>t</sup> die Santa Clara Systems <sup>I</sup>nc., USA, die auch einen Cache-Speicher und <sup>e</sup>i<sup>n</sup> PC-Terminal <sup>f</sup>ü<sup>r</sup> das lokale Netz lie<sup>f</sup>ert. Die Kapazität der Platte <sup>i</sup>s<sup>t</sup> netto 38 MByte, das Wechselplattenlaufwerk zur schnellen Datensicherung speichert zusätzlich nochmals sechs MByte. Eine Erweiterung des Systems auf über 100 MByte und eine grössere Zahl von Rechnern <sup>i</sup>s<sup>t</sup> durch den modularen Aufbau jederzeit möglich. Info: Adcomp Vertriebs-GmbH, Olgastrasse <sup>1</sup>5, D-8000 Mün- Santa Clara System<br>
auch einen Cache<br>
PC-Terminal für d<br>
fert. Die Kapazität<br>
38 MByte, das W<br>
werk zur schnelle<br>
speichert zusätzlic<br>
MByte. Eine Erw<br>
stems auf über II<br>
grössere Zahl von<br>
den modularen<br>
möglich. Info: A<br> chen 19.

### verwaltung auf IBM-PC

Verwaltung<br>
Verwaltung<br>
IBM-PC<br>
Die Software-Ab<br>
Microspot AG lancie<br>
Bezeichnung «C.V.V.<br>
terunterstützte Ve<br>
waltung) ein neues<br>
ket, das die lückenlo<br>
chung, Konsolidieru<br>
stungsbeurteilung vo<br>
oder mehreren Portfo<br>
Das Die Software-Abteilung der Microspot AG lanciert unter der Bezeichnung «C.V.V.» (Computerunterstützte Vermögensver waltung) ein neues Softwarepaket, das die liickenlose Ueberwachung, Konsolidierung und Leistungsbeurteilung von einzelnen oder mehreren Portfolios erlaubt.

Das C.V.V.-Programm für den IBM-PC/XT ermöglicht eine lückenlose und <sup>e</sup>ffizient<sup>e</sup> Ueberwachung von Vermögenswerten, auch wenn diese in verschiedenen Depots und in unterschiedlichen Währungen angelegt werden.

### 5 MB-Wechselplatten-System zum Einbau <sup>i</sup><sup>n</sup> IBM-PC und Kompatible

Aufgrund der hervorragenden Erfahrungen mit dem Wechselplattenlaufwerk von Syquest Technology bietet Kontron nun ein 5 MB-Wechselplattenlauf werk zum direkten Einbau <sup>i</sup><sup>n</sup> die Systembox von IBM <sup>a</sup>n.

Nach dem Einbau verhält sich der PC wie ein IBM/XT, mit der einzigen Ausnahme, dass <sup>s</sup>tatt <sup>1</sup><sup>0</sup> MB <sup>5</sup> MB unmittelbar zur Verfügung stehen.

Damit werden bedeutende Vorteile gewonnen: Mit weiteren Wechselplatten-Kassetten <sup>i</sup>s<sup>t</sup> die Kapazität unbegrenzt; es können mehrere Personen den gleichen Computer benutzen und sich durch Einführen ih<sup>r</sup>e<sup>r</sup> persönlichen Wechselplatte ohne weitere Massnahmen <sup>e</sup>in<sup>e</sup> eigene Umgebung schaffen; der Datenschutz von persönlichen Dateien (Missbrauch oder versehentliche Veränderungen) wird dadurch auch im PC-Bereich endlich gewährleistet. Info: Kontron Electronic AG, Bernerstrasse Süd 169, 8048 Zürich.

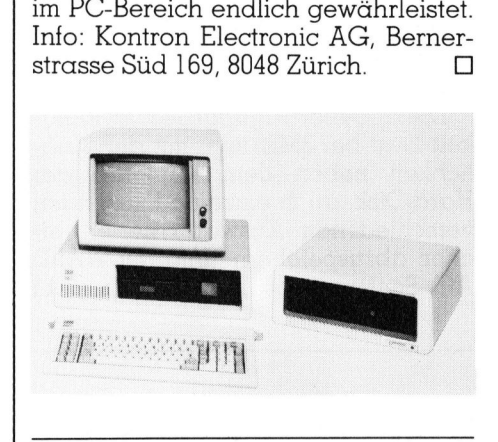

 Die Einsatzmöglichkeiten von C.V.V. sind <sup>i</sup><sup>n</sup> einem Dauertest der Fides-Treuhand geprüft worden und dabei wurde das neue Programm hervorragend beurteilt. Stark ins Gewicht fallen <sup>i</sup><sup>n</sup> der Beurteilung die einfache Handhabung und die <sup>a</sup>ussergewöhnliche Vielfältigkeit dieses leistungsfähigen Programms. C.V.V. eignet sich gleichermassen <sup>f</sup>ü<sup>r</sup> den professionellen Einsatz wie die Anwendung durch selbstverwaltende Privatpersonen. Info: Microspot AG, Sihlfeldstrasse 127, 8004 Zürich.

### Corvus Omnishare ein neues Netzwerk <sup>f</sup>ii<sup>r</sup> IBM-PC

Mit dem Corvus Omnishare Netzwerk lassen sich an einen IBM/XT Winchesterdisk zwei <sup>b</sup>i<sup>s</sup> <sup>f</sup>iin<sup>f</sup> IBM-PC anschliessen. Dieses Netzwerk kann später ohne Aenderung von Hard- oder Software zum Omninet Netzwerk ausgebaut werden. **MAPAPA CONSUMED MELTER**<br> **Mit dem Constants IBM/XT Winches<br>
<b>IBM/XT Winches**<br> **Retzwerk kann s<br>
derung von Harc<br>
<b>Lann Omninet Nexus Constants In Papa Constants**<br>
Sich durch seine<br>
sich durch seine<br> **Lann Dann Schwarz**<br>

Das Corvus Omnishare zeichnet sich durch seine einfache Installation, betriebssichere Software und

### Smart Cable 807

Das «Jr. Genius Smart Cable» gestattet den Anschluss des IBM-PC Junior's mit 16-Pin-Stecker anschluss an jeden beliebigen Drucker oder Plotter mit 25-Pin-Steckeranschluss.

Die Verbindung erfolgt über ein 3 m langes, abgeschirmtes Kabel, sowie ein Logikmodul, welches die RS232-Schnittstelle gewährleistet. <sup>I</sup>s<sup>t</sup> das Kabel beidseitig angeschlossen, und sind die Geräte aufgeschaltet, wird der Modulschalter entsprechend der LED's gestellt, - und die Verbindung <sup>s</sup>teht. Beim Wechsel auf einen anderen Drucker oder Plotter erstellt das Logikmodul des Kabels 807 automatisch die neue Änpassung.

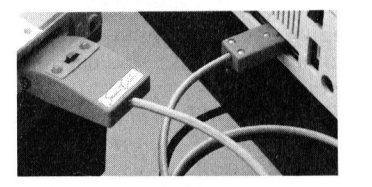

matement Dan<br>nung «Stand<br>einfachste L<br>einfachste L<br>IBM-PC jr. Ir<br>lenweg 5, 8032<br>PUTER Das SC807 «Jr. Genius» <sup>f</sup>üll<sup>t</sup> die Lücke zwischen dem Originalkabel SC821 und dem SC817 und ergänzt somit die äusserst nützliche, innovative Reihe intelligenter RS232- Schnittstellen. Damit erhält die Bezeichnung «Standard Serial Interface» einen echten Sinn! «Jr. Genius» die einfachste Lösung beim Anschluss von Druckern und Plottern an den IBM-PC <sup>j</sup>r. <sup>I</sup>nfo: Fabrimex AG, Kirchenweg 5, 8032 Zürich.  $\Box$  grosse Ausbaufähigkeit aus. Eine interaktive intelligente Transporterkarte stellt die Schnittstelle her zwischen dem IBM/XT und dem verdrillten zweiadrigen Netzwerkkabel. Dieses zweiadrige Netzwerkkabel (twi<sup>s</sup>te<sup>t</sup> pair) kann über eine Distanz <sup>b</sup>i<sup>s</sup> zu 1.2 km verlegt werden. Jeder IBM-PC kann sich mit Hilfe einer Transporterkarte an das Netzwerk anhängen. Die Constellation II Software <sup>i</sup>s<sup>t</sup> <sup>m</sup>i<sup>t</sup> der Omninet Software identisch, und verhindert unberechtigten Schreib- oder Lese-Zugriff über Passwortschutz. Es erlaubt gleichzeitigen Zugriff mehrerer Benutzer auf die gleichen Daten, unterstützt jedoch auch das locking von Daten, <sup>f</sup>all<sup>s</sup> der gleichzeitige, gemeinsame Zugriff nicht erwünscht ist. Omnishare erlaubt das Teilen von Peripheriegeräten und unterstützt Printerspooling sowie auch das Einrichten eines Mitteilungszentrums für <sup>d</sup>i<sup>e</sup> Kommunikation der angeschlossenen IBM-PC.

Das Omnishare Netzwerk <sup>i</sup>s<sup>t</sup> 100% Hard- und Software-kompatibel <sup>m</sup>i<sup>t</sup> dem Omninet Netzwerk. <sup>E</sup><sup>s</sup> <sup>l</sup>äss<sup>t</sup> <sup>s</sup>ich. zu jedem Zeitpunkt mit einem oder mehreren Corvus Omnidrive von 5.5 <sup>b</sup>i<sup>s</sup> <sup>4</sup>5.<sup>1</sup> MB erweitern. An dieses Netzwerk lassen sich bis zu 64 Devices anschliessen. Ueber den SNA Gateway kann das Omninet an <sup>e</sup>i<sup>n</sup> SNA Netzwerk mit IBM Grosscomputern gekoppelt werden.

<sup>M</sup>i<sup>t</sup> der Omnimail schliesst Corvus die unterste Lucke bei den Personal Computernetzwerken mit einem Produkt das Hard- und Software-mässig <sup>m</sup>i<sup>t</sup> den übrigen Netzwerkprodukten kompatibel <sup>i</sup>st, und <sup>a</sup>l<sup>s</sup> einziges Netzwerk Kompatibilität <sup>m</sup>i<sup>t</sup> dem von IBM gesetzten Standard der Zweileiterübertragung <sup>h</sup>at. <sup>I</sup>nfo: Cosendai Computer Product SA, En Budron <sup>C</sup>, 1052 Le Mont-sur-Lausanne. □ l doch auch das locking von Daten,<br>
icalis der gleichzeitige, gemeinsame<br>
Zugriff nicht erwünscht ist. Omnisha-<br>
Zugriff nicht erwünscht ist. Omnisha-<br>
Ee erlaubt das Teilen von Peripherie-<br>
geräten und unterstützt Printersp

### RUND UM DEN IBM-PC

### Bildverarbeitungs-Soltware <sup>f</sup>ü<sup>r</sup> IBM-PC

Das «ImageAction»-Software-Paket von Imaging Technologie ist eine fortgeschrittene, benützerfreundliche Sammlung von Bildverarbeitungsprogrammen für den PC-Vision-Frame Grabber des IBM-PC/XT/AT.

Das Paket enthält Routinen, um den Echtzeit-Bildspeicher anzusteuern (Block move, Pan, Scroll, Zoom) sowie zur Steuerung der Bilderfassungsart (Grab, Single Frame, Free<sup>z</sup>e). Grafik- und Textroutinen sind ebenfalls enthalten. Histogramme können produziert werden.

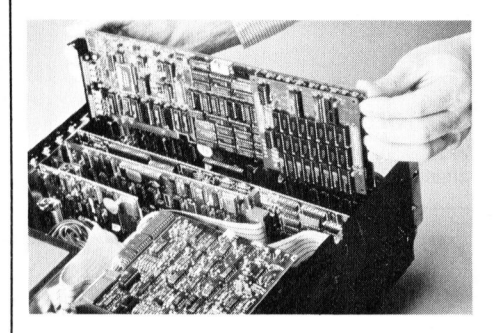

An eigentlichen Bildanalyse-Routinen sind Fourier-Analyse, Arithmetische und Logische Funktionen, Konvolution, Run-Length-Codierung, Schwellwertbildung, digitale, zweidimensionale Filter usw. <sup>z</sup><sup>u</sup> nennen.

Das Software-Paket <sup>i</sup>s<sup>t</sup> ab sofort <sup>l</sup>ieferba<sup>r</sup> und <sup>l</sup>äuf<sup>t</sup> unter MS-DOS <sup>a</sup>u<sup>f</sup> IBM-PC, AT oder XT. <sup>I</sup>nfo: Digicomp AG, Birmensdorferstrasse <sup>9</sup>4, 8003 Zürich. □

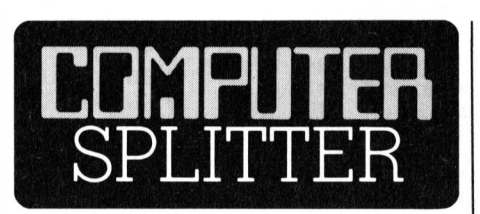

### Kampf um Markanteile

 Equipment Corp. und Hewlett-Pak-**Kampf um Marke**<br>(702/ro) Der Ko<br>teile der Konzern-H<br>puter-Branche ver:<br>In den USA wer<br>Universitäten mit<br>bedrängt. So verk<br>Equipment Corp. (702/ro) Der Kampf um Marktan<sup>t</sup>eil<sup>e</sup> der Konzern-Riesen in der Computer-Branche verschärft sich weiter. <sup>I</sup><sup>n</sup> den USA werden Schulen und Universitäten <sup>m</sup>i<sup>t</sup> Sonderrabatten bedrängt. So verkaufen <sup>z</sup>. <sup>B</sup>. Digital

«nur» 50 % Preisi<br>jeder Grundschul<br>ten Staaten eine<br>kostenlos zur Ver<br>amerikanischen<br>davon aus, dass<br>denten beim pi<br>Home-Computern<br>len für die Mark<br>deren Computei<br>Schulen und Ho<br>«Computerei» beg kard ihre Produkte um <sup>b</sup>i<sup>s</sup> zu <sup>7</sup><sup>0</sup> % billiger an Universitäten und Schu<sup>l</sup>e<sup>n</sup> und bieten ausserdem kostenlose Programmierkurse <sup>f</sup>ü<sup>r</sup> <sup>d</sup>i<sup>e</sup> Lehrer <sup>a</sup>n. Apple <sup>g</sup>ib<sup>t</sup> den Hochschulen zwar «nur» <sup>5</sup><sup>0</sup> % Preisnachlass, will aber jeder Grundschule in den Vereinigten Staaten einen Mikro-Computer kostenlos zur Verfügung stellen. Die amerikanischen Hersteller gehen davon aus, dass Schüler und Studenten beim privaten Kauf von Home-Computern <sup>s</sup>ic<sup>h</sup> in vielen <sup>F</sup>ällen <sup>f</sup>ü<sup>r</sup> die Marke entscheiden, auf deren Computermodellen <sup>s</sup>i<sup>e</sup> <sup>i</sup><sup>n</sup> Schulen und Hochschulen <sup>m</sup>i<sup>t</sup> der «Computerei» begonnen haben.  $\Box$ 

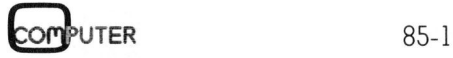

### Satz tippen nach Druckerei Art! Auf Ihrem eigenen Computer. : |<br>|mpi **INDI Example 1**

Der technische Fortschritt ermöglicht Ihnen heute, auf einfache Weise Ihren Satz selbst herzustellen.

<sup>I</sup><sup>n</sup> gewissen Bereichen der Verwaltung und der Industrie müssen laufend Texte gesetzt und gedruckt werden. Hier bietet die direkte Umsetzung von Informationen aus der EDV deutliche Vorteile:

### Reduktion des Zeitaufwandes Kostensparende Fertigung

Sie tippen also Ihren Text auf Ihrem Mikrocomputer (z.B. Sirius). Die Diskette <sup>m</sup>i<sup>t</sup> dem gespeicherten Satz und <sup>m</sup>i<sup>t</sup> den Angaben über Schriftart, Schriftgrösse, Spaltenbreite usw. senden Sie <sup>a</sup><sup>n</sup> uns. Das <sup>i</sup>s<sup>t</sup> alles! Das übrige besorgen <sup>w</sup>i<sup>r</sup> resp. unsere Lichtsatzanlage. **eduktion des Zeitaufvorter Schaufvortensparende Fertig**<br>
e tippen also Ihren Text auf Ihre<br>
mputer (z.B. Sirius). Die Diskette<br>
espeicherten Satz und mit den A<br>
eite usw. senden Sie an uns. D<br>
eite usw. senden Sie an uns.

Die von Ihnen erfassten Daten werden auf diese Anlage übertragen, <sup>i</sup><sup>n</sup> die von Ihnen gewünschte Form gebracht und belichtet. Ihren reprofähigen Satz, auf Papier oder Film, erhalten Sie umgehend.

Rufen Sie uns doch an!

### Telefon (041) 44 24 44

Wir orientieren Sie gerne über nahere Details.

### SOFTWARE & HARDWARE

1100.- MS Basic Version 2.0 1450.- Multiplan

### MD-DOS/PC-DOS APPLE Mascintosh

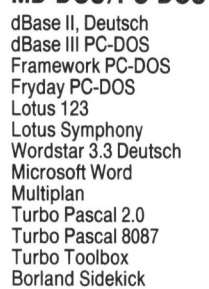

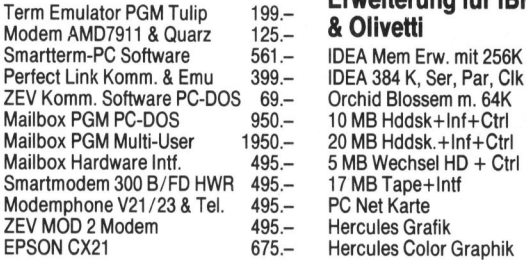

1800.- Chart<br>630.- PFS F 630.- PFS File<br>1375.- PFS Rep 1375.- PFS Report<br>1895.- Habadex Habadex 1085.- MegaMerge 930.- Megafiler 685.- Filevision<br>149.- MacForth 149 - MacForth Level 1<br>299 - MacForth Level 2 MacForth Level 2 149 - Mac Project<br>149 - Sargon III Sargon III McPic Vol <sup>1</sup> oder <sup>2</sup> **TKSolver** 

415.- 572.- 366.- 342.- 342.- 580.- 302.- 501.- 517.- 390.- 652.- 325.- 142.- 142.- 760.-

### Kommunikation<br>Term Emulator PGM Tulip 199.- 8 Clivetti 199.  $25 - 8$  Olivetti

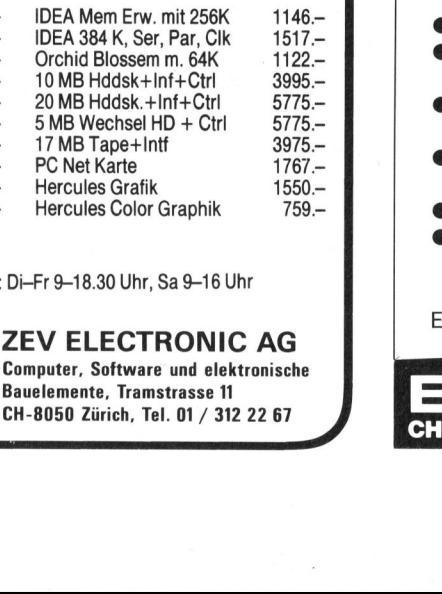

Besuchen <sup>S</sup>i<sup>e</sup> unseren Laden: Di-Fr 9-18.30 Uhr, Sa 9-16 Uhr

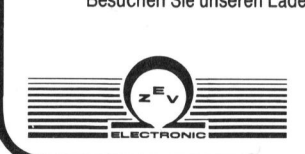

 **ZEV ELECTRONIC AG**<br>
Computer, Software und elektronisch<br>
Bauelemente, Tramstrasse 11 Computer, Software und elektronische Bauelemente, Tramstrasse 11<br>CH-8050 Zürich, Tel. 01 / 312 22 67

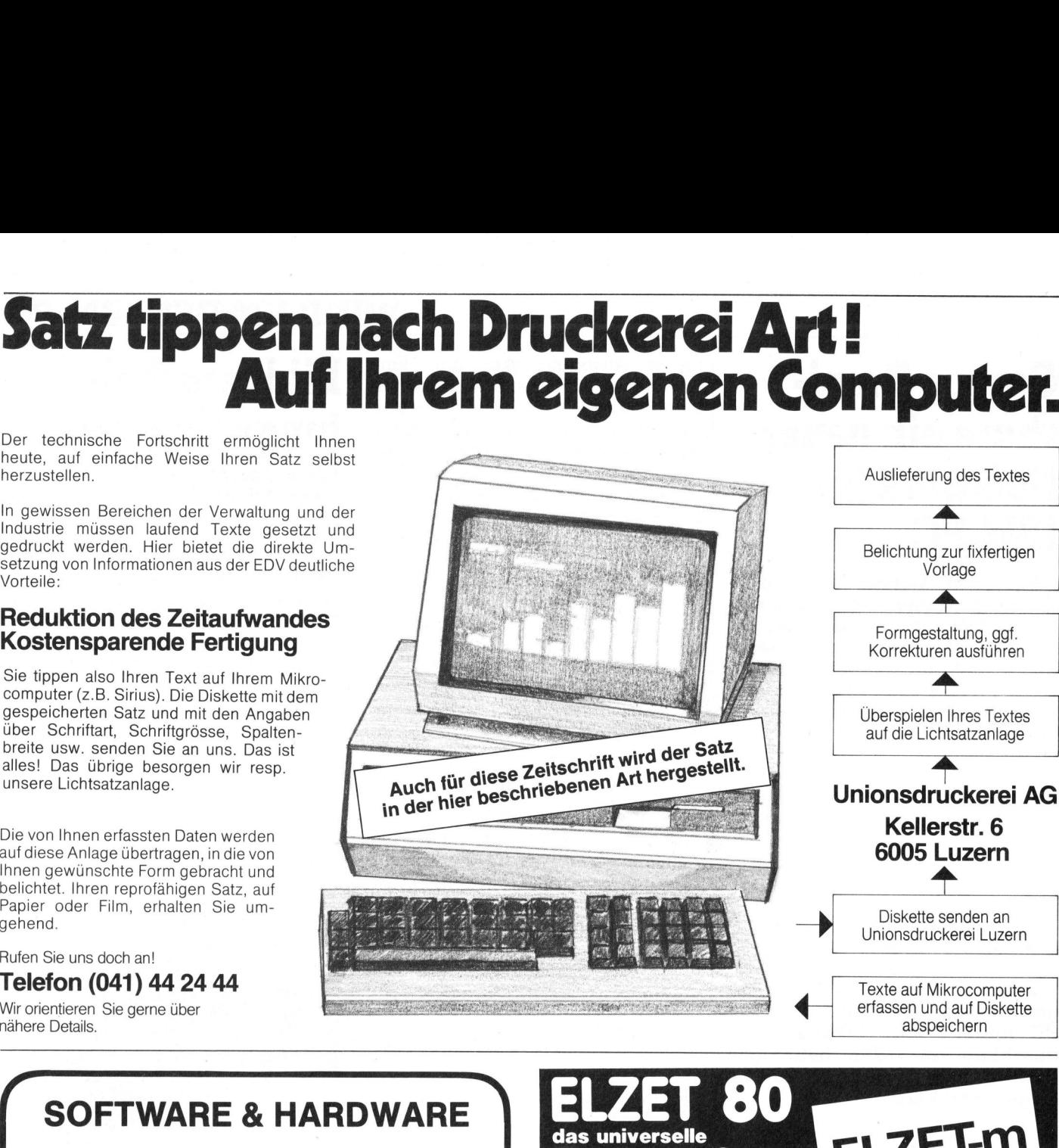

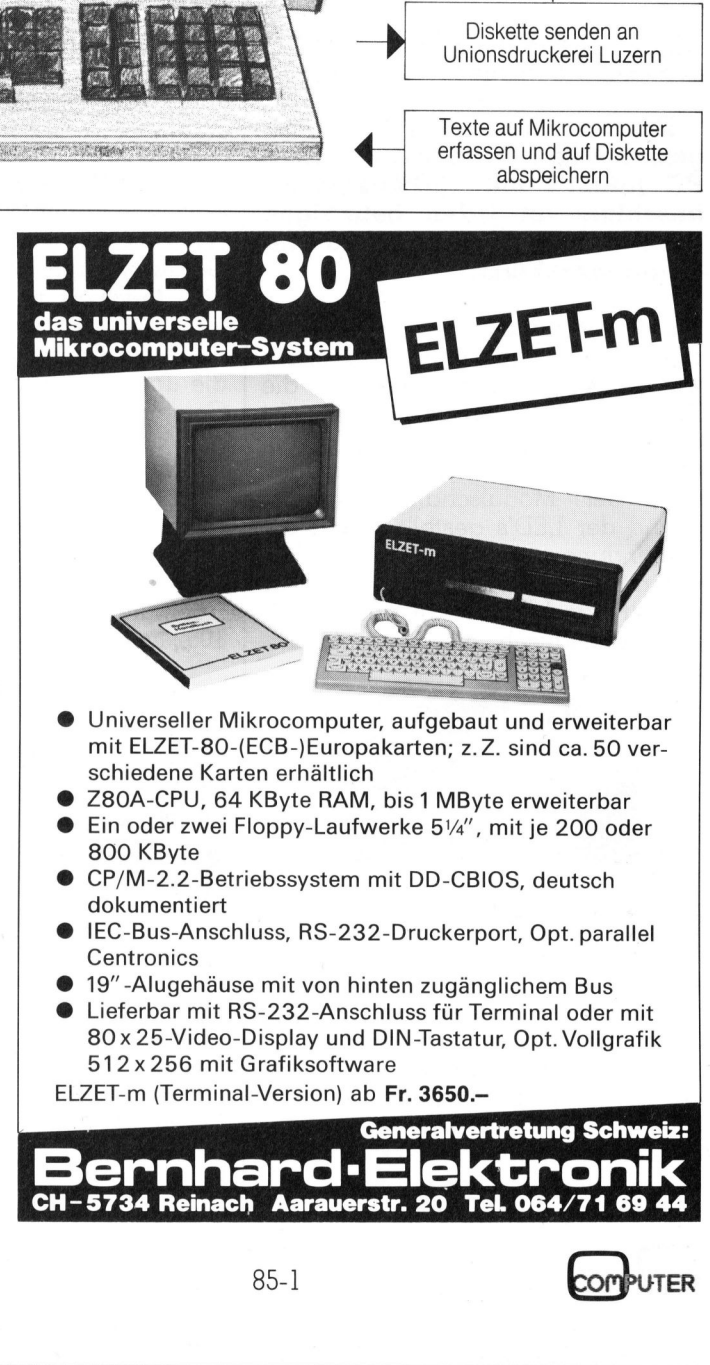

- 
- 512x256 <sup>m</sup>i<sup>t</sup> Grafiksoftware ELZET-m (Terminal-Version) ab Fr. 3650.-

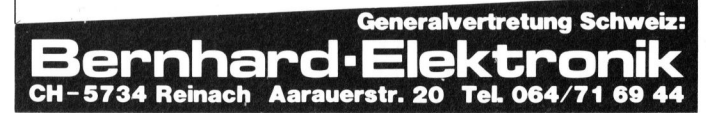

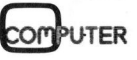

 $\mathcal{L}$  . The contract of the contract of the contract of the contract of the contract of the contract of the contract of the contract of the contract of the contract of the contract of the contract of the contract of th

### GEWUSST WIE

### PSCT - Pascal-Source-Code- Transformer

Wenn man <sup>i</sup><sup>n</sup> Pascal programmiert, ist <sup>e</sup><sup>s</sup> immer wieder aufwendig, die zu editierende Zeile <sup>j</sup><sup>e</sup> nach Strukturtiefe einzuriicken. Ein aig, die zu edinerende zehe je nach Sirukturheie einzurücken. Ein<br>weitaus grösserer Aufwand ist das nachträgliche Einfügen bzw.<br>Löschen von Strukturbefehlen in bestehenden Pascal-Dateien. Alle<br>Zeilen innerhalb des geändert Löschen von Strukturbefehlen <sup>i</sup><sup>n</sup> bestehenden Pascal-Dateien. Alle Zeilen innerhalb des geänderten Strukturblockes müssten mit dem Editor um eine Strukturtiefe verschoben werden.

```
in bestehenden P<br>
en Strukturblocke<br>
schoben werden.<br>
e-Code-Transform<br>
Source-file: Nf<br>
ot found<br>
e-Code-Transform<br>
e-Code-Transform<br>
and the Source-file: Nf
                                                                                                                                                        W = 0Preak<br>Break<br>Error<br>ild 1: Fehlern
                                                                                     Source-file: NAME.EXT

             Error: "NAME.EXT" not found
```
Bild <sup>1</sup>: Fehlermeldung

me 1991 in 1992 it met der 2011 in de professor een jaar Mahl Ammie een<br>.  $\overline{1}$ .<br>A a se ee ee ee ee ee ee ee ee <sup>i</sup> <sup>a</sup> <sup>a</sup> a <sup>a</sup><sup>e</sup> <sup>a</sup> ee <sup>a</sup> <sup>d</sup>a<sup>m</sup> <sup>A</sup><sup>d</sup> <sup>A</sup><sup>k</sup> <sup>a</sup>n<sup>a</sup> <sup>d</sup><sup>a</sup> <sup>e</sup><sup>o</sup> <sup>t</sup>e<sup>k</sup> <sup>e</sup><sup>R</sup> <sup>r</sup><sup>a</sup> **BSCT: Pascal-Source-Code-Transformer V 1.8** "Y.PAS" will be transformed sel eak: Ctr<br>PAS" wi<br>Lect Out! ect Output-Device: Printer, Monitor, Diskfile (P,M,D) Löschen von Strukturbefehlen in<br>
Zeilen innerhalb des geönderten<br>
Editor um eine Strukturtiefe versch<br>
FSCI: Pascal-Source-C<br>
Freak: Ctrl-B So<br>
Error: "NAME.EXI" not<br>
Bild 1: Fehlermeldung<br>
TSCI: Pascal-Source-Code<br>
PSCI: Break: Ctrl-B Source<br>Error: "NAME.EXT" not f<br>Fehlermeldung<br>SCT: Pascal-Source-Code-<br>SK: Ctrl-B Source<br>PAS" will be transformed<br>ect Output-Device: Printe<br>Aufforderung zur Eingabe eines.<br>Therefore ern:<br>
Pascal-Source-Code-T<br>
Pascal-Source-Code-T<br>
Ctrl-B Source-Code-T<br>
Will be transformed<br>
Output-Device: Printer<br>
Proderung zur Eingabe eines Zie ermeldung<br>
Pascal-Source-Code-T<br>
Ctrl-B Source-Code-T<br>
Will be transformed<br>
Output-Device: Printer<br>
orderung zur Eingabe eines Zie<br>
Wiederhole, solange kein Program<br>
The Underschrift ausgeben<br>
The Underschrift ausgeben<br>
Th Pascal-Source-Code-T<br>Ctrl-B Source-Code-T<br>Unil be transformed<br>Uniput-Device: Printer<br>Output-Device: Printer<br>Output-Device: Printer<br>Output-Device: Printer<br>Output-Device: Printer<br>Output-Device: Printer<br>Output-Device: Printer Pascal-Source-Code-T<br>Ctrl-B Source-Code-T<br>Unil be transformed<br>Output-Device: Printer<br>Output-Device: Printer<br>Proderung zur Eingabe eines Zie<br>Nederhole, solange kein Program<br>Proderung zur Eingabe eines Ziel<br>Proderung des Que

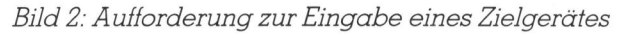

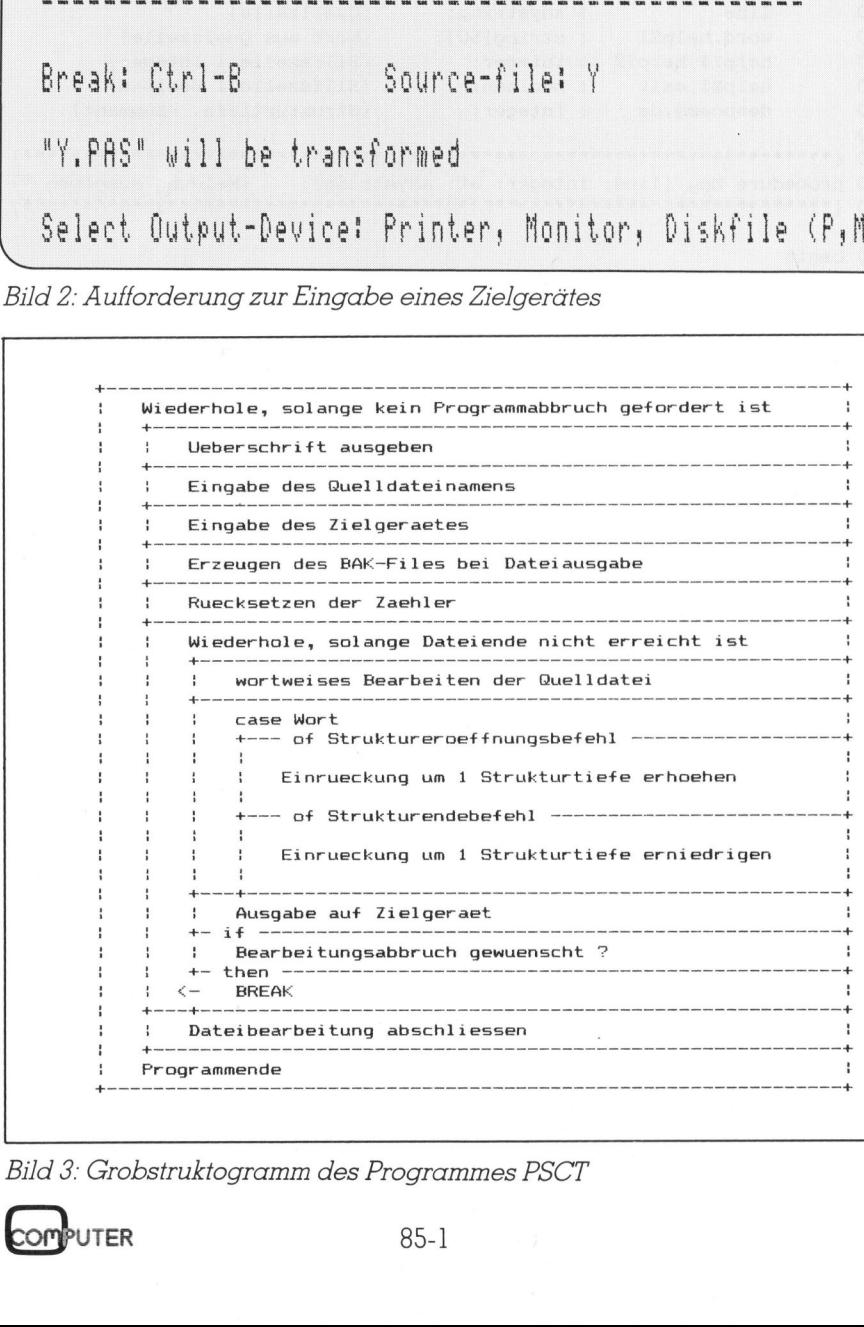

Bild <sup>3</sup>: Grobstruktogramm des Programmes PSCT

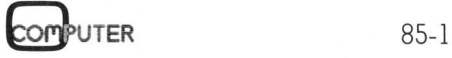

Das hier vorgestellte PSCT-Programm ist eine wesentliche Erleichterung, um Pascal-Dateien normiert und strukturiert einzurücken. Die sich daraus ergebenden Vorteile <sup>s</sup>ind: geringerer Zeitaufwand beim Erstellen von neuen Pascal-Dateien; einheitliche und übersichtliche Gestaltung; leichtes Auffinden von Strukturfehlern und schnelles Einfügen bzw. Löschen von neuen Strukturbefehlen. terung, um Pasca<br>und strukturiert ein<br>daraus ergebend<br>geringerer Zeitauf<br>len von neuen Pc<br>heitliche und übe<br>tung; leichtes Auf<br>turfehlern und se<br>bzw. Löschen von<br>fehlen.<br>micht nur Pascal-Turbo-Pascal (Soft<br>84-5) geschriebe dandas ergebend<br>geringerer Zeitauf<br>len von neuen Pc<br>heitliche und übe<br>tung; leichtes Auturfehlern und so<br>bzw. Löschen von<br>fehlen.<br>Mit diesem Pracal-Furbo-Pascal (Soft<br>84-5) geschrieben<br>werden, sondern c

 w erden, sondern auch Pascal-Datei- <sup>M</sup>i<sup>t</sup> diesem Programm können nicht nur Pascal-Programme, <sup>d</sup>i<sup>e</sup> <sup>i</sup><sup>n</sup> Turbo-Pascal (Software-Test <sup>i</sup><sup>n</sup> M+K 84-5) geschrieben sind transformiert

### Gerhard Piran

en eines anderen Dialektes. Befehle, die eine neue Strukturebene eröffnen sind BEGIN, REPEAT und CASE. Befehle die Strukturblöcke abschliessen sind END und UNTIL. Diese Befehle können, wie es <sup>i</sup><sup>n</sup> Pascal üblich <sup>i</sup>st, natürlich gross oder klein geschrieben sein.

Stehen Textabschnitte in Kommentar oder sind diese durch String-Zeichen (') eingeschlossen, so werden diese direkt an das Zielgerät weitergegeben, ohne <sup>s</sup>i<sup>e</sup> auf eventuelle Struktureröffnungs- bzw. Strukturendbefehle zu untersuchen.

### Eingabe des Quelldateinamens

Sofort nach dem Start wird der Benutzer des PSCT-Programmes aufgefordert, den Namen <sup>d</sup>e<sup>r</sup> zu bearbeitenden Quelldatei einzugeben. <sup>I</sup>s<sup>t</sup> die Datei nicht vorhanden, <sup>s</sup><sup>o</sup> wird dies durch eine Fehlermeldung angezeigt (Bild 1). Ist das Element vorhanden, so wird der Benutzer aufgefordert, ein Zielgerät einzugeben (Bild <sup>2</sup>). Die Bearbeitung der Datei wird sofort nach dem Drücken einer zulässigen Taste gestartet. Wird bei <sup>d</sup>e<sup>r</sup> Namensangabe keine Extension angegeben, so wird durch das PSCT-Programm automatisch '.PAS' als Extension angenommen. <sup>I</sup>s<sup>t</sup> keine Extension gewünscht, muss die Namensangabe mit einem Punkt abgeschlossen werden.

### Abbruch der Bearbeitung

 $\mathsf{F}$  gebrochen werden. Der Programm abbruch kann also sowohl bei der Das PSCT-Programm kann jederzeit durch das Kommando <sup>C</sup>rtl-<sup>B</sup> <sup>a</sup>b-

## **GEWUSST WIE** GEWUSST WIE

Eingabe <sup>a</sup>l<sup>s</sup> auch bei der laufenden Ausgabe erfolgen. Vorsicht ist gebo<sup>t</sup>en, wenn <sup>a</sup>l<sup>s</sup> Zielgerät <sup>d</sup>i<sup>e</sup> Floppy angegeben wurde. Die ursprüngliche Datei ist nämlich <sup>j</sup>etz<sup>t</sup> die BAK-Datei und die neu erzeugte Datei wird zwar geschlossen, <sup>i</sup>s<sup>t</sup> aber noch nicht vollständig.

### Ausgabe der transformierten Quelldatei

Die Ausgabe kann wahlweise <sup>a</sup>u<sup>f</sup> Drucker (Printer), Bildschirm (Moni<sup>t</sup>or) oder Floppy (Diskfile) erfolgen.

Die Ausgabe <sup>a</sup>u<sup>f</sup> Bildschirm und Drucker dient im Prinzip nur der Kontrolle. Will man <sup>e</sup>i<sup>n</sup> endgültiges Protokoll erzeugen, welches Pascal-Schlüsselwörter zusätzlich kennzeichnet, so empfiehlt es sich, das Pascal-Programm mit dem zum Turbo-Pascal mitgelieferten TLIST-Programm auszudrucken. <sup>D</sup>i<sup>e</sup> häufigste Anwendung <sup>w</sup>ir<sup>d</sup> jedoch die Transformation von Pascal-Dateien sein.

Wird <sup>a</sup>l<sup>s</sup> <sup>Z</sup>ie<sup>l</sup> 'Diskfile' angegeben, <sup>s</sup><sup>o</sup> wird zuerst das ursprüngliche File so who zuerst dub droppensessen und danach <sup>e</sup>i<sup>n</sup> neues <sup>F</sup>il<sup>e</sup> <sup>m</sup>i<sup>t</sup> dem eingegebenen Namen angelegt. Lautet <sup>d</sup>i<sup>e</sup> Quellangabe bereits auf 'name.BAK', so <sup>t</sup>räg<sup>t</sup> die Namensangabe der Sicherungsdatei keine Extension.

### Programmbeschreibung

Die mit diesem Programm bearbeiteten Files haben den Aufbau wie <sup>i</sup><sup>n</sup> Bild <sup>3</sup> dargestellt.

Wie man <sup>s</sup>ieht, können nicht nur <sup>m</sup>i<sup>t</sup> dem Turbo-Pascal-Editor erstellte Quell-Files transformiert werden. <sup>I</sup><sup>n</sup> der Quell-Datei können auch Tabulator-Marken enthalten sein, <sup>d</sup>.h. dass man auch Pascal-Quelldateien transformieren kann, <sup>d</sup>i<sup>e</sup> <sup>m</sup>i<sup>t</sup> dem sehr verbreiteten WordStar-Editor <sup>e</sup>rstell<sup>t</sup> wurden. Das PSCT-Programm richtet sich dabei nach der Tabulator-Grundeinstellung (WS-Tabulatormarken <sup>i</sup><sup>n</sup> den Spalten: <sup>1</sup>,9,17,  $l$ usw $)$ .

Nach der Transformation der Quelldatei enthält diese keine Tabulaturmarken mehr, <sup>d</sup>.h. dass man das Programm auch dazu benutzen kann, WordStar-Dateien in Turbo-Pascal-Dateien umzusetzen. Die Syntax der Quelldatei entspricht nach dem Umsetzen sowohl dem einen <sup>a</sup>l<sup>s</sup> auch dem anderen Editor.

Die Einrückung beträgt je Strukturtiefe zwei Leerzeichen. <sup>I</sup>s<sup>t</sup> eine andere Einrücktiefe gewünscht, <sup>s</sup><sup>o</sup> kann <sup>d</sup>ie<sup>s</sup> durch Aenderung der

EEE \*\*\*\*\*\*\*\*\*\*\*\*\*\*\*<br>\*\*\*\*\*\*\*\*\*\*\*\*\* \*\*\*\*\*\*\*\*\*\*\*\*\* PS CT's Pascal-Source-Code-Transf ormer v1.0 [6) { <sup>E</sup>A<sup>H</sup> <sup>A</sup> <sup>A</sup> HH <sup>H</sup><sup>E</sup> <sup>E</sup><sup>H</sup> <sup>A</sup> <sup>E</sup><sup>e</sup> <sup>A</sup> <sup>H</sup><sup>e</sup> ee <sup>a</sup> <sup>a</sup> <sup>a</sup> 0 {\*<br>0 {\*  $1:$ O  $123456$  $2:$ =}  $3:$  $4:$  $\Omega$  $\tilde{ }$  $5:$ <sup>O</sup> program PSCT; {TURBO-PASCAL <sup>V</sup> 1.0}  $6:$  $\Omega$ »e+DO®@ODNDDNDODWWODDNDNDDPrRPRPRrOOOOOOO-FTOOOOOOO-P PR PR OOOOOOOVOVOVOVOVOVOVOOVOOOOOOVOOOVOVOVOVOoVOoVoOoO OO O0o0O00909 ee e¢ ee o@ I A 0 const wordopen1 = 'BEGIN';<br>0 wordopen2 = 'REPEAT';<br>0  $\Omega$  $=$  'REPEAT';<br>= 'CASE'; 89012  $9:$  $\circ$  $wordopen3$  $10:$ <br> $11:$ <br> $12:$  $\circ$ wordclosel <sup>=</sup> 'END'; {Struktur-Endebefehle}  $\Omega$  $\Omega$  $wordclose2 = 'UNITL';$ 13:  $\Omega$ space  $=$   $'$ ;  $\{Einrueckzeichen\}$ <br>blancs  $=$   $'$ ;  $\{Leerzeichen\}$  $14:$  $\Omega$  $15:$  $\Omega$ blancs = ' '; (Leerzeichen)<br>maxdeep = 20; (max. Struktu 16:  $\circ$  $maxdeep = 20;$   ${max. Strukturtief}$  $17:$  $\Omega$ tab = 8; {Tabulatorspaltendistanz} 18:  $\Omega$  $linespp = 68;$  {Zeilen / Seite}  $19 \Omega$  $20:$  $0$  type anystring = string[150];  $21:$  $\Omega$  $filestring = string[14];$  $22:$  $\Omega$ dest = (listing,diskfile, monitor);  $23:$  $\Omega$  $24:$ 0 var filename : filestring; {Quelldateinname}  $25:$  $\Omega$ bakfilename : filestring; { BAK-Dateiname}  $26:$  $\Omega$ sfile : file of char; {Quelldatei}  $27 \Omega$ dfile : text; {Zieldatei}  $28:0$ destination : dest; <br>  ${Zi$ elgeraet}  $29:$  $\Omega$ pagenr, linenr : integer; {Seiten-, Zeilennummer}  $30:0$ charnr : integer; {Quellzeilenzeiger}  $31:0$ chri,chr2 : char; {beliebige Zeichen}  $32:$  $\circ$ line : anystring; {Quellzeile}  $33:0$ word,helpsi : string[50]; {Wort aus Quellzeile}  $\Omega$ helpI1, helpI2 : integer;  $34:$  $35:$  $\Omega$ helpB1, exit : boolean; {Hilfszelle 1 Boolean}  $36:$  $\circ$ deepness,ds : integer; {Strukturtiefe, -summant}  $37:$  $\Omega$ {EEE <sup>E</sup><sup>A</sup> <sup>R</sup>EE EE EC <sup>E</sup><sup>A</sup> <sup>A</sup> <sup>R</sup><sup>E</sup> EE I <sup>E</sup>A<sup>R</sup> <sup>A</sup> <sup>E</sup><sup>R</sup> EE <sup>S</sup><sup>E</sup> <sup>R</sup><sup>E</sup> <sup>a</sup> <sup>A</sup> <sup>A</sup>  $38:$  $39:$  $\Omega$ procedure Msg (line: integer; mt: anystring); { EEE <sup>S</sup>ERI<sup>E</sup> <sup>e</sup><sup>a</sup> <sup>R</sup><sup>e</sup> CREE SER <sup>0</sup> RE RR ee <sup>R</sup><sup>G</sup> <sup>R</sup><sup>e</sup> <sup>R</sup><sup>E</sup> <sup>B</sup><sup>R</sup> SSR |, {Meldung ausgeben \*} 40:  $\circ$ (ERENTO <sup>H</sup><sup>E</sup> <sup>O</sup><sup>K</sup>  $41:$  $\Omega$  $42:$ 0 begin  $43:$  $\mathbf{1}$ gotoxy (1,line); {Zeilenpositionierung}  $44:$  $\overline{1}$ ClrEol; {Zeile ab Cursor loeschen}  $45:$  $\mathbf{1}$ write (mt); {Textausgabe } { <sup>H</sup><sup>A</sup> <sup>A</sup><sup>H</sup> HH HH <sup>E</sup><sup>M</sup> <sup>0</sup> <sup>M</sup><sup>E</sup> Ea  $46:$ 0 end:  $47:$  $\Omega$ { <sup>A</sup> <sup>H</sup><sup>M</sup> <sup>M</sup><sup>E</sup> <sup>H</sup><sup>M</sup> <sup>a</sup> <sup>a</sup> <sup>a</sup><sup>0</sup> <sup>a</sup> <sup>a</sup><sup>6</sup> <sup>0</sup><sup>6</sup> <sup>0</sup><sup>6</sup> Ee ee 48:  $\circ$  $49:$ 0 procedure ProgEnd;  ${P}{\small \begin{array}{c} \text{program} \\\text{{}}}\end{array}}$  $50:$  $\Omega$  $51:$  $\Omega$  $52:$ 0 begin  $53:$  $\mathbf{1}$ msg (9,'PSCT: end'); halt; {Endemeldung, Endeaufruf }  $54:$ 0 end:  $55:$  $\Omega$ RR RE <sup>a</sup><sup>e</sup> <sup>R</sup><sup>N</sup> <sup>a</sup><sup>e</sup> <sup>S</sup><sup>y</sup> <sup>R</sup>EE<sup>S</sup> <sup>O</sup><sup>R</sup> <sup>E</sup>RREGE<sup>R</sup> <sup>R</sup>ENNE<sup>N</sup> <sup>R</sup>EIN<sup>E</sup> <sup>C</sup><sup>n</sup> <sup>e</sup><sup>n</sup> ee <sup>N</sup><sup>Y</sup> <sup>A</sup><sup>K</sup> <sup>I</sup>  $56:$  $\Omega$  $57:$  $\Omega$ procedure GetFileName (var fname: filestring); {Dateinamen eingeben\*}  $58:$  $\Omega$  $59:$  $\mathbf{o}$ 60: 0 begin  $61:$ fname  $:=$   $'$ ; 1 {Dateiname loeschen}  $62:$  $\overline{1}$ helpBi :<sup>=</sup> false;  $63:$ repeat  $\mathbf{1}$ 64:  $\overline{2}$ read (kbd,chri); {Zeicheneingabe }  $65:$  $\overline{2}$ if  $chr1 = \hat{B}$  then progend; {Abbruch gewuenscht ?} chri :<sup>=</sup> Upcase (chri): 66:  $\mathbf{z}$ if chr1 in ['A'..'Z','0'..'9',' ',':','.']  $67:$  $\overline{2}$ 68:  $\overline{2}$ then begin {Zeichen zulaessig ?} 69:  $\overline{3}$ write (chri); {Zeichen ausgeben}  $70:$  $\overline{3}$ fname :<sup>=</sup> concat (fname, chri);  $71:$  $\overline{3}$ if  $chr1 = '.'$  then helpB1 := true;  $72:$  $\overline{2}$ end  $73:$  $\overline{2}$ else if  $(char1 = char (127))$ {Delete-Taste ?}  $74:$  $\overline{2}$ or  $(\text{chr1} = \hat{H})$ {Backspace-Taste ?}  $75:$  $\overline{2}$ then begin delete (fname, length(fname), 1); 76:  $\mathbf{3}$ {letztes Zeichen loeschen}  $77:$  $\overline{3}$ write  $({^{\wedge}H, ' ' ' , ^{\wedge}H)}$ ; {BS, Blank, BS} 78: 2 end; 79:  $\mathbf{1}$ until (length (fname) <sup>=</sup> 14) {max. Namenslaenge erreicht ?} 80:  $\mathbf{1}$ or  $((chr1 = ^M)$ {Return und }

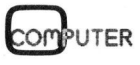

### **GEWUSST WII**

{<sup>9</sup> <sup>9</sup> <sup>E</sup><sup>e</sup> ee ee Re ee ee ee ee <sup>a</sup> <sup>i</sup> <sup>a</sup><sup>e</sup> <sup>a</sup><sup>e</sup> <sup>a</sup><sup>e</sup> <sup>a</sup>  $81:$  $\overline{1}$ and  $(lenath(fname) > 0))$ ; {Name >= 1 Zeichen ?} 82: 1  $if \text{ helpB1} = false$  {keine Extension angegeben ?}  $83:$  $\overline{1}$ then fname :<sup>=</sup> concat (fname,'.PAS'); {Extension <sup>=</sup> '.PAS'} 84: 0 end:  $85:$  $\circ$ 86:  $87:$ function Exist (filename: filestring): boolean; {Datei vorhanden? \*} {FREE<sup>R</sup> <sup>E</sup>RE<sup>R</sup> EE<sup>R</sup> <sup>E</sup>R<sup>A</sup> ARR RR<sup>M</sup> MM <sup>M</sup><sup>R</sup> <sup>E</sup><sup>R</sup> <sup>M</sup><sup>E</sup> <sup>A</sup> <sup>N</sup><sup>E</sup> <sup>E</sup><sup>R</sup> <sup>C</sup><sup>E</sup> EE EY 88: 89:  $\Omega$ 0 begin  $90:$  $91:$ assign (sfile, filename); <br> (Dateinamen zuordnen)  $\mathbf{1}$  $92:$  $\mathbf{1}$  ${SI-}$ reset (sfile);  ${Datei$  ruecksetzen}  $93.$  $\mathbf{1}$ 94:  $\mathbf{1}$  ${SI+}$  $95:$  $\mathbf{1}$ if IOresult <> 0 {Datei nicht vorhanden ?} 96:  $\mathbf{1}$ then exist  $:=$  false  $97:$  $\mathbf{1}$ else exist :<sup>=</sup> true; 98: 0 end;  $99:$  $\Omega$ {7<sup>0</sup> <sup>99</sup> <sup>6</sup> <sup>N</sup><sup>E</sup> <sup>N</sup>ETT<sup>E</sup> <sup>N</sup>EUE<sup>R</sup> <sup>a</sup> a ee <sup>i</sup> <sup>a</sup><sup>e</sup> <sup>a</sup> ee  $100:$  $101:$  $\mathbf{o}$ procedure FileNameInput;  ${[Dialog Quelldatei]}$ (FEE<sup>S</sup> <sup>S</sup>RS<sup>T</sup> ERAS EER<sup>E</sup> RARER <sup>E</sup>A<sup>E</sup> <sup>E</sup>RR <sup>S</sup>EE<sup>R</sup> <sup>R</sup><sup>E</sup> <sup>E</sup>R<sup>E</sup> <sup>R</sup>EE<sup>L</sup> EEE <sup>R</sup><sup>H</sup> }  $102:$  $103:$  $\mathbf 0$  $104:$ 0 begin  $105:$  $\mathbf{1}$ repeat 106: msg (5,'Break: Ctr1-B  $\overline{2}$ Source-file: '); GetFileName (filename); {Eingabe des Dateinamens}  $107:$  $\overline{2}$  $108:$  $\overline{2}$ if exist (filename) then {Datei vorhanden ?} 109:  $\overline{2}$ msg  $(7, \text{ concat } (""', \text{filename}, \text{"" will be transformed}'))$ else msg (7, concat ('Error: "',filename,'" not found'));  $110:$  $\overline{2}$  $111:$  $\mathbf{1}$ until exist (filename) ;  $112:$ 0 end;  $113:$  $\mathbf 0$ procedure RenameFile; {Datei umbenennen <sup>&</sup>lt;) (E<sup>S</sup> EE <sup>E</sup><sup>R</sup> EEE <sup>S</sup> <sup>A</sup>RE<sup>S</sup> <sup>R</sup>EN<sup>T</sup> <sup>T</sup>E<sup>R</sup> ERENTO } PP SSS LESSEE <sup>E</sup><sup>S</sup> <sup>E</sup><sup>S</sup> <sup>C</sup><sup>R</sup> <sup>N</sup><sup>E</sup> EE<sup>S</sup> <sup>E</sup>RR <sup>E</sup>R<sup>S</sup> <sup>E</sup><sup>R</sup> <sup>E</sup>R<sup>A</sup> <sup>I</sup>C<sup>E</sup> <sup>E</sup><sup>H</sup> }  $114:$  $115:$ 116:  $117:$  $\Omega$ 118: 0 begin 119: <sup>i</sup><sup>f</sup> destination <sup>=</sup> diskfile  $\mathbf{1}$  $120:$ then begin  $\mathbf{1}$  $121:$  $\overline{2}$ 122:  $\mathbf{2}$ bakfilename :<sup>=</sup> ''; helpI1 := pos ('.',filename); {Position des Punktes}  $123:$  $\overline{2}$  $124:$  $\overline{2}$ if help $I1 = 0$  $125:$  $\mathbf{2}$ then helpIi :<sup>=</sup> length(filename)  $126:$  $\overline{2}$ else help $I1 := \text{helpI1} - 1;$  $127:$  $bakfilename := copy (filename, 1, helpI1);$  $\overline{2}$  $128:$  $\overline{2}$ if copy (filename,  $(helpI1 + 2)$ , 3)  $\leftrightarrow$  'BAK'  $129:$  $\mathbf{2}$ then bakfilename := concat (bakfilename, '.bak');  $130:$  $\mathbf{z}$  $131:$  $\overline{2}$  ${SI-}$  $132:$ 2 assign (dfile, bakfilename); {Dateinamen zuordnen}  $133:$  $\mathbf{2}$ reset (dfile);  ${Datei$  ruecksetzen} 134:  $\overline{2}$ <sup>i</sup><sup>f</sup> IOresult <sup>=</sup> <sup>O</sup> then erase (dfile);{BAK-Datei vorhanden ?} 135:  $\overline{2}$  ${SI+}$  $136:$  $\overline{2}$  $137:$  $\overline{c}$ close (sfile); 138:  $\overline{2}$ rename (sfile, bakfilename);  $139:$ 2 reset (sfile);  $140:$ 2  $141:$  $\overline{2}$ assign (dfile, filename); {Dateinamen zuordnen} 142:  $\overline{2}$ rewrite (dfile); {Ziel-Datei eroeffnen}  $143:$  $\mathbf{1}$ end;  $144:$  $0$  end: {PER<sup>E</sup> <sup>E</sup><sup>S</sup> EES <sup>L</sup><sup>E</sup> RS <sup>E</sup><sup>R</sup> RR EEE <sup>R</sup>S<sup>E</sup> <sup>C</sup>EE<sup>S</sup> <sup>E</sup>R<sup>S</sup> EEE <sup>E</sup><sup>A</sup> <sup>R</sup>A<sup>E</sup> EEE <sup>A</sup><sup>R</sup> <sup>E</sup><sup>Y</sup> 145:  $\Omega$ {EEE EEE EE<sup>S</sup> EE<sup>S</sup> <sup>S</sup>A<sup>R</sup> ee <sup>E</sup>R<sup>E</sup> <sup>R</sup>EE EEE EER<sup>E</sup> <sup>R</sup>EE NINE 146: 147: procedure DestInput; {Ausgabegeraet festlegen <sup>=</sup>)  $148:$ 149:  $\Omega$ 150: 0 begin 151: msg (9,'Select Output-Device: Printer, Monitor, Diskfile (P,M,D)');  $\mathbf{1}$  $152:$  $\mathbf{1}$ repeat  $153:$  $\mathbf{2}$ read (kbd,chri); {Zeicheneingabe}  $154:$  $\mathbf{2}$ if  $chr1 = \n\begin{bmatrix} B \\ F \end{bmatrix}$  then progend;  $\begin{bmatrix} Abbr \cdot r \end{bmatrix}$  (abbruch gewuenscht ?)  $155:$  $\overline{2}$  $chr1 := upcase (chr1);$ 156:  $\mathbf{1}$ until chr1 in  $['P', 'D', 'M']$ ; 157:  $\mathbf{1}$ write (' ',chr1);  ${Zeichen ausgeben}$ 158:  $\mathbf{1}$ case chri <sup>o</sup><sup>f</sup> {Ausgabegeraet merken} 159:  $\overline{2}$ "P's destination :<sup>=</sup> listing; 160:  $\overline{2}$ 'p': destination :<sup>=</sup> diskfile;

Leerzeichenanzahl (const space) jederzeit geändert werden.

Auch die Zeilenanzahl (nur bei Druckerausgabe signifikant), <sup>d</sup>i<sup>e</sup> <sup>j</sup><sup>e</sup> Seite gedruckt werden <sup>s</sup>oll, <sup>i</sup>s<sup>t</sup> nicht <sup>b</sup>e<sup>i</sup> jedem Anwender <sup>g</sup>leich. Da <sup>i</sup><sup>n</sup> den meisten Fällen die Protokollausgabe aber nur auf einem Drucker er<sup>f</sup>olgt, <sup>i</sup>s<sup>t</sup> dieser Parameter nicht über Bedienung einzugeben, sondern sta<sup>t</sup>isc<sup>h</sup> <sup>i</sup><sup>m</sup> Programm festgelegt. Die Anzahl der Zeilen <sup>j</sup><sup>e</sup> Seite muss also dem verwendeten Drucker angepasst werden (const linespp).

Bei jedem Seitenumbruch wird ausserdem das Druckersteuerzeichen ESC-M ausgegeben. Dieses schaltet den Drucker auf Elite-Schrift um. Verwendet man ein Protokollpapier im DIN A4-Format, <sup>s</sup><sup>o</sup> ergeben sich bei <sup>9</sup><sup>6</sup> Zeichen je Zeile gut leserliche und übersichtliche Protokolle.

Durch die übersichtliche Aufteilung der einzelnen Funktionen <sup>i</sup><sup>n</sup> Prozeduren <sup>i</sup>s<sup>t</sup> <sup>e</sup><sup>s</sup> auch möglich, das Programm in einen anderen Pascal-Dialekt umzusetzen bzw. den Funktionsumfang des Programmes zu erweitern (eventuell Berücksichtigung von Include-Files).  $\qquad \qquad \Box$ 

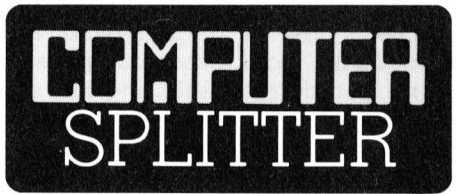

### <sup>D</sup>i<sup>e</sup> Brasilianer kommen

(701/ro) Nun <sup>i</sup>s<sup>t</sup> <sup>e</sup><sup>s</sup> soweit, das brasilianische Parlament hat ein Gesetz verabschiedet, welches den Import von Computern verbietet, Grossrechenanlagen ausgenommen. Auch wurde ausländischen Firmen untersagt, nach dem Volkswagenwerk-Vorbild <sup>i</sup><sup>n</sup> Brasilien Computer oder Teile von Computern herzustel<sup>l</sup>en. Der Grund: Brasilien <sup>w</sup>ill eine eigene Industrie aufbauen zur Produktion von Computern <sup>a</sup>lle<sup>r</sup> <sup>A</sup>rt, vornehmlich mittlerer Grösse und Mikrocomputer.

 tionsstätten wird versucht, die Be-Umsatz brasilian<br>hersteller 190 Milli<br>beträgt er rund 80<br>und durch das Im<br>in den nächsten :<br>mals eine 70 %-i<br>wartet. Anfang le<br>zeichnete die dorti<br>strie rund 34000<br>steigender Tender<br>tionsstätten wird Vor sechs Jahren noch betrug der Umsatz brasilianischer Computerhersteller 190 Millionen Dollar. Heute beträgt <sup>e</sup><sup>r</sup> rund 800 Millionen Dollar und durch das Importverbot werden in den nächsten zwei Jahren nochmals eine 70 %-ige Steigerung erwartet. Anfang letzten Jahres verzeichnete die dortige Computerindustrie rund 34000 Beschäftigte, mit steigender Tendenz. In 140 Fabrika-

85-1

## GEWUSST WIE GEWUSST WIE

dürfnisse des inländischen Marktes zu sättigen, was einige Schwierigkeiten bereitet. Mit Exporten kann daher in den nächsten anderthalb Jahren nicht gerechnet werden. Äber der Weltmarkt zeigt <sup>b</sup>i<sup>s</sup> heute auch kaum Interesse an den brasilianischen Computerprodukten, da diese einerseits teurer als vergleichbare Geräte anderer Exportländer sind, andererseits qualitativ um einiges der ausländischen Konkurrenz hinterherhinken. Dennoch sind Bestrebungen <sup>z</sup><sup>u</sup> erkennen, am Weltmarkt mit diesen Produkten einzusteigen.

161: 162: 163: 164: 165:

 $\mathbf{1}$  $\Omega$ 

end;  $0$  end:

'M': destination :<sup>=</sup> monitor;

Es scheint zur Zeit jedoch, als ob die Brasilianer <sup>d</sup>i<sup>e</sup> oben erwähnten Mängel mit anderen Qualitäten aufzuwiegen versuchen. So gibt es spezielle Software, zugeschnitten auf die Besonderheiten des brasilianischen Währungssystems. Brasilien hat <sup>z</sup>u<sup>r</sup> Zeit mit einer über 200 %-igen Inflation zu kämpfen. Starkes Interesse an diesen Produkten hat inzwischen Israel angemeldet. Die Inflationsrate liegt dort noch höher.

In Brasilien werden <sup>d</sup>i<sup>e</sup> hergestellten Produkte den Verkäufern förmlich aus der Hand gerissen. Der Bedarf an Programmierkursen <sup>f</sup>ü<sup>r</sup> <sup>d</sup>i<sup>e</sup> Neuerwerbungen in den mittelständigen Haushaltungen <sup>i</sup>s<sup>t</sup> kaum <sup>z</sup><sup>u</sup> decken, aber auch hier wird die Marktlücke bald geschlossen sein, denn gerade die Regierung hat ein Interesse an der Verbreitung inländischer Produkte und dem dazugehörigen Know-How.

Auch der Geschäftsverkehr über den Home-Computer <sup>i</sup>s<sup>t</sup> <sup>h</sup>ie<sup>r</sup> schon möglich, alles mit inländischen Geräten versteht sich. Es <sup>i</sup>s<sup>t</sup> möglich, Waren <sup>i</sup><sup>m</sup> eignen Wohnzimmer am Bildschirm zu bestellen; vom Konto abgebucht wird automatisch.

Trotz diesem rasanten Fortschritt, wird man in Europa <sup>a</sup>u<sup>f</sup> südamerikanische Computerprodukte noch <sup>e</sup>i<sup>n</sup> paar Jahre warten müssen, was jedoch aufgrund der eingangs erwähnten Umstände nicht ungeduldig macht. Eine Ausnahme könnte <sup>h</sup>ie<sup>r</sup> die Software bilden.  $\Box$ 

### Informatik und Maturitat

(299/fp) Informatik wird zwar mittlerweile an <sup>f</sup>as<sup>t</sup> allen gymnasialen Schulen <sup>i</sup><sup>n</sup> der Schweiz angeboten. Jedoch kann das erworbene Wissen noch nicht anlässlich der Maturität (Schlussprüfung am Ende der Gymnasialzeit <sup>i</sup><sup>n</sup> der Schweiz) abgelegt werden. Experten zerbrechen sich über den Einbezug der Informatik <sup>i</sup><sup>n</sup> die Schweizerische Maturitäts-Äner-

2100000001112222 { <sup>S</sup>XRERERDRAEAA<sup>R</sup> EE<sup>A</sup> <sup>R</sup>ARE<sup>R</sup> <sup>H</sup>ATER<sup>S</sup> <sup>E</sup>R<sup>S</sup> EE<sup>S</sup> <sup>F</sup>ARE<sup>S</sup> CENTER) 166: 0 procedure GetLine:  ${z$ eile einlesen ${z}$ 167: 168:  $\Omega$ 169: 0 begin 170: line  $:=$   $'$ ; {String loeschen}  $\mathbf{1}$ 171:  $\mathbf{1}$ charnr  $:= 1$ ; 172:  $\mathbf{1}$ repeat 173:  $\overline{2}$ read (sfile,chri); 174:  $\overline{2}$ 175:  $\overline{2}$ if  $chr1 = \hat{I}$ {Tabulator ?} 176:  $\overline{2}$ then begin {Tab. durch Blanks ersetzen} helpIi :<sup>=</sup> tab - (charnr - <sup>2</sup>) mod tab; {Blankanzahl} 171:  $\overline{3}$ for help $I2 := 1$  to help $I1$ 178:  $\overline{3}$ 240: PrOOoOo0oo0oo0oO0O0°0r-.- DWVWPEPUITWTNnN Un BRBRBBBRB BB BBUODNDDPRPRLP,PL,DDPPPOOOOOOOFrT-LPPRPR,RL,H, N DO DD WW 179:  $\overline{3}$ do line := concat (line, ' '); 180:  $\mathbf{z}$ charnr :<sup>=</sup> charnr <sup>+</sup> helpIl; 181:  $\overline{2}$ end 182:  $\overline{2}$ else begin 183:  $\overline{3}$ {Zeichen addieren} line :<sup>=</sup> concat (line, chr1); 184:  $\mathbf{R}$ charnr  $:=$  charnr  $+1$ ; 185:  $\overline{2}$ end; 186:  $\mathbf{1}$ until  $chr1 = M)$  or  $(eof (sfile));$  {Return oder End of File ?} 187:  $\mathbf{1}$ linenr :<sup>=</sup> linenr <sup>+</sup> <sup>1</sup>; {Zeilennummer erhoehen} 188:  $\overline{1}$ 189:  $\mathbf{1}$ if deepness  $\rightarrow$  0 {Strukturtiefe <sup>&</sup>gt; <sup>0</sup> ?} then while  $line[2] = ' '$ 190:  $\mathbf{1}$ {alle fuehrenden Blanks} 191:  $\mathbf 1$ do delete (line, <sup>2</sup>, 1); { loeschen} 192:  $\mathbf{1}$  $chr1 := line[1];$ 193: 0 end: {M<sup>H</sup> MM He <sup>A</sup> 2 <sup>M</sup><sup>e</sup> ee <sup>A</sup><sup>e</sup> <sup>a</sup> <sup>a</sup> <sup>a</sup><sup>e</sup> <sup>a</sup> <sup>A</sup> { <sup>B</sup>EER<sup>S</sup> <sup>R</sup>EE EEE <sup>E</sup><sup>M</sup> <sup>E</sup><sup>M</sup> MM <sup>N</sup><sup>E</sup> EE EE <sup>M</sup><sup>A</sup> <sup>E</sup>N<sup>E</sup> <sup>M</sup><sup>E</sup> EE <sup>A</sup><sup>E</sup> EE EE <sup>A</sup><sup>E</sup> <sup>A</sup> <sup>N</sup> 194:  $\Omega$ 195: 196: 0 procedure GetWord;  ${Wort}$  aus Zeile holen 197: 198:  $\Omega$ 199: 0 begin word :<sup>=</sup> ''; {Wort loeschen} 200:  $\mathbf{1}$ 201: if  $chr1 = \nM$  ${Zeichen = Return ?}$  $\mathbf{1}$ 202: then begin  $\mathbf{1}$ 203:  $\overline{2}$ getline; {neue Zeile einlesen} 204:  $\overline{2}$ charnr  $:= 1;$ {Zeilenzeiger ruecksetzen} 205:  $\mathbf{1}$ end; 206:  $\mathbf{1}$ if not (chr1 =  $2$ )  $207:$  $\mathbf{1}$ {End <sup>o</sup><sup>f</sup> File nicht erreicht ?} 208:  $\mathbf{1}$ then begin 209:  $\overline{2}$ exit :<sup>=</sup> false; 210:  $\overline{2}$ repeat chri :<sup>=</sup> upcase (line[charnr]); {Zeichen aus Quellzeile}  $211:$  $\overline{3}$  $\overline{3}$ case chri of 212: 213:  $M : exit := true;$ ' ': if length (word)  $\leftrightarrow$  0 then exit := true; 214:  $\overline{\mathbf{4}}$  $'(': if (chr2 = ' ') and (line[charnr + 1] = '*)$ 215:  $\overline{\mathbf{4}}$ then  $chr2 := '$ \*'; 216:  $\overline{\mathbf{4}}$  $'$ ": if line[charnr + 1] = ')' then chr2 := ' '; 217:  $\overline{\mathbf{4}}$ '{': if chr2 = ' ' then chr2 := '}'; 218: '}': if  $chr2 = '$ ' then  $chr2 := '$  $219 \cdot 4$  $\frac{1}{1!}$  if chr2 = '' then chr2 := '''' 220:  $\overline{\mathbf{4}}$ else if  $chr2 = ''''$  then  $chr2 := '';$  $221: 4$  $222:$  $\overline{\mathbf{4}}$ else begin (sonstige Zeichen)<br>if chr2 = '' then (Zeichen bearbeite {Zeichen bearbeiten ?} 223: 5 <sup>i</sup><sup>f</sup> (chri <sup>i</sup><sup>n</sup> ['A'..'Z']) {alphabetisches Zeichen ?} 224: then word :<sup>=</sup> concat(word, chr1) {Zeichen anhaengen}  $225:$ 5 226: else exit := true; {Schleifenabbruch} 221:  $\boldsymbol{\Delta}$ end; 228: 3 end; 229;  $\overline{3}$ charnr  $:=$  charnr  $+1$ ; until exit <sup>=</sup> true; 230:  $\overline{2}$  $231:$  $\mathbf{1}$ end; 232: 0 end; 233:  $\circ$ { AAAS <sup>E</sup>R<sup>E</sup> <sup>S</sup> <sup>S</sup>A<sup>E</sup> <sup>A</sup> <sup>E</sup><sup>R</sup> <sup>L</sup><sup>R</sup> <sup>S</sup><sup>E</sup> <sup>R</sup><sup>E</sup> <sup>H</sup><sup>E</sup> <sup>I</sup> <sup>E</sup><sup>I</sup> IEE <sup>O</sup><sup>E</sup> NN RR <sup>A</sup><sup>E</sup> 234: 、<br>procedure PageBreak; {Seitenwechsel \*\*\*\*\*\*\*\*\*\*\*\*\*\*\*\*\*\*\*\*\*\*\*\*\*\*\*\*\*\*\*\* {Seitenwechsel \*}  $235:$ 236: 237:  $\mathsf{o}$ 238: begin <sup>i</sup><sup>f</sup> destination <sup>=</sup> listing  $\{Ausgabe, \$  = Drucker ?} 239:  $\mathbf{1}$ 

{RA<sup>R</sup> <sup>H</sup><sup>N</sup> <sup>H</sup><sup>E</sup> <sup>M</sup>EE<sup>R</sup> <sup>N</sup><sup>L</sup> <sup>U</sup>N<sup>E</sup> <sup>R</sup>E<sup>R</sup> <sup>E</sup><sup>C</sup> <sup>O</sup>EE <sup>C</sup>REE EEE }

68

 $85 - 1$ 

**PUTER** 

 $240:1$  then begin

### GEWUSST WIE

 $241:2$ if (linenr mod (linespp  $-2$ )) = 1  $242:2$ then begin  $243.$  $\mathbf{z}$ pagenr :<sup>=</sup> pagenr <sup>+</sup> <sup>1</sup>; {Seitennummer erhoehen}  $244:$  $\mathcal{R}$ {FF,Elite, 'Text',LF,CR}  $245:$ write (lst,#12,#27,'M','PSCT: Pascal-Source-Code-', 3 246:  $\overline{3}$ 'Transformer V 1.0 source-file: ',filename,  $247:$ 3 page: ',pagenr:4, ^J, ^M);  $2.48:$  $\overline{2}$ end;  $249:$  $\mathbf{1}$ end;  $250:$ 0 end;  $251:$  $\Omega$ {Me <sup>M</sup><sup>e</sup> ee ee <sup>0</sup> Ee <sup>E</sup><sup>D</sup> <sup>a</sup> <sup>A</sup> <sup>2</sup> <sup>¬</sup> ee <sup>0</sup><sup>a</sup> <sup>D</sup><sup>e</sup> <sup>a</sup> ee <sup>h</sup><sup>e</sup> <sup>a</sup><sup>e</sup> <sup>a</sup> <sup>a</sup>  $252:$  $253:$ (900006000<sup>6</sup> <sup>M</sup><sup>E</sup> A <sup>a</sup> <sup>N</sup><sup>C</sup> <sup>a</sup> <sup>a</sup> ee <sup>a</sup> <sup>¬</sup> <sup>a</sup> ee <sup>a</sup> <sup>a</sup> <sup>a</sup> <sup>a</sup> ee <sup>a</sup>  $\mathbf{o}$ procedure LineOut;  ${Z$ eilenausgabe  $254:$  $255:$  $\Omega$  $256:$ 0 begin  $257:$  $\mathbf{1}$ pagebreak;  ${Setenwechsel}$  $258:$ if (deepness > 0) {Strukturbloecke eroeffnet}  $\mathbf{1}$  $259:$ and  $(\text{line }2) \leftrightarrow \text{^M}$   $\{$  und Zeichen 2  $\leftrightarrow$  Return ?} 1  $260:$ then for help $I1 := 1$  to deepness  $\overline{1}$ {Blanks fuer Einrueckung add.}  $261:$  $\mathbf{1}$ do insert (space,line,2);  $262:$ if destination  $\leftrightarrow$  diskfile  $\mathbf{1}$ {Zielgeraet <sup>=</sup> Floppy ?}  $263:$ then begin  $\mathbf{1}$  $264:$  $\overline{2}$ if linenr = 1 then insert (' ', line, 1); {Blank in erste Zeile}<br>if line[1] = ^J then line[1] := ' '; {Linefeed loeschen}  $\overline{2}$  $265:$  $266:$  $\mathbf{1}$ end;  $267:$  $\mathbf{1}$  $268:$ case destination <sup>o</sup><sup>f</sup> {Verzweigung <sup>l</sup>t. Zielgeraet}  $\mathbf{1}$  $269:$  $\overline{2}$ listing: begin  $270:$  $\overline{3}$ write (lst, "J,linenr:5,':',deepness:3,line);  $271:$  $\overline{2}$ end;  $272:$  $\overline{2}$ diskfile: write (dfile,line); {Dateiausgabe }  $273:$  $\overline{2}$ monitor: begin  $274:$  $\overline{3}$ <sup>i</sup><sup>f</sup> linenr <sup>=</sup> <sup>1</sup> then ClrScr; {Bildschirm bei <sup>1</sup>. Zeile loe.}  $275:$  $\overline{3}$ write (^J,linenr:5,':',deepness:3,line);  $276:$  $\overline{2}$ end;  $277:$  $\mathbf{1}$ end; 278:  $\mathbf{1}$ if  $ds = 1$  then deepness := deepness + 1;  $279:$  $\mathbf{1}$ ds := 0; 280: 0 end:  $281:$  $\Omega$ <sup>F</sup>EREEEERERLERBERERTEBEREELTEEETEE ERLEBEN LEE PSS <sup>R</sup>SS <sup>S</sup>ee <sup>|</sup>} 282:  $283:$ 0 procedure Transform; { SRPEREALELE <sup>A</sup><sup>L</sup> EAEL <sup>E</sup>R<sup>S</sup> EELS EEE EE <sup>L</sup><sup>S</sup> ELLER EEAE LERCH <sup>S</sup> <sup>S</sup>EE <sup>L</sup>E<sup>S</sup> ERLE SSS EMH ) {Datei bearbeiten \*}  $284:$  $\Omega$ 285:  $\Omega$ 286: 0 begin 287:  $\mathbf{1}$ pagenr := 0; linenr := 0; {Zaehler ruecksetzen} deepness := 0;  $ds := 0$ ;<br>chr1 := ^M;  $chr2 := '':$ 288: 1 chri := ^M; chr2 := ' '; {Zeichen ruecksetzen} 289:  $\mathbf{1}$ 290:  $\mathbf{1}$  $291:$  $\mathbf{1}$ repeat getword;  ${nectm}$  {naechstes Wort lesen}  $292:$  $\overline{2}$  $293:$  $\overline{2}$ if ((word = wordclose1) {Strukturendebefehl ?}  $294:$  $\overline{2}$ <sup>o</sup><sup>r</sup> (word <sup>=</sup> wordclose2) ) 295:  $\mathbf 2$ and  $(deepness > 0)$ then if  $ds = 0$  $296:$  $\overline{2}$  $297:$  $\overline{2}$ then deepness := deepness - 1  ${Strukturtiefe}$  erniedrigen}  $\mathbf{2}$ else ds  $:= 0;$ 298:  $299:$  $\mathbf{z}$ if (word = wordopen1) {Struktureroeffnungsbefehl ?}  $300:$  $\overline{2}$ or (word <sup>=</sup> wordopen2)  $301:$  $\overline{2}$ or (word <sup>=</sup> wordopen3) then ds := 1;  ${Strukturitefe \text{ }erhoehen}$  $302:$  $\overline{2}$  $303:$  $\mathbf{2}$  $304:$  $\overline{2}$ if  $(char1 = ^n)$  or  $(char1 = ^n)$  then lineout; {Zeilenausgabe} <sup>i</sup><sup>f</sup> KeyPressed then read (kbd,chri); {Taste betaetigt ?}  $305:$  $\overline{2}$  $306:$ until (chr1 =  $^2$ Z) or (chr1 =  $^2$ B); {End of File oder Break ?}  $\mathbf{1}$  $307:$  $\mathbf{1}$ <sup>i</sup><sup>f</sup> destination <sup>=</sup> monitor  $308:$ then begin  $\mathbf{1}$ write (^J,^J,^M,'Bitte Return druecken'); read (kbd,chr1);  $309:$  $\overline{2}$  $310:$  $\mathbf{2}$ Cirser?  $311:$ end;  $\mathbf{1}$  $312:$ close (sfile); close (dfile); {Dateien schliessen}  $\mathbf{1}$ { <sup>P</sup>ERS<sup>E</sup> EEE <sup>R</sup> <sup>E</sup>SS EEE <sup>L</sup>EER<sup>E</sup> <sup>I</sup><sup>N</sup> <sup>I</sup> <sup>E</sup><sup>R</sup> EEE EEE  $313:$  $0$  end:  $314:$  $\mathsf{o}$  $315:$ program: PSCT \*} 316: { PEREEERERT AA ELEEAE ASRS ELAES <sup>E</sup><sup>S</sup> SELLER <sup>E</sup>A<sup>E</sup> <sup>R</sup><sup>S</sup> SELES EEE SS EERSTE SECT <sup>E</sup><sup>S</sup> <sup>|</sup>  $317:$ 318:  $\mathsf{o}$ 319: 0 begin 320:  $\mathbf{1}$ repeat  $\text{COMPUTER}$  85-1

kennungs-Verordnung (MAV) <sup>z</sup>u<sup>r</sup> Zeit die Köpfe. Es stellen sich dabei<br>grob zusammengefasst folgende zusammengefasst folgende Hauptprobleme: 1. Welches Maturafach muss allenfalls der Informatik weichen? Die Tendenz, dass dies die Darstellende Geometrie (Pflichtfach im Typ C) sein könnte, ist sehr um<sup>s</sup>tritten. <sup>2</sup>. Sollen Grundkenntnisse <sup>i</sup><sup>n</sup> einer Programmiersprache verlangt werden, <sup>i</sup><sup>n</sup> welcher? An BASIC kommt realistischerweise niemand vorbei (Taschencomputer!). Aber Pascal wird den Ansprüchen eines Unterrichts auf gymnasialer Stufe <sup>v</sup>ie<sup>l</sup> gerechter. Wann und wie <sup>s</sup>tar<sup>k</sup> kommt das LISP/LOGO-Duett <sup>a</sup>u<sup>f</sup> <sup>d</sup>i<sup>e</sup> Schule <sup>z</sup><sup>u</sup> und wie ist <sup>e</sup><sup>s</sup> <sup>f</sup>ü<sup>r</sup> <sup>d</sup>i<sup>e</sup> Gymnasien geeignet? Oder wird <sup>e</sup><sup>s</sup> gar <sup>d</sup>i<sup>e</sup> Perle ADA <sup>s</sup>ein? Und <sup>w</sup>i<sup>r</sup> fügen noch ein Problem <sup>b</sup>ei: Inwiefern wird ein solcher «Sprachenentscheid» <sup>i</sup><sup>n</sup> <sup>d</sup>i<sup>e</sup> schon bestehenden oder noch zu beschaffenden Hardware-Ausrüstungen eingreifen? <sup>3</sup>. <sup>I</sup><sup>n</sup> welcher Weise <sup>i</sup>s<sup>t</sup> eine Prüfung <sup>i</sup><sup>n</sup> Informatik vorzunehmen? Neben dem frontalunterrichtlichen Anteil ist der Informatik-Unterricht stark geprägt durch Selbstständigkeit und Interaktion unter den Schülern. Wie kann im Rahmen der traditionellen Prüfungsstruktur auf diese positive Tendenz Rücksicht genommen werden? <sup>4</sup>. Welche Voraussetzungen müssen Lehrer mit sich bringen, damit sie den Unterricht in Informatik vermitteln dürfen? Und wie kann erreicht werden, dass sich <sup>d</sup>i<sup>e</sup> Forderung nach Fächerübergriff wenigstens von der Zusammensetzung des Informatik-Lehrkörpers her langsam zu realisieren beginnt? O

### VisiOn bei Pflege-Eltern

 den konnte <sup>e</sup><sup>s</sup> aber <sup>e</sup>rs<sup>t</sup> mehr <sup>a</sup>l<sup>s</sup> ein (275/eh) VisiCorp, eine Firma, die vor allem in den auslaufenden siebziger Jahren wegen ihrem Kalkulationsprogramm VisiCalc - tibrigens das erste seiner Art und Vorbild vie<sup>l</sup>e<sup>r</sup> Nachahmungen - bertihmt wurde, <sup>h</sup>a<sup>t</sup> weiter zurückgesteckt. Nachdem der Streit vor Gericht mit dem Erstel<sup>l</sup>e<sup>r</sup> von VisiCalc beigelegt wurde, <sup>i</sup>s<sup>t</sup> <sup>j</sup>etz<sup>t</sup> weiterer Ballast abgeworfen worden. VisiCorp entwickelte bereits früh ein Programm, das die Darstellung und Äbarbeitung mehrer Programme auf einem Bildschirm (ähn<sup>l</sup>ic<sup>h</sup> wie beim Macintosh oder bei der Lisa von Apple) erlaubte. Dieses Programm, von Experten hochgejubelt und als Geheimtip <sup>f</sup>ü<sup>r</sup> einen neuen Standard gehandelt, wurde dann etwa 1982 auch gross angekündigt. Wirklich ausgeliefert wer-

## **GEWUSST WIE** GEWUSST WIE

Jahr später, ohne jedoch die durch das lange Warten enttäuschten potentiellen Kunden zurückgewinnen zu können. So ging es VisiCorp immer schlechter; die Firma musste im Laufe der Zeit über 100 ihrer Mitarbeiter entlassen. Nun verkaufte VisiCorp alle technischen Rechte an VisiOn und den zugehörigen Programme wie VisiOn Calc, VisiOn Word, VisiOn Graph und einigen halbfertigen Programmen an <sup>d</sup>i<sup>e</sup> Control Data Corp. (CDC) in Kalifornien. CDC übernahm nebst den Programmen auch gleich noch <sup>d</sup>i<sup>e</sup> acht Programmierer, die am VisiOn-Pro<sup>j</sup>ek<sup>t</sup> arbeiten. Als Gesamtpreis <sup>f</sup>ü<sup>r</sup> das Geschäft wird von etwa 2,5 Millionen Dollar gemunkelt. Da VisiOn auch heute noch sehr gute Spezifikationen aufweist, <sup>w</sup>ill CDC diese Produktlinie fertig entwickeln und vor allem den Kunden ihre Rechenzentren zur Verfügung stellen. Visi-Corp selbst hat das Recht behalten, diese Programmreihe für <sup>d</sup>i<sup>e</sup> <sup>v</sup>erschiedensten Kleincomputer zu vertreiben. So befindet sich heute Visi-Corp am gleichen Punkt, wo sie begonnen hatte - <sup>a</sup>l<sup>s</sup> Verkäufer, nicht als Hersteller, von Software-Produkten.  $\Box$ **GEWUSST WIE**<br>
Jahr später, ohne jedoch die durch 321: 2 cirser<br>
das lange Warten entitäuschen po-1922: 2 sesse (2<br>
tentiallen Kunden zurückgewinnen 323: 2 sesse (3<br>
zu können. So ging es VisiCorp im 325: 2 sesse (3<br>
zu kö dir spatier ohne jedoch die durch 1921: 2<br>
starte proposition proposition proposition and the durch in the spatier of the controlled by the proposition of the spatial controlled by the spatial controlled by the spatial con John spieler, ohne jedoch die durch i 1921 and 1921 and 1921 and 1921 and 1921 and 1931 and 1931 and 1931 and 1931 and 1931 and 1931 and 1931 and 1931 and 1931 and 1931 and 1931 and 1931 and 1931 and 1931 and 1931 and 1931

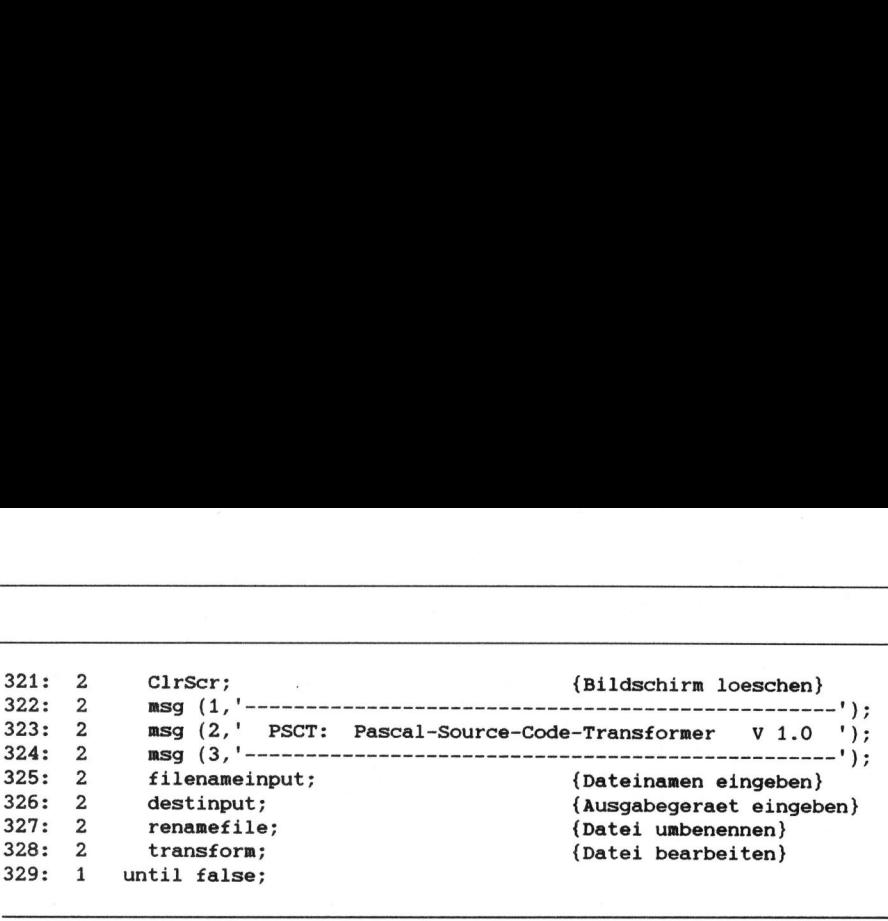

### Chinesisches Werk baut Burroughs-Computer

(Eing.) Die Burroughs Corporation meldet den Abschluss eines Vertrages mit der VR-China über Produktion, Vertrieb und Wartung von <sup>M</sup>ikro-Computern. Der Vertrag wurde geschlossen <sup>i</sup><sup>n</sup> Kunming, Hauptstadt der Provinz Yunnan, zwischen Vertretern von Burroughs und der Yunnan Electronic Equipment Factory (YEEF) und umfasst Montage, Vertrieb und Wartung des Mikro-Computers Typ <sup>B</sup> 25 sowie Vertrieb des Typs <sup>B</sup> <sup>2</sup>0. Der Vertrag <sup>t</sup>ritt sofort nach Genehmigung durch die beiden Regierungen (einschliesslich der US-Export-Lizenz) in Kraft. Die Mikro-Computer werden in einer bereits existierenden Elektronikfabrik <sup>i</sup><sup>n</sup> Kunming gebaut und sind ausschliesslich <sup>f</sup>ü<sup>r</sup> den chinesischen Markt bestimmt. Burroughs <sup>s</sup>etz<sup>t</sup> mit diesem Vertrag die bereits vor über fünf Jahren begonnene Zusammenarbeit <sup>m</sup>i<sup>t</sup> der VR-China fort. So werden seit Jahren Computer <sup>a</sup>lle<sup>r</sup> Grössenordnungen in bedeutenden <sup>c</sup>hinesischen Agenturen und Firmen isntalliert. O

### LOGO-Gruppe <sup>i</sup><sup>m</sup> SILV

(300/fp) Innerhalb des Schweizerischen Informatik-Lehrer-Vereins hat sich eine Arbeitsgruppe von LOGO-Anwendern <sup>f</sup>ormiert. <sup>A</sup>l<sup>s</sup> Sekretariat der Arbeitsgruppe hat sich das Psychologische Institut der Uni Fribourg der An<br>cholog<br>zur Ve<br>**Lecture** cholog<br>zur Ve<br>**Leopolo** 

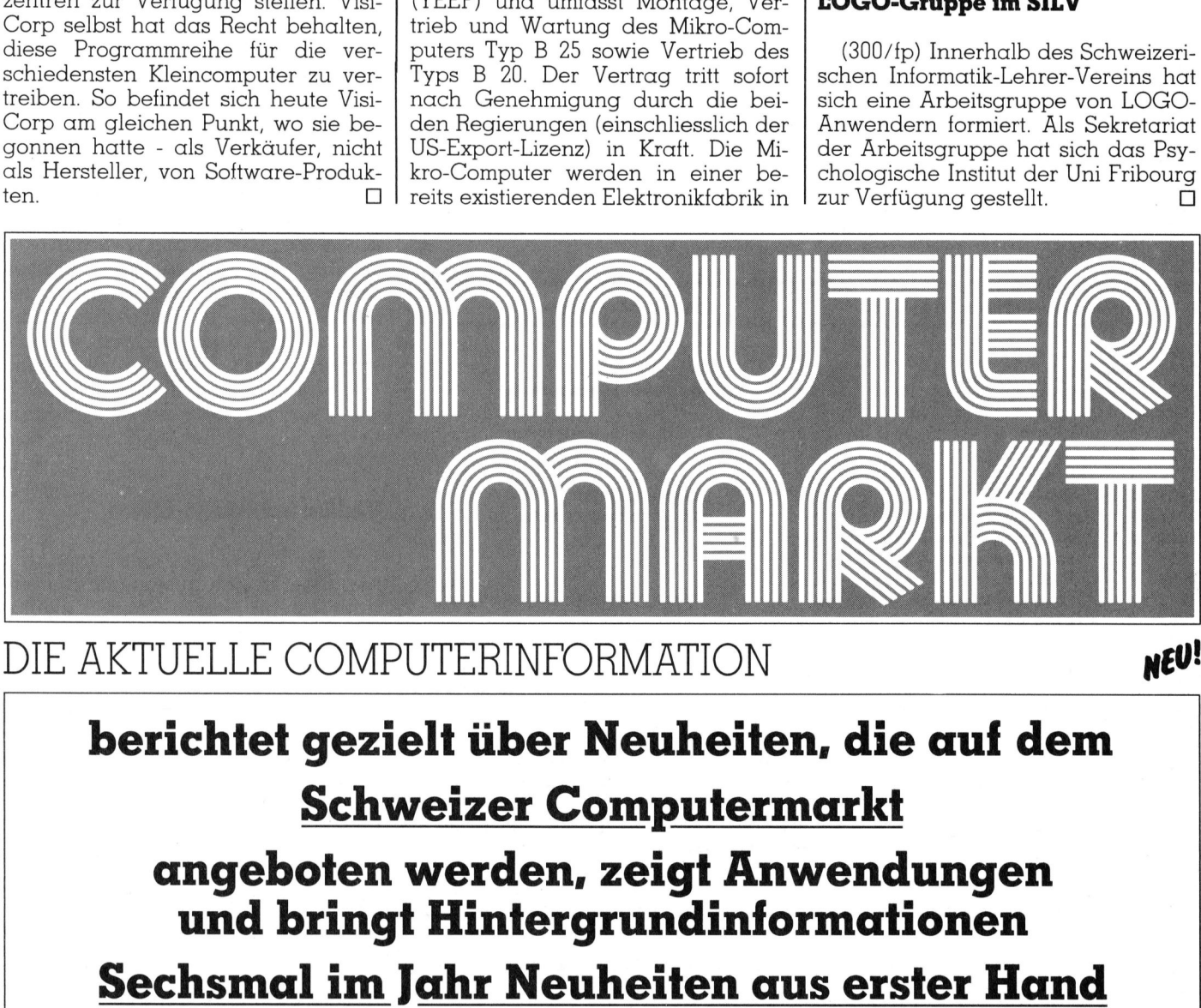

### <sup>D</sup>I<sup>E</sup> AKTUELLE COMPUTERINFORMATION

NEU!

**COMPUTER** 

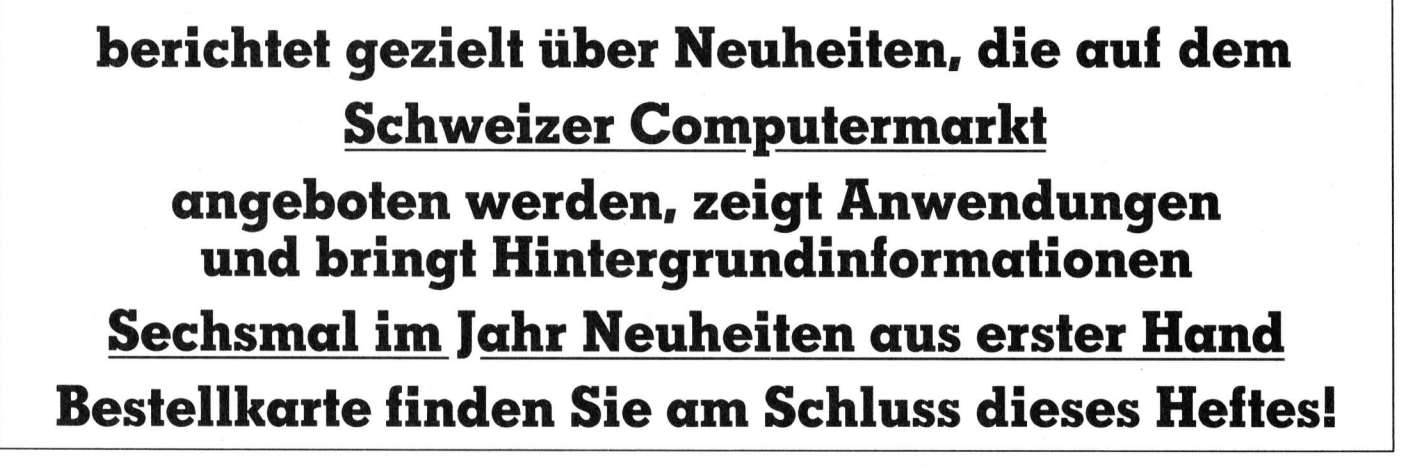
### GEWUSST WIE

### Eine Analoguhr <sup>f</sup>ü<sup>r</sup> den C-64

Microsoft Basic ermöglicht mit Hilfe der speziellen Variablen <sup>T</sup><sup>I</sup> (Abkürzung für Time) und TI\$ <sup>e</sup>i<sup>n</sup> bequemes Handling der Zeit. <sup>S</sup>obald Sie den Computer einschalten, wird <sup>i</sup><sup>n</sup> der Variablen TI\$ jede Sekunde und <sup>i</sup><sup>n</sup> der Variablen <sup>T</sup><sup>I</sup> sogar jede Sechzigstelsekunde ein Zähler um 1 erhöht. Dies geschieht automatisch und ohne <sup>I</sup>h<sup>r</sup> Dazutun.

Es besteht aber ein grosser Unterschied zwischen den beiden Zeiten, die <sup>i</sup><sup>n</sup> <sup>T</sup><sup>I</sup> und TI\$ registriert werden:

Der Zähler <sup>i</sup><sup>n</sup> der Variablen <sup>T</sup><sup>I</sup> kann durch <sup>S</sup>i<sup>e</sup> weder angehalten noch zurückgestellt werden, <sup>e</sup><sup>r</sup> läuft und <sup>l</sup>äuf<sup>t</sup> und <sup>l</sup>äuft. <sup>S</sup>i<sup>e</sup> können <sup>m</sup>i<sup>t</sup> der Anweisung TA=TI jederzeit <sup>d</sup>i<sup>e</sup> aktuelle <sup>Z</sup>ei<sup>t</sup> <sup>i</sup><sup>n</sup> Sechzigstelsekunden <sup>i</sup><sup>n</sup> eine andere Variable kopieren u nd mit dieser Zeitzahl rechnen. Der **Zähler um 1 erhtun.**<br>
Es besteht aber<br>
schied zwischen d<br>
die in TI und TI\$ re<br>
Der Zähler in<br>
kann durch Sie v<br>
noch zurückgestell<br>
und läuft und läu<br>
der Anweisung T*I*<br>
aktuelle Zeit in Se<br>
in eine andere V<br>
und mit di Es besteht aber<br>schied zwischen d<br>die in TI und TI\$ re<br>Der Zähler in<br>kann durch Sie v<br>noch zurückgestell<br>und läuft und läu<br>der Anweisung T*I*<br>aktuelle Zeit in Se<br>in eine andere v<br>und mit dieser Zei

### Marcel Sutter

Zähler <sup>i</sup><sup>n</sup> <sup>T</sup><sup>I</sup> ist ein numerischer Zähler. Beispiel: Wie lange dauert 1 Division bei einem Mikrocomputer?

- <sup>1</sup><sup>00</sup> A=356 : B=47
- <sup>11</sup><sup>0</sup> TA=TI
- <sup>1</sup>2<sup>0</sup> FOR <sup>J</sup>=<sup>1</sup> TO <sup>1</sup><sup>0000</sup> : Q=A/B
- : NEXT
- 130 TB=TI : Z=(TB-TA)/60/ 10000 140 PRINT"ZEIT IN SEK FUER 1
- $DIVISION = ''; Z$
- <sup>1</sup>5<sup>0</sup> END

Der Zähler <sup>i</sup><sup>n</sup> TI\$ ist kein numerischer Zähler, sondern eine sechsstellige Zeichenkette, die von 000000 bis 239959 läuft und dann wieder auf 000000 zurückgestellt wird. Sie können vom Programm aus unter BASIC jederzeit den Inhalt von TI\$ verändern. Beispiel: Auf dem Bildschirm <sup>s</sup>oll eine Digitaluhr gestartet und wieder gestoppt werden.

- <sup>1</sup><sup>00</sup> INPUT9GEBEN <sup>S</sup>I<sup>E</sup> <sup>D</sup>I<sup>E</sup> ZEIT <sup>I</sup><sup>N</sup> HHMMSS EIN"; TI\$
- 110 PRINT CHR\$(147)
- : REM BILDSCHIRM LOESCHEN 200 PRINT CHR\$(19)
- REM CURSOR HOME
- 210 PRINT TI\$
- 220 GET A\$ : IF A\$=" " THEN 200

230 END

Auf dem Bildschirm läuft in der oberen linken Ecke eine Digitaluhr. <sup>E</sup>rst, wenn <sup>S</sup>i<sup>e</sup> irgendeine Taste drücken, wird sie angehalten. Programme, <sup>d</sup>i<sup>e</sup> grosse Digitaluhren auf den Bildschirm zaubern, gibt es zu Hauf. Blättern Sie nur ein bisschen <sup>i</sup><sup>n</sup> Programmierzeitschriften.

Programme, welche eine Analoguhr auf den Bildschirm zeichnet, sind eher <sup>s</sup>elte<sup>n</sup> anzutreffen (i<sup>n</sup> M+K <sup>8</sup>3-<sup>2</sup> wurde <sup>f</sup>ü<sup>r</sup> den Sharp MZ-80 <sup>B</sup> ein Analoguhr-Programm abgedruckt). Ich möchte Ihnen nun ein einfaches Programm <sup>f</sup>ü<sup>r</sup> den C-64 vorstellen. <sup>E</sup><sup>s</sup> <sup>i</sup>s<sup>t</sup> <sup>i</sup><sup>n</sup> SIMONS BASIC geschrieben, da es von der hochauflösenden Gra<sup>f</sup>i<sup>k</sup> rege Gebrauch macht. <sup>I</sup>c<sup>h</sup> habe das Programm <sup>s</sup><sup>o</sup> <sup>s</sup>trukturiert, dass <sup>e</sup><sup>s</sup> <sup>l</sup>eich<sup>t</sup> auf andere Computer wie z.B. den Apple umgeschrieben werden kann. **bequemes Handling der Zeit. So-<br>
wird in der Variablen TI\$ jede<br>
gar jede Sechzigstelsekunde ein<br>
automatisch und ohne Ihr Dazu-<br>
Programme, welche eine Analog-<br>
Programme, welche eine Analog-<br>
Programme, welche eine Anal** 

Voraussetzung <sup>i</sup>s<sup>t</sup> allerdings, dass Sie Zugang zu einem HRG-Bildschirm haben, dass Sie schnell Linien zeichnen und löschen können (Maschinenroutinen) und dass Sie die Zeit über TI\$ einlesen können.

### Theorie und Aufbau des Programms

Nachdem <sup>d</sup>i<sup>e</sup> aktuelle <sup>Z</sup>ei<sup>t</sup> über INPUT eingelesen wurde, schalten <sup>w</sup>i<sup>r</sup> <sup>d</sup>i<sup>e</sup> HRG <sup>e</sup>i<sup>n</sup> und zeichnen Zifferblatt und Stunden- und Minuteneinteilung auf den Schirm. Wir werden sogar die Stunden mit <sup>1</sup>,2,3,...,1<sup>2</sup> anschreiben.

Jedesmal, wenn 60 Sekunden <sup>v</sup>ergangen <sup>s</sup>ind, löschen <sup>w</sup>i<sup>r</sup> <sup>d</sup>i<sup>e</sup> <sup>a</sup>lt<sup>e</sup> Stellung des Stunden- und Minutenzeigers, berechnen <sup>d</sup>i<sup>e</sup> neue Position und zeichnen erneut die Zeiger wieder <sup>h</sup>in. Die Berechnungen erfolgen trigonometrisch.

Angenommen in <sup>T</sup>I\$ <sup>s</sup>teh<sup>e</sup> <sup>i</sup><sup>m</sup> Moment die Zeit 094456. Mit Hilfe der Anweisungen

 $HH = VAL(MID$(TI$(1,2))$  $MM=VAL(MIDS(TIS.3.2))$  $SS = VAL(MID$(T][$, 5, 2))$ 

bilden wir die Stunden-, Minutenund Sekundenzahl. <sup>I</sup>s<sup>t</sup> SS <> 0, <sup>l</sup>assen wir die Zeiger stehen. <sup>I</sup>s<sup>t</sup> aber SS=0, dann löschen wir mit der Anweisung LINE U,V,XS,YS,0 den Stunden- und <sup>m</sup>i<sup>t</sup> LINE U,V,XM,YM,0 den Minutenzeiger. U=160 und V=100 sind dabei die Koordinaten des Bildschirmmittelpunktes und damit des Drehpunktes der Zeiger.

Um <sup>d</sup>i<sup>e</sup> neue Position <sup>b</sup>e<sup>i</sup> 094500 <sup>z</sup><sup>u</sup> berechnen, überlegen wir folgendermassen: Der Minutenzeiger hat den Winkel von 45\*6° <sup>s</sup>ei<sup>t</sup> Richtung <sup>1</sup><sup>2</sup> Uhr im Uhrzeigersinn zurückgelegt,

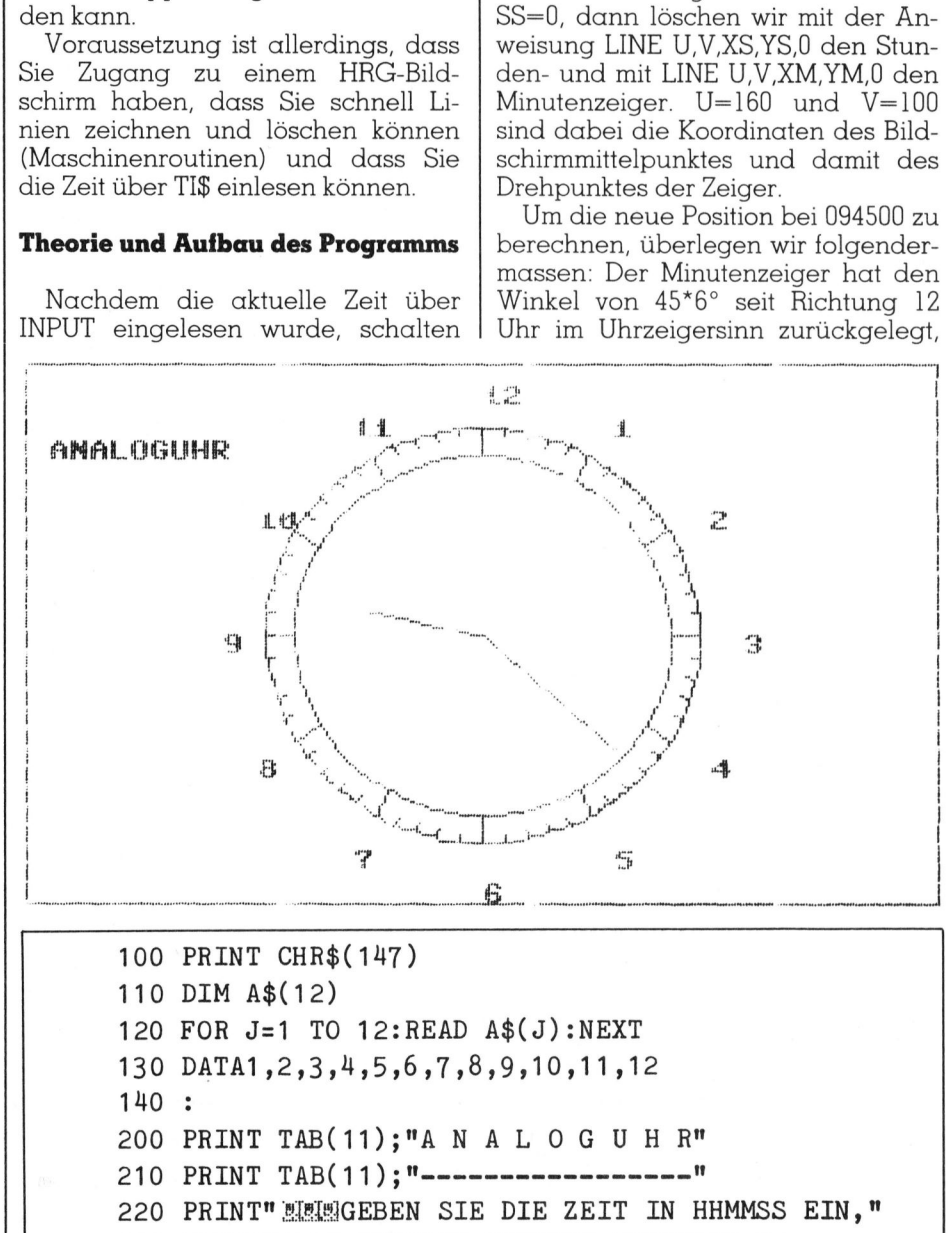

230 PRINT"ALSO STUNDEN, MINUTEN, SEKUNDEN. "

 $\overline{\phantom{a}}$  . The contraction of the contract of the contract of the contract of the contract of the contract of the contract of the contract of the contract of the contract of the contract of the contract of the contract

## **GEWUSST WIE** GEWUSST WIE

da <sup>j</sup><sup>a</sup> <sup>i</sup><sup>n</sup> <sup>6</sup><sup>0</sup> Sekunden der Zeiger um  $360^{\circ}$ :60 = 6° vorrücken muss.

Der Stundenzeiger hat den Winkel von  $9*30^{\circ} + 45*0.5^{\circ}$  seit Richtung 12 Uhr im Uhrzeigersinn zurückgelegt. <sup>I</sup><sup>n</sup> einer Stunde rückt <sup>e</sup><sup>r</sup> um 360°:12 <sup>=</sup> 30° und <sup>i</sup><sup>n</sup> einer Minute um 30°:60 <sup>=</sup> 0.5° vor.

für die trigonometrischen Berechnungen muss der Computer aber den Winkel zwischen x-Achse und Zeiger haben. Wir ziehen daher obige Winkel von 90° ab und rechnen <sup>s</sup>i<sup>e</sup> <sup>i</sup>n<sup>s</sup> Bogenmass um.

Dies <sup>f</sup>ühr<sup>t</sup> <sup>z</sup><sup>u</sup> den Anweisungen

 $WS = (90-HH*30-MM*0.5)*BM$  $WM = (90-MM*6)*BM$ 

Dabei bedeutet wie üblich BM <sup>=</sup> n/l80 den Umrechnungsfaktor vom Gradmass <sup>i</sup>n<sup>s</sup> Bogenmass. <sup>M</sup>i<sup>t</sup> den Anweisungen

 $XS = INT(U + RS*COS(WS) + 0.5)$  $YS = INT(V-RS*SIN(WS) + 0.5)$ 

wird die neue Position des Stundenzeigers und mit

 $XM = INT(U+RM*COS(WM)+0.5)$  $YM = INT(V-RM*SIN(WM) + 0.5)$ 

wird die neue Position des Minutenzeigers berechnet. Dabei sind RS=40 und RM=62 die Längen des Stunden- und Minutenzeigers.

Jetzt zeichnen wir mit den Anweisungen LINE U,V,XS,YS,1 den Stunden- und <sup>m</sup>i<sup>t</sup> LINE U,V,XM,YM,1 den Minutenzeiger.

Mehr <sup>i</sup>s<sup>t</sup> an Theorie nicht notig. Die Bremsschleife FOR J=1 TO 1000 : NEXT ist <sup>n</sup>ötig, da sonst der Computer zu schnell zum Lesen von TI\$ zurückkehrt und erneut SS=0 bestimmt, die Zeiger löscht und wieder hineinzeichnet. Das ergäbe <sup>e</sup>i<sup>n</sup> unschönes Flimmern, <sup>b</sup>i<sup>s</sup> SS<>0 <sup>w</sup>ird.

<sup>M</sup>i<sup>t</sup> der Anweisung TEXT X,Y,A\$(N),1,1,7

beschrifte ich das Zifferblatt rundherum mit den Zeichen <sup>1</sup>,2,3,...,12. Es <sup>i</sup>s<sup>t</sup> <sup>e</sup>i<sup>n</sup> Befehl aus SIMONS BASIC und kann <sup>i</sup><sup>m</sup> Handbuch nachgeschlagen werden. Wer den Grafikbildschirm nicht beschriften kann, lässt die entsprechende Anweisung einfach weg.

Das Programm <sup>i</sup>s<sup>t</sup> ausbaufähig. Ich habe bewusst keine Farbe verwendet, die Zeiger nur als Strecken dargestellt und keine weiteren grafischen oder akustischen Spielereien eingeschleust. Das überlasse ich Ihrer Kreativität. O

240 PRINT"ZUM BEISPIEL 153624" 250 PRINT" SI82]DRUECKEN SIE DANN DIE RETURNTASTE," 260 PRINT"WENN DIE ZEIT GENAU UEBEREINSTIMMT!" 270 PRINT: PRINT: INPUT TI\$ 280 PRINT" W 290 POKE53280 ,0: POKE53281 ,7:HIRESO,7 300 U=160:V=100:H=0.5:BM= 7/180: RS=40:RM=62 310 320 REM UHR ZEICHEN UND BESCHRIFTEN 330 FOR W=0 T0360 STEP 5:W1=W\*BM 330 FOR W=0 TO360 STEP 5:W1=W\*BM<br>340 X1=INT(U+75\*COS(W1)+H):Y1=INT(V-75\*SIN(W1)+H)  $345$  X2=INT(U+65\*COS(W1)+H):Y2=INT(V-65\*SIN(W1)+H) 350 IFW=0THENXA=X1:YA=Y1:XB=X2:YB=Y2:GOTO 370 360 LINE XA, YA, X1, Y1, 1:XA=X1:YA=Y1 365 LINE XB,YB,X2,Y2,1:XB=X2:YB=Y2 370 NEXT 375 REC 2,2,315,195,1 380 N=3 390 FOR W=0 TO-354 STEP-6 400 W1=W\*BM: R=72:C=COS(W1):S=SIN(W1) 410 <sup>I</sup><sup>F</sup> W/30=INT(W/30) THEN R=65 410 IF W/30=INT(W/30) THEN R=65<br>420 X1=INT(U+R\*C+H):Y1=INT(V-R\*S+H) 430 X2=INT(U+75\*C+H): Y2=INT(V-75\*S+H) 440 LINEX1,Y1,X2,Y2,1 450 <sup>I</sup><sup>F</sup> W/30<>INT(W/30) THEN 490 450 IF W/30<>INT(W/30) THEN 490<br>460 X=INT(U+90\*C+H):Y=INT(V-90\*S+H) 470 TEXT X,Y, A\$(N),1,1,7 480 N=N+1:IF N=13 THEN N=1 490 NEXT 495 TEXT10,30, "ANALOGUHR",1,1,7 496 : 500 REM ZEIGER AUF ANFANGSSTELLUNG 510 HH=VAL(MID\$(TI\$,1,2)):MM=VAL(MID\$(TI\$,3,2)) SS=VAL(MID\$(TI\$,5,2)):<br>520 WS=(90-HH\*30-MM\*H)\*BM:WM=(90-MM\*6)\*BM 530 <mark>XS=INT(U+RS\*COS(WS)+H):YS=INT(V-RS\*SIN(WS)+H)</mark><br>540 **XM=INT(U+RM\*COS(WM)+H):YM=INT(V-RM\*SIN(WM)+H)** 540 XM=INT(U+RM\*COS(WM)+H): YM=INT(V-RM\*SIN(WM)+H) 550 LINE U,V,XS,YS,1 550 LINE U, V, SM, YM, 1 570 600 REM ZEIGERKONTROLLEN 610 HH=VAL(MID\$(TI\$,1,2)):MM=VAL(MID\$(TI\$,3,2)) 615 IFSS<>OTHEN61<sup>0</sup> 620 LINE U,V,XS,YS,0: LINE U,V,SM, YM,0 630 WS=(90-HH\*30-MM\*H)\*BM 640 <mark>XS=INT(U+RS\*COS(WS)+H):YS=INT(V-RS\*SIN(WS)+H)</mark><br>650 LINE U,V,SX,YS,1 650 LINE U, V, SX, YS, 1 660 WM=(90-MM\*6)\*BM 660 WM=(90-MM<mark>\*6)\*BM</mark><br>670 XM=INT(U+RM\*COS(WM)+H):YM=INT(V-RM\*SIN(WM)+H) 680 LINE U, V, XM, YM, 1 690 FOR J=1 TO 1000: NEXTJ 700 GOTO 610 X1=INT(U+75\*COS(W1)+H):Y1=INT(V-75\*SIN(W1)+H)<br>X2=INT(U+65\*COS(W1)+H):Y2=INT(V-65\*SIN(W1)+H) X1=INT(U+R\*C+H):Y1=INT(V-R\*S+H)<br>X2=INT(U+75\*C+H):Y2=INT(V-75\*S+H) :SS=VAL(MID\$(TI\$,5,2)) :SS=VAL(MID\$(TI\$,5,2)) <mark>XM=INT(U+RM\*COS()</mark><br>LINE U,V,XM,YM,1 400 NEXT<br>
490 NEXT<br>
490 NEXT<br>
496 :<br>
500 REM ZEIGER AUF ANFAN<br>
510 HH=VAL(MID\$(TI\$,1,2)<br>
:SS=VAL(MID\$(TI\$,5,2<br>
520 WS=(90-HH\*30-MM\*H)\*B<br>
530 XS=INT(U+RM\*COS(WS)+<br>
540 XM=INT(U+RM\*COS(WS)+<br>
540 XM=INT(U+RM\*COS(WS)+<br>
550 LIN

The contract of the contract of the contract of the contract of the contract of the contract of the contract of the contract of the contract of the contract of the contract of the contract of the contract of the contract o

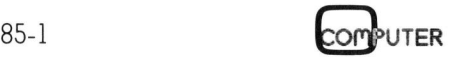

ł

### GEWUSST WIE

### OX-10-Flickwerk

Viele <sup>f</sup>ü<sup>r</sup> das Betriebssystem CP/M geschriebene Programme <sup>s</sup>in<sup>d</sup> in 280-Code gehalten und verwenden das IX-Register, ohne es vor einem Aufruf des Betriebssystems <sup>z</sup><sup>u</sup> retten, weil das IX-Register im (fü<sup>r</sup> <sup>d</sup>i<sup>e</sup> 8080-CPU geschriebenen) Standard-CP/M nicht gebraucht wird. Das abgeänderte Betriebssystem <sup>d</sup>e<sup>s</sup> EPSON-QX-10-Computers verwendet das IX-Register <sup>a</sup>l<sup>s</sup> Sprungbrett bei Zugritien auf die CP/M-Routinen <sup>i</sup><sup>n</sup> <sup>d</sup>e<sup>r</sup> System-Memory Bank.

Doch auch vom Epson-Betriebssystem wird keinerlei Anstrengung unternommen, das IX-Register dem aufrufenden Programm unversehrt zurückzugeben. Daher rührt wahrscheinlich der Name des Computers: OX <sup>f</sup>ü<sup>r</sup> «Qualvolles IndeXregister». Im Folgenden wird nun beschrieben, wie man sich eine Flickroutine (neudeutsch: patch) machen kann, <sup>d</sup>i<sup>e</sup> b ei ordentlichem Aufruf des Be **verwendet das CP/M-Routinen i**<br>
Doch auch von<br>
system wird keine<br>
unternommen, das<br>
aufrufenden Prog<br>
zurückzugeben. D<br>
scheinlich der Nan<br>
scheinlich der Nan<br>
wie man sich eine<br>
deutsch: patch) m<br>
bei ordentlichem<br>
bei o Doch auch von<br>system wird keine<br>unternommen, das<br>aufrufenden Prog<br>zurückzugeben. D<br>scheinlich der Nam<br>QX für «Qualvollen Folgenden wird<br>wie man sich eine<br>deutsch: patch) n<br>bei ordentlichem<br>**Dr. Niels /** 

### <sup>D</sup>r. Niels Augustiny

triebssystems den Inhalt des IX-Registers <sup>v</sup>o<sup>r</sup> Veränderung bewahrt. Bei unsauberer Programmierart, <sup>d</sup>.h. direkten Aufrufen der BIOS-Subroutinen versagt allerdings auch dieses Flickwerk. Dann muss man sich <sup>m</sup>i<sup>t</sup> «MOVCPM \* \*» <sup>u</sup>n<sup>d</sup> anschliesendem «SYSGEN» <sup>e</sup>i<sup>n</sup> 59K-Original-CP/M auf eine Diskette schreiben und das Benutzerprogramm mit diesem <sup>B</sup>etriebssystem «fahren». Dabei geht aber leider der Komfort der deutschen Tastatur und der definierbaren Funktionstasten verloren (der Schnickschnack der Mulitfonts <sup>i</sup>s<sup>t</sup> <sup>j</sup><sup>a</sup> wohl kein grosser Verlust!).

### Programmbeschreibung

Benutzerprogramme, <sup>d</sup>i<sup>e</sup> nach den Regeln der Programmierkunst geschrieben sind, gehen bei Systemaufrufen über die Adresse 05H <sup>i</sup><sup>n</sup> der «Zero Page», wo sich ein sogenann<sup>t</sup>e<sup>r</sup> Sprungvektor <sup>i</sup><sup>n</sup> das BIOS (Basic Input/Output System) befindet. Die hier bezeichnete Adresse <sup>i</sup>s<sup>t</sup> auch gleichzeitig die oberste Grenze des verfügbaren Speichers. Wir gehen bei der Installation unseres Programms folgendermassen <sup>v</sup>or:

- l. Herabsetzen der oberen Speichergrenze und des BIOS-Einsprungpunktes um eine «Page» (100H Bytes).
- <sup>2</sup>. Konfektion der Flickstelle und Transfer <sup>i</sup><sup>n</sup> den freigewordenen Speicherplatz.
- 3. Uebergabe an das Benutzerprogramm.

Betrachten wir nun das umseitige Assemblerlisting:

Der Pseudo-Opcode «org 3900h» muss je nach Obergrenze des Benutzerprogramms verändert werden. Bei den Definitionen von «anf» und «spr» wurde davon ausgegangen, dass sich am Anfang des Benutzerprogramms <sup>e</sup>i<sup>n</sup> Sprung in das <sup>P</sup>rogramm befindet (i<sup>m</sup> vorliegenden Beispiel auf die Adresse 12BH). Bei der Marke «init» beginnt die Veränderung des BDOS-Sprungvektors: Die Adresse wird ins Register DE geladen und sogleich nach (urdos) geschrieben, damit sie von dort aus angesprungen werden kann. Dann kann D dekrementiert und die neue Sprungadresse wieder bei (adr) abgelegt werden. Die Befehlssequenz «push de» und «pop hl» bewirkt, dass das HL-Register den gleichen Inhalt wie DE hat, damit die Distanz <sup>f</sup>ü<sup>r</sup> das Rücksprungziel (9 Bytes) ad<sup>d</sup>ier<sup>t</sup> werden kann. Dieser Wert wird dann an den Ort des Rücksprungs (radr) geschrieben. Damit <sup>i</sup>s<sup>t</sup> der «Patch» konfektioniert und kann mit den drei Operationen ab der Marke «trans» zu seinem endgültigen Platz oberhalb der Speichergrenze transferiert werden. Die drei Befehle bei «rest» bringen sicherheitshalber den Programmanfang in den ursprünglichen Zustand und übergeben <sup>m</sup>i<sup>t</sup> «jp 100» die Kontrolle dem Benutzerprogramm.

 Damit kommt <sup>d</sup>i<sup>e</sup> ursprüngliche Die Funktion der Flickstelle kann <sup>s</sup><sup>o</sup> beschrieben werden: bei einem BDOS-Aufruf an <sup>d</sup>i<sup>e</sup> Adresse 05H wird der Programmfluss zur Marke «hin» umgeleitet. Zu diesem Zeitpunkt <sup>l</sup>ieg<sup>t</sup> <sup>d</sup>i<sup>e</sup> Rücksprungadresse <sup>i</sup>n<sup>s</sup> Benutzerprogramm zuoberst <sup>a</sup>u<sup>f</sup> dem Stack. Wir deponieren nun <sup>m</sup>i<sup>t</sup> «push <sup>i</sup>x» den Wert des IX-Registers auf dem Stack, darauf legen wir <sup>m</sup>i<sup>t</sup> «ld hl,radr» und «push hl» die Rücksprungadresse <sup>i</sup><sup>n</sup> den «Patch». Dann wird über «jp urdos» die verlangte System-Subroutine angesprungen. Bei der Rückkehr aus dem BIOS lan<sup>d</sup>e<sup>t</sup> das Programm dann <sup>b</sup>e<sup>i</sup> der Marke «rueck». Zuoberst auf dem Stack liegt nun wieder unser IX-Register, das wir mit «pop <sup>i</sup>x» abholen.

Rücksprungadresse des Benutzerprogramms wieder an <sup>d</sup>i<sup>e</sup> oberste Stelle des Stacks und wird vom «ret»- Befehl <sup>f</sup>ü<sup>r</sup> die Rückkehr verwendet.

So weit <sup>s</sup><sup>o</sup> <sup>g</sup>ut, <sup>j</sup>etz<sup>t</sup> müssen wir nur noch den Flick und die Initialisierungsroutine <sup>i</sup><sup>m</sup> Benutzerprogramm unterbringen, indem wir das assemblierte Hex-File dem Benutzerprogramm anschliessen, den Sprung <sup>b</sup>e<sup>i</sup> 100H auf die im «org XXXX» definierte Adresse richten und das <sup>s</sup><sup>o</sup> verbesserte Programm <sup>a</sup>u<sup>f</sup> eine Diskette schreiben. An einem konkreten Beispiel <sup>s</sup>oll das Vorgehen verdeutlicht werden:

Auf einer Sammeldiskette, die beim Franzis-Verlag erhältlich <sup>i</sup>st, befindet sich <sup>e</sup>i<sup>n</sup> Z80-Assembler «Z80.COM».

Eingabe: <sup>S</sup>I<sup>D</sup> Z80.COM<CR>

Resultat: SID VERS. <sup>1</sup>.<sup>4</sup> NEXT PCEND 3900 0100 CSFF  $#$ 

 $Eingabe: L < CR$ 

Resultat: 0100 JP 012B .. USW.

Wir merken <sup>u</sup>ns: NEXT=3900 und <sup>J</sup><sup>P</sup> 012B, verlassen SID mit GO oder Ctrl-C und erstellen <sup>m</sup>i<sup>t</sup> unserem Textprogramm einen Quellentext gemäss Listing Z80 Macro Assembler, den wir als «PATCH.Z80» abspeichern. Nun wollen wir den Assembler auch gleich brauchen, deshalb müssen wir uns <sup>m</sup>i<sup>t</sup> der oben

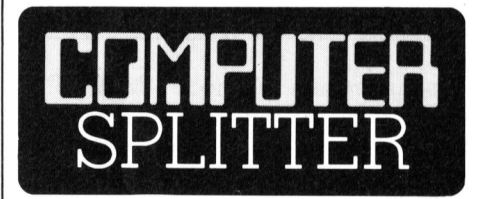

### Neue Kurse bei HP

grammes «Technis<br>zielle Systeme» (;<br>1000, 3000, 9000) fé<br>wicht der Program<br>und des Betriebssy<br>der Datenkommun<br>technik auf. Im I<br>Computer» gibt es<br>Informatik, diverse<br>110 und HP-150 un<br>tionen. (303/fp) Soeben <sup>i</sup>s<sup>t</sup> bei HP Schweiz (Allmend 2, 8967 Widen) die «Frühjahrskollektion» der Kurse erschienen. Im Bereich des Kursprogrammes «Technische und kommerzielle Systeme» (Systeme 250, 500, 1000, 3000, 9000) fallt das starke Gewicht der Programmiersprache <sup>C</sup> und des Betriebssystems HPUX sowie der Datenkommunikation und Messtechnik auf. Im Bereich «Personal Computer» gibt <sup>e</sup><sup>s</sup> einen Grundkurs Informatik, diverse Kurse für den HP-110 und HP-150 und deren Applikationen. O

### **GEWUSST WIE**

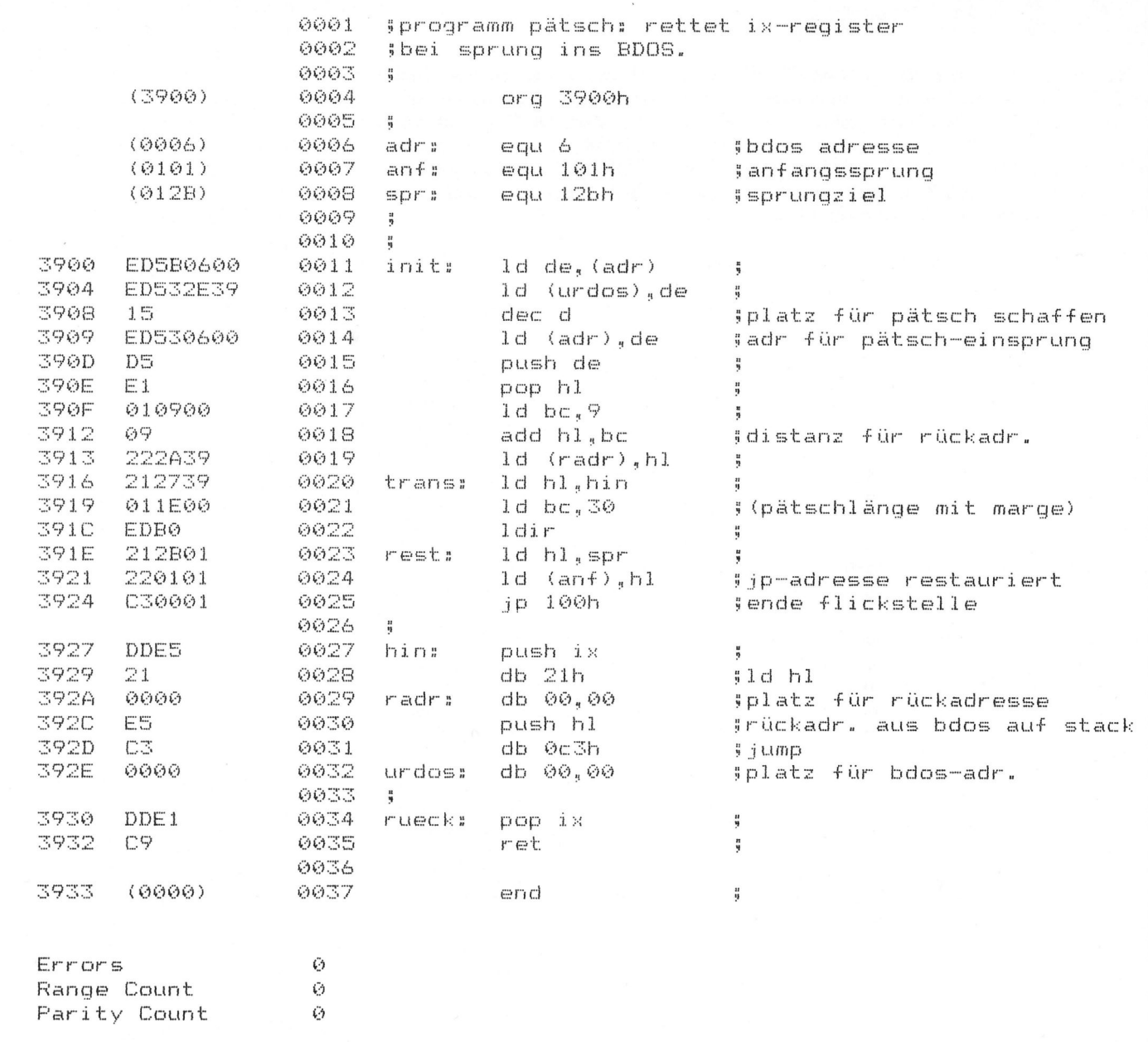

beschriebenen Methode (MOVCPM mühselige YZ-Problematik zu umge- $(57=3*16+9)$ , errechnet sich aus 3933, usw.) ein ursprüngliches CP/M erhen. siehe oben). stellen. Nach dem erforderlichen Re-Damit haben wir nun einen «geflickten» Z80-Assembler, der unter set können wir die Assemblierung  $SID$  Z80.COM  $<$ CR $>$ Eingabe: starten: dem Epson-Betriebssystem reibungs-Resultat: SID VERS. 1.4 los läuft. NEXT PC END Eingabe: Z80 PATCH.AAA HEX <CR> 3900 0100 C5FF Schlussbemerkung (Achtung: Y und Z vertauscht!)  $#$ Die Notwendigkeit, Artikel wie die-Resultat: Eingabe: IPATCH.HEX <CR> sen schreiben zu müssen, zeugt nicht Z80 Macro Assembler eigentlich von einer besonders an-(Version in eckigen Klammern) Resultat: NEXT PC END wenderfreundlichen Haltung der 3933 0100 C5FF Epson-Software-Entwickler. Wenige 0 (hoffentlich!) Testläufe mit CP/M-Software hätten Errors  $#$ Range Count 0 den Mangel an den Tag bringen und Parity Count 0  $Eingaben: A100 < CR$ entsprechende Reaktionen zur Folge  $JP$  012B  $<$ CR $>$ haben sollen. Mit ganzen zwölf Programm-Bytes kann das IX-Register end of assembly  $<$ CR $>$  $\#$ Ctrl-C konserviert werden, diese wären Jetzt können wir die deutsche Tawohl wirklich noch irgendwo im

statur wieder installieren um die | A>SAVE 57 Z80P.COM <CR>

 $85 - 1$ 

BIOS unterzubringen gewesen!

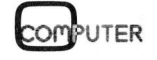

 $\Box$ 

### COMPUTER-BORSE

### Zu verkaufen

Apple II kompatibler Computer 64K, Z/ -80, 80-Z, RS232, I/O-Karte, <sup>2</sup> Laufwerke, Panasonic-Monitor, 130 Disketten, <sup>d</sup>iv. Zubehör. Verhandlungsbasis: <sup>F</sup>r. 3000.-. @ 052/39 <sup>1</sup><sup>5</sup> <sup>0</sup>2, Chr. Meier

**Sharp PC-1500** + CE-150 + CE-155 + Sharp Recorder + Handbuch Deutsch-Englisch + div. Software, wegen <sup>S</sup>ystemwechsel Fr. 850.-. @ 062/44 19 31

Apple-Matrixdrucker (Itoh 8510P). Für alle Systeme verwendbar. Centronics parallel, 100 cps, voll grafikfähig, Einzelblatt und Endlospapier, neuwertig, Fr. 800.- (NP 1680.-). Eventuell inkl. Grafik-Interface <sup>f</sup>ü<sup>r</sup> Apple. @ 042/36 <sup>3</sup><sup>7</sup> <sup>7</sup><sup>3</sup> **Example 11** tompattible Computer 64K,  $Z$  English and the space of the space of the space of the space of the space of the space of the space of the space of the space of the space of the space of the space of the space

Rainbow 100 mit Grafikdrucker (LA50), komplett ausgebaut auf 256KB, grafikfa<sup>h</sup>ig. Schweizer Tastatur, Dualfloppy, <sup>e</sup>tc. Viel sinnvolle Software mit Doku. @ 031/58 <sup>7</sup><sup>4</sup> <sup>6</sup><sup>7</sup> abends

Sonderposten MC-60 Mikro-Kassetten zu HX-20, per Stck. <sup>F</sup>r. 4.70. 2 Schreibmasch. Brother EP 44 als Portabeldrukker, neu <sup>F</sup>r. 560.-. K.-D. Preiss, im Hof <sup>2</sup>0, 8637 Laupen

Rainbow (PC100-A) Speichererweiterung, <sup>6</sup><sup>4</sup> auf 128K. @ 01/817 <sup>2</sup><sup>6</sup> <sup>22</sup>

Printer Oki 93 neu, mit IBM-PC-Prom, Kabel, Traktor, <sup>F</sup>r. 1950.-; Oki 83A gebr., mit Traktor, RS232 <sup>u</sup>. IEEE Interface, <sup>F</sup>r. 1200.-; 200 Disketten dsdd 80Tr, <sup>F</sup>r. <sup>5</sup>.- bis <sup>7</sup>.-; Multiplan <sup>F</sup>r. 300.-. @ 01/241 33 22

HP 82905 B Matrix-Drucker mit IL-Schnittstelle zu verkaufen. Preisidee: <sup>F</sup>r. 1000.-. @ 064/24 56 78 ab 18 Uhr

Apricot komplettes System mit 2x315 K Disk und verschiedener Software <sup>f</sup>ü<sup>r</sup> <sup>F</sup>r. <sup>9</sup>000.-. Grafiksoftware <sup>f</sup>ü<sup>r</sup> SIRIUS/IBM/ Apricot (gleich <sup>f</sup>ü<sup>r</sup> die drei Maschinen) <sup>F</sup>r. <sup>7</sup>00.-. @ 066/56 <sup>6</sup><sup>0</sup> <sup>5</sup><sup>8</sup>

Brother EP-22 Thermoschreibmaschine mit RS232 (75/300 <sup>B</sup>) wenig gebraucht. Ca. Fr. 200.-. <sup>R</sup>. Burkert, @ <sup>P</sup> 01/242 <sup>6</sup><sup>0</sup> <sup>6</sup>3, G 01/465 <sup>2</sup><sup>0</sup> <sup>8</sup><sup>1</sup>

Quadboard III <sup>m</sup>i<sup>t</sup> <sup>2</sup>5<sup>6</sup> <sup>K</sup>B: Fr. <sup>1</sup>300.-. Financier II fur priv. Finanzen, Software <sup>f</sup>u<sup>r</sup> IBM-PC: <sup>F</sup>r. <sup>2</sup>00.-. Auditor <sup>f</sup>ii<sup>r</sup> Lotus 1-2-3: <sup>F</sup>r. <sup>1</sup>50.-. IBM Personal Editor: <sup>F</sup>r. <sup>1</sup>20.-. Business Applications <sup>K</sup>it: <sup>F</sup>r. <sup>1</sup>20.-. Schwoerer, 8174 Stadel, @ 01/858 <sup>2</sup><sup>8</sup> <sup>8</sup><sup>7</sup> mit RS232 (75/300 E<br>mit RS232 (75/300 E<br>Ca. Fr. 200.-. R. Burke<br> **P** 01/242 60 63, G<br> **Quadboard III** mit 2<br>nancier II für priv.<br>
für IBM-PC: Fr. 200.<br>
1-2-3: Fr. 150.-. IBM<br>
120.-. Business Appli<br>
Schwoerer, 8174 Staa<br> **A** 

Apple II 10 MB Harddisk mit Interface, Format DOS, CP/M, UCSD <sup>F</sup>r. <sup>2</sup>000.-. EPSON-Drucker MX-82/FT <sup>F</sup>r. <sup>6</sup>00.-. CP/M <sup>3</sup>.<sup>0</sup> <sup>m</sup>i<sup>t</sup> ALS Karte <sup>F</sup>r. <sup>5</sup>00.-. <sup>3</sup> 01/57 07 15 abends

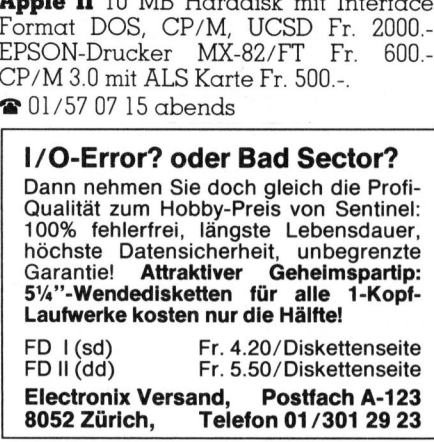

CBM 4032 <sup>m</sup>i<sup>t</sup> Normtast., Dual-Drive Floppy CBM <sup>4</sup>040, CBM Matrix-Printer 4022, inkl. Software Visicalc. Ganze Anlage blau gespritzt; bester Zustand. VP <sup>F</sup>r. 3500.-, @ 061/50 <sup>66</sup> <sup>5</sup><sup>0</sup> <sup>i</sup>nt. 360

<sup>l</sup> C-64 Commodore <sup>i</sup>nkl. Zubehör <sup>F</sup>r. 550.-. 1 Mastercode Assembler C-64 Fr. <sup>3</sup>8.-. <sup>1</sup> Akkustik-Koppler (Protek) <sup>m</sup>. RS232 Schnittstelle <sup>F</sup>r. 315.-. 1 Matrix-Drucker VC1515 <sup>F</sup>r. <sup>3</sup>85.-. @ 062/67 <sup>1</sup><sup>9</sup> <sup>7</sup><sup>8</sup>

KAYPRO II inkl. CP/M, WordStar, Pro fitplan, dBase II, WordPlus, MBasic <sup>e</sup>tc. für nur Fr. 3900.-. **@** P 072/22 40 67. G 072/71 74 34 **COMPUTI**<br> **KAYPRO II** inkl. CF<br>
fitplan, dBase II, We<br>
G 072/71 74 34 **COMPUTI**<br> **AYPRO II** inkl. CF<br>
plan, dBase II, Werner<br>
FREE 19900-072/71 74 34

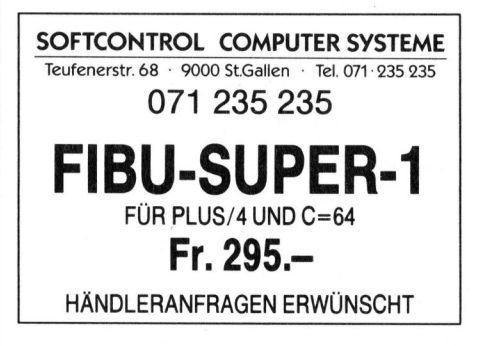

Epson HX-20, 32 KB RAM, mit Mikrokassettendrive, Video-Interface (Text Grafik), Monitor, <sup>d</sup>re<sup>i</sup> Handbücher <sup>m</sup>i<sup>t</sup> Bsp.-Kassette. VHB <sup>F</sup>r. <sup>2</sup>000.-. = G 031/64 <sup>5</sup><sup>0</sup> <sup>0</sup>4, <sup>P</sup> 031/58 <sup>2</sup><sup>0</sup> <sup>2</sup><sup>9</sup>

Apple IIe comp. 64 K, 80 Zeichen, Z-80, 2 Disk, Grafikinterface + Itho Matrix Printer. Alles 1-jährig. Dazu Pascal, PL/I, dBase, Multiplan, WordStar, Spiele usw. <sup>F</sup>r. 3950.-. @ 041/61 <sup>5</sup><sup>7</sup> <sup>5</sup><sup>2</sup> abends

VC 20 <sup>m</sup>i<sup>t</sup> <sup>8</sup> KB Speichererweiterung und IEC Bus. Preis nach Vereinbarung, gunstig. <sup>H</sup>. Kastien, @ <sup>P</sup> 041/53 <sup>5</sup><sup>0</sup> <sup>4</sup>6, G 041/55 36 36

HP-41-Peripherie zu verkaufen: Kartenleser inkl. Magnetkarten, Printer HP-82143A <sup>i</sup>nkl. Papier, IL-Modul HP 82160A, Opt. Lesestift HP-82153A. Gün<sup>s</sup>tig!! @ 031/58 <sup>66</sup> <sup>77</sup> ab <sup>1</sup><sup>8</sup> Uhr

Apple Dot Matrix Drucker inkl. paralleles Interface! Ca. 1 Jahr <sup>a</sup>lt, bester Zustand! 80Z/s, bis zu 136Z/Zeilen, voll grafikfähig <sup>e</sup>tc. Viel Zubehör. VB <sup>F</sup>r. 1400.-, <sup>0</sup>01/715 12 10 abends

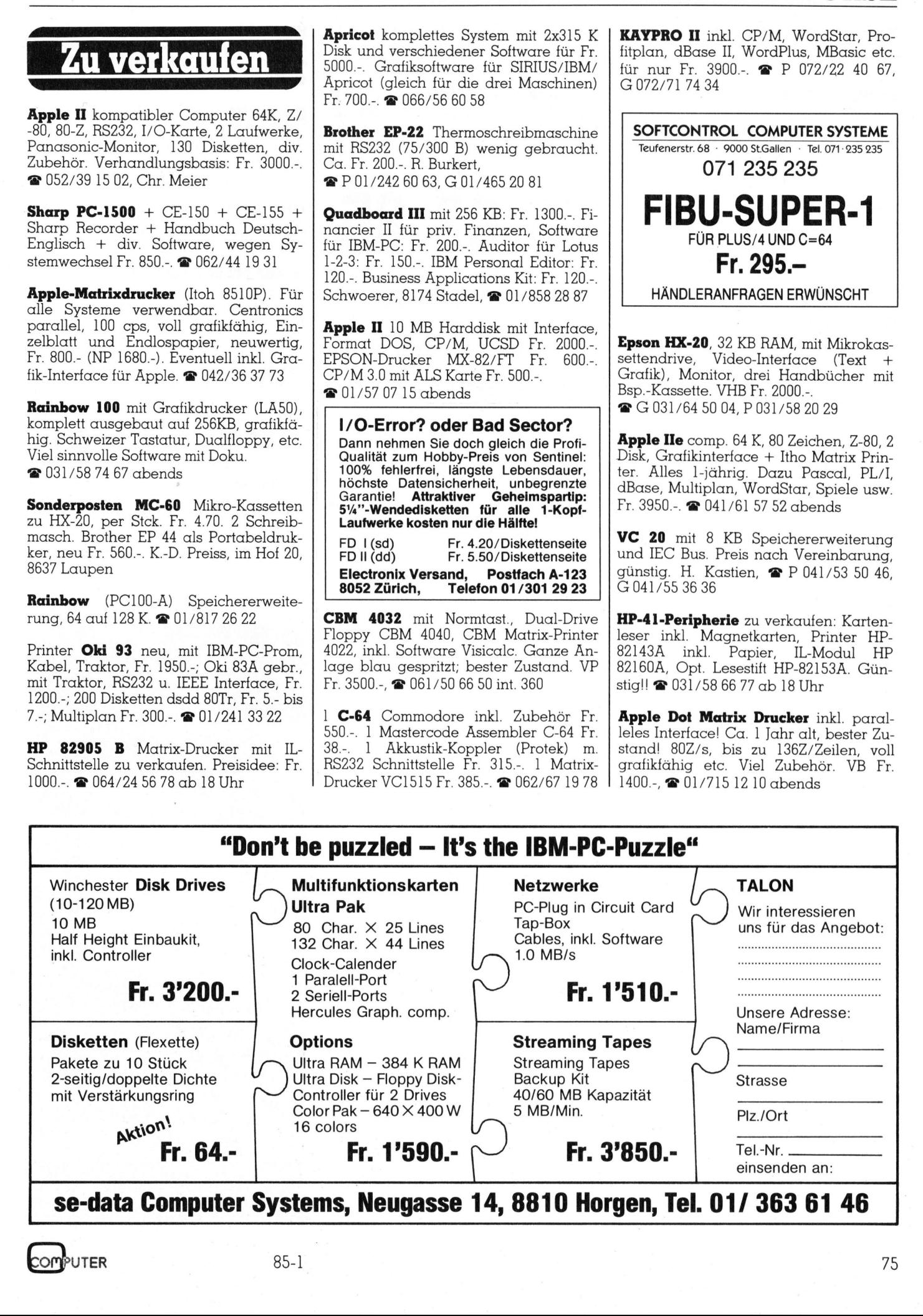

### **COMPUTER-BÖRSE** COMPUTER-BÖRSE

 $TI-59$  + PC100C + 2 Module, 100 M-Karten, dazu viel Literatur <sup>F</sup>r. 500.-, @ 056/22 <sup>5</sup><sup>0</sup> <sup>9</sup><sup>0</sup> ab <sup>1</sup><sup>9</sup> Uhr

SIRIUS/VICTOR, neustes Modell, 256 K, 2x1,2MB, GWBasic, Basic- & Pascal-Compiler, dBase, Multiplan, WordStar, PMate, ASM86, Fabs, Grafix, etc. Druk<sup>k</sup>e<sup>r</sup> EPSON FX-80. @ 01/55 <sup>9</sup><sup>2</sup> <sup>5</sup><sup>8</sup> morgens, <sup>e</sup>vtl. 055/64 <sup>1</sup><sup>4</sup> 94

IBM-PC <sup>3</sup>2<sup>0</sup> <sup>K</sup> RAM, 2 Floppy <sup>3</sup>6<sup>0</sup> <sup>K</sup>, CO-Prozesser, ser.-par. Schnittstelle. DOS <sup>2</sup>.0, Drucker MX80, <sup>d</sup>iv. Programme, NP <sup>F</sup>r. 7000.- bis 13000.-. VP <sup>F</sup>r. 6500.- bis 11000.-. Alles neuwertig, Preis <sup>j</sup><sup>e</sup> nach Uebernahme. @ 073/31 <sup>1</sup><sup>7</sup> <sup>2</sup><sup>8</sup>

EPSON PX <sup>8</sup>, Hand-Held-Computer, <sup>6</sup><sup>4</sup> KB RAM, CP/M, M-Basic, WordStar, SuperCalc, <sup>i</sup>nkl. Printer Epson RX <sup>8</sup><sup>0</sup> und Interface mit <sup>2</sup> KB-Buffer, NP <sup>F</sup>r. 4500.-, VP <sup>F</sup>r. 3500.-. @ 01/825 <sup>0</sup><sup>5</sup> <sup>4</sup><sup>5</sup> Trachsel (Burozeit)

HP-75C <sup>+</sup> Math.-ROM nur Fr. <sup>1</sup>600.-! HP-IL Video-Interface nur Fr. 300.-! Programmsamml. Games I+II inkl. Magnetkarten nur <sup>F</sup>r. 100.-! @ 031/52 <sup>0</sup><sup>1</sup> 25 mit $t$ ags + abends

HX-20 mit 32 K RAM, Mikro-Kassetten-Drive, Video-Adapter <sup>+</sup> Monitor, VP <sup>F</sup>r. <sup>2</sup>700.-. CBM 8032 <sup>+</sup> Mega-Single-Floppy 1001, VP <sup>F</sup>r. 2200.-. @ 071/54 <sup>11</sup> 69 oder 071/27 72 85 ab <sup>1</sup><sup>8</sup> Uhr F. F. 3500.-. <br>
P. F. 3500.-. <br>
P. T. 3500.-. <br>
P. 75C + Math.-RO<br>
D. Video-Interface<br>
rammsamml. Game<br>
arten nur Fr. 100.-!<br>
1953 + abends<br>
C. 20 mit 32 K RA<br>
Rive, Video-Adapte<br>
700.-. CBM 8032 +<br>
71/27 72 85 ab 18 U

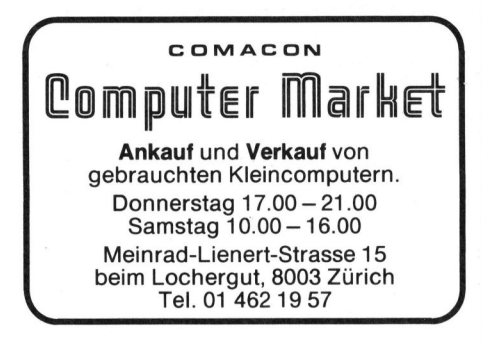

SIRIUS 2x1,2 KB Floppy, CH-Tastatur, Lotus <sup>1</sup>-2-<sup>3</sup> <sup>m</sup>i<sup>t</sup> MS-DOS oder CP/M, neuwertig, diverse Literatur. Beat Bucher, 8274 Tägerwilen, <sup>2</sup> 072/69 16 18 abends

HX-20, Mikrokassette, Literatur, Softwa<sup>r</sup>e, dazu passend Drucker Seikosha <sup>m</sup>i<sup>t</sup> allem Zubehör, zusammen <sup>F</sup>r. <sup>22</sup>00.- (1/<sup>2</sup> Tag Einführung/Schulung <sup>g</sup>ratis). @042/22 <sup>1</sup><sup>4</sup> <sup>3</sup><sup>7</sup> ab <sup>1</sup><sup>8</sup> Uhr

CBM 3032 <sup>m</sup>i<sup>t</sup> <sup>H</sup>üll<sup>e</sup> und <sup>T</sup>oolki<sup>t</sup> und verschiedene Bücher, Unterlagen und Spielprogramme günstig abzugeben. @® 01/493 <sup>1</sup><sup>2</sup> <sup>2</sup><sup>8</sup> Mo-Mi 18.30 <sup>b</sup>i<sup>s</sup> 19.30 Uhr

HP-75C, HP-41 Zubehöre (Drucker, Barcodeleser, Kassettenlaufwerk, Time-, Math-, <sup>I</sup>L-, Game-, Speicher- und X-Funktions-Modul, Port-Ex-Pender) günstig abzugeben. @ 01/493 12 28 Mo-Mi 18.30 bis 19.30 Uhr

Apple II kompatibler Computer <sup>m</sup>i<sup>t</sup> <sup>6</sup><sup>4</sup> KB, ev. mit Floppy. @ 01/462 <sup>1</sup><sup>9</sup> 57

 $MMF-9000$  (96 KB RAM, 2x1 MB Floppy) <sup>i</sup>nkl. BASIC, FORTRAN, APL, PASCAL und COBOL. Wenig gebraucht, <sup>F</sup>r. <sup>4</sup>500.-. @ 061/46 <sup>0</sup><sup>3</sup> <sup>8</sup><sup>7</sup> oder am Abend 061/26 69 06

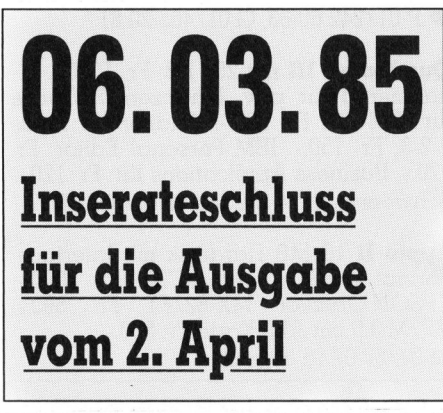

APPLE II+, Monitor, 2 Disk Drive, Full view 80 colums, 16 <sup>K</sup> RAM <sup>c</sup>ard, <sup>V</sup>isi-Calc, DB Master, Visiplot, Letter Perfect, Books, <sup>F</sup>r. 4000.- (NP ca. <sup>F</sup>r. 11000.-). @ 031/81 <sup>4</sup><sup>7</sup> <sup>2</sup><sup>3</sup> Belp, abends

EPSON PX-8 <sup>m</sup>i<sup>t</sup> Thermodrucker <sup>P</sup> <sup>4</sup>0, deutsche Handbücher, Software auf Kassette (WordStar + VisiCalc), Handbuch PX-TI PS <sup>m</sup>i<sup>t</sup> Demokassetten ... Suche Kontakte mit Olivetti M40-Anwendern. <sup>2</sup> 072/64 21 21

HP-75C, Pac-Screen Interface, Sanyo Monitor grün. NP <sup>F</sup>r. 4300.-, VP <sup>F</sup>r. 3000.-, auch einzeln. @ 081/36 <sup>2</sup><sup>4</sup> <sup>9</sup><sup>1</sup> abends

**Commodore 8032** Fr. 1300.-. 1 CBM 8046 <sup>F</sup>r. 1850.- <sup>1</sup> Aufrüstplatine für 8032 auf 8096 <sup>F</sup>r. <sup>5</sup>80.-. <sup>1</sup> Floppy 8250 <sup>F</sup>r. 2300.-. @ 071/91 22 66

1 Bildschirmterminal Televideo TVI-912 (RS232), ca. 40 <sup>S</sup>t. <sup>8</sup> Zoll Disketten, z.T. <sup>m</sup>i<sup>t</sup> CP/M-Software, <sup>8</sup> <sup>B</sup>it.  $\bullet$  01/69 19 21

**Compaq-Portable:** 100 % Soft- und Hardware (!), kompatible zum IBM-PC. 256 KB mit 2x360 KB Diskdrives; Parallel-Printer-Schnittstelle; Farbmonitorans. NP <sup>F</sup>r. 7700, VB <sup>F</sup>r. 6500.-. @ 083/ <sup>3</sup> <sup>3</sup><sup>5</sup> <sup>7</sup><sup>2</sup>

Kleiner Wolf <sup>i</sup><sup>m</sup> Schafspelz EPSON PX-8 CP/M, 24 KB RAM, inkl. BASIC-Word-Star-Calc und Scheduler. Neu mit Garantie und <sup>4</sup> Handbücher <sup>F</sup>r. <sup>2</sup>500.-. @ 01/64 <sup>2</sup><sup>9</sup> <sup>1</sup><sup>8</sup> ab 16.30 Uhr

**OSBORNE 1**, NEU, 64 KB, dopp. Dichte, M-Basic, C-Basic, CP/M, WordStar, Mailmerge, SuperCalc, dBase II, ZIP, <sup>F</sup>r. 3200.-. @ 061/88 27 04

 $I$  Unr APPLE <sup>I</sup>l<sup>e</sup> <sup>F</sup>r. <sup>1</sup>820.-, Duo Drive <sup>F</sup>r. <sup>1</sup>510.- FX80 Drucker <sup>F</sup>r. 1420.-. Alles neu mit Garantie plus viele andere günstige Apple Hardware. @ 057/44 <sup>3</sup><sup>6</sup> <sup>6</sup><sup>3</sup> ab <sup>1</sup><sup>8</sup> Uhr

HP-1000 Disc Drive 20 MB, 7906A Serie-<sup>N</sup>r. 1811F00193 sowie <sup>1</sup><sup>5</sup> einzelne Platten OPT <sup>0</sup>31, <sup>N</sup>r. 92060B (neue <sup>N</sup>r. 12940A). @ 057/26 <sup>11</sup> <sup>9</sup><sup>1</sup>

Questar/M von Honeywell <sup>B</sup>ull <sup>m</sup>i<sup>t</sup> <sup>6</sup><sup>4</sup> <sup>K</sup>, 2x600 KB Floppy, 2x10 MB Discs, CH-Tastatur, 12 Zoll Monitor, <sup>2</sup> Jahre <sup>a</sup>lt. Auf Wunsch <sup>m</sup>i<sup>t</sup> Floppys und Software. Saha Data AG, @ 056/26 <sup>7</sup><sup>3</sup> <sup>7</sup><sup>4</sup>

CBM 4032 + Datasette, wenig gebraucht, Top-Zustand ca. Fr. 1400.-. @ 071/85 <sup>8</sup><sup>3</sup> <sup>2</sup>6, <sup>1</sup><sup>9</sup> <sup>b</sup>i<sup>s</sup> <sup>2</sup><sup>1</sup> Uhr

SHARP MZ-80B/MZ-3541: Original SU-PERSOFT Software + Handbücher (regist.): Disk Doctor, Diagnostics, Disk Edit, Forth, Tiny Pascal, Lisp, Statsgraph. En bloc <sup>F</sup>r. 700.-. @ 061/57 <sup>5</sup><sup>1</sup> 87

EPSON PX-8 Handheld CP/M Compu<sup>t</sup>er. 8x80 Zeichen Display. <sup>6</sup><sup>4</sup> <sup>K</sup> RAM <sup>p</sup>lu<sup>s</sup> zwei Plug-In <sup>3</sup><sup>2</sup> <sup>K</sup> ROMs <sup>i</sup>nkl. Software. Netzunabhängig. Praktisch neu. <sup>F</sup>r. 2850.-. @ 01/825 <sup>5</sup><sup>1</sup> <sup>6</sup>1, M. Frauenfelder

PLATO, <sup>4</sup><sup>8</sup> K, komp. <sup>z</sup><sup>u</sup> Apple II+, Language Card, 80Z-Karte, Z80-CP/M-Kar<sup>t</sup>e, Drucker Epson RX80, Monitor, Floppy, div. Software, Handbücher. Preis Fr. 4200.-. @ 062/35 <sup>1</sup><sup>6</sup> <sup>6</sup>8, <sup>1</sup><sup>2</sup> <sup>b</sup>i<sup>s</sup> <sup>1</sup><sup>3</sup> und <sup>1</sup><sup>8</sup> bis 20 Uhr

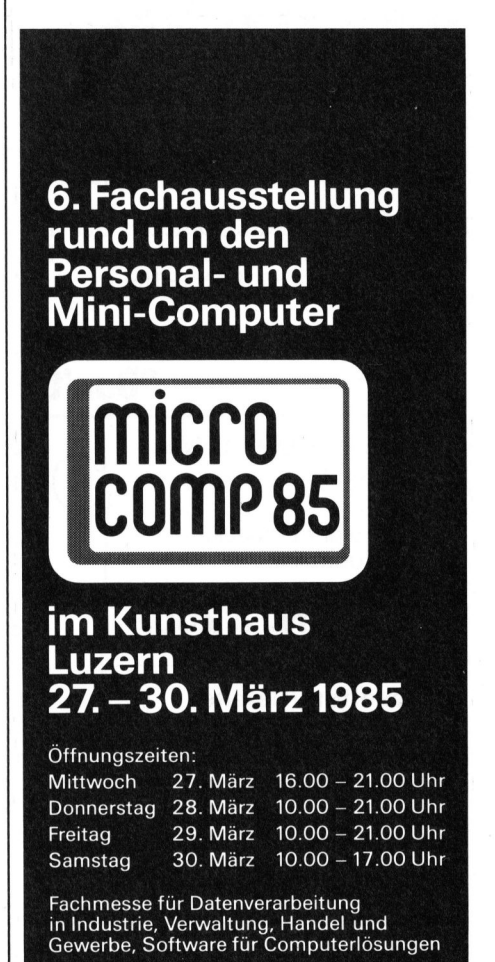

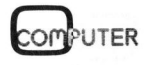

64-K-Computer von <sup>1</sup>980. <sup>M</sup>it: WordStar, MailMerge, Adressverwaltung (Kettenbriefe), allen Handbiichern. Preis: Verhandlungssache, <sup>c</sup>a. <sup>F</sup>r. 2650.-. = 041/96 <sup>22</sup> <sup>8</sup><sup>0</sup>

8 Zoll-Floppy 1,2 Megabyte mit Be triebssystem, Disketten, PALSOFT-Basic plus Controller <sup>f</sup>ü<sup>r</sup> Apple II oder ITT 2020, neuwertig, VBFr. 1000.-. = 081/27 <sup>1</sup><sup>4</sup> <sup>0</sup><sup>8</sup> abends

Grösste Apple-Programmsammlung <sup>d</sup>e<sup>r</sup> Schweiz! Ca. 600 doppels. Disketten= 2500 Programme aus allen Bereichen (z. B. WordStar, dBase) <sup>m</sup>i<sup>t</sup> <sup>c</sup>a. 10000 S. Anleitungen. @ 01/715 <sup>1</sup><sup>2</sup> <sup>1</sup><sup>0</sup> abends mdlungssache, ca<br>
1041/96 22 80<br> **Zoll-Floppy** 1,2<br>
ebssystem, Diskett<br>
us Controller für<br>
20, neuwertig, VB<br>
1081/27 14 08 aben<br>
rösste **Apple-Prog**<br>
thweiz! Ca. 600<br>
00 Programme au<br>
WordStar, dBase)<br>
itungen. <br>
201/715

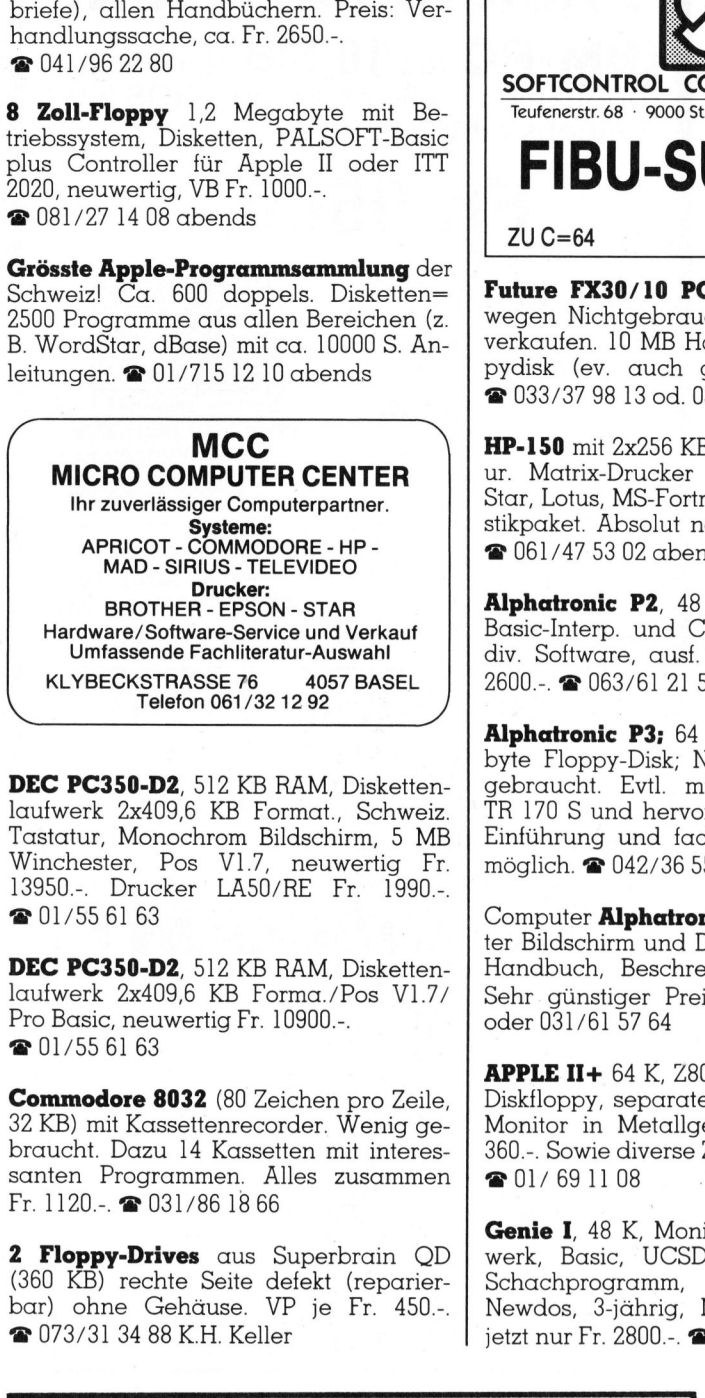

DEC PC350-D2, 512 KB RAM, Diskettenlaufwerk 2x409,6 KB Format., Schweiz. Tastatur, Monochrom Bildschirm, <sup>5</sup> MB Winchester, Pos V1.7, neuwertig <sup>F</sup>r. 13950.-. Drucker LA5O/RE <sup>F</sup>r. <sup>1</sup>990.-. @ 01/55 <sup>6</sup><sup>1</sup> <sup>6</sup><sup>3</sup>

DEC PC350-D2, 512 KB RAM, Diskettenlaufwerk 2x409,6 KB Forma./Pos V1.7/ Pro Basic, neuwertig <sup>F</sup>r. 10900.-.  $\bullet$  01/55 61 63

Commodore 8032 (8<sup>0</sup> Zeichen <sup>p</sup>r<sup>o</sup> <sup>Z</sup>eile, 32 KB) mit Kassettenrecorder. Wenig gebraucht. Dazu 14 Kassetten mit interessanten Programmen. <sup>A</sup>lle<sup>s</sup> zusammen <sup>F</sup>r. 1120.-. @ 031/86 <sup>1</sup><sup>8</sup> 66

2 Floppy-Drives aus Superbrain QD (360 KB) rechte Seite defekt (reparierbar) ohne Gehduse. VP <sup>j</sup><sup>e</sup> <sup>F</sup>r. <sup>4</sup>50.-. = 073/31 <sup>3</sup><sup>4</sup> <sup>88</sup> K.H. Keller

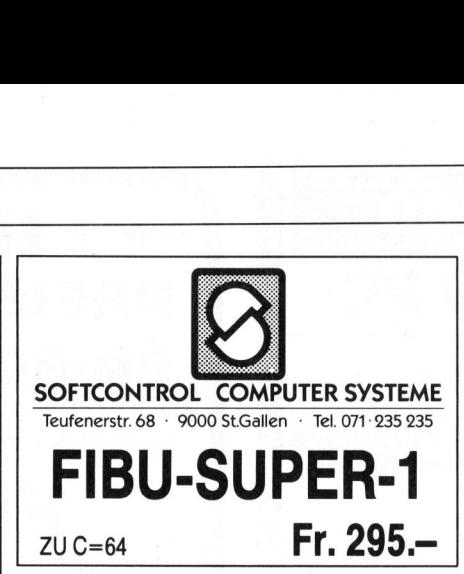

Future FX30/10 PC (sieh<sup>e</sup> M+K <sup>8</sup>4-5) wegen Nichtgebrauchs sehr günstig <sup>z</sup><sup>u</sup> verkaufen. <sup>1</sup><sup>0</sup> MB Hard- u. 800 KB Floppydisk (ev. auch günstigen Drucker). @ 033/37 <sup>9</sup><sup>8</sup> <sup>1</sup><sup>3</sup> <sup>o</sup>d. 033/37 <sup>3</sup><sup>0</sup> <sup>8</sup><sup>0</sup> abends

 $HP-150$  mit 2x256 KB Floppy, CH-Tasta ur. Matrix-Drucker HP 82906A. Word Star, Lotus, MS-Fortran, PCF, BMD-Statistikpaket. Absolut neuwertiger Zustand. = 061/47 <sup>5</sup><sup>3</sup> <sup>0</sup><sup>2</sup> abends

Alphatronic P2, <sup>4</sup><sup>8</sup> <sup>K</sup>, 2x160 <sup>K</sup>, CP/M, Basic-Interp. und Compiler, Assembler, <sup>d</sup>iv. Software, ausf. Dokumentation, <sup>F</sup>r. 2600.-. @ 063/61 <sup>2</sup><sup>1</sup> <sup>9</sup><sup>1</sup>

Alphatronic P3; 64 K RAM, 2x1 Megabyte Floppy-Disk; Neuwertig, da kaum gebraucht. <sup>E</sup>vtl. <sup>m</sup>i<sup>t</sup> Typenraddrucker TR 170 <sup>S</sup> und hervorragender Software. Einführung und fachkundige Schulung möglich. @ 042/36 55 49 

Computer *Alphatronic P2* dazu sehr guter Bildschirm und Drucker sowie Basic-Handbuch, Beschreibungen, Disketten. Sehr günstiger Preis. @ 031/53 <sup>3</sup><sup>4</sup> <sup>2</sup><sup>7</sup> oder 031/61 57 64

**APPLE II+**  $64$  K,  $280 + 6502$  Proz. inkl. 2 Diskfloppy, separate Tastatur <sup>F</sup>r. 2980.-. Monitor <sup>i</sup><sup>n</sup> Metallgehäuse <sup>2</sup><sup>0</sup> MHz <sup>F</sup>r. 360.-. Sowie diverse Zusatzkarten.  $\bigcirc$  01/69 11 08

Genie I, 48 K, Monitor, Doppeldisklaufwerk, Basic, UCSD-Pascal, Text- und Schachprogramm, TRS-DOS und Newdos, 3-jährig, Neupreis <sup>F</sup>r. 6900.-, jetzt nur <sup>F</sup>r. 2800.-. @ 01/64 06 73

# COMPUTER-BÖRSE

### Gesucht

HP-86 oder HP-87 ev. mit Disk Drive und Drucker. Angebote an @ G 031/60 <sup>3</sup><sup>8</sup> <sup>6</sup>1, <sup>P</sup> 031/51 93 59

Wer kann mir gebrauchtes Original IBM-Multiplan Version 1.1 günstig verkaufen? Angebote @ 061/49 <sup>8</sup><sup>6</sup> <sup>2</sup><sup>0</sup>

Für IBM-PC, Schönschreibdrucker (Typenrad) mit autom. Einzelblatteinzug (wenn möglich). @ 031/87 <sup>1</sup><sup>6</sup> <sup>4</sup><sup>2</sup>

CBM/PET News 1980/81/82. Angebote an <sup>A</sup>. Falsehr, Daimlerstrasse <sup>6</sup>, D-6904 Eppelheim.

Floppy 8250 für Commodore, Occasion. @ 01/767 <sup>0</sup><sup>8</sup> <sup>0</sup><sup>8</sup>

Erfasse in Heimarbeit ihre Programme, Texte und Adressen auf IBM-PC. Nähe<sup>r</sup><sup>e</sup> Informationen durch Franz Hauser, EDV-Beratung, Kriesbachstrasse <sup>1</sup>6, 8600 Dübendorf, @ 01/820 <sup>0</sup><sup>6</sup> <sup>3</sup><sup>5</sup>

### Kontakte

Gymnasiast erstellt Basic-Programme <sup>f</sup>ü<sup>r</sup> <sup>a</sup>ll<sup>e</sup> Home-Comp. (C-64 auch <sup>D</sup>isk), z.B. für Vereine etc.: Martin Roth, Sandacker <sup>1</sup>4, 8154 Oberglatt. = 01/850 <sup>3</sup><sup>2</sup> <sup>7</sup><sup>5</sup> ab <sup>1</sup><sup>7</sup> Uhr

Suche Erfahrungsaustausch mit HP-85B-Benutzer. Vorhandene Hardware: Printer/Plotter, BCD, RS232, IEEE. = 041/98 <sup>2</sup><sup>3</sup> <sup>6</sup><sup>8</sup> abends, <sup>H</sup>. Pauli, Luzern

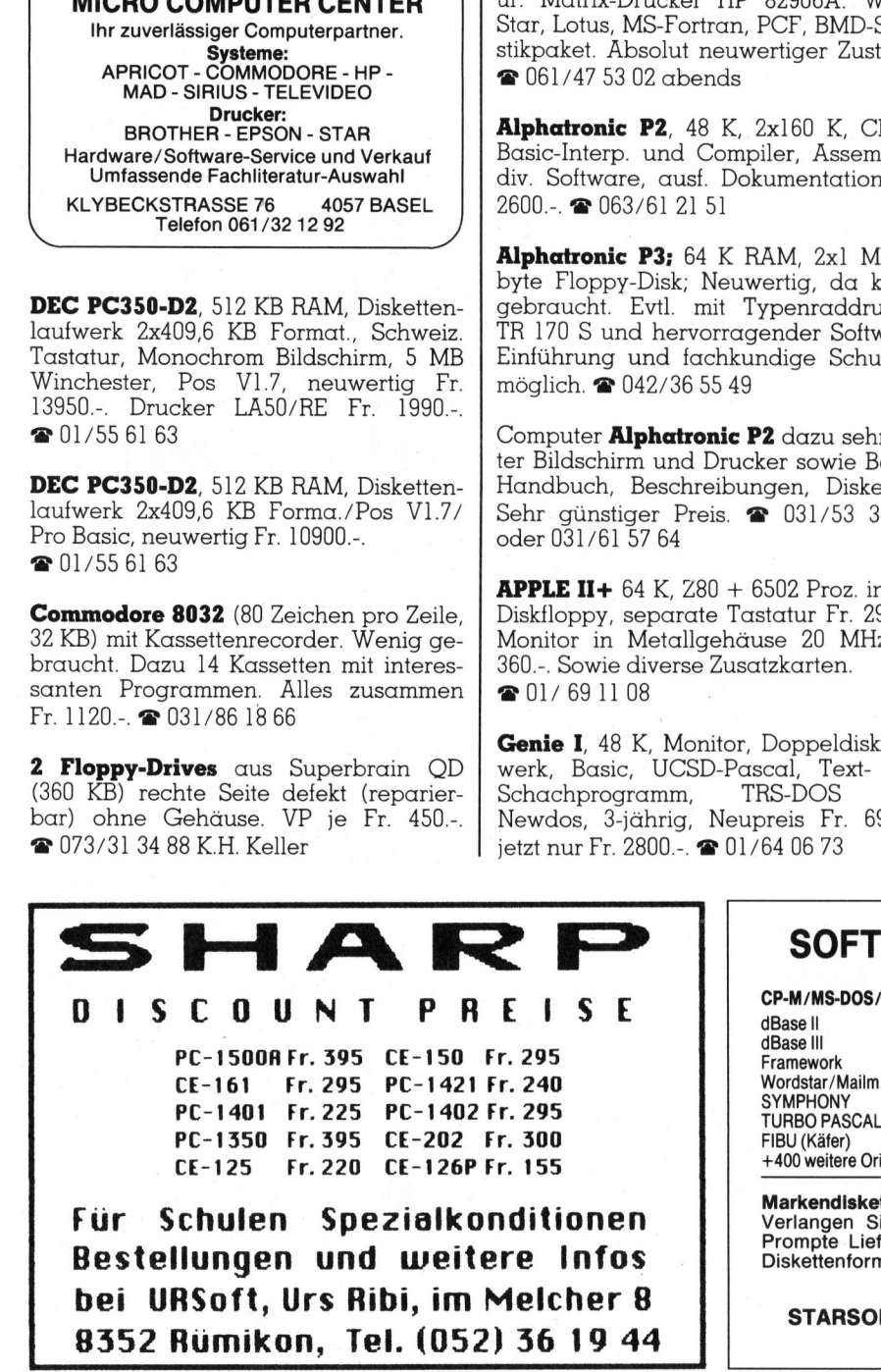

### SOFTWARE <sup>z</sup><sup>u</sup> SPITZENPREISEN

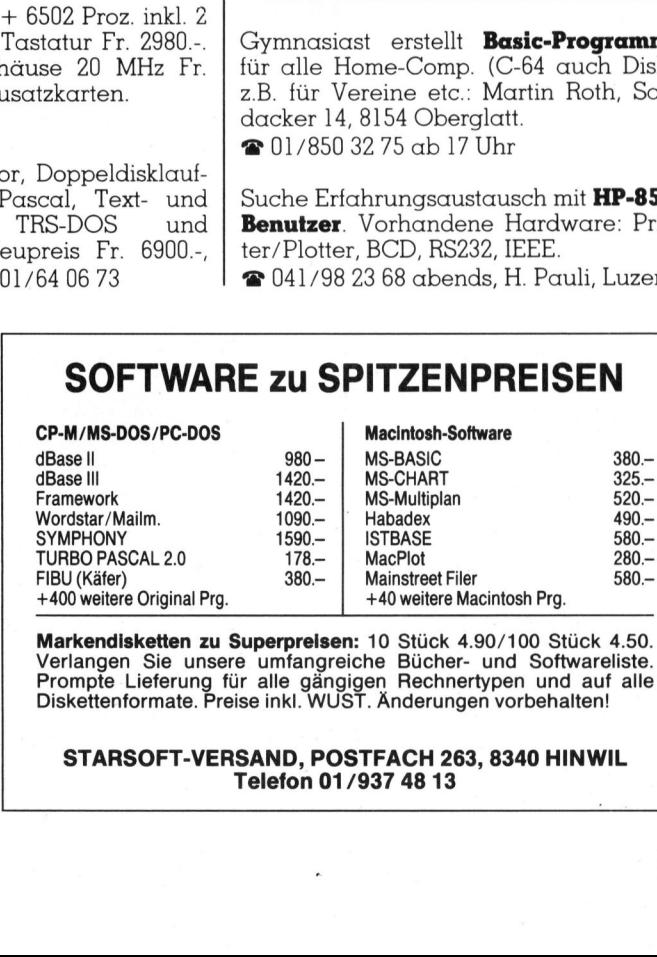

Markendisketten zu Superpreisen: 10 Stück 4.90/100 Stück 4.50.<br>Verlangen Sie unsere umfangreiche Bücher- und Softwareliste.<br>Prompte Lieferung für alle gängigen Rechnertypen und auf alle<br>Diskettenformate. Preise inkl. WUST.

STARSOFT-VERSAND, POSTFACH <sup>2</sup>63, 8340 HINWIL Telefon 01/937 48 13

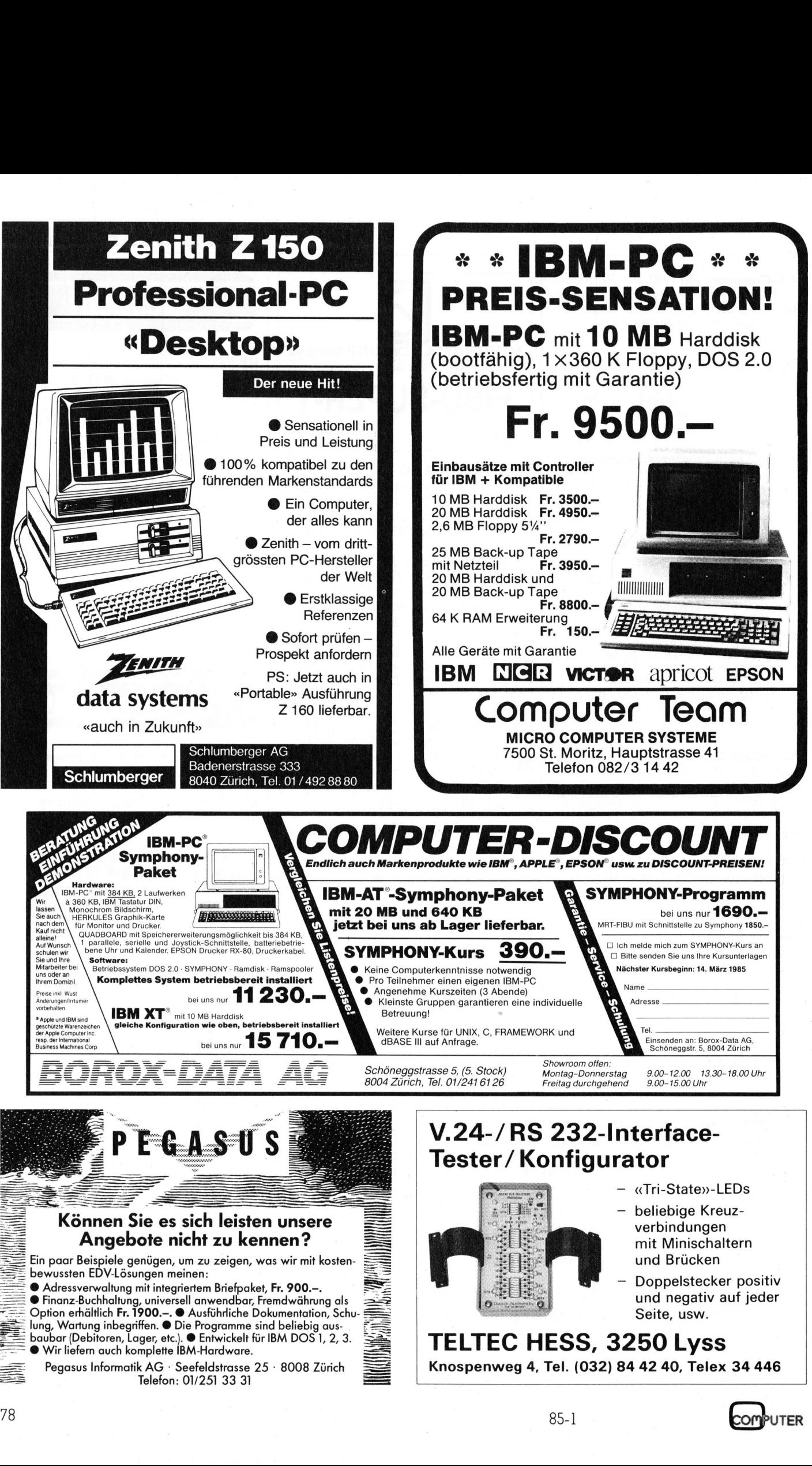

== <sup>P</sup>egasu<sup>s</sup> <sup>I</sup>nformati<sup>k</sup> <sup>A</sup><sup>G</sup> - <sup>S</sup>eefeldstrass<sup>e</sup> <sup>2</sup><sup>5</sup> - <sup>8</sup>00<sup>8</sup> <sup>Z</sup>iric<sup>h</sup> = Pegasus Informatik AG · Seefeldstrasse  $25 \cdot 8008$  Zürich<br>Telefon: 01/251 33 31 Knospenweg <sup>4</sup>, <sup>T</sup>el. (032) <sup>8</sup><sup>4</sup> <sup>4</sup><sup>2</sup> <sup>4</sup>0, Telex <sup>3</sup><sup>4</sup> 446

J

### **BRIEFE AN DIE REDAKTION**

FORTRAN IV Storase Map for Prosram Unit PRIMS Local Variables, .PSECT \$DATA, Size = 072740 (15088. words) Offset Offset Offset Name Type Name Type Name Tupp **BLOCK** R\*4 072560 GRENZE R\*4 072612  $TX2$ 072610  $I*2$ 072616 072600 IEND  $I*2$ 072626  $I$   $*$   $2$ **TAUS IA IENDT** 072620 072556 ISEK  $I*2$ 072656  $I$   $*2$ IOF  $I*2$ 072654  $I*2$ 072634 1\*2 072636 IST  $I*2$ K  $\overline{12}$ LAENGE T\*2 072554  $1.1$  $TX2$ 072564 T\*2 072566 PRIM **MTN** T\*2 072440 **N**  $TX^2$ 072402 **R\*4** 072604 072622 PRINOF PROZ 072570 072644  $R$   $*$  4  $R$   $*$  4 **RLAN**  $R$   $*$  4 **RN**  $R$   $*$  4 072640 072650  $R$   $*$  4 072574 SEK  $R$   $*$  4 **TEST**  $T1$  $R$   $*$  4 072630 Local and COMMON Arrays: Name Type Section Offset -------Size----- Dimensions PLIST  $L$   $*$  1 \$DATA 000000 035247 ( 7508.) (15015) SLIST L\*1 \$DATA 035247 035247 ( 7508.) (15015) Subroutines, Functions, Statement and Processor-Defined Functions: Name Type Name Type Name Ture Name Type Name Type AINT  $R$   $*$  4 EXIT  $R$   $*$  4 **SECNDS**  $R$   $*$  4 SQRT  $R$   $*$  4 R PRIMS GRENZWERT: 1E4<br>AUSDRUCK ? EY. (W) EXAMP ZEIT 0: 0: 1 ANZ.FR.  $1228.$  $12.28 - Z$  von 10000.  $0.100$  ms/6W GRENZWERT: 5E4 AUSDRUCK ? [Y/N] (N) ZEIT 0: 0: 5 ANZ.PR. 5132.  $10.26$  $\chi$  von 50000.  $0.100 \text{ ms}/6W$ GRENZWERT: 1E5 AUSDRUCK ? [Y/N] (N) ZEIT 0: 0:11 ANZ.PR. 9591. 9.59  $\frac{1}{2}$  von 100000.  $0.110$  ms/GW GRENZWERT: 1E6 AUSDRUCK ? EY/NJ (N) ZEIT 0: 2: 4 ANZ.FR. 78497. 7.85 % von 1000000.  $0.124$  ms/GW GRENZWERT: 1E7 AUSDRUCK ? (W) EY/YJ ZEIT 0:23:44 ANZ.FR. 664578.  $6.65 \div \text{von } 10000000$ .  $0.142$  ms/GW GRENZWERT:  $\mathbb{C}$ 0001 FROGRAM PRIMS C  $\mathbb{C}$ LAENGE (Arraylaenge)  $\sqrt{2}$  $L<sub>1</sub>$  $15(3\times5)$  $\mathbb C$  $\overline{3}$  $\mathbb{C}$  $105$  (3x5x7) 5  $\overline{3}$ C  $1155$  (3x5x7x11) 5 6  $15015$   $(3\times5\times7\times11\times13)$ C 6  $\mathcal{B}$  $\mathbb C$ 0002 BYTE PLIST(15015), SLIST(15015)  $\mathbb{C}$ 0003  $LAENGF = 15015$  $\overline{c}$ 0004  $IOF = 2*LAENGE$ 0005  $BLOCK = IOF+1.$ 0006  $L1=6$ 0007  $L2 = 8$ C 0008  $FRINOF=1$ . 0009  $TEST=0.$ 0010  $IAUS = 0$ 0011  $N = 0$ 0012  $PRTM = 0$  $0013$ DO 4  $I=1$ , LAENGE<br>PLIST(I)=0 Sho 0014 0015  $\overline{A}$  $SLIST(I) = 0$ 0016  $WRITE(7,*)'$ 0017  $\delta$ WRITE(7,701)  $0018$ READ(5,503)GRENZE  $0019$ IF(GRENZE.EQ.O)CALL EXIT 0021 IF(GRENZE.LE.1D7)GOTO 8 0023 GRENZE=1E7 WRITE(7,702)GRENZE 0024 0025 **READ(5,500)IA** 

IF(IA.EQ.'N')GOTO 6

 $WRITE(7,710)$ 

Vor einiger Zeit entwarf ich ein Programm zur Berechnung von<br>Primzahlen. Als ich zufällig den Bericht von Marcel Sutter zu lesen bekam, konnte ich feststellen, dass ich dieselbe Methode wie SUNDARAM angewendet habe.

Die kürzere Laufzeit meines Programmes (PRIM.BAS) gegenüber dem von Marcel Sutter (PRIM1.BAS) liegt vorallem im Abbruchkriterium. Bei einem Grenzwert von 1000 liegt der Abbruch M bei 15 M (SQRT(1000)-1)/2. Im weiteren überspringe ich alle Elemente (I), die bereits auf 1 gesetzt sind. Ausserdem kann der Anfangswert K =  $(I^*I-1)/2$  $=$  I\*J+I gesetzt werden.

.TY PRIM.BAS

 $10 M = 499$  $20 N = 15$ 30 DIM A(499)<br>40 FOR I=1 TO N 50 IF A(I)=1 THEN 100  $60 J = T + T + 1$ 70 FOR K=I+J\*I TO M STEP J 80  $A(K)=1$ 90 NEXT K 100 NEXT I 110 FOR I=1 TO M IF A(I)=0 THEN PRINT I+I+1 120 130 NEXT I 140 END

Laufzeit: 5,6 sec auf DEC PDP 11/23

TY FRIM1.BAS

 $10 M = 499$ 20 DIM A(499)<br>30 FOR N=1 TO M<br>40 FOR K=1 TO M 50 Z= $(2*N+1)*K+N$  \ IF Z>M THEN  $K1=K$ \ 60 TO 80 60  $A(Z) = 1$ 70 NEXT K 80 IF K1=2 THEN 110 **90 NEXT N** 100 STOP 110 FOR Z=1 TO M 120 IF A(Z)=0 THEN FRINT Z+Z+1 130 NEXT Z 140 END

Laufzeit: 13,5 sec auf DEC PDP 11/23

Mein Ursprungsprogramm ist das in FORTRAN geschriebene Pro-

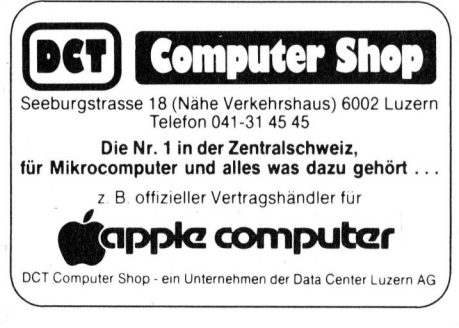

OMPUTER

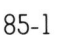

0026

0028

8

## **BRIEFE AN DIE REDAKTION** BRIEFE AN DIE REDAKTION

 $\circ$ 

 $\mathcal{O}$  $\circ$  $\overline{O}$  $\Omega$ 

 $\circ$ 

 $\theta$ 

 $\circ$  $\Omega$  $\Omega$ 

 $\circ$  $\circ$ 

 $\theta$  $\mathcal{O}$  $\circ$ 

 $\theta$ 

gramm PRIMS.FOR (sieh<sup>e</sup> <sup>L</sup>isting). Hier <sup>i</sup>s<sup>t</sup> die Primzahlengrenze nicht von der Ärraylänge abhängig. Die genaue Darstellung der Realzahlen vom Rechner begrenzen die Rechnung. Bei mir <sup>l</sup>ieg<sup>t</sup> diese Grenze bei 1E7 für <sup>4</sup> Byte-Real.

Das Programm arbeitet <sup>m</sup>i<sup>t</sup> zwei Arrayblöcken. Die Länge der Blöcke ist das Produkt der ersten <sup>x</sup> Primzah<sup>l</sup>e<sup>n</sup> (15, <sup>1</sup>05, 1155 usw.). Denkt man sich den Block verlängert, so liegen die Streichelemente der <sup>x</sup> Primzahlen am gleichen Ort wie die des Grundblockes. <sup>I</sup><sup>n</sup> Linie (0051-0059) werden diese Streichwerte <sup>i</sup><sup>n</sup> beide Blöcke abgespeichert. Von Element <sup>8</sup> bis IEND nur <sup>i</sup><sup>n</sup> das Primärarray (0060- 0066).

Aus dem Primärblock werden die Primzahlen <sup>b</sup>i<sup>s</sup> 30031 ausgedruckt. Nun muss das IEND aus 60061 berechnet werden und die Streichresultate von Element 8 <sup>b</sup>i<sup>s</sup> IEND werden <sup>m</sup>i<sup>t</sup> 2 <sup>i</sup><sup>n</sup> den Sekundärblock geschrieben. Das Anfangselement <sup>K</sup> <sup>i</sup><sup>n</sup> diesem Block wird bei 0093 und 0094 berechnet. Der Sekundärblock wird ausgedruckt und anschliessend alle Elemente mit <sup>2</sup> gelöscht. Dieser Loop zwischen 0080 und 0120 wiederholt <sup>s</sup>ic<sup>h</sup> <sup>b</sup>i<sup>s</sup> <sup>d</sup>i<sup>e</sup> Abbruchbedingung <sup>b</sup>e<sup>i</sup> 0115 erfüllt <sup>i</sup>st.

Da die Streichwerte für die Primzahlen <sup>b</sup>i<sup>s</sup> <sup>1</sup><sup>3</sup> nur ein Mal berechnet werden müssen, <sup>i</sup>s<sup>t</sup> das Programm sehr schnell. Bei Ausdruckk der Primzahlen pro Block (30031) <sup>i</sup>s<sup>t</sup> die Blockrechenzeit von <sup>c</sup>a. <sup>3</sup> Sekunden <sup>f</sup>as<sup>t</sup> vernachlässigbar. Herbert Goldmann

### EPSON PX-8: Eine Äntwort zum Leserbrief <sup>i</sup><sup>n</sup> M+K <sup>8</sup>4-<sup>6</sup>

Wenn <sup>e</sup><sup>s</sup> stimmt, dass <sup>P</sup>rof. <sup>H</sup>.L. Jochen Kux seinen PX-8 in Deutschland gekauft hat, dann hat seine Maschine tatsächlich nicht sehr <sup>v</sup>ie<sup>l</sup> mit den in der Schweiz ausgelieferten Geräten zu <sup>t</sup>un. <sup>I</sup><sup>n</sup> Deutschland ist <sup>e</sup><sup>r</sup> PX-8 etwa einen Tausender <sup>b</sup>il<sup>l</sup>iger, und dann <sup>e</sup>rs<sup>t</sup> noch in DM. Da<sup>f</sup>ü<sup>r</sup> werden WordStar und CalcStar schon mal nicht mitgeliefert, was ich für völlig verfehlt halte, da doch gerade die Software den Wert dieses Rechners ausmachen. Dafür werden auf's Minimum abgemagerte Versionen geliefert, die <sup>f</sup>as<sup>t</sup> gar nichts mehr mit den Originalen zu tun haben. Ich habe eine andere Version eines Textprogrammes gesehen, die einfach fürchterlich war: bei jedem Tastendruck wurde, neben anderem Quatsch, z.B. der Bildschirm neu geschrieben. CalcStar enthält neben

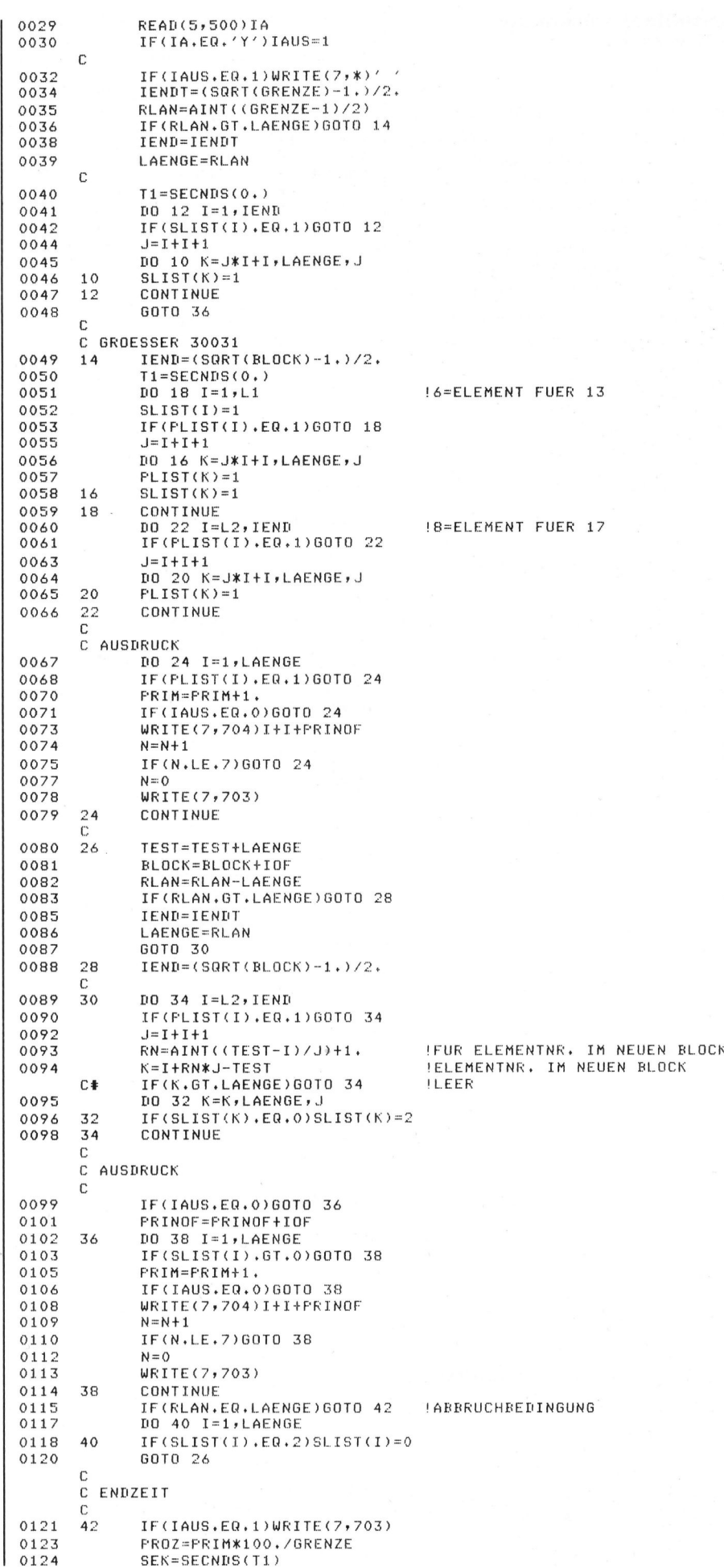

OMPUTER

### BRIEFE AN DIE REDAKTION

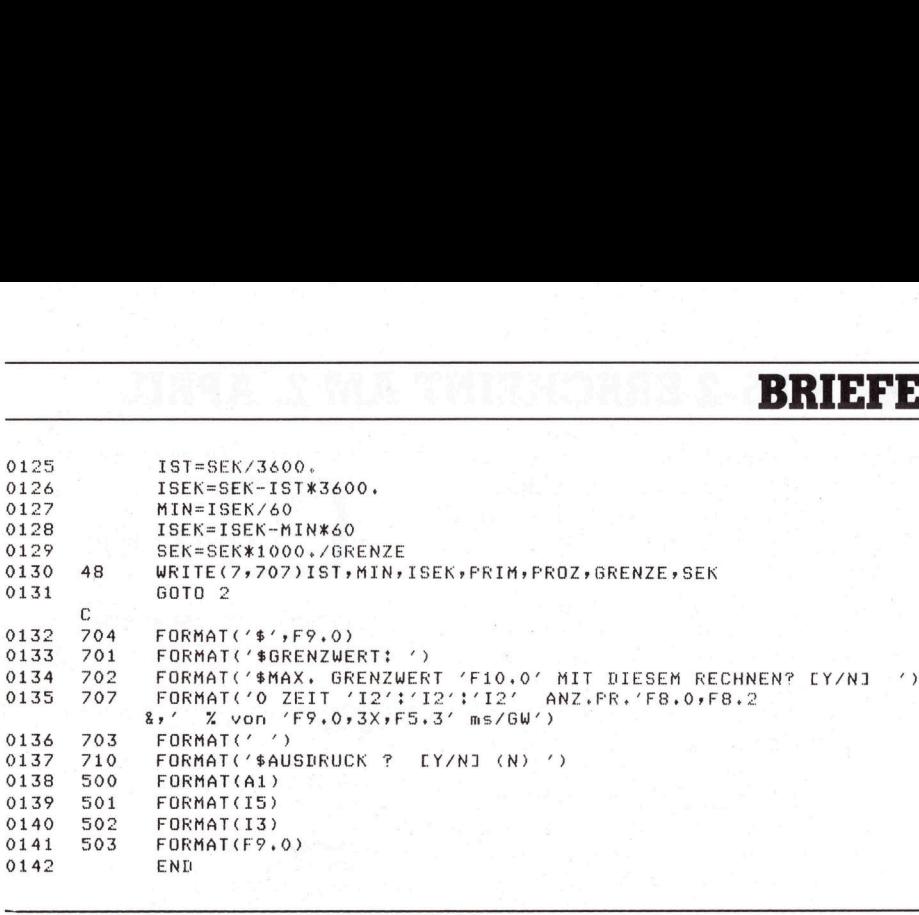

sehr vielen transzendenten Funktionen wie SIN auch ein <sup>I</sup>F. <sup>I</sup><sup>n</sup> der Schweiz <sup>s</sup>in<sup>d</sup> <sup>d</sup>i<sup>e</sup> Programme <sup>i</sup><sup>m</sup> ROM, <sup>i</sup><sup>n</sup> Deutschland auf Band. Beat Dorr

(Anm. d. Redaktion: Es <sup>i</sup>s<sup>t</sup> schon verwunderlich, was unter ein und derselben Gerätebezeichnung <sup>i</sup><sup>n</sup> den verschiedenen Ländern angeboten wird. Als Schweizer Kleincomputer-Magazin stellen wir natürlich Testgeräte <sup>v</sup>or, die in der Schweiz erhältlich sind. Diese Tatsache bitten wir unsere ausländischen Leser zu berücksichtigen.)

### SHARP MZ-80 <sup>B</sup>

Mit Interesse lese ich gelegentlich die Beiträge von Leopold Asböck <sup>i</sup><sup>n</sup> M+K. Als Besitzer eines SHARP MZ-80 B <sup>f</sup>reu<sup>t</sup> es <sup>m</sup>ich, dass M+K für <sup>d</sup>iesen PC immer wieder nützliche Anwendungen und <sup>T</sup>ip<sup>s</sup> <sup>b</sup>ringt.

Kurzlich bin ich nun auf ein Problem gestossen, für das ich keine Lösungsmöglichkeit fand: Auf dem Bildschirm kann gleichzeitig die Anzeige aus dem Grafik-Bereich 1 und dem Zeichenbereich erfolgen. Ich kann somit eine Diagramm-Darstellung <sup>m</sup>i<sup>t</sup> Zahlenwerten beschriften. se Diedres inicht, sen PC immer wie<br>wendungen und Ti<br>Kürzlich bin ich<br>blem gestossen, fü<br>sungsmöglichkeit<br>Bildschirm kann g<br>zeige aus dem Gr<br>dem Zeichenbere<br>kann somit eine I<br>lung mit Zahlenwe<br>Beim Druck der<br>ist es jedoch Kürzlich bin ich<br>lem gestossen, fült<br>ungsmöglichkeit<br>ildschirm kann g<br>eige aus dem Gr<br>em Zeichenbere<br>ann somit eine I<br>lung mit Zahlenwe<br>Beim Druck der<br>stein Druck der<br>it COPY/P1 de<br>**SOFTCONTROL CO** 

Beim Druck der Bildschirmanzeige <sup>i</sup>s<sup>t</sup> <sup>e</sup><sup>s</sup> jedoch bloss möglich, entweder <sup>m</sup>i<sup>t</sup> COPY/Pl den Zeichenbereich

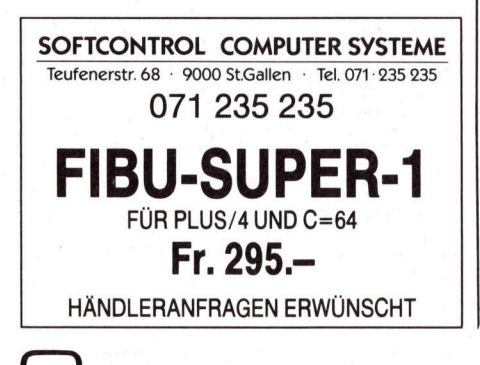

oder mit COPY/P2 den Grafik-Bereich auszudrucken.

Gibt es eine Möglichkeit, beide Anzeigen gleichzeitig auszudrucken (ohne das Papier rückwärts zu transportieren und zu überdrucken!), bzw. können Zeichen in den Grafik-Bereich übertragen werden, um Diagramme <sup>z</sup><sup>u</sup> beschriften? Prof. <sup>K</sup>. Bruggisser

Diese Anfrage wurde bereits mehrfach an mich gerichtet und <sup>i</sup>c<sup>h</sup> fand <sup>i</sup><sup>n</sup> drei Jahren noch nicht die <sup>Z</sup>eit, eine recht einfache Lösung <sup>z</sup><sup>u</sup> realisieren.

Der MZ-80 B verfügt über <sup>2</sup> KByte Video-RAM, in dem die 2000 Bildschirmzeichen gespeichert werden, also ASCII-«41» für ein «A». Im Grafik-RAM <sup>I</sup> werden <sup>i</sup><sup>n</sup> <sup>8</sup> KByte RAM 320x200 Punkte bitweise gespeichert, im Gratik-RAM <sup>2</sup> werden gleichfalls in 8 KByte RAM 320x200 Punkte <sup>g</sup>espeichert. Auf dem Bildschirm können die drei Speicher einzeln oder logisch verknüpft dargestellt werden, also wie drei transparente Bildschirme übereinandergelegt werden. Während jedoch die GRAMs punktweise abgetastet werden, muss das «41» <sup>e</sup>rs<sup>t</sup> im Zeichengenerator <sup>i</sup><sup>n</sup> 8x® Punkte umgesetzt werden. Und dies gibt beim Ausdruck einen wesentlichen Unterschied:

 aber dennoch - <sup>i</sup><sup>n</sup> wesentlich kom-Bereits die punktbedingten Bildschirmproportionen werden nicht <sup>1</sup>:<sup>1</sup> auf die Druckernadeln umgesetzt. Zwar lassen sich mit COPY/P 2,3,4 <sup>d</sup>i<sup>e</sup> Punktmuster aus GRAMI und GRAM2 einzeln oder «oder»-verknüpft ausdrucken, <sup>f</sup>ü<sup>r</sup> COPY/PI werden aber nur die ASCII-Werte des Video-RAMs gesendet, der Drukker druckt die zugehörigen Zeichen so aus, wie <sup>s</sup>i<sup>e</sup> in seinem Zeichengenerator definiert sind. Eine logische Verknüpfung mit der Grafik wie auf dem Bildschirm <sup>i</sup>s<sup>t</sup> nicht vorgesehen,

fortablerer Form leicht zu realisieren. Dazu gibt <sup>e</sup><sup>s</sup> mehrere Möglichkeiten, die dieselben Voraussetzungen bedingen: der Zeichengenerator muss per Software definiert werden. Dazu können <sup>S</sup>i<sup>e</sup> auch mein Programm <sup>i</sup><sup>n</sup> M+K <sup>8</sup>2-<sup>1</sup> (Zeichengenerator <sup>f</sup>ü<sup>r</sup> MZ80 - Sharp: Shaper) <sup>o</sup>de<sup>r</sup> M+K 83-6 (Super Shaper druckerorientiert) heranziehen, um sich «Handarbeit» <sup>z</sup><sup>u</sup> ersparen. Aber auch <sup>m</sup>i<sup>t</sup> dem Sharp-Basic-Befehl PATTERN lassen sich Zeichen erstellen. Die Zeichen speichert man <sup>i</sup><sup>n</sup> Z\$(0) <sup>b</sup>i<sup>s</sup> Z\$(255), bei Bedarf können noch beliebig viele Zeichen definiert werden. Die Matrixgrösse kann beliebig festgelegt werden, auch Proportionalschrift <sup>i</sup>s<sup>t</sup> leicht möglich.

Die Zeichen, das können auch grafische Symbole <sup>s</sup>ein, speichert man <sup>i</sup><sup>n</sup> einem Basic-Programm, <sup>l</sup>ies<sup>t</sup> <sup>s</sup>i<sup>e</sup> aus DATA-Zeilen <sup>e</sup>i<sup>n</sup> oder holt <sup>s</sup>i<sup>e</sup> aus einer Zeichendatei ab Diskette.

Während <sup>s</sup>ic<sup>h</sup> am Bildschirm festgelegte Zeichen (8x8-Matrix) nur <sup>i</sup><sup>n</sup> 2000 Positionen anbringen lassen, können Sie die selbstdefinierten Zeichen <sup>i</sup><sup>n</sup> 64000 Positionen anbringen, mit <sup>e</sup>i<sup>n</sup> bischen Softwareaufwand können Sie die Zeichen auch spiegeln, drehen oder schräg stellen. Zudem werden die Zeichen gleichzeitig mit der Grafik punktidentisch ausgedruckt.

5400 Z=78: X=205: Y=166: GOSUB <sup>1</sup><sup>0000</sup>

könnte eine Programmzeile heissen, die nach der Unterprogrammausführung das Zeichen Z\$(78) ab Punkt (205/166) plaziert.

Dazu gibt es zwei Varianten: be<sup>s</sup>itz<sup>t</sup> man nur eine Gratikseite, <sup>s</sup><sup>o</sup> muss man Text und Grafik in das<sup>s</sup>elb<sup>e</sup> GRAM <sup>s</sup>chreiben. <sup>E</sup><sup>s</sup> <sup>i</sup>s<sup>t</sup> dann empfehlenswert, <sup>i</sup><sup>n</sup> der endgültigen Version den Text vor der Zeichnung anzuzeigen, da die Matrixblöcke sonst Linien teilweise überdecken. Man kann auch eine «oder»-Verknüpfung vornehmen, was aber zeitaufwendig <sup>i</sup>st.

Die beste Lösung <sup>i</sup>s<sup>t</sup> folgende: <sup>i</sup><sup>n</sup> GRAMI <sup>w</sup>ir<sup>d</sup> <sup>d</sup>i<sup>e</sup> Zeichnung, <sup>i</sup><sup>n</sup> GRAM2 <sup>d</sup>e<sup>r</sup> <sup>T</sup>ex<sup>t</sup> gespeichert, <sup>s</sup>omi<sup>t</sup> können beide Speicher einzeln manipuliert werden - <sup>z</sup>.B. teilweise oder gesamt gelöscht werden, ohne den anderen Speicher zu beeinträchtigen. Anzeige und Ausdruck ist <sup>e</sup>inzeln oder kombiniert möglich.

Vielleicht hat sich unter den Lesern schon jemand mit der Lösung dieses Problems befasst oder wird nun angeregt, diese Vorschläge zu verwirklichen. Leopold Asböck

**PUTER** 

## VORSCHAU M+K85-2

### COMPAS - <sup>d</sup>e<sup>r</sup> Zwillingsbruder von Turbo-Pascal

Schon in M+K <sup>8</sup>4-<sup>5</sup> waren <sup>d</sup>i<sup>e</sup> <sup>V</sup>orzüge und das sensationelle Preis/ Leistungsverhältnis des Pascal-Programmiersystems «TURBO» aus dem Hause des eigenwilligen amerikanischen Softwareproduzenten Borland eingehend gewürdigt worden. Da <sup>i</sup><sup>n</sup> Europa das <sup>i</sup><sup>n</sup> Dänemark vertriebene «COMPAS»-Pascal ebenfalls grosse Verbreitung gefunden <sup>h</sup>at, wurden auch damit schon viele - <sup>f</sup>as<sup>t</sup> ausnahmslos gute - Erfahrungen gemacht. Wir zeigen Ihnen ein paar kleine Problemstellen, die sich jedem ernsthaften Anwender früher oder später bemerkbar machen werden vor allem bei grösseren Programmkomplexen. Gut, wer <sup>s</sup>i<sup>e</sup> rechtzeitig kennt...

### Das Problem der dualcodierten Datenübertragung

Die einfachste Art der Informationsübertragung ist wohl das gesprochene Wort. Man kann sagen, dass die Informationen, welche der Mensch <sup>m</sup>i<sup>t</sup> <sup>H</sup>ilf<sup>e</sup> der Sprache seiner Umgebung kenntlich machen <sup>w</sup>ill, akkustisch codierte Signale sind. Die andere Art der Informationsübertragung <sup>i</sup>s<sup>t</sup> das geschriebene Wort.

### Back-up

### M+K <sup>8</sup>4-<sup>6</sup>

Spines. Begsame<br>Ein Proportional-F<br>Druckprogramm<br>3D-Darstellung ein<br>mit Längen- und F<br>Hidden-Line-Rout<br>FORTH auf Comm<br>Wie bringe ich Me<br>in den Speicher d<br>2020 CORONA PPC-2 - <sup>d</sup>i<sup>e</sup> Krönung der IBM-Kompatiblen Brother HR-5, klein und vielseitig Die Mikroprozessoren 8086 und 8088 TRICOM Miniplotter CPP-114 Einführung <sup>i</sup><sup>n</sup> APL (]) Die Programmiersprache <sup>C</sup> (7) Zahlentheorie <sup>m</sup>i<sup>t</sup> dem HP-41 Datum/Zeit-Information und Timer für jeden PC Aktuelle Meldungen zum IBM-PC Künstliche Intelligenz <sup>i</sup><sup>n</sup> BASIC Splines: Biegsame Kurvenlineale Ein Proportional-Blocksatz-Druckprogramm 3D-Darstellung einer Kugel <sup>m</sup>i<sup>t</sup> Langen- und Breitenkreisen <sup>m</sup>i<sup>t</sup> Hidden-Line-Routine FORTH <sup>a</sup>u<sup>f</sup> Commodore C-64 (3) Wie bringe <sup>i</sup>c<sup>h</sup> Maschinenroutinen <sup>i</sup><sup>n</sup> den Speicher des CBM? Zahlentheorie mit<br>Datum/Zeit-Inform<br>Timer für jeden P(<br>Aktuelle Meldung<br>Künstliche Intellig<br>Splines: Biegsame<br>Ein Proportional-I<br>Druckprogramm<br>3D-Darstellung ei<br>mit Längen- und I<br>Hidden-Line-Rout<br>FORTH auf Comm<br>Wie bringe

### VORSCHAU M+K <sup>8</sup>5-<sup>2</sup> ERSCHEINT AM <sup>2</sup>. APRIL  $\frac{1}{2}$  T AM 2. A

Auch hier findet eine Codierung statt. Statt der akkustischen Codierung, gelangt hier die bildliche Codierung <sup>z</sup>u<sup>r</sup> Anwendung. <sup>M</sup>i<sup>t</sup> mehr oder weniger komplizierten Bildmustern werden <sup>d</sup>i<sup>e</sup> <sup>z</sup><sup>u</sup> übertragenden Informationen, zeitlich praktisch unbegrenzt, auf einem Datenträger abgebildet. Wenn man nach <sup>e</sup>ine<sup>r</sup> Möglichkeit sucht, Buchstaben mittels elektrischer Signale, so zu übertragen, dass diese von einer Maschine erkannt und sinngerecht wiedergegeben werden können, stellen <sup>w</sup>i<sup>r</sup> <sup>f</sup>est, dass hier <sup>d</sup>i<sup>e</sup> herkömmlichen Methoden der elektrischen Informationsübertragung wie AM- bzw. FM-Modulation versagen. Das Verfahren, das für diese Art der Uebertragung erfunden wurde, hat seine Kinderschuhe längst abgelegt. Doch das Prinzip der Codierung wie <sup>s</sup>i<sup>e</sup> <sup>f</sup>ü<sup>r</sup> die Fernschreiber entwickelt wurde, <sup>i</sup>s<sup>t</sup> auch heute noch gültig.

### Einführung <sup>i</sup><sup>n</sup> APL

<sup>I</sup><sup>n</sup> der ersten Folge unserer neuen Lehrgangserie (M+K <sup>8</sup>4-6) wurden die Grundregeln von APL, die skalaren Funktionen und einige der sog. gemischten Funktionen, bei denen Grössen von \_unterschiedlicher Struktur verknüpft werden, vorge<sup>s</sup>tellt. Im <sup>2</sup>. Teil wollen wir uns nun das APL-Modell anschauen, dabei die wichtigsten Befehle zur Bedienung des APL-Systems kennenlernen und <sup>e</sup>rst<sup>e</sup> (lineare) Programme schreiben.

### Programm <sup>z</sup>u<sup>r</sup> Verwaltung von Kassetten, Ton- und Videobändern

 Ihr Archiv. Dieses Programm <sup>i</sup>s<sup>t</sup> geeignet um Materialsammlungen und kleinere Archive <sup>z</sup><sup>u</sup> verwalten. Nehmen <sup>S</sup>i<sup>e</sup> <sup>z</sup>.B. eine Radiosendung auf Band <sup>a</sup>uf, dann können <sup>S</sup>i<sup>e</sup> sich <sup>m</sup>i<sup>t</sup> Hilfe dieses Programmes einen passenden Stichwortkatalog zu dieser Aufnahme erstellen. Diese Stichwörter werden auf Diskette überspielt und die Kassette mit einer fortlaufenden «Code-Nummer» versehen. Wollen <sup>S</sup>i<sup>e</sup> später wieder eine Sendung <sup>z</sup><sup>u</sup> einem bestimmten Thema suchen, geben Sie einfach die entsprechenden «Suchwörter» ein zum Durchsuchen der auf Diskette gespeicherten Daten. <sup>T</sup>ritt auf einem Datenfile Uebereinstimmung <sup>a</sup>uf, <sup>s</sup><sup>o</sup> wird <sup>d</sup>i<sup>e</sup> «Code-Nummer» <sup>a</sup>u<sup>f</sup> dem Bildschirm oder Drucker ausgegeben. So behalten Sie jederzeit den Ueberblick über

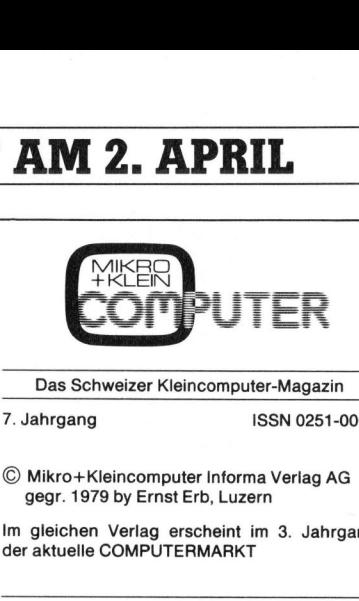

<sup>7</sup>. Jahrgang ISSN 0251-0006

© Mikro+Kleincomputer Informa Verlag AG gegr. 1979 by Ernst Erb, Luzern

<sup>I</sup><sup>m</sup> gleichen Verlag erscheint <sup>i</sup><sup>m</sup> <sup>3</sup>. Jahrgang <sup>d</sup>e<sup>r</sup> <sup>a</sup>ktuell<sup>e</sup> COMPUTERMARKT

### Verlag, Redaktion, Inserate

Mikro+Kleincomputer Informa Verlag AG Seeburgstrasse 12, 6000 Luzern 15 Postanschrift: Postfach 1401, 6000 Luzern 15 Telefon 041 - 31 18 46, Tx 72 227

Postcheck-Konten: Luzern 60 - 27181-0 Stuttgart 3786-709 (BLZ 600 100 70) © Mikro+Kleincomput<br>
gegr. 1979 by Ernst 8<br>
Im gleichen Verlag er:<br>
der aktuelle COMPUTE<br>
Verlag, Redaktion, Inse<br>
Seeburgstsse 12, 600<br>
Postanschriff: Postfach<br>
Telefon 041 - 31 18 46,<br>
Telefon 041 - 31 18 46,<br>
Postcheck-Wien PSK 7975.035 gegr. 1979 by Ernst in<br>
Im gleichen Verlag er:<br>
Verlag, Redaktion, Inse<br>
Nikro+Kleincomputer Inseption<br>
Seeburgstrasse 12, 600<br>
Postanschrift: Postface<br>
Telefon 041 - 31 18 46,<br>
Postcheck-Konten:<br>
Luzern 60 - 27181-0<br>
Nien Verlag, recentrical Mikro-t Kleincomputer 1<br>Seeburgstrasse 12, 600<br>Postanschrift: Postfach<br>Telefon 041 - 31 18 46, 7<br>Descheck-Konten: Luzern 60 - 27181-0<br>Stuttgart 3786-709 (BL2<br>Wien PSK 7975.035<br>Verlagsleftung<br>Hans-Jürgen

*Verlagsleitung*<br>Hans-Jürgen Ottenbacher

Redaktion

Eric Hubacher, <sup>E</sup>l. <sup>I</sup>ng. HTL; Peter Fischer Ständige Mitarbeiter Leopold Asböck; Heinz Kastien, Dipl. <sup>I</sup>ng.;

Marcel Sutter; <sup>D</sup>r. Bruno Stanek

### Manuskripte und Copyright

Manuskripte werden von der Redaktion entgegengenommen. <sup>D</sup>i<sup>e</sup> Zustimmung zum Abdruck wird vorausgesetzt. Für unverlangt eingesandte Manuskripte wird keine Haftung übernommen. <sup>M</sup>i<sup>t</sup> der Zustellung von Manuskripten anerkennt der Autor die Copyrightbestimmungen des Ver<sup>l</sup>ages. <sup>M</sup>i<sup>t</sup> <sup>d</sup>e<sup>r</sup> Annahme von Manuskripten durch die Redaktion und der Bestätigung durch den Verlag hat dieser das Recht zur exklusiven Veröffentlichung der entsprechenden Beiträge <sup>i</sup><sup>n</sup> seinen verlagseigenen Publikationen sowie zur Übersetzung <sup>i</sup><sup>n</sup> andere Sprachen erworben. Veröffentlichte Beiträge werden Eigentum des Verlages. Pressetexte werden nicht bestätigt. Die Publikation von Pressemitteilungen über neue oder wesentlich verbesserte Produkte <sup>i</sup>s<sup>t</sup> eine Dienstleistung des Verlages. Über die Auswahl der Texte und Bilder, Kürzungen und Umformulierungen sowie deren Präsentation entscheidet die Redaktion. Ein Recht auf Veröffentlichung besteht nicht. Für die Veröffentlichung wird keine Gewähr oder Garantie übernommen, auch nicht dafür, dass die verwendeten Schaltungen, Firmennamen und Warenbezeichnungen usw. frei von Schutzrechten <sup>D</sup>ritter <sup>s</sup>ind. <sup>D</sup>i<sup>e</sup> Verwendung <sup>d</sup>e<sup>r</sup> Information er<sup>f</sup>olg<sup>t</sup> auf eigenes Risiko. <sup>M</sup>i<sup>t</sup> Verfassernamen gekennzeichnete Beiträge geben nicht unbedingt <sup>d</sup>i<sup>e</sup> Meinung der Redaktion wieder. einer Diensteisung und Auswahl der Texte und<br>Auswahl der Texte und<br>Umformulierunge besteht in<br>Charles der Besteht in Schaltung besteht in Schaltungen, Firme<br>zeichnungen usw. frei Schaltungen, Firme<br>ter sind. Die Verwendd<br>f entscheidet die Redakt<br>öffentlichung besteht in<br>Chung wird keine Gewänder<br>Letten Schaltungen, Firme<br>zeichnungen usw. frei<br>Letten sind. Die Verwendt<br>folgt auf eigenes Risik<br>gekennzeichnete Beiträtigt die Meinung der F<br>Jeder

Jeder Nachdruck, auch auszugsweise, sowie Vervielfältigungen oder sonstige Verwertung <sup>v</sup>o<sup>n</sup> Texten <sup>a</sup>u<sup>s</sup> MIKRO+KLEINCOMPUTER <sup>n</sup>u<sup>r</sup> <sup>m</sup>i<sup>t</sup> schriftlicher Genehmigung des Verlages und unter voller Quellenangabe. eder Nac<br>ervielfälti<br>on Texter<br>iit schrift<br>md unter v<br>r**schelnu** 

**Erscheinungsweise** zweimonatlich (gerade Monate)

Bezug

Jahresabonnement Fr. 42.– (inkl. Versand und Porto). Ausland (Europa) Fr. 48.–. Abbestellung<br>ist durch schriftliche Kündigung jeweils 8 Wochen vor Ablauf des laufenden Bezuges mög<sup>l</sup>ich. Der Abonnementsbetrag <sup>i</sup>s<sup>t</sup> nach Erhalt <sup>d</sup>e<sup>r</sup> Rechnung <sup>z</sup>u<sup>r</sup> Zahlung <sup>f</sup>ällig. dingt die Meinung der Redak<br>
Jeder Nachdruck, auch au<br>
Vervielfältigungen oder so<br>
von Texten aus MIKRO+KLE<br>
mit schriftlicher Genehmig<br>
und unter voller Quellenanga<br>
Lexeimonattich (gerade Mona<br>
Eschelnungswelse<br>
Zweimona Jeder Nachdruck, auchdruck, auchdruck, auchdruck, auchdrama<br>Vervielfältigungen ode<br>wnt schriftlicher Gene<br>und unter voller Queller<br>Erschelnungsweise<br>Zweimonatlich (gerade<br>Bezug<br>Jahresabonnement Fr.<br>Porto). Ausland (Europ;<br> Vervienlangungering outer somstage<br>von Texten aus MiKRO+KLEINC<br>mit schriftlicher Genehmigung<br>und unter voller Quellenangabe.<br>**Erscheinungsweise**<br>zweimonatlich (gerade Monate)<br>**Bezug**<br>Jahresabonnement Fr. 42.– (ink.<br>ist dur mit schriftlicher Genehm<br>
und unter voller Quellenar<br> **Erschelnungsweise**<br>
zweimonatlich (gerade Mc<br> **Bezug**<br>
Jahresabonnement Fr. 42<br>
Porto). Ausland (Europa)<br>
ist durch schriftliche Kün<br>
ich. Der Abonnementsbo<br>
der Rechn Frscheinungsweise<br>
Exectionation (gerade<br>
Bezug<br>
Jahresabonnement Fr.<br>
Porto). Ausland (Europ<br>
ist durch schriftliche K<br>
chen vor Ablaut des la<br>
leich. Der Abonnement<br>
Machbezug SFr. 8.-<br>
processervice Markus<br>
Muflage 14'0

Inserate nach Tarif Nr. 6 gültig ab 1. 1. 85

t 14'000 Exemplar<br>Jnionsdruckerei<br>Printed in S **Druck** Unionsdruckerei AG Luzern

 $\blacksquare$ Printed in Switzerland

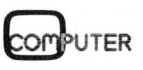

 $\overline{\phantom{a}}$ 

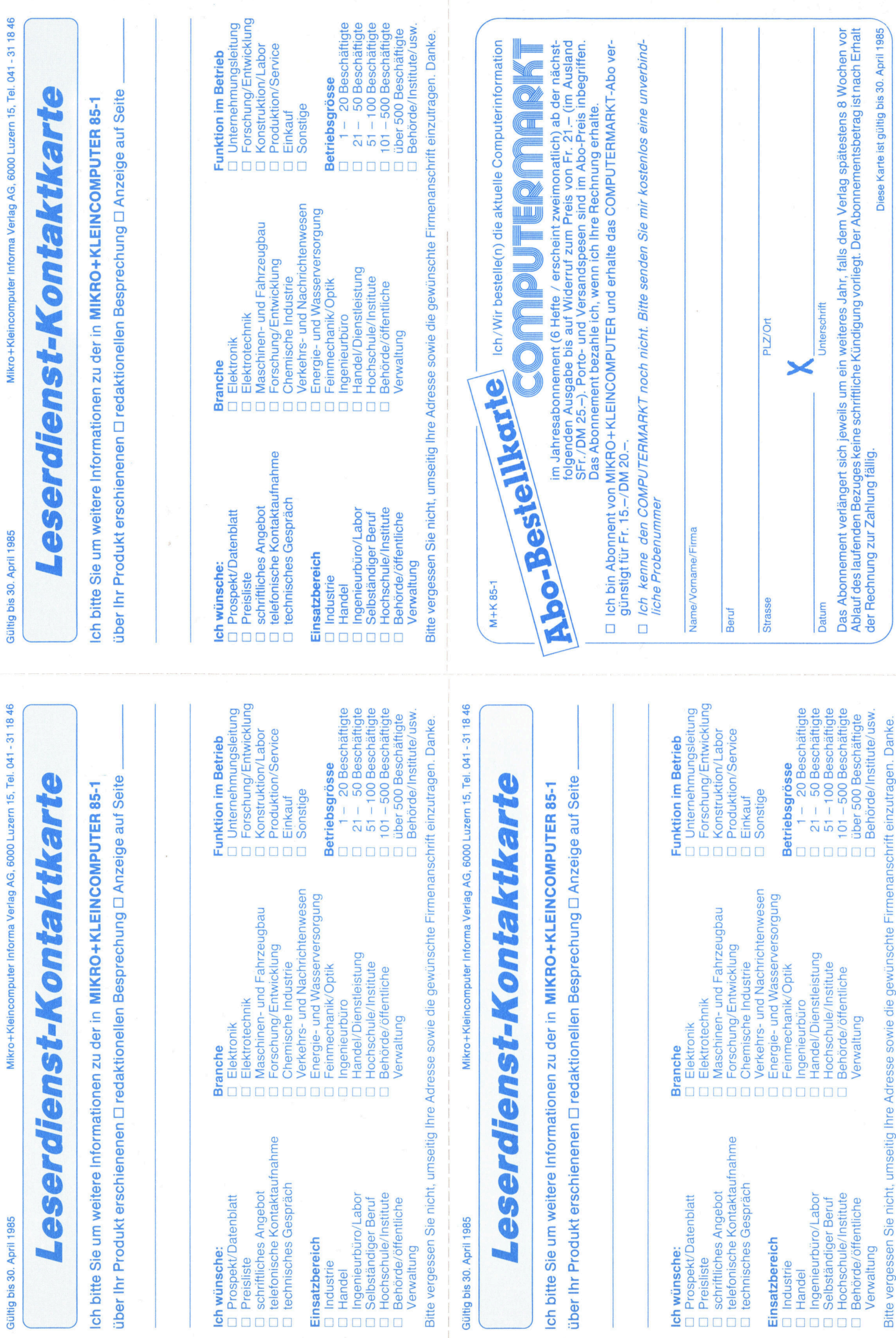

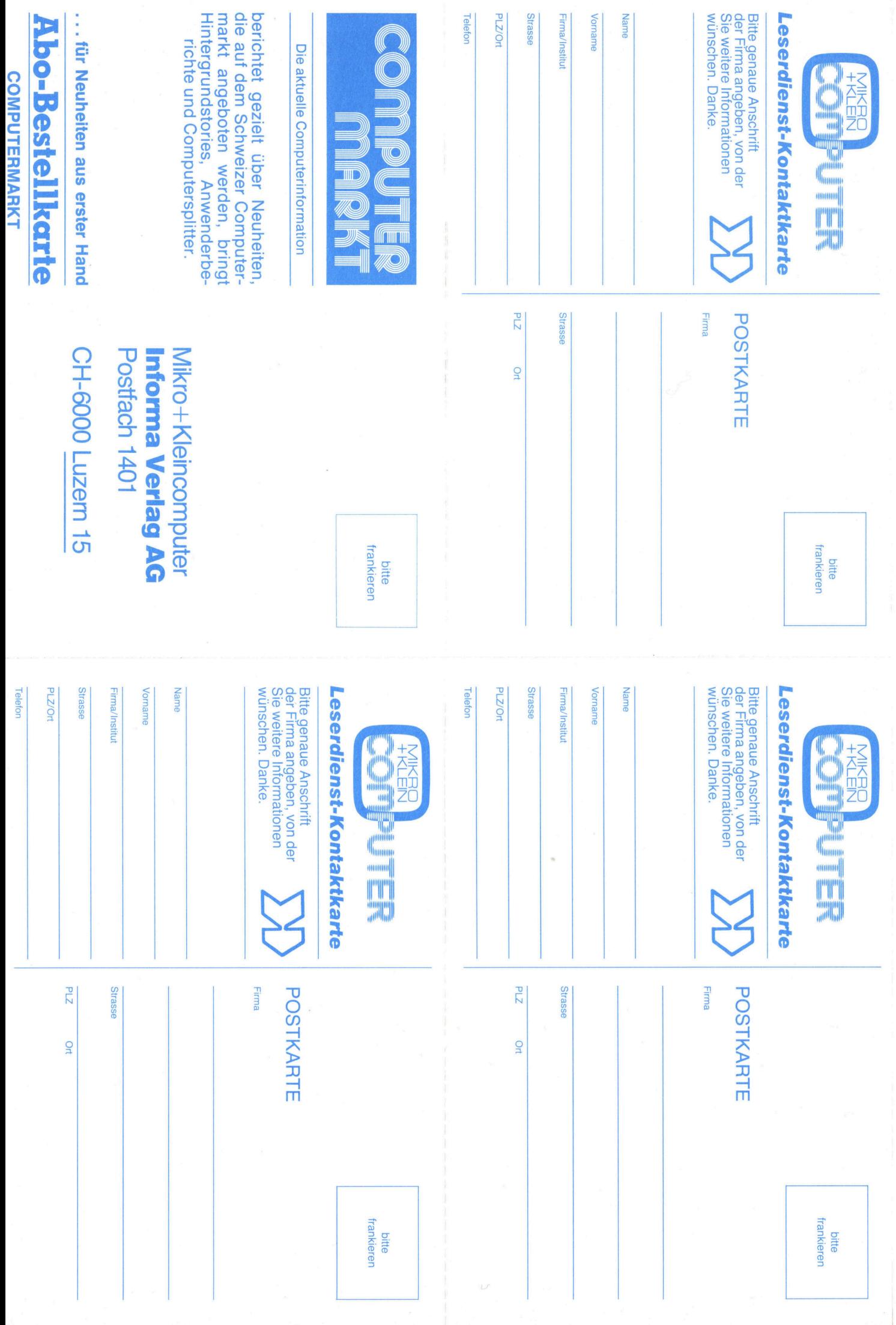

### Der EPSON HI-80 Plotter/Printer zeichnet <sup>i</sup><sup>n</sup> <sup>4</sup> Farben neue Möglichkeiten auf.

Ý,

Der EPSON HI-80 – ein echter Grafikspezialist – zeichnet und schreibt auf Normalpapier B5-A4 oder auf Hellraumprojektions-Folie. Mit einer Genauigkeit <sup>v</sup>o<sup>n</sup> <sup>0</sup>,<sup>1</sup> mm und <sup>e</sup>ine<sup>r</sup> Geschwindigkeit von 230 mm/Sek. Schön und sauber wie <sup>e</sup><sup>s</sup> <sup>s</sup>ic<sup>h</sup> <sup>f</sup>ü<sup>r</sup> <sup>e</sup>ine<sup>n</sup> EPSON <sup>g</sup>ehört. Der HI-80 reagiert auf die gleichen Steuerbefehle

FR1750

Basisausrüstung

e:

wie <sup>a</sup>ll<sup>e</sup> anderen EPSON-Drucker. Mit dem <sup>o</sup>ptionsweis<sup>e</sup> <sup>l</sup>ieferbare<sup>n</sup> HP-GL Emulation ROM wird er voll HP-kompatibel und ist somit auch <sup>e</sup>insatzfähig für Programme wie Lotus 1–2-3, Sympho ny, usw. Das Einbauen des Printer-ROM's macht

> ihn zudem als Schönschreiber verwendbar. <sup>D</sup>e<sup>r</sup> EPSON <sup>H</sup>I-8<sup>0</sup> kann <sup>a</sup><sup>n</sup> <sup>d</sup>i<sup>e</sup> meisten Computer <sup>w</sup>i<sup>e</sup> IBM, HP, EPSON, <sup>u</sup>sw., angeschlossen werden.

Dank seinem idealen Preis/Leistungsverhältnis eignet sich <sup>d</sup>e<sup>r</sup> EPSON <sup>H</sup>I-8<sup>0</sup> <sup>f</sup>ü<sup>r</sup> <sup>d</sup>e<sup>n</sup> alltäglichen Bürobetrieb genauso wie für die anspruchsvolle Anwendung zu Hause. Was sonst noch alles <sup>i</sup><sup>n</sup> ihm steckt, erfahren Sie bei Ihrem EPSON-Fachhändler oder durch Einsenden des Informationscoupons.

### Informations-Coupon

Bitte senden Sie mir Unterlagen über <sup>d</sup>e<sup>n</sup> EPSON HI-80 <sup>P</sup>lotter/Printer. Maria Contraction<br> **American September 2014**<br>
Bitte senden Sie mir<br>
Name Firma **Playsed Control Strategy of the Control Strategy of the Control Strategy of the Control Strategy of the Control Strategy of PlayOrt** 

### **Name**

Strasse

Einsenden an den offiziellen Importeur für die Schweiz:

Excom AG Switzerland, 8820 Wädenswil Einsiedlerstrasse <sup>3</sup>1, Telefon 01/780 7414

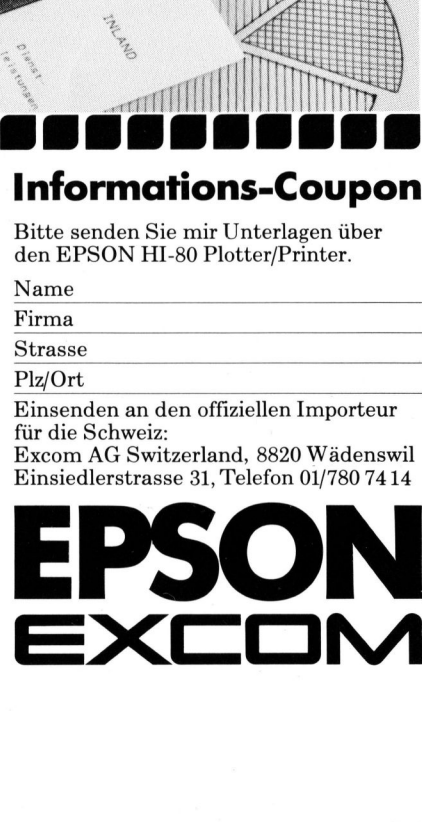

### IHRE UBERLEGUNGEN ZUM THEMA PERSONAL COMPUTER SOLLTEN BEI DER KOMMUNIKATION BEGINNEN.

Wenn <sup>S</sup>i<sup>e</sup> von einem weltweit führenden Kommunikationsunternehmen einen Personal Computer kaufen, der zum Industrie-Standard gehört, dann können Sie einige «Extras» erwarten: Den ITT XTRA.

Dieses professionelle Kommunikationssystem wurde gezielt entwickelt, um mit <sup>a</sup>ll Ihren zukünftigen Rechner- und Kommunikationsbedürfnissen wachsen <sup>z</sup><sup>u</sup> können.

### <sup>D</sup>I<sup>E</sup> SOFTWARE DER WELT

Mit dem ITT XTRA können Sie die «Hitliste» der Softwarepakete einsetzen: Datenbankprogramme, «spread sheets», Graphik, Textverarbeitung, was immer <sup>S</sup>i<sup>e</sup> wollen. Jede der <sup>v</sup>ie<sup>r</sup> ITT XTRA-Versionen spricht Ihre Sprache <sup>4</sup> <sup>i</sup><sup>n</sup> sämtlichen kommerziellen Anwendungen.

### ERGONOMISCH GESTALTET

Der ITT XTRA <sup>i</sup>s<sup>t</sup> <sup>e</sup>i<sup>n</sup> Personal Computer für den professionellen Benützer. Das <sup>i</sup>s<sup>t</sup> nicht überraschend, denn <sup>e</sup><sup>r</sup> kommt schliesslich von ITT.

Der Bildschirm lässt sich <sup>i</sup><sup>n</sup> jede gewünschte Position schwenken und neigen. <sup>E</sup><sup>r</sup> beansprucht auf dem Schreibtisch kaum Platz, und <sup>S</sup>i<sup>e</sup> brauchen <sup>i</sup>h<sup>n</sup> nicht auf ein klotziges Gehäuse voller Elektronik <sup>z</sup><sup>u</sup> setzen.

Die Monitoren — grün, bernstein oder farbig <sup>4</sup> sind hochauflösend, blendfrei und schmutzabweisend. Die Arbeit wird durch <sup>d</sup>i<sup>e</sup> ergonomisch gestaltete Kompakttastatur mit den konturierten Tasten wesentlich erleichtert.

### DIE GANZE WELT AN IHRER TASTATUR

**HIIIIIIIII** 

<sup>M</sup>i<sup>t</sup> dem ITT XTRA erhöhen <sup>S</sup>i<sup>e</sup> <sup>I</sup>hr<sup>e</sup> Produktivität und Ihre Leistung. Und weil dieses Gerät ein professionelles Kommunikationssystem ist $-$ und nicht einfach ein weiterer Personal Computer unter vielen 4 verfügen Sie über genügend Leistungspotential, um <sup>e</sup><sup>s</sup> auch mit anderen Benutzern zu teilen.

Mit den eingebauten Kommunikationsfähigkeiten und mit fünf Kartenplätzen zum Ausbauen haben <sup>S</sup>i<sup>e</sup> direkten Zugriff <sup>z</sup><sup>u</sup> anderen Mikros, Grossrechnern und Datennetzen; dazu gehören auch  $-$  in absehbarer Zeit  $-$  elektronische Post auf weltweiter Basis, Videotex-Systeme und <sup>d</sup>i<sup>e</sup> gleichzeitige Übertragung von Gesprächen und von Daten.

Konventionelle Personal Computer werden kommen und gehen, aber <sup>d</sup>e<sup>r</sup> ITT XTRA, das professionelle Kommunikationssystem, <sup>i</sup>s<sup>t</sup> zukunftssicher. Was ist Ihnen lieber: ein konventioneller Personal Computer oder <sup>e</sup>i<sup>n</sup> System, das Ihnen sinnvolle «Extras» <sup>a</sup>l<sup>s</sup> Standard bietet?

Berücksichtigt man die weitere Entwicklung in der kommerziellen Kommunikation, <sup>s</sup><sup>o</sup> spricht vieles für diese «Extras» und somit für den ITT XTRA, das professionelle Kommunikationssystem.

### Der ITT XTRA <sup>i</sup><sup>n</sup> der Schweiz:

Standard Telephon und Radio AG, Telematik Center,<br>Brandschenkestrasse 178, 8027 Zürich, Telefon 01/465 211: Vertriebspartner für ITT XTRA primär in<br>Rechnernetzwerken und ITT-Terminalumgebungen:<br>MDS (Schweiz) AG, Industriestrasse 30, 8302 Kloten<br>Telefon 01/814 2311 **Fachhändler:**<br>**ARCHON Computer Systems AG,** Othmarstrasse 8,<br>8008 Zürich, Telefon 01/252 52 34<br>**ELLYPTIC AG,** Fellenbergstrasse 281, 8047 Zürich,<br>Telefon 01/4931000<br>**Elefon 01/9451610**<br>Telefon 01/9451610 VIDEO COMPUTER TECHNIK SUTER, Schönenwerdstrasse 8,<br>5036 Oberentfelden, Telefon 064/43 41 51 **chweiz:<br>dio AG, Telen<br>0027 Zürich,<br>A primär in**<br>T-Terminalu

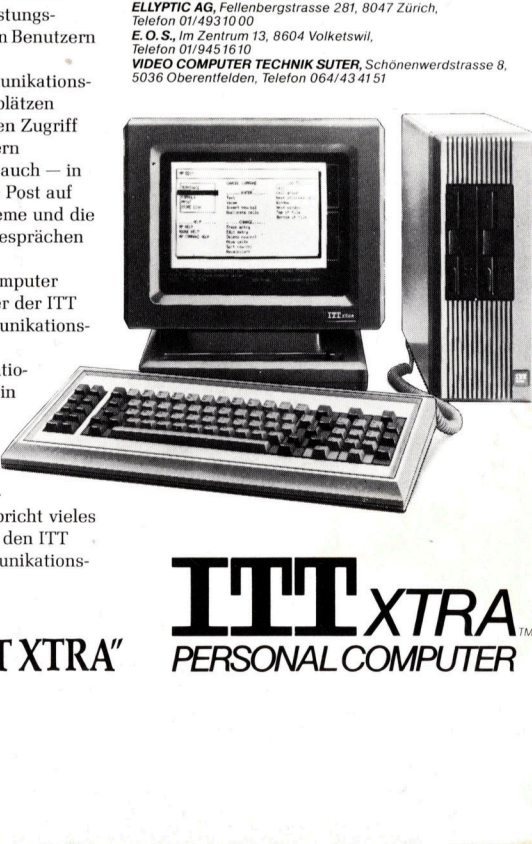

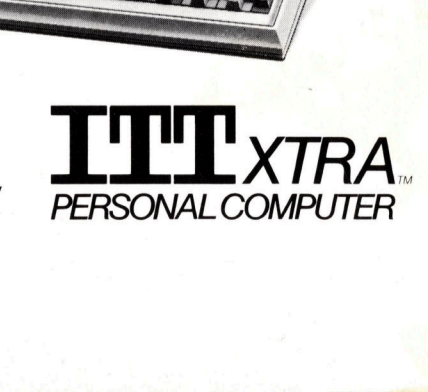

"THINK COMMUNICATIONS, THINK ITT XTRA"